9.2

*Verwalten und Migrieren von IBM MQ*

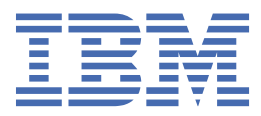

#### **Hinweis**

Vor Verwendung dieser Informationen und des darin beschriebenen Produkts sollten die Informationen unter ["Bemerkungen" auf Seite 287](#page-286-0) gelesen werden.

Diese Ausgabe bezieht sich auf Version 9 Release 2 von IBM® MQ und alle nachfolgenden Releases und Modifikationen, bis dieser Hinweis in einer Neuausgabe geändert wird.

Wenn Sie Informationen an IBMsenden, erteilen Sie IBM ein nicht ausschließliches Recht, die Informationen in beliebiger Weise zu verwenden oder zu verteilen, ohne dass eine Verpflichtung für Sie entsteht.

**© Copyright International Business Machines Corporation 2007, 2024.**

# **Inhaltsverzeichnis**

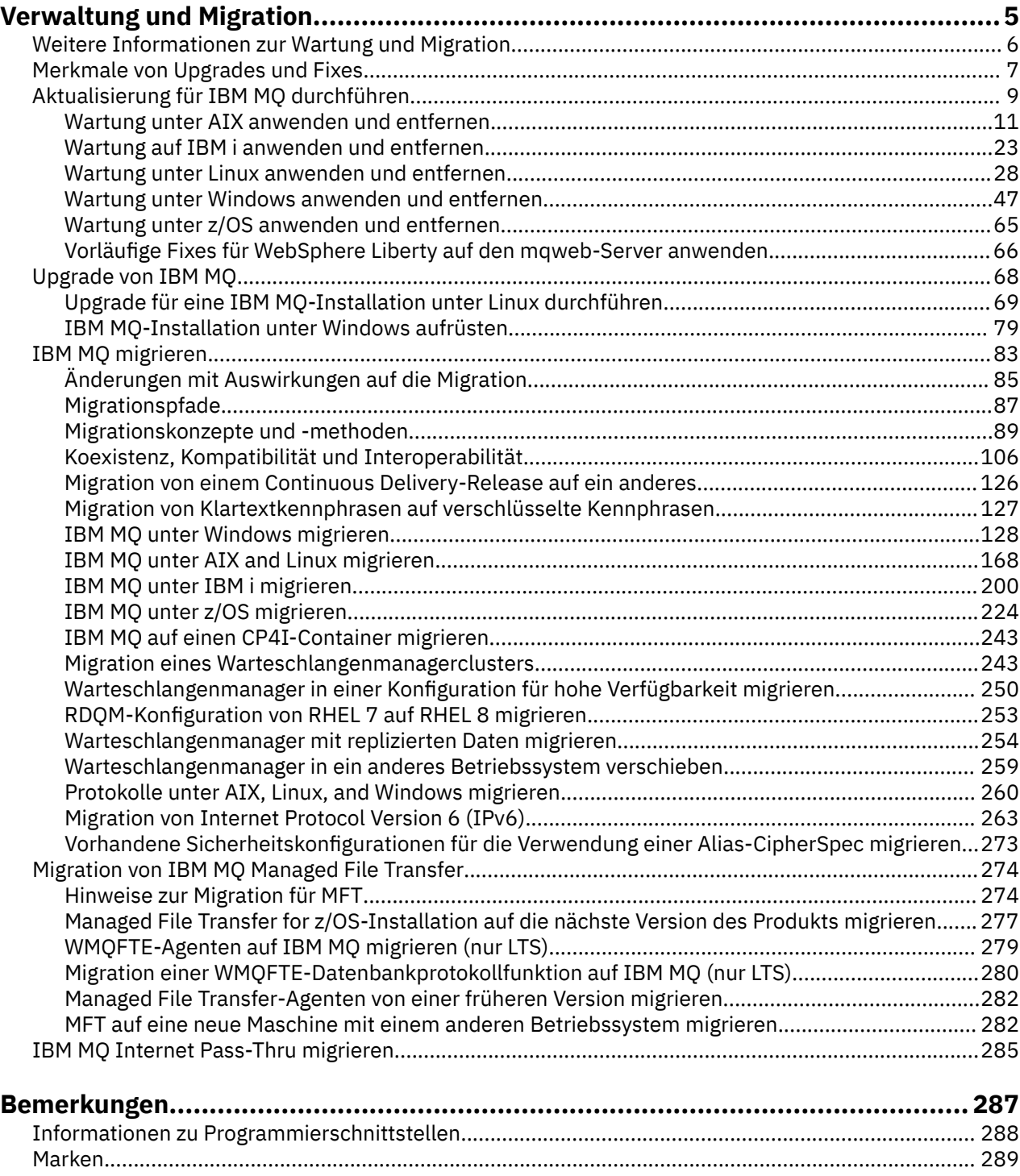

# <span id="page-4-0"></span>**Wartung und Migration von IBM MQ**

Wartung, Upgrade und Migration haben für IBM MQ drei unterschiedliche Bedeutungen. Die Definitionen werden in diesem Abschnitt beschrieben. In den folgenden Abschnitten finden Sie Informationen zu den unterschiedlichen Konzepten, die der Migration zugeordnet sind, sowie die verschiedenen erforderlichen Tasks, die möglicherweise plattformspezifisch sind.

### **Informationen zu diesem Vorgang**

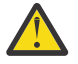

**Achtung:** Die Informationen in diesem Abschnitt gelten sowohl für Continuous Delivery-Releases (CD) und Long Term Support-Releases (LTS).

Alle Informationen, die speziell für ein LTS- oder ein CD-Release gelten, sind mit dem entsprechenden Symbol gekennzeichnet.

IBM MQ verwendet die Begriffe *Wartung*, *Upgrade* und *Migration* wie folgt:

#### **Wartung ist die Anwendung eines Fixpacks, kumulatives Sicherheitsupdate (CSU), vorläufigen Fix oder vorläufigen Fix (PTF).**

Die Wartung zeichnet sich durch ein Hauptmerkmal aus. Diese Fixes, unabhängig davon, ob sie mithilfe eines Wartungsinstallationstools oder mithilfe einer Produktaktualisierung auf einer Installation angewendet werden, haben dieselbe Befehlsebene wie der vorhandene Code. Es ist keine Migration im Anschluss an die Installation einer Wartung erforderlich. Die Installation kann wieder auf die vorherige Version zurückgesetzt werden und alle Warteschlangenmanager oder Anwendungen, die geändert wurden, setzen den Betrieb mit der wiederhergestellten Codeversion fort. Sie sollten Anwendungen jedoch mit der neuen IBM MQ-Codeversion testen.

Weitere Informationen finden Sie unter ["Aktualisierung für IBM MQ durchführen" auf Seite 9.](#page-8-0)

#### **Bei einem Upgrade wird eine vorhandene IBM MQ-Installation auf eine neue Codeversion aktualisiert.**

Im Anschluss an ein Upgrade muss eine Migration durchgeführt werden, es sei denn, Sie führen ein Upgrade der Fixversion von IBM MQ, nicht der Befehlsebene durch. Sofern keine Migration stattgefunden hat, kann ein Upgrade wieder zurückgesetzt werden. Wie ein Upgrade entfernt wird, hängt von der Plattform ab und wie das Upgrade installiert wurde. Bei Upgrades, bei denen die Befehlsebene von IBM MQ geändert wird, müssen die Warteschlangenmanager migriert werden, damit die Anwendungen erneut eine Verbindung herstellen können.

Weitere Informationen finden Sie unter "Upgrade von IBM MO" auf Seite 68.

### **Bei der Migration werden die Warteschlangenmanagerdaten auf eine neuere Codeversion übertragen.**

Die Migration findet statt, wenn ein Warteschlangenmanager zum ersten Mal mit der neueren Codeversion gestartet wird, und erfolgt stets im Anschluss an ein Upgrade, das die Befehlsebene des Warteschlangenmanagers ändert; dies gilt sowohl für automatische als auch für manuelle Änderungen. Bei der Migration werden die Warteschlangenmanager-Daten, Anwendungen und die Umgebung, in der der Warteschlangenmanager aktiv ist, umgewandelt. Nach einer Migration kann der Warteschlangenmanager nicht mehr durch eine frühere Codeversion gestartet werden. Auf den meisten Plattformen ist die Migration des Warteschlangenmanagers nicht reversibel:

• **Multi Die Migration kann bei IBM MQ for <u>Multiplatforms</u> nicht rückgängig gemacht werden.** Diese Einschränkung gilt unabhängig davon, ob in Ihrem Unternehmen das Modell für das Long Term Support-Release (LTS) oder das Continuous Delivery-Release (CD) verwendet wird.

 $\blacktriangleright$   $\blacktriangleright$   $\blacktriangleright$   $\blacktriangleright$   $\blacktriangleright$   $\blacktriangleright$   $\blacktriangleright$  IBM MQ for z/OS-Warteschlangenmanager ist nur eine Rückwärtsmigration von

einem LTS-Release auf ein früheres LTS-Release möglich. <sup>DV 9.2.0</sup> Diese Anweisung gilt auch für diejenigen CD-Releases, die dasselbe VRM wie ein LTS-Release haben, zum Beispiel IBM MQ 9.2.0 CD. Weitere Informationen finden Sie in den IBM MQ-Releasetypen.

Weitere Informationen finden Sie unter ["IBM MQ migrieren" auf Seite 83](#page-82-0).

#### <span id="page-5-0"></span>**Zugehörige Konzepte**

["Merkmale von Upgrades und Fixes" auf Seite 7](#page-6-0) Bei IBM MQ bezieht sich der Begriff 'Upgrade' auf die Änderung der Version V, des Release R oder der Modifikationsstufe M eines Produkts. Der Begriff 'Fix' bezieht sich auf eine Änderung der Stelle F.

### **Zugehörige Verweise**

z/0S PDF-Dateien des IBM MQ for z/OS-Programmverzeichnisses

# **Weitere Informationen zur Wartung und Migration**

Hier finden Sie Angaben dazu, wo Sie nach weiteren Informationen suchen können, z. B. Einführungsanleitungen zum Thema Migration und Wartung von IBM MQ.

### **Erste Schritte bei der Wartung und Migration von IBM MQ**

Falls Sie nicht mit der Migration von IBM MQ vertraut sind, beginnen Sie mit dem Lesen des Abschnitts ["Migrationskonzepte und -methoden" auf Seite 89](#page-88-0). In diesen Abschnitten erfahren Sie mehr zu den Konzepten, die Sie verstehen müssen, bevor Sie Migrationsaufgaben planen können; hierzu gehören unter anderem die Unterschiede zwischen Wartung, Migration und Upgrade und die Informationen zu den unterstützten Migrationspfaden.

**Linux PRIMIX Vindows Lernprogramme, die Sie bei der Installation und beim Upgrade** unterstützen, finden Sie unter [Eine Sammlung von Lernprogrammen zur Installation und zum Upgrade von](https://www.ibm.com/support/pages/node/6992959) [IBM MQ unter AIX, Linux](https://www.ibm.com/support/pages/node/6992959)®und Windows. Die Lernprogramme decken Folgendes ab:

- Vorbereiten eines Hosts für IBM MQ.
- IBM MQ -Code herunterladen.
- IBM MQ -Code installieren und deinstallieren und Fixpacks anwenden
- Upgrade von einer Version von IBM MQ auf eine andere und Verschieben eines Warteschlangenmanagers von einem Host auf einen anderen.

Wichtig: **Bei einer Migration eines IBM WebSphere MQ 7.1-Systems müssen Sie das System** auf IBM MQ 8.0.0 oder IBM MQ 9.0.0 migrieren, bevor Sie die Migration auf die neueste Version durchführen. In der Produktdokumentation der betreffenden Version finden Sie Information zur Ausführung dieser Aufgabe.

### **Neue Funktionen und Änderungen in diesem Release**

Informationen zu neuen Funktionen und zu Änderungen in diesem Release finden Sie in folgenden Abschnitten:

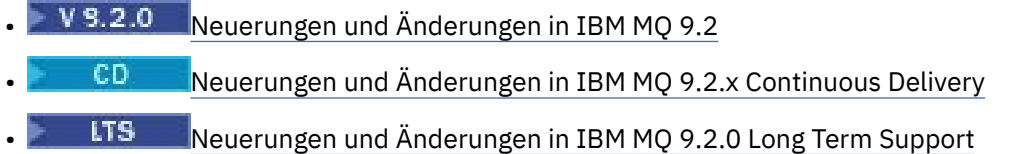

### **Neue Funktionen und Änderungen in früheren Releases**

Einige neue Funktionen und Änderungen aus früheren Releases können sich auf die Planung Ihrer Migration auswirken, da sie sich auf das Verhalten vorhandener Anwendungen oder die Automatisierung von Verwaltungstasks auswirken. Im Abschnitt Neuerungen und Änderungen in früheren Releases erhalten Sie Informationen darüber, wo Sie Details zu diesen Änderungen in der Produktdokumentation für frühere Releases finden.

### <span id="page-6-0"></span>**Systemanforderungen und -voraussetzungen**

Mit dem Tool Software Product Compatibility Reports (SPCR) können Sie nach Informationen zu unterstützten Betriebssystemen, Systemanforderungen, Voraussetzungen und optionaler Software für IBM MQ suchen. Weitere Informationen zum Tool SPCR und Links zu Berichten für jede unterstützte Plattform finden Sie auf der Webseite [Systemvoraussetzungen für IBM MQ.](https://www.ibm.com/support/pages/system-requirements-ibm-mq)

Informationen zu Einschränkungen und bekannten Problemen für die aktuellen und für ältere Versionen von IBM MQ finden Sie in der entsprechenden Readme-Datei des Produkts, die auf der Webseite [Produkt-](https://www.ibm.com/support/pages/node/317955)[Readmes für IBM MQ, WebSphere MQund MQSeries](https://www.ibm.com/support/pages/node/317955) verfügbar ist.

### **Zugehörige Konzepte**

IBM MQ in der App IBM Documentation Offline IBM MQ 9.0 - PDF-Dateien für Produktdokumentation und Programmverzeichnisse

## **Merkmale von Upgrades und Fixes**

Bei IBM MQ bezieht sich der Begriff 'Upgrade' auf die Änderung der Version V, des Release R oder der Modifikationsstufe M eines Produkts. Der Begriff 'Fix' bezieht sich auf eine Änderung der Stelle F.

### **Merkmale von Fixes**

Die Anwendung eines Fixpacks, eines kumulativen Sicherheitsupdates (CSU) oder eines vorläufigen Fix auf Multiplatforms oder eines vorläufigen Fix (PTF) unter z/OS wird als Fix bezeichnet. Sie wenden Fixes mit einem Wartungsinstallationstool an.

Auf den folgenden Plattformen können Fixes, die mit einem Wartungsinstallationstool angewendet wurden, vollständig zurückgesetzt werden, wenn keine Warteschlangenmanager migriert wurden:

- AIX ATX
- **Windows Windows**
- $z/0s$   $z/0s$

migriert wurden; IBM MQ wird daraufhin auf die vorherige Codeversion zurückgesetzt.

Achtung: **BEZ/OS CONTINUIST** Bei z/OS Continuous Delivery -Releases erhöhen bestimmte PTFs die Modifikationsstufe und sollten daher als Upgrade betrachtet werden.

Auf allen anderen Plattformen müssen Sie das Produkt erneut installieren.

### **Merkmale von unterschiedlichen Upgradetypen**

Es gibt drei Möglichkeiten, ein Upgrade durchzuführen:

- 1. Installation des neue Codes über den bereits vorhandenen Code. Diese Art von Upgrade kann abhängig von der Plattform unter Umständen wieder rückgängig gemacht werden. Im Allgemeinen kann die Installation von neuem Code nicht rückgängig gemacht werden. Soll die alte Codeversion wiederhergestellt werden, müssen Sie die vorherigen Installationsmedien sowie alle Fixes, die installiert wurden, aufbewahren.
- 2. Entfernen der alten Codeversion und Installation der neuen Version. Auf einigen wenigen Plattformen werden Sie vom Installationsprogramm aufgefordert, zunächst die alte Installation zu entfernen. Soll die alte Codeversion wiederhergestellt werden, muss sie natürlich zusammen mit allen Fixes, die ausgeführt wurden, erneut installiert werden.
- 3. Parallele Installation.
	- Unter z/OS können Sie auf demselben Server unterschiedliche Codeversionen nebeneinander installieren. Um in der JCL ein Subsystem zu starten, müssen Sie die zu verwendende Codeversion auswählen.

• Unter AIX, Linux, and Windows ordnen Sie einen Warteschlangenmanager einer Installation zu und starten den Warteschlangenmanager. Die Ausführung mehrerer Warteschlangenmanager in unterschiedlichen Befehlsebenen auf dem gleichen Server in IBM MQ wird als Koexistenz von Warteschlangenmanagern bezeichnet.

Allerdings bedeutet dies nicht, dass Sie immer die Wahl haben, in welcher Installation ein Warteschlangenmanager ausgeführt werden soll: Nachdem ein Warteschlangenmanager ausgeführt wurde, gelten für ihn die Regeln, die für die Rücksetzung auf eine ältere oder neuere Befehlsebene gelten.

**Anmerkung:** Der Begriff Upgrade bedeutet nicht, dass für eine IBM MQ-Installation direkt ein Upgrade von einer Version zu einer anderen vorgenommen werden kann. Auf einigen Plattformen müssen Sie vor einem Upgrade die vorherige IBM MQ-Installation entfernen. Die von Ihnen erstellten Warteschlangenmanager können weiterhin verwendet werden.

Unter z/OS erfolgt die Rücksetzung eines Upgrades in zwei Schritten: einmal muss die Installation auf die vorherige Codeversion zurückgesetzt werden, zum anderen müssen alle Warteschlangenmanager, die bereits in der neuen Codeversion gestartet wurden, zurückgesetzt werden, damit sie wieder in der vorherigen Codeversion eingesetzt werden können. Weitere Informationen finden Sie unter ["IBM MQ unter z/OS aktualisieren und migrieren" auf Seite 224.](#page-223-0)

Ob ein Warteschlangenmanager in einer vorherigen Codeversion ausgeführt werden kann, hängt von der jeweiligen Plattform ab.

Auf den folgenden Plattformen können Änderungen der Version, des Release oder der Modifikationsstufe nicht vollständig zurückgesetzt werden, aber Änderungen der Fixversion sind unter bestimmten Bedingungen reversibel.

- AIX ATX
- Linux linux
- Windows Windows
- **IBM i** TRM i

Soll ein nicht reversibler Upgrade durchgeführt werden, müssen Sie vor dem Upgrade ein Backup für die Warteschlangenmanager oder das System durchführen, damit die Warteschlangenmanager bei Bedarf wiederhergestellt werden können. Für das Backup eines Warteschlangenmanagers muss dieser gestoppt werden. Wird kein Backup durchgeführt, kann IBM MQ nicht auf die vorherige Version zurückgesetzt werden. Änderungen, die in der neuen Version vorgenommen wurden, können nicht in das wiederhergestellte System übernommen werden. Änderungen sind beispielsweise das Erstellen oder Löschen persistenter Nachrichten oder Änderungen an Warteschlangenmanagern, Kanälen, Themen und Warteschlangen.

### **Zugehörige Konzepte**

### ["IBM MQ unter z/OS aktualisieren und migrieren" auf Seite 224](#page-223-0)

Sie können neue Releases von IBM MQ installieren, um ein Upgrade von IBM MQ auf einen neuen VRM-Stand (Version, Release, Modifikation) durchzuführen. Um einen Warteschlangenmanager mit einem höheren Stand als dem vorherigen ausführen zu können, ist eine Migration erforderlich.

### **Zugehörige Tasks**

### ["Aktualisierung für IBM MQ durchführen" auf Seite 9](#page-8-0)

Bei der Wartung handelt es sich um die Ausführung einer reversiblen Programmkorrektur. Alle Änderungen an den Warteschlangenmanagerdaten sind mit der vorherigen Codeversion kompatibel.

### ["Upgrade von IBM MQ" auf Seite 68](#page-67-0)

Bei einem Upgrade wird eine vorhandene IBM MQ-Installation auf eine neue Codeversion aktualisiert.

### ["IBM MQ migrieren" auf Seite 83](#page-82-0)

Bei einer Migration handelt es sich um die Konvertierung von Programmen und Daten, damit sie mit einer neuen Codeversion von IBM MQ kompatibel sind. Einige Migrationen sind erforderlich, andere wiederum sind optional. Nach einer Wartungsstufenaktualisierung, bei der die Befehlsebene unverändert bleibt, ist keine Migration des Warteschlangenmanagers erforderlich. Einige Migrationen werden automatisch aus<span id="page-8-0"></span>geführt, andere müssen manuell erfolgen. Die Migration von Warteschlangenmanagern ist bei Releases erforderlich und erfolgt automatisch, bei einer Wartungsstufenaktualisierung mit einer neuen Funktion hingegen ist sie optional und erfolgt manuell. Die Anwendungsmigration ist in der Regel optional und erfolgt manuell.

# **Aktualisierung für IBM MQ durchführen**

Bei der Wartung handelt es sich um die Ausführung einer reversiblen Programmkorrektur. Alle Änderungen an den Warteschlangenmanagerdaten sind mit der vorherigen Codeversion kompatibel.

### **Vorbereitende Schritte**

Diese Task setzt voraus, dass Ihnen der Unterschied zwischen Long Term Support -und Continuous Delivery -Releases sowie das in jedem Fall anwendbare Wartungsbereitstellungsmodell bekannt sind. Weitere Informationen finden Sie unter IBM MQ -Releasetypen und -versionierung.

### **Informationen zu diesem Vorgang**

### **Informationen zum Anwenden von Wartungspaketen**

Wartungsbereitstellungen für eine bestimmte Version/ein bestimmtes Release sind kumulativ ab dem ersten Release. Sie können jedes höher nummerierte Fixpack oder kumulative Sicherheitsupdate (CSU) derselben Version/desselben Release anwenden, um ein direktes Upgrade auf diesen Versionsstand durchzuführen. Die dazwischenliegenden Fixes müssen nicht installiert werden.

Sie können auch die vollständige Version von IBM MQ aktualisieren, indem Sie eine Produktaktualisierung installieren, die online oder auf einem physischen Medium verfügbar ist. Die Installation einer Produktaktualisierung hat fast dasselbe Ergebnis wie die Anwendung einer Wartungsbereitstellung auf eine frühere Fixversion von IBM MQ. Es gibt einen wichtigen Unterschied: Fixpacks und CSUs werden mithilfe einer Wartungsprozedur angewendet, Produktaktualisierungen werden mithilfe einer Installationsprozedur installiert. Sie können ein Fixpack oder eine CSU "anwenden", um zur vorherigen Fixversion zurückzukehren, die Sie installiert hatten. Eine Produktaktualisierung kann nur deinstalliert werden; dabei wird auch IBM MQ aus dem System entfernt.

Zusätzlich zu Produktaktualisierungen und Wartungsbereitstellungen werden Sie möglicherweise gelegentlich vom IBM Support-Team angewiesen, einen vorläufigen Fix anzuwenden. Vorläufige Fixes werden auch als provisorische Fixes oder Testfixes bezeichnet und verwendet, um dringende Updates anzuwenden, die nicht auf die nächste Wartungsbereitstellung warten können. Vorläufige Fixes sind unter einem eindeutigen Fixnamen bekannt, der die Zielversion und -plattform sowie weitere identifizierende Kontexte, wie z. B. eine Supportfallreferenz oder APAR-Nummer, enthält. Wenn Sie eine neue CSU, ein neues Fixpack oder eine Produktaktualisierung anwenden, werden alle vorläufigen Fixes entfernt. Die Dokumentation mit Wartungsbereitstellung oder Produktaktualisierung enthält eine Seite mit einer "Fixliste", auf der angegeben wird, welche APAR-Korrekturen im Liefergegenstand enthalten sind. In dieser Liste erfahren Sie, ob die APARs, die den von Ihnen angewendeten vorläufigen Fixes zugeordnet sind, in der neuesten Wartung behoben wurden. Wenn nicht, überprüfen Sie, ob es neue vorläufige Fixes auf dem neuen Stand für die APARs gibt, für die Sie Korrekturen benötigen. Ist dies nicht der Fall, wenden Sie sich an den IBM Support. Sie weisen Sie möglicherweise an, den vorläufigen Fix erneut anzuwenden, oder sie geben einen neuen vorläufigen Fix an.

Produktaktualisierungen, Wartungsbereitstellungen und vorläufige Fixes erhalten Sie über Passport Advantage und Fix Central. Siehe Für den Download verfügbare Installationsimages.

- Produktaktualisierungen sind über Passport Advantageverfügbar.
- Fixpacks und CSUs sind über Fix Centralverfügbar.
- Vorläufige Fixes werden in der Regel direkt vom IBM Support-Team über einen Supportfall und gelegentlich über Fix Centralbereitgestellt.

### **Informationen zum Entfernen von Wartungsarbeiten**

Ein wichtiges Merkmal einer Wartung ist die Tatsache, dass es möglich sein muss, sie wieder rückgängig zu machen. Reversibilität bedeutet Folgendes:

- 1. Die vorherige Codeversion wird vollständig wiederhergestellt.
- 2. Änderungen, die an IBM MQ-Objekten vorgenommen werden, sind kompatibel. Bei Änderungen handelt es sich beispielsweise um das Erstellen oder Löschen persistenter Nachrichten oder um Änderungen an Warteschlangenmanagern, Kanälen, Themen und Warteschlangen. Wird eine Wartung rückgängig gemacht, sind neue und geänderte Objekte mit der wiederhergestellten Codeversion kompatibel.

Die Reversibilität schränkt den Umfang der funktionalen Änderungen ein, die mit einem Wartungspaket vorgenommen werden können. Das Wartungspaket darf keine Änderungen enthalten, die nicht mehr rückgängig gemacht werden können. Allerdings hat die Reversibilität ihre Grenzen. Ein Wartungspaket kann beispielsweise auch neue Programmier- und Verwaltungsschnittstellen enthalten. Wenn Sie neue oder modifizierte Anwendungen erstellen, die diese neuen Schnittstellen verwenden sollen, können diese geänderten Anwendungen nicht mehr verwendet werden, wenn das Wartungspaket wieder entfernt wird.

In einem kleineren Maßstab kann ein Fixpack, eine CSU oder ein vorläufiger Fix einen neuen Konfigurationsparameter einführen, um ein Problem zu lösen. Wenn Sie das Fixpack, CSU, oder einen vorläufigen Fix entfernen, obwohl die durch die Änderung eingeführte Schnittstelle nicht mehr verfügbar ist, arbeitet IBM MQ mit allen Objekten, die durch den Konfigurationsparameter geändert wurden. So kann beispielsweise mit einer neuen Java-Systemeigenschaft ein Parameter eingeführt werden, mit dem eine Codepage für die Umwandlung der Warteschlangenmanager-Daten gesetzt werden kann. Mit der Korrektur werden keine persistenten Statusinformationen zu Warteschlangenmanagern geändert. Wenn sie entfernt wird, arbeitet der Warteschlangenmanager wie zuvor weiter, jedoch ohne die mit der Korrektur eingeführte Funktion.

Auf unterschiedlichen Plattformen werden unterschiedliche Mechanismen zur Installation und Wartung von Software-Releases eingesetzt. Die Installation eines Release auf einer neuen Wartungsstufe und die Anwendung von Wartungsstufenaktualisierungen, um ein älteres Release auf dieselbe Wartungsstufe zu aktualisieren, führen zu unterschiedlichen Ergebnissen.

Bei einer Aktualisierung der Wartungs- oder Fixstufe von IBM MQ über eine reguläre Wartungsstufenaktualisierung kann die Aktualisierung wieder rückgängig gemacht werden, indem Sie den Fix entfernen. Nach einer Aktualisierung der Wartungs- oder Fixstufe von IBM MQ durch Anwendung einer Wartungsstufenaktualisierung mit einer neuen Funktion können die betreffende Aktualisierung und alle früheren zurücksetzbaren Aktualisierungen zurückgesetzt werden, solange die neue Funktion noch nicht von einem der Installation zugeordneten Warteschlangenmanager aktiviert wurde.

Sowohl Wartungsstufen als auch Fixversionen werden von Fix Centralbereitgestellt. Informationen dazu, wo Sie direkte Links zu bestimmten Fixpacks, CSUs und anderen IBM MQ Ressourcen auf Fix Centralfinden, finden Sie unter IBM MQ -Downloads.

### **Prozedur**

- So überprüfen Sie die Wartungsstufe von IBM MQ :
	- Geben Sie den Befehl **dspmqver**oder **DSPMQMVER** unter IBM iein. Die zurückgegebenen Nachrichten enthalten das dreistellige VRM oder, falls eine Wartung durchgeführt wurde, das vierstellige VRMF.
	- Verwenden Sie die Methode GET der REST-API.
	- <sup>2</sup> Linux **P. Windows** Zeigen Sie die Eigenschaftsanzeige des <u>-Warteschlangenmanagers in</u> IBM MQ Exploreran.
	- $\sim$  2/08  $\sim$  Sehen Sie sich die Nachricht CSQY000I im Jobprotokoll des Warteschlangenmanagers an. Diese Nachricht wird beim Start des Warteschlangenmanagers ausgegeben und zeigt den Releasetyp an.
- Um Aktualisierungen der Wartungsstufe anzuwenden oder zu entfernen, folgen Sie den entsprechenden Links für die von Ihrem Unternehmen verwendeten Plattformen.

#### <span id="page-10-0"></span>**Zugehörige Konzepte**

#### ["Koexistenz mehrerer Warteschlangenmanager unterschiedlicher Installationen unter AIX, Linux, and](#page-110-0) [Windows" auf Seite 111](#page-110-0)

Sie können mehrere Kopien von IBM MQ für AIX, Linux, and Windows auf demselben Server installieren. Diese IBM MQ -Kopien können denselben oder einen anderen Versionsstand aufweisen. Dies wird als Mehrfachinstallation bezeichnet. Die Mehrfachinstallation ist besonders nützlich, wenn Sie ein Upgrade von einer IBM MQ -Version auf eine höhere Version durchführen, da sie Ihnen ermöglicht, die frühere Version neben der neueren Version auszuführen.

#### ["Koexistenz von Warteschlangenmanagern" auf Seite 108](#page-107-0)

Warteschlangenmanager mit unterschiedlichen Namen können auf einem Server vorliegen, sofern sie dieselbe IBM MQ-Installation verwenden. Unter z/OS AIX, Linux, and Windows können gleichzeitig unterschiedliche Warteschlangenmanager auf demselben Server vorhanden und verschiedenen Installationen zugeordnet sein.

#### **Zugehörige Tasks**

Warteschlangenmanager sichern und wiederherstellen

### **Wartung unter AIX anwenden und entfernen**

In diesem Abschnitt sind die AIX zugeordneten Wartungsaufgaben zusammengefasst. **Zugehörige Tasks**

### ["Aktualisierung für IBM MQ durchführen" auf Seite 9](#page-8-0)

Bei der Wartung handelt es sich um die Ausführung einer reversiblen Programmkorrektur. Alle Änderungen an den Warteschlangenmanagerdaten sind mit der vorherigen Codeversion kompatibel.

### **Aktualisierungen der Wartungsstufe unter AIX ausführen**

Aktualisierungen der Wartungsstufe in IBM MQ for AIX werden mit Hilfe von **installp** ausgeführt.

### **Vorbereitende Schritte**

- 1. Stellen Sie sicher, dass genügend Plattenspeicherplatz zur Durchführung der Aktualisierungen der Wartungsstufe vorhanden ist. Bei einer Aktualisierung der Wartungsstufe ist Festplattenspeicherplatz für die Installation erforderlich. Zusätzlich wird möglicherweise ähnlich viel Plattenspeicherplatz für die Sicherung der früheren Version benötigt. Für eine Aktualisierung mit 16 MB wäre zum Beispiel Speicherplatz in der Größenordnung von 32 MB erforderlich. Dank des zusätzlichen Speicherplatzes kann eine Aktualisierung der Wartungsstufe entfernt und die frühere Version automatisch wiederhergestellt werden.
- 2. Bei einer Ausführung auf einem Server mit mehreren IBM MQ-Installationen müssen Sie die Installation angeben. Stellen Sie sicher, dass die eingegebenen Befehle für die richtige Installation ausgeführt werden (siehe **setmqenv**).

### **Informationen zu diesem Vorgang**

Stoppen Sie alle Anwendungen, die die Installation verwenden, und führen Sie den Befehl **installp** zur Installation von Wartungsstufenaktualisierungen für Clients und Server aus. Wenn sich die Installation im Standardinstallationsverzeichnis befindet, können Sie hierfür auch das *System Management Interface Tool* (SMIT) verwenden.

**Wichtig:** Sie können nicht von einer höheren Produktversion auf eine frühere Version des Produkts, z. B. von IBM MQ 9.2 auf IBM MQ 9.1, zurückwechseln.

Sie können Wartungen für einen IBM MQ MQI client, der nicht auf dem gleichen Server wie ein Warteschlangenmanager installiert ist, anwenden und entfernen. Dazu ist keine Anmeldung als Administrator erforderlich und Sie brauchen auch keinen Warteschlangenmanager zu stoppen. Da Sie keine Warteschlangenmanager stoppen müssen, entfallen die Schritte [1](#page-28-0) bis [3](#page-29-0) der folgenden Verwaltungsprozedur.

Übergeordnete Vollversionen des Basisprodukts sind standardmäßig COMMITTED (Festgeschrieben). Fixpacks für eine volle Basisversion können den Status APPLIED (Angewendet) haben; ein Zurücksetzen um ein Release-Level ist möglich.

Wenn die Möglichkeit bestehen muss, zu einer früheren Version zurückzukehren, sollten Sie eine Parallelmigration durchführen und die Warteschlangenmanager zu einer beliebigen Zeit auf eine spätere Version migrieren. Weitere Informationen hierzu finden Sie im Abschnitt ["Migration unter AIX and Linux: parallel"](#page-175-0) [auf Seite 176.](#page-175-0)

Wenn Sie jedoch einen Warteschlangenmanager unter IBM MQ 8.0 oder höher starten, wird dieser Warteschlangenmanager automatisch migriert und kann nicht auf die vorherige Version herabgestuft werden.

### **Vorgehensweise**

- 1. Melden Sie sich als Benutzer bei group mqman.
- 2. Stoppen Sie alle Anwendungen, die die IBM MQ-Installation verwenden.

Wenn Sie die Managed File Transfer-Komponente (MFT) verwenden, stellen Sie sicher, dass alle MFT-Agenten sämtliche Dateiübertragungen beendet haben, an denen sie beteiligt waren. Es sollten keine unvollständigen Übertragungen vorliegen, die den Agenten zugeordnet sind, und die zugehörigen SYSTEM.FTE.STATE-Warteschlangen sollten keine Nachrichten enthalten.

- 3. Stoppen Sie den mqweb-Server, der der IBM MQ-Installation zugeordnet ist:
	- a) Überprüfen Sie, ob der mqweb-Server aktiv ist, indem Sie folgenden Befehl eingeben:

dspmqweb status

b) Stoppen Sie den mqweb-Server, indem Sie folgenden Befehl eingeben:

endmqweb

- 4. Beenden Sie alle Aktivitäten der Warteschlangenmanager, die der IBM MQ-Installation zugeordnet sind.
	- a) Führen Sie den Befehl **dspmq** aus, um den Status aller Warteschlangenmanager auf dem System aufzulisten.

Führen Sie aus der Installation, die Sie aktualisieren, einen der folgenden Befehle aus:

```
dspmq -o installation -o status
dspmq -a
```
**dspmq -o installation -o status** zeigt den Installationsnamen und den Status der Warteschlangenmanager an, die allen Installationen von IBM MQzugeordnet sind.

**dspmq -a** zeigt den Status der aktiven Warteschlangenmanager derjenigen Installation an, aus der der Befehl ausgeführt wurde.

b) Führen Sie den MQSC-Befehl **DISPLAY LSSTATUS** gemäß dem nachfolgenden Beispiel aus, um den Status von Listeners aufzulisten, die einem Warteschlangenmanager zugeordnet sind:

echo "DISPLAY LSSTATUS(\*) STATUS" | runmqsc *QmgrName*

c) Führen Sie den Befehl **endmqm** aus, um jeden einzelnen aktiven Warteschlangenmanager, der dieser Installation zugeordnet ist, zu stoppen.

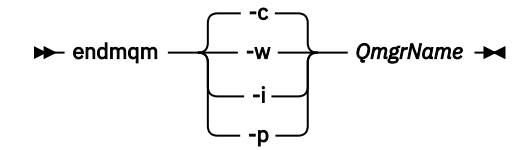

Mit dem Befehl **endmqm** wird einer Anwendung angegeben, dass der Warteschlangenmanager, mit dem die Anwendung verbunden ist, gestoppt wird. Informationen hierzu finden Sie im Abschnitt Warteschlangenmanager stoppen.

Damit die Wartung fortgesetzt werden kann, müssen Anwendungen auf einen **endmqm**-Befehl reagieren, indem sie die Verbindung mit dem Warteschlangenmanager trennen und alle geladenen IBM MQ-Bibliotheken freigeben. Geschieht dies nicht, müssen Sie einen anderen Weg finden, um die Anwendungen zur Freigabe von IBM MQ-Ressourcen zu zwingen, z. B. indem Sie die Anwendungen stoppen.

Sie müssen auch Anwendungen stoppen, die die Clientbibliotheken verwenden, die Teil der Installation sind. Clientanwendungen können mit einem anderen Warteschlangenmanager, der eine andere Installation von IBM MQ ausführt, verbunden sein. Die Anwendung wird nicht informiert, dass Warteschlangenmanager in der aktuellen Installation gestoppt werden.

Solange Anwendungen weiterhin gemeinsam genutzte IBM MQ-Bibliotheken aus der Installation geladen haben, können Sie die IBM MQ-Wartung nicht durchführen. Es kann vorkommen, dass eine Anwendung die Verbindung mit dem Warteschlangenmanager trennt oder die Trennung dieser Verbindung erzwungen wird, die Anwendung aber weiterhin eine gemeinsam genutzte IBM MQ-Bibliothek geladen hat.

**Anmerkung:** Im Abschnitt ["Aktualisierungen der Wartungsstufe für Multi-Instanz-Warteschlangen](#page-39-0)[manager unter Linux anwenden" auf Seite 40](#page-39-0) wird beschrieben, wie eine Wartung für einen Multi-Instanz-Warteschlangenmanager durchgeführt wird. Ein Multi-Instanz-Warteschlangenmanager kann weiter auf einem Server ausgeführt werden, während auf einem anderen Server eine Wartung durchgeführt wird.

d) Stoppen Sie alle Empfangsprogramme, die den Warteschlangenmanagern zugeordnet sind. Geben Sie hierzu folgenden Befehl aus:

endmqlsr -m *QMgrName*

5. Melden Sie sich als Root oder mit ausreichender Berechtigung zum Ausführen der folgenden Befehle an.

Sie können dies tun, indem Sie **sudo** vor den Befehlen hinzufügen oder indem Sie mit dem Befehl **su** zum Rootbenutzer in der Shell wechseln. Weitere Informationen finden Sie unter [Untersuchen der](https://www.redhat.com/sysadmin/difference-between-sudo-su) [Unterschiede zwischen den Befehlen](https://www.redhat.com/sysadmin/difference-between-sudo-su) **sudo** und **su** Befehle in Linux. Diese Informationen gelten auch für UNIX -Systeme im Allgemeinen.

- 6. Sie haben folgende Möglichkeiten, die Aktualisierung zu installieren:
	- Aktualisieren Sie die gesamte Installation im Standardverzeichnis:

installp -agXYd . all

• Aktualisieren Sie ausgewählte Dateigruppen im Standardverzeichnis:

installp -agXYd . *list of file sets*

• Aktualisieren Sie das gesamte Produkt unter Angabe des Flags -R in einem benutzerdefinierten Verzeichnis:

installp -R *USIL\_Directory* -agXYd . all

• Aktualisieren Sie ausgewählte Dateigruppen unter Angabe des Flags -R in einem benutzerdefinierten Verzeichnis:

installp -R *USIL\_Directory* -agXYd . *list of file sets*

<span id="page-13-0"></span>*USIL\_Directory* ist das übergeordnete Installationsverzeichnis. IBM MQ ist unter diesem Verzeichnis installiert. Wenn beispielsweise /USIL1angegeben wird, befinden sich die IBM MQ-Produktdateien im Verzeichnis /USIL1/usr/mqm. /USIL1/usr/mqm wird als *MQ\_INSTALLATION\_PATH*bezeichnet.

#### **Zugehörige Tasks**

Stoppen eines Warteschlangenmanagers

**Zugehörige Verweise**

dspmq

### **Zurücksetzen auf die vorherige Wartungsstufe unter AIX**

Sie können mit dem *System Management Interface Tool* (SMIT) auf eine frühere Wartungsstufe zurücksetzen.

### **Vorbereitende Schritte**

Bei einer Ausführung auf einem Server mit mehreren IBM MQ-Installationen müssen Sie die Installation angeben. Stellen Sie sicher, dass die eingegebenen Befehle für die richtige Installation ausgeführt werden (siehe **setmqenv**).

### **Informationen zu diesem Vorgang**

Für alle IBM MQ for AIX-Komponenten im Status **APPLIED** können die Wartungsaktualisierungen (Fixpacks) wieder zurückgesetzt und auf dem System die vorherige Wartungsstufe oder Installationsversion wiederhergestellt werden.

Von IBM MQ for AIX werden Verzeichnisstrukturen verwendet, die sich gegenseitig ausschließen; hierbei handelt es sich um die folgenden:

- /usr/mqm für die ausführbaren Bibliotheken und gemeinsam genutzten Bibliotheken
- var/mqm für die Daten für die Warteschlangenmanager und andere Konfigurationsdateien.

Da sich die Verzeichnisstrukturen gegenseitig ausschließen, sind beim Anwenden und Entfernen von Wartungen nur die Dateien in usr/mqm betroffen.

Im Verlauf der in diesem Abschnitt beschriebenen Prozedur werden alle installierten Fixpacks entfernt. Ausführliche Informationen zum Entfernen eines einzelnen Fixpacks vom System finden Sie unter ["Einzel](#page-15-0)[nes Fixpack unter AIX deinstallieren" auf Seite 16.](#page-15-0)

Sie können Wartungen für einen IBM MQ MQI client, der nicht auf dem gleichen Server wie ein Warteschlangenmanager installiert ist, anwenden und entfernen. Dazu ist keine Anmeldung als Administrator erforderlich und Sie brauchen auch keinen Warteschlangenmanager zu stoppen. Da Sie keine Warteschlangenmanager stoppen müssen, entfallen die Schritte [1](#page-28-0) bis [3](#page-29-0) der folgenden Verwaltungsprozedur.

Mit folgendem Befehl kann der aktuelle Status der IBM MQ for AIX-Dateigruppen angezeigt werden:

 $lslpp$  [ -R usil ] -l "mqm $*$ "

Geben Sie zum Zurücksetzen einer Wartungsaktualisierung als Rootbenutzer folgenden Befehl aus:

```
installp [ -R usil ] -r "mqm*"
```
Andernfalls:

### **Vorgehensweise**

- 1. Melden Sie sich als Benutzer bei group mqman.
- 2. Stoppen Sie alle Anwendungen, die die IBM MQ-Installation verwenden.

Wenn Sie die Managed File Transfer-Komponente (MFT) verwenden, stellen Sie sicher, dass alle MFT-Agenten sämtliche Dateiübertragungen beendet haben, an denen sie beteiligt waren. Es sollten keine unvollständigen Übertragungen vorliegen, die den Agenten zugeordnet sind, und die zugehörigen SYSTEM.FTE.STATE-Warteschlangen sollten keine Nachrichten enthalten.

- 3. Beenden Sie alle Aktivitäten der Warteschlangenmanager, die der IBM MQ-Installation zugeordnet sind.
	- a) Führen Sie den Befehl **dspmq** aus, um den Status aller Warteschlangenmanager auf dem System aufzulisten.

Führen Sie aus der Installation, die Sie aktualisieren, einen der folgenden Befehle aus:

dspmq -o installation -o status dspmq -a

**dspmq -o installation -o status** zeigt den Installationsnamen und den Status der Warteschlangenmanager an, die allen Installationen von IBM MQzugeordnet sind.

**dspmq -a** zeigt den Status der aktiven Warteschlangenmanager derjenigen Installation an, aus der der Befehl ausgeführt wurde.

b) Führen Sie den MQSC-Befehl **DISPLAY LSSTATUS** gemäß dem nachfolgenden Beispiel aus, um den Status von Listeners aufzulisten, die einem Warteschlangenmanager zugeordnet sind:

echo "DISPLAY LSSTATUS(\*) STATUS" | runmqsc *QmgrName*

c) Führen Sie den Befehl **endmqm** aus, um jeden einzelnen aktiven Warteschlangenmanager, der dieser Installation zugeordnet ist, zu stoppen.

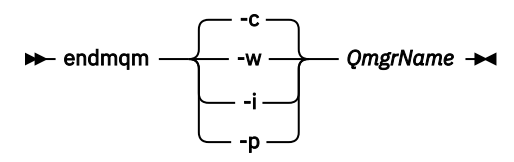

Mit dem Befehl **endmqm** wird einer Anwendung angegeben, dass der Warteschlangenmanager, mit dem die Anwendung verbunden ist, gestoppt wird. Informationen hierzu finden Sie im Abschnitt Warteschlangenmanager stoppen.

Damit die Wartung fortgesetzt werden kann, müssen Anwendungen auf einen **endmqm**-Befehl reagieren, indem sie die Verbindung mit dem Warteschlangenmanager trennen und alle geladenen IBM MQ-Bibliotheken freigeben. Geschieht dies nicht, müssen Sie einen anderen Weg finden, um die Anwendungen zur Freigabe von IBM MQ-Ressourcen zu zwingen, z. B. indem Sie die Anwendungen stoppen.

Sie müssen auch Anwendungen stoppen, die die Clientbibliotheken verwenden, die Teil der Installation sind. Clientanwendungen können mit einem anderen Warteschlangenmanager, der eine andere Installation von IBM MQ ausführt, verbunden sein. Die Anwendung wird nicht informiert, dass Warteschlangenmanager in der aktuellen Installation gestoppt werden.

Solange Anwendungen weiterhin gemeinsam genutzte IBM MQ-Bibliotheken aus der Installation geladen haben, können Sie die IBM MQ-Wartung nicht durchführen. Es kann vorkommen, dass eine Anwendung die Verbindung mit dem Warteschlangenmanager trennt oder die Trennung dieser Verbindung erzwungen wird, die Anwendung aber weiterhin eine gemeinsam genutzte IBM MQ-Bibliothek geladen hat.

**Anmerkung:** Im Abschnitt ["Aktualisierungen der Wartungsstufe für Multi-Instanz-Warteschlangen](#page-39-0)[manager unter Linux anwenden" auf Seite 40](#page-39-0) wird beschrieben, wie eine Wartung für einen Multi-Instanz-Warteschlangenmanager durchgeführt wird. Ein Multi-Instanz-Warteschlangenmanager kann weiter auf einem Server ausgeführt werden, während auf einem anderen Server eine Wartung durchgeführt wird.

d) Stoppen Sie alle Empfangsprogramme, die den Warteschlangenmanagern zugeordnet sind. Geben Sie hierzu folgenden Befehl aus:

```
endmqlsr -m QMgrName
```
<span id="page-15-0"></span>4. Melden Sie sich als Root oder mit ausreichender Berechtigung zum Ausführen der folgenden Befehle an.

Sie können dies tun, indem Sie **sudo** vor den Befehlen hinzufügen oder indem Sie mit dem Befehl **su** zum Rootbenutzer in der Shell wechseln. Weitere Informationen finden Sie unter [Untersuchen der](https://www.redhat.com/sysadmin/difference-between-sudo-su) [Unterschiede zwischen den Befehlen](https://www.redhat.com/sysadmin/difference-between-sudo-su) **sudo** und **su** Befehle in Linux. Diese Informationen gelten auch für UNIX -Systeme im Allgemeinen.

5. Öffnen Sie die entsprechende **smit**-Anzeige, indem Sie nacheinander die folgenden Optionen auswählen:

```
Software Installation and Maintenance
Software Maintenance and Utilities
Reject Applied Software Updates (Use Previous Version)
```
Stattdessen können Sie auch den Direktaufruf smit[ty] install\_update verwenden.

6. Füllen Sie das Feld **SOFTWARE-Name** aus.

Geben Sie mqm\* ein, um alle zutreffenden Dateigruppenaktualisierungen der Installation wiederherzustellen.

**Anmerkung:** Wenn eine Option zur Wiederherstellung einzelner Dateigruppenaktualisierungen von IBM MQ for AIX angezeigt wird, sollten Sie diese möglichst nicht auswählen. Bei Auswahl dieser Option werden alle zutreffenden Dateigruppenaktualisierungen der Wartungsaktualisierung wiederhergestellt.

- 7. Drücken Sie die **Eingabetaste**, um die aktuelle Wartungsstufe rückgängig zu machen und die vorherige Wartungsstufe bzw. Installationsversion wiederherzustellen.
	- a) Übernehmen Sie in allen anderen Feldern die angezeigten Standardwerte.

b) Schließen Sie die Bestätigungsnachricht.

Der Wiederherstellungsprozess beginnt. Während der Ausführung dieses Befehls werden Statusnachrichten und zum Schluss ein Tabelle mit einer **Installationszusammenfassung** angezeigt.

a) Überprüfen Sie in der Tabelle, welche Komponenten von IBM MQ for AIX wiederhergestellt wurden.

### **Zugehörige Tasks**

Stoppen eines Warteschlangenmanagers

["Aktualisierungen der Wartungsstufe für Multi-Instanz-Warteschlangenmanager unter AIX anwenden"](#page-20-0) [auf Seite 21](#page-20-0)

Unter AIX können Sie Multi-Instanz-Warteschlangenmanager verwenden, um Ausfallzeiten zu reduzieren, die durch die Anwendung von Wartungsaktualisierungen verursacht werden.

### **Zugehörige Verweise**

dspmq ANZEIGEN LSSTATUS endmqm (Warteschlangenmanager beenden) endmqlsr (Empfangsprogramm beenden)

### **Einzelnes Fixpack unter AIX deinstallieren**

Ein einzelnes Fixpack können Sie mit dem Befehl **installp** entfernen.

### **Informationen zu diesem Vorgang**

Beispiel: Sie haben die Basisversion IBM MQ for AIX 9.1.0.0, das Fixpack IBM MQ for AIX 9.1.0.7 und das Fixpack IBM MQ for AIX 9.1.0.8 installiert.

Sie möchten Fixpack 9.1.0.8 entfernen und Fixpack 9.1.0.7 weiterverwenden.

Ziehen Sie die Informationen zum Befehl Installp im Handbuch AIX zurate, und zwar insbesondere die Informationen zum Parameter **-r** (reject).

Im Handbuch AIX wird eine Reihe von Optionen für den Parameter **installp -r** aufgelistet; die relevante ist die Option **-f** *ListFile*.

Die Beschreibung der Option **-f** *ListFile* umfasst die folgende Anweisung: *Die Ausgabe des Befehls 'installp -l' ist als Eingabe für dieses Flag geeignet*.

Sie müssen mit dem Befehl **installp -l** eine Textdatei abrufen. Im Handbuch AIX wird der folgenden Aufruf für den Parameter **installp -l** aufgeführt:

installp { -l | -L } [ -eLogFile ] [ -d Device ] [ -B ] [ -I ] [ -q ] [-E ] [ -zBlockSize ] [ -O { [ s ] [ u ] } ]

**Anmerkung:** Die Prinzipien werden auf eine vom Benutzer angegebene Installationsposition (User Specified Installation Location, USIL) mithilfe der Option **-R** *usil-directory* und auf andere IBM MQ-Fixpacks angewendet.

Weitere Informationen zu USIL finden Sie unter [Lebenszyklus für USIL in angepassten Installationen von](https://www.ibm.com/support/pages/life-cycle-usil-aix-non-default-installations-mq) [MQ](https://www.ibm.com/support/pages/life-cycle-usil-aix-non-default-installations-mq).

Führen Sie die folgende Prozedur durch, um den neuesten Fixpack 9.1.0.8 zu entfernen und die Basisversion IBM MQ for AIX 9.1.0.0 sowie Fixpacks des Typs 9.1.0.7 zu belassen.

#### **Vorgehensweise**

1. Setzen Sie den folgenden Befehl # 1s1pp -1a "mqm\*" ab: Sie sehen die folgende Ausgabe:

+-----------------------------------------------------------------------------+ INSTALL ROOT PATH = / +-----------------------------------------------------------------------------+ Fileset Level State Description ---------------------------------------------------------------------------- Path: /usr/lib/objrepos mqm.amqp.rte 9.1.0.0 COMMITTED IBM MQ AMQP Service 9.1.0.7 APPLIED IBM MQ AMQP Service 9.1.0.8 APPLIED IBM MQ AMQP Service mqm.ams.rte 9.1.0.0 COMMITTED IBM MQ Advanced - Advanced Message Security 9.1.0.7 APPLIED IBM MQ Advanced - Advanced Message Security 9.1.0.8 APPLIED IBM MQ Advanced - Advanced Message Security mqm.base.runtime 9.1.0.0 COMMITTED IBM MQ Runtime for Client and Server 9.1.0.7 APPLIED IBM MQ Runtime for Client and Server 9.1.0.8 APPLIED IBM MQ Runtime for Client and Server

2. Wechseln Sie in das ursprüngliche Verzeichnis, in dem die Datei IBM MQ for AIX tar.Z mit dem heruntergeladenen Fixpackcode auf der Maschine gespeichert und entpackt wurde. Beispiel: cd / downloads/mq9108.

Erweitern Sie 9.1.0-IBM-MQ-AixPPC64-FP0008.tar.Z; daraufhin wird Folgendes angezeigt:

+++ROOT+++ aglet: /downloads/mq9108 # ls .toc mqm.msg.Zh\_CN.9.1.0.8.U202341 9.1.0-IBM-MQ-AixPPC64-FP0008.tar mqm.msg.Zh\_TW.9.1.0.8.U202343 mq9108.installpl.txt mqm.msg.cs\_CZ.9.1.0.8.U202327 mqm.amqp.rte.9.1.0.8.U202313 mqm.msg.de\_DE.9.1.0.8.U202328 mqm.ams.rte.9.1.0.8.U202312 mqm.msg.en\_US.9.1.0.8.U202329 mqm.base.runtime.9.1.0.8.U202314 mqm.msg.es\_ES.9.1.0.8.U202330 mqm.base.samples.9.1.0.8.U202315 mqm.msg.fr\_FR.9.1.0.8.U202331 mqm.base.sdk.9.1.0.8.U202316 mqm.msg.hu\_HU.9.1.0.8.U202332 mqm.client.rte.9.1.0.8.U202317 mqm.msg.it\_IT.9.1.0.8.U202333 mqm.ft.agent.9.1.0.8.U202318 mqm.msg.ja\_JP.9.1.0.8.U202334 mqm.ft.base.9.1.0.8.U202319 mqm.msg.ko\_KR.9.1.0.8.U202336 mqm.ft.logger.9.1.0.8.U202320 mqm.msg.pl\_PL.9.1.0.8.U202337 mqm.ft.service.9.1.0.8.U202321 mqm.msg.pt\_BR.9.1.0.8.U202338 mqm.ft.tools.9.1.0.8.U202322 mqm.msg.ru\_RU.9.1.0.8.U202339 mqm.gskit.rte.9.1.0.8.U202323 mqm.msg.zh\_CN.9.1.0.8.U202340

mqm.java.rte.9.1.0.8.U202324 mqm.msg.zh\_TW.9.1.0.8.U202342 mqm.jre.rte.9.1.0.8.U202325 mqm.server.rte.9.1.0.8.U202344 mqm.man.en\_US.data.9.1.0.8.U202326 mqm.web.rte.9.1.0.8.U202346 mqm.msg.Ja\_JP.9.1.0.8.U202335 mqm.xr.service.9.1.0.8.U202345

> 3. Geben Sie den folgenden Befehl aus, um die Textdatei mq9108.installpl.txtabzurufen, die später in der Prozedur verwendet werden soll: # installp -1 -d /downloads/mq9108 > mq9108.installpl.txt

Die Ausgabe der Textdatei ähnelt dem folgenden Text.

**Anmerkung:** Hier werden nur die ersten Zeilen aufgeführt.

```
 Fileset Name Level I/U Q Content
                            ====================================================================
  mqm.amqp.rte 9.1.0.8 S N usr (R)
# IBM MQ AMQP Service
 mqm.ams.rte 9.1.0.8 S N usr (R)
# IBM MQ Advanced - Advanced Message Security
mqm.base.runtime 9.1.0.8 S N usr,root (R)
# IBM MQ Runtime for Client and Server
 mqm.base.samples 9.1.0.8 S N usr (R)
# IBM MQ Samples
```
4. Verwenden Sie die Ausgabe von Schritt "3" auf Seite 18 als Eingabe für den folgenden Befehl: # installp -r -f mq9108.installpl.txt

```
Verifying selections...
done
Verifying requisites...done
Results...
SUCCESSES
---------
 Filesets listed in this section passed pre-reject verification
 and will be rejected.
 Selected Filesets
  -----------------Page 5 of 5
 mqm.amqp.rte 9.1.0.8 # IBM MQ AMQP Service
 mqm.ams.rte 9.1.0.8 # IBM MQ Advanced - Advanced M...
 mqm.base.runtime 9.1.0.8 # IBM MQ Runtime for Client an...
... 
+-----------------------------------------------------------------------------+
Installation Summary
--------------------
Name Level Part Event Result
-------------------------------------------------------------------------------
mqm.amqp.rte 9.1.0.8 USR REJECT SUCCESS
mqm.ams.rte 9.1.0.8 USR REJECT SUCCESS
mqm.base.runtime 9.1.0.8 ROOT REJECT SUCCESS
```
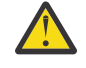

**Achtung:** Dabei ist Folgendes zu beachten:

- a. Nach ungefähr 30 bis 40 leeren Zeilen folgt "*Auswahlen werden überprüft...*" und es dauerte eine Weile. Sie müssen warten, bis nach dem Befehl eine aussagekräftige Ausgabe generiert wird.
- b. In der Ausgabe im vorherigen Text werden nur einige Zeilen der Schlusszusammenfassung am Ende und in der Ergebnisspalte wird SUCCESS angezeigt.
- 5. Setzen Sie wieder den Befehl # lslpp -la "mqm\*" ab; es wird angezeigt, dass die für Fixpack 9.1.0.8 nicht mehr enthalten sind:

Sie sehen die folgende Ausgabe:

+-----------------------------------------------------------------------------+ INSTALL ROOT PATH = / +-----------------------------------------------------------------------------+ Fileset Level State Description ---------------------------------------------------------------------------- Path: /usr/lib/objrepos<br>mqm.amqp.rte 9.1.0.0 COMMITTED IBM MQ AMQP Service 9.1.0.7 APPLIED IBM MQ AMQP Service mqm.ams.rte 9.1.0.0 COMMITTED IBM MQ Advanced - Advanced Message Security 9.1.0.7 APPLIED IBM MQ Advanced - Advanced Message Security

#### **Zugehörige Tasks**

["Zurücksetzen auf die vorherige Wartungsstufe unter AIX" auf Seite 14](#page-13-0) Sie können mit dem *System Management Interface Tool* (SMIT) auf eine frühere Wartungsstufe zurücksetzen.

### **Aktualisierungen der Wartungsstufe unter AIX bereitstellen**

Unter AIXkönnen Sie mehrere Installationen von IBM MQ auf demselben Server verwenden, um das Release von Wartungsstufenaktualisierungen zu steuern.

### **Vorbereitende Schritte**

Die Schritte in dieser Task basieren auf einem Beispielszenario, in dem davon ausgegangen wird, dass zwei Kopien von IBM MQ mit den Namen Inst\_1 und Inst\_2sowie eine Reihe von Anwendungen und zwei Warteschlangenmanager, QM1 und QM2, auf einem Server ausgeführt werden. Führen Sie die folgenden Schritte aus, um Ihre Konfiguration für dieses Szenario einzurichten:

- 1. Installieren Sie zwei Kopien von IBM MQ. Im Beispiel werden sie als Inst\_1 und Inst\_2 bezeichnet.
- 2. Legen Sie Inst\_1 als primäre Installation fest, indem Sie den Befehl **setmqinst** ausführen.
- 3. Ordnen Sie alle Warteschlangenmanager auf dem Server mit **setmqm** der Installation Inst\_1 zu.
- 4. Starten Sie alle Warteschlangenmanager auf dem Server.

**Anmerkung:** Ab 1Q 2023 gibt es für Multiplatforms zwei Arten von Wartung:

- Fixpacks, die Rollups aller Fehler enthalten, die seit der Bereitstellung des vorherigen Fixpacks (oder GA) behoben wurden. Fixpacks werden ausschließlich für Long Term Support -Releases (LTS) während ihres normalen Supportlebenszyklus erstellt.
- Kumulative Sicherheitsupdates (CSUs), bei denen es sich um kleinere Updates handelt und die Sicherheitspatches enthalten, die seit der vorherigen Wartung (GA) freigegeben wurden. CSUs werden für LTS -Releases (einschließlich Releases in der erweiterten Unterstützung) sowie für das neueste Release von IBM MQ Continuous Delivery (CD) erstellt, sofern dies für die Bereitstellung relevanter Sicherheitspatches erforderlich ist.

Bei Wartungsreleases ab 1Q 2023 steht die vierte Ziffer im VRMF entweder für eine Fixpacknummer oder eine CSU-Nummer. Beide Wartungstypen sind gegenseitig kumulativ (d. h., sie enthalten alles, was in älteren CSUs und Fixpacks enthalten ist), und beide werden mit denselben Mechanismen für die Anwendung der Wartung installiert. Beide Wartungstypen aktualisieren die F-Ziffer des VRMF auf eine höhere Zahl als alle vorherigen Wartungspakete: Fixpacks verwenden "F" -Werte, die durch 5 teilbar sind, CSUs verwenden "F" -Werte, die nicht durch 5 teilbar sind.

Bei Wartungsreleases vor 1Q 2023 steht die vierte Ziffer im VRMF immer für die Fixpackstufe. Das erste Fixpack für das IBM MQ 9.2.0 LTS-Release hat beispielsweise die Nummer 9.2.0.1.

Weitere Informationen finden Sie unter [Änderungen am Wartungsbereitstellungsmodell von IBM MQ](https://www.ibm.com/support/pages/changes-ibm-mqs-maintenance-delivery-model).

### **Informationen zu diesem Vorgang**

Sie können mehrere Kopien von IBM MQ auf einem Server installieren, um das Release von Aktualisierungen der IBM MQ -Wartungsstufe bereitzustellen. Beispiel: Wie in dem Szenario, das in den Taskschritten beschrieben wird, verwalten Sie mithilfe von zwei Installationen für das Rollout von Wartungsstufenaktualisierungen zwei Wartungsstufen auf einem Server, um alle Warteschlangenmanager und Anwendungen auf die Wartungsstufe für die Produktion zu bringen, bevor die vorherige Wartungsstufe durch die nächste ersetzt wird.

Welche Installation eine Anwendung verwendet, bestimmt der Warteschlangenmanager, zu dem eine Anwendung eine Verbindung herstellt. Dabei verknüpft der Befehl **setmqm** einen Warteschlangenmanager mit einer Installation. Sie können einen Warteschlangenmanager einer anderen Installation zuordnen, so

<span id="page-19-0"></span>lange die Installation die gleiche oder eine höhere Befehlsebene aufweist. In diesem Beispiel haben alle Installationen die gleiche Befehlsebene. Sie können einen Warteschlangenmanager einer der Installationen zuordnen oder erneut zuordnen, in denen eines der Fixpacks oder kumulative Sicherheitsupdates (CSUs)ausgeführt wird.

Im Beispiel ist eine Anwendung mit der primären Installation verknüpft. Sobald sie eine Verbindung zu einem Warteschlangenmanager herstellt, schaltet IBM MQ die Verbindung um zu der Installation, die dem Warteschlangenmanager zugeordnet ist (siehe ["Koexistenz mehrerer Warteschlangenmanager](#page-110-0) [unterschiedlicher Installationen unter AIX, Linux, and Windows" auf Seite 111\)](#page-110-0).

Bei Anwendungen, die mit den in der Produktdokumentation beschriebenen Link-Optionen eingerichtet wurden, besteht die einfachste Methode der Konfiguration des Suchpfads für die Verbindungsbibliothek für IBM MQ-Anwendungen darin, die Installation als primäre Installation festzulegen. Den Suchpfad müssen Sie nur dann überprüfen, wenn Sie eine Programmkorrektur in der Verbindungsbibliothek von IBM MQ direkt auswählen müssen. Sie müssen in diesem Fall entweder die Installation mit der betreffenden Programmkorrektur aus der IBM MQ-Verbindungsbibliothek als primäre Installation festlegen oder die betreffende Anwendung zum Beispiel mit dem Befehl **setmqenv** lokal anpassen.

Bei der Befehlsausführung sieht dies schon anders aus. Befehle werden immer von der primären Installation bzw. von der Installation ausgeführt, die Sie mit dem Befehl **setmqenv** ausgewählt haben. Wenn Sie einen Befehl aus der falschen Installation ausführen, schlägt der Befehl fehl. Wenn beispielsweise QM1 Inst\_1zugeordnet ist, schlägt die Ausführung des Befehls Inst\_2\_Installation\_path/bin/ strmqm QM1 fehl.

### **Vorgehensweise**

Wenden Sie die erste Aktualisierung der Wartungsstufe auf Inst\_2an.

1. Laden Sie das erste Fixpack oder das kumulative Sicherheitsupdate (CSU) , wenn es freigegeben wird.

Siehe Für den Download verfügbare Installationsimages.

2. Wenden Sie das Fixpack oder das kumulative Sicherheitsupdate an, das Sie in Inst\_2heruntergeladen haben.

Weitere Informationen finden Sie unter ["Aktualisierungen der Wartungsstufe unter AIX ausführen"](#page-10-0) [auf Seite 11.](#page-10-0)

- 3. Überprüfen Sie Inst\_2.
- 4. Übertragen Sie die Warteschlangenmanager nacheinander auf Inst\_2.
	- a) Beenden Sie QM1 und die mit dieser Installation verbundenen Anwendungen.

Mit dem Befehl **endmqm** wird einer Anwendung angegeben, dass der Warteschlangenmanager, mit dem die Anwendung verbunden ist, gestoppt wird. Informationen hierzu finden Sie im Abschnitt Warteschlangenmanager stoppen.

**Anmerkung:** Im Abschnitt ["Aktualisierungen der Wartungsstufe für Multi-Instanz-Warteschlan](#page-20-0)[genmanager unter AIX anwenden" auf Seite 21](#page-20-0) wird beschrieben, wie eine Wartung für einen Multi-Instanz-Warteschlangenmanager durchgeführt wird. Ein Multi-Instanz-Warteschlangenmanager kann weiter auf einem Server ausgeführt werden, während auf einem anderen Server eine Wartung durchgeführt wird.

b) Legen Sie die lokale Umgebung für die Installation Inst\_2 fest.

. *Inst\_2\_INSTALLATION\_PATH*/bin/setmqenv -s

c) Verknüpfen Sie den Warteschlangenmanager mit Inst\_2.

setmqm -m QM1 -n Inst\_2

d) Starten Sie QM1.

strmqm QM1

e) Wiederholen Sie die Unterschritte [c](#page-19-0) und [d](#page-19-0) für QM2.

<span id="page-20-0"></span>5. Legen Sie Inst\_2 als primäre Installation fest.

```
Inst_2_INSTALLATION_PATH/bin/setmqinst -i -n Inst_2
```
Wenden Sie die zweite Wartungsstufenaktualisierung auf Inst\_1an.

6. Laden Sie das nächste Fixpack oder das kumulative Sicherheitsupdate (CSU) für die Version Ihres Produkts , wenn es freigegeben wird.

Siehe Für den Download verfügbare Installationsimages.

7. Wenden Sie das Fixpack oder das kumulative Sicherheitsupdate (CSU) an, das Sie gerade in Inst\_1heruntergeladen haben.

Weitere Informationen finden Sie unter ["Wartung unter AIX anwenden und entfernen" auf Seite 11](#page-10-0).

- 8. Überprüfen Sie Inst\_1.
- 9. Übertragen Sie die Warteschlangenmanager nacheinander auf Inst\_1.
	- a) Folgen Sie den Anweisungen in Schritt ["4" auf Seite 20.](#page-19-0)

Ersetzen Sie Inst\_2 durch Inst\_1, wie in den Anweisungen beschrieben.

10. Legen Sie Inst\_1 als primäre Installation fest.

*Inst\_1\_INSTALLATION\_PATH*/bin/setmqinst -i -n Inst\_1

Bei nachfolgenden Wartungsaktualisierungen wechseln Sie zwischen Inst\_2 und Inst\_1.

11. Wechseln Sie zwischen den sich wiederholenden Schritten ["1" auf Seite 20](#page-19-0) bis "5" auf Seite 21 für Inst\_2 und den Schritten "6" auf Seite 21 bis "10" auf Seite 21 für Inst\_1.

### **Zugehörige Konzepte**

### ["Koexistenz von Warteschlangenmanagern" auf Seite 108](#page-107-0)

Warteschlangenmanager mit unterschiedlichen Namen können auf einem Server vorliegen, sofern sie dieselbe IBM MQ-Installation verwenden. Unter z/OS AIX, Linux, and Windows können gleichzeitig unterschiedliche Warteschlangenmanager auf demselben Server vorhanden und verschiedenen Installationen zugeordnet sein.

["Koexistenz mehrerer Warteschlangenmanager unterschiedlicher Installationen unter AIX, Linux, and](#page-110-0) [Windows" auf Seite 111](#page-110-0)

Sie können mehrere Kopien von IBM MQ für AIX, Linux, and Windows auf demselben Server installieren. Diese IBM MQ -Kopien können denselben oder einen anderen Versionsstand aufweisen. Dies wird als Mehrfachinstallation bezeichnet. Die Mehrfachinstallation ist besonders nützlich, wenn Sie ein Upgrade von einer IBM MQ -Version auf eine höhere Version durchführen, da sie Ihnen ermöglicht, die frühere Version neben der neueren Version auszuführen.

### **Zugehörige Tasks**

IBM MQ-Server unter Windows installieren WS-Manager einer Installation zuordnen Primäre Installation ändern **Zugehörige Verweise** setmqenv setmqinst

setmqm

### **AKK Aktualisierungen der Wartungsstufe für Multi-Instanz-Warteschlangenmanager unter AIX anwenden**

Unter AIX können Sie Multi-Instanz-Warteschlangenmanager verwenden, um Ausfallzeiten zu reduzieren, die durch die Anwendung von Wartungsaktualisierungen verursacht werden.

### **Vorbereitende Schritte**

Bevor Sie mit dieser Task beginnen, lesen Sie die Informationen zu den Voraussetzungen, die unter *Vorbereitungen* in ["Aktualisierungen der Wartungsstufe unter AIX ausführen" auf Seite 11](#page-10-0)beschrieben sind.

Achten Sie vor Beginn dieser Aufgabe darauf, dass die Wartung auf die IBM MQ-Installation auf einem Server und nicht für einzelne Warteschlangenmanager ausgeführt wird. Bevor Sie die Wartung ausführen, müssen Sie alle Warteschlangenmanager und alle IBM MQ-Services auf einem Server stoppen.

Wenn ein Warteschlangenmanager während der Anwendung der Wartung weiterhin ausgeführt werden soll, müssen Sie ihn als Multi-Instanz-Warteschlangenmanager konfigurieren und auf einem anderen Server eine Standby-Instanz ausführen. Wenn es sich bei dem Warteschlangenmanager, der weiterhin ausgeführt werden soll, um einen vorhandenen Einzel-Instanz-Warteschlangenmanager handelt, müssen Sie ihn in einen Multi-Instanz-Warteschlangenmanager umwandeln. Informationen zu den Voraussetzungen und Anleitungen zum Erstellen eines Multi-Instanz-Warteschlangenmanagers finden Sie im Abschnitt Multi-Instanz-Warteschlangenmanager.

Wenn Sie Multi-Instanz-Warteschlangenmanager ausführen, können Sie eine Wartungsaktualisierung auf einen aktiven Warteschlangenmanager anwenden, indem Sie die aktive Instanz auf einen anderen Server umschalten.

In der Regel werden aktive Installationen und Standby-Installationen auf derselben Wartungsstufe verwaltet. Ziehen Sie für jede Aktualisierung die Wartungsanleitung zu Rate. Diese enthält Hinweise, ob aktive Instanzen und Standby-Instanzen mit unterschiedlichen Wartungsstufen eingesetzt werden können. Prüfen Sie, ob ein Failover von der höheren zur niedrigeren Wartungsstufe (oder nur von der niedrigeren zur höheren Stufe) möglich ist.

Eventuell werden Sie in den Wartungsanweisungen auch angehalten, einen Multi-Instanz-Warteschlangenmanager vollkommen herunterzufahren.

Wenn Ihre aktiven Warteschlangenmanagerinstanzen auf einem primären Server und ihre Standby-Instanzen auf einem sekundären Server ausgeführt werden, können Sie entweder den primären oder den sekundären Server zuerst aktualisieren. Wenn Sie den sekundären Server zuerst aktualisieren, müssen Sie nach der Aktualisierung beider Server zurück zum primären Server wechseln.

Wenn Ihre aktiven und Standby-Instanzen kunterbunt auf verschiedene Server verteilt sind, müssen Sie sich überlegen, in welcher Reihenfolge Sie die Server aktualisieren, um die Betriebsunterbrechungen durch das Herunterfahren der aktiven Instanzen auf den einzelnen Servern möglichst gering zu halten.

### **Informationen zu diesem Vorgang**

Lesen Sie zusätzlich zu den Schritten dieser Task auch die Anweisungen im Wartungsaktualisierungsverfahren für eine IBM MQ-Serverinstallation.

### **Vorgehensweise**

1. Wann immer Sie in den Anweisungen dieses Wartungsaktualisierungsverfahrens zum Beenden aller aktiven Warteschlangenmanager bzw. zum gesteuerten Abschluss (QUIESCE) von IBM MQ aufgefordert werden, führen Sie stattdessen Folgendes aus:

Weitere Informationen finden Sie im Abschnitt ["Wartung unter AIX anwenden und entfernen" auf Seite](#page-10-0) [11](#page-10-0)

a) Bei Ausführung des Warteschlangenmanagers als Standby-Instanz:

- Beenden Sie die Bereitschaftsdatenbank mit dem Befehl **endmqm** -x *QMgrName* .
- b) Bei Ausführung des Warteschlangenmanagers als aktive Instanz:

Beenden Sie die Instanz und übertragen Sie die Steuerung mit dem Befehl **endmqm** auf die Standby-Instanz. Beispiel: **endmqm** *-shutdown\_option* -s *QMgrName* , wobei *-shutdown\_option* ein optionaler Parameter ist, der den Typ der Beendigung angibt. Weitere Informationen hierzu finden Sie im Abschnitt endmqm.

<span id="page-22-0"></span>Wenn keine Standby-Instanz aktiv ist, schlägt der Befehl fehl. Sie müssen in diesem Fall eine Standby-Instanz auf einem anderen Server starten.

c) Wenn ein Warteschlangenmanager als Einzel-Instanz-Warteschlangenmanager ausgeführt wird, haben Sie keine Alternative, als den Warteschlangenmanager vor Anwendung der Wartungsaktualisierung zu beenden.

Nach Abschluss dieses Schritts darf auf dem Server, den Sie aktualisieren, keine Warteschlangenmanagerinstanz mehr aktiv sein.

- 2. Fahren Sie im Wartungsaktualisierungsverfahren mit dem Schritt fort, in dem der Befehl **endmqm** ausgegeben wird, um IBM MQ zu einem gesteuerten Abschluss zu führen, und wenden Sie die Wartungsaktualisierung dann auf den IBM MQ-Server an.
- 3. Starten Sie nach Abschluss der Wartungsaktualisierung sämtliche Warteschlangenmanager auf dem IBM MQ-Server erneut; lassen Sie dabei Standby-Instanzen zu:

Verwenden Sie folgenden Befehl:

strmqm -x *QmgrName*

- 4. Wiederholen Sie das Verfahren auf dem Standby-Server, um auch dessen Wartungsstufe zu aktualisieren.
- 5. Wechseln Sie mit den aktiven Instanzen gegebenenfalls zurück zu den primären Servern:

Verwenden Sie den Befehl **endmqm** *-shutdown\_option* -s *QMgrName* und starten Sie die Instanzen mit dem Befehl **strmqm** -x *QmgrName* erneut.

### **Wartung auf IBM i anwenden und entfernen**

Die den Plattformen IBM i zugeordneten Wartungsaufgaben sind in diesem Abschnitt aufgeführt.

### **Prozedur**

- Informationen zur Anwendung von Aktualisierungen der Wartungsstufe finden Sie im Abschnitt "Aktualisierungen der Wartungsstufe unter IBM i ausführen" auf Seite 23.
- Informationen zum Zurücksetzen eines Warteschlangenmanagers von der neuesten Version des Pro-dukts auf die vorherige Version finden Sie im Abschnitt ["Zurücksetzen eines Warteschlangenmanagers](#page-25-0) [auf ein früheres Release unter IBM i" auf Seite 26.](#page-25-0)
- Informationen zur Verwendung von Multi-Instanz-Warteschlangenmanagern zur Verringerung der Betriebsunterbrechungen aufgrund der Anwendung von Wartungsaktualisierungen finden Sie im Ab-schnitt ["Wartungsaktualisierungen für Multi-Instanz-Warteschlangenmanager unter IBM i anwenden"](#page-26-0) [auf Seite 27.](#page-26-0)

### **Zugehörige Tasks**

["Aktualisierung für IBM MQ durchführen" auf Seite 9](#page-8-0)

Bei der Wartung handelt es sich um die Ausführung einer reversiblen Programmkorrektur. Alle Änderungen an den Warteschlangenmanagerdaten sind mit der vorherigen Codeversion kompatibel.

### **Aktualisierungen der Wartungsstufe unter IBM i ausführen**

Aktualisierungen der Wartungsstufe auf das neueste Release erfolgen durch Stoppen von IBM MQ und Ausführen der Standard-Wartungsprozedur für IBM i.

### **Vorbereitende Schritte**

Ihre derzeit installierte Version können Sie mit den folgenden Befehlen abfragen:

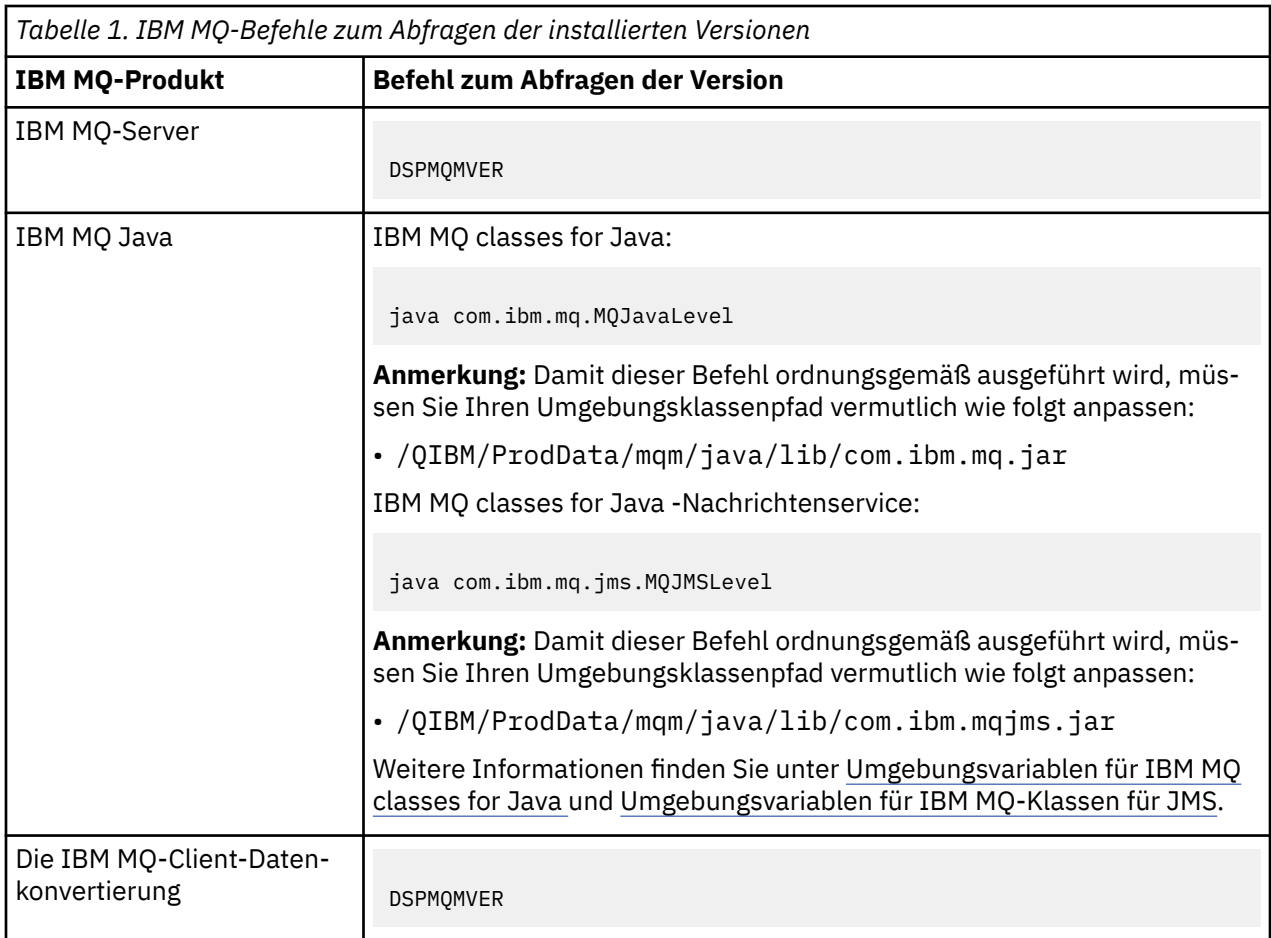

### **Informationen zu diesem Vorgang**

Wartungsaktualisierungen für IBM i werden als vorläufige Programmkorrekturen (PTFs) bereitgestellt. Sie stehen im Web als sichere Dateien zur Verfügung, die normalerweise in der QGPL-Bibliothek gespeichert werden. Die IBM i-PTF-Dateien befinden sich in [Fix Central.](https://www.ibm.com/support/fixcentral/options?productGroup0=ibm/systemi)

### **Vorgehensweise**

### **Quiesce für Warteschlangenmanager vorbereiten:**

- 1. Lesen Sie das PTF-Begleitschreiben sorgfältig durch, da dieses eventuell erforderliche Aktionen enthält.
- 2. Melden Sie sich für eine neue interaktive IBM i-Sitzung an und stellen Sie sicher, dass kein Zugriff auf IBM MQ-Objekte erfolgt.
- 3. Stellen Sie sicher, dass Sie über die folgenden Berechtigungen verfügen:
	- \*ALLOBJ-Berechtigung oder Objektverwaltungsberechtigung für die QMQM-Bibliothek.
	- Ausreichende Berechtigung zur Verwendung des Befehls ENDSBS.
- 4. Informieren Sie alle Benutzer, dass IBM MQ gestoppt wird.
- 5. Stoppen Sie den mqweb-Server, indem Sie folgenden Befehl eingeben:

ENDMQWEB

### **Quiesce für alle Warteschlangenmanager durchführen:**

6. Führen Sie den Befehl ENDMQM aus:

```
ENDMQM MQMNAME(*ALL) OPTION(*CNTRLD) ENDCCTJOB(*YES) RCDMQMIMG(*YES)
TIMEOUT( 15 )
```
Dabei gilt folgendes: *15* ist der Zeitlimitwert in Sekunden.

Wenn der Befehl ENDMQM nicht innerhalb eines angemessenen Zeitraums (mindestens 10 Minuten) abgeschlossen wurde, führen Sie den WRKMQM-Befehl. Mit diesem Befehl werden die Warteschlangenmanager erkannt, die noch nicht beendet sind. Führen Sie anschließend den folgenden Befehl aus, um zu erzwingen, dass jede Instanz gestoppt wird:

ENDMQM MQMNAME( *QMGRNAME* ) OPTION(\*IMMED)

Dabei gilt folgendes: *QMGRNAME* ist der Name des Warteschlangenmanagers.

Führen Sie den folgenden Befehl aus, um die Bereinigung des gemeinsam genutzten Speichers abzuschließen:

```
ENDMQM MQMNAME(*ALL) OPTION(*IMMED) ENDCCTJOB(*YES) RCDMQMIMG(*NO)
TIMEOUT( 15 )
```
#### **Beenden Sie das Subsystem sofort, wenn die Befehle im vorherigen Schritt nicht ausgeführt wurden:**

7. Führen Sie den folgenden Befehl aus:

ENDSBS SBS(QMQM) OPTION(\*IMMED)

**Wenn der Befehl im vorherigen Schritt ebenfalls nicht ausgeführt wird, verwenden Sie den Betriebssystembefehl ENDJOB, um alle Jobs im Subsystem QMQM zu beenden:**

**Anmerkung:** ENDJOBABN wird nur verwendet, wenn das System vor dem Start von IBM MQ über IPL gestartet wird. Werden IBM MQ-Jobs mit ENDJOBABN beendet, kann dies zu fehlerhaften Semaphoren führen, sodass der Warteschlangenmanager unter Umständen nicht gestartet werden kann.

- 8. Wenn ein Warteschlangenmanager manuell beendet werden muss, beenden Sie die Jobs (ENDJOB) in der folgenden Reihenfolge. Warten Sie einige Minuten auf die Bereinigung der Jobs AMQA\* bzw. AMQZ\*.
	- a. RUNMQLSR TCP-Empfangsprogramm (Multithread)
	- b. AMQCLMAA TCP-Empfangsprogramm (ein Thread)
	- c. AMQRMPPA Kanalprozess-Pooling Job
	- d. RUNMQCHI Kanalinitiator
	- e. AMQCRSTA MCA-Jobs empfangen
	- f. RUNMQCHL MCA-Jobs senden
	- g. AMQCRS6B LU62 Empfängerkanal
	- h. AMQPCSEA Befehlsserver
	- i. RUNMQTRM Anwendungsauslösemonitor
	- j. RUNMQDLQ Handler für Warteschlange für nicht zustellbare Nachrichten
	- k. AMQFCXBA IBM Integration Bus-Worker-Job
	- l. AMQFQPUB in die Warteschlange eingereihter Publish/Subscribe-Dämon
	- m. RUNMQBRK IBM Integration Bus-Steuerjob
	- n. AMQZMUC0 ('0' ist eine Null) Manager für Dienstprogramme
	- o. AMQZMUF0 ('0' ist eine Null) Manager für Dienstprogramme
	- p. AMQZMUR0 ('0' ist eine Null) Manager für Dienstprogramme
	- q. AMQZMGR0 ('0' ist eine Null) Prozesscontroller
	- r. AMQRRMFA Repository-Manager für Cluster
	- s. AMQZDMAA Manager für verzögerte Nachrichten
	- t. AMQZFUMA Objektberechtigungsmanager
- <span id="page-25-0"></span>u. AMQZLSA0 ('0' ist eine Null) - LQM-Agenten
- v. AMQZLAA0 ('0' ist eine Null) LQM-Agenten
- w. AMQZXMA0 ('0' ist eine Null) Ausführungscontroller
- 9. Führen Sie den folgenden Befehl aus:

ENDMQM MQMNAME( *QMGRNAME* ) OPTION(\*IMMED)

10. Führen Sie den folgenden Befehl aus:

ENDMQM MQMNAME(\*ALL) OPTION(\*CNTRLD) ENDCCTJOB(\*YES) RCDMQMIMG(\*NO) TIMEOUT( *05* )

Dabei gilt folgendes: *05* ist der Zeitlimitwert in Sekunden.

11. Bereinigen Sie gemeinsam genutzten Speicher manuell.

Führen Sie den folgenden Befehl aus:

EDTF '/QIBM/UserData/mqm/qmgrs'

In diesem Fall gilt Folgendes:

- a. Verwenden Sie Option 5 für **&SYSTEM** und überprüfen Sie, ob die folgenden Verzeichnisse leer sind: isem, esem, msem, ssem, und shmem.
- b. Verwenden Sie Option 5 für **QMGRNAME** und überprüfen Sie, ob die folgenden Verzeichnisse leer sind:- isem, esem, msem, ssem, und shmem.
- c. Verwenden Sie Option 5 für **&ipcc** im Verzeichnis QMGRNAME und überprüfen Sie, ob die folgenden Verzeichnisse leer sind:- isem, esem, msem, ssem, und shmem.
- d. Verwenden Sie Option 5 für **&qmpersist** im Verzeichnis QMGRNAME und überprüfen Sie, ob die folgenden Verzeichnisse leer sind:- isem, esem, msem, ssem, und shmem.
- e. Verwenden Sie Option 5 für **&app** und überprüfen Sie, ob die folgenden Verzeichnisse leer sind: isem, esem, msem, ssem, und shmem.

### **PTF anlegen:**

12. Ein PTF laden und anlegen.

### **Zurücksetzen eines Warteschlangenmanagers auf ein früheres Release unter IBM i**

Sie können einen Warteschlangenmanager auf IBM i von der aktuellsten Version wieder auf eine ältere Produktversion zurücksetzen, wenn Sie für das System oder den Warteschlangenmanager eine Sicherung durchgeführt haben. Wenn Sie den Warteschlangenmanager gestartet und Nachrichten verarbeitet oder die Konfiguration geändert haben, kann Ihnen die Task keine Anleitung zur Wiederherstellung des aktuellen Status des Warteschlangenmanagers geben.

### **Vorbereitende Schritte**

- 1. Sie müssen vor dem Upgrade auf die neuere Version eine Sicherung für das System oder den Warteschlangenmanager durchgeführt haben. Weitere Informationen finden Sie im Abschnitt IBM MQ-Warteschlangenmanagerdaten sichern und wiederherstellen.
- 2. Falls nach dem Start des Warteschlangenmanagers Nachrichten verarbeitet wurden, lassen sich die Auswirkungen dieser Nachrichtenverarbeitung nur schwer rückgängig machen. Es ist nicht möglich, den Warteschlangenmanager im aktuellen Zustand auf eine frühere Produktversion zurückzusetzen. Es lässt sich nicht sagen, wie mit nachfolgend eingetretenen Änderungen umzugehen ist. So kann es beispielsweise sein, dass unbestätigte Nachrichten in einem Kanal oder in einer Übertragungswarteschlange auf einem anderen Warteschlangenmanager bereits verarbeitet wurden. Ist der Warteschlan-

<span id="page-26-0"></span>genmanager Teil eines Clusters wurden unter Umständen Konfigurations- und Anwendungsnachrichten ausgetauscht.

### **Informationen zu diesem Vorgang**

Wenn Sie eine Zurücksetzung auf eine frühere Version eines Warteschlangenmanagers durchführen, setzen Sie dabei den Warteschlangenmanager auf seine frühere Codeversion zurück. Die Warteschlangenmanagerdaten werden in den Zustand zurückgesetzt, den sie zum Zeitpunkt der Sicherung des Warteschlangenmanagers hatten.

**Wichtig:** Wenn der Warteschlangenmanager Mitglied eines oder mehrerer IBM MQ -Cluster ist, sollten Sie auch die im Abschnitt Clusterwarteschlangenmanager wiederherstellenbeschriebenen Schritte überprüfen und ausführen.

### **Vorgehensweise**

- 1. Stoppen Sie den Warteschlangenmanager.
- 2. Wenn Sie eine Slipinstallation durchgeführt haben, müssen Sie IBM MQ erneut installieren.
	- a) Deinstallieren Sie die frühere Installation.
	- b) Installieren Sie das Produkt aus einer Produktionsaktualisierung erneut.
	- c) Wenden Sie das Fixpack sowie vorläufige Fixes an, die IBM MQ auf seine ältere Version zurücksetzen.
	- d) Stellen Sie den Warteschlangenmanager anhand der Sicherungskopie wieder her, die Sie vor der Installation der neueren Version erstellt haben.
- 3. Starten Sie den Warteschlangenmanager der früheren Version erneut.

### **Zugehörige Tasks**

Warteschlangenmanager sichern und wiederherstellen

### **Wartungsaktualisierungen für Multi-Instanz-Warteschlangenmanager unter IBM i anwenden**

Unter IBM i können Sie Multi-Instanz-Warteschlangenmanager verwenden, um Ausfallzeiten zu reduzieren, die durch die Anwendung von Wartungsaktualisierungen verursacht werden.

### **Vorbereitende Schritte**

Bevor Sie mit dieser Aufgabe beginnen, lesen Sie die unter Vorbereitungen im Abschnitt ["Serveraktualisie](#page-47-0)[rungen der Wartungsstufe unter Windows ausführen" auf Seite 48](#page-47-0) beschriebenen Voraussetzungen.

Achten Sie vor Beginn dieser Aufgabe darauf, dass die Wartung auf die IBM MQ-Installation auf einem Server und nicht für einzelne Warteschlangenmanager ausgeführt wird. Bevor Sie die Wartung ausführen, müssen Sie alle Warteschlangenmanager und alle IBM MQ-Services auf einem Server stoppen.

Wenn ein Warteschlangenmanager während der Anwendung der Wartung weiterhin ausgeführt werden soll, müssen Sie ihn als Multi-Instanz-Warteschlangenmanager konfigurieren und auf einem anderen Server eine Standby-Instanz ausführen. Wenn es sich bei dem Warteschlangenmanager, der weiterhin ausgeführt werden soll, um einen vorhandenen Einzel-Instanz-Warteschlangenmanager handelt, müssen Sie ihn in einen Multi-Instanz-Warteschlangenmanager umwandeln. Informationen zu den Voraussetzungen und Anleitungen zum Erstellen eines Multi-Instanz-Warteschlangenmanagers finden Sie im Abschnitt Multi-Instanz-Warteschlangenmanager.

Wenn Sie Multi-Instanz-Warteschlangenmanager ausführen, können Sie eine Wartungsaktualisierung auf einen aktiven Warteschlangenmanager anwenden, indem Sie die aktive Instanz auf einen anderen Server umschalten.

In der Regel werden aktive Installationen und Standby-Installationen auf derselben Wartungsstufe verwaltet. Ziehen Sie für jede Aktualisierung die Wartungsanleitung zu Rate. Diese enthält Hinweise, ob aktive Instanzen und Standby-Instanzen mit unterschiedlichen Wartungsstufen eingesetzt werden können.

<span id="page-27-0"></span>Prüfen Sie, ob ein Failover von der höheren zur niedrigeren Wartungsstufe (oder nur von der niedrigeren zur höheren Stufe) möglich ist.

Eventuell werden Sie in den Wartungsanweisungen auch angehalten, einen Multi-Instanz-Warteschlangenmanager vollkommen herunterzufahren.

Wenn Ihre aktiven Warteschlangenmanagerinstanzen auf einem primären Server und ihre Standby-Instanzen auf einem sekundären Server ausgeführt werden, können Sie entweder den primären oder den sekundären Server zuerst aktualisieren. Wenn Sie den sekundären Server zuerst aktualisieren, müssen Sie nach der Aktualisierung beider Server zurück zum primären Server wechseln.

Wenn Ihre aktiven und Standby-Instanzen kunterbunt auf verschiedene Server verteilt sind, müssen Sie sich überlegen, in welcher Reihenfolge Sie die Server aktualisieren, um die Betriebsunterbrechungen durch das Herunterfahren der aktiven Instanzen auf den einzelnen Servern möglichst gering zu halten.

### **Informationen zu diesem Vorgang**

Lesen Sie zusätzlich zu den Schritten dieser Task auch die Anweisungen im Wartungsaktualisierungsverfahren für eine IBM MQ-Serverinstallation.

### **Vorgehensweise**

1. Wann immer Sie in den Anweisungen dieses Wartungsaktualisierungsverfahrens zum Beenden aller aktiven Warteschlangenmanager bzw. zum gesteuerten Abschluss (QUIESCE) von IBM MQ aufgefordert werden, führen Sie stattdessen Folgendes aus:

Siehe ["Wartung auf IBM i anwenden und entfernen" auf Seite 23.](#page-22-0)

a) Bei Ausführung des Warteschlangenmanagers als Standby-Instanz:

Beenden Sie die Bereitschaftsdatenbank, indem Sie dem Befehl **ENDMQM** die Option INS-TANCE(\*STANDBY) hinzufügen.

b) Bei Ausführung des Warteschlangenmanagers als aktive Instanz:

Beenden Sie die Instanz und übertragen Sie die Steuerung an die Standby-Instanz, indem Sie die Option ALWSWITCH(\*YES) zum Befehl **ENDMQM** hinzufügen.

Wenn keine Standby-Instanz aktiv ist, schlägt der Befehl fehl. Sie müssen in diesem Fall eine Standby-Instanz auf einem anderen Server starten.

c) Wenn ein Warteschlangenmanager als Einzel-Instanz-Warteschlangenmanager ausgeführt wird, haben Sie keine Alternative, als den Warteschlangenmanager vor Anwendung der Wartungsaktualisierung zu beenden.

Nach Abschluss dieses Schritts darf auf dem Server, den Sie aktualisieren, keine Warteschlangenmanagerinstanz mehr aktiv sein.

- 2. Fahren Sie im Wartungsaktualisierungsverfahren mit dem Schritt fort, in dem der Befehl **endmqm** ausgegeben wird, um IBM MQ zu einem gesteuerten Abschluss zu führen, und wenden Sie die Wartungsaktualisierung dann auf den IBM MQ-Server an.
- 3. Starten Sie nach Abschluss der Wartungsaktualisierung sämtliche Warteschlangenmanager auf dem IBM MQ-Server erneut; lassen Sie dabei Standby-Instanzen zu:

Fügen Sie die Option STANDBY(\*YES) zum Befehl **STRMQM** hinzu.

- 4. Wiederholen Sie das Verfahren auf dem Standby-Server, um auch dessen Wartungsstufe zu aktualisieren.
- 5. Wechseln Sie mit den aktiven Instanzen gegebenenfalls zurück zu den primären Servern: Verwenden Sie den Befehl **ENDMQM** mit der Option ALWSWITCH(\*YES) und starten Sie dann die Instanzen erneut, indem Sie den Befehl **STRMQM** mit der Option STANDBY(\*YES) verwenden.

### **Wartung unter Linux anwenden und entfernen**

In diesem Abschnitt sind die Linux zugeordneten Wartungsaufgaben zusammengefasst.

#### <span id="page-28-0"></span>**Zugehörige Tasks**

#### "Aktualisierung für IBM MO durchführen" auf Seite 9

Bei der Wartung handelt es sich um die Ausführung einer reversiblen Programmkorrektur. Alle Änderungen an den Warteschlangenmanagerdaten sind mit der vorherigen Codeversion kompatibel.

### **Aktualisierungen der Wartungsstufe mithilfe von RPM unter Linux ausführen**

Sie können Aktualisierungen der Wartungsstufe in IBM MQ unter Linux mit Hilfe von RPM ausführen. Für alle Linux-Plattformen, einschließlich Ubuntu, gilt dabei dasselbe Verfahren.

### **Vorbereitende Schritte**

Bei einer Ausführung auf einem Server mit mehreren IBM MQ-Installationen müssen Sie die Installation angeben. Stellen Sie sicher, dass die eingegebenen Befehle für die richtige Installation ausgeführt werden (siehe **setmqenv**).

### **Informationen zu diesem Vorgang**

Aktualisierungen der Wartungsstufe werden in Form von RPM-Aktualisierungsimages (RPM Package Manager) bereitgestellt, die unter Verwendung des RPM-Installationstools angewendet werden.

Sie können Wartungen für einen IBM MQ MQI client, der nicht auf dem gleichen Server wie ein Warteschlangenmanager installiert ist, anwenden und entfernen. Dazu ist keine Anmeldung als Administrator erforderlich und Sie brauchen auch keinen Warteschlangenmanager zu stoppen. Da Sie keine Warteschlangenmanager stoppen müssen, entfallen die Schritte 1 bis [3](#page-29-0) der folgenden Verwaltungsprozedur.

**Wichtig: pax** und **rpmbuild** sind nicht im Lieferumfang des Produkts enthalten. Sie müssen diese Befehle vom Lieferanten Ihrer Linux-Distribution anfordern.

Für die Aktualisierungsimages ist zusätzlicher Plattenspeicherplatz erforderlich, um Aktualisierungen der Wartungsstufe entfernen und die vorherige Stufe wiederherstellen zu können. Die aktualisierten Dateien werden im Verzeichnis *MQ\_INSTALLATION\_PATH*/maintenancegespeichert. Dieses Verzeichnis bzw. die darin enthaltenen Dateien dürfen nicht gelöscht bzw. verschoben werden.

*MQ\_INSTALLATION\_PATH* steht für das übergeordnete Verzeichnis, in dem IBM MQ installiert ist.

 $\blacktriangleright$  V 9.2.0.2 Ab IBM MQ 9.2.0 Fix Pack 2können Sie die zusätzliche Option InstallPATHverwenden. Wenn Sie InstallPATH zu dem **crtmqfp**-Befehl hinzufügen, mit dem Sie die Wartungsaktualisierung installieren, wird die Aktualisierung direkt in dem von InstallPATH angegebenen Verzeichnis installiert.

Aktualisierungen sind kumulativ. Sie können die von Ihnen ausgewählte Aktualisierung direkt ausführen. Die Ausführung von vorherigen Aktualisierungen ist nicht erforderlich. Die Aktualisierungen der Wartungsstufe können Aktualisierungen für ein oder mehrere Pakete enthalten. Sie müssen die Teile einer Aktualisierung ausführen, die den in Ihrer Installation ausgeführten Paketen entsprechen.

**Wichtig:** Zwar kann ein Fixpack für dieselbe Version installiert werden, für die eine Installation anhand eines Produktaktualisierungsimage vorgenommen wurde, doch sollte dies vermieden werden. Wird ein Fixpack für dieselbe Version installiert, die auf dem System bereits vorhanden ist, ist unter Umständen für die IBM MQ-Installation der Status der Datenbank für die Paketverwaltung nicht mehr konsistent.

### **Vorgehensweise**

- 1. Melden Sie sich als Benutzer bei group mqman.
- 2. Stoppen Sie alle Anwendungen, die die IBM MQ-Installation verwenden.

Wenn Sie die Managed File Transfer-Komponente (MFT) verwenden, stellen Sie sicher, dass alle MFT-Agenten sämtliche Dateiübertragungen beendet haben, an denen sie beteiligt waren. Es sollten keine unvollständigen Übertragungen vorliegen, die den Agenten zugeordnet sind, und die zugehörigen SYSTEM.FTE.STATE-Warteschlangen sollten keine Nachrichten enthalten.

- <span id="page-29-0"></span>3. Stoppen Sie den mqweb-Server, der der IBM MQ-Installation zugeordnet ist:
	- a) Überprüfen Sie, ob der mqweb-Server aktiv ist, indem Sie folgenden Befehl eingeben:

dspmqweb status

b) Stoppen Sie den mqweb-Server, indem Sie folgenden Befehl eingeben:

endmqweb

- 4. Beenden Sie alle Aktivitäten der Warteschlangenmanager, die der IBM MQ-Installation zugeordnet sind.
	- a) Führen Sie den Befehl **dspmq** aus, um den Status aller Warteschlangenmanager auf dem System aufzulisten.

Führen Sie aus der Installation, die Sie aktualisieren, einen der folgenden Befehle aus:

```
dspmq -o installation -o status
dspmq -a
```
**dspmq -o installation -o status** zeigt den Installationsnamen und den Status der Warteschlangenmanager an, die allen Installationen von IBM MQzugeordnet sind.

**dspmq -a** zeigt den Status der aktiven Warteschlangenmanager derjenigen Installation an, aus der der Befehl ausgeführt wurde.

b) Führen Sie den MQSC-Befehl **DISPLAY LSSTATUS** gemäß dem nachfolgenden Beispiel aus, um den Status von Listeners aufzulisten, die einem Warteschlangenmanager zugeordnet sind:

```
echo "DISPLAY LSSTATUS(*) STATUS" | runmqsc QmgrName
```
c) Führen Sie den Befehl **endmqm** aus, um jeden einzelnen aktiven Warteschlangenmanager, der dieser Installation zugeordnet ist, zu stoppen.

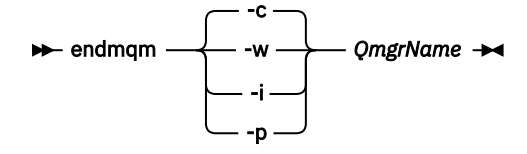

Mit dem Befehl **endmqm** wird einer Anwendung angegeben, dass der Warteschlangenmanager, mit dem die Anwendung verbunden ist, gestoppt wird. Informationen hierzu finden Sie im Abschnitt Warteschlangenmanager stoppen.

Damit die Wartung fortgesetzt werden kann, müssen Anwendungen auf einen **endmqm**-Befehl reagieren, indem sie die Verbindung mit dem Warteschlangenmanager trennen und alle geladenen IBM MQ-Bibliotheken freigeben. Geschieht dies nicht, müssen Sie einen anderen Weg finden, um die Anwendungen zur Freigabe von IBM MQ-Ressourcen zu zwingen, z. B. indem Sie die Anwendungen stoppen.

Sie müssen auch Anwendungen stoppen, die die Clientbibliotheken verwenden, die Teil der Installation sind. Clientanwendungen können mit einem anderen Warteschlangenmanager, der eine andere Installation von IBM MQ ausführt, verbunden sein. Die Anwendung wird nicht informiert, dass Warteschlangenmanager in der aktuellen Installation gestoppt werden.

Solange Anwendungen weiterhin gemeinsam genutzte IBM MQ-Bibliotheken aus der Installation geladen haben, können Sie die IBM MQ-Wartung nicht durchführen. Es kann vorkommen, dass eine Anwendung die Verbindung mit dem Warteschlangenmanager trennt oder die Trennung dieser Verbindung erzwungen wird, die Anwendung aber weiterhin eine gemeinsam genutzte IBM MQ-Bibliothek geladen hat.

**Anmerkung:** Im Abschnitt ["Aktualisierungen der Wartungsstufe für Multi-Instanz-Warteschlan](#page-39-0)[genmanager unter Linux anwenden" auf Seite 40](#page-39-0) wird beschrieben, wie eine Wartung für einen

<span id="page-30-0"></span>Multi-Instanz-Warteschlangenmanager durchgeführt wird. Ein Multi-Instanz-Warteschlangenmanager kann weiter auf einem Server ausgeführt werden, während auf einem anderen Server eine Wartung durchgeführt wird.

d) Stoppen Sie alle Empfangsprogramme, die den Warteschlangenmanagern zugeordnet sind. Geben Sie hierzu folgenden Befehl aus:

endmqlsr -m *QMgrName*

5. Melden Sie sich als Root oder mit ausreichender Berechtigung zum Ausführen der folgenden Befehle an.

Sie können dies tun, indem Sie **sudo** vor den Befehlen hinzufügen oder indem Sie mit dem Befehl **su** zum Rootbenutzer in der Shell wechseln. Weitere Informationen finden Sie unter [Untersuchen der](https://www.redhat.com/sysadmin/difference-between-sudo-su) [Unterschiede zwischen den Befehlen](https://www.redhat.com/sysadmin/difference-between-sudo-su) **sudo** und **su** Befehle in Linux.

- 6. Wechseln Sie in das Verzeichnis mit den Aktualisierungspaketen.
- 7. Führen Sie den Befehl lsaus, um die verfügbaren Updates aufzulisten.

Wenn beispielsweise Wartungsaktualisierungen der Stufe 1 für die Laufzeit-, SDK und Serverpakete verfügbar sind, wird Folgendes angezeigt:

MQSeriesRuntime-Uxxxx-V.R.0-1.i386.rpm MQSeriesSDK-Uxxxx-V.R.0-1.i386.rpm MQSeriesServer-Uxxxx-V.R.0-1.i386.rpm

Dabei ist Vdie Versionsnummer und Rdie Nummer des Release.

8. Führen Sie den Befehl **rpm** aus, um zu ermitteln, welche Pakete auf Ihrem Server installiert sind.

Geben Sie den folgenden Befehl ein:

rpm -qa | grep MQSeries

**Anmerkung:** Fügen Sie bei Verwendung von rpm unter Ubuntu das Attribut **--force-debian** hinzu.

rpm --force-debian -qa | grep MQSeries

Wenn beispielsweise eine Minimalinstallation von IBM MQ und SDK-Komponente auf Stufe 0 vorliegt, gibt der Befehl **rpm** folgende Informationen zurück:

```
MQSeriesRuntime-V.R.0-0
MQSeriesSDK-V.R.0-0
MQSeriesServer-V.R.0-0
```
Dabei ist Vdie Versionsnummer und Rdie Nummer des Release.

9. Handelt es sich bei der Installation, auf die dieses Fixpack angewendet wird, nicht um die erste Installation auf dem System, muss mit dem Befehl **crtmqfp** ein eindeutiger Satz mit den auf dem System zu installierenden Paketen erstellt und angewendet werden.

Falls dies die erste oder einzige Installation von IBM MQ auf dem System ist, können Sie diesen Schritt ignorieren.

Der Befehl **pax** muss installiert werden, damit der Befehl **crtmqfp** unter Linux ausgeführt werden kann.

a) Führen Sie den Befehl ./crtmqfp *suffixname*aus, wobei *Suffixname* dem Suffix entspricht, das beim Umbenennen der IBM MQ-Basisinstallation verwendet wird.

- V 9.2.0.2 Ab IBM MQ 9.2.0 Fix Pack 2 können Sie die Option InstallPATH mit dem Befehl **crtmqfp** verwenden. Die Aktualisierung wird dann direkt in dem durch InstallPATHangegebenen Verzeichnis installiert.

Wenn Sie beispielsweise das Suffix 1beim erneuten Packen der IBM MQ-Basisinstallation verwendet haben, geben Sie den Befehl ./crtmqfp 1ein.

b) Wechseln Sie nach Ausführung des Befehls **crtmqfp** in das durch diesen Befehl angegebene Verzeichnis.

Dieses Verzeichnis ist ein Unterverzeichnis von /var/tmp/mq\_rpms, in dem der eindeutige Satz von Paketen erstellt wird. Die Namen der Pakete enthalten alle das Suffix.

Es gibt jetzt ein Unterverzeichnis namens /var/tmp/mq\_rpms/1/xxxx, und die Pakete werden umbenannt, z. B. von MQSeriesRuntime-V.R.0-1.xxxx.rpmin MQSeriesRuntime\_1- V.R.0-1.xxxx.rpm. Dabei ist Vdie Versionsnummer und Rdie Nummer des Release.

- 10. Führen Sie den Befehl **rpm** aus, um alle verfügbaren Aktualisierungen für die Pakete, die sich auf Ihrem System befinden, anzuwenden:
	- Gehen Sie wie folgt vor, um eine Installation an der Standardposition zu aktualisieren: /opt/mqm:

```
rpm -ivh MQSeriesRuntime-Uxxxx-V.R.0-1.i386.rpm
   MQSeriesSDK-Uxxxx-V.R.0-1.i386.rpm
   MQSeriesServer-Uxxxx-V.R.0-1.i386.rpm
```
Dabei ist Vdie Versionsnummer und Rdie Nummer des Release.

• Aktualisierung einer Installation in einem benutzerdefinierten Verzeichnis unter Angabe der **rpm**-Option prefix:

```
rpm --prefix /opt/customLocation -ivh MQSeriesRuntime-Uxxxx-V.R.0-1.i386.rpm
  MQSeriesSDK-Uxxxx-V.R.0-1.i386.rpm
  MQSeriesServer-Uxxxx-V.R.0-1.i386.rpm
```
Dabei ist Vdie Versionsnummer und Rdie Nummer des Release.

Bei einer Wartungsaktualisierung müssen Sie alle Pakete ausführen, die den aktuell auf Ihrem System installierten Paketen entsprechen.

11. Wiederholen Sie Schritt ["8" auf Seite 31,](#page-30-0) um die jetzt verfügbaren Pakete aufzulisten.

Die Laufzeit-, SDK- und Serverpakete haben jetzt Stufe 1:

```
MQSeriesRuntime-V.R.0-0
MQSeriesSDK-V.R.0-0
MQSeriesServer-V.R.0-0
MQSeriesRuntime-Uxxxx-V.R.0-1
MQSeriesSDK-Uxxxx-V.R.0-1
MQSeriesServer-Uxxxx-V.R.0-1
```
Dabei ist Vdie Versionsnummer und Rdie Nummer des Release.

#### **Anmerkung:**

Wenn Sie nach der Installation der IBM MQ-Fixpacks den Befehl rpm-verifyoder rpm -Vausführen, werden nicht die richtigen Ergebnisse zurückgegeben. Es werden falsche Ergebnisse bezüglich fehlender Dateien im Pfad *MQ\_INSTALLATION\_PATH*/maintenance erstellt.

Diese Fehlernachricht kann ignoriert werden, da es sich um eine bekannte Einschränkung im Code der IBM MQ-Fixpackinstallation handelt. Weitere Informationen zu diesem Fehler finden Sie unter [IBM MQ Fix Pack installation errors - Linux reports errors](https://www.ibm.com/support/pages/node/358395)

#### **Nächste Schritte**

Weitere Informationen zur Verwendung von RPM für die Installation von Softwarepaketen finden Sie in der Linux-Dokumentation.

#### **Zugehörige Tasks**

Stoppen eines Warteschlangenmanagers

["Aktualisierungen der Wartungsstufe für Multi-Instanz-Warteschlangenmanager unter AIX anwenden"](#page-20-0) [auf Seite 21](#page-20-0)

Unter AIX können Sie Multi-Instanz-Warteschlangenmanager verwenden, um Ausfallzeiten zu reduzieren, die durch die Anwendung von Wartungsaktualisierungen verursacht werden.

#### **Zugehörige Verweise**

dspmq ANZEIGEN LSSTATUS endmqm (Warteschlangenmanager beenden) endmqlsr (Empfangsprogramm beenden)

# **Aktualisierungen der Wartungsstufe auf Linux Ubuntu mit Debian-**

### **Paketen anwenden**

Wenden Sie das Fixpack wie angegeben auf IBM MQ unter Linux mit Debian-Paketen an.

### **Vorbereitende Schritte**

**Wichtig:** Sie müssen alle IBM MQ-Warteschlangenmanager, sonstigen Objekte und Anwendungen stoppen, bevor Sie mit dem Prozess zum Ändern von IBM MQ beginnen.

### **Vorgehensweise**

- 1. Stoppen Sie alle IBM MQ-Anwendungen, die der Installation zugeordnet sind, die Sie ändern, falls noch nicht geschehen.
- 2. Melden Sie sich als 'root' an.
- 3. Wechseln Sie in das lokale Verzeichnis, in dem sich die Fixpackdatei befindet.
- 4. Entpacken Sie die Datei mit dem folgenden Befehl:

tar -zxvf *fixpackName*.tar.gz

Dabei steht *Fixpackname* für den Namen der Fixpackdatei, die installiert werden soll.

- 5. Installieren Sie mit dem Management-Tool **apt** die gewünschten Pakete von IBM MQ zusammen mit deren vorausgesetztes Paketen:
	- a) Verwenden Sie den Befehl **cd** und wechseln Sie in das Verzeichnis /etc/apt/sources.list.d:

```
cd /etc/apt/sources.list.d
```
b) Verwenden Sie den Befehl **vi**, um die IBM\_MQ.list-Datei zu aktualisieren:

```
vi IBM_MQ.list
```
Diese Datei sollte den deb-Eintrag für die Position des Verzeichnisses mit den IBM MQ-Paketen für das Fixpack enthalten.

c) Fügen Sie am Dateiende die folgende Zeile hinzu:

```
deb [trusted=yes] file:fixpackFileLocation ./
```
Dabei steht *DateipositionFixpack* für das Verzeichnis, in dem sich die entpackten Dateien befinden.

6. Verwenden Sie den Befehl **apt**, um das Fixpack zu installieren. Verwenden Sie zum Installieren von IBM MQ 9.2.0 Fix Pack 1 zum Beispiel den folgenden Befehl:

apt-get install "ibmmq-\*-u9201\*"

Ändern Sie bei anderen Fixpackstufen die 9201 VRMF in die entsprechende VRMF-Nummer.

7. Geben Sie den folgenden Befehl aus, um die installierten Dateigruppen für IBM MQ in der Debian-Datenbank anzuzeigen:

apt-get list 'ibmmq-\*'

8. Verwenden Sie den Befehl **dspmqver**, um zu überprüfen, ob die Version wie erwartet ist:

dspmqver

### **Ergebnisse**

Sie haben ein Fixpack auf Ihrem System installiert.

### **Nächste Schritte**

- 1. Melden Sie sich mit dem Benutzernamen mqm an und starten Sie den Warteschlangenmanager mit dem Befehl **strmqm**.
- 2. Geben Sie den Befehl DISPLAY QMGR VERSION aus, um sich zu vergewissern, dass der Warteschlangenmanager die richtige Version hat.
- 3. Stoppen Sie den Warteschlangenmanager mit dem Befehl **endmqm**.

#### Linux **Zurücksetzen auf die vorherige Wartungsstufe unter Linux**

Das Entfernen von Aktualisierungen und Zurücksetzen auf die frühere Wartungsstufe von IBM MQ erfolgt mit Hilfe des Befehls **RPM**. Für alle Linux-Plattformen, einschließlich Ubuntu, gilt dabei dasselbe Verfahren.

### **Vorbereitende Schritte**

Bei einer Ausführung auf einem Server mit mehreren IBM MQ-Installationen müssen Sie die Installation angeben. Stellen Sie sicher, dass die eingegebenen Befehle für die richtige Installation ausgeführt werden (siehe **setmqenv**).

#### **Informationen zu diesem Vorgang**

Wenn Serviceaktualisierungen installiert werden, werden die Originalversionen der ersetzten Dateien gesichert, damit die Aktualisierungen bei Bedarf entfernt werden können. Führen Sie zur Wiederherstellung der vorherigen Wartungsstufe einen RPM-Deinstallationsbefehl (RPM Package Manager) für alle Pakete aus, die durch das Aktualisierungspaket auf den neuesten Stand gebracht wurden. Gehen Sie dazu folgendermaßen vor:

### **Vorgehensweise**

- 1. Melden Sie sich als Benutzer bei group mqman.
- 2. Stoppen Sie alle Anwendungen, die die IBM MQ-Installation verwenden.

Wenn Sie die Managed File Transfer-Komponente (MFT) verwenden, stellen Sie sicher, dass alle MFT-Agenten sämtliche Dateiübertragungen beendet haben, an denen sie beteiligt waren. Es sollten keine unvollständigen Übertragungen vorliegen, die den Agenten zugeordnet sind, und die zugehörigen SYSTEM.FTE.STATE-Warteschlangen sollten keine Nachrichten enthalten.

- 3. Beenden Sie alle Aktivitäten der Warteschlangenmanager, die der IBM MQ-Installation zugeordnet sind.
	- a) Führen Sie den Befehl **dspmq** aus, um den Status aller Warteschlangenmanager auf dem System aufzulisten.

Führen Sie aus der Installation, die Sie aktualisieren, einen der folgenden Befehle aus:

dspmq -o installation -o status dspmq -a

**dspmq -o installation -o status** zeigt den Installationsnamen und den Status der Warteschlangenmanager an, die allen Installationen von IBM MQzugeordnet sind.

**dspmq -a** zeigt den Status der aktiven Warteschlangenmanager derjenigen Installation an, aus der der Befehl ausgeführt wurde.

b) Führen Sie den MQSC-Befehl **DISPLAY LSSTATUS** gemäß dem nachfolgenden Beispiel aus, um den Status von Listeners aufzulisten, die einem Warteschlangenmanager zugeordnet sind:

echo "DISPLAY LSSTATUS(\*) STATUS" | runmqsc *QmgrName*

c) Führen Sie den Befehl **endmqm** aus, um jeden einzelnen aktiven Warteschlangenmanager, der dieser Installation zugeordnet ist, zu stoppen.

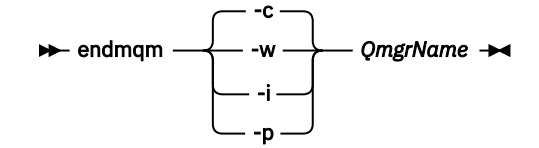

Mit dem Befehl **endmqm** wird einer Anwendung angegeben, dass der Warteschlangenmanager, mit dem die Anwendung verbunden ist, gestoppt wird. Informationen hierzu finden Sie im Abschnitt Warteschlangenmanager stoppen.

Damit die Wartung fortgesetzt werden kann, müssen Anwendungen auf einen **endmqm**-Befehl reagieren, indem sie die Verbindung mit dem Warteschlangenmanager trennen und alle geladenen IBM MQ-Bibliotheken freigeben. Geschieht dies nicht, müssen Sie einen anderen Weg finden, um die Anwendungen zur Freigabe von IBM MQ-Ressourcen zu zwingen, z. B. indem Sie die Anwendungen stoppen.

Sie müssen auch Anwendungen stoppen, die die Clientbibliotheken verwenden, die Teil der Installation sind. Clientanwendungen können mit einem anderen Warteschlangenmanager, der eine andere Installation von IBM MQ ausführt, verbunden sein. Die Anwendung wird nicht informiert, dass Warteschlangenmanager in der aktuellen Installation gestoppt werden.

Solange Anwendungen weiterhin gemeinsam genutzte IBM MQ-Bibliotheken aus der Installation geladen haben, können Sie die IBM MQ-Wartung nicht durchführen. Es kann vorkommen, dass eine Anwendung die Verbindung mit dem Warteschlangenmanager trennt oder die Trennung dieser Verbindung erzwungen wird, die Anwendung aber weiterhin eine gemeinsam genutzte IBM MQ-Bibliothek geladen hat.

**Anmerkung:** Im Abschnitt ["Aktualisierungen der Wartungsstufe für Multi-Instanz-Warteschlangen](#page-39-0)[manager unter Linux anwenden" auf Seite 40](#page-39-0) wird beschrieben, wie eine Wartung für einen Multi-Instanz-Warteschlangenmanager durchgeführt wird. Ein Multi-Instanz-Warteschlangenmanager kann weiter auf einem Server ausgeführt werden, während auf einem anderen Server eine Wartung durchgeführt wird.

d) Stoppen Sie alle Empfangsprogramme, die den Warteschlangenmanagern zugeordnet sind. Geben Sie hierzu folgenden Befehl aus:

endmqlsr -m *QMgrName*

4. Melden Sie sich als Root oder mit ausreichender Berechtigung zum Ausführen der folgenden Befehle an.

Sie können dies tun, indem Sie **sudo** vor den Befehlen hinzufügen oder indem Sie mit dem Befehl **su** zum Rootbenutzer in der Shell wechseln. Weitere Informationen finden Sie unter [Untersuchen der](https://www.redhat.com/sysadmin/difference-between-sudo-su) [Unterschiede zwischen den Befehlen](https://www.redhat.com/sysadmin/difference-between-sudo-su) **sudo** und **su** Befehle in Linux.

5. Führen Sie den Befehl **rpm** aus, um zu ermitteln, welche Pakete auf Ihrem Server installiert sind.

Geben Sie den folgenden Befehl ein:

rpm -qa | grep MQSeries

**Anmerkung:** Fügen Sie bei Verwendung von Ubuntu das Attribut **--force-debian** hinzu.

rpm --force-debian -qa | grep MQSeries

Wenn Sie das im Abschnitt ["Aktualisierungen der Wartungsstufe mithilfe von RPM unter Linux ausfüh](#page-28-0)[ren" auf Seite 29](#page-28-0) angegebene Beispiel verwenden, wird Folgendes zurückgegeben:

```
MQSeriesRuntime-V.R.0-0
MQSeriesSDK-V.R.0-0
MQSeriesServer-V.R.0-0
MQSeriesRuntime-Uxxxx-V.R.0-1
MQSeriesSDK-Uxxxx-V.R.0-1
MQSeriesServer-Uxxxx-V.R.0-1
```
Dabei ist Vdie Versionsnummer und Rdie Nummer des Release.

**Anmerkung:** Wenn Sie die RDQM-Funktion verwenden, müssen Sie unter Umständen einen anderen Prozess verwenden, um auf eine frühere Version zurückzusetzen.

Weitere Informationen finden Sie im Abschnitt RDQM (replizierte Datenwarteschlangenmanager) installieren.

6. Führen Sie den Befehl **rpm** aus, um alle Aktualisierungen der Stufe 1 zu entfernen.

Geben Sie folgende Befehle ein:

```
rpm -ev MQSeriesRuntime-Uxxxx-V.R.0-1 MQSeriesSDK-Uxxxx-V.R.0-1
MQSeriesServer-Uxxxx-V.R.0-1
```
Dabei ist Vdie Versionsnummer und Rdie Nummer des Release.

7. Wiederholen Sie Schritt 5, um sicherzugehen, dass die PTF-Pakete entfernt wurden und nur noch die ursprünglichen Installationspakete vorhanden sind:

```
MQSeriesRuntime-V.R.0-0
MQSeriesSDK-V.R.0-0
MQSeriesServer-V.R.0-0
```
Dabei ist Vdie Versionsnummer und Rdie Nummer des Release.

### **Nächste Schritte**

Weitere Informationen zur Verwendung von RPM für die Installation von Softwarepaketen finden Sie in der Linux-Dokumentation.

#### **Zugehörige Tasks**

Stoppen eines Warteschlangenmanagers

["Aktualisierungen der Wartungsstufe für Multi-Instanz-Warteschlangenmanager unter AIX anwenden"](#page-20-0) [auf Seite 21](#page-20-0)

Unter AIX können Sie Multi-Instanz-Warteschlangenmanager verwenden, um Ausfallzeiten zu reduzieren, die durch die Anwendung von Wartungsaktualisierungen verursacht werden.

#### **Zugehörige Verweise**

dspmq ANZEIGEN LSSTATUS endmqm (Warteschlangenmanager beenden) endmqlsr (Empfangsprogramm beenden)

### **Aktualisierungen der Wartungsstufe unter Linux bereitstellen**

Unter Linuxkönnen Sie mehrere Installationen von IBM MQ auf demselben Server verwenden, um das Release von Wartungsstufenaktualisierungen zu steuern.
# **Vorbereitende Schritte**

Die Schritte in dieser Task basieren auf einem Beispielszenario, in dem davon ausgegangen wird, dass zwei Kopien von IBM MQ mit den Namen Inst\_1 und Inst\_2sowie eine Reihe von Anwendungen und zwei Warteschlangenmanager, QM1 und QM2, auf einem Server ausgeführt werden. Führen Sie die folgenden Schritte aus, um Ihre Konfiguration für dieses Szenario einzurichten:

- 1. Installieren Sie zwei Kopien von IBM MQ. Im Beispiel werden sie als Inst\_1 und Inst\_2 bezeichnet.
- 2. Legen Sie Inst\_1 als primäre Installation fest, indem Sie den Befehl **setmqinst** ausführen.
- 3. Ordnen Sie alle Warteschlangenmanager auf dem Server mit **setmqm** der Installation Inst\_1 zu.
- 4. Starten Sie alle Warteschlangenmanager auf dem Server.
- 5. Zeigen und verbinden Sie alle direkten Verbindungen zu den Warteschlangenmanagern, die Inst\_1 in IBM MQ Explorer zugeordnet sind.
- 6. Richten Sie Fernverbindungen mit allen Warteschlangenmanagern in allen Instanzen von IBM MQ Explorer ein.

**Anmerkung:** Ab 1Q 2023 gibt es für Multiplatforms zwei Arten von Wartung:

- Fixpacks, die Rollups aller Fehler enthalten, die seit der Bereitstellung des vorherigen Fixpacks (oder GA) behoben wurden. Fixpacks werden ausschließlich für Long Term Support -Releases (LTS) während ihres normalen Supportlebenszyklus erstellt.
- Kumulative Sicherheitsupdates (CSUs), bei denen es sich um kleinere Updates handelt und die Sicherheitspatches enthalten, die seit der vorherigen Wartung (GA) freigegeben wurden. CSUs werden für LTS -Releases (einschließlich Releases in der erweiterten Unterstützung) sowie für das neueste Release von IBM MQ Continuous Delivery (CD) erstellt, sofern dies für die Bereitstellung relevanter Sicherheitspatches erforderlich ist.

Bei Wartungsreleases ab 1Q 2023 steht die vierte Ziffer im VRMF entweder für eine Fixpacknummer oder eine CSU-Nummer. Beide Wartungstypen sind gegenseitig kumulativ (d. h., sie enthalten alles, was in älteren CSUs und Fixpacks enthalten ist), und beide werden mit denselben Mechanismen für die Anwendung der Wartung installiert. Beide Wartungstypen aktualisieren die F-Ziffer des VRMF auf eine höhere Zahl als alle vorherigen Wartungspakete: Fixpacks verwenden "F" -Werte, die durch 5 teilbar sind, CSUs verwenden "F" -Werte, die nicht durch 5 teilbar sind.

Bei Wartungsreleases vor 1Q 2023 steht die vierte Ziffer im VRMF immer für die Fixpackstufe. Das erste Fixpack für das IBM MQ 9.2.0 LTS-Release hat beispielsweise die Nummer 9.2.0.1.

Weitere Informationen finden Sie unter [Änderungen am Wartungsbereitstellungsmodell von IBM MQ](https://www.ibm.com/support/pages/changes-ibm-mqs-maintenance-delivery-model).

# **Informationen zu diesem Vorgang**

Sie können mehrere Kopien von IBM MQ auf einem Server installieren, um das Release von Aktualisierungen der IBM MQ -Wartungsstufe bereitzustellen. Beispiel: Wie in dem Szenario, das in den Taskschritten beschrieben wird, verwalten Sie mithilfe von zwei Installationen für das Rollout von Wartungsstufenaktualisierungen zwei Wartungsstufen auf einem Server, um alle Warteschlangenmanager und Anwendungen auf die Wartungsstufe für die Produktion zu bringen, bevor die vorherige Wartungsstufe durch die nächste ersetzt wird.

Welche Installation eine Anwendung verwendet, bestimmt der Warteschlangenmanager, zu dem eine Anwendung eine Verbindung herstellt. Dabei verknüpft der Befehl **setmqm** einen Warteschlangenmanager mit einer Installation. Sie können einen Warteschlangenmanager einer anderen Installation zuordnen, so lange die Installation die gleiche oder eine höhere Befehlsebene aufweist. In diesem Beispiel haben alle Installationen die gleiche Befehlsebene. Sie können einen Warteschlangenmanager einer der Installationen zuordnen oder erneut zuordnen, in denen eines der Fixpacks oder kumulative Sicherheitsupdates (CSUs)ausgeführt wird.

Im Beispiel ist eine Anwendung mit der primären Installation verknüpft. Sobald sie eine Verbindung zu einem Warteschlangenmanager herstellt, schaltet IBM MQ die Verbindung um zu der Installation, die dem Warteschlangenmanager zugeordnet ist (siehe ["Koexistenz mehrerer Warteschlangenmanager](#page-110-0) [unterschiedlicher Installationen unter AIX, Linux, and Windows" auf Seite 111\)](#page-110-0).

<span id="page-37-0"></span>Bei Anwendungen, die mit den in der Produktdokumentation beschriebenen Link-Optionen eingerichtet wurden, besteht die einfachste Methode der Konfiguration des Suchpfads für die Verbindungsbibliothek für IBM MQ-Anwendungen darin, die Installation als primäre Installation festzulegen. Den Suchpfad müssen Sie nur dann überprüfen, wenn Sie eine Programmkorrektur in der Verbindungsbibliothek von IBM MQ direkt auswählen müssen. Sie müssen in diesem Fall entweder die Installation mit der betreffenden Programmkorrektur aus der IBM MQ-Verbindungsbibliothek als primäre Installation festlegen oder die betreffende Anwendung zum Beispiel mit dem Befehl **setmqenv** lokal anpassen.

Bei der Befehlsausführung sieht dies schon anders aus. Befehle werden immer von der primären Installation bzw. von der Installation ausgeführt, die Sie mit dem Befehl **setmqenv** ausgewählt haben. Wenn Sie einen Befehl aus der falschen Installation ausführen, schlägt der Befehl fehl. Wenn beispielsweise QM1 Inst\_1zugeordnet ist, schlägt die Ausführung des Befehls Inst\_2\_Installation\_path/bin/ strmqm QM1 fehl.

**Wenn Sie zwei Installationen haben und IBM MQ Explorer verwenden, haben Sie auch zwei** IBM MQ Explorer-Instanzen. Die eine ist mit der einen Installation, die andere mit der anderen Installation verknüpft. Jede IBM MQ Explorer-Instanz zeigt die lokal verbundenen Warteschlangenmanager an, die der gleichen Installation zugeordnet sind wie die IBM MQ Explorer-Instanz. Zur Überwachung aller Warteschlangenmanager auf einem Server müssen Sie Fernverbindungen mit den Warteschlangenmanagern der anderen Installationen einrichten.

# **Vorgehensweise**

Wenden Sie die erste Aktualisierung der Wartungsstufe auf Inst\_2an.

1. Laden Sie das erste Fixpack oder das kumulative Sicherheitsupdate (CSU) , wenn es freigegeben wird.

Siehe Für den Download verfügbare Installationsimages.

2. Wenden Sie das Fixpack oder das kumulative Sicherheitsupdate an, das Sie in Inst\_2heruntergeladen haben.

Weitere Informationen finden Sie unter ["Aktualisierungen der Wartungsstufe mithilfe von RPM unter](#page-28-0) [Linux ausführen" auf Seite 29](#page-28-0).

- 3. Überprüfen Sie Inst\_2.
- 4. Übertragen Sie die Warteschlangenmanager nacheinander auf Inst\_2.
	- a) Beenden Sie QM1 und die mit dieser Installation verbundenen Anwendungen.

Mit dem Befehl **endmqm** wird einer Anwendung angegeben, dass der Warteschlangenmanager, mit dem die Anwendung verbunden ist, gestoppt wird. Informationen hierzu finden Sie im Abschnitt Warteschlangenmanager stoppen.

**Anmerkung:** Im Abschnitt ["Aktualisierungen der Wartungsstufe für Multi-Instanz-Warteschlan](#page-39-0)[genmanager unter Linux anwenden" auf Seite 40](#page-39-0) wird beschrieben, wie eine Wartung für einen Multi-Instanz-Warteschlangenmanager durchgeführt wird. Ein Multi-Instanz-Warteschlangenmanager kann weiter auf einem Server ausgeführt werden, während auf einem anderen Server eine Wartung durchgeführt wird.

b) Legen Sie die lokale Umgebung für die Installation Inst\_2 fest.

. *Inst\_2\_INSTALLATION\_PATH*/bin/setmqenv -s

c) Verknüpfen Sie den Warteschlangenmanager mit Inst\_2.

setmqm -m QM1 -n Inst\_2

d) Starten Sie QM1.

strmqm QM1

e) Wiederholen Sie die Unterschritte c und d für QM2.

f)  $\overline{L}$   $\overline{L}$   $\$ 

Richten Sie IBM MQ Explorer für Inst\_2 ein.

- i) Starten Sie die Instanz Inst\_2 von IBM MQ Explorer.
- ii) Klicken Sie auf **IBM MQ** > **Warteschlangenmanager** > **Warteschlangenmanager anzeigen/ausblenden ...** >
- iii) Klicken Sie für jeden direkt verbundenen Warteschlangenmanager in der Liste auf **Hidden Warteschlangenmanagers** > **Show** (Ausgeblendete Warteschlangenmanager > Anzeigen).
- iv) Klicken Sie auf **Schließen** .
- 5. Legen Sie Inst\_2 als primäre Installation fest.

*Inst\_2\_INSTALLATION\_PATH*/bin/setmqinst -i -n Inst\_2

Wenden Sie die zweite Wartungsstufenaktualisierung auf Inst\_1an.

6. Laden Sie das nächste Fixpack oder das kumulative Sicherheitsupdate (CSU) für die Version Ihres Produkts , wenn es freigegeben wird.

Siehe Für den Download verfügbare Installationsimages.

7. Wenden Sie das Fixpack oder das kumulative Sicherheitsupdate (CSU) an, das Sie gerade in Inst\_1heruntergeladen haben.

Weitere Informationen finden Sie unter ["Aktualisierungen der Wartungsstufe mithilfe von RPM unter](#page-28-0) [Linux ausführen" auf Seite 29](#page-28-0).

- 8. Überprüfen Sie Inst\_1.
- 9. Übertragen Sie die Warteschlangenmanager nacheinander auf Inst\_1.
	- a) Folgen Sie den Anweisungen in Schritt ["4" auf Seite 38.](#page-37-0)

Ersetzen Sie Inst\_2 durch Inst\_1, wie in den Anweisungen beschrieben.

10. Legen Sie Inst\_1 als primäre Installation fest.

*Inst\_1\_INSTALLATION\_PATH*/bin/setmqinst -i -n Inst\_1

Für nachfolgende Wartungsfixes können Sie zwischen Inst\_2 und Inst\_1wechseln.

11. Wechseln Sie zwischen den sich wiederholenden Schritten ["1" auf Seite 38](#page-37-0) bis "5" auf Seite 39 für Inst\_2 und den Schritten "6" auf Seite 39 bis "10" auf Seite 39 für Inst\_1.

#### **Zugehörige Konzepte**

["Koexistenz von Warteschlangenmanagern" auf Seite 108](#page-107-0)

Warteschlangenmanager mit unterschiedlichen Namen können auf einem Server vorliegen, sofern sie dieselbe IBM MQ-Installation verwenden. Unter z/OS AIX, Linux, and Windows können gleichzeitig unterschiedliche Warteschlangenmanager auf demselben Server vorhanden und verschiedenen Installationen zugeordnet sein.

["Koexistenz mehrerer Warteschlangenmanager unterschiedlicher Installationen unter AIX, Linux, and](#page-110-0) [Windows" auf Seite 111](#page-110-0)

Sie können mehrere Kopien von IBM MQ für AIX, Linux, and Windows auf demselben Server installieren. Diese IBM MQ -Kopien können denselben oder einen anderen Versionsstand aufweisen. Dies wird als Mehrfachinstallation bezeichnet. Die Mehrfachinstallation ist besonders nützlich, wenn Sie ein Upgrade von einer IBM MQ -Version auf eine höhere Version durchführen, da sie Ihnen ermöglicht, die frühere Version neben der neueren Version auszuführen.

#### **Zugehörige Tasks**

IBM MQ-Server unter Windows installieren WS-Manager einer Installation zuordnen Primäre Installation ändern **Zugehörige Verweise** setmqenv setmqinst

# <span id="page-39-0"></span>**Aktualisierungen der Wartungsstufe für Multi-Instanz-Warteschlangenmanager unter Linux anwenden**

Unter Linux können Sie Multi-Instanz-Warteschlangenmanager verwenden, um Ausfallzeiten zu reduzieren, die durch die Anwendung von Wartungsaktualisierungen verursacht werden.

# **Vorbereitende Schritte**

Bevor Sie mit dieser Task beginnen, lesen Sie die Informationen zu den Voraussetzungen, die unter *Vorbereitungen* in ["Aktualisierungen der Wartungsstufe mithilfe von RPM unter Linux ausführen" auf Seite](#page-28-0) [29](#page-28-0)beschrieben sind.

Achten Sie vor Beginn dieser Aufgabe darauf, dass die Wartung auf die IBM MQ-Installation auf einem Server und nicht für einzelne Warteschlangenmanager ausgeführt wird. Bevor Sie die Wartung ausführen, müssen Sie alle Warteschlangenmanager und alle IBM MQ-Services auf einem Server stoppen.

Wenn ein Warteschlangenmanager während der Anwendung der Wartung weiterhin ausgeführt werden soll, müssen Sie ihn als Multi-Instanz-Warteschlangenmanager konfigurieren und auf einem anderen Server eine Standby-Instanz ausführen. Wenn es sich bei dem Warteschlangenmanager, der weiterhin ausgeführt werden soll, um einen vorhandenen Einzel-Instanz-Warteschlangenmanager handelt, müssen Sie ihn in einen Multi-Instanz-Warteschlangenmanager umwandeln. Informationen zu den Voraussetzungen und Anleitungen zum Erstellen eines Multi-Instanz-Warteschlangenmanagers finden Sie im Abschnitt Multi-Instanz-Warteschlangenmanager.

Wenn Sie Multi-Instanz-Warteschlangenmanager ausführen, können Sie eine Wartungsaktualisierung auf einen aktiven Warteschlangenmanager anwenden, indem Sie die aktive Instanz auf einen anderen Server umschalten.

In der Regel werden aktive Installationen und Standby-Installationen auf derselben Wartungsstufe verwaltet. Ziehen Sie für jede Aktualisierung die Wartungsanleitung zu Rate. Diese enthält Hinweise, ob aktive Instanzen und Standby-Instanzen mit unterschiedlichen Wartungsstufen eingesetzt werden können. Prüfen Sie, ob ein Failover von der höheren zur niedrigeren Wartungsstufe (oder nur von der niedrigeren zur höheren Stufe) möglich ist.

Eventuell werden Sie in den Wartungsanweisungen auch angehalten, einen Multi-Instanz-Warteschlangenmanager vollkommen herunterzufahren.

Wenn Ihre aktiven Warteschlangenmanagerinstanzen auf einem primären Server und ihre Standby-Instanzen auf einem sekundären Server ausgeführt werden, können Sie entweder den primären oder den sekundären Server zuerst aktualisieren. Wenn Sie den sekundären Server zuerst aktualisieren, müssen Sie nach der Aktualisierung beider Server zurück zum primären Server wechseln.

Wenn Ihre aktiven und Standby-Instanzen kunterbunt auf verschiedene Server verteilt sind, müssen Sie sich überlegen, in welcher Reihenfolge Sie die Server aktualisieren, um die Betriebsunterbrechungen durch das Herunterfahren der aktiven Instanzen auf den einzelnen Servern möglichst gering zu halten.

# **Informationen zu diesem Vorgang**

Lesen Sie zusätzlich zu den Schritten dieser Task auch die Anweisungen im Wartungsaktualisierungsverfahren für eine IBM MQ-Serverinstallation.

#### **Vorgehensweise**

1. Wann immer Sie in den Anweisungen dieses Wartungsaktualisierungsverfahrens zum Beenden aller aktiven Warteschlangenmanager bzw. zum gesteuerten Abschluss (QUIESCE) von IBM MQ aufgefordert werden, führen Sie stattdessen Folgendes aus:

a) Bei Ausführung des Warteschlangenmanagers als Standby-Instanz:

• Beenden Sie die Bereitschaftsdatenbank mit dem Befehl **endmqm** -x *QMgrName* .

b) Bei Ausführung des Warteschlangenmanagers als aktive Instanz:

Beenden Sie die Instanz und übertragen Sie die Steuerung mit dem Befehl **endmqm** auf die Standby-Instanz. Beispiel: **endmqm** *-shutdown\_option* -s *QMgrName* , wobei *-shutdown\_option* ein optionaler Parameter ist, der den Typ der Beendigung angibt. Weitere Informationen hierzu finden Sie im Abschnitt endmqm.

Wenn keine Standby-Instanz aktiv ist, schlägt der Befehl fehl. Sie müssen in diesem Fall eine Standby-Instanz auf einem anderen Server starten.

c) Wenn ein Warteschlangenmanager als Einzel-Instanz-Warteschlangenmanager ausgeführt wird, haben Sie keine Alternative, als den Warteschlangenmanager vor Anwendung der Wartungsaktualisierung zu beenden.

Nach Abschluss dieses Schritts darf auf dem Server, den Sie aktualisieren, keine Warteschlangenmanagerinstanz mehr aktiv sein.

- 2. Fahren Sie im Wartungsaktualisierungsverfahren mit dem Schritt fort, in dem der Befehl **endmqm** ausgegeben wird, um IBM MQ zu einem gesteuerten Abschluss zu führen, und wenden Sie die Wartungsaktualisierung dann auf den IBM MQ-Server an.
- 3. Starten Sie nach Abschluss der Wartungsaktualisierung sämtliche Warteschlangenmanager auf dem IBM MQ-Server erneut; lassen Sie dabei Standby-Instanzen zu:

Verwenden Sie folgenden Befehl:

strmqm -x *QmgrName*

- 4. Wiederholen Sie das Verfahren auf dem Standby-Server, um auch dessen Wartungsstufe zu aktualisieren.
- 5. Wechseln Sie mit den aktiven Instanzen gegebenenfalls zurück zu den primären Servern:

Verwenden Sie den Befehl **endmqm** *-shutdown\_option* -s *QMgrName* und starten Sie die Instanzen mit dem Befehl **strmqm** -x *QmgrName* erneut.

#### Linux **Aktualisierungen der Wartungsstufe für RDQM anwenden**

Es gibt verschiedene Prozeduren für die Anwendung von Wartungsstufenaktualisierungen für eine Hochverfügbarkeitskonfiguration (HA), eine Disaster-Recovery-Konfiguration (DR) oder eine kombinierte DR/HA-Konfiguration.

# **Informationen zu diesem Vorgang**

Führen Sie bei RDQM-HA-Konfigurationen die Schritte wiederum auf jedem Knoten in der HA-Gruppe aus. Die Verarbeitung kann dann auf den anderen Knoten in der Gruppe fortgesetzt werden, während die Aktualisierung ausgeführt wird.

# **Prozedur**

- So wenden Sie Aktualisierungen der Wartungsstufe für HA RDQM an:
	- a) Melden Sie sich als Root oder mit ausreichender Berechtigung zum Ausführen der folgenden Befehle an.

Sie können dies tun, indem Sie **sudo** vor den Befehlen hinzufügen oder indem Sie mit dem Befehl **su** zum Rootbenutzer in der Shell wechseln. Weitere Informationen finden Sie unter [Untersuchen](https://www.redhat.com/sysadmin/difference-between-sudo-su) [der Unterschiede zwischen den Befehlen](https://www.redhat.com/sysadmin/difference-between-sudo-su) **sudo** und **su** Befehle in Linux.

- b) Wechseln Sie in das Verzeichnis mit den Aktualisierungspaketen.
- c) Setzen Sie die HA-Gruppe auf dem Knoten aus, indem Sie folgenden Befehl eingeben:

rdqmadm -s

d) Wenn DRBD im Fixpack aktualisiert wurde, führen Sie die folgenden Schritte aus:

a. Ermitteln Sie, welches DRBD-Kernelmodul für das System erforderlich ist, auf dem RDQM installiert wird. Unter<https://ibm.biz/mqrdqmkernelmods> finden Sie aktuelle Informationen zum Kernelmodul. In den kmod-drbd-9-Verzeichnissen werden Helper-Scripts bereitgestellt. Wenn Sie das Helper-Script Advanced/RDQM/PreReqs/el8/kmod-drbd-9/modver beispielsweise auf einem RHEL 8.2-System ausführen, werden die folgenden Informationen zurückgegeben, die das zu installierende Kernelmodul angeben:

```
kmod-drbd-9.0.23_4.18.0_193-1.x86_64.rpm
```
b. Aktualisieren Sie das entsprechende DRBD-Kernelmodul, das Sie angegeben haben. Führen Sie beispielsweise für RHEL 8.2 den folgenden Befehl aus:

```
yum install Advanced/RDQM/PreReqs/el8/kmod-drbd-9/kmod-
drbd-9.0.23_4.18.0_193-1.x86_64.rpm
```
c. Aktualisieren Sie die DRBD-Dienstprogramme. Führen Sie beispielsweise für RHEL 8.2 den folgenden Befehl aus:

```
yum install Advanced/RDQM/PreReqs/el8/drbd-utils-9/*
```
e) Wenn Pacemaker im Fixpack aktualisiert wurde, aktualisieren Sie ihn in RDQM. Führen Sie zum Beispiel für RHEL 8.2 den folgenden Befehl aus:

yum install --allowerasing Advanced/RDQM/PreReqs/el8/pacemaker-2/\*

f) Wenden Sie das Fixpack mit der Prozedur zum Anwenden von Aktualisierungen der Wartungsstufe unter Linux mithilfe von RPM an, siehe Aktualisierungen der Wartungsstufe unter Linux mithilfe von RPM anwenden. Bei einer RDQM-Installation lauten die Mindestbefehle wie folgt:

```
yum install MQSeriesGSKit* MQSeriesServer* MQSeriesRuntime*
yum install Advanced/RDQM/MQSeriesRDQM*
```
g) Wenn DRBD oder Pacemaker im Fixpack aktualisiert wurden, führen Sie einen Warmstart des Knotens durch, zum Beispiel:

reboot

h) Setzen Sie die HA-Gruppe auf dem Knoten fort, indem Sie folgenden Befehl eingeben:

```
rdqmadm -r
```
Fahren Sie mit dem nächsten Knoten in der HA-Gruppe fort und wiederholen Sie die Prozedur.

- Gehen Sie wie folgt vor, um Aktualisierungen der Wartungsstufe für DR RDQM auf dem sekundären DR-Knoten anzuwenden:
	- a) Wenden Sie Aktualisierungen der Wartungsstufe auf den sekundären DR-Knoten an:
		- a. Melden Sie sich als Root oder mit ausreichender Berechtigung zum Ausführen der folgenden Befehle an.
		- b. Wechseln Sie in das Verzeichnis mit den Aktualisierungspaketen.
		- c. Wenn DRBD im Fixpack aktualisiert wurde, führen Sie die folgenden Schritte aus:
			- i) Ermitteln Sie, welches DRBD-Kernelmodul für das System erforderlich ist, auf dem RDQM installiert wird. Unter <https://ibm.biz/mqrdqmkernelmods> finden Sie aktuelle Informationen zum Kernelmodul. In den kmod-drbd-9-Verzeichnissen werden Helper-Scripts bereitgestellt. Wenn Sie das Helper-Script Advanced/RDQM/PreReqs/el8/kmod-drbd-9/modver beispielsweise auf einem RHEL 8.2-System ausführen, werden die folgenden Informationen zurückgegeben, die das zu installierende Kernelmodul angeben:

kmod-drbd-9.0.23\_4.18.0\_193-1.x86\_64.rpm

ii) Aktualisieren Sie das entsprechende DRBD-Kernelmodul, das Sie angegeben haben. Führen Sie beispielsweise für RHEL 8.2 den folgenden Befehl aus:

```
yum install Advanced/RDQM/PreReqs/el8/kmod-drbd-9/kmod-
drbd-9.0.23_4.18.0_193-1.x86_64.rpm
```
iii) Aktualisieren Sie die DRBD-Dienstprogramme. Führen Sie beispielsweise für RHEL 8.2 den folgenden Befehl aus:

yum install Advanced/RDQM/PreReqs/el8/drbd-utils-9/\*

d. Wenn Pacemaker im Fixpack aktualisiert wurde, aktualisieren Sie ihn in RDQM. Führen Sie zum Beispiel für RHEL 8.2 den folgenden Befehl aus:

yum install --allowerasing Advanced/RDQM/PreReqs/el8/pacemaker-2/\*

e. Wenden Sie das Fixpack mit der Prozedur zum Anwenden von Aktualisierungen der Wartungsstufe unter Linux mithilfe von RPM an, siehe Aktualisierungen der Wartungsstufe unter Linux mithilfe von RPM anwenden. Bei einer RDQM-Installation lauten die Mindestbefehle wie folgt:

```
yum install MQSeriesGSKit* MQSeriesServer* MQSeriesRuntime*
yum install Advanced/RDQM/MQSeriesRDQM*
```
f. Wenn DRBD oder Pacemaker im Fixpack aktualisiert wurden, führen Sie einen Warmstart des Knotens durch, zum Beispiel:

reboot

- b) Führen Sie auf dem primären DR-Knoten einen der folgenden Schritte aus:
	- Beenden Sie die DR-Warteschlangenmanager oder
	- führen Sie einen verwalteten Failover der DR-Warteschlangenmanager auf den sekundären DR-Knoten durch.
- c) Wenden Sie Aktualisierungen der Wartungsstufe auf den primären DR-Primärknoten an:
	- a. Melden Sie sich als Root oder mit ausreichender Berechtigung zum Ausführen der folgenden Befehle an.
	- b. Wechseln Sie in das Verzeichnis mit den Aktualisierungspaketen.
	- c. Wenn DRBD im Fixpack aktualisiert wurde, führen Sie die folgenden Schritte aus:
		- i) Ermitteln Sie, welches DRBD-Kernelmodul für das System erforderlich ist, auf dem RDQM installiert wird. Unter <https://ibm.biz/mqrdqmkernelmods> finden Sie aktuelle Informationen zum Kernelmodul. In den kmod-drbd-9-Verzeichnissen werden Helper-Scripts bereitgestellt. Wenn Sie das Helper-Script Advanced/RDQM/PreReqs/el8/kmod-drbd-9/modver beispielsweise auf einem RHEL 8.2-System ausführen, werden die folgenden Informationen zurückgegeben, die das zu installierende Kernelmodul angeben:

```
kmod-drbd-9.0.23_4.18.0_193-1.x86_64.rpm
```
ii) Aktualisieren Sie das entsprechende DRBD-Kernelmodul, das Sie angegeben haben. Führen Sie beispielsweise für RHEL 8.2 den folgenden Befehl aus:

```
yum install Advanced/RDQM/PreReqs/el8/kmod-drbd-9/kmod-
drbd-9.0.23_4.18.0_193-1.x86_64.rpm
```
iii) Aktualisieren Sie die DRBD-Dienstprogramme. Führen Sie beispielsweise für RHEL 8.2 den folgenden Befehl aus:

yum install Advanced/RDQM/PreReqs/el8/drbd-utils-9/\*

d. Wenn Pacemaker im Fixpack aktualisiert wurde, aktualisieren Sie ihn in RDQM. Führen Sie zum Beispiel für RHEL 8.2 den folgenden Befehl aus:

yum install --allowerasing Advanced/RDQM/PreReqs/el8/pacemaker-2/\*

e. Wenden Sie das Fixpack mit der Prozedur zum Anwenden von Aktualisierungen der Wartungsstufe unter Linux mithilfe von RPM an, siehe Aktualisierungen der Wartungsstufe unter Linux mithilfe von RPM anwenden. Bei einer RDQM-Installation lauten die Mindestbefehle wie folgt:

```
yum install MQSeriesGSKit* MQSeriesServer* MQSeriesRuntime*
yum install Advanced/RDQM/MQSeriesRDQM*
```
f. Wenn DRBD oder Pacemaker im Fixpack aktualisiert wurden, führen Sie einen Warmstart des Knotens durch, zum Beispiel:

reboot

- d) Führen Sie auf dem primären DR-Knoten einen der folgenden Schritte aus:
	- Starten Sie die DR-Warteschlangenmanager oder
	- Führen Sie eine verwaltete Funktionsübernahme der DR-Warteschlangenmanager auf den primären DR-Knoten aus.
- So wenden Sie Aktualisierungen der Wartungsstufe für HA/DR RDQM an:
	- a) Wenden Sie die Wartung für die HA-Gruppe auf Ihrer Wiederherstellungssite an. Führen Sie die folgenden Schritte nacheinander auf jedem Knoten in der Gruppe aus.
		- a. Melden Sie sich als Root oder mit ausreichender Berechtigung zum Ausführen der folgenden Befehle an.
		- b. Wechseln Sie in das Verzeichnis mit den Aktualisierungspaketen.
		- c. Setzen Sie die HA-Gruppe auf dem Knoten aus, indem Sie folgenden Befehl eingeben:

rdqmadm -s

- d. Wenn DRBD im Fixpack aktualisiert wurde, führen Sie die folgenden Schritte aus:
	- i) Ermitteln Sie, welches DRBD-Kernelmodul für das System erforderlich ist, auf dem RDQM installiert wird. Unter <https://ibm.biz/mqrdqmkernelmods> finden Sie aktuelle Informationen zum Kernelmodul. In den kmod-drbd-9-Verzeichnissen werden Helper-Scripts bereitgestellt. Wenn Sie das Helper-Script Advanced/RDQM/PreReqs/el8/kmod-drbd-9/modver beispielsweise auf einem RHEL 8.2-System ausführen, werden die folgenden Informationen zurückgegeben, die das zu installierende Kernelmodul angeben:

kmod-drbd-9.0.23\_4.18.0\_193-1.x86\_64.rpm

ii) Aktualisieren Sie das entsprechende DRBD-Kernelmodul, das Sie angegeben haben. Führen Sie beispielsweise für RHEL 8.2 den folgenden Befehl aus:

yum install Advanced/RDQM/PreReqs/el8/kmod-drbd-9/kmoddrbd-9.0.23\_4.18.0\_193-1.x86\_64.rpm

iii) Aktualisieren Sie die DRBD-Dienstprogramme. Führen Sie beispielsweise für RHEL 8.2 den folgenden Befehl aus:

yum install Advanced/RDQM/PreReqs/el8/drbd-utils-9/\*

e. Wenn Pacemaker im Fixpack aktualisiert wurde, aktualisieren Sie ihn in RDQM. Führen Sie zum Beispiel für RHEL 8.2 den folgenden Befehl aus:

yum install --allowerasing Advanced/RDQM/PreReqs/el8/pacemaker-2/\*

f. Wenden Sie das Fixpack mit der Prozedur zum Anwenden von Aktualisierungen der Wartungsstufe unter Linux mithilfe von RPM an, siehe Aktualisierungen der Wartungsstufe unter Linux mithilfe von RPM anwenden. Bei einer RDQM-Installation lauten die Mindestbefehle wie folgt:

```
yum install MQSeriesGSKit* MQSeriesServer* MQSeriesRuntime*
yum install Advanced/RDQM/MQSeriesRDQM*
```
g. Wenn DRBD oder Pacemaker im Fixpack aktualisiert wurden, führen Sie einen Warmstart des Knotens durch, zum Beispiel:

reboot

h. Setzen Sie die HA-Gruppe auf dem Knoten fort, indem Sie folgenden Befehl eingeben:

rdqmadm -r

- b) Wenden Sie die Wartung für die HA-Gruppe auf Ihrer Hauptsite an. Führen Sie die folgenden Schritte nacheinander auf jedem Knoten in der Gruppe aus.
	- a. Melden Sie sich als Root oder mit ausreichender Berechtigung zum Ausführen der folgenden Befehle an.
	- b. Wechseln Sie in das Verzeichnis mit den Aktualisierungspaketen.
	- c. Setzen Sie die HA-Gruppe auf dem Knoten aus, indem Sie folgenden Befehl eingeben:

rdqmadm -s

- d. Wenn DRBD im Fixpack aktualisiert wurde, führen Sie die folgenden Schritte aus:
	- i) Ermitteln Sie, welches DRBD-Kernelmodul für das System erforderlich ist, auf dem RDQM installiert wird. Unter <https://ibm.biz/mqrdqmkernelmods> finden Sie aktuelle Informationen zum Kernelmodul. In den kmod-drbd-9-Verzeichnissen werden Helper-Scripts bereitgestellt. Wenn Sie das Helper-Script Advanced/RDQM/PreReqs/el8/kmod-drbd-9/modver beispielsweise auf einem RHEL 8.2-System ausführen, werden die folgenden Informationen zurückgegeben, die das zu installierende Kernelmodul angeben:

```
kmod-drbd-9.0.23_4.18.0_193-1.x86_64.rpm
```
ii) Aktualisieren Sie das entsprechende DRBD-Kernelmodul, das Sie angegeben haben. Führen Sie beispielsweise für RHEL 8.2 den folgenden Befehl aus:

```
yum install Advanced/RDQM/PreReqs/el8/kmod-drbd-9/kmod-
drbd-9.0.23_4.18.0_193-1.x86_64.rpm
```
iii) Aktualisieren Sie die DRBD-Dienstprogramme. Führen Sie beispielsweise für RHEL 8.2 den folgenden Befehl aus:

```
yum install Advanced/RDQM/PreReqs/el8/drbd-utils-9/*
```
e. Wenn Pacemaker im Fixpack aktualisiert wurde, aktualisieren Sie ihn in RDQM. Führen Sie zum Beispiel für RHEL 8.2 den folgenden Befehl aus:

yum install --allowerasing Advanced/RDQM/PreReqs/el8/pacemaker-2/\*

f. Wenden Sie das Fixpack mit der Prozedur zum Anwenden von Aktualisierungen der Wartungsstufe unter Linux mithilfe von RPM an, siehe Aktualisierungen der Wartungsstufe unter Linux mithilfe von RPM anwenden. Bei einer RDQM-Installation lauten die Mindestbefehle wie folgt:

```
yum install MQSeriesGSKit* MQSeriesServer* MQSeriesRuntime*
yum install Advanced/RDQM/MQSeriesRDQM*
```
g. Wenn DRBD oder Pacemaker im Fixpack aktualisiert wurden, führen Sie einen Warmstart des Knotens durch, zum Beispiel:

reboot

h. Setzen Sie die HA-Gruppe auf dem Knoten fort, indem Sie folgenden Befehl eingeben:

rdqmadm -r

#### **Zugehörige Tasks**

RDQM (replizierte Datenwarteschlangenmanager) installieren

# *Aktualisierungen der Wartungsstufe für RDQM entfernen*

Es gibt verschiedene Prozeduren für die Entfernung von Wartungsstufenaktualisierungen für eine Hochverfügbarkeitskonfiguration (HA), eine Disaster-Recovery-Konfiguration (DR) oder eine kombinierte DR/HA-Konfiguration.

## **Informationen zu diesem Vorgang**

Führen Sie bei RDQM-HA-Konfigurationen die Schritte wiederum auf jedem Knoten in der HA-Gruppe aus. Die Verarbeitung kann dann auf den anderen Knoten in der Gruppe fortgesetzt werden, während die Aktualisierung ausgeführt wird.

#### **Prozedur**

- So entfernen Sie Aktualisierungen der Wartungsstufe für HA RDQM:
	- a) Melden Sie sich als Root oder mit ausreichender Berechtigung zum Ausführen der folgenden Befehle an.

Sie können dies tun, indem Sie **sudo** vor den Befehlen hinzufügen oder indem Sie mit dem Befehl **su** zum Rootbenutzer in der Shell wechseln. Weitere Informationen finden Sie unter [Untersuchen](https://www.redhat.com/sysadmin/difference-between-sudo-su) [der Unterschiede zwischen den Befehlen](https://www.redhat.com/sysadmin/difference-between-sudo-su) **sudo** und **su** Befehle in Linux.

b) Setzen Sie die HA-Gruppe auf dem Knoten aus, indem Sie folgenden Befehl eingeben:

rdqmadm -s

c) Entfernen Sie das Fixpack mit der Prozedur zum Entfernen von Aktualisierungen der Wartungsstufe unter Linuxunter Verwendung von RPM (siehe Zurücksetzen auf die vorherige Wartungsstufe unter Linux). So entfernen Sie beispielsweise das Fixpack 9.2.0.1:

```
rpm -qa | grep MQSeries.*-U9201-9.2.0-1.x86_64 | xargs yum -y remove
```
d) Führen Sie eine Wiederaufnahme des Knotens durch:

rdqmadm -r

Fahren Sie mit dem nächsten Knoten in der HA-Gruppe fort und wiederholen Sie die Prozedur.

- So entfernen Sie Aktualisierungen der Wartungsstufe für DR RDQM:
	- a) Entfernen Sie Aktualisierungen der Wartungsstufe auf dem sekundären DR-Knoten:
		- a. Melden Sie sich als Root oder mit ausreichender Berechtigung zum Ausführen der folgenden Befehle an.
		- b. Entfernen Sie das Fixpack mit der Prozedur zum Entfernen von Aktualisierungen der Wartungsstufe unter Linuxunter Verwendung von RPM (siehe Zurücksetzen auf die vorherige Wartungsstufe unter Linux). So entfernen Sie beispielsweise das Fixpack 9.2.0.1:

rpm -qa | grep MQSeries.\*-U9201-9.2.0-1.x86\_64 | xargs yum -y remove

- b) Führen Sie auf dem primären DR-Knoten einen der folgenden Schritte aus:
	- Beenden Sie die DR-Warteschlangenmanager oder
	- führen Sie einen verwalteten Failover der DR-Warteschlangenmanager auf den sekundären DR-Knoten durch.
- c) Entfernen Sie Aktualisierungen der Wartungsstufe auf dem primären DR-Knoten:
	- a. Melden Sie sich als Root oder mit ausreichender Berechtigung zum Ausführen der folgenden Befehle an.

<span id="page-46-0"></span>b. Entfernen Sie das Fixpack mit der Prozedur zum Entfernen von Aktualisierungen der Wartungsstufe unter Linuxunter Verwendung von RPM (siehe Zurücksetzen auf die vorherige Wartungsstufe unter Linux). So entfernen Sie beispielsweise das Fixpack 9.2.0.1:

```
rpm -qa | grep MQSeries.*-U9201-9.2.0-1.x86_64 | xargs yum -y remove
```
- d) Führen Sie auf dem primären DR-Knoten einen der folgenden Schritte aus:
	- Starten Sie die DR-Warteschlangenmanager oder
	- Führen Sie eine verwaltete Funktionsübernahme der DR-Warteschlangenmanager auf den primären DR-Knoten aus.
- So entfernen Sie Aktualisierungen der Wartungsstufe für DR/HA RDQM:
	- a) Entfernen Sie die Wartung aus der HA-Gruppe auf Ihrer Wiederherstellungssite. Führen Sie die folgenden Schritte nacheinander auf jedem Knoten in der Gruppe aus:
		- a. Melden Sie sich als Root oder mit ausreichender Berechtigung zum Ausführen der folgenden Befehle an.
		- b. Setzen Sie die HA-Gruppe auf dem Knoten aus, indem Sie folgenden Befehl eingeben:

```
rdqmadm -s
```
c. Entfernen Sie das Fixpack mit der Prozedur zum Entfernen von Aktualisierungen der Wartungsstufe unter Linuxunter Verwendung von RPM (siehe Zurücksetzen auf die vorherige Wartungsstufe unter Linux). So entfernen Sie beispielsweise das Fixpack 9.2.0.1:

```
rpm -qa | grep MQSeries.*-U9201-9.2.0-1.x86_64 | xargs yum -y remove
```
d. Führen Sie eine Wiederaufnahme des Knotens durch:

rdqmadm -r

Fahren Sie mit dem nächsten Knoten in der HA-Gruppe fort und wiederholen Sie die Prozedur.

- b) Entfernen Sie die Wartung aus der HA-Gruppe auf Ihrer Hauptsite. Führen Sie die folgenden Schritte nacheinander auf jedem Knoten in der Gruppe aus.
	- a. Melden Sie sich als Root oder mit ausreichender Berechtigung zum Ausführen der folgenden Befehle an.
	- b. Setzen Sie die HA-Gruppe auf dem Knoten aus, indem Sie folgenden Befehl eingeben:

rdqmadm -s

c. Entfernen Sie das Fixpack mit der Prozedur zum Entfernen von Aktualisierungen der Wartungsstufe unter Linuxunter Verwendung von RPM (siehe Zurücksetzen auf die vorherige Wartungsstufe unter Linux). So entfernen Sie beispielsweise das Fixpack 9.2.0.1:

rpm -qa | grep MQSeries.\*-U9201-9.2.0-1.x86\_64 | xargs yum -y remove

d. Führen Sie eine Wiederaufnahme des Knotens durch:

rdqmadm -r

Fahren Sie mit dem nächsten Knoten in der HA-Gruppe fort und wiederholen Sie die Prozedur.

# **Wartung unter Windows anwenden und entfernen**

In diesem Abschnitt sind Wartungsaufgaben in Zusammenhang mit IBM MQ unter Windows aufgeführt.

#### **Prozedur**

• Informationen zur Anwendung von Serveraktualisierungen der Wartungsstufe finden Sie im Abschnitt ["Serveraktualisierungen der Wartungsstufe unter Windows ausführen" auf Seite 48.](#page-47-0)

- <span id="page-47-0"></span>• Informationen zur Anwendung von Clientaktualisierungen der Wartungsstufe finden Sie im Abschnitt ["Aktualisierungen der Wartungsstufe auf einem Client unter Windowsanwenden" auf Seite 61](#page-60-0).
- Informationen zum Entfernen von Updates und zur Wiederherstellung der vorherigen Wartungsstufe unter Verwendung des Windows-Installationsprogramms finden Sie im Abschnitt ["Serveraktualisie](#page-55-0)[rungen der Wartungsstufe unter Windows entfernen" auf Seite 56](#page-55-0).
- Informationen zur Verwendung mehrerer Installationen von IBM MQ auf demselben Server, um das Release von Wartungskorrekturen zu steuern, finden Sie im Abschnitt ["Aktualisierungen der Wartungs](#page-61-0)[stufe unter Windows bereitstellen" auf Seite 62](#page-61-0).
- Informationen zur Verwendung von Multi-Instanz-Warteschlangenmanagern zur Verringerung der Betriebsunterbrechungen aufgrund der Anwendung von Wartungsaktualisierungen finden Sie im Ab-schnitt ["Aktualisierungen der Wartungsstufe für Multi-Instanz-Warteschlangenmanager unter Wind](#page-52-0)[ows anwenden" auf Seite 53](#page-52-0).

#### **Zugehörige Tasks**

#### "Aktualisierung für IBM MO durchführen" auf Seite 9

Bei der Wartung handelt es sich um die Ausführung einer reversiblen Programmkorrektur. Alle Änderungen an den Warteschlangenmanagerdaten sind mit der vorherigen Codeversion kompatibel.

# **Windows:** Serveraktualisierungen der Wartungsstufe unter Windows ausfüh**ren und entfernen**

Unter Windows können Sie in IBM MQ Serveraktualisierungen der Wartungsstufe entweder interaktiv oder im Hintergrund ausführen. Sie können außerdem auch Aktualisierungen von einem Server entfernen und zur vorherigen Wartungsstufe von IBM MQ zurückkehren. Mit Multi-Instanz-Warteschlangenmanagern können Betriebsunterbrechungen reduziert werden, die bei Wartungsaktualisierungen auftreten.

#### *Serveraktualisierungen der Wartungsstufe unter Windows ausführen*

In IBM MQ for Windows können Sie Serveraktualisierungen der Wartungsstufe entweder im Dialogbetrieb oder im Hintergrund ausführen.

#### **Vorbereitende Schritte**

- 1. Bei einer Ausführung auf einem Server mit mehreren IBM MQ-Installationen müssen Sie die Installation angeben. Stellen Sie sicher, dass die eingegebenen Befehle für die richtige Installation ausgeführt werden (siehe **setmqenv**).
- 2. Laden Sie das Fixpack von Fix Central herunter. Weitere Informationen und Download-Links finden Sie unter [Downloading IBM MQ 9.2.](https://www.ibm.com/support/pages/downloading-ibm-mq-92) Wählen Sie die entsprechende Registerkarte für die Long Term Support-Version aus, die Sie benötigen.
- 3. Wenn die Benutzerkontosteuerung (User Account Control, UAC) aktiviert ist, muss der Benutzer, der die Installation durchführt, über eine Administratorberechtigung verfügen. Sie müssen jeden Befehl bzw. jede Eingabeaufforderung mit Administratorrechten ausführen. Wählen Sie dazu die Option **Run as Administrator** (Als Administrator ausführen) aus. Anderenfalls wird der Fehler AMQ4353 in das Installationsprotokoll geschrieben.

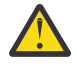

**Warnung:** Falls die Ausführung als Administrator beim Starten über das Startmenü fehlschlägt, kann das Ergebnis auch eine Fehlernachricht sein, die Folgendes besagt:

Der Zugriff auf die angegebene Einheit, den angegebenen Pfad oder die angegebene Datei ist nicht möglich. Sie haben möglicherweise nicht die entsprechenden Berechtigungen für den Zugriff auf diese Elemente.

#### **Vorgehensweise**

- 1. Melden Sie sich als Administrator an.
- 2. Stoppen Sie alle Anwendungen, die die IBM MQ-Installation verwenden.

Wenn Sie die Managed File Transfer-Komponente (MFT) verwenden, stellen Sie sicher, dass alle MFT-Agenten sämtliche Dateiübertragungen beendet haben, an denen sie beteiligt waren. Es sollten keine unvollständigen Übertragungen vorliegen, die den Agenten zugeordnet sind, und die zugehörigen SYSTEM.FTE.STATE-Warteschlangen sollten keine Nachrichten enthalten.

- 3. Stoppen Sie den mqweb-Server, der der IBM MQ-Installation zugeordnet ist:
	- a) Überprüfen Sie, ob der mqweb-Server aktiv ist, indem Sie folgenden Befehl eingeben:

dspmqweb status

b) Stoppen Sie den mqweb-Server, indem Sie folgenden Befehl eingeben:

endmqweb

- 4. Beenden Sie alle Aktivitäten der Warteschlangenmanager, die der IBM MQ-Installation zugeordnet sind.
	- a) Führen Sie den Befehl **dspmq** aus, um den Status aller Warteschlangenmanager auf dem System aufzulisten.

Führen Sie aus der Installation, die Sie aktualisieren, einen der folgenden Befehle aus:

dspmq -o installation -o status dspmq -a

**dspmq -o installation -o status** zeigt den Installationsnamen und den Status der Warteschlangenmanager an, die allen Installationen von IBM MQzugeordnet sind.

**dspmq -a** zeigt den Status der aktiven Warteschlangenmanager derjenigen Installation an, aus der der Befehl ausgeführt wurde.

b) Führen Sie den MQSC-Befehl **DISPLAY LSSTATUS** gemäß dem nachfolgenden Beispiel aus, um den Status von Listeners aufzulisten, die einem Warteschlangenmanager zugeordnet sind:

echo DISPLAY LSSTATUS(\*) STATUS | runmqsc *QmgrName*

c) Führen Sie den Befehl **endmqm** aus, um jeden einzelnen aktiven Warteschlangenmanager, der dieser Installation zugeordnet ist, zu stoppen.

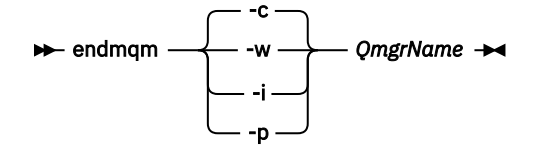

Mit dem Befehl **endmqm** wird einer Anwendung angegeben, dass der Warteschlangenmanager, mit dem die Anwendung verbunden ist, gestoppt wird. Informationen hierzu finden Sie im Abschnitt Warteschlangenmanager stoppen.

Damit die Wartung fortgesetzt werden kann, müssen Anwendungen auf einen **endmqm**-Befehl reagieren, indem sie die Verbindung mit dem Warteschlangenmanager trennen und alle geladenen IBM MQ-Bibliotheken freigeben. Geschieht dies nicht, müssen Sie einen anderen Weg finden, um die Anwendungen zur Freigabe von IBM MQ-Ressourcen zu zwingen, z. B. indem Sie die Anwendungen stoppen.

Sie müssen auch Anwendungen stoppen, die die Clientbibliotheken verwenden, die Teil der Installation sind. Clientanwendungen können mit einem anderen Warteschlangenmanager, der eine andere Installation von IBM MQ ausführt, verbunden sein. Die Anwendung wird nicht informiert, dass Warteschlangenmanager in der aktuellen Installation gestoppt werden.

Solange Anwendungen weiterhin gemeinsam genutzte IBM MQ-Bibliotheken aus der Installation geladen haben, können Sie die IBM MQ-Wartung nicht durchführen. Es kann vorkommen, dass eine Anwendung die Verbindung mit dem Warteschlangenmanager trennt oder die Trennung dieser Verbindung erzwungen wird, die Anwendung aber weiterhin eine gemeinsam genutzte IBM MQ-Bibliothek geladen hat.

<span id="page-49-0"></span>**Anmerkung:** Im Abschnitt ["Aktualisierungen der Wartungsstufe für Multi-Instanz-Warteschlangen](#page-52-0)[manager unter Windows anwenden" auf Seite 53](#page-52-0) wird beschrieben, wie eine Wartung für einen Multi-Instanz-Warteschlangenmanager durchgeführt wird. Ein Multi-Instanz-Warteschlangenmanager kann weiter auf einem Server ausgeführt werden, während auf einem anderen Server eine Wartung durchgeführt wird.

d) Stoppen Sie alle Empfangsprogramme, die den Warteschlangenmanagern zugeordnet sind. Geben Sie hierzu folgenden Befehl aus:

endmqlsr -m *QMgrName*

- 5. Stoppen Sie den IBM MQ-Service für die Installation.
	- a) Klicken Sie dazu in der Taskleiste mit der rechten Maustaste auf das Symbol für **IBM MQ** und klicken Sie anschließend auf **StoppenIBM MQ**.
- 6. Laden und installieren Sie die Wartungsdateien für Serverinstallationen:
	- Interaktiv:
		- a. Öffnen Sie den Ordner, in dem das Wartungspaket extrahiert wurde.
		- b. Klicken Sie mit der rechten Maustaste auf das Wartungsprogramm und wählen Sie **Run as administrator** (Als Administrator ausführen) aus, um den Ladevorgang zu starten.
		- c. Wählen Sie die Installationssprache aus und klicken Sie auf **OK**.
		- d. Folgen Sie den weiteren Anweisungen auf dem Bildschirm.

Wenn Sie angeben, dass die Dateien nur geladen, nicht aber auf eine Installation angewendet werden sollen, können Sie die Anwendung, wie im Schritt ["7" auf Seite 52](#page-51-0) beschrieben, auch später ausführen.

- Unbeaufsichtigt:
	- a. Öffnen Sie den Ordner, in dem das Wartungspaket extrahiert wurde.
	- b. Ändern Sie die Antwortdatei silent install.resp. Details zu den Eigenschaften, die in der Antwortdatei festgelegt werden können, finden Sie in Tabelle 2 auf Seite 50.

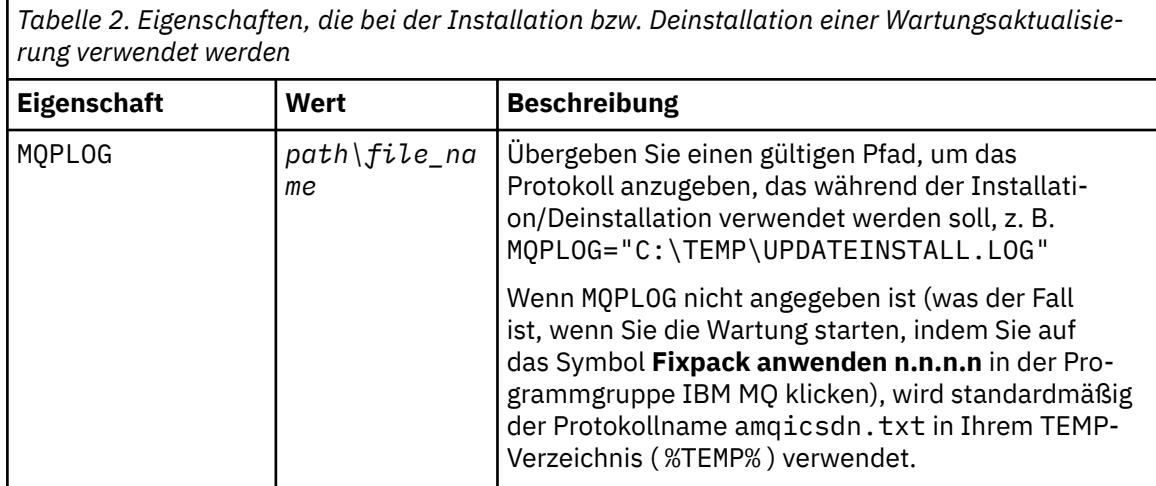

**50** Verwalten und Migrieren von IBM MQ

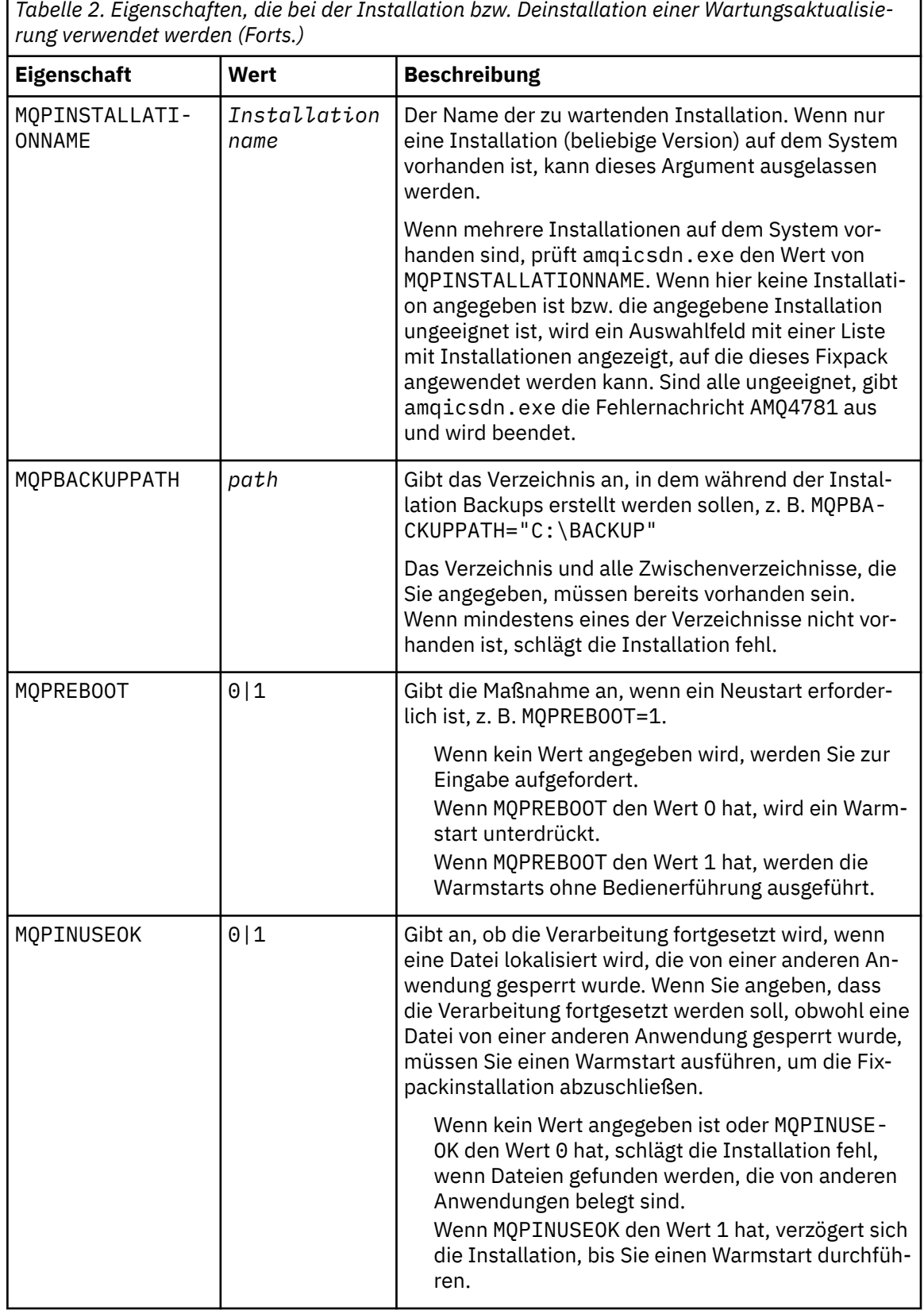

c. Öffnen Sie in dem Verzeichnis, in dem das Wartungsprogramm extrahiert wurde, eine Eingabeaufforderung mit erhöhten Rechten.

d. Starten Sie den unbeaufsichtigten Ladevorgang mit folgendem Befehl:

<span id="page-51-0"></span>*executableName* -f *responseFile*

Dabei gilt:

- *Name\_der\_ausführbaren\_Datei* ist der Name des Wartungspakets. Beispiel für IBM MQ 9.0.0 Fix Pack 1: 9.0.0-IBM-MQ-Windows-FP0001.exe.
- *Antwortdatei* ist der vollständige Pfad und Name der Antwortdatei.
- 7. Optional: Wenden Sie die Wartung auch auf andere Installationen im System an:
	- Interaktiv:
		- a. Wählen Sie im Startmenü von Windows die Optionen **Start > Programme > IBM MQ > Fix Pack** *V.R.M.L* **anwenden** aus.

Dabei gilt Folgendes:

- V ist die Versionsnummer
- R ist die Releasenummer
- M ist die Modifikationsnummer
- L ist die Modifikationsstufe
- b. Folgen Sie den weiteren Anweisungen auf dem Bildschirm.
- Unbeaufsichtigt:
	- a. Öffnen Sie eine Eingabeaufforderung mit erhöhten Rechten und navigieren Sie zu dem Verzeichnis, in welches das Wartungsprogramm geladen wurde. Der Pfad lautet standardmäßig C:\Program Files (x86)\IBM\source\WebSphere MQ *V.R.M.L*.

Dabei gilt Folgendes:

V ist die Versionsnummer R ist die Releasenummer M ist die Modifikationsnummer L ist die Modifikationsstufe

b. Geben Sie den folgenden Befehl ein:

amqicsdn MQPINSTALLATIONNAME= *name* MQPSILENT=1

*Name* ist dabei der Name der Installation, auf welche die Wartung angewendet werden soll.

Dem Befehl können Sie weitere Eigenschaften hinzufügen (siehe [Tabelle 2 auf Seite 50\)](#page-49-0).

8. Optional: Deinstallieren Sie die Fixpackdateien auf Ihrer Maschine.

Nach der Installation der Fixpackdateien und der Anwendung der Wartung auf alle Serverinstallationen, die Sie aktualisieren möchten, können Sie entweder die Fixpackdateien auf Ihrer Maschine deinstallieren oder diese für die zukünftige Verwendung installiert lassen.

**Anmerkung:** Wenn Sie diese Dateien deinstallieren, werden sie NICHT aus den Installationen entfernt, auf die Sie die Wartung bereits angewendet haben. Falls Sie dies wünschen, müssen Sie sich stattdes-sen an die Anweisungen in ["Serveraktualisierungen der Wartungsstufe unter Windows entfernen" auf](#page-55-0) [Seite 56](#page-55-0) halten.

Wenn Sie installierbare Funktionen zu einem späteren Zeitpunkt hinzufügen, müssen Sie die Wartung erneut anwenden, damit die hinzugefügten Funktionen aktualisiert werden.

- Interaktiv:
	- Wählen Sie zum Deinstallieren der Fixpackdateien in der **Systemsteuerung ... Programme und Features** die Option **IBM MQ-Dateien (Fixpack 9.1.0.x)** aus.
	- Klicken Sie auf **Entfernen**.
- Unbeaufsichtigt:

<span id="page-52-0"></span>Wenn Sie die Dateien des Fixpacks programmgesteuert entfernen möchten, geben Sie den folgenden Befehl in eine Administratoreingabeaufforderung ein:

*fixpack\_files\_installdir*\\_IBM MQ (fix pack *V.R.M.F* files)\_installation\Change IBM MQ (fix pack *V.R.M.F* files) Installation.exe" -i silent

Dabei gilt Folgendes:

- *fixpack\_files\_installdir* steht für die Position, an der die Dateien installiert werden sollten. Bei IBM MQ 9.2.0 Fix Pack 1 kann es sich beispielsweise um C:\Program Files\IBM\source\MQ 9.2.0.1 handeln.
- *V.R.M.F* ist die Nummer des Fixpacks. Bei IBM MQ 9.2.0 Fix Pack 1 lautet sie zum Beispiel 9.2.0.1.

**Anmerkung:** Die Fixpackdateien enthalten eine JRE. Wenn Sie sich also aus Gründen der lokalen Richtlinie gegen eine Installation der JRE in Ihrer IBM MQ-Installation entschieden haben, sollten Sie die Fixpackdateien direkt nach der Anwendung der Aktualisierung auf Ihre Installation(en) deinstallieren.

# **Nächste Schritte**

In einer Serverinstallation müssen Sie nach der Ausführung des Wartungsprogramms einen manuellen Neustart der Taskleistenanwendung von IBM MQ ausführen.

Der IBM MQ-Service auf dem Server wird automatisch neu gestartet, die Taskleistenanwendung angemeldeter Sitzungen hingegen nicht. Die Taskleistenanwendung kann mit den folgenden drei Methoden gestartet werden:

- 1. Starten Sie die Taskleistenanwendung manuell über das Startmenü.
- 2. Melden Sie sich ab und wieder an.
- 3. Führen Sie folgenden Befehl aus:

*MQ\_INSTALLATION\_PATH*\bin64\amqmtbrn.exe -Startup

#### **Zugehörige Tasks**

Stoppen eines Warteschlangenmanagers

"Aktualisierungen der Wartungsstufe für Multi-Instanz-Warteschlangenmanager unter Windows anwenden" auf Seite 53

Auf Windows-Plattformen können mithilfe von Multi-Instanz-Warteschlangenmanagern durch Wartungsaktualisierungen bedingte Betriebsunterbrechungen reduziert werden.

#### **Zugehörige Verweise**

dspmq (Warteschlangenmanager anzeigen) ANZEIGEN LSSTATUS endmqm (Warteschlangenmanager beenden) endmqlsr (Empfangsprogramm beenden)

# *Aktualisierungen der Wartungsstufe für Multi-Instanz-Warteschlangenmanager unter Windows anwenden*

Auf Windows-Plattformen können mithilfe von Multi-Instanz-Warteschlangenmanagern durch Wartungsaktualisierungen bedingte Betriebsunterbrechungen reduziert werden.

#### **Vorbereitende Schritte**

Bevor Sie mit dieser Aufgabe beginnen, lesen Sie die unter *Vorbereitungen* im Abschnitt ["Serveraktualisie](#page-47-0)[rungen der Wartungsstufe unter Windows ausführen" auf Seite 48](#page-47-0) beschriebenen Voraussetzungen.

Achten Sie vor Beginn dieser Aufgabe darauf, dass die Wartung auf die IBM MQ-Installation auf einem Server und nicht für einzelne Warteschlangenmanager ausgeführt wird. Bevor Sie die Wartung ausführen, müssen Sie alle Warteschlangenmanager und alle IBM MQ-Services auf einem Server stoppen.

Wenn ein Warteschlangenmanager während der Anwendung der Wartung weiterhin ausgeführt werden soll, müssen Sie ihn als Multi-Instanz-Warteschlangenmanager konfigurieren und auf einem anderen Server eine Standby-Instanz ausführen. Wenn es sich bei dem Warteschlangenmanager, der weiterhin ausgeführt werden soll, um einen vorhandenen Einzel-Instanz-Warteschlangenmanager handelt, müssen Sie ihn in einen Multi-Instanz-Warteschlangenmanager umwandeln. Informationen zu den Voraussetzungen und Anleitungen zum Erstellen eines Multi-Instanz-Warteschlangenmanagers finden Sie im Abschnitt Multi-Instanz-Warteschlangenmanager.

Wenn Sie Multi-Instanz-Warteschlangenmanager ausführen, können Sie eine Wartungsaktualisierung auf einen aktiven Warteschlangenmanager anwenden, indem Sie die aktive Instanz auf einen anderen Server umschalten.

In der Regel werden aktive Installationen und Standby-Installationen auf derselben Wartungsstufe verwaltet. Ziehen Sie für jede Aktualisierung die Wartungsanleitung zu Rate. Diese enthält Hinweise, ob aktive Instanzen und Standby-Instanzen mit unterschiedlichen Wartungsstufen eingesetzt werden können. Prüfen Sie, ob ein Failover von der höheren zur niedrigeren Wartungsstufe (oder nur von der niedrigeren zur höheren Stufe) möglich ist.

Eventuell werden Sie in den Wartungsanweisungen auch angehalten, einen Multi-Instanz-Warteschlangenmanager vollkommen herunterzufahren.

Wenn Ihre aktiven Warteschlangenmanagerinstanzen auf einem primären Server und ihre Standby-Instanzen auf einem sekundären Server ausgeführt werden, können Sie entweder den primären oder den sekundären Server zuerst aktualisieren. Wenn Sie den sekundären Server zuerst aktualisieren, müssen Sie nach der Aktualisierung beider Server zurück zum primären Server wechseln.

Wenn Ihre aktiven und Standby-Instanzen kunterbunt auf verschiedene Server verteilt sind, müssen Sie sich überlegen, in welcher Reihenfolge Sie die Server aktualisieren, um die Betriebsunterbrechungen durch das Herunterfahren der aktiven Instanzen auf den einzelnen Servern möglichst gering zu halten.

#### **Informationen zu diesem Vorgang**

Führen Sie die folgenden Schritte aus, um Wartung auf einen Multi-Instanz-Warteschlangenmanager unter Windowsanzuwenden.

#### **Vorgehensweise**

- 1. Melden Sie sich als Administrator an.
- 2. Stoppen Sie alle Anwendungen, die die IBM MQ-Installation verwenden.

Wenn Sie die Managed File Transfer-Komponente (MFT) verwenden, stellen Sie sicher, dass alle MFT-Agenten sämtliche Dateiübertragungen beendet haben, an denen sie beteiligt waren. Es sollten keine unvollständigen Übertragungen vorliegen, die den Agenten zugeordnet sind, und die zugehörigen SYSTEM.FTE.STATE-Warteschlangen sollten keine Nachrichten enthalten.

- 3. Stellen Sie den aktuellen Status der Warteschlangenmanager und ihrer zugehörigen Empfangsprogramme fest, die der IBM MQ-Installation zugeordnet sind.
	- a) Verwenden Sie in der zu aktualisierenden Installation den Befehl **dspmq**, um den Status der Warteschlangenmanager aufzulisten.
		- Führen Sie den folgenden Befehl aus, um den Installationsnamen und Status der Warteschlangenmanager anzuzeigen, die allen Installationen von IBM MQ zugeordnet sind:

```
dspmq -o installation -o status
```
• Führen Sie den folgenden Befehl aus, um den Status der aktiven Warteschlangenmanager anzuzeigen, die der Installation zugeordnet sind, von der aus Sie den Befehl ausführen:

```
dspmq -a
```
b) Führen Sie den MQSC-Befehl **DISPLAY LSSTATUS** gemäß dem nachfolgenden Beispiel aus, um den Status von Listeners aufzulisten, die einem Warteschlangenmanager zugeordnet sind:

```
echo "DISPLAY LSSTATUS(*) STATUS" | runmqsc QmgrName
```
- 4. Verwenden Sie den Befehl **endmqm** , um jeden aktiven Warteschlangenmanager zu stoppen, der dieser Installation zugeordnet ist.
	- Falls der Warteschlangenmanager als Standby-Instanz ausgeführt wird, führen Sie den Befehl **endmqm** aus, um die Standby-Instanz zu beenden, wie im folgenden Beispiel dargestellt:

endmqm -x *QMgrName*

• Falls der Warteschlangenmanager als aktive Instanz ausgeführt wird, führen Sie den Befehl **endmqm** aus, um die aktive Instanz zu beenden und die Kontrolle an die Standby-Instanz zu übergeben, wie im folgenden Beispiel dargestellt:

**endmqm** *-shutdown\_option* -s *QMgrName*

Dabei ist *-Beendigungsoption* ein optionaler Parameter zur Angabe der Art der Beendigung. Weitere Informationen zu optionalen Parametern für den Befehl **endmqm** finden Sie unter endmqm.

Falls keine Standby-Instanz ausgeführt wird und der Befehl fehlschlägt, starten Sie eine Standby-Instanz auf einem anderen Server.

• Wenn ein Warteschlangenmanager als Einzel-Instanz-Warteschlangenmanager ausgeführt wird, stoppen Sie den Warteschlangenmanager. Bei einem Einzel-Instanz-Warteschlangenmanager haben Sie keine andere Möglichkeit, als den Warteschlangenmanager vor Anwendung der Wartungsaktualisierung zu stoppen. Weitere Informationen zum Stoppen eines Warteschlangenmanagers finden Sie im Abschnitt Warteschlangenmanager stoppen.

Stoppen Sie alle Empfangsprogramme, die den Warteschlangenmanagern zugeordnet sind. Verwenden Sie hierfür den Befehl **endmqlsr**, wie im folgenden Beispiel dargestellt:

endmqlsr -m *QMgrName*

Nach Abschluss dieses Schritts sind auf dem Server, den Sie aktualisieren möchten, keine Warteschlangenmanagerinstanzen mehr aktiv.

5. Wenden Sie die Wartung auf den IBM MQ-Server an.

Befolgen Sie die Anweisungen in ["Serveraktualisierungen der Wartungsstufe unter Windows ausfüh](#page-47-0)[ren" auf Seite 48](#page-47-0) ab [Schritt 4](#page-49-0) (einschließlich).

6. Starten Sie nach Abschluss der Wartungsaktualisierung mit dem Befehl **strmqm** alle Warteschlangenmanager auf dem IBM MQ-Server erneut und lassen Sie dabei Standby-Instanzen zu, wie im Folgenden dargestellt:

```
strmqm -x QmgrName
```
- 7. Wiederholen Sie das Verfahren auf dem Standby-Server, um auch dessen Wartungsstufe zu aktualisieren.
- 8. Wechseln Sie mit den aktiven Instanzen gegebenenfalls zurück zu den primären Servern:
	- a) Stoppen Sie die Instanzen mit dem Befehl **endmqm**, wie im folgenden Beispiel dargestellt:

```
endmqm -shutdown_option -s QMgrName
```
b) Starten Sie die Instanzen mit dem Befehl **strmqm** erneut, wie im folgenden Beispiel dargestellt:

```
strmqm -x QmgrName
```
#### <span id="page-55-0"></span>**Zugehörige Tasks**

Stoppen eines Warteschlangenmanagers **Zugehörige Verweise** dspmq (Warteschlangenmanager anzeigen) ANZEIGEN LSSTATUS endmqm (Warteschlangenmanager beenden) endmqlsr (Empfangsprogramm beenden) strmqm (Warteschlangenmanager starten)

## *Serveraktualisierungen der Wartungsstufe unter Windows entfernen*

Das Entfernen von Aktualisierungen auf einem Server und das Zurücksetzen auf die frühere Wartungsstufe von IBM MQ erfolgt mithilfe des Windows-Installationsprogramms.

## **Vorbereitende Schritte**

**Wichtig:** In diesem Abschnitt wird beschrieben, wie Aktualisierungen der Wartungsstufe für einen IBM MQ-Server entfernt werden. Informationen zum Entfernen von Aktualisierungen der Wartungsstufe für einen IBM MQ-Client finden Sie im Abschnitt ["Zurücksetzen eines Clients auf eine frühere Wartungsstufe](#page-60-0) [Windows" auf Seite 61.](#page-60-0)

Das Server-Fixpack ist nur zur Aktualisierung von Installationen vorgesehen, die von der Server-DVD oder aus dem eImage erfolgten. Als Verfahren zur Aktualisierung von Clientinstallationen aus dem IBM MQ-Clients-SupportPac MQC91 wurde es nicht getestet und es gibt dafür auch keine Unterstützung.

- 1. Bei einer Ausführung auf einem Server mit mehreren IBM MQ-Installationen müssen Sie die Installation angeben. Stellen Sie sicher, dass die eingegebenen Befehle für die richtige Installation ausgeführt werden (siehe **setmqenv**).
- 2. Wenn die Benutzerkontosteuerung (User Account Control, UAC) aktiviert ist, muss der Benutzer, der die Installation durchführt, über eine Administratorberechtigung verfügen. Sie müssen jeden Befehl bzw. jede Eingabeaufforderung mit Administratorrechten ausführen. Wählen Sie dazu die Option **Run as Administrator** (Als Administrator ausführen) aus. Anderenfalls wird der Fehler AMQ4353 in das Installationsprotokoll geschrieben.

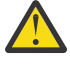

**Warnung:** Falls die Ausführung als Administrator beim Starten über das Startmenü fehlschlägt, kann das Ergebnis auch eine Fehlernachricht sein, die Folgendes besagt:

Der Zugriff auf die angegebene Einheit, den angegebenen Pfad oder die angegebene Datei ist nicht möglich. Sie haben möglicherweise nicht die entsprechenden Berechtigungen für den Zugriff auf diese Elemente.

# **Informationen zu diesem Vorgang**

Nach einer Wartung eines IBM MQ-Servers können Sie den Server auf eine frühere Wartungsstufe zurücksetzen.

**Wichtig:** Nach der Installation des Servers auf einer bestimmten Wartungsstufe (d. h. nach einer *Produktaktualisierung*) können Sie IBM MQ hingegen nicht auf eine frühere Wartungsstufe zurücksetzen.

#### **Vorgehensweise**

- 1. Melden Sie sich als Administrator an.
- 2. Stoppen Sie alle Anwendungen, die die IBM MQ-Installation verwenden.

Wenn Sie die Managed File Transfer-Komponente (MFT) verwenden, stellen Sie sicher, dass alle MFT-Agenten sämtliche Dateiübertragungen beendet haben, an denen sie beteiligt waren. Es sollten keine unvollständigen Übertragungen vorliegen, die den Agenten zugeordnet sind, und die zugehörigen SYSTEM.FTE.STATE-Warteschlangen sollten keine Nachrichten enthalten.

3. Beenden Sie alle Aktivitäten der Warteschlangenmanager, die der IBM MQ-Installation zugeordnet sind.

a) Führen Sie den Befehl **dspmq** aus, um den Status aller Warteschlangenmanager auf dem System aufzulisten.

Führen Sie aus der Installation, die Sie aktualisieren, einen der folgenden Befehle aus:

```
dspmq -o installation -o status
dspmq -a
```
**dspmq -o installation -o status** zeigt den Installationsnamen und den Status der Warteschlangenmanager an, die allen Installationen von IBM MQzugeordnet sind.

**dspmq -a** zeigt den Status der aktiven Warteschlangenmanager derjenigen Installation an, aus der der Befehl ausgeführt wurde.

b) Führen Sie den MQSC-Befehl **DISPLAY LSSTATUS** gemäß dem nachfolgenden Beispiel aus, um den Status von Listeners aufzulisten, die einem Warteschlangenmanager zugeordnet sind:

echo DISPLAY LSSTATUS(\*) STATUS | runmqsc *QmgrName*

c) Führen Sie den Befehl **endmqm** aus, um jeden einzelnen aktiven Warteschlangenmanager, der dieser Installation zugeordnet ist, zu stoppen.

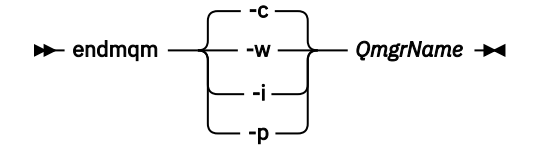

Mit dem Befehl **endmqm** wird einer Anwendung angegeben, dass der Warteschlangenmanager, mit dem die Anwendung verbunden ist, gestoppt wird. Informationen hierzu finden Sie im Abschnitt Warteschlangenmanager stoppen.

Damit die Wartung fortgesetzt werden kann, müssen Anwendungen auf einen **endmqm**-Befehl reagieren, indem sie die Verbindung mit dem Warteschlangenmanager trennen und alle geladenen IBM MQ-Bibliotheken freigeben. Geschieht dies nicht, müssen Sie einen anderen Weg finden, um die Anwendungen zur Freigabe von IBM MQ-Ressourcen zu zwingen, z. B. indem Sie die Anwendungen stoppen.

Sie müssen auch Anwendungen stoppen, die die Clientbibliotheken verwenden, die Teil der Installation sind. Clientanwendungen können mit einem anderen Warteschlangenmanager, der eine andere Installation von IBM MQ ausführt, verbunden sein. Die Anwendung wird nicht informiert, dass Warteschlangenmanager in der aktuellen Installation gestoppt werden.

Solange Anwendungen weiterhin gemeinsam genutzte IBM MQ-Bibliotheken aus der Installation geladen haben, können Sie die IBM MQ-Wartung nicht durchführen. Es kann vorkommen, dass eine Anwendung die Verbindung mit dem Warteschlangenmanager trennt oder die Trennung dieser Verbindung erzwungen wird, die Anwendung aber weiterhin eine gemeinsam genutzte IBM MQ-Bibliothek geladen hat.

**Anmerkung:** Im Abschnitt ["Aktualisierungen der Wartungsstufe für Multi-Instanz-Warteschlangen](#page-39-0)[manager unter Linux anwenden" auf Seite 40](#page-39-0) wird beschrieben, wie eine Wartung für einen Multi-Instanz-Warteschlangenmanager durchgeführt wird. Ein Multi-Instanz-Warteschlangenmanager kann weiter auf einem Server ausgeführt werden, während auf einem anderen Server eine Wartung durchgeführt wird.

d) Stoppen Sie alle Empfangsprogramme, die den Warteschlangenmanagern zugeordnet sind. Geben Sie hierzu folgenden Befehl aus:

endmqlsr -m *QMgrName*

4. Stoppen Sie den IBM MQ-Service für die Installation.

- a) Klicken Sie dazu in der Taskleiste mit der rechten Maustaste auf das Symbol für **IBM MQ** und klicken Sie anschließend auf **StoppenIBM MQ**.
- 5. Entfernen Sie die Wartung entweder im Dialogbetrieb oder mit einem Befehl im Hintergrund.
	- Interaktiv:
		- a. Für jede Installation von IBM MQ, die gewartet wurde, wird Ihnen im Windows Startmenü eines der folgenden Symbole angezeigt:
			- i) **Start > Programme > IBM MQ > Remove Refresh-Pack** *V.R.M.L* **entfernen (***Installationsname***)**
			- ii) **Start > Programme > IBM MQ > Fixpack** *V.R.M.L* **entfernen (***Installationsname***)**

Dabei gilt Folgendes:

V ist die Versionsnummer R ist die Releasenummer M ist die Modifikationsnummer L ist die Modifikationsstufe

b. Wählen Sie die Installation aus, die gewartet werden soll, und klicken Sie auf **Entfernen**, um den Prozess zu starten.

Daraufhin wird die Installation auf die Stufe vor der Installation des Wartungspakets zurückgesetzt.

- Unbeaufsichtigt:
	- a. Öffnen Sie eine Eingabeaufforderung mit erhöhten Rechten und geben Sie folgenden Befehl ein:

amqicsdn.exe MQPINSTALLATIONNAME= *name* MQPUNINST=1 MQPSILENT=1

*Name* ist dabei der Name der Installation, deren Wartungsstufe zurückgenommen werden soll.

Dem Befehl können Sie weitere Eigenschaften hinzufügen (siehe Tabelle 3 auf Seite 58).

*Tabelle 3. Eigenschaften, die bei der Installation bzw. Deinstallation einer Wartungsaktualisierung verwendet werden* **Eigenschaft Wert Beschreibung** MQPLOG *path\file\_na me* Übergeben Sie einen gültigen Pfad, um das Protokoll anzugeben, das während der Installation/Deinstallation verwendet werden soll, z. B. MQPLOG="C:\TEMP\UPDATEINSTALL.LOG" Wenn MQPLOG nicht angegeben ist (was der Fall ist, wenn Sie die Wartung starten, indem Sie auf das Symbol **Fixpack anwenden n.n.n.n** in der Programmgruppe IBM MQ klicken), wird standardmäßig der Protokollname amqicsdn.txt in Ihrem TEMP-Verzeichnis ( %TEMP% ) verwendet.

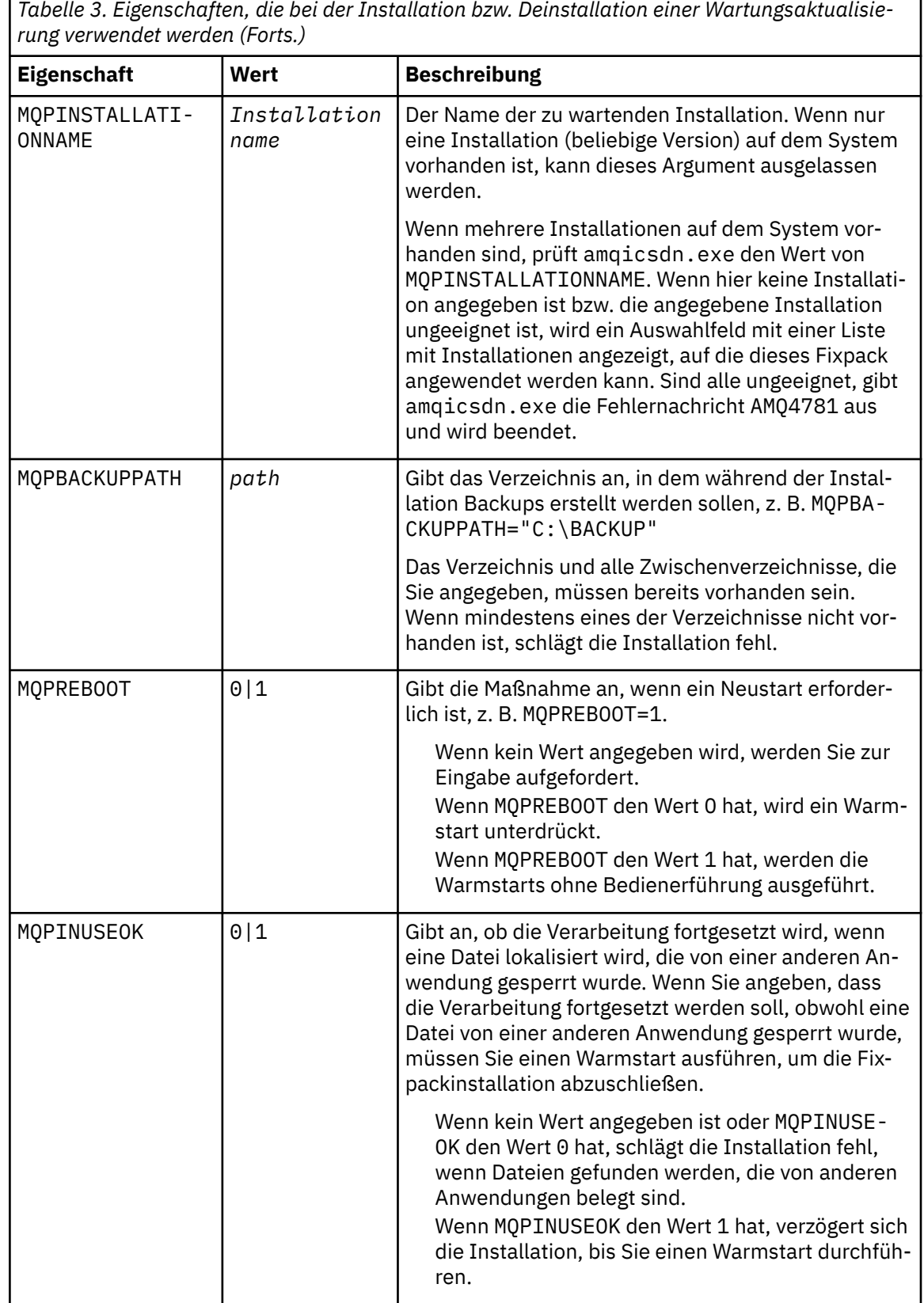

6. Optional: Wenn Sie die Wartungsdateien, die vor der Anwendung der Wartungsstufe auf das System geladen wurden, nicht mehr benötigen, können Sie diese über die Systemsteuerung über **Software** oder **Programme und Funktionen** entfernen.

Wenn Sie eine Wartungsdatei unbeaufsichtigt entfernen möchten, führen Sie folgenden Befehl aus:

٦

*patch\_install\_files*\\_IBM MQ (fix pack *V.R.M.L* files)\_installation\Change IBM MQ (fix pack *V.R.M.L* files) Installation.exe" -i silent

*Patch\_Installationsdateien* ist dabei das Installationsverzeichnis, in dem Wartungsdateien installiert werden.

Standardmäßig handelt es sich hierbei um das Verzeichnis C:\Program Files (x86)\IBM\source\WebSphere MQ *V.R.M.L*.

#### **Anmerkungen:**

- a. Führen Sie den Befehl nicht direkt aus diesem Verzeichnis aus, da es sonst nicht entfernt wird.
- b. Wenn Sie **-i silent** weglassen, startet der Befehl die grafische Benutzeroberfläche des Installationsprogramms.

#### **Nächste Schritte**

In einer Serverinstallation müssen Sie nach der Ausführung des Wartungsprogramms einen manuellen Neustart der Taskleistenanwendung von IBM MQ ausführen.

Der IBM MQ-Service auf dem Server wird automatisch neu gestartet, die Taskleistenanwendung angemeldeter Sitzungen hingegen nicht. Die Taskleistenanwendung kann mit den folgenden drei Methoden gestartet werden:

- 1. Starten Sie die Taskleistenanwendung manuell über das Startmenü.
- 2. Melden Sie sich ab und wieder an.
- 3. Führen Sie folgenden Befehl aus:

*MQ\_INSTALLATION\_PATH\bin64\amqmtbrn.exe -Startup* 

#### **Zugehörige Tasks**

Stoppen eines Warteschlangenmanagers

["Serveraktualisierungen der Wartungsstufe unter Windows ausführen" auf Seite 48](#page-47-0) In IBM MQ for Windows können Sie Serveraktualisierungen der Wartungsstufe entweder im Dialogbetrieb oder im Hintergrund ausführen.

#### **Zugehörige Verweise**

dspmq (Warteschlangenmanager anzeigen) ANZEIGEN LSSTATUS endmqm (Warteschlangenmanager beenden) endmqlsr (Empfangsprogramm beenden)

# **Wartungsstufe eines Clients unter Windowsaktualisieren**

Unter Windows können Sie in IBM MQ Clientaktualisierungen der Wartungsstufe entweder interaktiv oder im Hintergrund ausführen. Sie können auch zur vorherigen Wartungsstufe von IBM MQzurückkehren.

## **Vorbereitende Schritte**

Ab IBM MQ 9.1sind separate eImages für Clients nicht mehr zum Herunterladen von Passport Advantageverfügbar. Eine separate Client-DVD ist ebenfalls nicht mehr verfügbar. Stattdessen können Sie das Client-eImage entweder aus dem Haupt-eImage des IBM MQ-Servers oder von der Server-DVD abrufen, die beide den Server und Client enthalten. Alternativ können Sie die IBM MQ-Clientkomponenten von Fix Central herunterladen. Folgen Sie den Links in Ressourcenadapter, Clients und andere Ressourcen.

# <span id="page-60-0"></span>*Aktualisierungen der Wartungsstufe auf einem Client unter Windowsan-*

#### *wenden*

Sie können Aktualisierungen der Wartungsstufe auf IBM MQ for Windows-Clients entweder interaktiv oder durch Ausführen einer unbeaufsichtigten MSI-Aktualisierung anwenden.

## **Informationen zu diesem Vorgang**

Sie können Wartungspakete auf einen IBM MQ -Client anwenden, indem Sie das setup.exe -Programm ausführen, oder Sie können eine unbeaufsichtigte MSI-Aktualisierung ausführen, indem Sie den Befehl **msiexec** mit der Datei IBM MQ.msiausführen. Die Dateien setup.exe und IBM MQ.msi befinden sich im Verzeichnis \Windows\MSI\ des Installationsimage für den Client.

**Wichtig:** Das Server-Fixpack dient nur zur Aktualisierung von Installationen, die von der Server-DVD oder dem eImage installiert wurden, und wird weder getestet noch als Aktualisierungsmechanismus für die Aktualisierung von Clientinstallationen von den IBM MQ-Clientkomponenten unterstützt, die von Fix Centralheruntergeladen wurden.

## **Prozedur**

• Greifen Sie auf das IBM MQ -Installationsimage zu.

Weitere Informationen finden Sie unter Für den Download verfügbare Installationsimages.

Interaktive Clientaktualisierung

• Navigieren Sie im Installationsimage des Client zum Verzeichnis \Windows\MSI\ und führen Sie dort das Programm setup.exe aus.

Unbeaufsichtigte Clientaktualisierung

- Geben Sie in der Befehlszeile den Befehl **msiexec** aus, um eine unbeaufsichtigte MSI-Aktualisierung durchzuführen.
	- Um eine Aktualisierung auf einem Computer mit nur einer Installation durchzuführen, können Sie einen Befehl wie im folgenden Beispiel verwenden:

msiexec /i "*InstallationImage*\Windows\MSI\IBM MQ.msi" /l\*v *install\_log\_path* /q TRANSFORMS="1033.mst" REINSTALL=ALL REINSTALLMODE=vomus

– Um einen einzelnen Client auf einem Multi-Installationscomputer mit mehreren Clients zu aktualisieren, können Sie einen Befehl wie im folgenden Beispiel verwenden:

```
msiexec /i "InstallationImage\Windows\MSI\IBM MQ.msi" /l*v install_log_path
/q TRANSFORMS=":InstanceId2.mst;1033.mst" REINSTALL=ALL REINSTALLMODE=vomus
```
# **Ergebnisse**

Nach Abschluss der Wartung können Sie mit dem Befehl **dspmqver** die Wartungsstufe abfragen. Weitere Einzelheiten finden Sie unter ["Aktualisierung für IBM MQ durchführen" auf Seite 9.](#page-8-0)

## *Zurücksetzen eines Clients auf eine frühere Wartungsstufe Windows*

Bei einem Client hängt die Art und Weise, wie Sie auf eine frühere Wartungsstufe zurücksetzen, davon ab, ob Ihre Clientinstallation von der Server-DVD oder dem eImage oder von den von Fix Centralheruntergeladenen IBM MQ-Clientkomponenten installiert wurde.

#### **Informationen zu diesem Vorgang**

Wenn Ihre Clientinstallation von der IBM MQ-Server-DVD oder dem eImage installiert wurde, können Sie auf eine frühere Wartungsstufe zurücksetzen, indem Sie die Fixpackinstallation zurücksetzen.

<span id="page-61-0"></span>**Wichtig:** Reine Clientinstallationen, die von den IBM MQClientkomponenten installiert wurden, die von Fix Central heruntergeladen wurden, können unter Windowsnicht auf eine frühere Wartungsstufe zurückgesetzt werden. Wenn dies erforderlich ist, müssen Sie zunächst die aktuell installierte Version des Clients deinstallieren und anschließend den Client auf der betreffenden früheren Wartungsstufe erneut installieren.

#### **Prozedur**

Gehen Sie wie folgt vor, um eine Clientinstallation, die von der Server-DVD oder aus dem eImage installiert wurde, auf eine frühere Wartungsstufe zurückzusetzen:

- Melden Sie sich als Administrator an.
- Entfernen Sie die Wartung entweder interaktiv oder unbeaufsichtigt (siehe ["Serveraktualisierungen der](#page-55-0) [Wartungsstufe unter Windows entfernen" auf Seite 56](#page-55-0)).

Gehen Sie wie folgt vor, um für eine reine Clientinstallation, die Sie über installiert haben, die von Fix Centralheruntergeladenen IBM MQ-Clientkomponenten auf eine frühere Wartungsstufe zurückzusetzen:

- Deinstallieren Sie die aktuelle Version des Clients, wie im Abschnitt IBM MQ unter Windows deinstallieren beschrieben.
- Installieren Sie den Client erneut auf der früheren Wartungsstufe.

# **Aktualisierungen der Wartungsstufe unter Windows bereitstellen**

Auf Windows -Systemen können Sie mehrere Installationen von IBM MQ auf demselben Server verwenden, um das Release von Wartungsstufenaktualisierungen zu steuern.

## **Vorbereitende Schritte**

Die Schritte in dieser Task basieren auf einem Beispielszenario, in dem davon ausgegangen wird, dass zwei Kopien von IBM MQ mit den Namen Inst\_1 und Inst\_2sowie eine Reihe von Anwendungen und zwei Warteschlangenmanager, QM1 und QM2, auf einem Server ausgeführt werden. Führen Sie die folgenden Schritte aus, um Ihre Konfiguration für dieses Szenario einzurichten:

- 1. Installieren Sie zwei Kopien von IBM MQ. Im Beispiel werden sie als Inst\_1 und Inst\_2 bezeichnet.
- 2. Legen Sie Inst\_1 als primäre Installation fest, indem Sie den Befehl **setmqinst** ausführen.
- 3. Ordnen Sie alle Warteschlangenmanager auf dem Server mit **setmqm** der Installation Inst\_1 zu.
- 4. Starten Sie alle Warteschlangenmanager auf dem Server.
- 5. Zeigen und verbinden Sie alle direkten Verbindungen zu den Warteschlangenmanagern, die Inst\_1 in IBM MQ Explorer zugeordnet sind.
- 6. Richten Sie Fernverbindungen mit allen Warteschlangenmanagern in allen Instanzen von IBM MQ Explorer ein.

**Anmerkung:** Ab 1Q 2023 gibt es für Multiplatforms zwei Arten von Wartung:

- Fixpacks, die Rollups aller Fehler enthalten, die seit der Bereitstellung des vorherigen Fixpacks (oder GA) behoben wurden. Fixpacks werden ausschließlich für Long Term Support -Releases (LTS) während ihres normalen Supportlebenszyklus erstellt.
- Kumulative Sicherheitsupdates (CSUs), bei denen es sich um kleinere Updates handelt und die Sicherheitspatches enthalten, die seit der vorherigen Wartung (GA) freigegeben wurden. CSUs werden für LTS -Releases (einschließlich Releases in der erweiterten Unterstützung) sowie für das neueste Release von IBM MQ Continuous Delivery (CD) erstellt, sofern dies für die Bereitstellung relevanter Sicherheitspatches erforderlich ist.

Bei Wartungsreleases ab 1Q 2023 steht die vierte Ziffer im VRMF entweder für eine Fixpacknummer oder eine CSU-Nummer. Beide Wartungstypen sind gegenseitig kumulativ (d. h., sie enthalten alles, was in älteren CSUs und Fixpacks enthalten ist), und beide werden mit denselben Mechanismen für die Anwendung der Wartung installiert. Beide Wartungstypen aktualisieren die F-Ziffer des VRMF auf eine

<span id="page-62-0"></span>höhere Zahl als alle vorherigen Wartungspakete: Fixpacks verwenden "F" -Werte, die durch 5 teilbar sind, CSUs verwenden "F" -Werte, die nicht durch 5 teilbar sind.

Bei Wartungsreleases vor 1Q 2023 steht die vierte Ziffer im VRMF immer für die Fixpackstufe. Das erste Fixpack für das IBM MQ 9.2.0 LTS-Release hat beispielsweise die Nummer 9.2.0.1.

Weitere Informationen finden Sie unter [Änderungen am Wartungsbereitstellungsmodell von IBM MQ](https://www.ibm.com/support/pages/changes-ibm-mqs-maintenance-delivery-model).

#### **Informationen zu diesem Vorgang**

Sie können mehrere Kopien von IBM MQ auf einem Server installieren, um das Release von Aktualisierungen der IBM MQ -Wartungsstufe bereitzustellen. Beispiel: Wie in dem Szenario, das in den Taskschritten beschrieben wird, verwalten Sie mithilfe von zwei Installationen für das Rollout von Wartungsstufenaktualisierungen zwei Wartungsstufen auf einem Server, um alle Warteschlangenmanager und Anwendungen auf die Wartungsstufe für die Produktion zu bringen, bevor die vorherige Wartungsstufe durch die nächste ersetzt wird.

Welche Installation eine Anwendung verwendet, bestimmt der Warteschlangenmanager, zu dem eine Anwendung eine Verbindung herstellt. Dabei verknüpft der Befehl **setmqm** einen Warteschlangenmanager mit einer Installation. Sie können einen Warteschlangenmanager einer anderen Installation zuordnen, so lange die Installation die gleiche oder eine höhere Befehlsebene aufweist. In diesem Beispiel haben alle Installationen die gleiche Befehlsebene. Sie können einen Warteschlangenmanager einer der Installationen zuordnen oder neu zuordnen, die eines der Fixpacks oder kumulative Sicherheitsupdates (CSUs)ausführen.

Im Beispiel ist eine Anwendung mit der primären Installation verknüpft. Sobald sie eine Verbindung zu einem Warteschlangenmanager herstellt, schaltet IBM MQ die Verbindung um zu der Installation, die dem Warteschlangenmanager zugeordnet ist (siehe ["Koexistenz mehrerer Warteschlangenmanager](#page-110-0) [unterschiedlicher Installationen unter AIX, Linux, and Windows" auf Seite 111\)](#page-110-0).

Bei Anwendungen, die mit den in der Produktdokumentation beschriebenen Link-Optionen eingerichtet wurden, besteht die einfachste Methode der Konfiguration des Suchpfads für die Verbindungsbibliothek für IBM MQ-Anwendungen darin, die Installation als primäre Installation festzulegen. Den Suchpfad müssen Sie nur dann überprüfen, wenn Sie eine Programmkorrektur in der Verbindungsbibliothek von IBM MQ direkt auswählen müssen. Sie müssen in diesem Fall entweder die Installation mit der betreffenden Programmkorrektur aus der IBM MQ-Verbindungsbibliothek als primäre Installation festlegen oder die betreffende Anwendung zum Beispiel mit dem Befehl setmqenv lokal anpassen. Siehe ["Lademethode](#page-154-0) [von IBM MQ-Bibliotheken auf eine neuere Version unter Windows migrieren" auf Seite 155](#page-154-0).

Bei der Befehlsausführung sieht dies schon anders aus. Befehle werden immer von der primären Installation bzw. von der Installation ausgeführt, die Sie mit dem Befehl **setmqenv** ausgewählt haben. Wenn Sie einen Befehl aus der falschen Installation ausführen, schlägt der Befehl fehl. Wenn beispielsweise QM1 Inst\_1zugeordnet ist, schlägt die Ausführung des Befehls Inst\_2\_Installation\_path/bin/ strmqm QM1 fehl.

Wenn Sie zwei Installationen haben und IBM MQ Explorer verwenden, haben Sie auch zwei IBM MQ Explorer-Instanzen. Die eine ist mit der einen Installation, die andere mit der anderen Installation verknüpft. Jede IBM MQ Explorer-Instanz zeigt die lokal verbundenen Warteschlangenmanager an, die der gleichen Installation zugeordnet sind wie die IBM MQ Explorer-Instanz. Zur Überwachung aller Warteschlangenmanager auf einem Server müssen Sie Fernverbindungen mit den Warteschlangenmanagern der anderen Installationen einrichten.

#### **Vorgehensweise**

Wenden Sie die erste Aktualisierung der Wartungsstufe auf Inst\_2an.

1. Laden Sie das erste Fixpack oder das kumulative Sicherheitsupdate (CSU) , wenn es freigegeben wird.

Siehe Für den Download verfügbare Installationsimages.

2. Wenden Sie das Fixpack oder das kumulative Sicherheitsupdate an, das Sie in Inst\_2heruntergeladen haben.

<span id="page-63-0"></span>Weitere Informationen finden Sie unter ["Serveraktualisierungen der Wartungsstufe unter Windows](#page-47-0) [ausführen" auf Seite 48.](#page-47-0)

- 3. Überprüfen Sie Inst\_2.
- 4. Übertragen Sie die Warteschlangenmanager nacheinander auf Inst\_2.
	- a) Beenden Sie QM1 und die mit dieser Installation verbundenen Anwendungen.

Mit dem Befehl **endmqm** wird einer Anwendung angegeben, dass der Warteschlangenmanager, mit dem die Anwendung verbunden ist, gestoppt wird. Informationen hierzu finden Sie im Abschnitt Warteschlangenmanager stoppen.

**Anmerkung:** Im Abschnitt ["Aktualisierungen der Wartungsstufe für Multi-Instanz-Warteschlan](#page-52-0)[genmanager unter Windows anwenden" auf Seite 53](#page-52-0) wird beschrieben, wie eine Wartung für einen Multi-Instanz-Warteschlangenmanager durchgeführt wird. Ein Multi-Instanz-Warteschlangenmanager kann weiter auf einem Server ausgeführt werden, während auf einem anderen Server eine Wartung durchgeführt wird.

b) Richten Sie die lokale Umgebung für die Installation Inst\_2 mit dem Befehl **setmqenv** ein:

"*Inst\_2\_INSTALLATION\_PATH*\bin\setmqenv" -s

Die Option -s richtet die Umgebung für die Installation ein, die den Befehl **setmqenv** ausführt.

c) Ordnen Sie den WS-Manager mit dem Befehl **setmqm** Inst\_2 zu:

setmqm -m QM1 -n Inst\_2

d) Starten Sie QM1 mit dem Befehl **strmqm** :

strmqm QM1

- e) Wiederholen Sie die Unterschritte c und d für QM2.
- f) Richten Sie IBM MQ Explorer für Inst\_2 ein.

i) Starten Sie die Instanz Inst\_2 von IBM MQ Explorer.

**Tipp:** Bewegen Sie den Mauszeiger in Windows über das IBM MQ-Symbol in der Taskleiste. Die Kurzinfo gibt den Namen der mit der IBM MQ Explorer-Instanz verbundenen Installation an.

- ii) Klicken Sie auf **IBM MQ** > **Warteschlangenmanager** > **Warteschlangenmanager anzeigen/ausblenden ...** >
- iii) Klicken Sie für jeden direkt verbundenen Warteschlangenmanager in der Liste auf **Hidden Warteschlangenmanagers** > **Show** (Ausgeblendete Warteschlangenmanager > Anzeigen).
- iv) Klicken Sie auf **Schließen** .
- 5. Legen Sie den primären Inst\_2 mit dem Befehl **setmqinst** fest:

"*Inst\_2\_INSTALLATION\_PATH*\bin\setmqinst" -i -n Inst\_2

Wenden Sie die zweite Wartungsstufenaktualisierung auf Inst\_1an.

6. Laden Sie das nächste Fixpack oder das kumulative Sicherheitsupdate (CSU) für die Version Ihres Produkts , wenn es freigegeben wird.

Siehe Für den Download verfügbare Installationsimages.

7. Wenden Sie das Fixpack oder das kumulative Sicherheitsupdate (CSU) an, das Sie gerade in Inst\_1heruntergeladen haben.

Weitere Informationen finden Sie unter ["Wartung unter Windows anwenden und entfernen" auf Seite](#page-46-0) [47.](#page-46-0)

- 8. Überprüfen Sie Inst\_1.
- 9. Übertragen Sie die Warteschlangenmanager nacheinander auf Inst\_1.
	- a) Befolgen Sie die Prozedur in Schritt "4" auf Seite 64.

Ersetzen Sie Inst\_2 durch Inst\_1, wie in den Anweisungen beschrieben.

10. Legen Sie den primären Inst\_1 mit dem Befehl **setmqinst** fest:

"*Inst\_1\_INSTALLATION\_PATH*\bin\setmqinst" -i -n Inst\_1

Für nachfolgende Wartungsfixes können Sie zwischen Inst\_2 und Inst\_1wechseln.

11. Wechseln Sie zwischen den sich wiederholenden Schritten ["1" auf Seite 63](#page-62-0) bis ["5" auf Seite 64](#page-63-0) für Inst\_2 und den Schritten ["6" auf Seite 64](#page-63-0) bis "10" auf Seite 65 für Inst\_1.

#### **Zugehörige Konzepte**

["Koexistenz von Warteschlangenmanagern" auf Seite 108](#page-107-0)

Warteschlangenmanager mit unterschiedlichen Namen können auf einem Server vorliegen, sofern sie dieselbe IBM MQ-Installation verwenden. Unter z/OS AIX, Linux, and Windows können gleichzeitig unterschiedliche Warteschlangenmanager auf demselben Server vorhanden und verschiedenen Installationen zugeordnet sein.

["Koexistenz mehrerer Warteschlangenmanager unterschiedlicher Installationen unter AIX, Linux, and](#page-110-0) [Windows" auf Seite 111](#page-110-0)

Sie können mehrere Kopien von IBM MQ für AIX, Linux, and Windows auf demselben Server installieren. Diese IBM MQ -Kopien können denselben oder einen anderen Versionsstand aufweisen. Dies wird als Mehrfachinstallation bezeichnet. Die Mehrfachinstallation ist besonders nützlich, wenn Sie ein Upgrade von einer IBM MQ -Version auf eine höhere Version durchführen, da sie Ihnen ermöglicht, die frühere Version neben der neueren Version auszuführen.

#### **Zugehörige Tasks**

IBM MQ-Server unter Windows installieren WS-Manager einer Installation zuordnen Primäre Installation ändern

#### **Wartung unter z/OS anwenden und entfernen** z/0S

Sie können Wartungspakete installieren, um IBM MQ for z/OS auf eine neue Wartungsstufe zu aktualisieren.

#### **Vorbereitende Schritte**

Diese Task setzt voraus, dass Ihnen der Unterschied zwischen Long Term Support -und Continuous Delivery -Releases sowie das in jedem Fall anwendbare Wartungsbereitstellungsmodell bekannt sind. Weitere Informationen finden Sie unter IBM MQ -Releasetypen und -versionierung.

Die Befehlsebene eines Warteschlangenmanagers ist die dreistellige VRM-Ebene. Ein IBM MQ -Programm kann MQINQaufrufen und dabei den Selektor MQIA\_COMMAND\_LEVEL übergeben, um die Befehlsebene des Warteschlangenmanagers abzurufen, mit dem es verbunden ist.

#### **Informationen zu diesem Vorgang**

IBM MQ for z/OS verwendet PTFs für die Wartung.

PTFs sind für eine bestimmte Gruppe von Bibliotheken vorgesehen, die einem bestimmten Release entsprechen. Für UNIX System Services-Features (d. h. JMS und Webbenutzerschnittstelle, Connector Pack und Managed File Transfer) sind die z/OS -PTFs direkt an den Multiplatforms-Fixpacks und kumulativen Sicherheitsupdates (CSUs)ausgerichtet. Diese Fixes sind kumulativ und werden gleichzeitig mit dem entsprechenden Multiplatforms-Fixpack oder CSUverfügbar gemacht.

CD. CD CSUs werden normalerweise nicht zwischen CD-Releases zur Verfügung gestellt, sind aber im nächsten IBM MQ for z/OS CD -Release enthalten. Sie können sich auch an den Support wenden, um ein + + USERMOD-Modul anzufordern.

Andere Fixes in IBM MQ for z/OS sind unterschiedliche Fixes für bestimmte Teile. Diese Fixes lösen bestimmte Probleme, sind nicht kumulativ und werden verfügbar gemacht, wenn sie erstellt werden. PTFs werden mit SMP/E auf den installierten Code angewendet und aus diesem entfernt. Weitere Informationen zu SMP/E finden Sie unter Installing IBM MQ for z/OS und z/OS installation overview sowie im entsprechenden Programmverzeichnis. Download-Links für die Programmverzeichnisse finden Sie unter IBM MQ for z/OS Program Directory PDF files.

Neben den in Zusammenhang mit den PTFs dokumentierten Ausnahmebedingungen werden von PTFs keine Änderungen am ordnungsgemäßen Betrieb von IBM MQ vorgenommen und sie können rückgängig gemacht werden. Trotzdem müssen Sie überprüfen, ob die Korrekturen nicht doch unerwartet zu einer Änderung des Betriebs von kritischen Programmen geführt haben.

Beim Anlegen von PTFs bleibt der Versions-, Release- oder Wartungsstand des Codes unverändert. Nach einer Wartung ist keine Migration des Warteschlangenmanagers erforderlich. PTFs werden zu Recommended Service Updates (RSUs) zusammengefasst, die gemeinsam in einem konsolidierten Servicetest (CST) getestet wurden (siehe [Consolidated Service Test and the RSU\)](https://www.ibm.com/systems/z/os/zos/support/servicetest/).

PTFs für eine Kategorie von Software-Fixes können zu Gruppen zusammengefasst und über eine Fixkategorie identifiziert werden. Weitere Informationen finden Sie im Abschnitt [IBM Fixkategoriewerte und](https://www.ibm.com/support/pages/ibm-fix-category-values-and-descriptions) [Beschreibungen.](https://www.ibm.com/support/pages/ibm-fix-category-values-and-descriptions)

## **Vorgehensweise**

- 1. Öffnen Sie [IBM MQ 9.2herunterladen](https://www.ibm.com/support/pages/downloading-ibm-mq-92).
- 2. Klicken Sie auf die Registerkarte CD -Releases.

Beachten Sie, dass 9.2.5 das letzte CD Release für IBM MQ 9.2war und Sie angewiesen werden, ein Upgrade auf CD -Releases in IBM MQ 9.3durchzuführen.

3. Klicken Sie auf die Registerkarte LTS , um auf die neuesten 9.2 LTS -Downloads zuzugreifen.

Auf dieser Registerkarte können Sie die neueste LTS -Basisinstallationsstufe und entweder ein LTS -Fixpack oder eine LTS CSU herunterladen, je nachdem, welches das neueste ist.

- a) Suchen Sie den Abschnitt **LTS -Release für z/OS**.
- b) Klicken Sie zum Abrufen der neuesten LTS -Basisinstallationsebene auf **IBM MQ 9.2.0 LTS -Basisinstallationsimage und PTFs von Shopz herunterladen**.

Bestellen Sie die Features als neue Produktinstallation oder laden Sie PTFs für ein zuvor installiertes Release herunter und wenden Sie sie an.

c) Um das neueste Fixpack oder LTS CSU abzurufen, klicken Sie auf **IBM MQ 9.2.0.xx fix pack/CSU PTFs von Shopz herunterladen**.

Fixpacks und CSUs sind kumulativ. Daher erhalten Sie nur den neuesten Fix, bei dem es sich um ein Fixpack oder eine CSU handeln kann.

#### **Zugehörige Konzepte**

IBM MQ -Releasetypen und -Versionssteuerung

["Koexistenz von Warteschlangenmanagern" auf Seite 108](#page-107-0)

Warteschlangenmanager mit unterschiedlichen Namen können auf einem Server vorliegen, sofern sie dieselbe IBM MQ-Installation verwenden. Unter z/OS AIX, Linux, and Windows können gleichzeitig unterschiedliche Warteschlangenmanager auf demselben Server vorhanden und verschiedenen Installationen zugeordnet sein.

# **Vorläufige Fixes für WebSphere Liberty auf den mqweb-Server anwenden**

Sie können vorläufige WebSphere Liberty -Fixes auf den WebSphere Liberty anwenden, der den mqweb-Server ausführt.

# **Informationen zu diesem Vorgang**

Diese Task gilt sowohl für IBM MQ Long Term Support als auch für IBM MQ Continuous Delivery.

**Wichtig:** Wenn für die WebSphere Liberty -Version, die in der IBM MQ -Installation installiert ist, kein vorläufiger Fix verfügbar ist, wenden Sie sich an den IBM Support. Sie sollten NICHT darauf achten, die WebSphere Liberty -Version zu ändern, die von IBM MQ Console und REST API verwendet wird, und nur darauf achten, einen vorläufigen WebSphere Liberty -Fix anzuwenden.

**Anmerkung:** Diese Informationen gelten NICHT für IBM MQ Appliance.

#### **Vorgehensweise**

1. Überprüfen Sie die Liberty -Version.

Führen Sie dazu folgenden Befehl aus:

<MQ\_INSTALLATION\_PATH>/web/bin/productInfo version --ifixes

2. Verwenden Sie den Sicherheitslink oder die Informationen auf der Seite für den Liberty -APAR, um den richtigen vorläufigen Archivfix (iFix) für die installierte Version zu suchen.

Vorläufige Fixes für Liberty -Archive werden im JAR-Format bereitgestellt und verfügen über eine zugehörige Readme-Datei, in der Sie Installationsanweisungen finden. Laden Sie beide Dateien in ein temporäres Verzeichnis herunter.

- 3. Starten Sie nach dem Herunterladen des vorläufigen Fix eine Konsole und navigieren Sie zu dem Verzeichnis, das die JAR-Datei für den vorläufigen Fix enthält.
- 4. Stoppen Sie den mqweb-Server mit folgendem Befehl:

<MQ\_INSTALLATION\_PATH>/bin/endmqweb

5. Führen Sie als Benutzer mit Verwaltungsaufgaben den folgenden Befehl aus, um den vorläufigen Fix zu installieren:

java -jar <iFix JAR> -installLocation <MQ\_INSTALLATION\_PATH>/web

6. Führen Sie den folgenden Befehl aus und überprüfen Sie die Ausgabe, um sicherzustellen, dass der vorläufige Fix ordnungsgemäß installiert wurde:

<MQ\_INSTALLATION\_PATH>/web/bin/productInfo version --ifixes

7. Starten Sie den mqweb-Server mit dem folgenden Befehl neu:

<MQ\_INSTALLATION\_PATH>/bin/strmqweb

#### **Ergebnisse**

Wenn der mqweb-Server erneut gestartet wird, sollte der vorläufige Fix geladen werden.

#### **Beispiel**

Das folgende Beispiel zeigt, wie ein WebSphere Liberty vorläufiger Fix für APAR PH31442 auf eine Installation von IBM MQ 9.1.0.8 unter Linuxangewendet wird.

1. Führen Sie den folgenden Befehl aus, um die Version von Liberty zu überprüfen, die mit IBM MQ 9.1.0.8: installiert wurde

/opt/mqm/web/bin/productInfo version --ifixes

Dieser Befehl generiert die folgende Ausgabe, die angibt, dass die Liberty -Version 21.0.0.3:

Produktname: WebSphere Application Server Produktversion: 21.0.0.3 Produktedition: BASE

- 2. Rufen Sie die Webseite für [APAR PH31442a](https://www.ibm.com/support/pages/node/6442997)uf.
- 3. Klicken Sie im Abschnitt **Downloadpaket** der Webseite auf den Download-Link für das Archiv **21003 wlp-archive-IFPH34122**.
- 4. Nachdem Sie zu Fix Centralumgeleitet wurden, laden Sie die folgenden Dateien in ein temporäres Verzeichnis herunter:
	- 21003-wlp-archive-IFPH34122-ReadMe.txt
	- 21003-wlp-archive-ifph34122.jar
- 5. Starten Sie eine Konsole und navigieren Sie zum temporären Verzeichnis.
- 6. Stoppen Sie den mqweb-Server mit folgendem Befehl:

/opt/mqm/bin/endmqweb

7. Führen Sie anschließend den folgenden Befehl als Rootbenutzer aus, um den vorläufigen Fix zu installieren:

```
java -jar 21003-wlp-archive-ifph34122.jar --installLocation /opt/mqm/web
```
Alles in allem sollte die folgende Ausgabe angezeigt werden:

```
Fix wird jetzt im Liberty-Installationsverzeichnis unter /opt/mqm/web angewendet.
lib/com.ibm.ws.ui.tool.javaBatch_1.0.50.cl210320210319-1444.jar
lib/com.ibm.ws.ui.tool.explore_1.0.50.cl210320210319-1444.jar
lib/com.ibm.ws.ui_1.0.50.cl210320210319-1444.jar
Fix has been applied successfully.
Successfully extracted all product files.
```
8. Führen Sie den folgenden Befehl aus, um zu überprüfen, ob der vorläufige Fix ordnungsgemäß installiert wurde:

/opt/mqm/web/bin/productInfo version --ifixes

Sie sollten die folgende Ausgabe sehen:

Produktname: WebSphere Application Server Produktversion: 21.0.0.3 Produktedition: BASE

PH34122 in iFix: [21003-wlp-archive-IFPH34122]

9. Starten Sie den mqweb-Server mit dem folgenden Befehl neu:

/opt/mqm/bin/strmqweb

**Zugehörige Tasks** Kontaktaufnahme mit IBM Support **Zugehörige Verweise** endmqweb (Mqweb-Server beenden) strmqweb (Mqweb-Server starten)

# **Upgrade von IBM MQ**

Bei einem Upgrade wird eine vorhandene IBM MQ-Installation auf eine neue Codeversion aktualisiert.

#### **Vorbereitende Schritte**

Diese Task setzt voraus, dass Ihnen der Unterschied zwischen Long Term Support -und Continuous Delivery -Releases sowie das in jedem Fall anwendbare Wartungsbereitstellungsmodell bekannt sind. Weitere Informationen finden Sie unter IBM MQ -Releasetypen und -versionierung.

#### **Informationen zu diesem Vorgang**

Wenn Sie ein Upgrade von einem Release auf ein anderes durchführen oder Wartungspakete anwenden, einschließlich Fixpacks, kumulative Sicherheitsupdates (CSUs) oder vorläufige Fixes, hängt die Auswirkung der Änderung vom Ausmaß der Änderung in der VRMF-Stufe ab:

• Der Begriff *Upgrade* bezieht sich auf die Erhöhung der Version V, des Release Roder der Modifikationsstufe M .

• Der Begriff *fix* gilt für die Erhöhung der F -Fixstufe.

Bei jeder Änderung der V-, R-oder M -Version ändert sich die Befehlsebene auf dem Warteschlangenmanager. Bei einer Änderung der F -Ebene ändert sich die Befehlsebene nicht.

 $\blacktriangleright$  Multi $\blacktriangleright$  Auf Multiplatforms besteht die einzige Möglichkeit, eine VRM-Änderung zurückzusetzen, nachdem ein Upgrade angewendet wurde, in einer der folgenden Aktionen:

- Deinstallieren Sie den Produktcode und installieren Sie den Code erneut.
- Installation der alten Codeversion neben dem bestehenden Code und Verwendung des Befehls setmqm für die Zuordnung des Warteschlangenmanagers zu der anderen Installation.

Die allgemeine Regel lautet: Wenn Sie eine Installation ausgeführt haben, die bewirkt, dass die Befehlsebene der neuen Installation aktualisiert und der Warteschlangenmanager gestartet wird, können Sie die Änderungen nicht zurücksetzen.

**2/08 – Unter z/OSkönnen Sie neue Releases von IBM MQ installieren, um ein Upgrade von IBM MQ** auf eine neue VRM-Version durchzuführen. Weitere Informationen finden Sie unter ["IBM MQ unter z/OS](#page-223-0) [aktualisieren und migrieren" auf Seite 224](#page-223-0).

## **Vorgehensweise**

- 1. Öffnen Sie [IBM MQ 9.2herunterladen](https://www.ibm.com/support/pages/downloading-ibm-mq-92).
- 2. Klicken Sie auf die Registerkarte CD -Releases.

Beachten Sie, dass 9.2.5 das letzte CD Release für IBM MQ 9.2war und Sie angewiesen werden, ein Upgrade auf CD -Releases in IBM MQ 9.3durchzuführen.

3. Klicken Sie auf die Registerkarte LTS , um auf die neuesten 9.2 LTS -Downloads zuzugreifen.

Auf dieser Registerkarte können Sie die neueste LTS -Basisinstallationsstufe und entweder ein LTS -Fixpack oder eine LTS CSU herunterladen, je nachdem, welches das neueste ist.

Das Format des Downloads ist plattformspezifisch. Für Multiplatforms laden Sie mindestens einen Teil von Passport Advantage oder Fix Centralherunter; für z/OS laden Sie PTFs von Shopz herunter.

**Anmerkung:** Unterstützung für die IBM MQ 9.2 Appliance-Firmware, die im Oktober 2023 beendet wurde, und nachfolgende Fixpacks enthalten keine Firmware-Updates für IBM MQ 9.2 auf der Appliance. Informationen zum Supportzeitplan für IBM MQ Appliance finden Sie unter [https://](https://www.ibm.com/support/pages/lifecycle/search/?q=mq%20appliance) [www.ibm.com/support/pages/lifecycle/search/?q=mq%20appliance.](https://www.ibm.com/support/pages/lifecycle/search/?q=mq%20appliance)

- a) Suchen Sie den Downloadabschnitt für Ihre Plattform. Beispiel: **Download des LTS -Release für Multiplatforms**
- b) Klicken Sie zum Abrufen der neuesten LTS -Basisinstallationsebene auf **IBM MQ 9.2.0 LTS -Basisinstallationsimage herunterladen**. Beispiel: Für Multiplatforms klicken Sie auf **Download the latest IBM MQ 9.2.0 LTS base install image from Passport Advantage**.
- c) Um das neueste Fixpack oder die neueste CSU abzurufen, klicken Sie auf **IBM MQ 9.2.0.xx-Fixpack herunterladen/CSU**.

Fixpacks und CSUs sind kumulativ. Daher erhalten Sie nur den neuesten Fix, bei dem es sich um ein Fixpack oder eine CSU handeln kann.

#### **Zugehörige Tasks**

["Aktualisierung für IBM MQ durchführen" auf Seite 9](#page-8-0)

Bei der Wartung handelt es sich um die Ausführung einer reversiblen Programmkorrektur. Alle Änderungen an den Warteschlangenmanagerdaten sind mit der vorherigen Codeversion kompatibel.

# **UPDE IS A LIGE V S. 2.1 DE LIGE IS UPDEATED UPDEATER IS NO INC.** THE ISLAND UPDEATER UPDEATER UPDEATER IN THE UP

# **führen**

In IBM MQ 9.2.1 können Sie ein Upgrade für eine Installation von IBM MQ auf Linux-Systemen durchführen, ohne die vorherige Version zu deinstallieren. Die Version, für die Sie ein Upgrade durchführen, muss

IBM MQ 9.2.0 oder höher sein, und es können keine Fixpacks für die frühere Version installiert werden. Das heißt, die Fixpacknummer in der Release-ID version.Release.modification.fixpack (V.R.M.F) muss 0 sein. Sie können rpm, ein Debian-Installationsprogramm unter Linux Ubuntu oder das Installationsprogramm 'yum' unter Linux Red Hat® verwenden.

# **Informationen zu diesem Vorgang**

Stellen Sie vor Beginn sicher, dass eine Sicherungskopie Ihrer Daten erstellt wurde.

Wichtig: **Wichtig: WELLEST WEE** Wenn Sie stattdessen eine Wartung durchführen möchten, z. B. von IBM MQ 9.2.0 auf IBM MO 9.2.0 Fix Pack 1, finden Sie weitere Informationen in ["Wartung unter Linux anwenden und](#page-27-0) [entfernen" auf Seite 28.](#page-27-0)

#### **Anmerkungen:**

- **I**DEPrecated IBM MQ Bridge to Salesforce gilt in allen Releases ab 22. November 2022 als veraltet (siehe [US-Ankündigungsschreiben 222-341](https://www.ibm.com/docs/en/announcements/222-341/index.html)).
- <mark>IP Deprecated:</mark> IBM MQ Bridge to blockchain gilt in allen Releases ab 22. November 2022 als veraltet (siehe [US-Ankündigungsschreiben 222-341\)](https://www.ibm.com/docs/en/announcements/222-341/index.html).
- Furs 2.0.21 Fig. 2.0 Für Long Term Supportwird IBM MQ Bridge to blockchain in IBM MQ 9.2.0 CSU 21entfernt.

## **Prozedur**

- Informationen zum Upgrade einer Serverinstallation unter Verwendung von rpm finden Sie unter "Upgrade einer IBM MQ-Installation unter Linux mit dem Befehl 'rpm' durchführen" auf Seite 70 .
- Informationen zum Durchführen eines Upgrades für eine Serverinstallation unter Linux Red Hat unter Verwendung von yum finden Sie unter ["Upgrade für eine IBM MQ-Installation unter Linux Red Hat mit](#page-72-0) [yum durchführen" auf Seite 73](#page-72-0)
- Informationen zum Durchführen eines Upgrades für eine Serverinstallation unter Linux Ubuntu unter Verwendung eines Debian-Installationsprogramms finden Sie unter ["Upgrade für eine IBM MQ-Instal](#page-76-0)[lation unter Linux Ubuntu mit apt durchführen" auf Seite 77](#page-76-0)

# **Upgrade einer IBM MQ-Installation unter Linux mit dem Befehl 'rpm' durchführen**

Ab IBM MQ 9.2.1 können Sie auf Linux-Systemen mit rpm ein Upgrade für eine IBM MQ-Installation durchführen. Die Version, für die Sie ein Upgrade durchführen, muss IBM MQ 9.2.0 oder höher sein, und es können keine Fixpacks für die frühere Version installiert werden. Das heißt, die Fixpacknummer in der Release-ID version.Release.modification.fixpack (V.R.M.F) muss 0 sein.

# **Vorbereitende Schritte**

**Wichtig:** Wenn Sie stattdessen eine Wartung durchführen möchten, z. B. von IBM MQ 9.2.0 auf IBM MQ 9.2.0 Fix Pack 1, finden Sie weitere Informationen in ["Wartung unter Linux anwenden und entfernen" auf](#page-27-0) [Seite 28](#page-27-0).

#### **Anmerkungen:**

- **IDEPREGATED IBM MQ Bridge to Salesforce gilt in allen Releases ab 22. November 2022 als veraltet (siehe** [US-Ankündigungsschreiben 222-341](https://www.ibm.com/docs/en/announcements/222-341/index.html)).
- . <mark>Deprecated</mark> IBM MO Bridge to blockchain gilt in allen Releases ab 22. November 2022 als veraltet (siehe [US-Ankündigungsschreiben 222-341\)](https://www.ibm.com/docs/en/announcements/222-341/index.html).
- $\bullet$  **V 9.2.0.21** Removed Für Long Term Supportwird IBM MQ Bridge to blockchain in IBM MQ 9.2.0 CSU 21entfernt.

# **Vorgehensweise**

- 1. Folgende Aufgaben müssen zunächst ausgeführt werden:
	- a) Stoppen Sie alle Ihre IBM MQ-Anwendungen.
	- b) Fahren Sie Ihre Empfangsprogramme herunter.
	- c) Stoppen Sie alle Warteschlangenmanager.
	- d) Sichern Sie Ihre Daten.
- 2. Melden Sie sich als Root oder mit ausreichender Berechtigung zum Ausführen der folgenden Befehle an.

Sie können dies tun, indem Sie **sudo** vor den Befehlen hinzufügen oder indem Sie mit dem Befehl **su** zum Rootbenutzer in der Shell wechseln. Weitere Informationen finden Sie unter [Untersuchen der](https://www.redhat.com/sysadmin/difference-between-sudo-su) [Unterschiede zwischen den Befehlen](https://www.redhat.com/sysadmin/difference-between-sudo-su) **sudo** und **su** Befehle in Linux.

- 3. Optional: Wenn es sich bei Ihrem Installationsdatenträger um einen elektronischen Software-Download handelt, der über Passport Advantage abgerufen wurde, müssen Sie die tar.gz-Datei dekomprimieren und die Installationsdateien aus der TAR-Datei extrahieren:
	- a) Dekomprimieren Sie die Datei mit dem folgenden Befehl:

gunzip *partName*.tar.gz

Dabei steht *Teil\_Name* für den Namen der Electronic Software Download-Datei.

b) Extrahieren Sie die Installationsdateien aus der TAR-Datei mit dem folgenden Befehl:

tar -xvf *partName*.tar

Dabei steht *Teil\_Name* für den Namen der Electronic Software Download-Datei.

**Wichtig:** Sie müssen GNU-TAR (auch bekannt als gtar) verwenden, um alle tar-Images zu entpacken.

- 4. Wechseln Sie in das aktuelle Verzeichnis mit der Position der Installationsdateien. Dies kann der Mountpunkt der Server-DVD, eine Netzadresse oder ein Verzeichnis des lokalen Dateisystems sein.
- 5. Optional: Wenn es sich nicht um die einzige Installation auf dem System handelt oder wenn Sie ein Upgrade für eine IBM MQ-Installation an einem anderen als dem Standardverzeichnis durchführen möchten, führen Sie den Befehl **crtmqpkg** aus, um einen eindeutigen Satz von Paketen für das Upgrade zu erstellen:

./crtmqpkg *suffix*

Dabei gibt *Suffix* einen Namen Ihrer Wahl an, der die Installationspakete auf dem System eindeutig identifiziert. *Suffix* ist nicht das Gleiche wie ein Installationsname, auch wenn beide Namen identisch sein können. *Suffix* kann aus einer Kombination von bis zu 16 alphabetischen und numerischen Zeichen (A-Z, a-z, 0-9) bestehen.

**Anmerkung:** Mit diesem Befehl wird in einem temporären Verzeichnis eine vollständige Kopie der Installationspakete erstellt. Das temporäre Verzeichnis befindet sich standardmäßig unter /var/tmp. Vor Ausführung des Befehls ist sicherzustellen, dass auf dem System ausreichend freier Speicherplatz zur Verfügung steht. Wenn Sie ein anderes Verzeichnis verwenden möchten, müssen Sie die Umgebungsvariable *TMPDIR* vor Ausführung des Befehls **crtmqpkg** entsprechend einstellen. For example:

\$ TMPDIR=/test ./crtmqpkg *suffix installationPath*

- 6. Legen Sie das aktuelle Verzeichnis auf die Position der Installationspakete fest. Wenn Sie den Befehl **crtmqpkg** verwendet haben, ist dieses Verzeichnis die Position, die bei der erfolgreichen Ausführung der Befehlsoperation **crtmqpkg** angegeben wird.
- 7. Ab IBM MQ 9.2.0 besteht die Möglichkeit, die Lizenz vor oder nach der Produktinstallation zu akzeptieren. Wenn Sie die Lizenz vor der Installation akzeptieren möchten, führen Sie das Script mqlicense.sh aus. Die Lizenzvereinbarung wird in einer für Ihre Umgebung geeigneten Sprache angezeigt und Sie werden aufgefordert, die Lizenzbedingungen zu akzeptieren oder abzulehnen:

• Zur Anzeige der Lizenzvereinbarung in der Standardweise, also sofern möglich in einem X Window, führen Sie den folgenden Befehl aus:

./mqlicense.sh

• Zur Anzeige der Lizenzvereinbarung in der aktuellen Shell als Text, der von einem Sprachausgabeprogramm gelesen werden kann, führen Sie den folgenden Befehl aus:

./mqlicense.sh -text\_only

Weitere Informationen zur Lizenzannahme finden Sie im Abschnitt Lizenzannahme.

#### 8. IBM MQ aktualisieren:

• Verwenden Sie den folgenden Befehl, um ein Upgrade aller verfügbaren Komponenten an der Standardposition durchzuführen:

rpm -Uvh MQSeries\*

• Verwenden Sie den folgenden Befehl, um bestimmte Komponenten an der Standardposition zu aktualisieren:

rpm -Uvh *packageName.rpm*

Dabei steht *Paketname.rpm* für eine Liste mit mehreren Komponenten, für die ein Upgrade durchgeführt werden soll. Eine vollständige Liste der Komponenten finden Sie im Abschnitt zu den IBM MQ-RPM-Komponenten für Linux.

• Verwenden Sie den folgenden Befehl, um für alle verfügbaren Komponenten an einer anderen als der Standardposition ein Upgrade durchzuführen:

rpm --prefix *installationPath* -Uvh MQSeries\*

Dabei gibt *Installationspfad* den Pfad an, in dem IBM MQ installiert ist.

• Verwenden Sie den folgenden Befehl, um für bestimmte Komponenten an einem anderen Standort ein Upgrade durchzuführen:

rpm --prefix *installationPath* -Uvh *packageName.rpm*

Dabei gibt *Installationspfad* den Pfad an, in dem IBM MQ installiert ist, und *packageName.rpm* ist eine Liste mit einer von mehreren Komponenten, für die ein Upgrade durchgeführt werden soll. Eine vollständige Liste der Komponenten finden Sie im Abschnitt zu den IBM MQ-RPM-Komponenten für Linux.

9. Verwenden Sie den Befehl **dspmqver**, um zu überprüfen, ob die Version wie erwartet ist:

dspmqver

#### **Zugehörige Tasks**

["Upgrade für eine IBM MQ-Installation unter Linux Red Hat mit yum durchführen" auf Seite 73](#page-72-0) Ausgehend von IBM MQ 9.2.1 können Sie mit yum ein Upgrade einer IBM MQ-Installation auf Linux Red Hat-Systemen durchführen. Die Version, von der Sie ein Upgrade durchführen, muss IBM MQ 9.2.0oder höher sein und kann nur ein Fixpack enthalten, das eine Produktaktualisierung ist.

["Upgrade für eine IBM MQ-Installation unter Linux Ubuntu mit apt durchführen" auf Seite 77](#page-76-0) Ausgehend von IBM MQ 9.2.1 können Sie mit apt ein Upgrade einer IBM MQ-Installation auf Linux Ubuntu-Systemen durchführen. Die Version, für die Sie ein Upgrade durchführen, muss IBM MQ 9.2.0 oder höher sein, und es können keine Fixpacks für die frühere Version installiert werden. Das heißt, die Fixpacknummer in der Release-ID version.Release.modification.fixpack (V.R.M.F) muss 0 sein.
### <span id="page-72-0"></span>**Upgrade für eine IBM MQ-Installation unter Linux Red Hat mit yum durchführen**

Ausgehend von IBM MQ 9.2.1 können Sie mit yum ein Upgrade einer IBM MQ-Installation auf Linux Red Hat-Systemen durchführen. Die Version, von der Sie ein Upgrade durchführen, muss IBM MQ 9.2.0oder höher sein und kann nur ein Fixpack enthalten, das eine Produktaktualisierung ist.

### **Vorbereitende Schritte**

**Wichtig:** Wenn Sie stattdessen eine Wartung durchführen möchten, z. B. von IBM MQ 9.2.0 auf IBM MQ 9.2.0 Fix Pack 1, finden Sie weitere Informationen in ["Wartung unter Linux anwenden und entfernen" auf](#page-27-0) [Seite 28](#page-27-0).

### **Anmerkungen:**

- **IDEPTEGATED** IBM MO Bridge to Salesforce gilt in allen Releases ab 22. November 2022 als veraltet (siehe [US-Ankündigungsschreiben 222-341](https://www.ibm.com/docs/en/announcements/222-341/index.html)).
- <mark>IP Deprecated</mark> IBM MQ Bridge to blockchain gilt in allen Releases ab 22. November 2022 als veraltet (siehe [US-Ankündigungsschreiben 222-341\)](https://www.ibm.com/docs/en/announcements/222-341/index.html).
- Furs.2.0.21 Figure Term Supportwird IBM MQ Bridge to blockchain in IBM MQ 9.2.0 CSU 21entfernt.

### **Vorgehensweise**

- 1. Folgende Aufgaben müssen zunächst ausgeführt werden:
	- a) Stoppen Sie alle Ihre IBM MQ-Anwendungen.
	- b) Fahren Sie Ihre Empfangsprogramme herunter.
	- c) Stoppen Sie alle Warteschlangenmanager.
	- d) Sichern Sie Ihre Daten.
- 2. Melden Sie sich als Root oder mit ausreichender Berechtigung zum Ausführen der folgenden Befehle an.

Sie können dies tun, indem Sie **sudo** vor den Befehlen hinzufügen oder indem Sie mit dem Befehl **su** zum Rootbenutzer in der Shell wechseln. Weitere Informationen finden Sie unter [Untersuchen der](https://www.redhat.com/sysadmin/difference-between-sudo-su) [Unterschiede zwischen den Befehlen](https://www.redhat.com/sysadmin/difference-between-sudo-su) **sudo** und **su** Befehle in Linux.

- 3. Optional: Wenn es sich bei Ihrem Installationsdatenträger um einen elektronischen Software-Download handelt, der über Passport Advantage abgerufen wurde, müssen Sie die tar.gz-Datei dekomprimieren und die Installationsdateien aus der TAR-Datei extrahieren:
	- a) Dekomprimieren Sie die Datei mit dem folgenden Befehl:

gunzip *partName*.tar.gz

Dabei steht *Teil\_Name* für den Namen der Electronic Software Download-Datei.

b) Extrahieren Sie die Installationsdateien aus der TAR-Datei mit dem folgenden Befehl:

tar -xvf *partName*.tar

Dabei steht *Teil\_Name* für den Namen der Electronic Software Download-Datei.

**Wichtig:** Sie müssen GNU-TAR (auch bekannt als gtar) verwenden, um alle tar-Images zu entpacken.

4. Legen Sie das aktuelle Verzeichnis auf die Position der Installationspakete fest.

Dies kann der Mountpunkt einer DVD, eine Netzadresse oder ein Verzeichnis des lokalen Dateisystems sein. Weitere Informationen finden Sie unter Für den Download verfügbare Installationsimages. <span id="page-73-0"></span>5. Optional: Wenn es sich nicht um die einzige Installation auf dem System handelt oder wenn Sie ein Upgrade für eine IBM MQ-Installation an einem anderen als dem Standardverzeichnis durchführen möchten, führen Sie den Befehl **crtmqpkg** aus, um einen eindeutigen Satz von Paketen für das Upgrade zu erstellen:

./crtmqpkg *suffix installationPath*

Dabei gilt:

- *Suffix* gibt einen Namen Ihrer Wahl an, der die Installationspakete auf dem System eindeutig identifiziert. *Suffix* ist nicht das Gleiche wie ein Installationsname, auch wenn beide Namen identisch sein können. *Suffix* kann aus einer Kombination von bis zu 16 alphabetischen und numerischen Zeichen (A-Z, a-z, 0-9) bestehen.
- *Installationspfad* gibt den Pfad an, in dem die Installation installiert ist, für die Sie ein Upgrade durchführen möchten.

**Anmerkung:** Mit diesem Befehl wird in einem temporären Verzeichnis eine vollständige Kopie der Installationspakete erstellt. Das temporäre Verzeichnis befindet sich standardmäßig unter /var/ tmp. Vor Ausführung des Befehls ist sicherzustellen, dass auf dem System ausreichend freier Speicherplatz zur Verfügung steht. Wenn Sie ein anderes Verzeichnis verwenden möchten, müssen Sie die Umgebungsvariable *TMPDIR* vor Ausführung des Befehls **crtmqpkg** entsprechend einstellen. For example:

\$ TMPDIR=/test ./crtmqpkg *suffix installationPath*

6. Legen Sie das aktuelle Verzeichnis auf die Position der Installationspakete fest.

Wenn Sie den Befehl **crtmqpkg** verwendet haben, ist dieses Verzeichnis die Position, die bei der erfolgreichen Ausführung der Befehlsoperation **crtmqpkg** angegeben wird.

- 7. Aktualisieren Sie die Yum-Repository-Datei:
	- a) Öffnen Sie die Repository-Datei. Die Datei befindet sich im Verzeichnis /etc/yum.repos.dund hat das Suffix . repo. Beispiel: IBM\_MQ. repo.
	- b) Fügen Sie der Repositorydatei den folgenden Inhalt hinzu. Ersetzen Sie *Position\_Installationsdateien* mit der Position der Installationsdateien für die Version, auf die Sie ein Upgrade durchführen möchten, und *v.r.m* mit der Version, dem Release und der Modifikationsnummer für die Version von IBM MQ , auf die Sie ein Upgrade durchführen möchten:

```
[IBM-MQ-v.r.m-x86_64]
name=IBM MQ v.r.m x86_64
baseurl=file://installationFilesLocation
enabled=1
gpgcheck=0
```
c) Löschen Sie den Repository-Cache mit dem folgenden Befehl:

yum clean all

d) Überprüfen Sie mit dem folgenden Befehl, ob das IBM MQ-Repository verfügbar ist:

yum repolist

- 8. Ab IBM MQ 9.2.0 besteht die Möglichkeit, die Lizenz vor oder nach der Produktinstallation zu akzeptieren. Wenn Sie die Lizenz vor der Installation akzeptieren möchten, führen Sie das Script mqlicense.sh aus. Die Lizenzvereinbarung wird in einer für Ihre Umgebung geeigneten Sprache angezeigt und Sie werden aufgefordert, die Lizenzbedingungen zu akzeptieren oder abzulehnen:
	- Zur Anzeige der Lizenzvereinbarung in der Standardweise, also sofern möglich in einem X Window, führen Sie den folgenden Befehl aus:

./mqlicense.sh

• Zur Anzeige der Lizenzvereinbarung in der aktuellen Shell als Text, der von einem Sprachausgabeprogramm gelesen werden kann, führen Sie den folgenden Befehl aus:

```
./mqlicense.sh -text_only
```
<span id="page-74-0"></span>Weitere Informationen zur Lizenzannahme finden Sie im Abschnitt Lizenzannahme.

- 9. IBM MQ aktualisieren:
	- Verwenden Sie den folgenden Befehl, um ein Upgrade aller installierten Komponenten durchzuführen:

```
yum -y upgrade MQSeries*
```
• Verwenden Sie den folgenden Befehl, um ein Upgrade aller installierten Komponenten an einer anderen Position als der Standardposition durchzuführen:

yum -y upgrade MQSeries\**suffix*\*

Dabei gibt Suffix das Suffix an, das bei der Ausführung von crtmqpkg in Schritt ["5" auf Seite 74](#page-73-0) ausgewählt wurde.

10. Verwenden Sie den Befehl **dspmqver**, um zu überprüfen, ob die Version wie erwartet ist:

dspmqver

### **Zugehörige Tasks**

["Upgrade einer IBM MQ-Installation unter Linux mit dem Befehl 'rpm' durchführen" auf Seite 70](#page-69-0) Ab IBM MQ 9.2.1 können Sie auf Linux-Systemen mit rpm ein Upgrade für eine IBM MQ-Installation durchführen. Die Version, für die Sie ein Upgrade durchführen, muss IBM MQ 9.2.0 oder höher sein, und es können keine Fixpacks für die frühere Version installiert werden. Das heißt, die Fixpacknummer in der Release-ID version.Release.modification.fixpack (V.R.M.F) muss 0 sein.

["Upgrade für eine IBM MQ-Installation unter Linux Ubuntu mit apt durchführen" auf Seite 77](#page-76-0) Ausgehend von IBM MQ 9.2.1 können Sie mit apt ein Upgrade einer IBM MQ-Installation auf Linux Ubuntu-Systemen durchführen. Die Version, für die Sie ein Upgrade durchführen, muss IBM MQ 9.2.0 oder höher sein, und es können keine Fixpacks für die frühere Version installiert werden. Das heißt, die Fixpacknummer in der Release-ID version.Release.modification.fixpack (V.R.M.F) muss 0 sein.

#### $V$  9.2.1 **Upgrade einer IBM MQ-Installation unter Linux Ubuntu mit dpkg durchführen**

Ab IBM MQ 9.2.1 können Sie eine IBM MQ-Installation auf Linux Ubuntu-Systemen mit dpkg aufrüsten. Die Version, für die Sie ein Upgrade durchführen, muss IBM MQ 9.2.0 oder höher sein, und es können keine Fixpacks für die frühere Version installiert werden. Das heißt, die Fixpacknummer in der Release-ID version.Release.modification.fixpack (V.R.M.F) muss 0 sein.

### **Vorbereitende Schritte**

**Wichtig:** Wenn Sie stattdessen eine Wartung durchführen möchten, z. B. von IBM MQ 9.2.0 auf IBM MQ 9.2.0 Fix Pack 1, finden Sie weitere Informationen in ["Wartung unter Linux anwenden und entfernen" auf](#page-27-0) [Seite 28](#page-27-0).

### **Anmerkungen:**

- 1. Deprecated IBM MQ Bridge to Salesforce gilt in allen Releases ab 22. November 2022 als veraltet (siehe [US-Ankündigungsschreiben 222-341\)](https://www.ibm.com/docs/en/announcements/222-341/index.html).
- 2. **IBPPERFIGE IBM MO Bridge to blockchain gilt in allen Releases ab 22. November 2022 als veraltet** (siehe [US-Ankündigungsschreiben 222-341\)](https://www.ibm.com/docs/en/announcements/222-341/index.html).
- 3. FW 9.2.0.21 Fig. Removed Fur Long Term Supportwird IBM MQ Bridge to blockchain in IBM MQ 9.2.0 CSU 21entfernt.

### **Vorgehensweise**

- 1. Folgende Aufgaben müssen zunächst ausgeführt werden:
	- a) Stoppen Sie alle Ihre IBM MQ-Anwendungen.
	- b) Fahren Sie Ihre Empfangsprogramme herunter.
	- c) Stoppen Sie alle Warteschlangenmanager.
	- d) Sichern Sie Ihre Daten.
- 2. Melden Sie sich als Root oder mit ausreichender Berechtigung zum Ausführen der folgenden Befehle an.

Sie können dies tun, indem Sie **sudo** vor den Befehlen hinzufügen oder indem Sie mit dem Befehl **su** zum Rootbenutzer in der Shell wechseln. Weitere Informationen finden Sie unter [Untersuchen der](https://www.redhat.com/sysadmin/difference-between-sudo-su) [Unterschiede zwischen den Befehlen](https://www.redhat.com/sysadmin/difference-between-sudo-su) **sudo** und **su** Befehle in Linux.

- 3. Optional: Wenn es sich bei Ihrem Installationsdatenträger um einen elektronischen Software-Download handelt, der über Passport Advantage abgerufen wurde, müssen Sie die tar.gz-Datei dekomprimieren und die Installationsdateien aus der TAR-Datei extrahieren:
	- a) Dekomprimieren Sie die Datei mit dem folgenden Befehl:

gunzip *partName*.tar.gz

Dabei steht *Teil\_Name* für den Namen der Electronic Software Download-Datei.

b) Extrahieren Sie die Installationsdateien aus der TAR-Datei mit dem folgenden Befehl:

tar -xvf *partName*.tar

Dabei steht *Teil\_Name* für den Namen der Electronic Software Download-Datei.

**Wichtig:** Sie müssen GNU-TAR (auch bekannt als gtar) verwenden, um alle tar-Images zu entpacken.

- 4. Wechseln Sie in das aktuelle Verzeichnis mit der Position der Installationsdateien.
- 5. Ab IBM MQ 9.2.0 besteht die Möglichkeit, die Lizenz vor oder nach der Produktinstallation zu akzeptieren. Wenn Sie die Lizenz vor der Installation akzeptieren möchten, führen Sie das Script mqlicense.sh aus. Die Lizenzvereinbarung wird in einer für Ihre Umgebung geeigneten Sprache angezeigt und Sie werden aufgefordert, die Lizenzbedingungen zu akzeptieren oder abzulehnen:
	- Zur Anzeige der Lizenzvereinbarung in der Standardweise, also sofern möglich in einem X Window, führen Sie den folgenden Befehl aus:

./mqlicense.sh

• Zur Anzeige der Lizenzvereinbarung in der aktuellen Shell als Text, der von einem Sprachausgabeprogramm gelesen werden kann, führen Sie den folgenden Befehl aus:

./mqlicense.sh -text\_only

Weitere Informationen zur Lizenzannahme finden Sie im Abschnitt Lizenzannahme.

6. Führen Sie mit dem folgenden Befehl ein Upgrade für jedes IBM MQ-Paket durch:

dpkg -i *packageName*

Dabei gibt *packageName* den Namen des Pakets für das Upgrade an.

**Wichtig:** Obwohl **dpkg** mehrere Paketdateien im selben Befehl zulässt, funktioniert dies aufgrund von Abhängigkeiten zwischen Paketen nicht für IBM MQ. Sie müssen die Pakete einzeln in der angegebenen Reihenfolge aktualisieren. Wenn Sie mit apt ein Upgrade durchführen, werden die Abhängigkeiten zwischen den Paketen für Sie verarbeitet. Weitere Informationen finden Sie unter ["Upgrade für eine](#page-76-0) [IBM MQ-Installation unter Linux Ubuntu mit apt durchführen" auf Seite 77](#page-76-0).

• ibmmq-runtime

- <span id="page-76-0"></span>• ibmmq-jre
- ibmmq-java
- ibmmq-gskit
- ibmmq-server
- ibmmq-web
- ibmmq-ftbase
- ibmmq-ftagent
- ibmmq-ftservice
- ibmmq-ftlogger
- ibmmq-fttools
- ibmmq-amqp
- ibmmq-ams
- ibmmq-xrservice
- ibmmq-explorer
- ibmmq-client
- ibmmq-man
- ibmmq-msg\_*Sprache*
- ibmmq-samples
- ibmmq-sdk
- **Deprecated** ibmmq-sfbridge ["1" auf Seite 75](#page-74-0)
- Deprecated Removed ibmmq-bcbridge ["2" auf Seite 75](#page-74-0) ["3" auf Seite 75](#page-74-0)
- 7. Verwenden Sie den Befehl **dspmqver**, um zu überprüfen, ob die Version wie erwartet ist:

dspmqver

#### **Upgrade für eine IBM MQ-Installation unter Linux Ubuntu mit apt**  $V5.2.1$ **durchführen**

Ausgehend von IBM MQ 9.2.1 können Sie mit apt ein Upgrade einer IBM MQ-Installation auf Linux Ubuntu-Systemen durchführen. Die Version, für die Sie ein Upgrade durchführen, muss IBM MQ 9.2.0 oder höher sein, und es können keine Fixpacks für die frühere Version installiert werden. Das heißt, die Fixpacknummer in der Release-ID version.Release.modification.fixpack (V.R.M.F) muss 0 sein.

### **Vorbereitende Schritte**

**Wichtig:** Wenn Sie stattdessen eine Wartung durchführen möchten, z. B. von IBM MQ 9.2.0 auf IBM MQ 9.2.0 Fix Pack 1, finden Sie weitere Informationen in ["Wartung unter Linux anwenden und entfernen" auf](#page-27-0) [Seite 28](#page-27-0).

### **Anmerkungen:**

- **IDEPTEGATED** IBM MQ Bridge to Salesforce gilt in allen Releases ab 22. November 2022 als veraltet (siehe [US-Ankündigungsschreiben 222-341](https://www.ibm.com/docs/en/announcements/222-341/index.html)).
- <mark>IP Deprecated</mark> IBM MQ Bridge to blockchain gilt in allen Releases ab 22. November 2022 als veraltet (siehe [US-Ankündigungsschreiben 222-341\)](https://www.ibm.com/docs/en/announcements/222-341/index.html).
- Furs 2.0.21 **Figure 1** Für Long Term Supportwird IBM MQ Bridge to blockchain in IBM MQ 9.2.0 CSU 21entfernt.

### **Vorgehensweise**

- 1. Folgende Aufgaben müssen zunächst ausgeführt werden:
	- a) Stoppen Sie alle Ihre IBM MQ-Anwendungen.
	- b) Fahren Sie Ihre Empfangsprogramme herunter.
	- c) Stoppen Sie alle Warteschlangenmanager.
	- d) Sichern Sie Ihre Daten.
- 2. Melden Sie sich als Root oder mit ausreichender Berechtigung zum Ausführen der folgenden Befehle an.

Sie können dies tun, indem Sie **sudo** vor den Befehlen hinzufügen oder indem Sie mit dem Befehl **su** zum Rootbenutzer in der Shell wechseln. Weitere Informationen finden Sie unter [Untersuchen der](https://www.redhat.com/sysadmin/difference-between-sudo-su) [Unterschiede zwischen den Befehlen](https://www.redhat.com/sysadmin/difference-between-sudo-su) **sudo** und **su** Befehle in Linux.

- 3. Optional: Wenn es sich bei Ihrem Installationsdatenträger um einen elektronischen Software-Download handelt, der über Passport Advantage abgerufen wurde, müssen Sie die tar.gz-Datei dekomprimieren und die Installationsdateien aus der TAR-Datei extrahieren:
	- a) Dekomprimieren Sie die Datei mit dem folgenden Befehl:

gunzip *partName*.tar.gz

Dabei steht *Teil\_Name* für den Namen der Electronic Software Download-Datei.

b) Extrahieren Sie die Installationsdateien aus der TAR-Datei mit dem folgenden Befehl:

tar -xvf *partName*.tar

Dabei steht *Teil\_Name* für den Namen der Electronic Software Download-Datei.

**Wichtig:** Sie müssen GNU-TAR (auch bekannt als gtar) verwenden, um alle tar-Images zu entpacken.

- 4. Wechseln Sie in das aktuelle Verzeichnis mit der Position der Installationsdateien.
- 5. Ab IBM MQ 9.2.0 besteht die Möglichkeit, die Lizenz vor oder nach der Produktinstallation zu akzeptieren. Wenn Sie die Lizenz vor der Installation akzeptieren möchten, führen Sie das Script mqlicense.sh aus. Die Lizenzvereinbarung wird in einer für Ihre Umgebung geeigneten Sprache angezeigt und Sie werden aufgefordert, die Lizenzbedingungen zu akzeptieren oder abzulehnen:
	- Zur Anzeige der Lizenzvereinbarung in der Standardweise, also sofern möglich in einem X Window, führen Sie den folgenden Befehl aus:

./mqlicense.sh

• Zur Anzeige der Lizenzvereinbarung in der aktuellen Shell als Text, der von einem Sprachausgabeprogramm gelesen werden kann, führen Sie den folgenden Befehl aus:

./mqlicense.sh -text\_only

Weitere Informationen zur Lizenzannahme finden Sie im Abschnitt Lizenzannahme.

- 6. Öffnen Sie die DateiIBM\_MQ.list im Verzeichnis /etc/apt/sources.list.d.
- 7. Fügen Sie die folgende Zeile am Ende der Datei IBM\_MQ.listhinzu:

deb [trusted=yes] file:*installationFileLocation* ./

Dabei steht *Position\_Installationsdatei* für das Verzeichnis, in dem sich die entpackten Dateien befinden.

8. Aktualisieren Sie den Repository-Index mit dem folgenden Befehl:

apt-get update

9. Führen Sie ein Upgrade von IBM MQ mithilfe des folgenden Befehls durch:

```
apt-get upgrade "ibmmq-*"
```
<span id="page-78-0"></span>10. Verwenden Sie den Befehl **dspmqver**, um zu überprüfen, ob die Version wie erwartet ist:

dspmqver

### **Zugehörige Tasks**

["Upgrade einer IBM MQ-Installation unter Linux mit dem Befehl 'rpm' durchführen" auf Seite 70](#page-69-0) Ab IBM MQ 9.2.1 können Sie auf Linux-Systemen mit rpm ein Upgrade für eine IBM MQ-Installation durchführen. Die Version, für die Sie ein Upgrade durchführen, muss IBM MQ 9.2.0 oder höher sein, und es können keine Fixpacks für die frühere Version installiert werden. Das heißt, die Fixpacknummer in der Release-ID version.Release.modification.fixpack (V.R.M.F) muss 0 sein.

["Upgrade für eine IBM MQ-Installation unter Linux Red Hat mit yum durchführen" auf Seite 73](#page-72-0) Ausgehend von IBM MQ 9.2.1 können Sie mit yum ein Upgrade einer IBM MQ-Installation auf Linux Red Hat-Systemen durchführen. Die Version, von der Sie ein Upgrade durchführen, muss IBM MQ 9.2.0oder höher sein und kann nur ein Fixpack enthalten, das eine Produktaktualisierung ist.

## *Vindows* IBM MQ-Installation unter Windows aufrüsten

Wenn Sie für eine IBM MQ-Serverinstallation unter Windows ein Upgrade von einer Version, einem Release und einer Modifikationsstufe auf einen höheren Stand durchführen möchten, können Sie entweder das Launchpad oder msiexec verwenden. Für das Upgrade einer Clientinstallation können Sie entweder das GUI-Installationsprogramm oder msiexec verwenden.

### **Informationen zu diesem Vorgang**

Stellen Sie vor Beginn sicher, dass eine Sicherungskopie Ihrer Daten erstellt wurde.

**Wichtig:** Wenn Sie stattdessen eine Wartung durchführen möchten, z. B. von IBM MQ 9.0.0.0 auf IBM MQ 9.0.0 Fix Pack 1, finden Sie weitere Informationen in ["Wartung unter Windows anwenden und entfernen"](#page-46-0) [auf Seite 47.](#page-46-0)

### **Prozedur**

- Wenn Sie für eine Serverinstallation ein Upgrade durchführen möchten, lesen Sie den Abschnitt "Up-grade einer IBM MQ-Serverinstallation mit dem Launchpad" auf Seite 79 oder ["Upgrade einer IBM](#page-79-0) [MQ-Serverinstallation mit msiexec" auf Seite 80.](#page-79-0)
- Wenn Sie für eine Clientinstallation ein Upgrade durchführen möchten, lesen Sie den Abschnitt ["Up](#page-81-0)[grade für eine IBM MQ-Clientinstallation mit dem GUI-Installationsprogramm durchführen" auf Seite](#page-81-0) [82](#page-81-0) oder ["Upgrade einer IBM MQ-Clientinstallation mit msiexec" auf Seite 83](#page-82-0).

## **Upgrade einer IBM MQ-Serverinstallation mit dem Launchpad**

Hier erfahren Sie, wie Sie mit dem Launchpad eine IBM MQ-Serverinstallation unter Windows auf eine neuere Version, ein neueres Release oder eine Änderung aufrüsten.

### **Vorbereitende Schritte**

Stellen Sie sicher, dass Folgendes gilt:

- 1. Stoppen Sie alle IBM MQ-Anwendungen.
- 2. Beenden Sie Ihre Listener.
- 3. Stoppen Sie alle Ihre Warteschlangenmanager.
- 4. Sichern Sie Ihre Daten.

**Wichtig:** Wenn Sie stattdessen eine Wartung durchführen möchten, z. B. von IBM MQ 9.2.0 auf IBM MQ 9.2.0 Fix Pack 1, finden Sie weitere Informationen in ["Wartung unter Windows anwenden und entfernen"](#page-46-0) [auf Seite 47.](#page-46-0)

### <span id="page-79-0"></span>**Vorgehensweise**

1. Greifen Sie auf das IBM MQ -Installationsimage zu.

Dies kann der Mountpunkt einer DVD, eine Netzadresse oder ein Verzeichnis des lokalen Dateisystems sein. Weitere Informationen finden Sie unter Für den Download verfügbare Installationsimages.

- 2. Suchen Sie setup.exe im Basisverzeichnis des IBM MQ -Installationsimage.
	- Von einer DVD könnte diese Position *E:*\setup.exe lauten.
	- Von einer Netzadresse kann diese Position *m:\instmqs*\setup.exesein
	- In einem lokalen Dateisystemverzeichnis kann diese Position *C:\instmqs*\setup.exe lauten.
- 3. Starten Sie den Installationsprozess.

Führen Sie setup.exe über eine Eingabeaufforderung aus oder doppelklicken Sie in Windows Explorer auf setup.exe .

**Anmerkung:** Wenn Sie die Installation auf einem Windows -System mit aktivierter Benutzerkontensteuerung durchführen, akzeptieren Sie die Eingabeaufforderung Windows , damit das Launchpad mit erhöhten Rechten ausgeführt werden kann. Während der Installation werden möglicherweise auch Dialogfenster **Open File - Security Warning** (Offene Datei - Sicherheitswarnung) angezeigt, in denen International Business Machines Limited als Publisher angegeben ist. Klicken Sie auf **Run** (Ausführen), damit die Installation fortgesetzt werden kann.

Das Installationsfenster von IBM MQ wird angezeigt.

- 4. Folgen Sie den Anweisungen in der Anzeige.
- 5. Wählen Sie **Neue Instanz installieren** aus, wenn Sie beim Klicken auf die Schaltfläche **IBM MQ-Installationsprogramm starten** eine Anzeige auswählen, in der Sie die Auswahl zwischen der Installation einer neuen Instanz oder der Wartung oder dem Upgrade einer vorhandenen Instanz erhalten.

Verwenden Sie die andere Option, wenn Sie Komponenten in einer bereits installierten IBM MQ-Instanz hinzufügen oder entfernen.

6. Wählen Sie im nächsten Fenster entweder **Installieren und die vorhandene(n) Installation(en) dabei unberührt lassen** oder **Bereits vorhandene benannte Installation auf der Maschine aufrüsten** aus und klicken Sie auf **Weiter**.

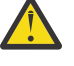

**Achtung:** Wenn dieser Bildschirm nicht angezeigt wird, bedeutet dies, dass auf der Maschine keine IBM MQ-Serverinstallation gefunden wurde, die von diesem Installationsprogramm aufgerüstet werden kann.

7. Folgen Sie den Eingabeaufforderungen des Installationsprogramms, um Ihre IBM MQ-Serverinstallation aufzurüsten.

### **Zugehörige Tasks**

"Upgrade einer IBM MQ-Serverinstallation mit msiexec" auf Seite 80

Hier erfahren Sie, wie Sie mit msiexec eine IBM MQ-Serverinstallation unter Windows auf eine neuere Version, ein neueres Release oder eine Änderung aufrüsten.

["Upgrade für eine IBM MQ-Clientinstallation mit dem GUI-Installationsprogramm durchführen" auf Seite](#page-81-0) [82](#page-81-0)

Hier erfahren Sie, wie Sie mit dem GUI-Installationsprogramm eine IBM MQ-Clientinstallation unter Windows auf eine neuere Version, ein neueres Release oder eine Änderung aufrüsten.

["Upgrade einer IBM MQ-Clientinstallation mit msiexec" auf Seite 83](#page-82-0)

Hier erfahren Sie, wie Sie mit msiexec eine IBM MQ-Clientinstallation unter Windows auf eine neuere Version, ein neueres Release oder eine Änderung aufrüsten.

#### **Upgrade einer IBM MQ-Serverinstallation mit msiexec Windows**

Hier erfahren Sie, wie Sie mit msiexec eine IBM MQ-Serverinstallation unter Windows auf eine neuere Version, ein neueres Release oder eine Änderung aufrüsten.

### **Vorbereitende Schritte**

Stellen Sie sicher, dass Folgendes gilt:

- 1. Stoppen Sie alle IBM MQ-Anwendungen.
- 2. Beenden Sie Ihre Listener.
- 3. Stoppen Sie alle Ihre Warteschlangenmanager.
- 4. Sichern Sie Ihre Daten.

**Wichtig:** Wenn Sie stattdessen eine Wartung durchführen möchten, z. B. von IBM MQ 9.2.0 auf IBM MQ 9.2.0 Fix Pack 1, finden Sie weitere Informationen in ["Wartung unter Windows anwenden und entfernen"](#page-46-0) [auf Seite 47.](#page-46-0)

### **Vorgehensweise**

1. Greifen Sie auf das IBM MQ -Installationsimage zu.

Dies kann der Mountpunkt einer DVD, eine Netzadresse oder ein Verzeichnis des lokalen Dateisystems sein. Weitere Informationen finden Sie unter Für den Download verfügbare Installationsimages.

- 2. Suchen Sie IBM MQ.msi im MSI-Verzeichnis des IBM MQ -Installationsimage.
	- Von einer DVD könnte diese Position *E:*\MSI\IBM MQ.msi lauten.
	- Von einer Netzadresse kann diese Position *m:\instmqs*\MSI\IBM MQ.msisein
	- In einem lokalen Dateisystemverzeichnis kann diese Position *C:\instmqs*\MSI\IBM MQ.msi lauten.
- 3. Optional: Wenn Sie ein Upgrade der einzigen IBM MQ-Serverinstallation durchführen und die Installation den StandardwertInstallation1 hat, geben Sie den folgenden Befehl aus:

```
msiexec /i "InstallationImage\MSI\IBM MQ.msi" /q AGREETOLICENSE=YES 
INSTALLATIONNAME="Installation1"
```
4. Optional: Wenn Sie eine Installation auf einem System aufrüsten, das bereits mindestens eine IBM MQ-Serverinstallation der Version aufweist, auf die Sie ein Upgrade durchführen möchten, müssen Sie zusätzliche Parameter angeben, um eine freie MSI-Instanz-ID auszuwählen.

Sie finden weitere Informationen hierzu unter MSI-Instanz-IDs für mehrere Serverinstallationen auswählen.

In diesem Fall könnte der Befehl etwa wie folgt lauten:

```
msiexec /i "InstallationImage\MSI\IBM MQ.msi" /q AGREETOLICENSE=YES 
INSTALLATIONNAME="Installation2" NEWINSTANCE=1 
TRANSFORMS=":InstanceId2.mst;1033.mst"
```
#### **Zugehörige Tasks**

["Upgrade einer IBM MQ-Serverinstallation mit dem Launchpad" auf Seite 79](#page-78-0) Hier erfahren Sie, wie Sie mit dem Launchpad eine IBM MQ-Serverinstallation unter Windows auf eine neuere Version, ein neueres Release oder eine Änderung aufrüsten.

["Upgrade für eine IBM MQ-Clientinstallation mit dem GUI-Installationsprogramm durchführen" auf Seite](#page-81-0) [82](#page-81-0)

Hier erfahren Sie, wie Sie mit dem GUI-Installationsprogramm eine IBM MQ-Clientinstallation unter Windows auf eine neuere Version, ein neueres Release oder eine Änderung aufrüsten.

["Upgrade einer IBM MQ-Clientinstallation mit msiexec" auf Seite 83](#page-82-0)

Hier erfahren Sie, wie Sie mit msiexec eine IBM MQ-Clientinstallation unter Windows auf eine neuere Version, ein neueres Release oder eine Änderung aufrüsten.

### <span id="page-81-0"></span>**Windows Upgrade für eine IBM MQ-Clientinstallation mit dem GUI-Installationsprogramm durchführen**

Hier erfahren Sie, wie Sie mit dem GUI-Installationsprogramm eine IBM MQ-Clientinstallation unter Windows auf eine neuere Version, ein neueres Release oder eine Änderung aufrüsten.

### **Vorbereitende Schritte**

Stellen Sie sicher, dass Folgendes gilt:

- 1. Stoppen Sie alle IBM MQ-Anwendungen.
- 2. Beenden Sie Ihre Listener.
- 3. Stoppen Sie alle Ihre Warteschlangenmanager.
- 4. Sichern Sie Ihre Daten.

### **Vorgehensweise**

1. Greifen Sie auf das IBM MQ -Installationsimage zu.

Weitere Informationen finden Sie unter Für den Download verfügbare Installationsimages.

- 2. Suchen Sie setup.exe im Verzeichnis Windows des IBM MQ -Installationsimage.
- 3. Starten Sie den Installationsprozess.

Führen Sie setup.exe über eine Eingabeaufforderung aus oder doppelklicken Sie in Windows Explorer auf setup.exe .

**Anmerkung:** Wenn Sie die Installation auf einem Windows -System mit aktivierter Benutzerkontensteuerung durchführen, akzeptieren Sie die Eingabeaufforderung Windows , damit das Launchpad mit erhöhten Rechten ausgeführt werden kann. Während der Installation werden möglicherweise auch Dialogfenster **Open File - Security Warning** (Offene Datei - Sicherheitswarnung) angezeigt, in denen International Business Machines Limited als Publisher angegeben ist. Klicken Sie auf **Run** (Ausführen), damit die Installation fortgesetzt werden kann.

Das Installationsfenster von IBM MQ wird angezeigt.

- 4. Folgen Sie den Anweisungen in der Anzeige. Wenn Sie auf die Schaltfläche **IBM MQ-Installationsprogramm starten** klicken, wählen Sie **Neue Instanz installieren** aus, wenn Sie in einer Anzeige aufgefordert werden, zwischen der Installation einer neuen Instanz oder dem Verwalten oder Upgrade einer vorhandenen Instanz auszuwählen.
- 5. Wählen Sie im nächsten Fenster entweder **Installieren und die vorhandene(n) Installation(en) dabei unberührt lassen** oder **Bereits vorhandene benannte Installation auf der Maschine aufrüsten** aus und klicken Sie auf **Weiter**.

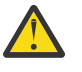

**Achtung:** Wenn dieser Bildschirm nicht angezeigt wird, bedeutet dies, dass auf der Maschine keine IBM MQ-Clientinstallation gefunden wurde, die von diesem Installationsprogramm aufgerüstet werden kann.

6. Folgen Sie den Eingabeaufforderungen des Installationsprogramms, um Ihre IBM MQ-Clientinstallation aufzurüsten.

### **Zugehörige Tasks**

["Upgrade einer IBM MQ-Clientinstallation mit msiexec" auf Seite 83](#page-82-0) Hier erfahren Sie, wie Sie mit msiexec eine IBM MQ-Clientinstallation unter Windows auf eine neuere Version, ein neueres Release oder eine Änderung aufrüsten.

["Upgrade einer IBM MQ-Serverinstallation mit dem Launchpad" auf Seite 79](#page-78-0) Hier erfahren Sie, wie Sie mit dem Launchpad eine IBM MQ-Serverinstallation unter Windows auf eine neuere Version, ein neueres Release oder eine Änderung aufrüsten.

["Upgrade einer IBM MQ-Serverinstallation mit msiexec" auf Seite 80](#page-79-0)

<span id="page-82-0"></span>Hier erfahren Sie, wie Sie mit msiexec eine IBM MQ-Serverinstallation unter Windows auf eine neuere Version, ein neueres Release oder eine Änderung aufrüsten.

#### **Windows Upgrade einer IBM MQ-Clientinstallation mit msiexec**

Hier erfahren Sie, wie Sie mit msiexec eine IBM MQ-Clientinstallation unter Windows auf eine neuere Version, ein neueres Release oder eine Änderung aufrüsten.

### **Vorbereitende Schritte**

Stellen Sie sicher, dass Folgendes gilt:

- 1. Stoppen Sie alle IBM MQ-Anwendungen.
- 2. Beenden Sie Ihre Listener.
- 3. Stoppen Sie alle Ihre Warteschlangenmanager.
- 4. Sichern Sie Ihre Daten.

### **Vorgehensweise**

1. Greifen Sie auf das IBM MQ -Installationsimage zu.

Weitere Informationen finden Sie unter Für den Download verfügbare Installationsimages.

- 2. Suchen Sie IBM MQ.msi im Verzeichnis Windows\MSI des IBM MQ -Installationsimage.
- 3. Optional: Wenn Sie ein Upgrade der einzigen IBM MQ-Clientinstallation durchführen und die Installation den Standardwert Installation1hat, geben Sie den folgenden Befehl aus:

```
msiexec /i "InstallationImage\Windows\MSI\IBM MQ.msi" /l*v install_log_path
/q TRANSFORMS="1033.mst" REINSTALL=ALL REINSTALLMODE=vomus
```
4. Optional: Wenn Sie eine Installation auf einem System aufrüsten, das bereits mindestens eine IBM MQ-Clientinstallation der Version aufweist, auf die Sie ein Upgrade durchführen möchten, müssen Sie zusätzliche Parameter angeben, um eine freie MSI-Instanz-ID auszuwählen.

Sie finden weitere Informationen hierzu unter MSI-Instanz-IDs für mehrere Clientinstallationen auswählen.

In diesem Fall könnte der Befehl etwa wie folgt lauten:

```
msiexec /i "InstallationImage\MSI\IBM MQ.msi" /q AGREETOLICENSE=YES 
INSTALLATIONNAME="Installation2" NEWINSTANCE=1 
TRANSFORMS=":InstanceId2.mst;1033.mst"
```
#### **Zugehörige Tasks**

["Upgrade für eine IBM MQ-Clientinstallation mit dem GUI-Installationsprogramm durchführen" auf Seite](#page-81-0) [82](#page-81-0)

Hier erfahren Sie, wie Sie mit dem GUI-Installationsprogramm eine IBM MQ-Clientinstallation unter Windows auf eine neuere Version, ein neueres Release oder eine Änderung aufrüsten.

["Upgrade einer IBM MQ-Serverinstallation mit dem Launchpad" auf Seite 79](#page-78-0) Hier erfahren Sie, wie Sie mit dem Launchpad eine IBM MQ-Serverinstallation unter Windows auf eine neuere Version, ein neueres Release oder eine Änderung aufrüsten.

["Upgrade einer IBM MQ-Serverinstallation mit msiexec" auf Seite 80](#page-79-0)

Hier erfahren Sie, wie Sie mit msiexec eine IBM MQ-Serverinstallation unter Windows auf eine neuere Version, ein neueres Release oder eine Änderung aufrüsten.

## **IBM MQ migrieren**

Bei einer Migration handelt es sich um die Konvertierung von Programmen und Daten, damit sie mit einer neuen Codeversion von IBM MQ kompatibel sind. Einige Migrationen sind erforderlich, andere wiederum

sind optional. Nach einer Wartungsstufenaktualisierung, bei der die Befehlsebene unverändert bleibt, ist keine Migration des Warteschlangenmanagers erforderlich. Einige Migrationen werden automatisch ausgeführt, andere müssen manuell erfolgen. Die Migration von Warteschlangenmanagern ist bei Releases erforderlich und erfolgt automatisch, bei einer Wartungsstufenaktualisierung mit einer neuen Funktion hingegen ist sie optional und erfolgt manuell. Die Anwendungsmigration ist in der Regel optional und erfolgt manuell.

### **Vorbereitende Schritte**

Vor dem Upgrade Ihrer IBM MQ-Installation oder der Migration Ihrer Warteschlangenmanager sollten Sie zunächst den Abschnitt ["Änderungen mit Auswirkungen auf die Migration" auf Seite 85](#page-84-0) lesen, um die auszuführenden Migrationstasks festzulegen.

### **Informationen zu diesem Vorgang**

Bei einem Upgrade von IBM MQ auf ein neues Release, bei dem die Befehlsebene geändert wird, wird die Migration vom Warteschlangenmanager durchgeführt. Bei einem Upgrade von IBM MQ auf eine neue Wartungsstufe oder eine neue Fixversion, mit der eine neue Funktion mit einer neuen Befehlsebene eingeführt wird, können Sie den Warteschlangenmanager migrieren, damit er diese neue Befehlsebene und damit auch die neue Funktion verwendet.

Wenn Sie einen Warteschlangenmanager starten, der auf einem höheren Release-Level ausgeführt wird, ist eine Migration des Warteschlangenmanagers auf den betreffenden Release-Level erforderlich. Die Migrationstask, die Sie bei der Migration von einer Version auf eine andere ausführen müssen, sind im Abschnitt ["Warteschlangenmanager unter Windows migrieren" auf Seite 135](#page-134-0) dargelegt; Informationen hierzu finden Sie auch im Abschnitt ["Änderungen mit Auswirkungen auf die Migration" auf Seite 85.](#page-84-0)

Multing Bei IBM MQ for Multiplatforms ist es nach der Installation nicht mehr ohne Weiteres möglich, zu einer früheren Version von IBM MQ zurückzukehren. Wenn Sie eine Kopie von IBM MQ installiert haben, die Sie über Passport Advantage oder auf physischen Medien erhalten haben, wird IBM MQ, sofern vorhanden, vom Installationsprogramm deinstalliert. Anschließend installiert dieses Programm die neue Version von IBM MQ. Damit eine Rückkehr zum vorherigen Stand von IBM MQ möglich ist, müssen Sie das vorherige Installationsimage sowie alle installierten Fixes aufbewahren. Sie müssen dann den neuen Stand deinstallieren, den älteren Release-Level erneut installieren und die erforderlichen Korrekturen erneut anwenden. Wenn Sie Warteschlangen mit einer höheren Version gestartet haben, sind diese mit dem wiederhergestellten Stand von IBM MQ nicht kompatibel. (Es sei denn, Sie haben ein neuere Wartungsstufenaktualisierung installiert und kein neues Release bzw. keine neue Version: In diesem Fall können Sie eine ältere Wartungsstufe wiederherstellen, indem Sie die ältere Wartungsstufenaktualisierung erneut installieren. Warteschlangenmanagerdaten sind zwischen den Wartungsstufen kompatibel.) Soll IBM MQ nach dem Start von Warteschlangenmanagern auf den vorherigen Stand zurückgesetzt werden, müssen Sie zuerst die Warteschlangenmanager sichern. Anschließend können Sie die gesicherten Warteschlangenmanager nach einer Wiederherstellung des vorherigen Stands von IBM MQ ebenfalls wiederherstellen.

**In IBM MQ for z/OS sind Rückwärtsmigrationen aus einem Long Term Support** $z/0S$ 

Release (LTS) möglich. V S.2.0 Diese Anweisung gilt auch für diejenigen CD-Releases, die dasselbe VRM wie ein LTS-Release haben, zum Beispiel IBM MQ 9.2.0 CD.

 $\triangleright$  V S.2.0  $\triangleright$  z/0S Eine Migration auf ein Continuous Delivery-Release (CD-Release) von einer neueren Version bzw. eine Migration dieser Releases auf eine frühere Version wird unter z/OS nicht unterstützt, es sei denn, diese Releases weisen denselben VRM-Stand wie ein LTS-Release auf, z. B. IBM MQ 9.2.0 CD.

### **Zugehörige Konzepte**

IBM MQ -Releasetypen und -Versionssteuerung

["Koexistenz mehrerer Warteschlangenmanager unterschiedlicher Installationen unter AIX, Linux, and](#page-110-0) [Windows" auf Seite 111](#page-110-0)

Sie können mehrere Kopien von IBM MQ für AIX, Linux, and Windows auf demselben Server installieren. Diese IBM MQ -Kopien können denselben oder einen anderen Versionsstand aufweisen. Dies wird als

<span id="page-84-0"></span>Mehrfachinstallation bezeichnet. Die Mehrfachinstallation ist besonders nützlich, wenn Sie ein Upgrade von einer IBM MQ -Version auf eine höhere Version durchführen, da sie Ihnen ermöglicht, die frühere Version neben der neueren Version auszuführen.

### ["Koexistenz von Warteschlangenmanagern" auf Seite 108](#page-107-0)

Warteschlangenmanager mit unterschiedlichen Namen können auf einem Server vorliegen, sofern sie dieselbe IBM MQ-Installation verwenden. Unter z/OS AIX, Linux, and Windows können gleichzeitig unterschiedliche Warteschlangenmanager auf demselben Server vorhanden und verschiedenen Installationen zugeordnet sein.

### **Zugehörige Tasks**

Warteschlangenmanager sichern und wiederherstellen

## **Änderungen mit Auswirkungen auf die Migration**

In diesem Abschnitt sind Änderungen am Produkt aufgeführt, die sich auf die Migration eines Warteschlangenmanagers von einem früheren Release auf das aktuelle Release von IBM MQ oder auf vorhandene Anwendungen oder Konfigurationen auswirken. Informieren Sie sich hier über die Änderungen, bevor Sie Ihre Warteschlangenmanager aktualisieren, um festzustellen, ob vor der Migration Ihrer Systeme Änderungen an den vorhandenen Anwendungen, Scripts und Prozeduren erforderlich sind.

### **Änderungen im aktuellen Release**

Ausführlichere Informationen zu den Änderungen im aktuellen Release (einschließlich der Änderungen, die sich auf eine Migration auswirken), finden Sie hier:

- Neuerungen und Änderungen in IBM MQ 9.2.0
- **CD** Neuerungen und Änderungen in IBM MQ 9.2.x Continuous Delivery
- **LTS** Anderungen in IBM MQ 9.2.0 Long Term Support
- **LTS ED** [Produkt-Readmes für IBM MQ, WebSphere MQund MQSeries](https://www.ibm.com/support/pages/node/317955)

### **Änderungen in älteren Versionen**

Informationen zu den Änderungen in einem früheren Release des Produkts finden Sie in den Abschnitten *Neuerungen* und *Änderungen* in der Produktdokumentation für die betreffende Version des Produkts:

- IBM MQ 9.1
	- Neuerungen und Änderungen in IBM MQ 9.1
	- Neuerungen und Änderungen in IBM MQ 9.1.x Continuous Delivery
	- **LTS** Anderungen in IBM MO 9.1.0 Long Term Support
- IBM MQ 9.0
	- Neuerungen und Änderungen in IBM MQ 9.0.0
	- Neuerungen und Änderungen in IBM MQ 9.0.x Continuous Delivery
		- LTS Anderungen in IBM MQ 9.0.0.x Long Term Support
- IBM MQ 8.0
	- Neuerungen in IBM MQ 8.0
	- Änderungen in IBM MQ 8.00
	- Änderungen in IBM MQ 8.0-Fixpacks
- IBM WebSphere MQ 7.5
	- Neuerungen in IBM WebSphere MQ 7.5
- Änderungen in IBM WebSphere MQ 7.5
- Änderungen in IBM WebSphere MQ 7.5-Fixpacks

Für ältere, nicht mehr unterstützte Versionen des Produkts ist die Dokumentation nicht im Online-IBM Documentation verfügbar, steht jedoch als Download zur Offline-Verwendung zur Verfügung. Weitere Informationen finden Sie unter Dokumentation für ältere Versionen von IBM MQ.

### **Einschränkungen bei der Umkehrung der Warteschlangenmanagermigration**

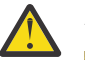

# **Achtung:**

Unter IBM MQ for Multiplatforms ist es nicht möglich, die Migration eines Warteschlangenmanagers rückgängig zu machen, um die Auswirkung von Änderungen aufzuheben. Diese Einschränkung gilt unabhängig davon, ob in Ihrem Unternehmen das Modell für das Long Term Support-Release (LTS) oder das Continuous Delivery-Release (CD) verwendet wird.

 $z/0S$   $\qquad \qquad \blacksquare$ LTS **Structure** Unter IBM MQ for z/OS können Sie die Warteschlangenmanagermigration rückgängig machen, sofern die Migration von einem früheren LTS-Release auf ein aktuelleres

LTS-Release erfolgte. Diese Anweisung gilt auch für diejenigen CD-Releases, die dasselbe VRM wie ein LTS-Release haben, zum Beispiel IBM MQ 9.2.0 CD.

 $\vee$  9.2.0  $\vee$  z/0S  $\blacksquare$ , Migrationspfade: IBM MQ for z/OS" auf Seite 88 enthält eine Tabelle mit den Migrationspfaden, die ab IBM MQ 8.0 aufwärts verfügbar sind.

Weitere Informationen finden Sie in den IBM MQ-Releasetypen.

### **Zugehörige Konzepte**

["Migrationskonzepte und -methoden" auf Seite 89](#page-88-0)

Eine Übersicht über die verschiedenen Konzepte und Methoden zur Migration einer Version des Produkts auf eine andere Version.

"Hinweise zur Migration von IBM MO 8.0 oder höher unter Windows" auf Seite 131

["Speicherort für Programm- und Datenverzeichnis unter Windows" auf Seite 132](#page-131-0)

Die Installationsposition von Programmbinärdateien und Datendateien für IBM MQ unter Windows hängt von der IBM MQ-Version ab, die Sie installieren möchten, und ist außerdem davon abhängig, ob IBM MQ das erste Mal installiert wird.

### **Hinweise zur Migration von Advanced Message Security 7.0.1**

Ab IBM WebSphere MQ 7.5 wurde Advanced Message Security eine Komponente von IBM MQ. Die Funktionalität von AMS hat sich in einigen Aspekten geändert, die sich auf Anwendungen, Verwaltungsscripts oder Verwaltungsverfahren auswirken können.

### **Wichtig:**

Wenn Sie eine Migration von IBM WebSphere MQ 7.5 oder einer früheren Version auf IBM MQ 9.2 durchführen, müssen Sie zuerst auf eine vorläufige Version migrieren. Siehe Migrationspfade.

Überprüfen Sie die folgende Liste der Änderungen sorgfältig, bevor Sie für Warteschlangenmanager ein Upgrade auf IBM WebSphere MQ 7.5 oder höher durchführen. Entscheiden Sie, ob Sie Änderungen an vorhandenen Anwendungen, Scripts und Prozeduren vornehmen müssen, bevor Sie mit der Migration von Systemen beginnen:

- Ab IBM WebSphere MQ 7.5 ist die Installation von AMS im Installationsprozess von IBM MQ mit enthalten.
- Die AMS-Sicherheitsfunktionen sind bei der Installation aktiviert und werden mit Sicherheitsrichtlinien gesteuert. Sie müssen Abfangprozesse nicht aktivieren, damit AMS mit dem Abfangen von Daten beginnen kann.
- Für AMS in IBM MQ ist die Verwendung des Befehls **cfgmqs** (wie in der Standalone-Version von Advanced Message Security) nicht erforderlich.

### **Migrationspfade**

Eine Übersicht über die Migrationspfade zwischen verschiedenen IBM MQ-Versionen. Bei einigen IBM MQ for z/OS-Migrationspfaden können Sie zu der Version zurückkehren, die Sie vor der Migration verwendet haben. Für IBM MQ for Multiplatforms ist eine Zurücksetzung auf eine frühere Version nicht so einfach möglich.

**Anmerkung:** Vor jeder Freigabe einer neuen Produktversion wird diese im Hinblick auf die Migration von früheren Versionen getestet, die zu diesem Zeitpunkt unterstützt werden. Die direkte Migration von einer Version, die nicht mehr unterstützt wird, kann ebenfalls funktionieren, wird aber weder getestet noch unterstützt. Deshalb sollten Sie bei der Migration von einer nicht mehr unterstützten Version auf die neueste Version zuerst eine Migration auf eine Zwischenversion durchführen, die vor der früheren Version, die nicht mehr unterstützt wird, freigegeben wurde.

- "Migrationspfade: IBM MQ for Multiplatforms" auf Seite 87
- • ["Migrationspfade: IBM MQ for z/OS" auf Seite 88](#page-87-0)
- • ["Detaillierte Migrationsinformationen" auf Seite 88](#page-87-0)

### **Migrationspfade: IBM MQ for Multiplatforms**

 $\blacktriangleright$  Multi

Sie können IBM MQ 8.0 oder höher direkt auf IBM MQ 9.2 migrieren.

Für eine Migration von IBM WebSphere MQ 7.5müssen Sie zuerst auf IBM MQ 8.0 oder IBM MQ 9.0migrieren.

 $\blacktriangleright$  IBM is  $\blacktriangleright$ Für IBM MQ unter IBM i gab es keine IBM WebSphere MQ 7.5 , daher ist die entsprechende Version IBM WebSphere MQ 7.1.

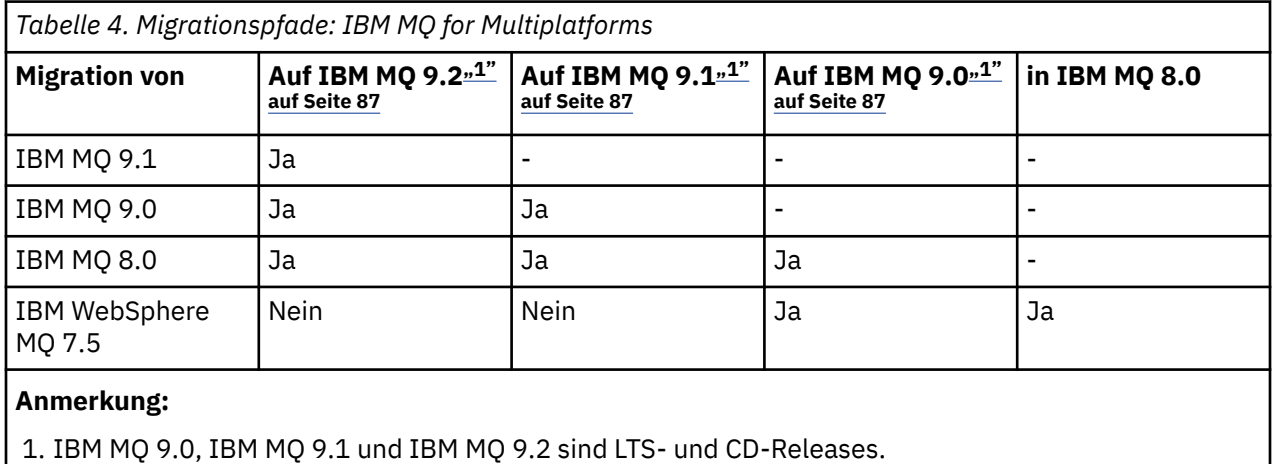

Für IBM MQ for Multiplatforms können Sie nicht einfach eine Zurücksetzung auf ein früheres Release des Produkts durchführen.

So können Sie beispielsweise nicht von IBM MQ 9.2.1 auf IBM MQ 9.2.0.n LTS zurückkehren.

Nachdem Sie auf eine CD-Modifikation des Produkts umgestiegen sind, müssen Sie auf eine höhere Version und ein höheres Release-Level wechseln, um zur LTS-Spur zurückzukehren.

Wenn ein Warteschlangenmanager noch nicht gestartet wurde, können Sie jedoch die aktuelle Version deinstallieren und eine andere Version von IBM MQ installieren. Es ist völlig unerheblich, welche Versionen von IBM MQ zwischen dem letzten Start eines Warteschlangenmanagers und dem nächsten Start des Warteschlangenmanagers installiert sind.

٦

### <span id="page-87-0"></span>**Migrationspfade: IBM MQ for z/OS**

 $z/0S$ 

 $\blacktriangleright$  V 9.2.0 Sie können IBM MQ for z/OS 9.0 oder höher direkt auf IBM MQ for z/OS 9.2 migrieren.

Wenn Sie von IBM MQ 8.0 oder früher auf IBM MQ 9.2 migrieren, müssen Sie zuerst auf IBM MQ 9.0 oder IBM MQ 9.1migrieren. Weitere Informationen enthält der Abschnitt ["Von früheren, nicht unterstützten](#page-224-0) [Releases von IBM MQ for z/OS migrieren" auf Seite 225](#page-224-0).

### $V$  9.2.0

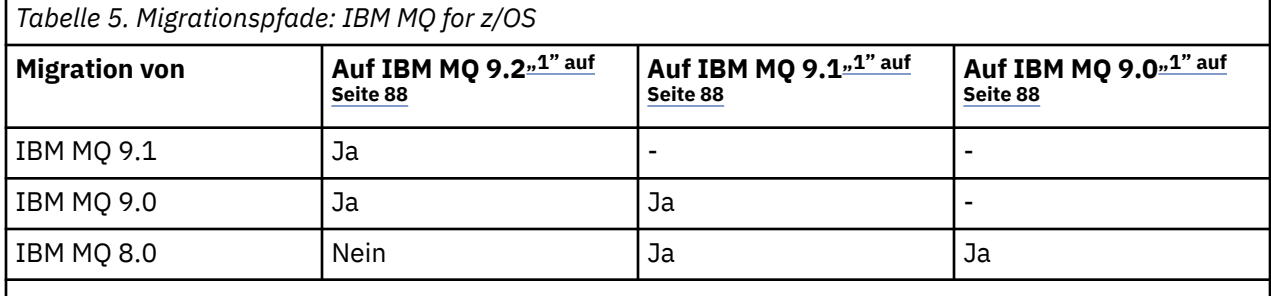

### **Anmerkung:**

1. IBM MQ 9.0, IBM MQ 9.1 und IBM MQ 9.2 sind LTS- und CD-Releases.

Informationen zum Zurücksetzen auf eine frühere Version finden Sie im Abschnitt ["Zurücksetzen eines](#page-236-0) [Warteschlangenmanagers auf ein frühere Version unter z/OS" auf Seite 237](#page-236-0).

### **Detaillierte Migrationsinformationen**

Ausführliche Informationen zur Migration auf die aktuelle Version finden Sie unter folgenden Links:

- Windows ..., Migration von IBM MQ auf eine höhere Version unter Windows planen" auf Seite 129
- $\blacksquare$  Minux  $\blacksquare$  Migration von IBM MQ auf eine höhere Version unter AIX and Linux planen" [auf Seite 169](#page-168-0)
- **IBM I** Migration von IBM MO auf eine höhere Version unter IBM i planen" auf Seite 201
- $\frac{108}{100}$ , Migration von IBM MQ for z/OS auf IBM MQ for z/OS 9.2 planen" auf Seite 225

Informationen zur Migration auf eine andere IBM MQ-Version als die aktuelle Version finden Sie in der Dokumentation für die Zielversion:

- Migration von IBM MQ (IBM MQ 9.1)
- Migration von IBM MQ (IBM MQ 9.0)
- IBM MQ-Migration (IBM MQ 8.0)
- **Multi IBM WebSphere MQ-Migration (IBM WebSphere MQ 7.5)**

Für IBM MQ-Versionen, deren Service eingestellt wurde und deren Dokumentation deshalb nicht mehr online im IBM Documentation verfügbar ist, können Sie die Dokumentation stattdessen zur Offlineverwendung herunterladen. Siehe Dokumentation zu älteren Versionen von IBM MQ.

### **Zugehörige Konzepte**

["Migrationskonzepte und -methoden" auf Seite 89](#page-88-0)

Eine Übersicht über die verschiedenen Konzepte und Methoden zur Migration einer Version des Produkts auf eine andere Version.

### <span id="page-88-0"></span>**Migrationskonzepte und -methoden**

Eine Übersicht über die verschiedenen Konzepte und Methoden zur Migration einer Version des Produkts auf eine andere Version.

### **Bei der Migration zu beachtende Objekte**

Bei der Migration müssen vier Arten von Objekten unbedingt beachtet werden:

### **Betriebsumgebungsmigration**

Das Upgrade der Betriebsumgebung oder von Komponenten in der Umgebung, z. B. Installieren eines neuen JRE-Versionsstands (siehe ["Migration der IBM MQ-Betriebsumgebung" auf Seite 91](#page-90-0)).

### **Migration des Warteschlangenmanagers**

Die Migration eines Warteschlangenmanagers nach einem Upgrade der IBM MQ-Installation auf eine neue Befehlsebene (siehe ["Migration des Warteschlangenmanagers" auf Seite 92](#page-91-0)).

Wenn Sie Warteschlangenmanager migrieren, die Mitglieder eines Clusters sind, migrieren Sie vollständige Repositorys vor Teilrepositorys. Der Grund dafür ist, dass ein älteres Repository neuere Attribute, die in einem neueren Release eingeführt wurden, nicht speichern kann. Es toleriert sie, speichert sie aber nicht.

### **IBM MQ MQI client-Migration**

Die Migration einer Clientkonfiguration im Anschluss an die Installation einer neuen Version bzw. eines neuen Release des IBM MQ MQI clients (siehe Abschnitt ["IBM MQ MQI client-Migration" auf](#page-93-0) [Seite 94](#page-93-0)).

Die Clients sollten migriert werden, nachdem die Warteschlangenmanager, mit denen sie kommunizieren, migriert wurden.

### **Anwendungsmigration**

Das erneute Verlinken, Kompilieren oder Codieren einer IBM MQ-Serveranwendung oder -Clientan-wendung (siehe ["Anwendungsmigration und -interoperabilität" auf Seite 95\)](#page-94-0). Zur Anwendungsmigration gehört auch die Migration der vorhandenen APIs oder Kanalexits.

Verwenden Sie die neue Version der Bibliotheken, um die Anwendungen zu erstellen, nachdem die Warteschlangenmanager aktualisiert wurden.

### **Auswirkung der Migration auf andere Warteschlangenmanager oder Clients**

Zusätzlich müssen Sie die Auswirkungen der Migration eines einzelnen Warteschlangenmanagers oder IBM MQ MQI clients auf andere Warteschlangenmanager bzw. Clients berücksichtigen:

### **Kompatibilität, Koexistenz und Interoperabilität**

Informationen zur Kompatibilität von IBM MQ -Anwendungen, die mit Warteschlangenmanagern und IBM MQ MQI client -Clients auf verschiedenen Befehlsebenen verbunden sind, finden Sie unter ["Koexistenz, Kompatibilität und Interoperabilität" auf Seite 106](#page-105-0) . In diesem Abschnitt wird auch das Konzept der Koexistenz von Warteschlangenmanagern sowie die Interoperabilität von IBM MQ JMS-Anwendungen mit WebSphere Application Server erläutert.

### **Cluster aus Warteschlangenmanagern**

Kann ein Warteschlangenmanagercluster Warteschlangenmanager mit unterschiedlichen Befehlsebenen enthalten? Informationen hierzu sowie zur Migration eines Warteschlangenmanager-Clusters finden Sie im Abschnitt ["Migration eines Warteschlangenmanagerclusters" auf Seite 243.](#page-242-0)

#### z/OS **Gruppen mit gemeinsamer Warteschlange**

Bei Gruppen mit gemeinsamer Warteschlange sind mehrere Warteschlangenmanager unter z/OS aktiv. Hinweise, wie Warteschlangenmanager, die zu einer Gruppe mit gemeinsamer Warteschlange gehören, migriert werden, finden Sie im Abschnitt ["Migration von Gruppen mit gemeinsamer Warte](#page-226-0)[schlange" auf Seite 227.](#page-226-0)

#### **Hochverfügbarkeitscluster**

Wie werden Warteschlangenmanager in einem Hochverfügbarkeitscluster unter Aufrechterhaltung eines zuverlässigen Service auf eine neue Befehlsebene migriert? Informationen hierzu finden Sie im Abschnitt ["Warteschlangenmanager in einer Konfiguration für hohe Verfügbarkeit migrieren" auf](#page-249-0) [Seite 250](#page-249-0), der sich sowohl mit der Migration von Multi-Instanz-Warteschlangenmanagern als auch der Migration von Warteschlangenmanagern befasst, die in Hochverfügbarkeitsclustern aktiv sind.

### **IBM MQ-Anwendungsmigrationsmodell**

Abbildung 1 auf Seite 90 zeigt die verschiedenen Komponenten des Anwendungsmigrationsmodells.

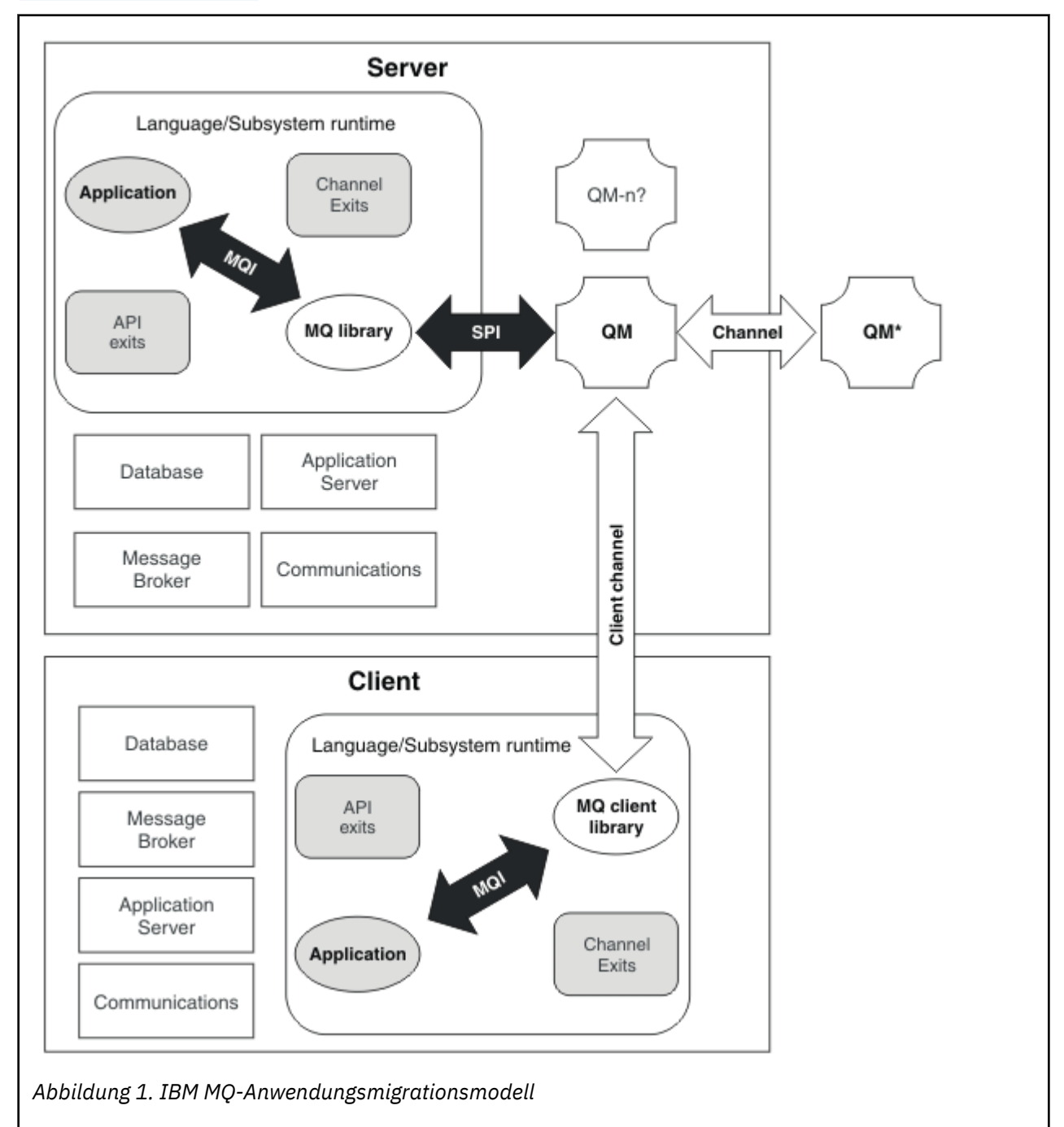

Dieses Diagramm zeigt zwei Betriebssystemlaufzeitumgebungen, von denen jede eine Reihe von Softwarekomponenten wie Datenbanken und Anwendungsserver enthält, und die Sprachen- oder Subsystemlaufzeitumgebung. Dies ist einmal die Umgebung Server, die einen IBM MQ-Server und eine Serveranwendung enthält. Zum anderen ist dies die Umgebung Client, die eine IBM MQ MQI client-Anwendung enthält.

Die Sprachen- oder Subsystemlaufzeitumgebung enthält eine IBM MQ-Anwendung, die IBM MQ MQI client-Bibliothek oder -Serverbibliothek sowie IBM MQ-Kanalexitprogramme und -API-Exit-Programme. <span id="page-90-0"></span>In der Serverumgebung sind ein oder auch mehrere Warteschlangenmanager (im Diagramm durch QM dargestellt) vorhanden, die die auf dem Server installierte IBM MQ-Installation verwenden. Die Komponenten der Sprachen- oder Subsystemlaufzeitumgebung sind mit Warteschlangenmanager QM verbunden, entweder lokal im Server oder über Fernzugriff vom Client.

Die Anwendung ist über die MQI mit der IBM MQ-Bibliothek verbunden. Die Bibliotheken sind mit dem Warteschlangenmanager QM entweder über eine SPI, die die Verbindung zwischen dem Prozess, der die MQI ausführt, und den Warteschlangenmanagerprozessen beschreibt, oder über eine IBM MQ MQI client -Verbindung verbunden.

Das Diagramm zeigt außerdem zwei weitere Warteschlangenmanager:

- Den Warteschlangenmanager mit der Bezeichnung QM\*, der für Warteschlangenmanager unterschiedlicher Versionen, die auf anderen Servern installiert sind, steht.
- Den Warteschlangenmanager mit der Bezeichnung QM-n?, der für eine Reihe von Warteschlangenmanagern steht, die auf demselben Server wie Warteschlangenmanager QM koexistieren, aber in einem anderen Release-Level ausgeführt werden. Die Installationen für die anderen Release-Level werden nicht im Diagramm gezeigt. Das Fragezeichen im Warteschlangenmanagernamen QM-n? zeigt an, dass diese Funktion in Ihrer Umgebung möglicherweise nicht vorhanden ist.

Bei mehreren Releases von IBM MQ in derselben Betriebsumgebung spricht man von *Koexistenz*. Koexistente Installationen müssen keine unterschiedlichen Release-Level haben, doch ist dies in der Regel der Fall. Die Koexistenz von Warteschlangenmanagern ist in Bezug auf die Migration in zweierlei Hinsicht wichtig:

- 1. Mithilfe der Koexistenz kann das Risiko bei einer Migration auf eine neue Befehlsebene sowie die Ausfallzeit bei der Migration reduziert werden.
- 2. Bei Ausführung von Anwendungen oder Clustern auf demselben Server wie Warteschlangenmanager mit unterschiedlichen Befehlsebenen müssen die Auswirkungen auf die Konfiguration berücksichtigt werden.

Weitere Informationen finden Sie unter ["Koexistenz von Warteschlangenmanagern" auf Seite 108](#page-107-0).

## **Migration der IBM MQ-Betriebsumgebung**

Nach einem Upgrade der Betriebsumgebung müssen möglicherweise einige Migrationstasks für IBM MQ ausgeführt werden.

Um herauszufinden, welche Upgrades in der Betriebsumgebung vor einem Upgrade von IBM MQ ausgeführt werden müssen, vergleichen Sie die Voraussetzungen für die verschiedenen Versionen. Weitere Informationen zu Systemvoraussetzungen finden Sie im Abschnitt [Systemvoraussetzungen für IBM MQ.](https://www.ibm.com/support/pages/system-requirements-ibm-mq) Durch Auswahl des entsprechenden Links auf der Webseite können Sie mit dem SPCR-Tool direkt zu den folgenden Informationen zu den in Ihrem Unternehmen verwendeten Betriebssystemen springen.

- Unterstützte Betriebssysteme
- Voraussetzungen
- Systemvoraussetzungen
- Optional unterstützte Software

Nähere Informationen zu Änderungen der Betriebsumgebung im aktuellen Release, welche die Migration auf eine neue Version von IBM MQ direkt betreffen, finden Sie in folgenden Abschnitten:

- $\cdot$  V 9.2.0 Neuerungen und Änderungen in IBM MQ 9.2.0
- Neuerungen und Änderungen in IBM MQ 9.2.x Continuous Delivery
- **LTS** Anderungen in IBM MQ 9.2.0 Long Term Support
	- **LTS ED** [Produkt-Readmes für IBM MQ, WebSphere MQund MQSeries](https://www.ibm.com/support/pages/node/317955)

Informationen zu den Änderungen in einem früheren Release des Produkts finden Sie in den Abschnitten *Neuerungen* und *Änderungen* im IBM Documentation für diese Version des Produkts.

- <span id="page-91-0"></span>• IBM MQ 9.1
	- Neuerungen und Änderungen in IBM MQ 9.1
	- Neuerungen und Änderungen in IBM MQ 9.1.x Continuous Delivery
	- LTS Anderungen in IBM MQ 9.1.0 Long Term Support
- IBM MQ 9.0
	- Neuerungen und Änderungen in IBM MQ 9.0.0
	- Neuerungen und Änderungen in IBM MQ 9.0.x Continuous Delivery
	- LTS Anderungen in IBM MQ 9.0.0.x Long Term Support
- IBM MQ 8.0
	- Neuerungen in IBM MQ 8.0
	- Änderungen in IBM MQ 8.0
	- Änderungen in IBM MQ 8.0-Fixpacks
- IBM WebSphere MQ 7.5
	- Neuerungen in IBM WebSphere MQ 7.5
	- Änderungen in IBM WebSphere MQ 7.5
	- Änderungen in IBM WebSphere MQ 7.5-Fixpacks
- Informationen zu IBM WebSphere MQ 7.1 und früher finden Sie unter ../../SSFKSJ\_latest/overview/doc\_older\_versions.dita.

Einige Änderungen können sich auch indirekt auf die Migration von IBM MQ auswirken. Beispielsweise können sich die Laufzeitverbindungskonventionen für Anwendungen oder die Methode der Speicherzuordnung ändern.

### **Migration des Warteschlangenmanagers**

Nach dem Upgrade einer Installation muss der Warteschlangenmanager unter Umständen migriert werden. Die Migration findet beim Start des Warteschlangenmanagers statt. Sie können ein Upgrade zurücksetzen, solange noch kein Warteschlangenmanager gestartet wurde. Wenn Sie jedoch das Upgrade entfernen, nachdem ein Warteschlangenmanager gestartet wurde, funktioniert der Warteschlangenmanager nicht.

### **Warteschlangenmanager auf ein höheres Release migrieren**

 $z/0S$ Bei IBM MQ for z/OS ist die Migration des Warteschlangenmanagers erforderlich, nachdem ein Upgrade auf eine andere Version, ein anderes Release oder eine andere Wartungsstufe des Produkts durchgeführt wurde. Durch das Upgrade wird die Befehlsebene geändert. Die aktuelle Befehlsebene bzw. der aktuelle VRM-Stand ist im z/OS-Konsolenprotokoll angegeben.

Multi Bei IBM MQ for Multiplatforms ist die Migration des Warteschlangenmanagers immer erforderlich, wenn sich die ersten zwei Ziffern des VRMF-Codes geändert haben. Änderungen der Wartungsund Fixpackstufe (M und F im VRMF-Code) bewirken hingegen keine automatische Migration des Warteschlangenmanagers. Eine Änderung der Befehlsebene erfordert immer eine Migration des Warteschlangenmanagers, aber wenn die Änderung in einem Wartungs-oder Fixpack ausgeliefert wird, haben Sie die Wahl, ob Sie die Befehlsebene erhöhen oder die Migration des Warteschlangenmanagers verursachen möchten.

Die Befehlsebene erhöht sich mit jeder Änderung der Versions- oder Releasestufe. Wenn Sie die mit einer Wartungsstufenaktualisierung eingeführten Funktionen verwenden möchten, müssen Sie die Befehlsebene ändern. Umgekehrt ist dies nicht der Fall. Bei einer Änderung der Fixversion brauchen Sie die Befehlsebene nicht zu ändern. Sie können das Fixpack auch installieren, ohne die neuen Funktionen zu verwenden. Unabhängig davon, ob Sie die neuen Funktionen verwenden oder nicht, wird die von

der Installation maximal unterstützte Befehlsebene durch die Fixpackinstallation erhöht. Führen Sie den Befehl **dspmqver** aus, um anzuzeigen, welche Befehlsebene aktuell maximal unterstützt wird.

Bei der Warteschlangenmanagermigration werden persistente Warteschlangenmanagerdaten von einer Version in eine andere konvertiert. Zu den persistenten Warteschlangenmanager gehören die Protokolldateien und die Daten im Warteschlangenmanagerverzeichnis. In diesen Daten werden Änderungen an Objekten wie z. B. Nachrichten, Subskriptionen, Veröffentlichungen, Warteschlangenmanagern, Kanälen, Warteschlangen und Themen protokolliert.

Die Warteschlangenmanagermigration ist erforderlich und läuft weitgehend automatisch ab.

Sie können die Ausfallzeit und das Risiko, die bzw. das mit einer Warteschlangenmanagermigration verbunden ist, reduzieren, indem Sie die neue Version zunächst mithilfe eines anderen Warteschlangenmanagers überprüfen. Sofern die Plattform die Koexistenz mehrerer Warteschlangenmanager nicht unterstützt, müssen Sie die Überprüfung auf einem anderen Server oder in einer virtualisierten Umgebung auf demselben Server ausführen. Wenn die Plattform, für die Sie das Upgrade durchführen, die Koexistenz mehrerer Warteschlangenmanager unterstützt, können Sie die neue Version von IBM MQ auf demselben Server installieren und überprüfen und die Ausfallzeit dabei auf die zum Stoppen, Sichern und erneuten Starten des Warteschlangenmanagers benötigte Zeit reduzieren.

**Anmerkung:** Wenn Sie den Warteschlangenmanager nacheinander um mehrere Release-Levels migrieren, muss der Warteschlangenmanager nach jedem Upgrade neu gestartet werden, um die Migration abzuschließen. Außerdem müssen auch alle Kanäle neu gestartet werden, um sicherzustellen, dass sie migriert wurden.

Wenn Sie von IBM MQ 8.0.0 Fix Pack 1, 2 oder 3 direkt auf eine Version zwischen IBM MQ 9.1.5 undIBM MQ 9.2.0 Fix Pack 1 einschließlich migrieren, werden Kanalobjekte nicht ordnungsgemäß migriert, wenn der Warteschlangenmanager mit der neuen Codeversion gestartet wird. Kanäle funktionieren weiterhin normal, aber der Befehl **runmqsc** oder IBM MQ Explorer zeigen keine Kanalnamen an. Ab IBM MQ 9.2.0 Fix Pack 2 werden Kanaldefinitionen ordnungsgemäß migriert, wenn der Warteschlangenmanager zum ersten Mal auf der neuen Codeebene gestartet wird.

Wenn Sie Warteschlangenmanager migrieren, die Mitglieder eines Clusters sind, migrieren Sie vollständige Repositorys vor Teilrepositorys. Der Grund dafür ist, dass ein älteres Repository neuere Attribute, die in einem neueren Release eingeführt wurden, nicht speichern kann. Es toleriert sie, speichert sie aber nicht.

### **Einen Warteschlangenmanager auf ein früheres Release zurücksetzen**

Bei IBM MQ for Multiplatforms können Sie einen Warteschlangenmanager nicht auf ein früheres Release-Level zurücksetzen, nachdem Sie ihn auf ein neues Release migriert haben. Sie müssen Ihr System sichern, bevor Sie die Rückwärtsmigration starten. Sie können entweder die Warteschlangenmanagerdaten sichern oder einen Sicherungswarteschlangenmanager verwenden (siehe Sichern und Wiederherstellen von IBM MQ). Bevor Sie sichern, müssen Sie den Warteschlangenmanager stoppen.

 $z/0S$ Für IBM MQ for z/OS gelten die folgenden Hinweise für die Migration:

• Die Rückwärtsmigration eines Warteschlangenmanagers ist nur von einem LTS-Release auf ein früheres

LTS-Release möglich. <sup>Diese</sup> Diese Anweisung gilt auch für diejenigen CD-Releases, die dasselbe VRM wie ein LTS-Release haben, zum Beispiel IBM MQ 9.2.0 CD. Weitere Informationen finden Sie in den IBM MQ-Releasetypen.

• Seit IBM MQ 9.1.0 ist der Parameter OPMODE entfernt.

Ein Warteschlangenmanager der Version IBM MQ 9.2.0 LTS oder CD kann immer auf ein früheres Release migriert werden, unter dem der Manager zuvor ausgeführt wurde, wenn es sich bei dem betreffenden Release um IBM MQ 9.0.0 LTS oder IBM MQ 9.1.0 LTS handelt.

#### **Zugehörige Konzepte**

IBM MQ -Releasetypen und -Versionssteuerung "IBM MO unter z/OS aktualisieren und migrieren" auf Seite 224 <span id="page-93-0"></span>Sie können neue Releases von IBM MQ installieren, um ein Upgrade von IBM MQ auf einen neuen VRM-Stand (Version, Release, Modifikation) durchzuführen. Um einen Warteschlangenmanager mit einem höheren Stand als dem vorherigen ausführen zu können, ist eine Migration erforderlich.

### **Zugehörige Tasks**

["Warteschlangenmanager unter AIX and Linux migrieren" auf Seite 170](#page-169-0)

In diesem Abschnitt werden die Verfahren zur Migration eines Warteschlangenmanagers auf eine neuere Version des Produkts sowie zur Wiederherstellung einer früheren Produktversion für einen Warteschlangenmanager erläutert.

["Warteschlangenmanager unter Windows migrieren" auf Seite 135](#page-134-0) In diesem Abschnitt werden die Verfahren zur Migration eines Warteschlangenmanagers auf eine neuere Version des Produkts sowie zur Wiederherstellung einer früheren Produktversion für einen Warteschlangenmanager erläutert.

["Migration eines Warteschlangenmanagers auf die neueste Version unter IBM i" auf Seite 202](#page-201-0) In diesem Abschnitt wird beschrieben, wie ein Warteschlangenmanager unter IBM i auf die neueste MQ-Version migriert wird.

["Warteschlangenmanager in ein anderes Betriebssystem verschieben" auf Seite 259](#page-258-0) Gehen Sie wie hier beschrieben vor, um einen Warteschlangenmanager in ein anderes Betriebssystem zu verschieben. Beachten Sie, dass es sich hierbei **nicht** um eine Migration eines Warteschlangenmanagers handelt.

### **IBM MQ MQI client-Migration**

Bei der Migration des IBM MQ MQI clients werden IBM MQ MQI clientkonfigurationen sowie Client- und Serverkanäle in eine andere Version konvertiert. Die Clientmigration kann nach dem Upgrade des IBM MQ MQI client ausgeführt werden und ist umkehrbar.

Die Clients sollten migriert werden, nachdem die Warteschlangenmanager, mit denen sie kommunizieren, migriert wurden.

Die Clientmigration auf der Client-Workstation ist optional und wird manuell vorgenommen. Auf dem Server hingegen ist sie erforderlich und erfolgt automatisch. Um die neuen Konfigurationsoptionen nutzen zu können, müssen Sie vor der Migration einer Client-Workstation ein Upgrade eines IBM MQ MQI clients durchführen. Sie können zwar Konfigurationsänderungen an den Client- und Serververbindungskanälen auf dem Server vornehmen, sie werden jedoch erst nach einem Upgrade des Clients wirksam.

Ein Beispiel einer Clientmigration auf der Client-Workstation ist beispielsweise die manuelle Migration der Konfigurationseinstellungen auf die Konfigurationsdatei mqclient.ini.

Ein Beispiel einer kombinierten Client/Server-Migration ist die Implementierung einer neuen Definitionstabelle für Clientverbindungen (CCDT). Damit eine neue Version der CCDT genutzt werden kann, muss sie auf einem Warteschlangenmanager mit der neuen Codeversion generiert werden. Implementieren Sie die Tabelle auf allen Clients, die diese Tabelle verwenden werden. Um diese Tabelle auf einem Client zu implementieren, muss zunächst der Client aktualisiert werden, sodass er dieselbe Version wie der Warteschlangenmanager hat, von dem die Tabelle erstellt wurde.

Ein IBM MQ MQI client kann sowohl mit früheren als auch mit höheren Versionen von IBM MQ zusammenarbeiten. Beim Upgrade des IBM MQ MQI clients wird die neue Funktion für Clientanwendungen verfügbar gemacht und der Service-Level beibehalten. Durch die Migration eines IBM MQ MQI clients erhält dieser Zugriff auf neue Konfigurationsoptionen.

Die IBM MQ MQI clientbibliotheken (beispielsweise mqic.dll) sind dynamisch und die Verbindung der Anwendungen zu den Bibliotheken ändert sich in der Regel nicht. Eine Clientanwendung wird nicht erneut verbunden, damit sie neue IBM MQ-Clientbibliotheken übernimmt. Dies geschieht, wenn die neuen Bibliotheken das nächste Mal von der Clientanwendung geladen werden. Verschieben Sie keine Bibliotheken aus ihrem Installationsverzeichnis. Die Verknüpfung mit Bibliotheken, die sich nicht in ihrem Installationsverzeichnis befinden, ist eine nicht unterstützte Konfiguration.

### **Zugehörige Konzepte**

["Anwendungskompatibilität und -interoperabilität mit älteren Versionen von IBM MQ" auf Seite 119](#page-118-0)

<span id="page-94-0"></span>["Anwendungskompatibilität und -interoperabilität mit neueren Versionen von IBM MQ" auf Seite 121](#page-120-0) IBM MQ-Anwendungen können mit neueren Versionen eines Warteschlangenmanagers eingesetzt werden, ohne dass eine erneute Codierung, Kompilierung oder Verbindung erforderlich ist. Sie können eine Anwendung, die mit Bibliotheken einer älteren IBM MQ-Version erstellt wurde, mit einem Warteschlangenmanager einer neueren IBM MQ-Version verbinden.

### **Zugehörige Tasks**

["Einen IBM MQ MQI client unter IBM i auf die neueste Version migrieren" auf Seite 218](#page-217-0) Erstellen Sie vor der Migration eines IBM MQ MQI clients einen Migrationsplan. Stoppen Sie die gesamte IBM MQ-Aktivität auf der Client-Workstation. Führen Sie ein Upgrade der IBM MQ MQI clientinstallation durch. Nehmen Sie alle wesentlichen Konfigurations- und Anwendungsänderungen vor.

### ["Einen IBM MQ MQI client unter AIX and Linux migrieren" auf Seite 186](#page-185-0)

Erstellen Sie vor der Migration eines IBM MQ MQI clients einen Migrationsplan. Stoppen Sie die gesamte IBM MQ-Aktivität auf der Client-Workstation. Führen Sie ein Upgrade der IBM MQ MQI clientinstallation durch. Nehmen Sie alle wesentlichen Konfigurations- und Anwendungsänderungen vor.

### ["Einen IBM MQ MQI client unter Windows migrieren" auf Seite 153](#page-152-0)

Erstellen Sie vor der Migration eines IBM MQ MQI clients einen Migrationsplan. Stoppen Sie die gesamte IBM MQ-Aktivität auf der Client-Workstation. Führen Sie ein Upgrade der IBM MQ MQI clientinstallation durch. Nehmen Sie alle wesentlichen Konfigurations- und Anwendungsänderungen vor.

### **Zugehörige Verweise**

### ["MQ -Clients: Definitionstabelle für Clientkanal \(CCDT\)" auf Seite 123](#page-122-0)

Sie können eine IBM MQ client-Anwendung mit jeder beliebigen Warteschlangenmanagerversion verbinden. Stellt ein Client unter Verwendung einer CCDT eine Verbindung zu einem Warteschlangenmanager her, kann die CCDT-Version größer oder kleiner als die Clientversion oder mit dieser identisch sein.

["Unterstützter IBM MQ -Client: Standardverhalten von Clientverbindungs-und Serververbindungskanä](#page-123-0)[len" auf Seite 124](#page-123-0)

Die Standardeinstellungen für Client-und Serververbindungen verwenden gemeinsam genutzte Dialoge.

### **Anwendungsmigration und -interoperabilität**

IBM MQ unterstützt die Ausführung von Anwendungen, die unter einer vorherigen Version von IBM MQ kompiliert und verbunden wurden, in höheren Versionen von IBM MQ. Verwenden Sie die neue Version der Bibliotheken, um die Anwendungen zu erstellen, nachdem die Warteschlangenmanager aktualisiert wurden.

Um eine Anwendung für die Ausführung in einer höheren Version von IBM MQ zu migrieren, müssen Sie die Verbindung dieser Anwendung zum Warteschlangenmanager aufheben. Die Verbindung kann wieder hergestellt werden, wenn der Warteschlangenmanager den Betrieb wieder aufgenommen hat. Allerdings führen schon geringfügige Änderungen in der Schnittstelle zwischen IBM MQ und der Anwendung zu einem Fehlschlagen der Anwendung oder zu fehlerhaftem Verhalten. In manchen Fällen wird das Problem erst nach längerer Zeit sichtbar. Daher müssen Sie Ihre Anwendungen immer erst mit einer neuen Version von IBM MQ testen. Der Testumfang hängt vom Umfang der Änderungen ab, die in IBM MQ vorgenommen wurden (siehe ["IBM MQ unter z/OS aktualisieren und migrieren" auf Seite 224](#page-223-0) oder ["Merkmale von](#page-6-0) [unterschiedlichen Upgradetypen" auf Seite 7](#page-6-0)).

Die Anwendungsmigration umfasst vier Arten von Änderungen:

- 1. Änderungen an Anwendungen, die sich aus dem Upgrade der Betriebsumgebung und des Warteschlangenmanagers ergeben. Verbindungskonventionen ändern sich nur selten. Wenn eine Änderung erfolgt, dann meistens in Form einer Umstellung von einer 32-Bit- auf eine 64-Bit-Umgebung. Bei Verwendung von SSL- oder TLS muss eine erneute Verbindung mit einer neuen Sicherheitsbibliothek erfolgen.
- 2. Änderungen, die an der Anwendung vorgenommen werden müssen, damit sie mit einer neuen Warteschlangenmanager-Version eingesetzt werden kann. Änderungen dieser Art kommen nicht häufig vor. Sie sollten jedoch den Abschnitt ["Änderungen mit Auswirkungen auf die Migration" auf Seite 85](#page-84-0) lesen, um festzustellen, welche Änderungen sich auf Ihre Anwendungen auswirken könnten.
- 3. Änderungen, die nicht erforderlich sind, später aber möglicherweise vorgenommen werden, wenn beispielsweise eine Anwendung aus geschäftsbezogenen Gründen geändert werden soll.
- 4. Änderungen an Anwendungen, die von IBM oder anderen Herstellern bereitgestellt werden, die die Ausführung von Migrationsdienstprogrammen erforderlich machen. Die Dienstprogramme konvertieren die Anwendungen, um ihre Ausführung in der neuen Version von IBM MQ zu ermöglichen

IBM MQ-Bibliotheken aus einer älteren Version dürfen nicht geladen werden. Die Verbindung von Serveranwendungen, die Bibliotheken aus einer älteren Version laden, mit einem Warteschlangenmanager einer neueren Version wird von IBM MQ nicht unterstützt. Auf den Plattformen AIX, Linux, and Windows muss der Ladepfad der Anwendung auf den Pfad mit den IBM MQ-Serverbibliotheken verweisen. Anwendungen müssen nicht erneut kompiliert und verbunden werden. Anwendungen, die in einer älteren Version von IBM MQ kompiliert und verbunden wurden, können Bibliotheken aus einer neueren Version laden.

Unter Multiplatformslädt das Produkt die Bibliothek aus der Installation, zu der die Anwendung eine Verbindung herstellt. Eine Anwendung muss zunächst eine Bibliothek laden, die mindestens in der gleichen Version vorliegt wie die Anwendung, mit der sie verbunden ist. Anschließend lädt IBM MQ die korrekte Version der Bibliothek aus der Installation, der der Warteschlangenmanager zugeordnet ist. Sind zwei Versionen derselben Version, aber mit unterschiedlichen Fixstufen vorhanden, wird die Bibliothek, die geladen werden soll, von IBM MQ ausgewählt. Die Auswahl ist vom Warteschlangenmanager abhängig, mit der die Anwendung verbunden ist. Wenn eine Anwendung mit mehreren Warteschlangenmanagern verbunden ist, werden möglicherweise mehrere Bibliotheken geladen.

In IBM MQ steht eine Versionssteuerung für Datentypen bereit, die Sie bei der Erstellung von Anwendungen unterstützen soll, die mit älteren Versionen des Produkts Nachrichten austauschen. Die Datentypversionierung unterstützt Sie beim Austauschen von Nachrichten, die mit Ziel-Warteschlangenmanagern kompatibel sind. Es hat sich bewährt, Datenstrukturen explizite Versionsnummern zuzuweisen. Sie sollten nicht davon ausgehen, dass es sich bei der Version, die Sie benötigen, um die Standardversion handelt. Durch Angabe der genauen Versionsbezeichnung sind Sie gezwungen, genau herauszufinden, welche Version verwendet werden muss. Die Beschreibung der Datentypversion gibt Auskunft darüber, welche Warteschlangenmanagerversion diese Version unterstützt.

Die Datentypversion sollte nicht auf die aktuelle Version gesetzt werden. Wenn Sie Ihr Programm in einer neuen Version von IBM MQ erneut kompilieren, kann es zu einer Änderung der Datentypversion mit unerwarteten Ergebnissen kommen.

Clientanwendungen stellen eher Verbindungen zu verschiedenen Warteschlangenmanagern her als Anwendungen, die für einen bestimmten Server geschrieben wurden. Bei der Erstellung einer Anwendung, die eine Verbindung zu verschiedenen Versionen eines Warteschlangenmanagers sowie zu Warteschlangenmanagern auf unterschiedlichen Plattformen herstellen soll, müssen Sie sorgfältig vorgehen. Die Standardwerte einiger IBM MQ-Konstanten wie beispielsweise MQPMO\_SYNCPOINT, MQPMO\_NO\_SYNC-POINT unterscheiden sich von Plattform zu Plattform. Außerdem stehen einige Funktionen nicht auf allen Plattformen zur Verfügung.

Bei der Erstellung einer Anwendung muss die Funktionalität aller Warteschlangenmanager berücksichtigt werden, mit denen die Anwendung interagieren soll. Das Schreiben einer Anwendung, die mit verschiedenen Versionen eines Warteschlangenmanagers arbeitet, erfordert Planung und Konzeption. IBM MQ stellt keine API zur Verfügung, um eine Anwendung auf eine Funktionsteilmenge zu beschränken, die der Menge der Warteschlangenmanager entspricht, mit denen sie interagiert. Einige Entwickler stellen eine MQI-Wrapperschicht bereit oder verwenden MQI-API-Exits, um die Funktionen, die von Programmen verwendet werden können, vorzugeben, und versuchen auf diese Weise, die Interoperabilität zu verbessern.

### **Verbindungsauthentifizierung**

Bei einer Neuinstallation von IBM MQ 8.0 oder höher wird das Attribut **CONNAUTH CHCKLOCL** auf OPTIO-NAL gesetzt. Dies bedeutet, dass keine Benutzer-IDs und Kennwörter erforderlich sind. Falls sie jedoch angegeben werden, müssen sie gültige Paare sein, da sie andernfalls abgelehnt werden.

Wenn Sie eine Migration zwischen einer früheren Version von IBM MQ und der neuesten Version durchführen, wird das Attribut **CONNAUTH CHCKLOCL** auf jedem Warteschlangenmanager auf NONEgesetzt, um die Kontinuität der Version sicherzustellen, aber die Verbindungsauthentifizierung zu inaktivieren.

Weitere Informationen finden Sie im Abschnitt Verbindungsauthentifizierung: Konfiguration.

### **Zugehörige Konzepte**

["Anwendungskompatibilität und -interoperabilität mit älteren Versionen von IBM MQ" auf Seite 119](#page-118-0) ["Anwendungskompatibilität und -interoperabilität mit neueren Versionen von IBM MQ" auf Seite 121](#page-120-0) IBM MQ-Anwendungen können mit neueren Versionen eines Warteschlangenmanagers eingesetzt werden, ohne dass eine erneute Codierung, Kompilierung oder Verbindung erforderlich ist. Sie können eine Anwendung, die mit Bibliotheken einer älteren IBM MQ-Version erstellt wurde, mit einem Warteschlangenmanager einer neueren IBM MQ-Version verbinden.

### **Zugehörige Tasks**

["Lademethode von IBM MQ-Bibliotheken auf eine neuere Version unter AIX and Linux migrieren" auf](#page-188-0) Seite  $189$ 

Unter AIX and Linux ist eine Änderung der Vorgehensweise zum Laden von IBM MQ-Bibliotheken normalerweise nicht erforderlich, falls Sie ein Upgrade von einer früheren Version des Produkts auf eine aktuellere Version durchführen und dabei die frühere Version des Produkts durch die aktuellere Version ersetzen und dies in einem einstufigen Szenario durchgeführt wird. Wenn bei der neueren Produktversion jedoch die Möglichkeit der Verwendung mehrerer Installationen genutzt werden soll, müssen Sie die Laufzeitumgebung für das Betriebssystem entsprechend dem verwendeten Migrationsszenario (Parallelmigration oder mehrstufige Migration) so ändern, dass das Betriebssystem die neuere Version derIBM MQ-Bibliothek lädt.

["Lademethode von IBM MQ-Bibliotheken auf eine neuere Version unter Windows migrieren" auf Seite](#page-154-0) [155](#page-154-0)

Wird unter Windows eine Upgrade von einer älteren auf eine neuere Produktversion vorgenommen, indem die ältere Version durch die neuere Version ersetzt wird (einstufige Migration), muss der Ladevorgang von IBM MQ-Bibliotheken in der Regel nicht geändert werden. Wenn bei der neueren Produktversion jedoch die Möglichkeit der Verwendung mehrerer Installationen genutzt werden soll, müssen Sie die Laufzeitumgebung für das Betriebssystem entsprechend dem verwendeten Migrationsszenario (Parallelmigration oder mehrstufige Migration) so ändern, dass das Betriebssystem die neuere Version derIBM MQ-Bibliothek lädt.

#### Multi **Migrationsmethoden in IBM MQ for Multiplatforms**

Bei der Migration von einem Release auf ein anderes werden drei Hauptmethoden unterschieden: die einstufige Migration (unter IBM i als Slipinstallation bezeichnet), die Parallelmigration und die mehrstufige Migration. Die mehrstufige Migration steht für IBM i nicht zur Auswahl.

### **Wichtig:**

Wenn Sie eine Migration von IBM WebSphere MQ 7.5 oder einer früheren Version auf IBM MQ 9.2 durchführen, müssen Sie zuerst auf eine vorläufige Version migrieren. Siehe Migrationspfade.

### **Einstufige Migration**

Als einstufige Migration wird ein Vorgang bezeichnet, bei dem die einzige Installation von IBM MQ auf einem Server durch ein höheres Release ersetzt wird.

Die Einstufenmigration hat den Vorteil, dass die Konfiguration eines Warteschlangenmanagers der früheren Version so wenig wie möglich geändert wird. Bereits vorhandene Anwendungen laden statt der Bibliotheken der früheren Version automatisch die Bibliotheken der neueren Version. Warteschlangenmanager werden automatisch der Installation der neueren Version zugeordnet. Verwaltungsscripts und Prozeduren sind durch das Festlegen der Installation als primäre Installation kaum betroffen. Wenn Sie die Installation der neueren Version als primäre Installation festlegen, werden Befehle wie **strmqm** ausgeführt, ohne dass dem Befehl ein expliziter Pfad hinzugefügt wird.

Von den drei Methoden bleibt bei der einstufigen Migration die größte Anzahl vorhandener Scripts und Prozeduren zur Ausführung von IBM MQ bestehen. Die anderen Migrationsmethoden unterstützen jedoch einen sanfteren Übergang auf die neue Version, was die Gesamtauswirkungen auf die Benutzer verringern kann.

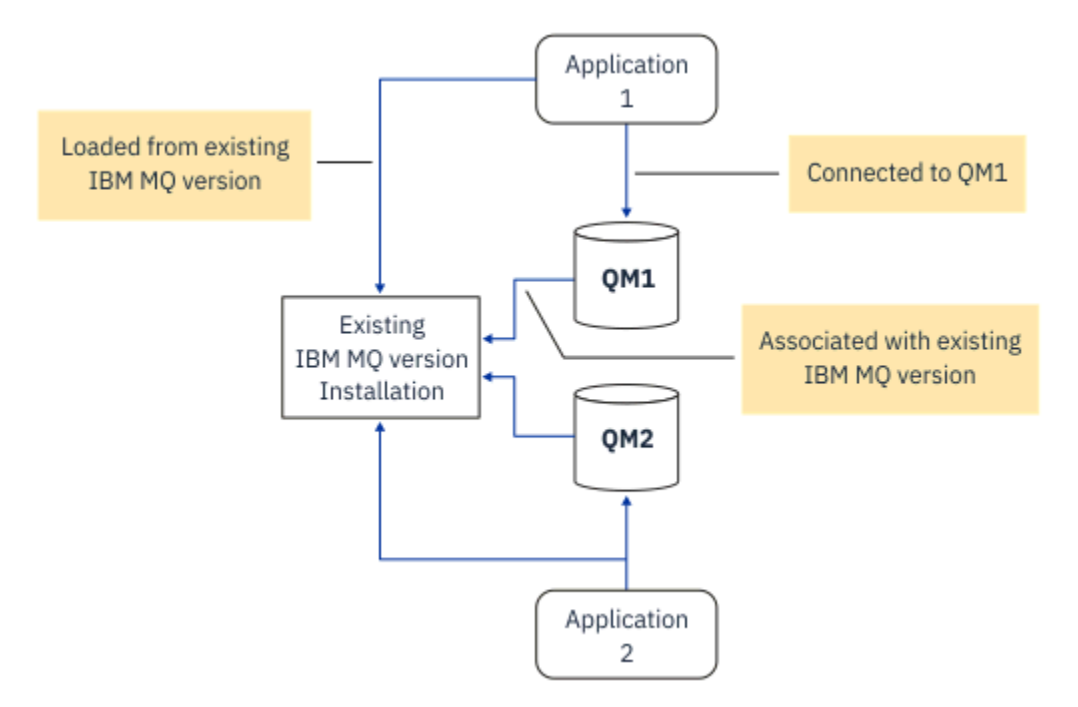

*Abbildung 2. Einstufige Migration: frühere Version mit verbundenen Warteschlangenmanagern und zugehörigen Anwendungen installiert*

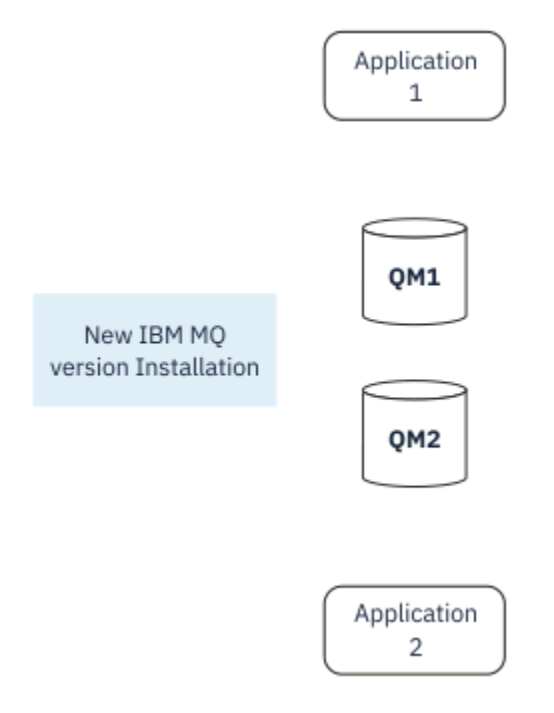

*Abbildung 3. Einstufige Migration: neuere Version installiert, Warteschlangenmanager jedoch noch nicht verbunden und Anwendungen noch nicht zugeordnet*

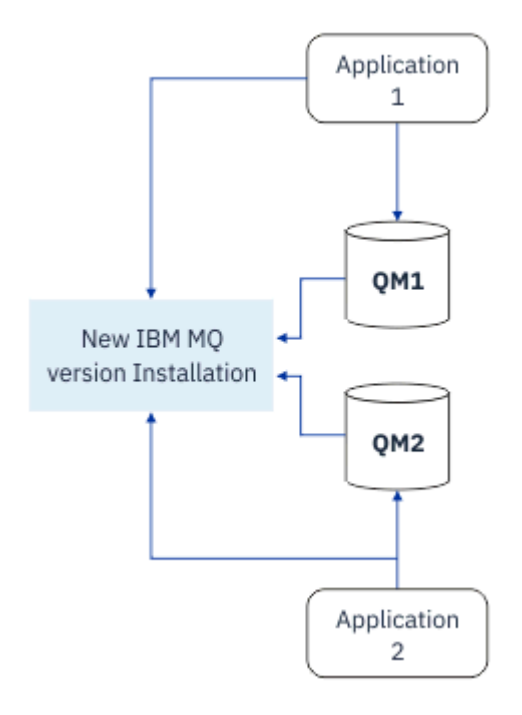

*Abbildung 4. Einstufige Migration: migrierte Warteschlangenmanager mit der neueren Version verbunden und Anwendungen der neueren Version zugeordnet*

Weitere Informationen zur einstufigen Migration finden Sie in folgenden Abschnitten:

- $\frac{1}{2}$  Migration unter AIX and Linux: einstufig" auf Seite 173
- ["Migration unter Windows: einstufig" auf Seite 138](#page-137-0)
- IBM in Installationsverfahren unter IBM i" auf Seite 203 (unter IBM i wird eine einstufige Migration als Slipinstallation bezeichnet)

### **Parallelmigration**

Unter AIX, Linux, and Windows wird der Begriff Parallelmigration für die Installation einer aktuelleren Version von IBM MQ neben einer früheren Version auf demselben Server verwendet. Die Parallelmigration ist eine Zwischenstufe zwischen der einstufigen und der mehrstufigen Migration, für die folgende Voraussetzungen gelten:

- Neuer IBM MQ-Code wird parallel zur vorhandenen Installation installiert, während die Warteschlangenmanager ihren Betrieb fortsetzen.
- Die Warteschlangenmanager werden nacheinander in die neue Installation verschoben.
- Die Anwendungen werden nacheinander migriert und getestet.

Während der Installation und Prüfung der neueren Version von IBM MQ bleiben die Warteschlangenmanager aktiv und der älteren Version von IBM MQ zugeordnet.

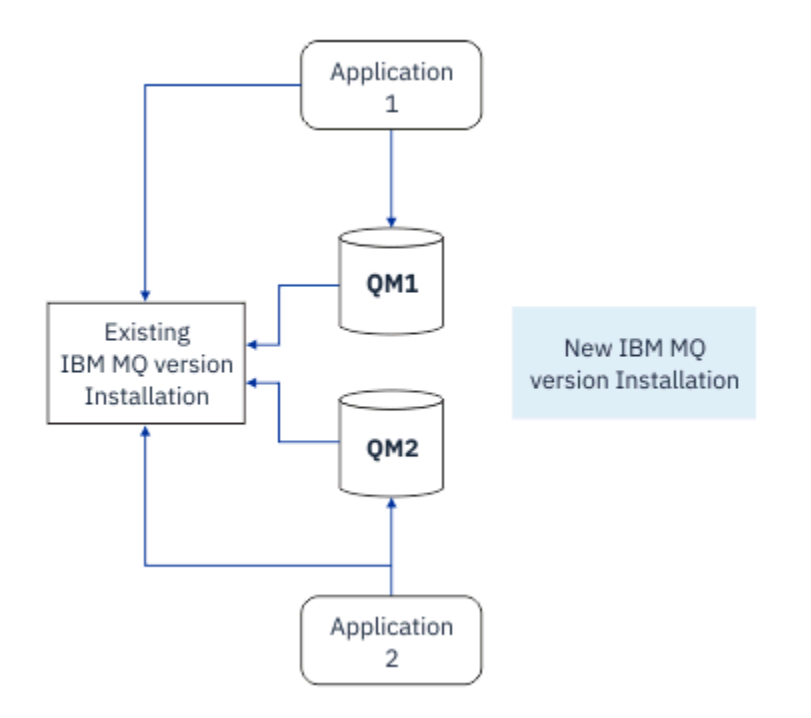

*Abbildung 5. Parallelmigration: neuere Version installiert, Warteschlangenmanager jedoch immer noch mit der früheren Version verbunden und Anwendungen immer noch der früheren Version zugeordnet*

Wenn Sie Warteschlangenmanager auf die neuere Version von IBM MQ migrieren möchten, stoppen Sie alle Warteschlangenmanager, migrieren alle auf die neuere Version und deinstallieren die frühere Version von IBM MQ.

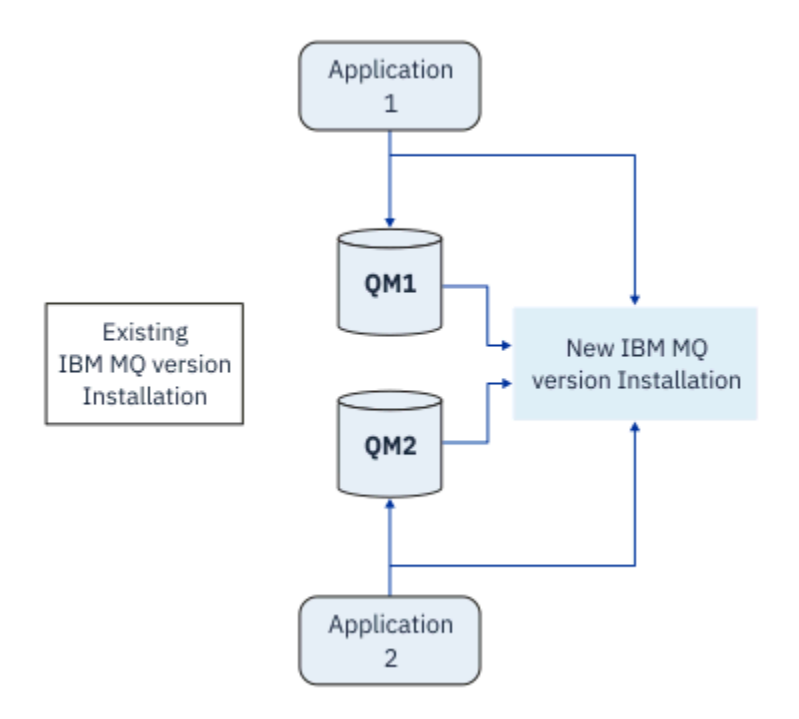

*Abbildung 6. Parallelmigration: migrierte Warteschlangenmanager mit der neueren Version verbunden und Anwendungen der neueren Version zugeordnet*

Der Vorteil der Parallelmigration gegenüber der einstufigen Migration besteht darin, dass Sie die neuere IBM MQ-Installation auf dem Server installieren und prüfen können, bevor Sie zu dieser Installation wechseln.

Zwar ist die Parallelmigration weniger flexibel als die mehrstufige Migration, sie bietet jedoch einige Vorteile gegenüber dem mehrstufigen Ansatz. Bei der Parallelmigration können Sie angeben, dass eine neuere Version von IBM MQ die primäre Installation sein soll. Mit dem mehrstufigen Ansatz und einer Version von IBM MQ , die als primäre Installation festgelegt ist, werden viele Anwendungen erneut gestartet, ohne ihre Umgebung neu konfigurieren zu müssen, da IBM MQ -Befehle ohne Angabe eines lokalen Suchpfads funktionieren.

Weitere Informationen zur Parallelmigration finden Sie in folgenden Abschnitten:

- $\frac{L_{\text{inux}}}{L_{\text{out}}}\approx 1.44$  Migration unter AIX and Linux: parallel" auf Seite 176
- **Windows N**, Migration unter Windows: parallel" auf Seite 144

**Anmerkung:** Parallelmigration hat unter IBM i eine andere Bedeutung. Mit einer parallelen Installation wird ein Upgrade von IBM MQ auf einem anderen Computer durchgeführt. Weitere Informa-tionen finden Sie unter ["Installationsverfahren unter IBM i" auf Seite 203.](#page-202-0) Mehrere Installationen sind unter IBM i nicht möglich.

### **Mehrstufige Migration**

### **ALW**

Bei der mehrstufigen Migration wird eine neuere Version von IBM MQ neben einer älteren Version auf demselben Server ausgeführt. Die mehrstufige Migration ist die flexibelste Methode.

Nach der Installation der neueren Version neben der früheren Version können Sie neue Warteschlangenmanager erstellen, um die Installation der neueren Version zu prüfen, und neue Anwendungen entwickeln. Gleichzeitig können Warteschlangenmanager und die zugehörigen Anwendungen von der früheren Version auf die neuere Version migriert werden. Durch die nacheinander erfolgende Migration von Warteschlangenmanagern und Anwendungen können Sie die Spitzenauslastungszeiten der für die Migration zuständigen Mitarbeiter reduzieren.

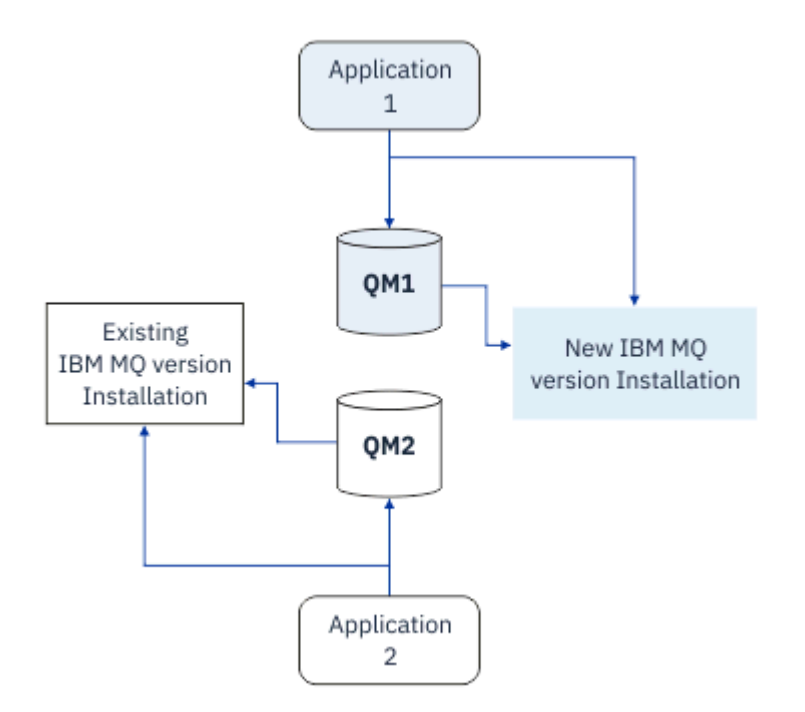

*Abbildung 7. Mehrstufige Migration: ein Warteschlangenmanager und eine Anwendung, die auf eine neuere Version migriert wurden, und ein anderer Warteschlangenmanager und eine andere Anwendung, die sich noch in der früheren Version befinden*

Weitere Informationen zur mehrstufigen Migration finden Sie in folgenden Abschnitten:

- **Linux AIX 4**, Migration unter AIX and Linux: mehrstufig" auf Seite 179
- **Windows** ["Migration unter Windows: mehrstufig" auf Seite 146](#page-145-0)

### **Zugehörige Konzepte**

["IBM MQ unter z/OS aktualisieren und migrieren" auf Seite 224](#page-223-0)

Sie können neue Releases von IBM MQ installieren, um ein Upgrade von IBM MQ auf einen neuen VRM-Stand (Version, Release, Modifikation) durchzuführen. Um einen Warteschlangenmanager mit einem höheren Stand als dem vorherigen ausführen zu können, ist eine Migration erforderlich.

#### **ALW Primäre Installation unter AIX, Linux, and Windows**

IBM MQ for AIX, Linux, and Windows unterstützt mehrere Installationen von IBM MQ. Auf diesen Plattformen können Sie optional eine Installation als primäre Installation definieren. Die primäre Installation ist dabei diejenige Installation, auf die systemweite Speicherorte von IBM MQ verweisen.

### **Übersicht**

Sie können mehrere Versionen des Produkts unter AIX, Linux, and Windowsinstallieren und eine dieser Installationen als primäre Installation konfigurieren. Die primäre Installation ist:

- Die Installation, auf die systemweite Speicherpositionen verweisen
- Optional, aber äußerst praktisch

### **AIX and Linux**

 $\blacktriangleright$  Linux  $\blacktriangleright$  AIX

Die primäre Installation:

• Verfügt über symbolische Links in /usr/lib und /usr/bin

Wenn Sie keine primäre Installation eingerichtet haben, gibt es diese symbolischen Links nicht.

• Muss mit dem folgenden Befehl manuell konfiguriert werden:

\$ MQ\_INSTALLATION\_PATH/bin/setmqinst -i -p MQ\_INSTALLATION\_PATH

Um die verschiedenen Installationen zu lokalisieren, stehen Ihnen folgende Möglichkeiten zur Verfügung:

- Mit den Plattforminstallationstools können Sie abfragen, was installiert ist und wo es sich auf dem System befindet.
- Mit dem Befehl dspmqver können Sie die Versions- und Buildangaben für IBM MQ anzeigen.
- Verwenden Sie den Befehl dspmqinst, um Installationseinträge von mqinst.ini anzuzeigen.
- Mit dem folgenden Befehl können Sie die Installationen auflisten:

cat /etc/opt/mqm/mqinst.ini

### **Windows**

**Windows** 

Die primäre Installation ist:

- Ist standardmäßig die erste Installation
- Wird in globalen Umgebungsvariablen referenziert
- Wird von einigen Betriebssystemfunktionen verwendet, die eine zentrale Registrierung der Schnittstellenbibliotheken voraussetzen.

Beispiel: .NET monitor (Transaktionsmodus).

Zur Lokalisierung Ihrer verschiedenen Installationen können Sie Folgendes verwenden:

- Mit den Plattforminstallationstools können Sie abfragen, was installiert ist und wo es sich auf dem System befindet.
- Mit dem Befehl dspmqver können Sie die Versions- und Buildangaben für IBM MQ anzeigen.
- Verwenden Sie den Befehl dspmqinst, um Installationseinträge von mqinst. ini anzuzeigen.
- Mit dem folgenden Befehl können Sie die Registry abfragen:

reg.exe query "HKLM\Software\[Wow6432Node\]IBM\WebSphere MQ\Installation" /s

### **Migration der Informationen in der Windows-Registrierung**

**Windows** 

Ab IBM WebSphere MQ 7.1 werden die INI-Dateien mqs.ini und qm.ini verwendet.

#### **Zugehörige Konzepte**

Primäre Installation

### **MEDIAL ALW Mehrere IBM MQ-Installationen**

Mehrere IBM MQ -Installationen werden unter AIX, Linux, and Windowsunterstützt. Dadurch erhalten Sie die Möglichkeit, eine oder mehrere IBM MQ -Installationen zu installieren und auszuwählen.

### **Übersicht**

Sie können wählen zwischen:

- unkomplizierter Verwaltung einer einzelnen IBM MQ-Installation und
- Flexibilität durch Ermöglichung von maximal 128 IBM MQ-Installationen auf einem System.

Sie können mehrere Kopien derselben Codeversion installieren (dies ist vor allem für Wartungszwecke hilfreich).

**TTS Wenn Sie beispielsweise ein Upgrade von IBM MQ 9.0.0.0 auf IBM MQ 9.0.0 Fix Pack** 1 durchführen möchten, können Sie eine zweite Kopie von IBM MQ 9.0.0.0 installieren, sie über die Wartungsfunktion auf IBM MQ 9.0.0 Fix Pack 1 aktualisieren und anschließend die Warteschlangenmanager in die neue Installation verschieben. Da die ältere Installation noch vorhanden ist, können die Warteschlangenmanager im Falle eines Problems ganz einfach in die alte Installation zurück verschoben werden.

Beachten Sie, dass Sie den Warteschlangenmanager nur in eine Installation mit derselben oder einer höheren Version verschieben können. Das heißt, Sie können einen Warteschlangenmanager wie folgt verschieben:

- Aus einer früheren Version in eine neuere Version, aber nicht zurück. Beispielsweise von IBM MQ 9.0.0 nach IBM MQ 9.1.0, nicht aber von IBM MQ 9.1.0 nach IBM MQ 9.0.0.
- Von einer Fixpackstufe in eine andere Fixpackstufe mit derselben Version und zurück. Beispielsweise von IBM MQ 9.0.0.0 nach IBM MQ 9.0.0 Fix Pack 1 und wieder zurück nach IBM MQ 9.0.0.0.

### **Anmerkungen:**

1. Unter Linux Munter Linux müssen Sie sicherstellen, dass jedes installierte Paket einen eindeutigen Namen aufweist.

Sie müssen mit folgendem Befehl einen eindeutigen Paketsatz erstellen:

- \$ crtmqpkg PACKAGE\_SUFFIX
- Dieser Befehl fasst die IBM MQ-Installationspakete unter dem von Ihnen angegebenen Namen neu zusammen. Das Paket installieren Sie dann wie üblich.

 $\cdot$  V 9.2.0  $\cdot$  V 9.2.0  $\cdot$  Ab IBM MQ 9.2.0können Sie die zusätzliche Option InstallPATHverwenden.

Wenn Sie den Befehl \$ crtmqpkg PACKAGE\_SUFFIX InstallPATHabsetzen, können Sie die neu gepackten Treiber mit dem Befehl rpm -ivh MQ\* installieren. IBM MQ wird dann direkt in dem durch InstallPATHangegebenen Verzeichnis installiert.

- 2. Bei allen Installationen wird ein Datenverzeichnis gemeinsam genutzt. In diesem Verzeichnis befindet sich beispielsweise mqs.ini.
- 3. Alle Installationen verwenden für ihre Warteschlangenmanager den gleichen Namensbereich. Sie können also nicht in verschiedenen Installationen mehrere Warteschlangenmanager mit demselben Namen erstellen.
- 4. Da jede IBM MQ-Installation einen eigenen Installationspfad hat, können die Installationen problemlos und vollständig verschoben werden. Sie entscheiden, wo IBM MQ installiert wird.
- 5. Die Ressourcen von IBM MQ sind unter den einzelnen Installationen voneinander isoliert. Die Vorgänge innerhalb einer Installation haben daher keine Auswirkung auf andere Installationen.

Das bedeutet, dass die von einer Installation erstellten Ressourcen von denjenigen der anderen Installationen getrennt sind. Dadurch sind Aktionen wie das Entfernen einer IBM MQ-Installation möglich, während die Warteschlangenmanager einer anderen Installation weiterlaufen.

6. Warteschlangenmanager sind einer Installation "zugeordnet". Sie können sie verschieben, aber keine Daten auf frühere Versionen zurück migrieren.

### **Mit mehreren Installationen arbeiten**

Für die Arbeit mit einem Warteschlangenmanager müssen Sie die Befehle innerhalb seiner Installation verwenden. Wenn Sie die falsche Installation auswählen, wird folgende Fehlernachricht angezeigt:

```
AMQ5691: Queue manager 'MYQM' is associated with a different installation (Inst1)
```
Für die Arbeit mit einem Warteschlangenmanager müssen Sie die Steuerbefehle innerhalb seiner Installation verwenden. Dabei haben Sie folgende Möglichkeiten:

• Verwendung des vollständigen Pfads zu den Steuerbefehlen, zum Beispiel:

```
$ MQ_INSTALLATION_PATH\bin\strmqm MYQM
```
oder

• Einrichtung der Umgebungsvariablen für die Installation mit einem der folgenden Befehle:

```
$ MQ_INSTALLATION_PATH/bin/setmqenv 's
$ setmqenv -m MYQM
$ setmqenv -n InstallationName
$ setmqenv -p MQ_INSTALLATION_PATH
```
Die Umgebung einer IBM MQ-Installation können Sie auch mit einem Shell-Script oder einer Batchdatei einrichten. Dazu können Sie den Befehl **setmqenv** bzw. **crtmqenv** verwenden.

- setmqenv setzt die Werte der Umgebungsvariablen für eine IBM MQ-Installation (z. B. PATH, CLAS-SPATH und LD\_LIBRARY\_PATH).
- crtmqenv erstellt eine Liste mit den Umgebungsvariablen und deren Werten für eine bestimmte IBM MQ-Installation. Diese Liste können Sie in ein Shell-Script oder in eine Batchdatei einfügen.

### **Befehle**

Um einen Befehl ausführen zu können, muss das Betriebssystem den Befehl in einer IBM MQ-Installation finden. Im Allgemeinen muss ein Befehl über die Installation ausgeführt werden, die dem richtigen Warteschlangenmanager zugeordnet ist. IBM MQ wechselt für Befehle nicht in die korrekte Installation. Es

gibt jedoch einige Ausnahmen (z. B. den Befehl **setmqinst**), bei denen der Befehl von jeder Installation aus ausgeführt werden kann, auf der die aktuellste Version des Produkts installiert ist.

### **Befehle, die sich auf alle Installationen auswirken:**

- dspmq (Warteschlangenmanager anzeigen)
- dspmqinst (IBM MQ-Installation anzeigen)
- dspmqver (Versionsinformationen anzeigen)
- setmqinst (IBM MQ-Installation festlegen)

### **Weitere Steuerbefehle für Mehrfachinstallationen**

- crtmqenv (IBM MQ-Umgebung erstellen)
- dspmqinst (IBM MQ-Installation anzeigen)
- setmqenv (IBM MQ-Umgebung festlegen)
- setmqinst (IBM MQ-Installation festlegen)
- setmqm (Warteschlangenmanager festlegen)

Ist eine ältere Produktversion installiert, wird der Befehl für diese Version ausgeführt, sofern der Suchpfad nicht durch eine lokale Einstellung überschrieben wird. Sie können den Suchpfad durch die Ausführung von **setmqenv** überschreiben. Sie müssen den richtigen Pfad festlegen, um einen Befehl auszuführen. Wenn eine primäre Installation festgelegt wurde, ist der ausgeführte Befehl eine Kopie in der primären Installation, es sei denn, die Auswahl wurde durch einen lokalen Suchpfad überschrieben.

### **Mehrere Releases unter z/OS**

### $z/0S$

Unter z/OS können mehrere Releases vorhanden sein. Sie steuern über STEPLIBs, welche Version von IBM MQ verwendet wird. Weitere Informationen finden Sie unter ["Koexistenz" auf Seite 107](#page-106-0).

### **Zugehörige Konzepte**

Mehrere Installationen

### *Mehrere Installationen und Anwendungsprogramme*

Wenn eine lokale Anwendung eine Verbindung zu einem Warteschlangenmanager herstellt, muss die Anwendung die Bibliotheken aus der Installation laden, die dem Warteschlangenmanager zugeordnet ist. Bei mehreren Installationen wird dieser Vorgang komplexer.

### **Mit dem Befehl setmqm**

Wenn Sie den Befehl setmqm zum Ändern der einem Warteschlangenmanager zugeordneten Installation verwenden, ändern sich auch die Bibliotheken, die geladen werden müssen.

Wenn eine Anwendung eine Verbindung zu mehreren Warteschlangenmanagern herstellt, die verschiedenen Installationen angehören, müssen mehrere Bibliothekengruppen geladen werden.

**Anmerkung:** Wenn Sie Ihre Anwendungen mit IBM MQ -Bibliotheken verknüpfen, laden die Anwendungen automatisch die entsprechenden Bibliotheken, wenn die Anwendung eine Verbindung zu einem Warteschlangenmanager herstellt.

### **IBM MQ-Bibliotheken in einer Umgebung mit mehreren Versionen laden**

Wie Bibliotheken lokalisiert werden, hängt von der Umgebung ab.

Wenn IBM MQ an der Standardposition installiert ist, funktionieren vorhandene Anwendungen weiterhin wie zuvor. Andernfalls müssen die Anwendungen unter Umständen neu erstellt bzw. deren Konfiguration geändert werden.

Die Reihenfolge, in der nach Bibliotheken gesucht wird, hängt von der verwendeten Plattform ab:

- <span id="page-105-0"></span>• Windows
	- Verzeichnis der Anwendung
	- Aktuelles Verzeichnis
	- Globale und PATH-Variablen
- Andere Plattformen
	- LD\_LIBRARY\_PATH (oder LIBPATH/SHLIB\_PATH)
	- Eingebetteter Suchpfad (RPath)
	- Standardbibliothekspfad

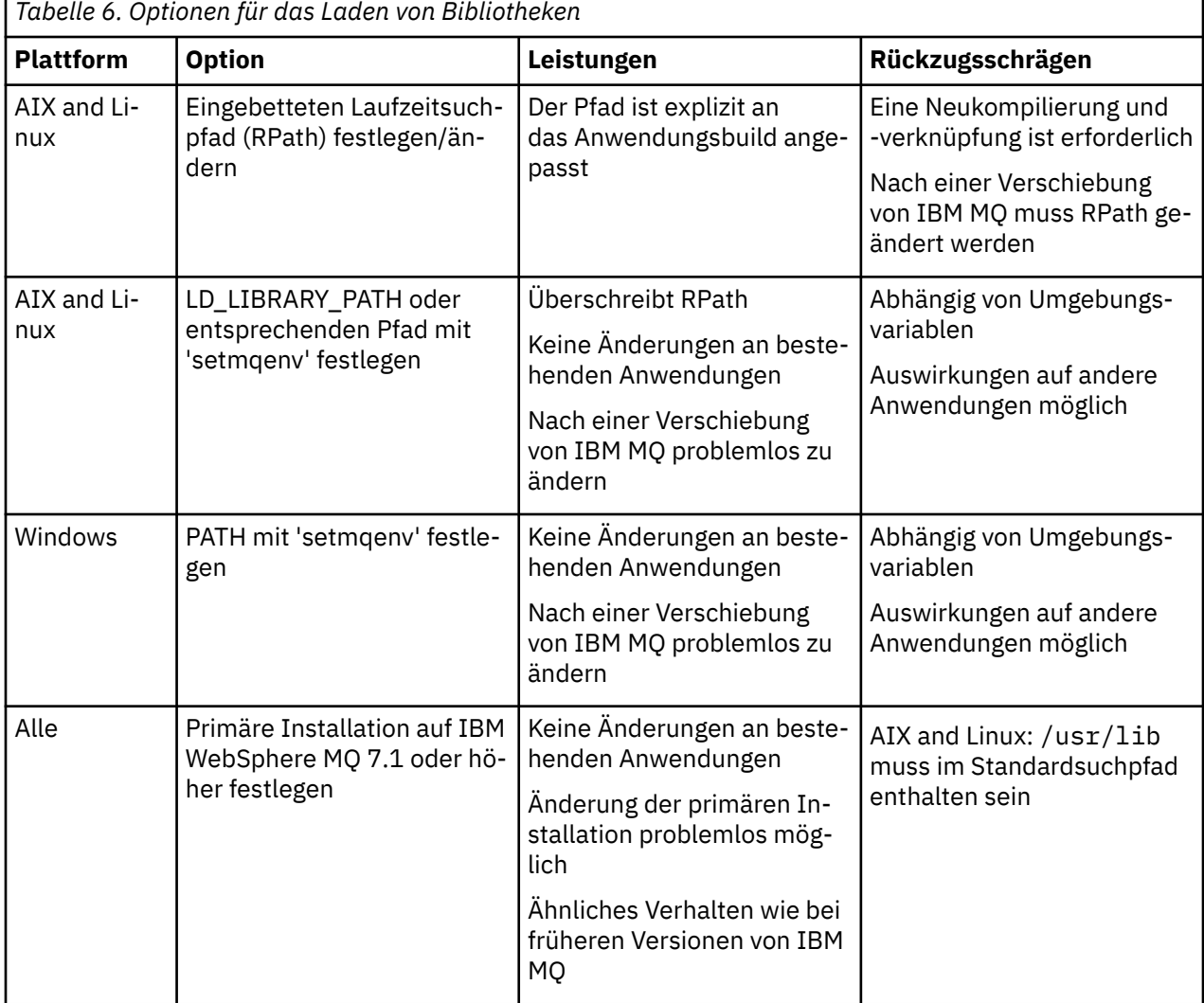

#### **Zugehörige Konzepte**

Mehrere Installationen

## **Koexistenz, Kompatibilität und Interoperabilität**

Definitionen der IBM MQ-Begriffe Koexistenz, Kompatibilität und Interoperabilität

### **Koexistenz**

Unter Koexistenz versteht man die Möglichkeit, zwei oder mehrere Versionen eines Programms auf ein und demselben Server zu installieren und auszuführen. Für IBM MQ bedeutet dies, mehrere Versionen von IBM MQ auf einem Server installieren und einsetzen zu können.

#### <span id="page-106-0"></span>**Kompatibilität**

Unter Kompatibilität versteht man die Möglichkeit, Anwendungen aus einer Warteschlangenmanager-Version in einer älteren oder früheren Version des Warteschlangenmanagers auszuführen.

Wenn Sie einen Nachrichtenkanalagentenkanal verwenden, kann ein IBM MQ-Warteschlangenmanager jeder Version und jedes Release über einen Nachrichtenkanalagentenkanal eine Verbindung mit einem anderen IBM MQ-Warteschlangenmanager jeder Version und jedes Release herstellen.

Der Nachrichtenkanalagentenkanal wird automatisch für die neueste Protokollversion konfiguriert, die an beiden Enden des Kanals unterstützt wird.

Kompatibilität bedeutet auch die Möglichkeit, Clientanwendungen zusammen mit verschiedenen Versionen des IBM MQ MQI clients und verschiedenen Warteschlangenmanager-Versionen einzusetzen.

#### **Interoperabilität**

Interoperabilität ist in erster Linie die Möglichkeit, Nachrichten zwischen verschiedenen Versionen von IBM MQ auszutauschen. Es kann aber auch die Interoperabilität zwischen Publish/Subscribe-Brokern oder Komponenten wie beispielsweise IBM MQ classes for JMS und WebSphere Application Server gemeint sein.

Kompatibilität, Koexistenz und Interoperabilität in Zusammenhang mit IBM MQ sind wichtig, um die Investitionen in Anwendungen und Administrationsprozeduren zu schützen.

Es gibt drei Bereiche, für die dieses Ziel nicht als vorrangig gilt:

- Grafische Benutzerschnittstellen wie etwa IBM MQ Explorer
- Serviceinformationen, z. B. FFST-Dateien und Traces
- Fehlernachrichten. So kann sich der Text in Fehlernachrichten ändern, um einen Sachverhalt verständlicher darzustellen.

### **Koexistenz**

Warteschlangenmanager mit unterschiedlichen Namen können auf einem Server vorliegen, sofern sie dieselbe IBM MQ-Installation verwenden. Unter z/OS AIX, Linux, and Windows können gleichzeitig unterschiedliche Warteschlangenmanager auf demselben Server vorhanden und verschiedenen Installationen zugeordnet sein. Neben der Koexistenz von Warteschlangenmanagern auf ein und demselben Server ist es auch wichtig, dass Objekte und Befehle für Warteschlangenmanager unterschiedlicher Befehlsebenen verwendet werden können.

### **Mehrere Warteschlangenmanagerversionen unter z/OS**

 $= z/0S$ 

Es können sich mehrere IBM MQ-Subsysteme in einem z/OS-Image befinden und sie können unterschiedliche Versionen von IBM MQ verwenden, sofern die neueste Version der IBM MQ-Frühcodemodule verwendet werden. (Diese Module werden beim einleitenden Programmladen von z/OS geladen und von allen IBM MQ-Subsystemen im z/OS-Image gemeinsam genutzt.)

Das heißt, Sie können einen Warteschlangenmanager der neuesten Version und einen anderen mit einer früheren Version im selben Image ausführen, sofern die neueste Version des frühen Codes verwendet wird.

Im Abschnitt zur Koexistenz sind Einschränkungen für die Verwendung von Objekten und Befehlen in Zusammenhang mit Warteschlangenmanagern unterschiedlicher Befehlsebenen aufgeführt. Die Warteschlangenmanager können dabei auf einem einzelnen Server oder in einem Cluster aktiv sein.

### **Zugehörige Konzepte**

["Koexistenz von Warteschlangenmanagern" auf Seite 108](#page-107-0)

Warteschlangenmanager mit unterschiedlichen Namen können auf einem Server vorliegen, sofern sie dieselbe IBM MQ-Installation verwenden. Unter z/OS AIX, Linux, and Windows können gleichzeitig unterschiedliche Warteschlangenmanager auf demselben Server vorhanden und verschiedenen Installationen zugeordnet sein.

<span id="page-107-0"></span>["Koexistenz mehrerer Warteschlangenmanager unterschiedlicher Installationen unter AIX, Linux, and](#page-110-0) [Windows" auf Seite 111](#page-110-0)

Sie können mehrere Kopien von IBM MQ für AIX, Linux, and Windows auf demselben Server installieren. Diese IBM MQ -Kopien können denselben oder einen anderen Versionsstand aufweisen. Dies wird als Mehrfachinstallation bezeichnet. Die Mehrfachinstallation ist besonders nützlich, wenn Sie ein Upgrade von einer IBM MQ -Version auf eine höhere Version durchführen, da sie Ihnen ermöglicht, die frühere Version neben der neueren Version auszuführen.

### **Zugehörige Tasks**

["Lademethode von IBM MQ-Bibliotheken auf eine neuere Version unter AIX and Linux migrieren" auf](#page-188-0) [Seite 189](#page-188-0)

Unter AIX and Linux ist eine Änderung der Vorgehensweise zum Laden von IBM MQ-Bibliotheken normalerweise nicht erforderlich, falls Sie ein Upgrade von einer früheren Version des Produkts auf eine aktuellere Version durchführen und dabei die frühere Version des Produkts durch die aktuellere Version ersetzen und dies in einem einstufigen Szenario durchgeführt wird. Wenn bei der neueren Produktversion jedoch die Möglichkeit der Verwendung mehrerer Installationen genutzt werden soll, müssen Sie die Laufzeitumgebung für das Betriebssystem entsprechend dem verwendeten Migrationsszenario (Parallelmigration oder mehrstufige Migration) so ändern, dass das Betriebssystem die neuere Version derIBM MQ-Bibliothek lädt.

["Lademethode von IBM MQ-Bibliotheken auf eine neuere Version unter Windows migrieren" auf Seite](#page-154-0) [155](#page-154-0)

Wird unter Windows eine Upgrade von einer älteren auf eine neuere Produktversion vorgenommen, indem die ältere Version durch die neuere Version ersetzt wird (einstufige Migration), muss der Ladevorgang von IBM MQ-Bibliotheken in der Regel nicht geändert werden. Wenn bei der neueren Produktversion jedoch die Möglichkeit der Verwendung mehrerer Installationen genutzt werden soll, müssen Sie die Laufzeitumgebung für das Betriebssystem entsprechend dem verwendeten Migrationsszenario (Parallelmigration oder mehrstufige Migration) so ändern, dass das Betriebssystem die neuere Version derIBM MQ-Bibliothek lädt.

### *Koexistenz von Warteschlangenmanagern*

Warteschlangenmanager mit unterschiedlichen Namen können auf einem Server vorliegen, sofern sie dieselbe IBM MQ-Installation verwenden. Unter z/OS AIX, Linux, and Windows können gleichzeitig unterschiedliche Warteschlangenmanager auf demselben Server vorhanden und verschiedenen Installationen zugeordnet sein.

### **Koexistenz mehrerer Warteschlangenmanager einer einzigen Installation auf allen Plattformen**

Die Koexistenz von Warteschlangenmanagern innerhalb ein und derselben Installation ist in Entwicklungs- und Produktionsumgebungen sinnvoll. In Entwicklungsumgebungen können Sie unterschiedliche Warteschlangenmanager-Konfigurationen für verschiedene Entwicklungsschritte definieren. Sie können auch mit mehreren Warteschlangenmanagerkonfigurationen auf einem einzigen Server arbeiten, die (wie in einer Netzimplementierung) über Kanäle miteinander verbunden sind.

In Produktionsumgebungen ist die Konfiguration mehrerer Warteschlangenmanager auf einem einzelnen Server weniger üblich, da dies keine leistungstechnischen oder funktionalen Vorteile gegenüber einer einzelnen Warteschlangenmanager-Konfiguration bietet. Hin und wieder müssen mehrere Warteschlangenmanager auf einem Server implementiert werden. Dies kann unter Umständen wichtig sein, um die Voraussetzungen eines bestimmten Software-Stacks, der Governance oder der Administration zu erfüllen, oder es kann das Ergebnis einer Serverkonsolidierung sein.

### **Koexistenz mehrerer Warteschlangenmanager unterschiedlicher Installationen**

**Die Kommungstein** Martistenz mehrerer Warteschlangenmanager unterschiedlicher Installationen wird unter AIX, Linux, and Windowsund z/OSunterstützt.[1](#page-108-0)

Durch Unterstützung der Koexistenz mehrerer Warteschlangenmanager verschiedener Installationen auf ein und demselben Server können auf einem Server Warteschlangenmanager unterschiedlicher Befehls-
ebene aktiv sein. Es ist auch möglich, mehrere Warteschlangenmanager auf derselben Befehlsebene auszuführen, sie jedoch verschiedenen Installationen zuzuordnen.

Die Verwendung mehrerer Installationen ermöglicht eine größere Flexibilität im Hinblick auf die Koexistenz, als dies bei Warteschlangenmanagern nur einer Installation der Fall ist. In jedem Szenario für die Verwendung mehrerer Warteschlangenmanager (beispielsweise die Unterstützung unterschiedlicher Support-Stacks) sind unter Umständen auch verschiedene Versionen von IBM MQ erforderlich.

Den größten Vorteil (der schon von den ersten Benutzern genannt wurde) hat die Koexistenz mehrerer Warteschlangenmanager unterschiedlicher Installationen bei einem Upgrade von einer IBM MQ-Version auf eine andere. Durch die Verwendung mehrerer Installationen ist das Upgrade weniger riskant, weniger aufwendig und flexibler bei der Migration von Anwendungen, die auf einem Server aktiv sind.

Die Voraussetzung für eine flexible Migration ist die Möglichkeit, eine neue Version parallel zu einer bereits vorhandenen Installation zu installieren (siehe Abbildung 8 auf Seite 109 aus dem Abschnitt ["Migration unter AIX and Linux: parallel" auf Seite 176](#page-175-0) oder ["Migration unter Windows: parallel" auf Seite](#page-143-0) [144](#page-143-0)).

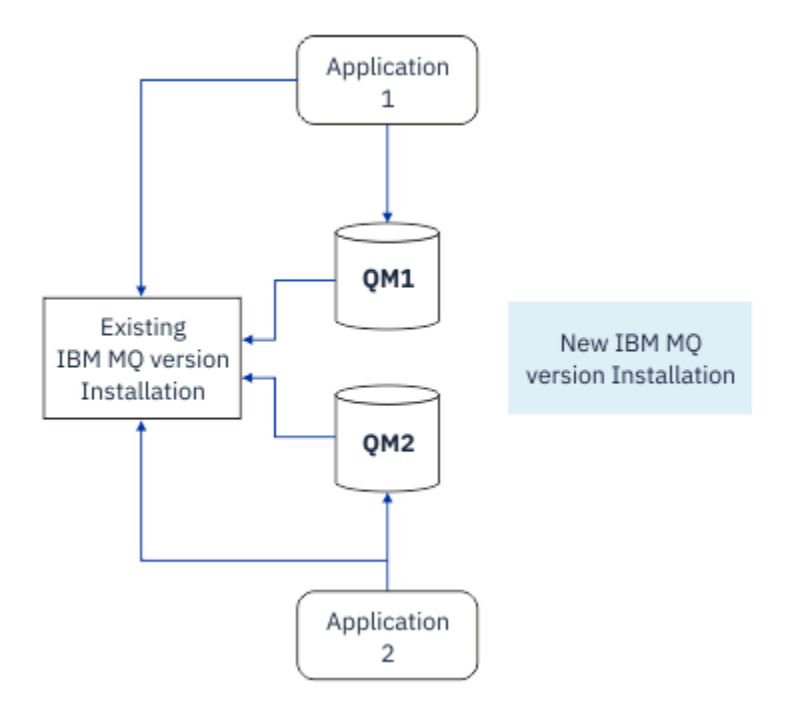

*Abbildung 8. Parallele Installation - Schritt 2*

Nach Abschluss der Installation und ihrer Überprüfung werden die Warteschlangenmanager und Anwendungen auf die neue Installation migriert (siehe [Abbildung 9 auf Seite 110\)](#page-109-0). Nach der Migration wird die alte Installation deinstalliert.

<sup>1</sup> Warteschlangenmanager unterschiedlicher Installationen, die gleichzeitig vorliegen, sind nicht mit Multi-Instanz-Warteschlangenmanagern zu verwechseln. Es handelt sich um ganz unterschiedliche Warteschlangenmanager, auch wenn die Bezeichnungen im Englischen ähnlich klingen.

<span id="page-109-0"></span>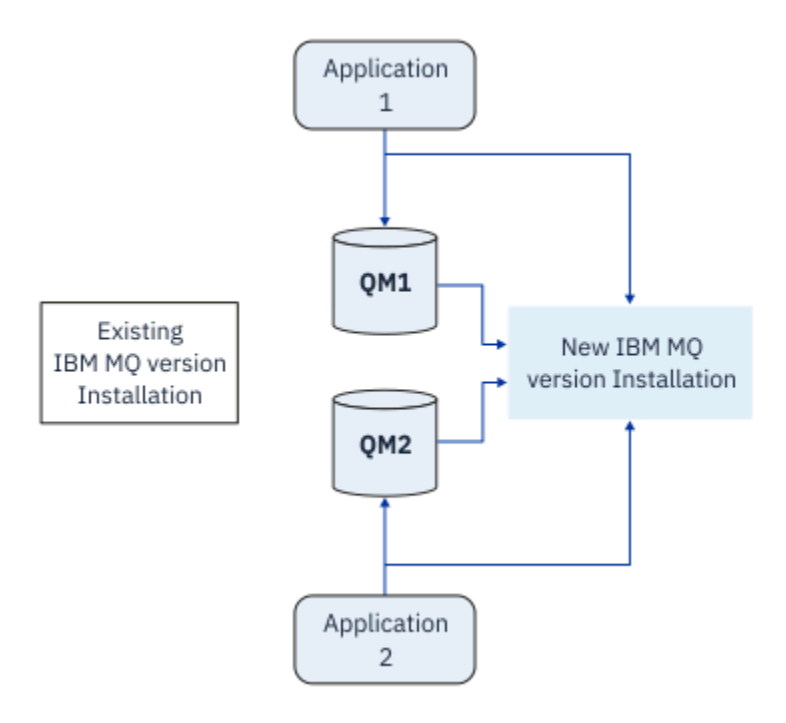

*Abbildung 9. Parallele Installation - Schritt 4*

Die Verwendung mehrerer Installationen bietet die Möglichkeit einer Reihe von Migrationsstrategien. An einem Ende steht die *einstufige Migration*, bei der auf einem Server nur jeweils eine Installation vorhanden ist. Am anderen Ende steht die *mehrstufige* Migration, bei der mehrere Installationen nebeneinander aktiv sind. In der Mitte steht die Parallelmigration. Diese drei Strategien werden in den folgenden Tasks erläutert:

- 1. ["Migration unter AIX and Linux: einstufig" auf Seite 173](#page-172-0) oder ["Migration unter Windows: einstufig" auf](#page-137-0) [Seite 138](#page-137-0)
- 2. ["Migration unter AIX and Linux: parallel" auf Seite 176](#page-175-0) oder ["Migration unter Windows: parallel" auf](#page-143-0) [Seite 144](#page-143-0)
- 3. ["Migration unter AIX and Linux: mehrstufig" auf Seite 179](#page-178-0) oder ["Migration unter Windows: mehrstufig"](#page-145-0) [auf Seite 146](#page-145-0)

### **Migration von Warteschlangenmanagern auf eine neue Wartungsstufe**

#### **LTS**

Eine weitere ähnliche Verwendung der Mehrfachinstallation ist die Unterstützung der Migration von Warteschlangenmanagern auf eine neue Wartungsstufe). Sie verwalten zwei Installationen, von denen eine über die neueste Wartungsaktualisierung und die andere über die vorherige Wartungsstufe verfügt. Wenn Sie alle Warteschlangenmanager auf die neueste Wartungsstufe versetzt haben, können Sie die vorherige Wartungsaktualisierung durch die nächste Wartungsaktualisierung, die freigegeben werden soll, ersetzen. Die Konfiguration ermöglicht Ihnen die stufenweise Migration von Anwendungen und Warteschlangenmanagern auf die neueste Wartungsstufe. Sie können die Bezeichnung der primären Installation auf die neueste Wartungsstufe ändern.

#### **Zugehörige Konzepte**

["Koexistenz mehrerer Warteschlangenmanager unterschiedlicher Installationen unter AIX, Linux, and](#page-110-0) [Windows" auf Seite 111](#page-110-0)

Sie können mehrere Kopien von IBM MQ für AIX, Linux, and Windows auf demselben Server installieren. Diese IBM MQ -Kopien können denselben oder einen anderen Versionsstand aufweisen. Dies wird als Mehrfachinstallation bezeichnet. Die Mehrfachinstallation ist besonders nützlich, wenn Sie ein Upgrade von einer IBM MQ -Version auf eine höhere Version durchführen, da sie Ihnen ermöglicht, die frühere Version neben der neueren Version auszuführen.

#### <span id="page-110-0"></span>["IBM MQ unter z/OS aktualisieren und migrieren" auf Seite 224](#page-223-0)

Sie können neue Releases von IBM MQ installieren, um ein Upgrade von IBM MQ auf einen neuen VRM-Stand (Version, Release, Modifikation) durchzuführen. Um einen Warteschlangenmanager mit einem höheren Stand als dem vorherigen ausführen zu können, ist eine Migration erforderlich.

#### **Zugehörige Tasks**

#### ["Lademethode von IBM MQ-Bibliotheken auf eine neuere Version unter AIX and Linux migrieren" auf](#page-188-0) [Seite 189](#page-188-0)

Unter AIX and Linux ist eine Änderung der Vorgehensweise zum Laden von IBM MQ-Bibliotheken normalerweise nicht erforderlich, falls Sie ein Upgrade von einer früheren Version des Produkts auf eine aktuellere Version durchführen und dabei die frühere Version des Produkts durch die aktuellere Version ersetzen und dies in einem einstufigen Szenario durchgeführt wird. Wenn bei der neueren Produktversion jedoch die Möglichkeit der Verwendung mehrerer Installationen genutzt werden soll, müssen Sie die Laufzeitumgebung für das Betriebssystem entsprechend dem verwendeten Migrationsszenario (Parallelmigration oder mehrstufige Migration) so ändern, dass das Betriebssystem die neuere Version derIBM MQ-Bibliothek lädt.

["Aktualisierungen der Wartungsstufe unter AIX bereitstellen" auf Seite 19](#page-18-0) Unter AIXkönnen Sie mehrere Installationen von IBM MQ auf demselben Server verwenden, um das Release von Wartungsstufenaktualisierungen zu steuern.

["Aktualisierungen der Wartungsstufe unter Linux bereitstellen" auf Seite 36](#page-35-0) Unter Linuxkönnen Sie mehrere Installationen von IBM MQ auf demselben Server verwenden, um das Release von Wartungsstufenaktualisierungen zu steuern.

["Aktualisierungen der Wartungsstufe unter Windows bereitstellen" auf Seite 62](#page-61-0) Auf Windows -Systemen können Sie mehrere Installationen von IBM MQ auf demselben Server verwenden, um das Release von Wartungsstufenaktualisierungen zu steuern.

#### ["Lademethode von IBM MQ-Bibliotheken auf eine neuere Version unter Windows migrieren" auf Seite](#page-154-0) [155](#page-154-0)

Wird unter Windows eine Upgrade von einer älteren auf eine neuere Produktversion vorgenommen, indem die ältere Version durch die neuere Version ersetzt wird (einstufige Migration), muss der Ladevorgang von IBM MQ-Bibliotheken in der Regel nicht geändert werden. Wenn bei der neueren Produktversion jedoch die Möglichkeit der Verwendung mehrerer Installationen genutzt werden soll, müssen Sie die Laufzeitumgebung für das Betriebssystem entsprechend dem verwendeten Migrationsszenario (Parallelmigration oder mehrstufige Migration) so ändern, dass das Betriebssystem die neuere Version derIBM MQ-Bibliothek lädt.

# *Koexistenz mehrerer Warteschlangenmanager unterschiedlicher Installationen unter AIX, Linux, and Windows*

Sie können mehrere Kopien von IBM MQ für AIX, Linux, and Windows auf demselben Server installieren. Diese IBM MQ -Kopien können denselben oder einen anderen Versionsstand aufweisen. Dies wird als Mehrfachinstallation bezeichnet. Die Mehrfachinstallation ist besonders nützlich, wenn Sie ein Upgrade von einer IBM MQ -Version auf eine höhere Version durchführen, da sie Ihnen ermöglicht, die frühere Version neben der neueren Version auszuführen.

**Anmerkung:** Unter Linuxkann eine Mehrfachinstallation nur unter Verwendung der RPM-Installationsmedien erstellt werden. Mehrere Installationen werden unter Ubuntunicht unterstützt.

Wenn Sie eine Mehrfachinstallation planen, müssen Sie nur die Hauptversionsnummer von IBM MQ berücksichtigen (z. B. IBM MQ 9.0). CD-Releases und Fixpackstufen stellen keinen signifikanten zusätzlichen Faktor dar.

Die folgende Abbildung zeigt zwei IBM MQ -Installationen mit verschiedenen Versionen (z. B. 9.0 und 8.0), zwei Warteschlangenmanagern und drei Anwendungen. Beachten Sie in dieser Abbildung, dass die Anwendung 3 so konfiguriert ist, dass sie Bibliotheken aus der Inst\_1 -Installation (IBM MQ 9.0) lädt, obwohl sie mit dem Warteschlangenmanager QM2 (IBM MQ 8.0) verbunden ist.

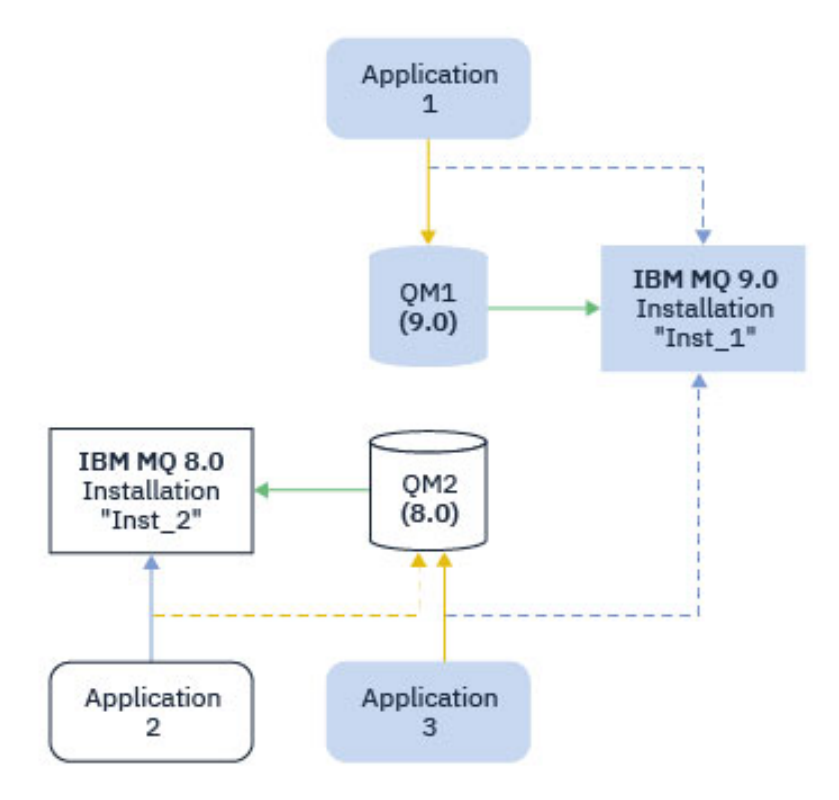

*Abbildung 10. Koexistenz von zwei Warteschlangenmanagern unterschiedlicher IBM MQ -Versionen*

Wenn Sie mehrere Installationen von IBM MQ auf einem Server ausführen, müssen Sie folgende drei Überlegungen berücksichtigen:

- 1. Welcher Installation ist ein Warteschlangenmanager zugeordnet? Weitere Informationen finden Sie unter "Warteschlangenmanagerzuordnung" auf Seite 112.
- 2. Welche Installation lädt eine Anwendung? Weitere Informationen finden Sie unter "IBM MQ-Bibliotheken laden" auf Seite 112.
- 3. Von welcher Installation wird ein IBM MQ -Befehl ausgeführt? Siehe ["Befehlszuordnung" auf Seite](#page-113-0) [114](#page-113-0).

### **Warteschlangenmanagerzuordnung**

Ein Warteschlangenmanager ist einer Installation permanent zugeordnet, bis Sie diese Zuordnung mit dem Befehl **setmqm** aufheben. Es ist nicht möglich, einen Warteschlangenmanager einer Installation zuzuordnen, deren Befehlsebene niedriger ist als die des Warteschlangenmanagers.

In Abbildung 10 auf Seite 112 ist QM1 der Installation Inst\_1 zugeordnet. Die Zuordnung erfolgt durch Ausführen von setmqm -m QM1 -n Inst\_1. Wenn QM1 zum ersten Mal nach der Ausführung von **setmqm**gestartet wird und QM1 ausgeführt wird IBM MQ 8.0 , wird es auf die neuere Version migriert. QM2 ist IBM MQ 8.0 zugeordnet, da diese Zuordnung nicht geändert wurde.

### **IBM MQ-Bibliotheken laden**

Die Anwendungsverbindungen zu den Warteschlangenmanagern erfolgt auf die übliche Weise über die Aufrufe MQCONN oder MQCONNX.

Welche IBM MQ -Bibliothek eine Anwendung lädt, hängt von der Konfiguration des Ladeprogramms des Betriebssystems und von der IBM MQ -Installation ab, der der Warteschlangenmanager zugeordnet ist. In Abbildung 10 auf Seite 112 lädt das Betriebssystem das IBM MQ-Bibliothek aus der Installation Inst\_1 für Anwendung 1 und 3. Er lädt die IBM MQ 8.0 -Bibliothek für die Anwendung 2. Vom Betriebssystem wurde eine falsche Bibliothek für Anwendung 3 geladen. Für Anwendung 3 sind die IBM MQ 8.0-Bibliotheken erforderlich.

Abbildung 11 auf Seite 113 veranschaulicht, wie nun mit Anwendung 3 verfahren wird. Die Anwendung 3 stellt eine Verbindung zu QM2her und QM2 ist der IBM MQ 8.0 -Installation zugeordnet. IBM MQ stellt fest, dass das Betriebssystem die falsche Bibliothek für die Verarbeitung von Aufrufen geladen hat, die von der Anwendung 3 an QM2 gestellt werden. IBM MQ lädt die richtige Bibliothek aus der Installation von IBM MQ 8.0. Der Aufruf MQCONN oder MQCONNX wird an die Bibliothek von IBM MQ 8.0 weitergeleitet. Nachfolgende MQI-Aufrufe, die die Verbindungskennung verwenden, die von MQCONN oder MQCONNX zurückgegeben wird, rufen Einstiegspunkte in der Bibliothek von IBM MQ 8.0 auf.

Wenn Sie versuchen, eine Verbindung zu QM1 mit Anwendung 2 herzustellen, gibt IBM MQ einen Fehler zurück; siehe 2059 (080B) (RC2059): MQRC\_Q\_MGR\_NOT\_AVAILABLE.

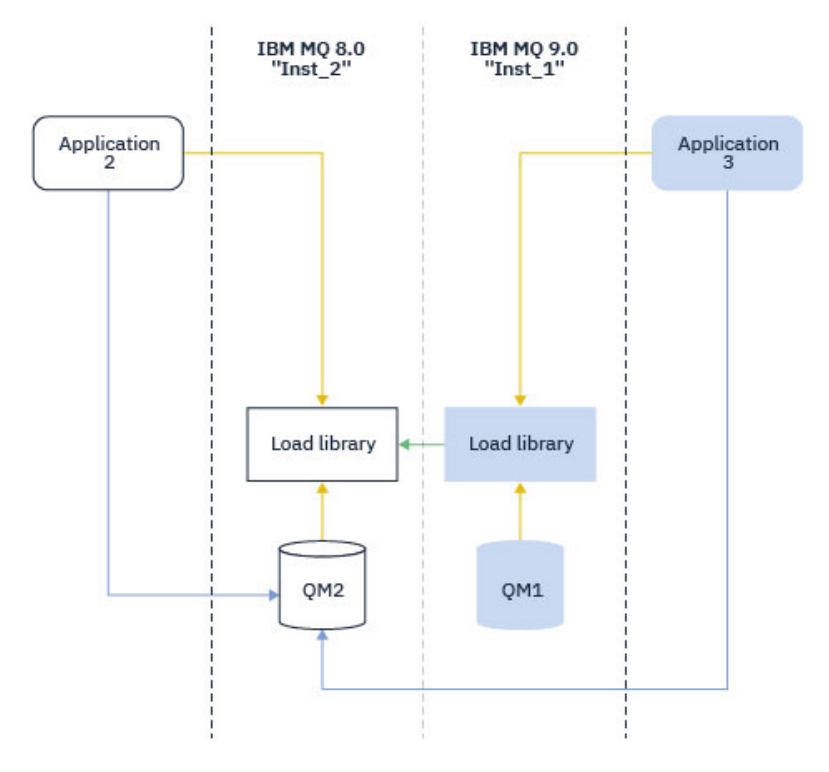

*Abbildung 11. Aufrufe in einer anderen Bibliothek laden*

Ab IBM WebSphere MQ 7.1enthalten IBM MQ -Bibliotheken eine Routing-Funktion, die auf der Installation basiert, der ein Warteschlangenmanager zugeordnet ist. Das Betriebssystem kann eine Bibliothek aus jeder Installation von IBM WebSphere MQ 7.1 oder höher laden und IBM MQ überträgt MQI-Aufrufe an die richtige Bibliothek.

Die Ladefunktion von IBM MQ -Bibliotheken lockert nicht die Einschränkung, dass eine Anwendung, die mit einem höheren Release-Level kompiliert und verlinkt ist, nicht direkt eine IBM MQ -Bibliothek mit einem früheren Release-Level laden darf. In der Praxis kann IBM MQ jede andere Version von IBM MQ auf demselben Server aufrufen, solange das Betriebssystem eine Bibliothek mit derselben oder einer höheren Version lädt als die Bibliothek, mit der die Anwendung kompiliert und verlinkt wurde.

Beispiel: Angenommen, Sie kompilieren und verbinden eine Anwendung, die eine Verbindung zu einem IBM MQ 8.0-Warteschlangenmanager mithilfe der in IBM MQ 9.0 gelieferten Bibliotheken herstellen soll. Bei der Ausführung muss das Betriebssystem die IBM MQ 9.0-Bibliotheken für die Anwendung laden, obwohl die Anwendung eine Verbindung zu einem IBM MQ 8.0-Warteschlangenmanager herstellt. IBM MQ 9.0 erkennt die Inkonsistenz und lädt die Bibliothek der IBM MQ 8.0 für die Anwendung. Das Gleiche gilt für zukünftige Releases. Wenn die Anwendung erneut kompiliert und mit einem neueren Release verknüpft wird, muss die Anwendung eine IBM MQ-Bibliothek laden, die mit dem neueren Release übereinstimmt, auch wenn die Anwendung weiterhin eine Verbindung zu einem IBM MQ 9.0-MQ-Warteschlangenmanager herstellt.

Ihre Anwendung ist möglicherweise nicht mit einer IBM MQ -Bibliothek verlinkt, sondern ruft das Betriebssystem auf, um eine IBM MQ -Bibliothek zu laden. IBM MQ überprüft, ob die Bibliothek aus der

<span id="page-113-0"></span>Installation stammt, die dem Warteschlangenmanager zugeordnet ist. Ist dies nicht der Fall, lädt IBM MQ die richtige Bibliothek.

### **Besondere Migrationsaspekte im Hinblick auf das Laden von IBM MQ-Bibliotheken**

Möglicherweise haben Sie die Installation eines frühen IBM MQ -Release geändert, um die Anforderungen einer Buildumgebung oder die IT-Standards in Ihrer Organisation zu erfüllen. Wenn Sie die IBM MQ-Bibliotheken daraufhin in andere Verzeichnisse kopiert oder symbolische Verbindungen erstellt haben, war das Ergebnis eine Konfiguration, die nicht unterstützt wird. Eine gängige Anforderung von IT-Standards oder Erstellungsumgebungen ist die Möglichkeit, IBM MQ-Bibliotheken auf AIX and Linux-Systemen in einen Standardladepfad einzufügen. Ab IBM WebSphere MQ 7.5können Sie IBM MQ in einem Verzeichnis Ihrer Wahl installieren und IBM MQ kann symbolische Links in /usr und seinen Unterverzeichnissen erstellen. Wenn Sie eine IBM MQ -Installation mit dem Befehl **setmqinst** als primäre Installation definieren, fügt IBM MQ symbolische Links zu den IBM MQ -Bibliotheken in /usr/libein. Folglich findet das Betriebssystem die IBM MQ-Bibliotheken im Standardladepfad, falls dieser /usr/lib enthält.

Weitere Informationen finden Sie im Abschnitt Anwendungen in einer Umgebung mit mehreren Installationen verbinden.

### **Befehlszuordnung**

Beispiele für Befehle sind **dspmqver**, **setmqinst**, **runmqsc** und **strmqm**. Das Betriebssystem muss einen Befehl in einer IBM MQ-Installation finden. Viele Befehle erfordern auch einen Warteschlangenmanager als Argument und nehmen den Standardwarteschlangenmanager an, wenn kein Warteschlangenmanagername als Parameter angegeben wird.

Wenn ein Befehl einen Warteschlangenmanager als Parameter enthält, wird der Befehl im Gegensatz zum Laden von Bibliotheken nicht zu der Installation umgeschaltet, die dem Warteschlangenmanager zugeordnet ist. Sie müssen Ihre Umgebung mit dem Befehl **setmqenv** richtig einrichten, damit alle Befehle, die Sie ausgeben, in der richtigen Installation ausgeführt werden. Sie können einen Warteschlangenmanager als Parameter für **setmqenv**angeben, um die Befehlsumgebung für diesen Warteschlangenmanager einzurichten. Weitere Informationen finden Sie unter **setmqenv**ausführen.

Unter Windows legt der Befehl **setmqinst** globale Umgebungsvariablen und der Befehl **setmqenv** lokale Umgebungsvariablen fest, einschließlich der Variablen PATH zum Suchen von Befehlen.

Unter AIX and Linuxkopiert der Befehl **setmqinst** symbolische Links für eine Untergruppe der Befehle in /usr/bin. Weitere Informationen finden Sie unter External library and control command links to primary installation on AIX and Linux. Der Befehl **setmqenv** richtet eine lokale Umgebungsvariable mit integriertem Suchpfad zu dem binären Ordner im Installationsverzeichnis ein.

Der folgende Code zeigt zwei Beispiele für die Ausführung von **setmqenv** zum Einrichten der Befehlsumgebung für die Kopie von IBM MQ , die dem Warteschlangenmanager QM1zugeordnet ist.

IBM MQ for Windows.

"%*MQ\_INSTALLATION\_PATH*%\bin\setmqenv" -m QM1

IBM MQ for AIX or Linux.

. \$*MQ\_INSTALLATION\_PATH*/bin/setmqenv -m QM1

*Abbildung 12. setmqenv ausführen*

#### **Zugehörige Konzepte**

Anwendungen in einer Umgebung mit mehreren Installationen verbinden Installationskonfigurationsdatei, mqinst.ini

### **Zugehörige Tasks**

### ["Migration unter AIX and Linux: einstufig" auf Seite 173](#page-172-0)

Mit der einstufigen Migration wird das Ersetzen einer einzelnen Installation von IBM MQ auf einem Server durch ein späteres Release beschrieben. Diese Art der Migration wird auch als *Upgrade mit Ersetzen* oder als *einstufige Migration* bezeichnet. Bei der einstufigen Migration werden die meisten vorhandene Scripts und Prozeduren für die Ausführung von IBM MQ beibehalten. Bei anderen Migrationsszenarios können Sie einige Scripts und Prozeduren ändern, aber Sie können auch die Auswirkung der Warteschlangenmanagermigration auf Benutzer verringern.

#### ["Migration unter Windows: einstufig" auf Seite 138](#page-137-0)

Mit der einstufigen Migration wird das Ersetzen der einzigen auf einem Server vorhandenen Installation von IBM MQ durch eine neuere Version des Produkts bezeichnet. Diese Art der Migration wird auch als *Upgrade mit Ersetzen* oder als *einstufige Migration* bezeichnet. Bei der einstufigen Migration werden die meisten vorhandene Scripts und Prozeduren für die Ausführung von IBM MQ beibehalten. Bei anderen Migrationsszenarios können Sie einige Scripts und Prozeduren ändern, aber Sie können auch die Auswirkung der Warteschlangenmanagermigration auf Benutzer verringern.

#### Primäre Installation ändern

["Aktualisierungen der Wartungsstufe unter AIX bereitstellen" auf Seite 19](#page-18-0) Unter AIXkönnen Sie mehrere Installationen von IBM MQ auf demselben Server verwenden, um das Release von Wartungsstufenaktualisierungen zu steuern.

["Aktualisierungen der Wartungsstufe unter Linux bereitstellen" auf Seite 36](#page-35-0) Unter Linuxkönnen Sie mehrere Installationen von IBM MQ auf demselben Server verwenden, um das Release von Wartungsstufenaktualisierungen zu steuern.

["Aktualisierungen der Wartungsstufe unter Windows bereitstellen" auf Seite 62](#page-61-0) Auf Windows -Systemen können Sie mehrere Installationen von IBM MQ auf demselben Server verwenden, um das Release von Wartungsstufenaktualisierungen zu steuern.

["Lademethode von IBM MQ-Bibliotheken auf eine neuere Version unter AIX and Linux migrieren" auf](#page-188-0) [Seite 189](#page-188-0)

Unter AIX and Linux ist eine Änderung der Vorgehensweise zum Laden von IBM MQ-Bibliotheken normalerweise nicht erforderlich, falls Sie ein Upgrade von einer früheren Version des Produkts auf eine aktuellere Version durchführen und dabei die frühere Version des Produkts durch die aktuellere Version ersetzen und dies in einem einstufigen Szenario durchgeführt wird. Wenn bei der neueren Produktversion jedoch die Möglichkeit der Verwendung mehrerer Installationen genutzt werden soll, müssen Sie die Laufzeitumgebung für das Betriebssystem entsprechend dem verwendeten Migrationsszenario (Parallelmigration oder mehrstufige Migration) so ändern, dass das Betriebssystem die neuere Version derIBM MQ-Bibliothek lädt.

#### ["Lademethode von IBM MQ-Bibliotheken auf eine neuere Version unter Windows migrieren" auf Seite](#page-154-0) [155](#page-154-0)

Wird unter Windows eine Upgrade von einer älteren auf eine neuere Produktversion vorgenommen, indem die ältere Version durch die neuere Version ersetzt wird (einstufige Migration), muss der Ladevorgang von IBM MQ-Bibliotheken in der Regel nicht geändert werden. Wenn bei der neueren Produktversion jedoch die Möglichkeit der Verwendung mehrerer Installationen genutzt werden soll, müssen Sie die Laufzeitumgebung für das Betriebssystem entsprechend dem verwendeten Migrationsszenario (Parallelmigration oder mehrstufige Migration) so ändern, dass das Betriebssystem die neuere Version derIBM MQ-Bibliothek lädt.

#### **Zugehörige Verweise**

#### ["Koexistenz" auf Seite 107](#page-106-0)

Warteschlangenmanager mit unterschiedlichen Namen können auf einem Server vorliegen, sofern sie dieselbe IBM MQ-Installation verwenden. Unter z/OS AIX, Linux, and Windows können gleichzeitig unterschiedliche Warteschlangenmanager auf demselben Server vorhanden und verschiedenen Installationen zugeordnet sein. Neben der Koexistenz von Warteschlangenmanagern auf ein und demselben Server ist es auch wichtig, dass Objekte und Befehle für Warteschlangenmanager unterschiedlicher Befehlsebenen verwendet werden können.

Verknüpfungen von externen Speicherarchiven und Steuerbefehlen zur primären Installation von AIX and Linux

Komponenten, die nur mit der primären Installation unter Windows verwendet werden können setmqenv setmqinst setmqm **strmqm** -e CMDLEVEL **Zugehörige Informationen** [Reihenfolge bei der Suche nach DLLs](https://msdn.microsoft.com/en-us/library/ms682586(v=vs.85).aspx)

## *Koexistenz verschiedener Versionen in Clustern*

Ein Cluster kann Warteschlangenmanager enthalten, die unter IBM MQ 9.2 sowie unter allen momentan unterstützten Vorversionen des Produkts aktiv sind. Allerdings können neue Funktionen von Warteschlangenmanagern einer älteren Version nicht genutzt werden.

### **Routingverhalten in einem Publish/Subscribe-Cluster mit verschiedenen Versionen**

Ab IBM MQ 8.0 steht Topic-Host-Routing in Publish/Subscribe-Clustern zur Verfügung. Der Warteschlangenmanager, in dem das Objekt definiert ist, und die Warteschlangenmanager mit vollständigem Repository müssen eine Version aufweisen, die Topic-Host-Routing unterstützt (d. h. IBM MQ 8.0 oder höher). Warteschlangenmanager älterer Versionen im Cluster stellen kein Topic-Host-Routing bereit.

Wird für ein Cluster-Topic das Topic-Host-Routing definiert (indem der Topic-Parameter **CLROUTE** auf TO-PICHOST gesetzt wird), ist das Cluster-Topic nur für Warteschlangenmanager der neuen Version sichtbar. Ältere Warteschlangenmanager erhalten die Cluster-Topic-Definition nicht und verhalten sich daher so, als ob es sich nicht um ein Cluster-Topic handelt. Daher müssen nicht nur die Warteschlangenmanager, die die weitergeleiteten Themen enthalten, sondern alle Warteschlangenmanager, die Publish/Subscribe-Routing verwenden, eine Version haben, die diese Funktion unterstützt.

#### **Wichtige Hinweise:**

- Alle vollständigen Repositorys müssen die Version IBM MQ 8.0 oder höher aufweisen, damit diese Funktion verwendet werden kann. Bei einem vollständigen Warteschlangenmanager-Repository einer älteren Version wird die Option TOPICHOST des Parameters **CLROUTE** vom vollständigen Repository nicht erkannt und das vollständige Repository leitete die Topic-Definition an alle Warteschlangenmanager im Cluster weiter. Damit verwenden alle Warteschlangenmanager einer älteren Version als IBM MQ 8.0 das Thema so, als ob direktes Routing (DIRECT) angegeben worden wäre. Dieses Verhalten wird nicht unterstützt.
- Definiert ein Warteschlangenmanager einer älteren Version direktes Routing für ein Cluster-Topic, das denselben Namen hat wie ein Cluster-Topic, für das Topic-Host-Routing definiert ist, wird dieser Konflikt von den vollständigen Repositorys erkannt und die Definition nicht weitergeleitet.

Geben Sie zum Ermitteln der Version der einzelnen Warteschlangenmanager im Cluster den Parameter VERSION mit dem Befehl DISPLAY CLUSQMGR an. Wenn Sie diesen Befehl in einem Warteschlangenmanager mit einem vollständigen Repository ausgeben, gelten die zurückgegebenen Informationen für jeden Warteschlangenmanager im Cluster. Andernfalls gelten die zurückgegebenen Informationen nur für die jeweils betroffenen Warteschlangenmanager, d. h. für jeden Warteschlangenmanager, an den versucht wurde, eine Nachricht zu senden, und für jeden Warteschlangenmanager mit einem vollständigen Repository.

### *ISPF-Operationen und Steuerkonsolen unter z/OS*

Bei der Verwendung der Betriebs- und Steueranzeigen müssen die in ISPF verwendeten IBM MQ-Bibliotheken mit den von Ihnen verwendeten Warteschlangenmanagern kompatibel sein.

In [Kompatibilität von Warteschlangenmanagerversionen mit Operations- und Steuerkonsolversionen un](#page-116-0)[ter z/OS](#page-116-0) wird dargelegt, welche Versionen der in ISPF verwendeten Betriebs- und Steueranzeigen mit den verschiedenen Versionen des Warteschlangenmanagers kompatibel sind.

<span id="page-116-0"></span>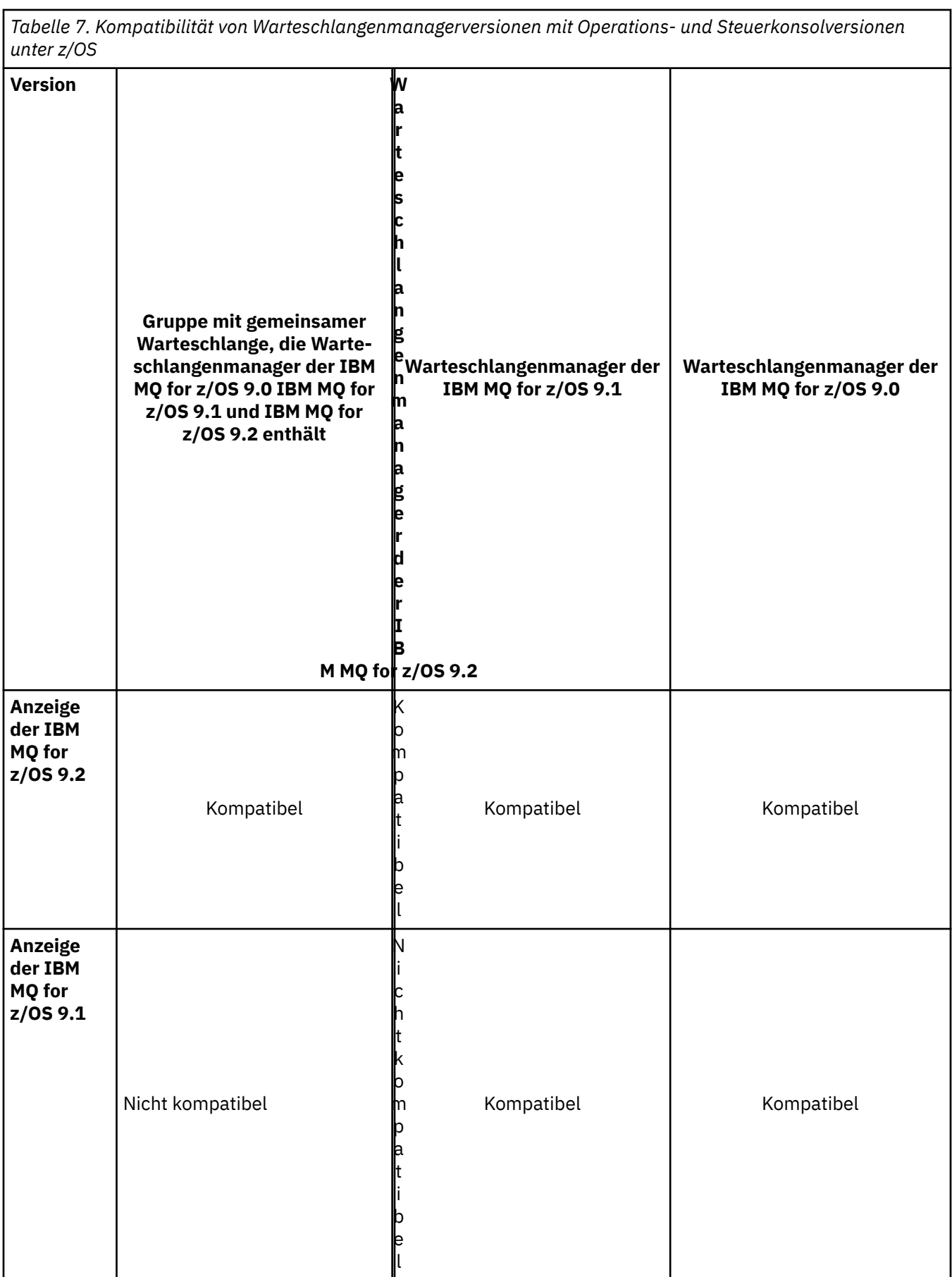

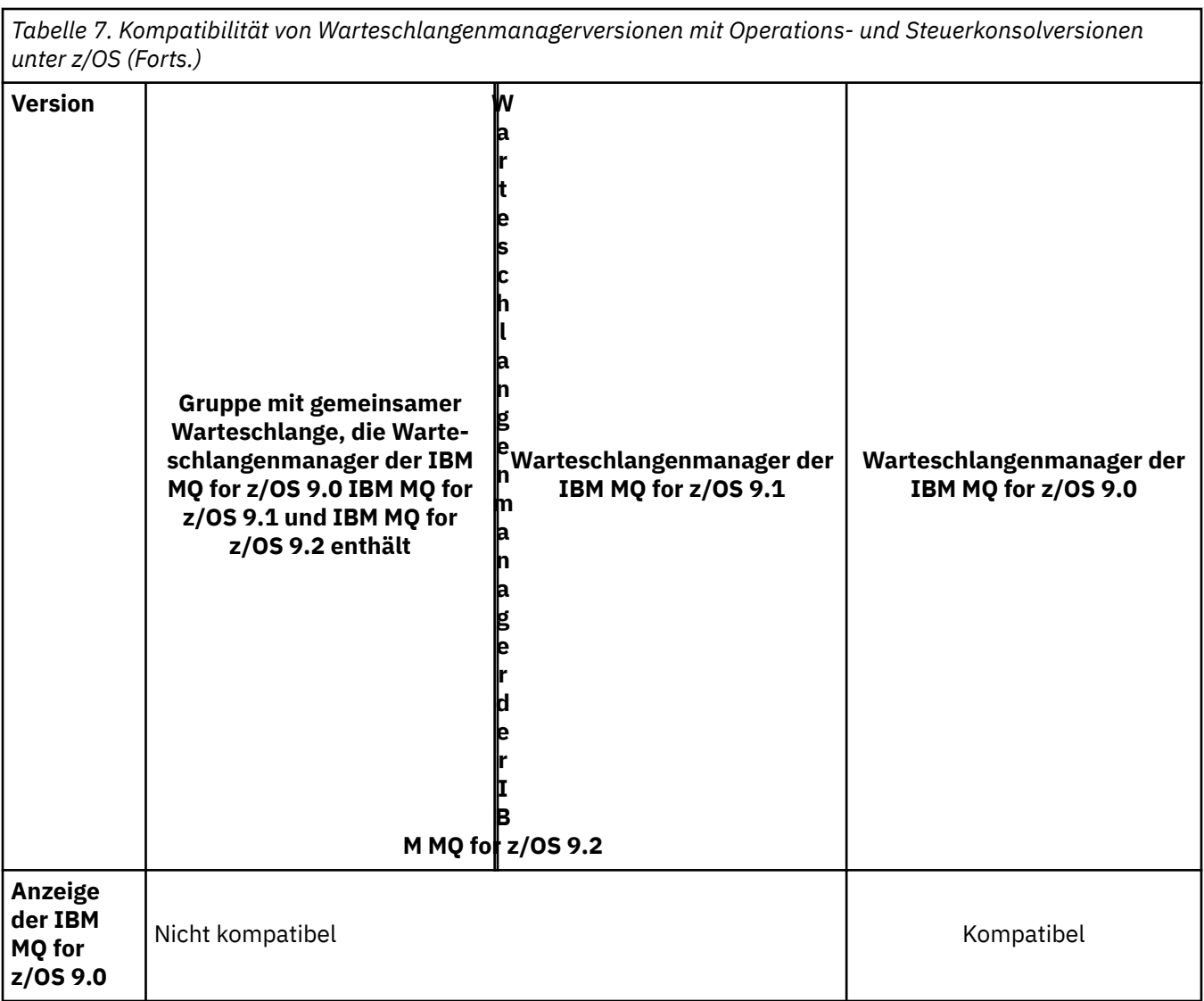

#### $\blacktriangleright$  V 9.2.0 ⊪.  $z/0S$ *Koexistenz von Gruppen mit gemeinsamer Warteschlange unter*

### *z/OS*

Im Allgemeinen können Warteschlangenmanager, die unter IBM MQ for z/OS 9.2.0 ausgeführt werden, einer Gruppe mit gemeinsamer Warteschlange angehören, deren Warteschlangenmanager unter IBM MQ for z/OS 9.0.0 oder höher ausgeführt werden. Dies gilt für alle Kombinationen von Continuous Deliveryund Long Term Support-Releases von IBM MQ for z/OS 9.0.0.

Führen Sie Warteschlangenmanager in einer Gruppe mit Warteschlangenmanagern mit unterschiedlichen Versionen nur so lange aus, bis alle Warteschlangenmanager auf die höhere Version migriert wurden.

Wenn ein Warteschlangenmanager in der Gruppe mit gemeinsamer Warteschlange die Dateiverschlüsselung für seine Protokolldateien verwendet, muss jeder Warteschlangenmanager in der Gruppe mit gemeinsamer Warteschlange IBM MQ for z/OS 9.1.4 oder höher haben. Wenn ein Warteschlangenmanager in der Gruppe mit gemeinsamer Warteschlange die Dateiverschlüsselung für seine SMDS verwendet, muss jeder Warteschlangenmanager in der Gruppe mit gemeinsamer Warteschlange IBM MQ for z/OS 9.1.5 oder höher haben.

Informationen hierzu finden Sie unter Vertraulichkeit für ruhende Daten unter IBM MQ for z/OS bei Dateiverschlüsselung. weitere Informationen hierzu.

#### *Eigenschaften von Objekten in einer Gruppe mit gemeinsamer Warte* $z/0S$ *schlange mit Warteschlangenmanagern verschiedener Versionen unter z/OS*

Attribute, die in älteren Versionen noch nicht vorhandenen waren, können in einer gemischten Gruppe mit gemeinsamer Warteschlange (d. h., einer Gruppe, die Warteschlangenmanager unterschiedlicher Versionen enthält) in Warteschlangenmanagern einer höheren Version erstellt und geändert werden. Diese Attribute stehen den Warteschlangenmanagern älterer Versionen in der Gruppe nicht zur Verfügung.

# *MQSC-Befehle in einer Gruppe mit gemeinsamer Warteschlange mit Warteschlangenmanagern verschiedener Versionen unter z/OS*

Vorhandene **MQSC**-Befehle, die neue Schlüsselwörter und Attributwerte verwenden, können zur Weiterleitung an einen migrierten Warteschlangenmanager eingegeben werden. Diese Befehle können in jedem beliebigen Warteschlangenmanager eingegeben werden. Die Befehle werden über **CMDSCOPE** weitergeleitet. Befehle mit neuen Schlüsselwörtern und Attributwerten oder neue Befehle, die an einen Warteschlangenmanager einer älteren Version weitergeleitet werden, schlagen fehl.

# **Anwendungskompatibilität und -interoperabilität mit älteren Versionen von IBM MQ**

Die Verbindung von Anwendungen, die mit Bibliotheken einer neueren IBM MQ-Version erstellt wurden, mit einer älteren Version von IBM MQ wird nicht unterstützt. Daher sollten Anwendungen, die mit einer neueren Version erstellt wurden, nach Möglichkeit nicht in einem Warteschlangenmanager einer älteren Version erneut implementiert werden, auch wenn einige Anwendungen in der Praxis ausgeführt werden können.

IBM MQ-Anwendungen sind mit Anwendungen älterer IBM MQ-Versionen kompatibel, solange sie keine neuen Funktionen verwenden. Auch IBM MQ-Clients können eine Verbindung zu Warteschlangenmanagern älterer Versionen herstellen, solange sie auf keine neuen Funktionen zugreifen.

Eine IBM MQ-Anwendung, die lediglich die in einer älteren Warteschlangenmanager-Version bereitgestellten Funktionen verwendet, kann weiterhin Nachrichten an die ältere Version senden. In diesem Fall spielt es keine Rolle, mit welcher IBM MQ-Version die Anwendung erstellt wurde und verbunden ist. Sie kann mit einer Anwendung, die mit einer älteren IBM MQ-Version erstellt wurde, Nachrichten austauschen, solange sie keine neuen Funktionen verwendet.

Im folgenden werden vier Szenarios aufgeführt, von denen die letzten beiden unterstützt, die ersten beiden nicht unterstützt werden (auch wenn sie in der Praxis durchaus möglich sind). In den ersten beiden Szenarios ist Kompatibilität mit einer älteren Version von IBM MQ erforderlich. Die letzten beiden Szenarios setzen die Interoperabilität zwischen allen Versionen von IBM MQ voraus

- 1. Eine IBM MQ-Serveranwendung, die mit einer neueren IBM MQ-Version erstellt wurde und mit einem Warteschlangenmanager auf einem Server verbunden wird, auf dem eine ältere Version von IBM MQ installiert ist.
- 2. Eine IBM MQ-Clientanwendung, die mit einer neueren IBM MQ-Version erstellt wurde, die auf einer Clientplattform mit einer älteren Clientinstallation zum Einsatz kommt und mit einem Warteschlangenmanager auf einem Server verbunden wird, auf dem eine neuere Version von IBM MQ installiert ist.
- 3. Eine IBM MQ-Clientanwendung, die mit einer neueren IBM MQ-Version erstellt wurde, die auf einer Clientplattform mit der neueren Clientinstallation zum Einsatz kommt und eine Verbindung zu einem Warteschlangenmanager auf einem Server herstellt, auf dem eine ältere Version von IBM MQ installiert ist.
- 4. Austausch von Nachrichten zwischen einer IBM MQ-Clientanwendung/Serveranwendung, die mit einem Warteschlangenmanager auf einem Server mit einer neueren Version von IBM MQ-Version verbunden ist, und Anwendungen, die mit einem Warteschlangenmanager auf einem Server mit einer älteren Version von IBM MQ verbunden sind.

Die ersten beiden Szenarios sollten vermieden werden, da sie nicht in jedem Fall möglich sind. Wenn Sie eine inkompatible Konfiguration verwenden und Probleme auftreten, müssen Sie die Anwendungen mit der richtigen IBM MQ-Version erneut erstellen. Anschließend können Sie die Problemdiagnose fortsetzen.

# **Mehrfachinstallation und Laden der Anwendung**

Die Ladefunktion von IBM MQ -Bibliotheken lockert nicht die Einschränkung, dass eine Anwendung, die mit einem höheren Release-Level kompiliert und verlinkt ist, nicht direkt eine IBM MQ -Bibliothek mit einem früheren Release-Level laden darf. In der Praxis kann IBM MQ jede andere Version von IBM MQ auf demselben Server aufrufen, solange das Betriebssystem eine Bibliothek mit derselben oder einer höheren Version lädt als die Bibliothek, mit der die Anwendung kompiliert und verlinkt wurde.

Beispiel: Angenommen, Sie kompilieren und verbinden eine Anwendung, die eine Verbindung zu einem IBM MQ 8.0-Warteschlangenmanager mithilfe der in IBM MQ 9.0 gelieferten Bibliotheken herstellen soll. Bei der Ausführung muss das Betriebssystem die IBM MQ 9.0-Bibliotheken für die Anwendung laden, obwohl die Anwendung eine Verbindung zu einem IBM MQ 8.0-Warteschlangenmanager herstellt. IBM MQ 9.0 erkennt die Inkonsistenz und lädt die Bibliothek der IBM MQ 8.0 für die Anwendung. Das Gleiche gilt für zukünftige Releases. Wenn die Anwendung erneut kompiliert und mit einem neueren Release verknüpft wird, muss die Anwendung eine IBM MQ-Bibliothek laden, die mit dem neueren Release übereinstimmt, auch wenn die Anwendung weiterhin eine Verbindung zu einem IBM MQ 9.0-MQ-Warteschlangenmanager herstellt.

### **Beispiele**

1. Sie haben sich entschieden, eine Clientanwendung erneut zu erstellen. Können Sie sie in Ihre Produktionsumgebung implementieren, die weiterhin einige frühere Versionen von Client- und Serverplattformen enthält?

Die Antwort ist nein - Sie müssen für alle Client-Workstations, auf denen sie implementiert werden soll, einen Upgrade zumindest auf die Version des von Ihnen erstellten Clients vornehmen. Die Warteschlangenmanager der älteren IBM MQ-Version müssen nicht aktualisiert werden. In der Praxis können wahrscheinlich alle Clients eingesetzt werden, aus Wartungsgründen sollten Sie jedoch den Einsatz inkompatibler Anwendungsversionen und IBM MQ-Clientversionen vermeiden.

2. Sie implementieren einige IBM MQ-Warteschlangenmanager mit einem neuen Versionsstand. Mit einer bestehenden IBM MQ-Anwendung tauschen Sie Nachrichten zwischen den Servern aus. Muss die Anwendung erneut erstellt werden, damit sie auf den neuen Servern implementiert werden kann? Oder können Sie die alte Version auf den neuen Servern implementieren?

Die Antwort lautet "sowohl als auch". Sie können weiterhin die bisherige Version der Anwendung auf allen Servern implementieren oder die Anwendung auf den neuen Servern erneut erstellen. Beide Konfigurationen funktionieren. IBM MQ unterstützt die Ausführung der vorhandenen Anwendung auf neuen Servern und den Austausch von Nachrichten zwischen älteren und neueren Anwendungsversionen. Sie dürfen die Anwendung jedoch nicht auf der neueren Version erneut erstellen und anschließend auf den älteren und neueren Servern erneut implementieren. Kompatibilität mit älteren Versionen wird von IBM MQ nicht unterstützt.

### **z/OS-Anwendungsstubs**

#### $\approx$  z/OS

Die aufgelisteten Stubmodule sind mit den Anwendungen und Exits verknüpft.

- CSQASTUB
- CSQBRSSI
- CSQBRSTB
- CSQBSTUB
- CSQCSTUB
- CSQQSTUB
- CSQXSTUB

# **Anwendungskompatibilität und -interoperabilität mit neueren Versionen von IBM MQ**

IBM MQ-Anwendungen können mit neueren Versionen eines Warteschlangenmanagers eingesetzt werden, ohne dass eine erneute Codierung, Kompilierung oder Verbindung erforderlich ist. Sie können eine Anwendung, die mit Bibliotheken einer älteren IBM MQ-Version erstellt wurde, mit einem Warteschlangenmanager einer neueren IBM MQ-Version verbinden.

Beim Upgrade eines Warteschlangenmanagers auf eine neuere Version können bereits vorhandene Anwendungen, die mit einer älteren Version erstellt wurden, ohne Änderung weiterhin eingesetzt werden. Hinweise auf Ausnahmen finden Sie im Abschnitt ["Änderungen mit Auswirkungen auf die Migration" auf](#page-84-0) [Seite 85](#page-84-0). Ebenso können Anwendungen, die mit einem IBM MQ-Client verbunden sind, mit neueren Versionen dieses Clients ausgeführt werden, ohne dass eine erneute Codierung, Kompilierung oder Verbindung vorgenommen werden muss. Clientanwendungen, die mit älteren Versionen der IBM MQ-Clientbibliotheken erstellt wurden, können eine Verbindung unter Verwendung neuerer Versionen dieser Bibliotheken herstellen.

Im folgenden werden vier Szenarios aufgeführt, von denen die letzten beiden unterstützt, die ersten beiden nicht unterstützt werden (auch wenn sie in der Praxis durchaus möglich sind). Die ersten beiden Fälle basieren auf der Kompatibilität einer späteren Version von IBM MQ mit Anwendungen, die mit früheren Versionen erstellt wurden. Die letzten beiden Szenarios setzen Interoperabilität mit allen IBM MQ-Versionen voraus.

- 1. Eine IBM MQ-Serveranwendung, die mit einer neueren IBM MQ-Version erstellt wurde und mit einem Warteschlangenmanager auf einem Server verbunden wird, auf dem eine ältere Version von IBM MQ installiert ist.
- 2. Eine IBM MQ-Clientanwendung, die mit einer neueren IBM MQ-Version erstellt wurde, die auf einer Clientplattform mit einer älteren Clientinstallation zum Einsatz kommt und mit einem Warteschlangenmanager auf einem Server verbunden wird, auf dem eine neuere Version von IBM MQ installiert ist.
- 3. Eine IBM MQ-Clientanwendung, die mit einer neueren IBM MQ-Version erstellt wurde, die auf einer Clientplattform mit der neueren Clientinstallation zum Einsatz kommt und eine Verbindung zu einem Warteschlangenmanager auf einem Server herstellt, auf dem eine ältere Version von IBM MQ installiert ist.
- 4. Austausch von Nachrichten zwischen einer IBM MQ-Clientanwendung/Serveranwendung, die mit einem Warteschlangenmanager auf einem Server mit einer neueren Version von IBM MQ-Version verbunden ist, und Anwendungen, die mit einem Warteschlangenmanager auf einem Server mit einer älteren Version von IBM MQ verbunden sind.

Sie können die Betriebsumgebung als Voraussetzung für eine Migration in eine neue Warteschlangenmanager-Version ändern. Nicht die Änderungen in IBM MQ selbst, sondern diese Änderungen an der Betriebsumgebung sind es, die Änderungen, Neukompilierungen oder Änderungen an der Verbindung zu Ihrer Anwendung erforderlich machen. Einige Änderungen an der Betriebsumgebung betreffen nur die Entwicklungsumgebung; die Betriebsumgebung unterstützt Anwendungen, die mit einer älteren Version erstellt wurden. In diesem Fall können Sie unter Umständen Anwendungen einsetzen, die mit der älteren Version der Betriebsumgebung erstellt wurden. Möglicherweise können neue Anwendungen erst nach einem Upgrade der Betriebsumgebung erstellt werden.

Nachdem alle Warteschlangenmanager und Clients auf das neueste Release migriert sind, sollten Sie die Anwendungen ändern, sodass sie die neuen Funktionen nutzen können.

### **z/OS-Anwendungsstubs**

### $z/0S$

Die aufgelisteten Stubmodule sind mit den Anwendungen und Exits verknüpft.

- CSQASTUB
- CSQBRSSI
- CSQBRSTB
- CSQBSTUB
- CSQCSTUB
- CSQQSTUB
- CSQXSTUB

# **Kompatibilität zwischen verschiedenen Versionen eines IBM MQ clients und eines Warteschlangenmanagers**

Jede unterstützte Version und jedes unterstützte Release von IBM MQ client kann eine Verbindung zu jeder unterstützten Version und jedem unterstützten Release eines IBM MQ -Warteschlangenmanagers herstellen. Unterstützte IBM MQ clients sind alle Clients, die im Hauptprodukt MQ enthalten sind. Ab IBM MQ 9.2beinhaltet dies IBM MQ Internet Pass-Thru (MQIPT). Der MQI-Kanal wird automatisch für die neueste Version konfiguriert, die sowohl vom Client als auch vom Server unterstützt wird. Haben Client und Server unterschiedliche Versionen, kann die Clientanwendung unter Umständen nur die Funktionen der älteren Version verwenden.

Die Kompatibilität zwischen Clients und Warteschlangenmanagern gilt nur für die Version und das Release (V.R) des Produkts. Die Aussage hinsichtlich der Kompatibilität gilt nicht immer auch für die Änderungsund Fixpackstufe (M.F) des Produkts.

Wenn bei einem bestimmten V.R.M.F des Produkts bekannte Probleme auftreten, führen Sie ein Upgrade auf ein aktuelleres Fixpack für dasselbe Version.Releasedurch.

Beim Upgrade eines Warteschlangenmanagers auf eine andere Version werden die IBM MQ-Bibliotheken automatisch ebenfalls aktualisiert. Die Bibliotheken werden von den IBM MQ client- und -Serveranwendungen verwendet, die auf demselben Server wie der Warteschlangenmanager aktiv sind. Damit von fernen Clients aus ein Zugriff auf neue Funktionen möglich ist, müssen Sie auch die IBM MQ clientinstallation auf fernen Workstations aktualisieren. Der IBM MQ client schließt die IBM MQ clientbibliotheken ein.

Ferne Clients, für die kein Upgrade durchgeführt wurde, können weiterhin mit einem aktualisierten Warteschlangenmanager interagieren. In seltenen Fällen kann sich das Verhalten der Clientanwendung ändern. Weitere Informationen finden Sie unter ["Änderungen mit Auswirkungen auf die Migration" auf Seite 85](#page-84-0).

Ferne Clients, die mit aktualisierten Warteschlangenmanagern verbunden sind, können die neuen Funktionen dieses Release nutzen. Ein aktualisierter ferner Client hingegen, der mit einem Warteschlangenmanager verbunden ist, für den kein Upgrade durchgeführt wurde, kann die neuen Funktionen nicht nutzen. In seltenen Fällen kann sich das Verhalten des Clients ändern. Weitere Informationen finden Sie unter ["Änderungen mit Auswirkungen auf die Migration" auf Seite 85.](#page-84-0)

Im Allgemeinen gilt, dass bei einem Upgrade des IBM MQ clients die Clientanwendung nicht erneut kompiliert oder verbunden werden muss. Auch dieselbe Verbindung zum Warteschlangenmanager kann weiterhin verwendet werde. Eventuell erforderliche Änderungen sind für den jeweiligen Migrationspfad und die jeweilige Migrationsplattform im Abschnitt ["Warteschlangenmanager unter Windows migrieren"](#page-134-0) [auf Seite 135](#page-134-0) aufgeführt.

Bei der Definitionstabelle für den Clientkanal (Client Channel Definition Table, CCDT) handelt es sich um eine Schnittstelle, über die die Verbindung zwischen einem IBM MQ-Client und einem Warteschlangenmanager angepasst werden kann. Die Einträge in den Tabellen sind Clientverbindungen, die unter Verwendung eines Warteschlangenmanagers definiert werden. Die Version einer CCDT entspricht der Version des Warteschlangenmanagers, mit dem die Clientverbindungen definiert werden. Stellt ein IBM MQ client unter Verwendung einer CCDT eine Verbindung zu einem Warteschlangenmanager her, kann die CCDT-Version größer oder kleiner als die Clientversion oder mit dieser identisch sein.

Sie können eine Verbindung zu einem Warteschlangenmanager mit einer früheren IBM MQ client oder einer früheren CCDT herstellen. Wenn eine CCDT verwendet wird und neue Optionen der Clientkanalkonfiguration (z. B. Datenaustausch über gemeinsam genutzte Verbindungen (Shared Conversations)) genutzt werden sollen, müssen Sie für die CCDT und damit für die IBM MQ clientinstallation ein Upgrade auf die neue Version durchführen.

## *MQ -Clients: Definitionstabelle für Clientkanal (CCDT)*

Sie können eine IBM MQ client-Anwendung mit jeder beliebigen Warteschlangenmanagerversion verbinden. Stellt ein Client unter Verwendung einer CCDT eine Verbindung zu einem Warteschlangenmanager her, kann die CCDT-Version größer oder kleiner als die Clientversion oder mit dieser identisch sein.

Wenn ein Client eine CCDT-Datei verwendet, die unter Verwendung einer neueren Version von IBM MQ generiert wurde, werden bei der Verhandlung mit dem Warteschlangenmanager nur Kanalattribute innerhalb der CCDT berücksichtigt, die auf der IBM MQ-Version des Clients verfügbar waren. Kanalattribute, die in der CCDT enthalten sind, die in neueren Versionen von IBM MQ hinzugefügt wurden, werden von älteren Clients ignoriert.

## **Version des ursprünglichen Warteschlangenmanagers für eine Definitionstabelle für Clientkanäle**

Vor IBM MQ 9.0 können Clients eine CCDT mit dem gleichen oder früheren Versionswarteschlangenmanager verwenden, es gab jedoch zuvor eine Einschränkung für Clients, die eine CCDT verwendeten, die von einem Warteschlangenmanager der späteren Version erstellt wurde. Diese Einschränkung gilt in IBM MQ 9.0 nicht mehr.

Ab IBM MQ 9.0 kann ein Client eine CCDT verwenden, die von einem Warteschlangenmanager mit einer höheren Version oder von einem Warteschlangenmanager mit derselben oder einer früheren Version erstellt wurde.

Die gleiche Einschränkung bei der Verwendung von CCDTs, die von Warteschlangenmanagern einer späteren Version stammen, wurde auch in IBM MQ 8.0, IBM WebSphere MQ 7.5und IBM WebSphere MQ 7.1 durch APARs IT10863 und IT11547entfernt. Weitere Informationen finden Sie im technischen Hinweis [MQ 7.x, MQ 8.0, MQ 9.0, MQ9.1 und MQ 9.2 zur Kompatibilität mit früheren Versionen-einschließlich](https://www.ibm.com/support/pages/node/100971) [Verwendung von CCDT-Dateien, JMS .bindings, SSL/TLS](https://www.ibm.com/support/pages/node/100971).

# **Allgemeine Migrationsszenarios**

Wenn Sie beispielsweise ein Upgrade für einen Warteschlangenmanager aus einem früheren Release auf ein höheres Release ausführen und keine neuen Definitionstabellen für Clientkanäle für die zugehörigen Clients erstellen, stellen die Clients eine Verbindung zum Warteschlangenmanager mit dem höheren Release her, ohne dass weitere Änderungen erforderlich sind. Es kann vorkommen, dass sich der Client aufgrund der Änderungen am Warteschlangenmanager anders verhält.

Ein weiteres gängiges Migrationsszenario ist die Aktualisierung einiger Warteschlangenmanager und einiger Clients auf ein höheres Release, während einige Warteschlangenmanager und Clients das frühere Release beibehalten. In diesem Szenario wird die Definitionstabelle für Clientkanäle für die IBM MQ clients, die mit Warteschlangenmanagern der höheren Releaseversion verbunden sind, auf diese höhere Version aktualisiert, damit diese Clients die Funktionen in der höheren Releaseversion vollständig nutzen können. Die neuen Clients können außerdem eine Verbindung zu Warteschlangenmanagern mit der früheren Releaseversion herstellen. Vorhandene Clients können eine Verbindung zu Warteschlangenmanagern beider Releaseversionen herstellen. Damit die Clients in den höheren Releaseversionen die neuen Funktionen in diesem Release nutzen können, müssen Sie eine Definitionstabelle für Clientkanäle implementieren, die von einem Warteschlangenmanager in diesem neuen Release generiert wurde. Clients in der früheren Releaseversion können weiterhin die Definitionstabelle für Clientkanäle in diesem früheren Release verwenden. Beide Clientgruppen können sich mit beiden Warteschlangenmanagergruppen verbinden, und zwar unabhängig von der jeweils verwendeten Definitionstabelle für Clientkanäle.

#### **Zugehörige Konzepte**

Webadressierbarer Zugriff auf die Definitionstabelle für den Clientkanal

#### **Zugehörige Tasks**

Zugreifen auf Clientverbindungskanaldefinitionen

#### **Zugehörige Verweise**

Definitionstabelle für den Clientkanal

## *MQ -Clients: Zeilengruppen der Clientkonfiguration in eine andere Konfigurationsdatei verschoben*

Die Clientkonfigurationsinformationen werden aus vorhandenen Konfigurationszeilengruppen in eine neue Konfigurationsdatei namens mqclient.ini verschoben.

Das Verschieben von Clientkonfigurationsdaten hat Auswirkungen auf vorhandene Einstellungen. Beispiel:

• Legen Sie das TCP-Attribut KeepAlive für Clientverbindungen in der Datei mqclient.ini fest, z. B.

```
TCP:
KeepAlive = Yes
```
Eine vorhandene Einstellung in qm.ini wird ignoriert.

• Legen Sie ClientExitPath in mqclient.ini fest. Dazu ein Beispiel:

```
ClientExitPath:
ExitsDefaultPath=/var/mqm/exits
ExitsDefaultPath64=/var/mqm/exits64
```
Eine vorhandene Einstellung in mqs.ini wird in die Clientkonfigurationsdatei verschoben, wenn Sie ein Upgrade für den Client durchführen. Wenn Sie Werte zu mgs. in i hinzufügen, werden sie ignoriert.

• Legen Sie JavaExitsClasspath in mqclient.ini fest.

Verwenden Sie die Java-Systemeigenschaft com.ibm.mq.exitClasspath nicht mehr. Vorhandene Einstellungen bleiben weiterhin funktionsfähig, werden jedoch nicht länger unterstützt. Die Einstellung in mqclient.ini hat Vorrang vor der Systemeigenschaft Java .

Informationen zu den möglichen Positionen dieser Datei finden Sie unter Position der Clientkonfigurationsdatei .

#### **Zugehörige Tasks**

Kanalexits für IBM MQ classes for JMS zuweisen Client mit einer Clientkonfigurationsdatei konfigurieren **Zugehörige Verweise** Konfigurationsdatei für IBM MQ classes for JMS

### *Unterstützter IBM MQ -Client: Standardverhalten von Clientverbindungs-und Serververbindungskanälen*

Die Standardeinstellungen für Client-und Serververbindungen verwenden gemeinsam genutzte Dialoge.

Standardmäßig nutzen Client-und Serververbindungen einen MQI-Kanal gemeinsam. Mit dem Parameter **SHARECNV** (Sharing Conversations) geben Sie die maximale Anzahl von Datenaustauschvorgängen an, die über eine bestimmte TCP/IP-Clientkanalinstanz gemeinsam genutzt werden können. Mögliche Werte sind:

#### **SHARECNV(0)**

Gibt an, dass kein gemeinsamer Datenaustausch über einen TCP/IP-Socket stattfindet. **SHARECNV** sollten Sie nur dann auf 0 setzen, wenn Ihre vorhandenen Anwendungen bei 1 oder höher nicht richtig funktionieren.

#### **SHARECNV(1)**

Gibt an, dass kein gemeinsamer Datenaustausch über einen TCP/IP-Socket stattfindet. Die Leistung auf verteilten Servern gleicht dem Leistungsverhalten bei einem Wert von 0. Die Funktionalität für den Austausch von Client-Überwachungssignalen (in einem MQGET-Aufruf oder nicht) und Vorauslesen ist verfügbar und das Stilllegen (Quiesce) von Kanälen kann gesteuert werden.

#### **SHARECNV(2) bis SHARECNV(999999999)**

Jeder dieser Werte gibt die Anzahl der gemeinsamen Datenaustauschaktionen an. Wenn der Clientverbindungswert **SHARECNV** nicht dem Serververbindungswert **SHARECNV** entspricht, wird der niedrigere Wert verwendet. Der Standardwert ist SHARECNV(10). Dies sind 10 Threads für bis zu 10 Client-Datenaustauschaktionen pro Kanalinstanz. Auf verteilten Servern kommt es bei SHARECNV-Kanälen jedoch zu Leistungsproblemen, die, sofern möglich, durch SHARECNV(1) minimiert werden sollten.

Bei allen **SHARECNV**-Werten ab 1 unterstützt der Kanal die folgenden Funktionen:

- Bidirektionale Überwachungssignale
- Administratorstop-quiesce
- Vorauslesen
- Asynchrone-konsumieren durch Clientanwendungen

Sie können auch die Option MQCONNX festlegen MQCNO\_NO\_CONV\_SHARING und die Anwendung mit einem Kanal verbinden, bei dem **SHARECNV** auf einen Wert größer als 1gesetzt ist. Das Ergebnis ist dasselbe wie das Verbinden der Anwendung mit einem Kanal, bei dem **SHARECNV** auf 1gesetzt ist.

# **Leistung**

Die Verwendung gemeinsam genutzter Dialoge und weitere funktionale Erweiterungen, die in IBM MQ 8.0eingeführt wurden, können sich auf die Leistung auf verteilten Servern auswirken. Weitere Informationen finden Sie im Abschnitt Client- und Serververbindungskanäle optimal konfigurieren.

# **Überwachungssignale**

Überwachungssignale können jederzeit in beide Richtungen über den Kanal fließen. SHARECNV(0) gibt an, dass Überwachungssignale nur fließen, wenn ein MQGET -Aufruf wartet.

### **Kanalexits**

Das Verhalten eines Client- oder Serververbindungskanalexits ändert sich, wenn der Kanal den gemeinsamen Datenaustausch verwendet (d. h., wenn **SHARECNV** größer als 1 ist). Es ist zwar unwahrscheinlich, jedoch möglich, dass die Änderung Auswirkungen auf das Verhalten eines vorhandenen Exits hat. Es ergibt sich folgende Änderung:

- Durch Sende- oder Empfangsexits kann die MQCD-Struktur in einem MQXR\_INIT-Aufruf geändert werden. Die Auswirkungen dieser Exits sind unterschiedlich und hängen davon ab, ob ein Kanal für den gemeinsamen Datenaustausch verwendet wird:
	- Wenn das MQCXP-Feld SharingConversations, das an die Exitinstanz übergeben wird, auf den Wert FALSE gesetzt wird, ist diese Exitinstanz die erste - oder einzige - Datenaustauschaktion, die in der Kanalinstanz ausgeführt wird. Kein anderer Exit kann den MQCD zu diesem Zeitpunkt ändern und am MQCD vorgenommene Änderungen können sich auf die Ausführung des Kanals auswirken.
	- Wenn das MQCXP-Feld SharingConversations, das an die Exitinstanz übergeben wird, auf den Wert TRUE gesetzt wird, ist diese Exitinstanz eine nachfolgende Datenaustauschaktion. In diesem Fall wird die Kanalinstanz von mehreren Datenaustauschaktionen gemeinsam genutzt. Am MQCD in der Exitinstanz vorgenommene Änderungen bleiben im MQCD erhalten, können sich allerdings nicht auf die Ausführung des Kanals auswirken.
- Sende-, Empfangs- und Sicherheitsexits können den MQCD ändern, wenn das MQCXP-Feld Sharing-Conversations auf den Wert TRUE gesetzt wird. Exitinstanzen in anderen Dialogen können die MQCD-Struktur gleichzeitig ändern. Aktualisierungen einer Exitinstanz können von einer anderen Instanz überschrieben werden. Um die Konsistenz der Felder im MQCD zu gewährleisten ist es deswegen möglicherweise erforderlich, den Zugriff auf den MQCD für diese unterschiedlichen Exitinstanzen zu serialisieren.

Eine Aktualisierung von MQCD, wenn das Feld SharingConversations auf TRUE gesetzt ist, hat keine Auswirkung auf die Kanalausführung. Das Kanalverhalten ändert sich nur bei Änderungen, die vorgenommen werden, wenn das MQCXP-Feld SharingConversations in einem MQXR\_INIT-Aufruf auf den Wert FALSE gesetzt wird.

#### **Zugehörige Konzepte**

Kanalexitprogramme für MQI-Kanäle

#### <span id="page-125-0"></span>**Zugehörige Tasks**

Gemeinsame Dialognutzung verwenden Vorauslesen MQI-Kanäle stoppen Tuning Client-und Serververbindungskanäle **Zugehörige Verweise** HeartbeatInterval (MQLONG) SharingConversations (MQLONG) ALTER CHANNEL Beispielprogramm für asynchrone Verarbeitung

# **GSKit-Versionskompatibilität**

Die Stashdateien, die Sie mit IBM MQ 9.0.0 Fix Pack 1 oder höher generieren, müssen mit allen Anwendungen und anderen IBM MQ-Installationen kompatibel sein.

Bei der Version von GSKit für IBM MQ 9.0.0 Fix Pack 1 oder höher weicht das Stashdateiformat, das verwendet wird, wenn Sie eine .sth-Datei zum verdeckten Speichern des Schlüsseldatenbankkennworts generieren, von früheren Versionen von GSKit ab. Stashdateien, die mit dieser GSKit-Version generiert werden, sind für ältere Versionen von Global Security Kit nicht lesbar. Um sicherzustellen, dass die mit IBM MQ 9.0.0 Fix Pack 1 oder höheren Versionen generierten Stashdateien mit Ihren Anwendungen und sonstigen IBM MQ-Installationen kompatibel sind, müssen Sie das System mit einer IBM MQ-Version aktualisieren, die eine kompatible Version von Global Security Kit enthält. Die folgenden Fixpacks enthalten eine kompatible GSKit-Version:

- V7.5.0.8
- V8.0.0.6
- V9.0.0.1

Wenn Sie Ihre Anwendungen oder sonstigen IBM MQ-Installationen nicht aktualisieren können, können Sie ein Stashdateiformat anfordern, das mit einer älteren Version kompatibel ist. Wenn Sie die Befehle **runmqakm** oder **runmqckm** zusammen mit der Option -stash oder -stashpw verwenden, müssen Sie den Befehlszeilenparameter -v1stash einschließen. Sie können nicht die grafische Benutzerschnittstelle von **strmqikm** verwenden, um eine Stashdatei zu generieren, die mit einer früheren Version kompatibel ist.

#### **Migration von einem Continuous Delivery-Release auf ein anderes** CD

Eine Übersicht über die Vorgehensweise zur Migration von einem Release von Continuous Delivery (CD) auf ein anderes.

### **Vorbereitende Schritte**

Wenn Sie Warteschlangenmanager für replizierte Daten migrieren möchten, befolgen Sie die Anweisun-gen im Abschnitt ["Warteschlangenmanager mit replizierten Daten migrieren" auf Seite 254.](#page-253-0)

1. Erstellen Sie eine Sicherung der vorhandenen IBM MQ-Umgebung. Dies ist für den Fall erforderlich, dass Sie zu Ihrem aktuellen CD-Release von IBM MQ zurückkehren müssen.

**Wichtig:** Sobald die neue Installation gestartet wurde, werden alle vorhandenen IBM MQ-Objekte auf die neue Modifikationsstufe migriert. Wenn Sie das System nicht sichern, können Sie die Objekte nicht auf ihre frühere Version zurücksetzen, ohne eine vollständige Deinstallation durchzuführen und eine Sicherung wiederherzustellen, die Sie vor der Migration angelegt haben.

Windows Kopieren Sie die qm. ini-Datei und die Registry-Einträge.

Weitere Informationen zum Sichern Ihres Systems finden Sie unter Sichern und Wiederherstellen von IBM MQ-WS-Manager-Daten.

2. Speichern Sie mit dem Befehl **dmpmqcfg** die aktuellen Konfigurationsdetails in einer Textdatei.

### **Vorgehensweise**

- 1. Stoppen Sie alle IBM MQ-Prozesse für die Installation, die migriert wird.
- 2. Führen Sie ein Upgrade der vorhandenen CD-Installation mit einer der folgenden Methoden durch:
	- Windows AIX Unter Windows und AIX aktualisieren Sie IBM MQ, indem Sie die neue CD-Installation an derselben Position wie die vorhandene Installation installieren.

Weitere Informationen zum Durchführen eines Upgrades für Ihre CD-Installation unter Windows finden Sie unter ["IBM MQ-Installation unter Windows aufrüsten" auf Seite 79.](#page-78-0)

Weitere Informationen zum Durchführen eines Upgrades für Ihre CD-Installation unter AIX finden Sie im Abschnitt IBM MQ unter AIX installieren.

• Unter Linux gilt Folgendes: Wenn es sich bei Ihrer vorhandenen CD-Installation um eine Installation unter IBM MQ 9.2.1 oder höher handelt, können Sie ein Upgrade von IBM MQ durchführen, indem Sie die neue Installation von CD in demselben Verzeichnis wie die vorhandene Installation installieren.

Weitere Informationen zum Durchführen eines Upgrades für Ihre CD-Installation unter Linux finden Sie unter ["Upgrade für eine IBM MQ-Installation unter Linux durchführen" auf Seite 69.](#page-68-0)

• Deinstallieren Sie die vorhandene CD-Installation und installieren Sie anschließend die neue CD-Modifikationsstufe auf demselben System.

Beachten Sie, dass bei der Deinstallation der vorhandenen Installation die Objektdefinitionen nicht aus dem System entfernt werden. Die Objektdefinitionen bleiben an Ort und Stelle.

3. Starten Sie den Warteschlangenmanager.

#### strmqm *QmgrName*

Beim ersten Start eines Warteschlangenmanagers nach der Migration auf die neue CD-Stufe gilt Folgendes:

- Für alle neuen Attribute für vorhandene Objekte sind die Standardwerte festgelegt.
- Alle neuen Standardobjekte werden erstellt.
- Warteschlangenmanagerobjekte werden auf die neue Modifikationsstufe migriert.

**Anmerkung:** Wenn Sie die aktuellen Konfigurationsdetails in einer Textdatei gespeichert haben, können die Objekte mithilfe dieser Datei im neu erstellten Warteschlangenmanager dupliziert werden, sofern Sie die neue Version auf einem anderen System installiert haben.

Anweisungen hierzu finden Sie in der Beschreibung des Befehls **runmqsc** .

#### **Zugehörige Verweise**

IBM MQ-Releasetypen

# **Migration von Klartextkennphrasen auf verschlüsselte Kennphra-**

#### **sen**

Vor IBM MQ 9.2.4 wurden Kennphrasen für MQTT-TLS-Kanäle im Klartext gespeichert. Ab IBM MQ 9.2.4 wird Unterstützung für die Verschlüsselung von Kennphrasen für MQTT-TLS-Kanäle bereitgestellt.

### **Informationen zu diesem Vorgang**

Beachten Sie, dass die Migration von Klartextkennphrasen in ein verschlüsseltes Format kein automatischer Prozess ist. Wandeln Sie Ihre Klartextkennphrasen wie im Folgenden beschrieben in ein aktuelles verschlüsseltes Format um.

### **Vorgehensweise**

- 1. Stellen Sie sicher, dass Sie die Kennphrasen für jeden MQTT-TLS-Kanal kennen.
- 2. Stoppen Sie den MQXR-Service SYSTEM.MQXR.SERVICE.
- 3. Ändern Sie den MQXR-Service SYSTEM.MQXR.SERVICE durch Hinzuführen der STARTARG-Option **-sf** und geben Sie die Schlüsseldatei für Berechtigungsnachweise an, die für die Verschlüsselung verwendet werden soll.

Geben Sie zum Beispiel den folgenden Befehl aus, um Kennphrasen mit dem Schlüssel DEFAULT zu verschlüsseln:

```
STARTARG('-m +QMNAME+ -d "+MQ_Q_MGR_DATA_PATH+" -g "+MQ_DATA_PATH+" 
-sf "[DEFAULT]"')
```
Geben Sie analog dazu den folgenden Befehl aus, um Kennphrasen mit einem benutzerdefinierten Schlüssel in der Datei keyfile.txt zu verschlüsseln:

```
STARTARG('-m +QMNAME+ -d "+MQ_Q_MGR_DATA_PATH+" -g "+MQ_DATA_PATH+" 
-sf "c:\pathToKeyfile\keyfile.txt"')
```
- 4. Starten Sie den MQXR-Service SYSTEM.MQXR.SERVICE.
- 5. Ändern Sie die TLS-Kanalkennphrasen über IBM MQ Explorer oder mithilfe des MQSC-Befehls ALTER CHANNEL (MQTT).

Kennphrasen werden mit der Schlüsseldatei für Berechtigungsnachweise verschlüsselt, die über die Option -sf (siehe Schritt "3" auf Seite 128) bereitgestellt wird.

6. Starten Sie die Kanäle.

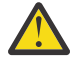

**Achtung:** Wenn Sie in den vorherigen Schritten den Kanal nach dem Neustart des Service nicht ändern, wird ein Kanal mit einer Klartextkennphrase nicht gestartet. Es wird ein Fehler protokolliert, der angibt, dass die Kennphrase aktualisiert werden muss.

#### **Zugehörige Konzepte**

Verschlüsselung von Kennphrasen für MQTT-TLS-Kanäle

# **Windows** IBM MQ unter Windows migrieren

In diesem Abschnitt sind die IBM MQ-Migrationsaufgaben in Zusammenhang mit Windows-Plattformen aufgeführt.

### **Vorbereitende Schritte**

Wenn Sie eine Migration von IBM WebSphere MQ 7.5 oder einer früheren Version auf IBM MQ 9.2 durchführen, müssen Sie zuerst auf eine vorläufige Version migrieren. Siehe Migrationspfade.

### **Informationen zu diesem Vorgang**

In diesem Abschnitt werden die verschiedenen Schritte zur Migration auf die neueste Version oder von der neuesten Version des IBM MQ-Produkts aufgelistet.

Siehe auch ["Migration von einem Continuous Delivery-Release auf ein anderes" auf Seite 126,](#page-125-0) wenn Sie ein Continuous Delivery-Release des Produkts migrieren.

### **Prozedur**

- Informationen zum Erstellen eines Migrationsplans finden Sie im Abschnitt ["Migration von IBM MQ auf](#page-128-0) [eine höhere Version unter Windows planen" auf Seite 129.](#page-128-0)
- Informationen zur Migration eines Warteschlangenmanagers von einer früheren Version auf die neues-te Version finden Sie im Abschnitt ["Migration eines Warteschlangenmanagers auf eine neuere Version](#page-134-0) [unter Windows" auf Seite 135](#page-134-0).
- <span id="page-128-0"></span>• Informationen zum Zurücksetzen eines Warteschlangenmanagers auf eine frühere Version finden Sie im Abschnitt ["Zurücksetzen eines Warteschlangenmanagers auf eine frühere Version unter Windows"](#page-149-0) [auf Seite 150.](#page-149-0)
- Informationen zur Migration eines IBM MQ MQI clients auf die neueste Version finden Sie im Abschnitt ["IBM MQ MQI client auf eine höhere Version unter Windows migrieren" auf Seite 153.](#page-152-0)
- Informationen zur Umwandlung eines Einzel-Instanz-Warteschlangenmanagers in einen Multi-In-stanz-Warteschlangenmanager finden Sie im Abschnitt ["Migration von einem Einzel-Instanz-Warte](#page-158-0)[schlangenmanager auf einen Multi-Instanz-Warteschlangenmanager unter Windows" auf Seite 159.](#page-158-0)
- Informationen zum Zurücksetzen eines Multi-Instanz-Warteschlangenmanagers auf einen Einzel-In-stanz-Warteschlangenmanager finden Sie im Abschnitt ["Zurücksetzen auf einen Einzel-Instanz-Warte](#page-162-0)[schlangenmanager unter Windows" auf Seite 163.](#page-162-0)
- Informationen zur Migration des Ladevorgangs für eine IBM MQ-Bibliothek auf die neueste Version fin-den Sie im Abschnitt ["Lademethode von IBM MQ-Bibliotheken auf eine neuere Version unter Windows](#page-154-0) [migrieren" auf Seite 155.](#page-154-0)
- Informationen zur Migration von MQ Telemetry auf die neueste Version finden Sie im Abschnitt ["MQ](#page-163-0) [Telemetry unter Windows migrieren" auf Seite 164](#page-163-0).
- Informationen zur Migration einer MSCS-Konfiguration auf die neueste Version finden Sie im Abschnitt ["Eine MSCS-Konfiguration unter Windows migrieren" auf Seite 165.](#page-164-0)
- Informationen zur Migration von Protokollen auf eine Advanced Format-Festplatte finden Sie im Ab-schnitt ["Protokolle unter Windows auf eine Advanced-Format-Platte migrieren" auf Seite 167.](#page-166-0)

#### **Zugehörige Konzepte**

["Migrationskonzepte und -methoden" auf Seite 89](#page-88-0)

Eine Übersicht über die verschiedenen Konzepte und Methoden zur Migration einer Version des Produkts auf eine andere Version.

#### **Zugehörige Tasks**

["IBM MQ unter AIX and Linux migrieren" auf Seite 168](#page-167-0) Die den Plattformen AIX and Linux zugeordneten Migrationsaufgaben sind in diesem Abschnitt aufgeführt.

#### ["IBM MQ unter IBM i migrieren" auf Seite 200](#page-199-0)

Im Folgenden werden die IBM MQ-Migrationstasks, die IBM i betreffen, zusammengefasst und erläutert.

#### ["IBM MQ unter z/OS migrieren" auf Seite 224](#page-223-0)

Die z/OS zugeordneten Migrationsaufgaben sind in diesem Abschnitt aufgeführt.

#### **Zugehörige Verweise**

["Änderungen mit Auswirkungen auf die Migration" auf Seite 85](#page-84-0)

# **Mindows Migration von IBM MQ auf eine höhere Version unter Windows pla-**

#### **nen**

Lesen Sie vor einer Migration von IBM MQ auf eine höhere Version unter Windows die Informationen zu Systemanforderungen und die Informationen zu den Änderungen, die sich auf die Migration auswirken können, und erstellen Sie dann einen Migrationsplan.

### **Vorbereitende Schritte**

Lesen Sie bei Unklarheiten bezüglich der Migrationskonzepte den Abschnitt ["Migrationskonzepte und](#page-88-0) [-methoden" auf Seite 89.](#page-88-0)

Wenn Sie eine Migration von IBM WebSphere MQ 7.5 oder einer früheren Version auf IBM MQ 9.2 durchführen, müssen Sie zuerst auf eine vorläufige Version migrieren. Siehe Migrationspfade.

### **Informationen zu diesem Vorgang**

Verwenden Sie die folgenden Anweisungen als Leitfaden zum Erstellen eines Migrationsplan.

### **Vorgehensweise**

1. Überprüfen Sie die IBM MQ-Systemvoraussetzungen für die höhere Produktversion.

Weitere Informationen finden Sie unter [Systemvoraussetzungen für IBM MQ](https://www.ibm.com/support/pages/system-requirements-ibm-mq).

2. Überlegen Sie sich, ob die ältere und die neuere Produktversion auf demselben Server zur Ausführung kommen sollen und welche Migrationsmethode verwendet werden soll.

Die Auswahlmöglichkeiten sind einstufige Migration, Parallelmigration und mehrstufige Migration. Weitere Informationen finden Sie unter ["Migrationsmethoden in IBM MQ for Multiplatforms" auf Seite](#page-96-0) [97.](#page-96-0)

3. Überprüfen Sie alle Änderungen in IBM MQ, die Sie betreffen.

Weitere Informationen finden Sie unter ["Änderungen mit Auswirkungen auf die Migration" auf Seite](#page-84-0) [85.](#page-84-0)

4. Prüfen Sie die Änderung der Leistung.

Siehe [MQ Performance documents](https://ibm-messaging.github.io/mqperf/).

5. Lesen Sie die Readme-Datei für die neuere Version von IBM MQ.

Weitere Informationen finden Sie unter [Produkt-Readmes für IBM MQ, WebSphere MQund MQSeries.](https://www.ibm.com/support/pages/node/317955)

- 6. Planen Sie die Reihenfolge und den zeitlichen Ablauf von Warteschlangenmanagermigrationen.
	- Ist der Warteschlangenmanager Teil eines Warteschlangenmanager-Clusters müssen zunächst die Warteschlangenmanager migriert werden, bei denen es sich um vollständige Repositorys handelt.
	- Gehört der Warteschlangenmanager zu einem Hochverfügbarkeitscluster, muss die Migration so geplant werde, dass eine möglichst geringe Ausfallzeit bei gleichzeitig maximaler Verfügbarkeit gewährleistet wird (siehe ["Warteschlangenmanager in einer Konfiguration für hohe Verfügbarkeit](#page-249-0) [migrieren" auf Seite 250](#page-249-0)).
- 7. Planen Sie die Migration des Warteschlangenmanagers auf die höhere Version.

Weitere Informationen finden Sie unter ["Migration eines Warteschlangenmanagers auf eine neuere](#page-134-0) [Version unter Windows" auf Seite 135.](#page-134-0)

Im Rahmen der Warteschlangenmanagermigration müssen die Warteschlangenmanagerdaten gesichert werden. Alternativ können Sie einen neuen Server installieren und konfigurieren und anschließend die neuere Version mit einem neuen Warteschlangenmanager auf dem neuen Server testen. Wenn die neuere Version einsatzbereit ist, kopieren Sie die Konfiguration und die Daten des Warteschlangenmanagers auf den neuen Server.

8. Planen Sie die Aktualisierung aller von Ihnen geschriebenen manuellen oder automatisierten Verfahren mit Änderungen an Nachrichten und Codes.

Ab IBM MQ 9.1 wird ein Suffixbuchstabe, der den Schweregrad einer Nachricht (I, W, E, S oder T) angibt, an IBM MQ-Diagnosenachrichten (AMQ) angehängt. Vorhandene Scripts, die nach Fehlercodes ohne den Schweregrad suchen, schlagen fehl. Das gilt beispielsweise für vorhandene Scripts, die nach AMQ7468 suchen. Sie müssen die Scripts so ändern, dass sie nach Fehlercodes mit dem Schweregradsuffix suchen (z. B. AMQ7468I). Weitere Informationen finden Sie im Abschnitt IBM MQ-Nachrichten in Multiplatforms.

- 9. Bevor der neue Warteschlangenmanager unter der neueren Version eingesetzt wird, sollten Sie zunächst die Regressionstests festlegen, die ausgeführt werden sollen. Schließen Sie die Prozeduren und Anwendungen, die Sie in den vorherigen Schritten angegeben haben, in die Regressionstests ein.
- 10. Planen Sie die Migration Ihrer IBM MQ MQI client-Installationen auf die höhere Version.
- 11. Planen Sie die Migration Ihrer Client- und Serveranwendungen, damit diese die neuen Funktionen der neueren Version verwenden können.
- 12. Entscheiden Sie, welche herunterladbaren Images Sie für die Migration benötigen. Weitere Informationen finden Sie unter Für den Download verfügbare Installationsimages.

### *Hinweise zur Migration von IBM MQ 8.0 oder höher unter Windows*

Ab IBM MQ 8.0 wurden eine Reihe von Änderungen für IBM MQ unter Windows vorgenommen. Sie müssen sich mit diesen Änderungen vertraut machen, bevor Sie Migrationstasks für IBM MQ 8.0 oder höher unter Windows planen.

### **Einzelkopie des Produkts installieren**

Wenn auf Ihrem System eine ältere Produktversion vorhanden ist und ein Upgrade auf die neueste Version vorgenommen werden soll, haben Sie verschiedene Optionen. Sie können entweder:

- Deinstallieren Sie die Vorgängerversion und installieren Sie dann die neueste Version.
- Installieren Sie die neue Kopie parallel zur derzeit installierten Kopie und deinstallieren Sie die ursprüngliche Kopie zu einem späteren Zeitpunkt. Weitere Informationen hierzu finden Sie unter "Produkt neben der bisherigen Version installieren" auf Seite 131. Sie können aber auch folgendermaßen vorgehen:
- Führen Sie eine Migrationsinstallation durch, wobei Sie die derzeit installierte Version auf die entsprechende Systemanfrage hin ersetzen.

Starten Sie nach der Installation des Produkts jeden einzelnen Warteschlangenmanager, damit seine Daten migriert werden. Dies umfasst die Migration der Warteschlangenmanager von 32 Bit auf 64 Bit.

### **Produkt neben der bisherigen Version installieren**

Es besteht die Möglichkeit, neben der auf dem System bereits vorhandenen Version noch eine andere Produktversion zu installieren. Weitere Informationen hierzu finden Sie in ["Mehrere IBM MQ-Installatio](#page-102-0)[nen" auf Seite 103](#page-102-0) und ["Migration unter Windows: parallel" auf Seite 144.](#page-143-0)

Wenn Sie die neue Produktversion installieren, führen Sie den Befehl setmqm aus, um die Warteschlangenmanager der neuen Installation zuzuordnen.

Wenn Sie die Warteschlangenmanager nacheinander starten, wird die Datenmigration automatisch gestartet.

### **Zwei oder mehr Installationen aktualisieren**

Wenn Sie auf einem System bereits eine IBM MQ 8.0- und eine IBM MQ 9.0-Installation haben, müssen Sie zur Aktualisierung der IBM MQ 8.0-Installation auf IBM MQ 9.0 die folgenden zusätzlichen Schritte ausführen.

Beim Starten des Installationsprogramms für IBM MQ 9.0 werden Sie gefragt, ob Sie eine **Neue Instanz installieren** oder eine **Bestehende Instanz verwalten oder aktualisieren** wollen.

Allerdings wird bzw. werden im Auswahlfenster nur die andere(n) IBM MQ 9.0-Installation(en) angezeigt, nicht die IBM MQ 8.0-Installation. Wählen Sie an dieser Stelle **Neue Instanz installieren** aus.

Nach der Eingangsanzeige wird ein zweites Fenster mit einer Liste aller älteren Installationen angezeigt, die mit dem Installationsprogramm für IBM MQ 9.0 auf IBM MQ 9.0 aktualisiert werden können.

Wählen Sie in dieser Anzeige die Option **Upgrade 8.0.0.n Installation ' Installation m'** aus und klicken Sie auf **Weiter**.

### **Digitalen Signaturalgorithmus ändern**

Die Programme und das Installationsimage von IBM MQ werden unter Windows digital signiert, um zu bestätigen, dass es sich um unveränderte Originale handelt.

In älteren Releases vor IBM MQ 8.0 wurde das Produkt mithilfe des SHA-1-Algorithmus mit dem RSA-Algorithmus signiert.

Ab IBM MQ 8.0 wird jetzt der SHA-256-Algorithmus mit dem RSA-Algorithmus verwendet. Einige ältere Versionen von Windows unterstützen den neuen digitalen Signaturalgorithmus nicht, diese werden jedoch nicht von IBM MQ 8.0 oder höher unterstützt.

Lesen Sie den Abschnitt Hardware- und Softwarevoraussetzungen auf Windows-Systemen und stellen Sie sicher, dass IBM MQ 8.0 oder höher unter einer unterstützten Version von Windows installiert wird.

### **Bereits vorhandene Anwendungen**

Alle Anwendungen, die mit älteren Versionen des Produkts erstellt wurden, können auch in IBM MQ 8.0 oder höher mit einem 64-Bit-Warteschlangenmanager weiter eingesetzt werden.

Alle Anwendungen, die die C++-Objektschnittstelle verwenden, müssen erneut erstellt werden; für Anwendungen, die die C-Schnittstelle verwenden, ist keine Neuerstellung erforderlich.

### **Exits**

Warteschlangenmanagerexits für Windows-64-Bit-Betriebssysteme müssen als 64-Bit-Exits kompiliert werden. Bestehende 32-Bit-Warteschlangenmanagerexits, die für einen 64-Bit-Warteschlangenmanager verwendet werden sollen, müssen neu kompiliert werden. Wenn Sie versuchen, in IBM MQ 8.0 oder höher einen 32-Bit-Exit mit einem 64-Bit-Warteschlangenmanager zu verwenden, wird die Fehlernachricht AMQ9535 ("ungültiger Exit") ausgegeben.

### **Kunden**

32-Bit-Clientanwendungen können transparent eine Verbindung zu Warteschlangenmanagern aus allen unterstützten Versionen des Produkts herstellen. Dazu zählt auch die 64-Bit-Version von IBM MQ 8.0 oder höher.

### **Beispielanwendungen**

Ab IBM MQ 8.0 sind die Beispiele für C und C++ als 64-Bit-Anwendungen kompiliert.

#### **Zugehörige Verweise**

Windows: Änderungen ab IBM MQ 8.0 Verzeichnisstruktur auf Systemen mit Windows Hardware- und Softwarevoraussetzungen auf Windows-Systemen

### *Speicherort für Programm- und Datenverzeichnis unter Windows*

Die Installationsposition von Programmbinärdateien und Datendateien für IBM MQ unter Windows hängt von der IBM MQ-Version ab, die Sie installieren möchten, und ist außerdem davon abhängig, ob IBM MQ das erste Mal installiert wird.

#### **Sicherheitsberechtigungen für Windows-Programmverzeichnisse**

#### **Windows**

Ab IBM MQ 9.1.0 Fix Pack 2 und IBM MQ 9.1.2 legt das IBM MQ-Installationsprogramm unter Windows im Rahmen der Sicherheitskonfiguration der MQ-Installationsverzeichnisse zusätzliche Berechtigungseinschränkungen fest. Die Logik, die hierfür zuständig ist, wird bei der Installation, dem Upgrade, der Änderung und der Fixpackinstallation ausgeführt.

Möglicherweise stellen Sie fest, dass Sie aufgrund der erhöhten Sicherheit nicht in der Lage sind, bestimmte Dinge genau so zu tun, wie Sie es bisher gewohnt waren. For example:

• Ein MQ-Administrator (der nicht gleichzeitig Mitglied der Administratorgruppe ist) kann die Beispielprogramme im Unterverzeichnis Tools nicht mehr bearbeiten oder erneut kompilieren. Wenn Sie dies wünschen, machen Sie eine Kopie des Verzeichnisses (oder der Teilbereiche, die für Sie von Interesse sind) und ändern Sie die Kopien der Erstellungsscripts so, dass sie die neue Position widerspiegeln.

Im normalen Gebrauch sollte sich die Änderung jedoch nicht bemerkbar machen, abgesehen von der geringen zusätzlichen Zeit, die das Installationsprogramm benötigt, um die Änderungen vorzunehmen. In diesem Zeitraum wird die Nachricht Initializing security ... (Sicherheit wird initialisiert ...) wird angezeigt. Eine ähnliche kurze Pause tritt bei der Installation der Fixpackdateien oder der Anwendung einer Programmkorrektur auf.

Bei der Aktualisierung der Sicherheit wird ein Protokoll (amqidsec-<*Installationname*>.txt) in das Verzeichnis TEMP auf der Maschine geschrieben. Wenn die Hauptinstallation in der angepassten Aktion 'iwiLaunchAmqidsec' fehlschlägt, sollten Sie diese Datei zu Rate ziehen.

### **Erstinstallationen**

Bei der Erstinstallation von IBM MQ können Sie die Standardinstallationspositionen akzeptieren. Sie können auch die Option zur angepassten Installation auswählen, indem Sie die Position für die IBM MQ-Binärdateien und die Position für die IBM MQ-Daten und -Protokolle festlegen.

Wenn vor IBM MQ 8.0 die Standardoption ausgewählt wurde, wurden die Programmbinärdateien und Datendateien für IBM MQ im gleichen Verzeichnis installiert. Ab IBM MQ 8.0 unterscheidet sich die Standardposition für die Programmbinärdateien von der Standardposition für die Datendateien.

*Tabelle 8. Standardposition von Programm- und Datenverzeichnis auf unterschiedlichen Versionen von IBM MQ unter Windows*

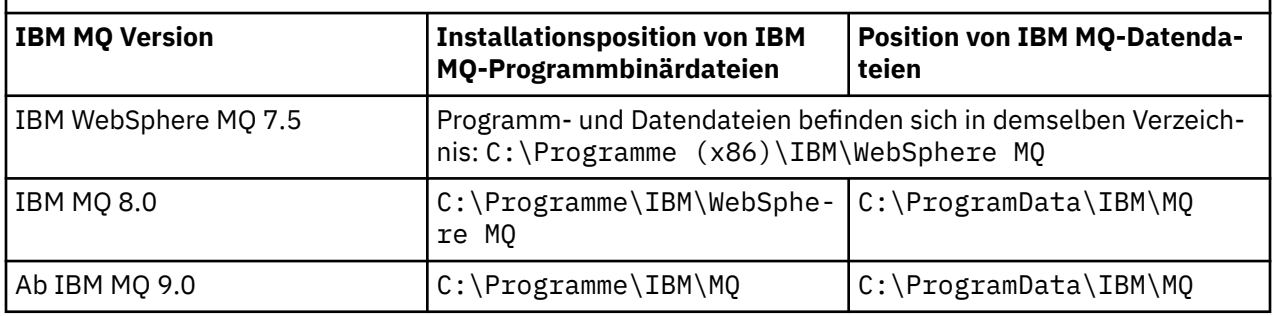

### **Folge- und Wiederinstallationen**

Nachdem das Datenverzeichnis bei der Erstinstallation festgelegt wurde, kann es bei keiner Folgeinstallation mehr geändert werden. IBM MQ wird nur in der 64-Bit-Version installiert, wenn die Installation auf einem 64-Bit-Betriebssystem erfolgt.

Bei IBM MQ 9.0 und höher ist das Verzeichnis C:\ProgramData\IBM\MQ das Standarddatenverzeichnis, es sei denn, eine Version des Produkts wurde zuvor installiert. In diesem Fall verwendet die neue Installation weiterhin das vorhandene Datenverzeichnis.

### **Vorhandene IBM MQ 9.0-Installation**

Die Standardpositionen für die Programm- und Datenverzeichnisse sind für IBM MQ 9.0 und höhere Versionen identisch. Daher müssen Sie die Angabe der Programm- und Datenverzeichnisse nicht ändern, wenn Sie ein Upgrade von IBM MQ 9.0 auf eine neuere Version durchführen.

### **Vorhandene IBM MQ 8.0-Installation**

Es sind drei Upgradepfade möglich:

- Zunächst Deinstallation von IBM MQ 8.0 und dann Installation von IBM MQ 9.0 oder höher.
- Upgrade von IBM MQ 8.0 zu Beginn des Installationsvorgangs für IBM MQ 9.0 oder höher, ohne die Vorversion zunächst zu deinstallieren.
- Installation von IBM MQ 9.0 oder höher parallel zu IBM MQ 8.0 und anschließende Deinstallation von IBM MQ 8.0.

Bei der Installation von IBM MQ 8.0 werden die Binärdateien des Produkts standardmäßig in C:\Programme\IBM\WebSphere MQ platziert, die Produktdaten und -protokolle standardmäßig in C:\ProgramData\IBM\MQ.

Bei der Deinstallation von IBM MQ 8.0 bleiben die Informationen zum Speicherort des Datenverzeichnisses in der Registry erhalten. Nach der Deinstallation von IBM MQ 8.0 und vor der Installation von IBM MQ 9.0 oder höher können Sie das Script ResetMQ.cmd ausführen, mit dem die beim Deinstallationsprozess zurückgelassenen Dateien und Daten bereinigt werden.

Wichtig: Verwenden Sie dieses Script mit Bedacht. Mit ResetMQ.cmd kann die vorhandene Warteschlangenmanagerkonfiguration entfernt werden. Weitere Informationen finden Sie unter IBM MQ-Installationseinstellungen löschen.

#### **IBM MQ 9.0 oder höher nach der Deinstallation von IBM MQ 8.0 installieren**

Nach der Deinstallation von IBM MQ 8.0 wird IBM MQ 9.0 oder eine neuere Version unter demselben Installationsnamen, jedoch unter Verwendung des Standardverzeichnisses von IBM MQ 9.0 und höher (C:\Programme\IBM\MQ) für binäre Programmdateien installiert. Das heißt, dass die Position der Programmdateien nach der Aktualisierung geändert wird.

**Optional:** Sie können den Installationspfad über die Option für eine angepasste Installation ändern. Eine Rückkehr zu C:\Programme (x86)\IBM\WebSphere MQ ist möglich.

Der Standarddatenpfad lautet C:\ProgramData\IBM\MQ.

#### **Upgrade von IBM MQ 8.0 zu Beginn des Installationsprozesses für IBM MQ 9.0 oder höher**

Wenn Sie IBM MQ 9.0 oder höher installieren, ohne IBM MQ 8.0 zu deinstallieren, und sich für ein Upgrade der Installation von IBM MQ 8.0 entscheiden, werden die IBM MQ 8.0-Binärdateien durch die neuen binären Programmdateien ersetzt, sodass die neuen Binärdateien standardmäßig in C:\Programme (x86)\IBM\WebSphere MQ enthalten sind. Der vorhandene Datenpfad wird beibehalten, sodass der Datenpfad standardmäßig C:\ProgramData\IBM\MQ lautet.

#### **IBM MQ 9.0 oder höher in Koexistenz zu IBM MQ 8.0 installieren**

Wenn Sie IBM MQ 9.0 oder höher neben IBM MQ 8.0 installieren, wird ein eindeutiger Pfad gewählt, bei dem es sich standardmäßig um C:\Programme\IBM\MQ handelt. Der vorhandene Datenpfad wird beibehalten, sodass der Datenpfad standardmäßig C:\ProgramData\IBM\MQ lautet.

### **Vorhandene Installation von IBM WebSphere MQ 7.5, IBM WebSphere MQ 7.1 oder IBM WebSphere MQ 7.0.1**

Wenn Sie eine Migration von IBM WebSphere MQ 7.5 oder einer früheren Version auf IBM MQ 9.2 durchführen, müssen Sie zuerst auf eine vorläufige Version migrieren. Siehe Migrationspfade.

Für IBM WebSphere MQ 7.5 oder IBM WebSphere MQ 7.1 können Sie als Übergangsversion entweder IBM MQ 9.0 oder IBM MQ 8.0 verwenden. Informationen zur Angabe von Programm- und Datenverzeichnissen bei einem Upgrade finden Sie in den folgenden Abschnitten:

- Speicherort für Programm- und Datenverzeichnis unter Windows in der Produktdokumentation von IBM MQ 9.0
- Windows: Speicherort für Programm- und Datenverzeichnis in der Produktdokumentation für IBM MQ 8.0

Für IBM WebSphere MQ 7.0.1 können Sie als Übergangsversion ausschließlich IBM MQ 8.0 verwenden. Informationen zur Angabe von Programm- und Datenverzeichnissen beim Upgrade auf IBM MQ 8.0 finden Sie unter Windows: Speicherort für Programm- und Datenverzeichnis in der Produktdokumentation für IBM MQ 8.0.

#### **Zugehörige Konzepte**

["Migrationskonzepte und -methoden" auf Seite 89](#page-88-0) Eine Übersicht über die verschiedenen Konzepte und Methoden zur Migration einer Version des Produkts auf eine andere Version.

#### **Zugehörige Tasks**

IBM MQ-Installationseinstellungen löschen

#### **Zugehörige Verweise**

Hardware- und Softwarevoraussetzungen auf Windows-Systemen

# <span id="page-134-0"></span>**Warteschlangenmanager unter Windows migrieren**

In diesem Abschnitt werden die Verfahren zur Migration eines Warteschlangenmanagers auf eine neuere Version des Produkts sowie zur Wiederherstellung einer früheren Produktversion für einen Warteschlangenmanager erläutert.

### **Zugehörige Tasks**

["Warteschlangenmanager unter AIX and Linux migrieren" auf Seite 170](#page-169-0)

In diesem Abschnitt werden die Verfahren zur Migration eines Warteschlangenmanagers auf eine neuere Version des Produkts sowie zur Wiederherstellung einer früheren Produktversion für einen Warteschlangenmanager erläutert.

["Migration eines Warteschlangenmanagers auf die neueste Version unter IBM i" auf Seite 202](#page-201-0) In diesem Abschnitt wird beschrieben, wie ein Warteschlangenmanager unter IBM i auf die neueste MQ-Version migriert wird.

#### ["IBM MQ unter z/OS migrieren" auf Seite 224](#page-223-0)

Die z/OS zugeordneten Migrationsaufgaben sind in diesem Abschnitt aufgeführt.

### *Migration eines Warteschlangenmanagers auf eine neuere Version unter Windows*

Gehen Sie auf Windows-Plattformen wie nachfolgend beschrieben vor, um einen Warteschlangenmanager von einer früheren auf eine neuere Version von IBM MQ zu migrieren.

### **Vorbereitende Schritte**

Wenn Sie auf dem Server einen Early-Support-Programmcode installiert haben, müssen Sie alle Warteschlangenmanager löschen, die im Rahmen der Installation erstellt wurden. Deinstallieren Sie den Code, bevor Sie mit der Installation des Produktionsstufencodes beginnen.

- 1. Erstellen Sie einen Migrationsplan (siehe ["Migration von IBM MQ auf eine höhere Version unter Wind](#page-128-0)[ows planen" auf Seite 129](#page-128-0)).
- 2. Überprüfen Sie die IBM MQ -Systemvoraussetzungen für die neueste Version, einschließlich Informationen zu den Versionen von Windows , die IBM MQ unterstützt. Siehe [Systemvoraussetzungen für IBM](https://www.ibm.com/support/pages/system-requirements-ibm-mq) [MQ](https://www.ibm.com/support/pages/system-requirements-ibm-mq).
- 3. Führen Sie ein Backup für das System durch, bevor Sie eine neuere Version von IBM MQ über eine ältere Version installieren. Sobald ein Warteschlangenmanager gestartet wurde, ist ein Zurücksetzen auf die Vorgängerversion nicht mehr möglich. Wenn Sie das System wiederherstellen müssen, können Vorgänge wie beispielsweise Änderungen an Nachrichten und Objekten, die von der neueren Version von IBM MQ vorgenommen wurden, nicht mehr rückgängig gemacht werden. Weitere Informationen zum Sichern Ihres Systems finden Sie unter Sichern und Wiederherstellen von IBM MQ-WS-Manager-Daten.
- 4. Überprüfen Sie bei allen anderen installierten SupportPacs, inwieweit sie die neuere Version betreffen.
- 5. Bei einer Ausführung auf einem Server mit mehreren IBM MQ-Installationen müssen Sie die Installation angeben. Stellen Sie sicher, dass die eingegebenen Befehle für die richtige Installation ausgeführt werden (siehe **setmqenv**).

### **Informationen zu diesem Vorgang**

Um einen Befehl ausführen zu können, muss das Betriebssystem den Befehl in einer IBM MQ-Installation finden. Einige Befehle müssen aus der Installation ausgeführt werden, die dem entsprechenden Warteschlangenmanager zugeordnet ist. IBM MQ wechselt für Befehle nicht in die korrekte Installation. Andere Befehle, wie beispielsweise **setmqinst** können in jeder Installation mit der neueren Produktversion ausgeführt werden.

Ist eine ältere Produktversion installiert, wird der Befehl für diese Version ausgeführt, sofern der Suchpfad nicht durch eine lokale Einstellung überschrieben wird. Sie können den Suchpfad durch die Ausführung von **setmqenv** überschreiben. Wenn IBM WebSphere MQ 7.0.1 nicht installiert ist, müssen Sie für die Ausführung eines Befehls den korrekten Pfad festlegen. Wenn eine primäre Installation festgelegt

wurde, ist der ausgeführte Befehl eine Kopie in der primären Installation, es sei denn, die Auswahl wurde durch einen lokalen Suchpfad überschrieben.

### **Vorgehensweise**

- 1. Melden Sie sich als Benutzer bei group mqman.
- 2. Stoppen Sie alle Anwendungen, die die IBM MQ-Installation verwenden.

Wenn Sie die Managed File Transfer-Komponente (MFT) verwenden, stellen Sie sicher, dass alle MFT-Agenten sämtliche Dateiübertragungen beendet haben, an denen sie beteiligt waren. Es sollten keine unvollständigen Übertragungen vorliegen, die den Agenten zugeordnet sind, und die zugehörigen SYSTEM.FTE.STATE-Warteschlangen sollten keine Nachrichten enthalten.

- 3. Beenden Sie alle Aktivitäten der Warteschlangenmanager, die der IBM MQ-Installation zugeordnet sind.
	- a) Führen Sie den Befehl **dspmq** aus, um den Status aller Warteschlangenmanager auf dem System aufzulisten.

Führen Sie aus der Installation, die Sie aktualisieren, einen der folgenden Befehle aus:

dspmq -o installation -o status dspmq -a

**dspmq -o installation -o status** zeigt den Installationsnamen und den Status der Warteschlangenmanager an, die allen Installationen von IBM MQzugeordnet sind.

**dspmq -a** zeigt den Status der aktiven Warteschlangenmanager derjenigen Installation an, aus der der Befehl ausgeführt wurde.

b) Führen Sie den MQSC-Befehl **DISPLAY LSSTATUS** gemäß dem nachfolgenden Beispiel aus, um den Status von Listeners aufzulisten, die einem Warteschlangenmanager zugeordnet sind:

echo "DISPLAY LSSTATUS(\*) STATUS" | runmqsc *QmgrName*

c) Führen Sie den Befehl **endmqm** aus, um jeden einzelnen aktiven Warteschlangenmanager, der dieser Installation zugeordnet ist, zu stoppen.

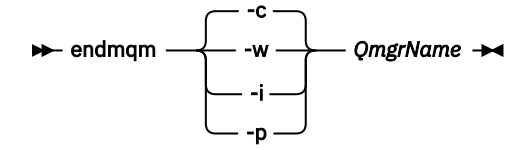

Mit dem Befehl **endmqm** wird einer Anwendung angegeben, dass der Warteschlangenmanager, mit dem die Anwendung verbunden ist, gestoppt wird. Informationen hierzu finden Sie im Abschnitt Warteschlangenmanager stoppen.

Damit die Wartung fortgesetzt werden kann, müssen Anwendungen auf einen **endmqm**-Befehl reagieren, indem sie die Verbindung mit dem Warteschlangenmanager trennen und alle geladenen IBM MQ-Bibliotheken freigeben. Geschieht dies nicht, müssen Sie einen anderen Weg finden, um die Anwendungen zur Freigabe von IBM MQ-Ressourcen zu zwingen, z. B. indem Sie die Anwendungen stoppen.

Sie müssen auch Anwendungen stoppen, die die Clientbibliotheken verwenden, die Teil der Installation sind. Clientanwendungen können mit einem anderen Warteschlangenmanager, der eine andere Installation von IBM MQ ausführt, verbunden sein. Die Anwendung wird nicht informiert, dass Warteschlangenmanager in der aktuellen Installation gestoppt werden.

Solange Anwendungen weiterhin gemeinsam genutzte IBM MQ-Bibliotheken aus der Installation geladen haben, können Sie die IBM MQ-Wartung nicht durchführen. Es kann vorkommen, dass eine Anwendung die Verbindung mit dem Warteschlangenmanager trennt oder die Trennung dieser Verbindung erzwungen wird, die Anwendung aber weiterhin eine gemeinsam genutzte IBM MQ-Bibliothek geladen hat.

**Anmerkung:** Im Abschnitt ["Aktualisierungen der Wartungsstufe für Multi-Instanz-Warteschlangen](#page-52-0)[manager unter Windows anwenden" auf Seite 53](#page-52-0) wird beschrieben, wie eine Wartung für einen Multi-Instanz-Warteschlangenmanager durchgeführt wird. Ein Multi-Instanz-Warteschlangenmanager kann weiter auf einem Server ausgeführt werden, während auf einem anderen Server eine Wartung durchgeführt wird.

d) Stoppen Sie alle Empfangsprogramme, die den Warteschlangenmanagern zugeordnet sind. Geben Sie hierzu folgenden Befehl aus:

endmqlsr -m *QMgrName*

4. Führen Sie ein Backup für den Warteschlangenmanager durch.

Erstellen Sie Kopien aller Daten- und Protokolldateiverzeichnisse des Warteschlangenmanagers, einschließlich aller Unterverzeichnisse, sowie der Datei qm.ini und der Registry-Einträge. Weitere Informationen finden Sie unter Sichern und Wiederherstellen von IBM MQ-Warteschlangenmanagerdaten.

- 5. Stoppen Sie den IBM WebSphere MQ- bzw. den IBM MQ-Service, und beenden Sie die Service-Icon-Anwendung.
- 6. Optional: Wenn Sie eine einstufige Migration durchführen, deinstallieren Sie bei Bedarf die aktuelle Version des Produkts.

Dieser Schritt wird nur bei einer einstufigen Migration ausgeführt (siehe ["Migration unter Windows:](#page-137-0) [einstufig" auf Seite 138\)](#page-137-0).

7. Installieren Sie die neuere Version von IBM MQ.

Unter Windows können Sie dies entweder mit dem Installationslaunchpad oder mit dem Befehl **msiexec** tun. Weitere Informationen finden Sie unter:

- Installation über IBM MQ-Installationslaunchpad ändern
- IBM MQ-Serverinstallation mit **msiexec** im Hintergrund ändern
- 8. Geben Sie die Informationen zur Domäne, Benutzer-ID und zum Kennwort erneut ein.

Nach Abschluss der Installation der neuesten Version wird der Prepare IBM MQ Wizard automatisch gestartet.

**Benutzerkontensteuerung ist aktiviert:** Wenn Sie den Prepare IBM MQ Wizard erneut ausführen, müssen Sie sicherstellen, dass der Assistent mit Administratorberechtigung ausgeführt wird, da er andernfalls fehlschlägt.

9. Starten Sie den Warteschlangenmanager.

strmqm *QmgrName*

Beim ersten Start eines Warteschlangenmanagers nach der Migration gilt Folgendes:

- Für alle neuen Attribute für vorhandene Objekte sind die Standardwerte festgelegt.
- Alle neuen Standardobjekte werden erstellt.
- Warteschlangenmanagerdaten werden migriert.

**Wichtig:** Starten Sie den Warteschlangenmanager nicht mit der Option -c, es sei denn, Sie möchten die Standardsystemobjekte explizit zurücksetzen oder erneut erstellen.

Vor dem Start von Empfangsprogrammen muss IBM MQ gestartet werden.

### **Nächste Schritte**

Führen Sie die Tasks in Ihrem Migrationsplan aus, beispielsweise die Überprüfung der neuen Codeversion und die Implementierung neuer Funktionen, wie z. B. die automatische Neustartfunktion für Clientverbindungen.

<span id="page-137-0"></span>Wenn Sie Publish/Subscribe verwenden, müssen Sie den Publish/Subscribe-Broker migrieren.

Wenn der Warteschlangenmanager Mitglied eines Warteschlangenmanagerclusters ist, migrieren Sie die anderen Clustermitglieder.

**Wichtig:** Sie müssen den Publish/Subscribe-Brokerstatus migrieren, bevor Sie Ihr IBM MQ -System auf IBM MQ 8.0oder höher migrieren, da die Publish/Subscribe-Migration des Brokers in IBM MQ 8.0oder höher nicht unterstützt wird.

#### IBM MQ mithilfe des Prepare IBM MQ Wizarden konfigurieren

Adressen von für den Download verfügbaren Installationsimages

["Warteschlangenmanager in einer Konfiguration für hohe Verfügbarkeit migrieren" auf Seite 250](#page-249-0) Durch die Hochverfügbarkeitskonfiguration von Warteschlangenmanagern kann die Verfügbarkeit von IBM MQ-Anwendungen erhöht werden. Bei Ausfall eines Warteschlangenmanagers oder Servers wird der betreffende Warteschlangenmanager automatisch auf einem neuen Server erneut gestartet. Sie können vorgeben, dass IBM MQ MQI client-Anwendungen automatisch wieder eine Verbindung zum Warteschlangenmanager herstellen. Serveranwendungen können so konfiguriert werden, dass sie beim Start des Warteschlangenmanagers ebenfalls gestartet werden.

#### ["Migration eines Warteschlangenmanagerclusters" auf Seite 243](#page-242-0)

Sie können die Warteschlangenmanager in einem Cluster entweder alle auf einmal oder nacheinander migrieren; letzteres wird als einstufige Migration bezeichnet. Dabei sollten zunächst die vollständigen Warteschlangenmanager-Repositorys, anschließend erst die Warteschlangenmanager-Teilrepositorys migriert werden. Sie müssen jedoch die Auswirkungen berücksichtigen, die die Migration einiger Warteschlangenmanager in einem Cluster hat, bevor alle Warteschlangenmanager migriert werden.

#### ["Migration des Warteschlangenmanagers" auf Seite 92](#page-91-0)

Nach dem Upgrade einer Installation muss der Warteschlangenmanager unter Umständen migriert werden. Die Migration findet beim Start des Warteschlangenmanagers statt. Sie können ein Upgrade zurücksetzen, solange noch kein Warteschlangenmanager gestartet wurde. Wenn Sie jedoch das Upgrade entfernen, nachdem ein Warteschlangenmanager gestartet wurde, funktioniert der Warteschlangenmanager nicht.

#### [IBM MQ - SupportPacs nach Produkt](https://www.ibm.com/support/pages/node/318473)

### ["Wartung und Migration von IBM MQ" auf Seite 5](#page-4-0)

Wartung, Upgrade und Migration haben für IBM MQ drei unterschiedliche Bedeutungen. Die Definitionen werden in diesem Abschnitt beschrieben. In den folgenden Abschnitten finden Sie Informationen zu den unterschiedlichen Konzepten, die der Migration zugeordnet sind, sowie die verschiedenen erforderlichen Tasks, die möglicherweise plattformspezifisch sind.

### ["IBM MQ migrieren" auf Seite 83](#page-82-0)

Bei einer Migration handelt es sich um die Konvertierung von Programmen und Daten, damit sie mit einer neuen Codeversion von IBM MQ kompatibel sind. Einige Migrationen sind erforderlich, andere wiederum sind optional. Nach einer Wartungsstufenaktualisierung, bei der die Befehlsebene unverändert bleibt, ist keine Migration des Warteschlangenmanagers erforderlich. Einige Migrationen werden automatisch ausgeführt, andere müssen manuell erfolgen. Die Migration von Warteschlangenmanagern ist bei Releases erforderlich und erfolgt automatisch, bei einer Wartungsstufenaktualisierung mit einer neuen Funktion hingegen ist sie optional und erfolgt manuell. Die Anwendungsmigration ist in der Regel optional und erfolgt manuell.

#### ["Upgrade von IBM MQ" auf Seite 68](#page-67-0)

Bei einem Upgrade wird eine vorhandene IBM MQ-Installation auf eine neue Codeversion aktualisiert.

### **Mindows** Migration unter Windows: einstufig

Mit der einstufigen Migration wird das Ersetzen der einzigen auf einem Server vorhandenen Installation von IBM MQ durch eine neuere Version des Produkts bezeichnet. Diese Art der Migration wird auch als *Upgrade mit Ersetzen* oder als *einstufige Migration* bezeichnet. Bei der einstufigen Migration werden die meisten vorhandene Scripts und Prozeduren für die Ausführung von IBM MQ beibehalten. Bei anderen Migrationsszenarios können Sie einige Scripts und Prozeduren ändern, aber Sie können auch die Auswirkung der Warteschlangenmanagermigration auf Benutzer verringern.

## **Vorbereitende Schritte**

Die folgenden -Abschnitte vermitteln einen Überblick über die anderen Tasks, die Sie ausführen müssen, um Warteschlangenmanager und Anwendungen auf die neuere Version zu migrieren. Damit die genaue Abfolge der Befehle für das Upgrade eines Warteschlangenmanagers auf die neuere Version eingehalten wird, führen Sie die Migrationstask für die von Ihnen verwendete Plattform aus. Alle Tasks werden nach Plattform sortiert in den Links am Ende dieses Abschnitts aufgeführt. Im Rahmen der Migrationstask für den Warteschlangenmanager muss auch eine Sicherungskopie der vorhandenen Warteschlangenmanager-Daten erstellt werden. Selbst auf einem Server mit mehreren Installationen kann für Warteschlangenmanager nach der Migration die vorherige Befehlsebene nicht wiederhergestellt werden.

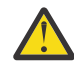

**Achtung:** Ab IBM MQ 9.0 ersetzt die Datei ccsid\_part2.tbl die in vorherigen Versionen des Produkts vorhandene Datei ccsid.tbl, damit weitere CCSID-Informationen bereitgestellt werden.

Die Datei ccsid\_part2.tbl hat Vorrang vor der Datei ccsid.tbl und:

- Hinzufügung oder Änderung von CCSID-Einträgen
- Angabe einer Standarddatenkonvertierung
- Angabe von Daten für verschiedene Befehlsebenen

Die Datei ccsid\_part2.tbl gilt nur für die folgenden Plattformen:

Linux Linux - Alle Versionen

# **Windows** Windows

Wenn Sie Ihrer bisherigen ccsid.tbl-Datei eigene CCSID-Informationen hinzugefügt hatten, sollten Sie diese Informationen in die neue Datei ccsid\_part2.tbl kopieren, wenn Sie die Formate Ihrer Anpassungen nach wie vor verwenden möchten.

Achten Sie dabei darauf, die erforderlichen Informationen tatsächlich zu kopieren (nicht zu verschieben), damit auch Ihre bisherige Version von IBM MQ noch funktioniert.

### **Informationen zu diesem Vorgang**

Im Szenario für die einstufige Migration ersetzt die Installation der späteren Version des Produkts eine frühere Version im selben Installationsverzeichnis.

Die Einstufenmigration hat den Vorteil, dass die Konfiguration eines Warteschlangenmanagers der früheren Version so wenig wie möglich geändert wird. Bereits vorhandene Anwendungen laden statt der Bibliotheken der früheren Version automatisch die Bibliotheken der neueren Version. Warteschlangenmanager werden automatisch der Installation der neueren Version zugeordnet. Verwaltungsscripts und Prozeduren sind durch das Festlegen der Installation als primäre Installation kaum betroffen. Wenn Sie die Installation der neueren Version als primäre Installation festlegen, funktionieren Befehle wie **strmqm** , ohne dass ein expliziter Pfad zum Befehl angegeben wird.

Wenn Sie ein Upgrade der früheren Version auf die neuere Version durchführen, werden alle zuvor erstellten Objekte beibehalten. Die bereits installierten Komponenten werden bei der Installation der neuen Version als Vorauswahl bei den Komponentenoptionen markiert. Wenn Sie die Auswahl dieser Komponenten beibehalten, können Sie diese übernehmen, oder Sie können sie neu installieren. Wenn Sie die Auswahl aufheben, werden die Komponenten während des Installationsprozesses deinstalliert. Standardmäßig werden bei einer typischen Migration nur die Komponenten installiert, die auch bei der letzten Version installiert wurden.

War beispielsweise der IBM MQ Explorer in einer älteren Installation nicht installiert, wird er in einer späteren Installation auch nicht wiederhergestellt. Wenn Sie IBM MQ Explorerverwenden möchten, wählen Sie eine angepasste Installation aus und wählen Sie das Feature IBM MQ Explorer in der Anzeige **Features** aus. Benötigen Sie den IBM MQ Explorer nicht, deinstallieren Sie die Komponente 'IBM MQ Explorer' und wählen Sie dazu eine angepasste Installation aus. Nehmen Sie dann die Auswahl der Komponente 'IBM MQ Explorer' in der Anzeige **Komponenten** zurück. Weitere Informationen zur Deinstallation von Komponenten finden Sie im Abschnitt Installation über das IBM MQ-Installationslaunchpad ändern.

Sie können einen Warteschlangenmanager auch auf eine spätere Version des Produkts auf einem System migrieren, auf dem eine frühere Version deinstalliert wurde. In diesem Fall müssen die Warteschlangenmanagerdaten beibehalten oder von einer Sicherung wiederhergestellt worden sein.

### **Vorgehensweise**

- 1. Melden Sie sich als Benutzer bei group mqman.
- 2. Stoppen Sie alle Anwendungen, die die IBM MQ-Installation verwenden.

Wenn Sie die Managed File Transfer-Komponente (MFT) verwenden, stellen Sie sicher, dass alle MFT-Agenten sämtliche Dateiübertragungen beendet haben, an denen sie beteiligt waren. Es sollten keine unvollständigen Übertragungen vorliegen, die den Agenten zugeordnet sind, und die zugehörigen SYSTEM.FTE.STATE-Warteschlangen sollten keine Nachrichten enthalten.

- 3. Beenden Sie alle Aktivitäten der Warteschlangenmanager, die der IBM MQ-Installation zugeordnet sind.
	- a) Führen Sie den Befehl **dspmq** aus, um den Status aller Warteschlangenmanager auf dem System aufzulisten.

Führen Sie aus der Installation, die Sie aktualisieren, einen der folgenden Befehle aus:

dspmq -o installation -o status dspmq -a

**dspmq -o installation -o status** zeigt den Installationsnamen und den Status der Warteschlangenmanager an, die allen Installationen von IBM MQzugeordnet sind.

**dspmq -a** zeigt den Status der aktiven Warteschlangenmanager derjenigen Installation an, aus der der Befehl ausgeführt wurde.

b) Führen Sie den MQSC-Befehl **DISPLAY LSSTATUS** gemäß dem nachfolgenden Beispiel aus, um den Status von Listeners aufzulisten, die einem Warteschlangenmanager zugeordnet sind:

echo "DISPLAY LSSTATUS(\*) STATUS" | runmqsc *QmgrName*

c) Führen Sie den Befehl **endmqm** aus, um jeden einzelnen aktiven Warteschlangenmanager, der dieser Installation zugeordnet ist, zu stoppen.

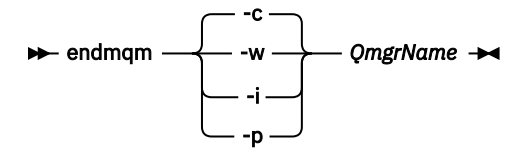

Mit dem Befehl **endmqm** wird einer Anwendung angegeben, dass der Warteschlangenmanager, mit dem die Anwendung verbunden ist, gestoppt wird. Informationen hierzu finden Sie im Abschnitt Warteschlangenmanager stoppen.

Damit die Wartung fortgesetzt werden kann, müssen Anwendungen auf einen **endmqm**-Befehl reagieren, indem sie die Verbindung mit dem Warteschlangenmanager trennen und alle geladenen IBM MQ-Bibliotheken freigeben. Geschieht dies nicht, müssen Sie einen anderen Weg finden, um die Anwendungen zur Freigabe von IBM MQ-Ressourcen zu zwingen, z. B. indem Sie die Anwendungen stoppen.

Sie müssen auch Anwendungen stoppen, die die Clientbibliotheken verwenden, die Teil der Installation sind. Clientanwendungen können mit einem anderen Warteschlangenmanager, der eine andere Installation von IBM MQ ausführt, verbunden sein. Die Anwendung wird nicht informiert, dass Warteschlangenmanager in der aktuellen Installation gestoppt werden.

Solange Anwendungen weiterhin gemeinsam genutzte IBM MQ-Bibliotheken aus der Installation geladen haben, können Sie die IBM MQ-Wartung nicht durchführen. Es kann vorkommen, dass eine Anwendung die Verbindung mit dem Warteschlangenmanager trennt oder die Trennung dieser Verbindung erzwungen wird, die Anwendung aber weiterhin eine gemeinsam genutzte IBM MQ-Bibliothek geladen hat.

**Anmerkung:** Im Abschnitt ["Aktualisierungen der Wartungsstufe für Multi-Instanz-Warteschlan](#page-52-0)[genmanager unter Windows anwenden" auf Seite 53](#page-52-0) wird beschrieben, wie eine Wartung für einen Multi-Instanz-Warteschlangenmanager durchgeführt wird. Ein Multi-Instanz-Warteschlangenmanager kann weiter auf einem Server ausgeführt werden, während auf einem anderen Server eine Wartung durchgeführt wird.

d) Stoppen Sie alle Empfangsprogramme, die den Warteschlangenmanagern zugeordnet sind. Geben Sie hierzu folgenden Befehl aus:

endmqlsr -m *QMgrName*

4. Führen Sie ein Backup für den Warteschlangenmanager durch.

Erstellen Sie Kopien aller Daten- und Protokolldateiverzeichnisse des Warteschlangenmanagers, einschließlich aller Unterverzeichnisse, sowie der Datei qm.ini und der Registry-Einträge. Weitere Informationen finden Sie unter Sichern und Wiederherstellen von IBM MQ-Warteschlangenmanagerdaten.

- 5. Stoppen Sie den IBM WebSphere MQ- bzw. den IBM MQ-Service, und beenden Sie die Service-Icon-Anwendung.
- 6. Optional: Wenn Sie eine Migration von IBM WebSphere MQ 7.0.1 Fix Pack 6 oder höher durchführen, können Sie optional die aktuelle Version des Produkts deinstallieren.
- 7. Führen Sie ein Upgrade der früheren Version des Produkts auf die neuere Version in demselben Installationsverzeichnis durch.

Ein Motiv für die Installation in der gleichen Position ist die Vereinfachung der Anwendungsmigration. Wenn Sie das Installationsverzeichnis ändern, werden möglicherweise IBM MQ-Bibliotheken aus einem Anwendungssuchpfad entfernt. Zur Migration eines Anwendungssuchpfads müssen Sie die Anwendungsumgebung oder, seltener, die Anwendung selbst ändern.

a) Legen Sie eine Namenskonvention für die Installation fest. Geben Sie der Installation einen Namen Ihrer Wahl oder akzeptieren Sie den standardmäßigen Installationsnamen.

Der Standardname der ersten Installation lautet *Installation1*. Der Name der zweiten Installation lautet *Installation2* usw.

b) Führen Sie ein Upgrade der früheren Version des Produkts auf die neuere Version durch, oder deinstallieren Sie die frühere Version, ohne die vorhandenen Warteschlangenmanager zu löschen, und installieren Sie die spätere Version in derselben Standardposition.

Unter Windows können Sie dies entweder mit dem Installationslaunchpad oder mit dem Befehl **msiexec** tun. Weitere Informationen finden Sie unter:

- Installation über IBM MQ-Installationslaunchpad ändern
- IBM MQ-Serverinstallation mit **msiexec** im Hintergrund ändern

´Unter Windows ist die Deinstallation der früheren Version des Produkts vor der Installation der neueren Version optional.

8. Geben Sie die Informationen zur Domäne, Benutzer-ID und zum Kennwort erneut ein.

Nach Abschluss der Installation der neuesten Version wird der Prepare IBM MQ Wizard automatisch gestartet.

**Benutzerkontensteuerung ist aktiviert:** Wenn Sie den Prepare IBM MQ Wizard erneut ausführen, müssen Sie sicherstellen, dass der Assistent mit Administratorberechtigung ausgeführt wird, da er andernfalls fehlschlägt.

- 9. Optional: Definieren Sie die neuere Version der Installation als Primärinstallation.
	- a) Führen Sie den Befehl **setmqinst** aus.

```
"Inst_1_INSTALLATION_PATH\bin\setmqinst" -i -n Inst_1
```
Legen Sie die Installation als primäre Installation fest, damit Sie keinen Suchpfad für die Ausführung von IBM MQ-Befehlen angeben müssen.

- 10. Starten Sie die Warteschlangenmanager und Anwendungen.
	- a) Führen Sie den Befehl **setmqm** zur Zuordnung der Warteschlangenmanager zu Inst\_1 aus.

setmqm -m QM1 -n Inst\_1 setmqm -m QM2 -n Inst\_1

#### **Anmerkungen:**

- Die Ausführung des Befehls **setmqm** ist nur bei einer Migration von IBM WebSphere MQ 7.0.1 auf eine höhere Version optional. In diesem Fall ordnet der Befehl **strmqm** den Warteschlangenmanager automatisch seiner eigenen Installation zu.
- Bei einer Migration zwischen allen anderen Versionen des Produkts müssen Sie den Befehl **setmqm** verwenden, um die Warteschlangenmanager manuell der neuen Installation zuzuordnen.

Sind mehrere Installationen vorhanden, werden Warteschlangenmanager, die für einen automatischen Start konfiguriert sind und die nach einer Deinstallation von IBM WebSphere MQ 7.0.1 noch vorhanden sind, automatisch in einer der noch vorhandenen Installationen der IBM WebSphere MQ 7.1 (oder höher) gestartet, wenn für das System ein Warmstart durchgeführt oder der Service für diese Installation erneut gestartet wird. Um dies zu vermeiden, müssen Sie sicherstellen, dass vor der Deinstallation von IBM WebSphere MQ 7.0.1 alle Warteschlangenmanager in die erforderliche Installation verschoben wurden.

b) Führen Sie den Befehl **strmqm** aus, um die Warteschlangenmanager zu starten und auf die neuere Produktversion zu migrieren.

strmqm QM1 strmqm QM2

Vor dem Start von Empfangsprogrammen muss IBM MQ gestartet werden.

Beim ersten Start eines Warteschlangenmanagers nach der Migration gilt Folgendes:

- Für alle neuen Attribute für vorhandene Objekte sind die Standardwerte festgelegt.
- Alle neuen Standardobjekte werden erstellt.
- Warteschlangenmanagerdaten werden migriert.

Zu diesem Zeitpunkt, wenn die Daten des Warteschlangenmanagers migriert sind, können Sie nicht mehr zu einem früheren Release zurückkehren.

**Wichtig:** Starten Sie den Warteschlangenmanager nicht mit der Option -c, es sei denn, Sie möchten die Standardsystemobjekte explizit zurücksetzen oder erneut erstellen.

• Wenn eine Anwendung eine Verbindung zu einem Warteschlangenmanager herstellt, durchsucht das Betriebssystem den zugehörigen Ladepfad, um die IBM MQ-Bibliothek zu laden<sup>2</sup>. Eine Bibliothek von IBM WebSphere MQ 7.1 oder höher beinhaltet Code, mit dem geprüft wird, ob der Warteschlangenmanager einer Installation zugeordnet ist. Ist ein Warteschlangenmanager einer anderen Installation zugeordnet, lädt IBM MQ die richtige IBM MQ-Bibliothek für die Installation, der der Warteschlangenmanager zugeordnet ist.

<sup>2</sup> Unter Windows handelt es sich bei der IBM MQ-Bibliothek um eine DLL. Eine DLL-Datei wird gelegentlich auch als Ladebibliothek oder gemeinsam genutzte Bibliothek bezeichnet. Die Einstiegspunkte zu einer DLL sind in einer Verbindungsbibliothek mit der Dateierweiterung .lib32 oder .lib definiert. Die .lib-Bibliothek wird beim Build verknüpft, während die DLL zur Ausführungszeit geladen wird.

# **Nächste Schritte**

Auf einem System, auf dem die neueste Version von IBM MQ oder eine andere Version installiert ist, kann keine ältere Produktversion erneut installiert werden.

### **Zugehörige Konzepte**

["Koexistenz von Warteschlangenmanagern" auf Seite 108](#page-107-0)

Warteschlangenmanager mit unterschiedlichen Namen können auf einem Server vorliegen, sofern sie dieselbe IBM MQ-Installation verwenden. Unter z/OS AIX, Linux, and Windows können gleichzeitig unterschiedliche Warteschlangenmanager auf demselben Server vorhanden und verschiedenen Installationen zugeordnet sein.

["Koexistenz mehrerer Warteschlangenmanager unterschiedlicher Installationen unter AIX, Linux, and](#page-110-0) [Windows" auf Seite 111](#page-110-0)

Sie können mehrere Kopien von IBM MQ für AIX, Linux, and Windows auf demselben Server installieren. Diese IBM MQ -Kopien können denselben oder einen anderen Versionsstand aufweisen. Dies wird als Mehrfachinstallation bezeichnet. Die Mehrfachinstallation ist besonders nützlich, wenn Sie ein Upgrade von einer IBM MQ -Version auf eine höhere Version durchführen, da sie Ihnen ermöglicht, die frühere Version neben der neueren Version auszuführen.

### **Zugehörige Tasks**

[Migration unter Windows: parallel](#page-143-0)

[Migration unter Windows: mehrstufig](#page-145-0)

["Migration von IBM MQ auf eine höhere Version unter Windows planen" auf Seite 129](#page-128-0)

["Migration eines Warteschlangenmanagers auf eine neuere Version unter AIX and Linux" auf Seite 170](#page-169-0) Gehen Sie unter AIX and Linux gemäß den folgenden Anweisungen vor, um einen Warteschlangenmanager von einer früheren Version auf eine aktuellere Version von IBM MQ zu migrieren.

["Migration eines Warteschlangenmanagers auf eine neuere Version unter Windows" auf Seite 135](#page-134-0) Gehen Sie auf Windows-Plattformen wie nachfolgend beschrieben vor, um einen Warteschlangenmanager von einer früheren auf eine neuere Version von IBM MQ zu migrieren.

IBM MQ mithilfe des Prepare IBM MQ Wizarden konfigurieren

IBM MQ-Server unter Windows installieren

WS-Manager einer Installation zuordnen

Primäre Installation ändern

Auswählen eines Installationsnamens

["Lademethode von IBM MQ-Bibliotheken auf eine neuere Version unter AIX and Linux migrieren" auf](#page-188-0) [Seite 189](#page-188-0)

Unter AIX and Linux ist eine Änderung der Vorgehensweise zum Laden von IBM MQ-Bibliotheken normalerweise nicht erforderlich, falls Sie ein Upgrade von einer früheren Version des Produkts auf eine aktuellere Version durchführen und dabei die frühere Version des Produkts durch die aktuellere Version ersetzen und dies in einem einstufigen Szenario durchgeführt wird. Wenn bei der neueren Produktversion jedoch die Möglichkeit der Verwendung mehrerer Installationen genutzt werden soll, müssen Sie die Laufzeitumgebung für das Betriebssystem entsprechend dem verwendeten Migrationsszenario (Parallelmigration oder mehrstufige Migration) so ändern, dass das Betriebssystem die neuere Version derIBM MQ-Bibliothek lädt.

["Lademethode von IBM MQ-Bibliotheken auf eine neuere Version unter Windows migrieren" auf Seite](#page-154-0) [155](#page-154-0)

Wird unter Windows eine Upgrade von einer älteren auf eine neuere Produktversion vorgenommen, indem die ältere Version durch die neuere Version ersetzt wird (einstufige Migration), muss der Ladevorgang von IBM MQ-Bibliotheken in der Regel nicht geändert werden. Wenn bei der neueren Produktversion jedoch die Möglichkeit der Verwendung mehrerer Installationen genutzt werden soll, müssen Sie die Laufzeitumgebung für das Betriebssystem entsprechend dem verwendeten Migrationsszenario (Parallelmigration oder mehrstufige Migration) so ändern, dass das Betriebssystem die neuere Version derIBM MQ-Bibliothek lädt.

#### **Zugehörige Verweise**

setmqenv

#### <span id="page-143-0"></span>setmqinst setmqm

### *Mindows* Migration unter Windows: parallel

Bei der Parallelmigration wird eine neuere Version von IBM MQ neben einer früheren Version auf dem gleichen Server installiert. Die Warteschlangenmanager bleiben während der Installation und Prüfung der neueren Version von IBM MQ aktiv. Sie sind weiterhin der früheren Version von IBM MQ zugeordnet. Wenn die Warteschlangenmanager auf die neuere Version von IBM MQ migriert werden sollen, müssen Sie alle Warteschlangenmanager stoppen, die frühere Version deinstallieren und die Warteschlangenmanager anschließend auf die neuere Version von IBM MQ migrieren.

### **Vorbereitende Schritte**

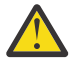

**Achtung:** Ab IBM MQ 9.0 ersetzt die Datei ccsid\_part2.tbl die in vorherigen Versionen des Produkts vorhandene Datei ccsid.tbl, damit weitere CCSID-Informationen bereitgestellt werden.

Die Datei ccsid part2.tbl hat Vorrang vor der Datei ccsid.tbl und:

- Hinzufügung oder Änderung von CCSID-Einträgen
- Angabe einer Standarddatenkonvertierung
- Angabe von Daten für verschiedene Befehlsebenen

Die Datei ccsid\_part2.tbl gilt nur für die folgenden Plattformen:

- **Linux I** inux Alle Versionen
- **Windows** Windows

Wenn Sie Ihrer bisherigen ccsid.tbl-Datei eigene CCSID-Informationen hinzugefügt hatten, sollten Sie diese Informationen in die neue Datei ccsid\_part2.tbl kopieren, wenn Sie die Formate Ihrer Anpassungen nach wie vor verwenden möchten.

Achten Sie dabei darauf, die erforderlichen Informationen tatsächlich zu kopieren (nicht zu verschieben), damit auch Ihre bisherige Version von IBM MQ noch funktioniert.

### **Informationen zu diesem Vorgang**

Im Szenario der Parallelmigration installieren Sie die neuere Version von IBM MQ neben Warteschlangenmanagern, die weiterhin mit der Installation der früheren Version des Produkts verknüpft sind.

Wenn Sie bereit sind, die Warteschlangenmanager und Anwendungen auf die neuere Version zu migrieren, gehen Sie wie folgt vor:

- 1. Stoppen Sie alle Warteschlangenmanager.
- 2. Deinstallieren Sie die ältere Produktversion.
- 3. Migrieren Sie alle Warteschlangenmanager und Anwendungen auf die neuere Version.

### **Vorgehensweise**

- 1. Installieren Sie die neuere Version in einem anderen Installationsverzeichnis als die ältere Version.
	- a) Legen Sie eine Namenskonvention für die Installation fest. Geben Sie der Installation einen Namen Ihrer Wahl oder akzeptieren Sie den standardmäßigen Installationsnamen.

Der Standardname der ersten Installation lautet *Installation1*. Der Name der zweiten Installation lautet *Installation2* usw.

b) Überprüfen Sie die Installation.

Führen Sie die Installationsprüfverfahren und Ihre eigenen Tests aus.

2. Deinstallieren Sie die ältere Produktversion.
Wenn die ältere Produktversion deinstalliert wird, müssen Sie alle Warteschlangenmanager und Anwendungen, die eine IBM MQ-Bibliothek auf den Server geladen haben, stoppen. Daher entschließen Sie sich unter Umständen, die Deinstallation der älteren Produktversion auf einen geeigneten Wartungszeitraum zu verschieben. Ist auf einem Server keine ältere Produktversion installiert, müssen Sie nur die Warteschlangenmanager und Anwendungen stoppen, die Bibliotheken aus der Installation geladen haben, die deinstalliert oder aktualisiert werden soll. Die anderen Installationen zugeordneten Anwendungen und Warteschlangenmanager müssen nicht gestoppt werden.

- a) Stoppen Sie alle Anwendungen auf dem Server, die IBM MQ-Bibliotheken geladen haben.
- b) Stoppen Sie die Warteschlangenmanager und Empfangsprogramme auf dem Server.
- c) Deinstallieren Sie die ältere Produktversion.
	- Stoppen Sie alle lokalen IBM MQ-Anwendungen.
	- Es ist nicht erforderlich, alle Warteschlangenmanager an dieser Stelle zu stoppen.
- 3. Definieren Sie die neuere Version der Installation als Primärinstallation.
	- a) Führen Sie den Befehl **setmqinst** aus.

"*Inst\_1\_INSTALLATION\_PATH*\bin\setmqinst" -i -n Inst\_1

Legen Sie die Installation als primäre Installation fest, damit Sie keinen Suchpfad für die Ausführung von IBM MQ-Befehlen angeben müssen.

Verwenden Sie den Befehl dspmqinst , um die *Installation name*zu erkennen, oder verwenden Sie den Standardwert Installation 1.

Damit muss in IBM MQ-Befehlen kein Suchpfad angegeben werden.

- 4. Starten Sie die Warteschlangenmanager und Anwendungen.
	- Wenn eine Anwendung eine Verbindung zu einem Warteschlangenmanager herstellt, durchsucht das Betriebssystem den zugehörigen Ladepfad, um die IBM MQ-Bibliothek zu laden3. Eine Bibliothek von IBM WebSphere MQ 7.1 oder höher beinhaltet Code, mit dem geprüft wird, ob der Warteschlangenmanager einer Installation zugeordnet ist. Ist ein Warteschlangenmanager einer anderen Installation zugeordnet, lädt IBM MQ die richtige IBM MQ-Bibliothek für die Installation, der der Warteschlangenmanager zugeordnet ist.

Während dieses Prozesses wird Warteschlangenmanager QM2 verwendet, während Sie Warteschlangenmanager QM1 aktualisieren, und Warteschlangenmanager QM1, während Sie Warteschlangenmanager QM2 aktualisieren.

Beachten Sie, dass ein Warteschlangenmanager gestoppt werden muss, damit er der neuen Installation zugeordnet werden kann.

### **Nächste Schritte**

Auf einem System, auf dem die neueste Version von IBM MQ oder eine andere Version installiert ist, kann keine ältere Produktversion erneut installiert werden.

#### **Zugehörige Tasks**

#### [Migration unter Windows: einstufig](#page-137-0)

Mit der einstufigen Migration wird das Ersetzen der einzigen auf einem Server vorhandenen Installation von IBM MQ durch eine neuere Version des Produkts bezeichnet. Diese Art der Migration wird auch als *Upgrade mit Ersetzen* oder als *einstufige Migration* bezeichnet. Bei der einstufigen Migration werden die meisten vorhandene Scripts und Prozeduren für die Ausführung von IBM MQ beibehalten. Bei anderen Mi-

<sup>3</sup> Unter Windows handelt es sich bei der IBM MQ-Bibliothek um eine DLL. Eine DLL-Datei wird gelegentlich auch als Ladebibliothek oder gemeinsam genutzte Bibliothek bezeichnet. Die Einstiegspunkte zu einer DLL sind in einer Verbindungsbibliothek mit der Dateierweiterung .lib32 oder .lib definiert. Die .lib-Bibliothek wird beim Build verknüpft, während die DLL zur Ausführungszeit geladen wird.

<span id="page-145-0"></span>grationsszenarios können Sie einige Scripts und Prozeduren ändern, aber Sie können auch die Auswirkung der Warteschlangenmanagermigration auf Benutzer verringern.

Migration unter Windows: mehrstufig

["Migration von IBM MQ auf eine höhere Version unter Windows planen" auf Seite 129](#page-128-0)

IBM MQ auf Windows-Systemen deinstallieren

IBM MQ-Server unter Windows installieren

WS-Manager einer Installation zuordnen

Primäre Installation ändern

Auswählen eines Installationsnamens

["Koexistenz von Warteschlangenmanagern" auf Seite 108](#page-107-0)

Warteschlangenmanager mit unterschiedlichen Namen können auf einem Server vorliegen, sofern sie dieselbe IBM MQ-Installation verwenden. Unter z/OS AIX, Linux, and Windows können gleichzeitig unterschiedliche Warteschlangenmanager auf demselben Server vorhanden und verschiedenen Installationen zugeordnet sein.

["Lademethode von IBM MQ-Bibliotheken auf eine neuere Version unter AIX and Linux migrieren" auf](#page-188-0) [Seite 189](#page-188-0)

Unter AIX and Linux ist eine Änderung der Vorgehensweise zum Laden von IBM MQ-Bibliotheken normalerweise nicht erforderlich, falls Sie ein Upgrade von einer früheren Version des Produkts auf eine aktuellere Version durchführen und dabei die frühere Version des Produkts durch die aktuellere Version ersetzen und dies in einem einstufigen Szenario durchgeführt wird. Wenn bei der neueren Produktversion jedoch die Möglichkeit der Verwendung mehrerer Installationen genutzt werden soll, müssen Sie die Laufzeitumgebung für das Betriebssystem entsprechend dem verwendeten Migrationsszenario (Parallelmigration oder mehrstufige Migration) so ändern, dass das Betriebssystem die neuere Version derIBM MQ-Bibliothek lädt.

#### ["Lademethode von IBM MQ-Bibliotheken auf eine neuere Version unter Windows migrieren" auf Seite](#page-154-0) [155](#page-154-0)

Wird unter Windows eine Upgrade von einer älteren auf eine neuere Produktversion vorgenommen, indem die ältere Version durch die neuere Version ersetzt wird (einstufige Migration), muss der Ladevorgang von IBM MQ-Bibliotheken in der Regel nicht geändert werden. Wenn bei der neueren Produktversion jedoch die Möglichkeit der Verwendung mehrerer Installationen genutzt werden soll, müssen Sie die Laufzeitumgebung für das Betriebssystem entsprechend dem verwendeten Migrationsszenario (Parallelmigration oder mehrstufige Migration) so ändern, dass das Betriebssystem die neuere Version derIBM MQ-Bibliothek lädt.

#### ["Koexistenz mehrerer Warteschlangenmanager unterschiedlicher Installationen unter AIX, Linux, and](#page-110-0) [Windows" auf Seite 111](#page-110-0)

Sie können mehrere Kopien von IBM MQ für AIX, Linux, and Windows auf demselben Server installieren. Diese IBM MQ -Kopien können denselben oder einen anderen Versionsstand aufweisen. Dies wird als Mehrfachinstallation bezeichnet. Die Mehrfachinstallation ist besonders nützlich, wenn Sie ein Upgrade von einer IBM MQ -Version auf eine höhere Version durchführen, da sie Ihnen ermöglicht, die frühere Version neben der neueren Version auszuführen.

setmqenv setmqinst setmqm

### *Mindows* Migration unter Windows: mehrstufig

Bei der mehrstufigen Migration wird eine neuere Version von IBM MQ neben einer früheren Version auf dem gleichen Server ausgeführt. Nachdem Sie die neuere Version neben der früheren Version installiert haben, können Sie neue Warteschlangenmanager erstellen, um die neuere Installation zu überprüfen, und neue Anwendungen entwickeln. Gleichzeitig können Warteschlangenmanager und die zugehörigen Anwendungen von der früheren Version auf die neuere Version migriert werden. Durch die schrittweise Migration von Warteschlangenmanagern und Anwendungen wird die maximale Auslastung der Mitarbeiter, die die Migration verwalten, reduziert.

### **Vorbereitende Schritte**

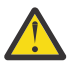

**Achtung:** Ab IBM MQ 9.0 ersetzt die Datei ccsid\_part2.tbl die in vorherigen Versionen des Produkts vorhandene Datei ccsid.tbl, damit weitere CCSID-Informationen bereitgestellt werden.

Die Datei ccsid\_part2.tbl hat Vorrang vor der Datei ccsid.tbl und:

- Hinzufügung oder Änderung von CCSID-Einträgen
- Angabe einer Standarddatenkonvertierung
- Angabe von Daten für verschiedene Befehlsebenen

Die Datei ccsid\_part2.tbl gilt nur für die folgenden Plattformen:

- **Linux Linux Alle Versionen**
- **Windows** Windows

Wenn Sie Ihrer bisherigen ccsid.tbl-Datei eigene CCSID-Informationen hinzugefügt hatten, sollten Sie diese Informationen in die neue Datei ccsid\_part2.tbl kopieren, wenn Sie die Formate Ihrer Anpassungen nach wie vor verwenden möchten.

Achten Sie dabei darauf, die erforderlichen Informationen tatsächlich zu kopieren (nicht zu verschieben), damit auch Ihre bisherige Version von IBM MQ noch funktioniert.

**Anmerkung:** Wenn Sie den IBM MQ.NET-Monitor im Transaktionsmodus ausführen, muss es sich bei dem Warteschlangenmanager, zu dem eine Verbindung hergestellt wird, um die primäre Installation handeln.

### **Informationen zu diesem Vorgang**

Bei der mehrstufigen Migration wird die neuere Produktversion installiert, während die bereits vorhandenen aktiven Warteschlangenmanager weiterhin der früheren Version zugeordnet sind. Sie haben die Möglichkeit, Warteschlangenmanager zu erstellen und neue Anwendungen auszuführen, die die neuere Installationsversion verwenden. Wenn Sie zur Migration der Warteschlangenmanager und Anwendungen von der älteren Version bereit sind, können Sie sie nacheinander migrieren. Wenn die Migration auf die neuere Version abgeschlossen ist, können Sie die frühere Version deinstallieren und die Installation der neueren Version als Primärinstallation definieren.

Bei der mehrstufigen Migration müssen Sie bis zur Deinstallation der älteren Version eine Umgebung für die Ausführung von Anwendungen konfigurieren, die eine Verbindung zu einem Warteschlangenmanager der neueren Version herstellen. Sie müssen außerdem einen Pfad für die Ausführung von IBM MQ-Befehlen bereitstellen. Beide dieser Tasks werden mit dem Befehl **setmqenv** ausgeführt.

**Anmerkung:** Wenn Sie die ältere Version deinstalliert und die neuere Version als Primärinstallation definiert haben, ist der Befehl **setmqenv** für die Ausführung von Anwendungen in den meisten Fällen nicht erforderlich. Sie müssen den Befehl **setmqenv** aber dennoch für die Einrichtung der Umgebung für Befehle ausführen, die eine Verbindung zu einem Warteschlangenmanager herstellen, der einer nicht primären Installation zugeordnet ist.

#### **Vorgehensweise**

- 1. Installieren Sie die neuere Version in einem anderen Installationsverzeichnis als die ältere Version und überprüfen Sie die Installation.
	- a) Legen Sie eine Namenskonvention für die Installation fest. Geben Sie der Installation einen Namen Ihrer Wahl oder akzeptieren Sie den standardmäßigen Installationsnamen.

Der Standardname der ersten Installation lautet *Installation1*. Der Name der zweiten Installation lautet *Installation2* usw.

b) Überprüfen Sie die Installation.

Führen Sie die Installationsprüfverfahren und Ihre eigenen Tests aus.

- <span id="page-147-0"></span>• Bereits vor der Migration von Anwendungen von der älteren Version können Sie neue Warteschlangenmanager unter der neueren Version erstellen und neue Anwendungen entwickeln.
- 2. Konfigurieren Sie das Betriebssystem so, dass Anwendungen die Bibliotheken für die neuere Version des Produkts laden.
	- a) Migrieren Sie Warteschlangenmanager nacheinander.

Bei der ersten Gruppe von Anwendungen, die die Bibliotheken für die neuere Produktversion laden, handelt es sich um die Anwendungen, die eine Verbindung zu dem ersten Warteschlangenmanager herstellen, der migriert werden soll.

Es spielt dabei keine Rolle, ob diese Anwendungen auch mit anderen Warteschlangenmanagern auf dem Server verbunden sind. Wenn die Anwendungen die Bibliotheken der neueren Version laden, lädt IBM MQ für die Anwendungen, die eine Verbindung zu der älteren Version herstellen, automatisch die Bibliotheken für diese ältere Version.

Sie können die Betriebssystemumgebung aller Anwendungen oder nur derjenigen Anwendungen migrieren, die mit dem ersten Warteschlangenmanager, der migriert werden soll, verbunden sind.

b) Migrieren Sie IBM MQ MQI client-Anwendungen.

Einige der Anwendungen werden möglicherweise als IBM MQ MQI client-Anwendungen auf anderen Workstations ausgeführt. Wenn Sie einen Warteschlangenmanager migrieren, werden die mit diesem Warteschlangenmanager verbundenen Clients weiterhin ausgeführt, ohne dass eine Clientbibliothek für die neuere Version geladen wird.

Sie können diese Clients bei Bedarf später migrieren.

**Wichtig:** Wenn IBM MQ MQI client-Anwendungen auf dem Server die Bibliothek für die ältere Version verwenden, müssen Sie die Clients vor der Deinstallation der älteren Version migrieren, damit sie die neuere Produktversion verwenden.

- 3. Migrieren Sie eine Anwendung, um die neue Bibliothek für die neuere Version zu laden:
	- Führen Sie **setmqenv** aus, um den lokalen Pfad zu ändern, der nach IBM MQ-Bibliotheken durchsucht wird.
	- Stellen Sie eine erneute Verbindung von Anwendungen zu einem zusätzlichen Laufzeitladepfad her.

In der Dokumentation zu Ihrem Betriebssystem finden Sie Informationen zum Ändern des globalen Suchpfads oder zur Integration eines festgelegten Laufzeitladepfads im Lademodul der Anwendung.

Für die Ausführung von **setmqenv** mit der Option -s:

```
"Inst_1_INSTALLATION_PATH\bin\setmqenv" -s
```
Die Option -s richtet die Umgebung für die Installation ein, die den Befehl **setmqenv** ausführt.

- 4. Starten Sie den Warteschlangenmanager und die damit verbundenen Anwendungen erneut.
	- a) Legen Sie die lokale Umgebung für die Installation Inst\_1 fest.

```
"Inst_1_INSTALLATION_PATH\bin\setmqenv" -s
```
Die Option -s richtet die Umgebung für die Installation ein, die den Befehl **setmqenv** ausführt. b) Führen Sie den Befehl **setmqm** zur Zuordnung von QM1 mit Inst\_1 aus.

setmqm -m QM1 -n Inst\_1 setmqm -m QM2 -n Inst\_1

c) Führen Sie den Befehl **strmqm** aus, um QM1 zu starten und auf die neuere Version zu migrieren.

d) Starten Sie Anwendung 1 erneut.

Die Anwendung lädt die Bibliothek der neueren Version und stellt eine Verbindung zu QM1 her, der der neueren Produktversion zugeordnet ist.

5. Migrieren Sie alle Warteschlangenmanager und Anwendungen auf die neuere Version.

Wiederholen Sie bei Bedarf die Schritte ["2" auf Seite 148](#page-147-0) und ["4" auf Seite 148](#page-147-0), bis alle Warteschlangenmanager und Anwendungen auf die neuere Version des Produkts migriert sind.

6. Deinstallieren Sie die ältere Produktversion.

Wenn die ältere Produktversion deinstalliert wird, müssen Sie alle Warteschlangenmanager und Anwendungen, die eine IBM MQ-Bibliothek auf den Server geladen haben, stoppen. Daher entschließen Sie sich unter Umständen, die Deinstallation der älteren Produktversion auf einen geeigneten Wartungszeitraum zu verschieben. Ist auf einem Server keine ältere Produktversion installiert, müssen Sie nur die Warteschlangenmanager und Anwendungen stoppen, die Bibliotheken aus der Installation geladen haben, die deinstalliert oder aktualisiert werden soll. Die anderen Installationen zugeordneten Anwendungen und Warteschlangenmanager müssen nicht gestoppt werden.

- a) Stoppen Sie alle Anwendungen auf dem Server, die IBM MQ-Bibliotheken geladen haben.
- b) Stoppen Sie die Warteschlangenmanager und Empfangsprogramme auf dem Server.
- c) Deinstallieren Sie die ältere Produktversion.
	- Stoppen Sie alle lokalen IBM MQ-Anwendungen.
	- Es ist nicht erforderlich, alle Warteschlangenmanager an dieser Stelle zu stoppen.
- 7. Machen Sie Inst\_1 zur Primärinstallation.
	- a) Führen Sie den Befehl **setmqinst** aus.

"*Inst\_1\_INSTALLATION\_PATH*\bin\setmqinst" -i -n Inst\_1

**Anmerkung:** Verwenden Sie den Befehl dspmqinst , um die *Installation name*zu erkennen, oder verwenden Sie den Standardwert Installation 1.

Für die Ausführung von IBM MQ-Befehlen aus der primären Installation muss kein Suchpfad definiert sein.

# **Nächste Schritte**

Auf einem System, auf dem die neueste Version von IBM MQ oder eine andere Version installiert ist, kann keine ältere Produktversion erneut installiert werden.

Nachdem die ältere Produktversion deinstalliert und eine Installation der neueren Version als Primärdefinition definiert wurde, können Sie nun prüfen, wie die Anwendungslaufzeitumgebung konfiguriert ist. Es ist nicht mehr erforderlich, **setmqenv** auszuführen, um den Suchpfad zum Laden von Bibliotheken für die neuere Version zu konfigurieren. Wenn nur eine Installation der neueren Produktversion vorhanden ist, ist **setmqenv** nicht zum Ausführen von Befehlen erforderlich.

#### **Zugehörige Konzepte**

["Koexistenz von Warteschlangenmanagern" auf Seite 108](#page-107-0)

Warteschlangenmanager mit unterschiedlichen Namen können auf einem Server vorliegen, sofern sie dieselbe IBM MQ-Installation verwenden. Unter z/OS AIX, Linux, and Windows können gleichzeitig unterschiedliche Warteschlangenmanager auf demselben Server vorhanden und verschiedenen Installationen zugeordnet sein.

["Koexistenz mehrerer Warteschlangenmanager unterschiedlicher Installationen unter AIX, Linux, and](#page-110-0) [Windows" auf Seite 111](#page-110-0)

Sie können mehrere Kopien von IBM MQ für AIX, Linux, and Windows auf demselben Server installieren. Diese IBM MQ -Kopien können denselben oder einen anderen Versionsstand aufweisen. Dies wird als Mehrfachinstallation bezeichnet. Die Mehrfachinstallation ist besonders nützlich, wenn Sie ein Upgrade von einer IBM MQ -Version auf eine höhere Version durchführen, da sie Ihnen ermöglicht, die frühere Version neben der neueren Version auszuführen.

#### **Zugehörige Tasks**

#### [Migration unter Windows: einstufig](#page-137-0)

Mit der einstufigen Migration wird das Ersetzen der einzigen auf einem Server vorhandenen Installation von IBM MQ durch eine neuere Version des Produkts bezeichnet. Diese Art der Migration wird auch als *Upgrade mit Ersetzen* oder als *einstufige Migration* bezeichnet. Bei der einstufigen Migration werden die meisten vorhandene Scripts und Prozeduren für die Ausführung von IBM MQ beibehalten. Bei anderen Migrationsszenarios können Sie einige Scripts und Prozeduren ändern, aber Sie können auch die Auswirkung der Warteschlangenmanagermigration auf Benutzer verringern.

[Migration unter Windows: parallel](#page-143-0)

["Migration von IBM MQ auf eine höhere Version unter Windows planen" auf Seite 129](#page-128-0)

IBM MQ-Server unter Windows installieren

WS-Manager einer Installation zuordnen

Primäre Installation ändern

Auswählen eines Installationsnamens

["Lademethode von IBM MQ-Bibliotheken auf eine neuere Version unter AIX and Linux migrieren" auf](#page-188-0) [Seite 189](#page-188-0)

Unter AIX and Linux ist eine Änderung der Vorgehensweise zum Laden von IBM MQ-Bibliotheken normalerweise nicht erforderlich, falls Sie ein Upgrade von einer früheren Version des Produkts auf eine aktuellere Version durchführen und dabei die frühere Version des Produkts durch die aktuellere Version ersetzen und dies in einem einstufigen Szenario durchgeführt wird. Wenn bei der neueren Produktversion jedoch die Möglichkeit der Verwendung mehrerer Installationen genutzt werden soll, müssen Sie die Laufzeitumgebung für das Betriebssystem entsprechend dem verwendeten Migrationsszenario (Parallelmigration oder mehrstufige Migration) so ändern, dass das Betriebssystem die neuere Version derIBM MQ-Bibliothek lädt.

["Lademethode von IBM MQ-Bibliotheken auf eine neuere Version unter Windows migrieren" auf Seite](#page-154-0) [155](#page-154-0)

Wird unter Windows eine Upgrade von einer älteren auf eine neuere Produktversion vorgenommen, indem die ältere Version durch die neuere Version ersetzt wird (einstufige Migration), muss der Ladevorgang von IBM MQ-Bibliotheken in der Regel nicht geändert werden. Wenn bei der neueren Produktversion jedoch die Möglichkeit der Verwendung mehrerer Installationen genutzt werden soll, müssen Sie die Laufzeitumgebung für das Betriebssystem entsprechend dem verwendeten Migrationsszenario (Parallelmigration oder mehrstufige Migration) so ändern, dass das Betriebssystem die neuere Version derIBM MQ-Bibliothek lädt.

#### **Zugehörige Verweise**

setmqenv setmqinst setmqm

# *Zurücksetzen eines Warteschlangenmanagers auf eine frühere Version un-*

#### *ter Windows*

Auf Windows-Plattformen können Sie einen Warteschlangenmanager von einer neueren auf eine frühere Version des Produkts zurücksetzen, wenn Sie ein Backup des Systems oder des Warteschlangenmanagers erstellt haben. Wenn Sie den Warteschlangenmanager bereits gestartet und Nachrichten verarbeitet oder die Konfiguration geändert haben, ist keine Anleitung durch die Task beim Zurücksetzen des aktuellen Warteschlangenmanagerstatus möglich.

# **Vorbereitende Schritte**

- 1. Sie müssen vor dem Upgrade auf die neuere Version eine Sicherung für das System oder den Warteschlangenmanager durchgeführt haben. Weitere Informationen finden Sie im Abschnitt IBM MQ-Warteschlangenmanagerdaten sichern und wiederherstellen.
- 2. Falls nach dem Start des Warteschlangenmanagers Nachrichten verarbeitet wurden, lassen sich die Auswirkungen dieser Nachrichtenverarbeitung nur schwer rückgängig machen. Es ist nicht möglich, den Warteschlangenmanager im aktuellen Zustand auf eine frühere Produktversion zurückzusetzen. Es lässt sich nicht sagen, wie mit nachfolgend eingetretenen Änderungen umzugehen ist. So kann es beispielsweise sein, dass unbestätigte Nachrichten in einem Kanal oder in einer Übertragungswarteschlange auf einem anderen Warteschlangenmanager bereits verarbeitet wurden. Ist der Warteschlangenmanager Teil eines Clusters wurden unter Umständen Konfigurations- und Anwendungsnachrichten ausgetauscht.
- 3. Bei einer Ausführung auf einem Server mit mehreren IBM MQ-Installationen müssen Sie die Installation angeben. Stellen Sie sicher, dass die eingegebenen Befehle für die richtige Installation ausgeführt werden (siehe **setmqenv**).

### **Informationen zu diesem Vorgang**

Wenn Sie eine Zurücksetzung auf eine frühere Version eines Warteschlangenmanagers durchführen, setzen Sie dabei den Warteschlangenmanager auf seine frühere Codeversion zurück. Die Warteschlangenmanagerdaten werden in den Zustand zurückgesetzt, den sie zum Zeitpunkt der Sicherung des Warteschlangenmanagers hatten.

**Wichtig:** Wenn der Warteschlangenmanager Mitglied eines oder mehrerer IBM MQ -Cluster ist, sollten Sie auch die im Abschnitt Clusterwarteschlangenmanager wiederherstellenbeschriebenen Schritte überprüfen und ausführen.

# **Vorgehensweise**

- 1. Melden Sie sich als Benutzer bei group mqman.
- 2. Stoppen Sie alle Anwendungen, die die IBM MQ-Installation verwenden.

Wenn Sie die Managed File Transfer-Komponente (MFT) verwenden, stellen Sie sicher, dass alle MFT-Agenten sämtliche Dateiübertragungen beendet haben, an denen sie beteiligt waren. Es sollten keine unvollständigen Übertragungen vorliegen, die den Agenten zugeordnet sind, und die zugehörigen SYSTEM.FTE.STATE-Warteschlangen sollten keine Nachrichten enthalten.

- 3. Beenden Sie alle Aktivitäten der Warteschlangenmanager, die der IBM MQ-Installation zugeordnet sind.
	- a) Führen Sie den Befehl **dspmq** aus, um den Status aller Warteschlangenmanager auf dem System aufzulisten.

Führen Sie aus der Installation, die Sie aktualisieren, einen der folgenden Befehle aus:

```
dspmq -o installation -o status
dspmq -a
```
**dspmq -o installation -o status** zeigt den Installationsnamen und den Status der Warteschlangenmanager an, die allen Installationen von IBM MQzugeordnet sind.

**dspmq -a** zeigt den Status der aktiven Warteschlangenmanager derjenigen Installation an, aus der der Befehl ausgeführt wurde.

b) Führen Sie den MQSC-Befehl **DISPLAY LSSTATUS** gemäß dem nachfolgenden Beispiel aus, um den Status von Listeners aufzulisten, die einem Warteschlangenmanager zugeordnet sind:

```
echo "DISPLAY LSSTATUS(*) STATUS" | runmqsc QmgrName
```
c) Führen Sie den Befehl **endmqm** aus, um jeden einzelnen aktiven Warteschlangenmanager, der dieser Installation zugeordnet ist, zu stoppen.

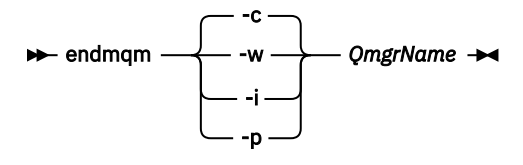

Mit dem Befehl **endmqm** wird einer Anwendung angegeben, dass der Warteschlangenmanager, mit dem die Anwendung verbunden ist, gestoppt wird. Informationen hierzu finden Sie im Abschnitt Warteschlangenmanager stoppen.

Damit die Wartung fortgesetzt werden kann, müssen Anwendungen auf einen **endmqm**-Befehl reagieren, indem sie die Verbindung mit dem Warteschlangenmanager trennen und alle geladenen IBM MQ-Bibliotheken freigeben. Geschieht dies nicht, müssen Sie einen anderen Weg finden, um die Anwendungen zur Freigabe von IBM MQ-Ressourcen zu zwingen, z. B. indem Sie die Anwendungen stoppen.

Sie müssen auch Anwendungen stoppen, die die Clientbibliotheken verwenden, die Teil der Installation sind. Clientanwendungen können mit einem anderen Warteschlangenmanager, der eine andere Installation von IBM MQ ausführt, verbunden sein. Die Anwendung wird nicht informiert, dass Warteschlangenmanager in der aktuellen Installation gestoppt werden.

Solange Anwendungen weiterhin gemeinsam genutzte IBM MQ-Bibliotheken aus der Installation geladen haben, können Sie die IBM MQ-Wartung nicht durchführen. Es kann sein, dass eine Anwendung die Verbindung zu einem Warteschlangenmanager getrennt hat oder ein Verbindungsabbruch erzwungen wurde, für die Anwendung jedoch weiterhin eine gemeinsam genutzte IBM MQ-Bibliothek

geladen ist.

**Anmerkung:** Im Abschnitt ["Aktualisierungen der Wartungsstufe für Multi-Instanz-Warteschlangen](#page-52-0)[manager unter Windows anwenden" auf Seite 53](#page-52-0) wird beschrieben, wie eine Wartungsstufenaktualisierung für einen Mehrinstanz-Warteschlangenmanager durchgeführt wird. Ein Multi-Instanz-Warteschlangenmanager kann weiter auf einem Server ausgeführt werden, während auf einem anderen Server eine Wartung durchgeführt wird.

d) Stoppen Sie alle Empfangsprogramme, die den Warteschlangenmanagern zugeordnet sind. Geben Sie hierzu folgenden Befehl aus:

endmqlsr -m *QMgrName*

4. Stellen Sie das System oder IBM MQ und den Warteschlangenmanager wieder her.

Wenn Sie bei der Sicherungsprozedur die Warteschlangenmanagerdaten gespeichert haben, müssen Sie IBM MQ erneut installieren:

- a) Deinstallieren Sie die frühere Installation.
- b) Installieren Sie das Produkt aus einer Produktionsaktualisierung erneut.
- c) Wenden Sie das Fixpack sowie vorläufige Fixes an, die IBM MQ auf seine ältere Version zurücksetzen.
- d) Stellen Sie den Warteschlangenmanager anhand der Sicherungskopie wieder her, die Sie vor der Installation der neueren Version erstellt haben.
- 5. Starten Sie den Warteschlangenmanager der früheren Version erneut.

### **Nächste Schritte**

Möglicherweise führen Sie die Zurücksetzung auf eine frühere Version auf einem Server mit mehreren IBM MQ-Installationen durch. Handelt es sich bei einer dieser Installationen um die Primärinstallation, wird diese Installation nach dem Zurücksetzen auf die vorherige Version standardmäßig wieder zur Primärinstallation.

Prüfen Sie, wie Anwendungen eine Verbindung zu einer Installation herstellen. Nach dem Zurücksetzen auf die frühere Version stellen einige Anwendungen unter Umständen eine Verbindung zur falschen Installation her.

#### **Zugehörige Konzepte**

BFGSS0023E-Fehler und wie sie vermieden werden

#### **Zugehörige Tasks**

Warteschlangenmanager sichern und wiederherstellen

# **Einen IBM MQ MQI client unter Windows migrieren**

Erstellen Sie vor der Migration eines IBM MQ MQI clients einen Migrationsplan. Stoppen Sie die gesamte IBM MQ-Aktivität auf der Client-Workstation. Führen Sie ein Upgrade der IBM MQ MQI clientinstallation durch. Nehmen Sie alle wesentlichen Konfigurations- und Anwendungsänderungen vor.

#### **Zugehörige Konzepte**

#### ["IBM MQ MQI client-Migration" auf Seite 94](#page-93-0)

Bei der Migration des IBM MQ MQI clients werden IBM MQ MQI clientkonfigurationen sowie Client- und Serverkanäle in eine andere Version konvertiert. Die Clientmigration kann nach dem Upgrade des IBM MQ MQI client ausgeführt werden und ist umkehrbar.

#### **Zugehörige Tasks**

["Einen IBM MQ MQI client unter IBM i auf die neueste Version migrieren" auf Seite 218](#page-217-0) Erstellen Sie vor der Migration eines IBM MQ MQI clients einen Migrationsplan. Stoppen Sie die gesamte IBM MQ-Aktivität auf der Client-Workstation. Führen Sie ein Upgrade der IBM MQ MQI clientinstallation durch. Nehmen Sie alle wesentlichen Konfigurations- und Anwendungsänderungen vor.

#### ["Einen IBM MQ MQI client unter AIX and Linux migrieren" auf Seite 186](#page-185-0)

Erstellen Sie vor der Migration eines IBM MQ MQI clients einen Migrationsplan. Stoppen Sie die gesamte IBM MQ-Aktivität auf der Client-Workstation. Führen Sie ein Upgrade der IBM MQ MQI clientinstallation durch. Nehmen Sie alle wesentlichen Konfigurations- und Anwendungsänderungen vor.

### *IBM MQ MQI client auf eine höhere Version unter Windows migrieren*

Erstellen Sie vor der Migration eines IBM MQ MQI clients auf Windows-Plattformen einen Migrationsplan. Stoppen Sie die gesamte IBM MQ-Aktivität auf der Client-Workstation. Führen Sie ein Upgrade der IBM MQ MQI clientinstallation durch. Nehmen Sie alle wesentlichen Konfigurations- und Anwendungsänderungen vor.

### **Vorbereitende Schritte**

Erstellen Sie vor der Migration eines Clients zunächst einen Migrationsplan. Hinweise dazu, was dieser Plan enthalten sollte, finden Sie unter ["Migration von IBM MQ auf eine höhere Version unter Windows](#page-128-0) [planen" auf Seite 129](#page-128-0).

### **Informationen zu diesem Vorgang**

Bei der Migration des IBM MQ MQI clients werden IBM MQ MQI clientkonfigurationen sowie Client- und Serverkanäle in eine andere Version konvertiert. Die Clientmigration kann rückgängig gemacht werden. Auf einer Client-Workstation ist sie optional und manuell durchführbar, auf dem IBM MQ-Server ist sie erforderlich und erfolgt automatisch.

Um die neuen Konfigurationsoptionen nutzen zu können, müssen Sie vor der Migration einer Client-Workstation ein Upgrade eines IBM MQ MQI clients durchführen. Konfigurationsänderungen an Client- und Serververbindungskanälen können auf dem Server vorgenommen werden, werden auf einer Client-Workstation jedoch erst nach einem Upgrade des Clients wirksam.

# **Vorgehensweise**

- 1. Überprüfen Sie die IBM MQ-Systemvoraussetzungen für die höhere Produktversion.
- Weitere Informationen finden Sie unter [Systemvoraussetzungen für IBM MQ](https://www.ibm.com/support/pages/system-requirements-ibm-mq).
- 2. Überprüfen Sie alle Änderungen in IBM MQ, die Sie betreffen.

Weitere Informationen finden Sie unter ["Änderungen mit Auswirkungen auf die Migration" auf Seite](#page-84-0) [85](#page-84-0).

- 3. Beenden Sie die gesamte IBM MQ-Aktivität auf der Workstation.
- 4. Führen Sie ein Upgrade des Clients durch.

Wählen Sie die entsprechende Option für Ihr Unternehmen aus.

- Informationen zu einer Clientinstallation auf einer Workstation finden Sie unter IBM MQ-Client unter Windows installieren.
- Informationen zu einer Clientinstallation auf einem IBM MQ-Server finden Sie unter IBM MQ-Clients und -Server auf demselben System installieren.

# **Nächste Schritte**

Nach einem Upgrade des IBM MQ MQI clients müssen Sie die Konfiguration des Clientkanals prüfen und sicherstellen, dass Ihre IBM MQ MQI clientanwendungen ordnungsgemäß mit der neueren Version des Produkts funktionieren.

### **Zugehörige Konzepte**

#### ["IBM MQ MQI client-Migration" auf Seite 94](#page-93-0)

Bei der Migration des IBM MQ MQI clients werden IBM MQ MQI clientkonfigurationen sowie Client- und Serverkanäle in eine andere Version konvertiert. Die Clientmigration kann nach dem Upgrade des IBM MQ MQI client ausgeführt werden und ist umkehrbar.

#### **Zugehörige Tasks**

["Migration von IBM MQ auf eine höhere Version unter Windows planen" auf Seite 129](#page-128-0)

# *Einen IBM MQ MQI client unter Windows auf eine frühere Version zurück-*

#### *setzen*

Beim Zurücksetzen eines IBM MQ MQI clients von einer höheren auf eine ältere Produktversion müssen Sie die Konfigurationsänderungen manuell zurücksetzen.

# **Informationen zu diesem Vorgang**

Es ist nicht üblich, frühere IBM MQ MQI client-Bibliotheken auf einer Workstation zurückzusetzen. In den folgenden Schritten sind die wichtigsten Tasks aufgeführt.

# **Vorgehensweise**

- 1. Beenden Sie die gesamte IBM MQ-Aktivität auf der Workstation.
- 2. Deinstallieren Sie die höhere Version des IBM MQ MQI client-Codes.
- 3. Installieren Sie die ältere Version des IBM MQ MQI client-Codes entsprechend den Anweisungen für die Clientinstallation auf der von Ihnen verwendeten Plattform.
- 4. Wenn Sie für einen Warteschlangenmanager in einer höheren Produktversion eine Definitionstabelle für Clientverbindungen (Client Connection Definition Table, CCDT) konfiguriert haben, muss wieder eine Tabelle verwendet werden, die von einem Warteschlangenmanager der älteren Version erstellt wurde.

Die CCDT muss immer von einem Warteschlangenmanager erstellt werden, der demselben Release wie der Client oder einem älteren Release angehört.

# <span id="page-154-0"></span>**Lademethode von IBM MQ-Bibliotheken auf eine neuere Version unter Windows migrieren**

Wird unter Windows eine Upgrade von einer älteren auf eine neuere Produktversion vorgenommen, indem die ältere Version durch die neuere Version ersetzt wird (einstufige Migration), muss der Ladevorgang von IBM MQ-Bibliotheken in der Regel nicht geändert werden. Wenn bei der neueren Produktversion jedoch die Möglichkeit der Verwendung mehrerer Installationen genutzt werden soll, müssen Sie die Laufzeitumgebung für das Betriebssystem entsprechend dem verwendeten Migrationsszenario (Parallelmigration oder mehrstufige Migration) so ändern, dass das Betriebssystem die neuere Version derIBM MQ-Bibliothek lädt.

# **Vorbereitende Schritte**

Um Anwendungen von einer früheren Version des Produkts auf die neuere Version zu migrieren, müssen Sie wissen, wie das Betriebssystem eine IBM MQ-Bibliothek für eine Anwendung lädt. Ist der Ladepfad von der Anwendung festgelegt und können Sie den Pfad in einer Umgebungsvariablen festlegen? Es ist nicht unbedingt erforderlich, den Namen der von der Anwendung geladenen IBM MQ-Bibliothek zu kennen. Der Name der Bibliothek bleibt bei einer Migration von einer älteren auf eine neuere Produktversion unverändert, der Inhalt der Bibliothek allerdings ändert sich.

Lesen Sie vor Ausführung dieser Task den Abschnitt ["Koexistenz mehrerer Warteschlangenmanager un](#page-110-0)[terschiedlicher Installationen unter AIX, Linux, and Windows" auf Seite 111](#page-110-0).

Installieren Sie die neuere Version von IBM MQ entsprechend einem zuvor aufgestellten Plan; notieren Sie sich den Namen der Installation sowie die Information, ob es sich um die Primärinstallation handelt.

# **Informationen zu diesem Vorgang**

Soll eine Anwendung von einer älteren auf eine neuere Produktversion migriert werden, muss sie dazu nicht erneut kompiliert oder verbunden werden, da die IBM MQ-Bibliotheken mit neueren Versionen kompatibel sind (siehe ["Anwendungskompatibilität und -interoperabilität mit neueren Versionen von IBM](#page-120-0) [MQ" auf Seite 121\)](#page-120-0).

Windows durchsucht eine Vielzahl von Verzeichnissen nach Ladebibliotheken, sogenannten DLLs (siehe [Dynamic-Link Library Search Order](https://msdn.microsoft.com/en-us/library/ms682586(v=vs.85).aspx)). Die Erstellungsprozedur für Anwendungen stellt die zu ladenden IBM MQ -Bibliotheken vor alle anderen Produktbibliotheken im Befehl **cl** . Die IBM MQ .lib-Bibliotheken müssen sich in der Umgebungsvariablen PATH befinden, die zur Buildzeit angegeben wurde; dasselbe gilt für die DLL-Bibliotheken zur Laufzeit. Die Variable PATH wird vom Anwendungsprozess zum Suchen der Bibliotheken verwendet, die geladen werden sollen.

Wenn Sie im vorherigen Release entsprechend dieser Buildprozedur vorgegangen sind, hängt es von dem von Ihnen verwendeten Migrationsszenario ab, wie sich die Installation der neueren Produktversion auf die Bibliotheken auswirkt, die geladen werden:

#### **Einstufenszenario**

Wenn Sie eine ältere durch eine neuere Produktversion ersetzen (einstufige Migration, siehe ["Migra](#page-137-0)[tion unter Windows: einstufig" auf Seite 138\)](#page-137-0), sind an der Ladeprozedur der IBM MQ-Bibliotheken in der Regel keine Änderungen erforderlich. Änderungen sind nur erforderlich, wenn Sie den Pfad der Bibliotheken in der älteren Version geändert oder symbolische Links zu den Bibliotheken erstellt haben.

#### **Parallel und mehrstufige Migration**

Wenn in der neueren Produktversion die Möglichkeit einer Verwendung mehrerer Installationen nach dem Parallelszenario (siehe ["Migration unter Windows: parallel" auf Seite 144](#page-143-0)) oder nach dem Mehr-stufenszenario (siehe ["Migration unter Windows: mehrstufig" auf Seite 146](#page-145-0)) genutzt werden soll, müssen Sie untersuchen, ob Anwendungen, die Verbindungen zu der neueren Produktversion herstellen, sich mit der richtigen Installation verbinden und die Bibliotheken von der richtigen Installation laden, und dann die Umgebung für das Betriebssystem ggf. so ändern, dass IBM MQ-Abhängigkeiten für eine Anwendung aufgelöst werden können. In der Regel empfiehlt es sich, die Laufzeitumgebung zu ändern, anstatt die Anwendungen neu zu verbinden. Sie können für die Konfiguration der Laufzeitumgebung die folgenden beiden Befehle verwenden:

- **setmqinst** legt die primäre Installation fest (siehe setmqinst).
- Mit **setmqenv** wird die Befehlsumgebung durch das Festlegen von Umgebungsvariablen initialisiert; weitere Informationen finden Sie unter setmqenv.

Tabelle 9 auf Seite 156 enthält eine Übersicht über die für diese beiden Szenarios erforderlichen Schritte.

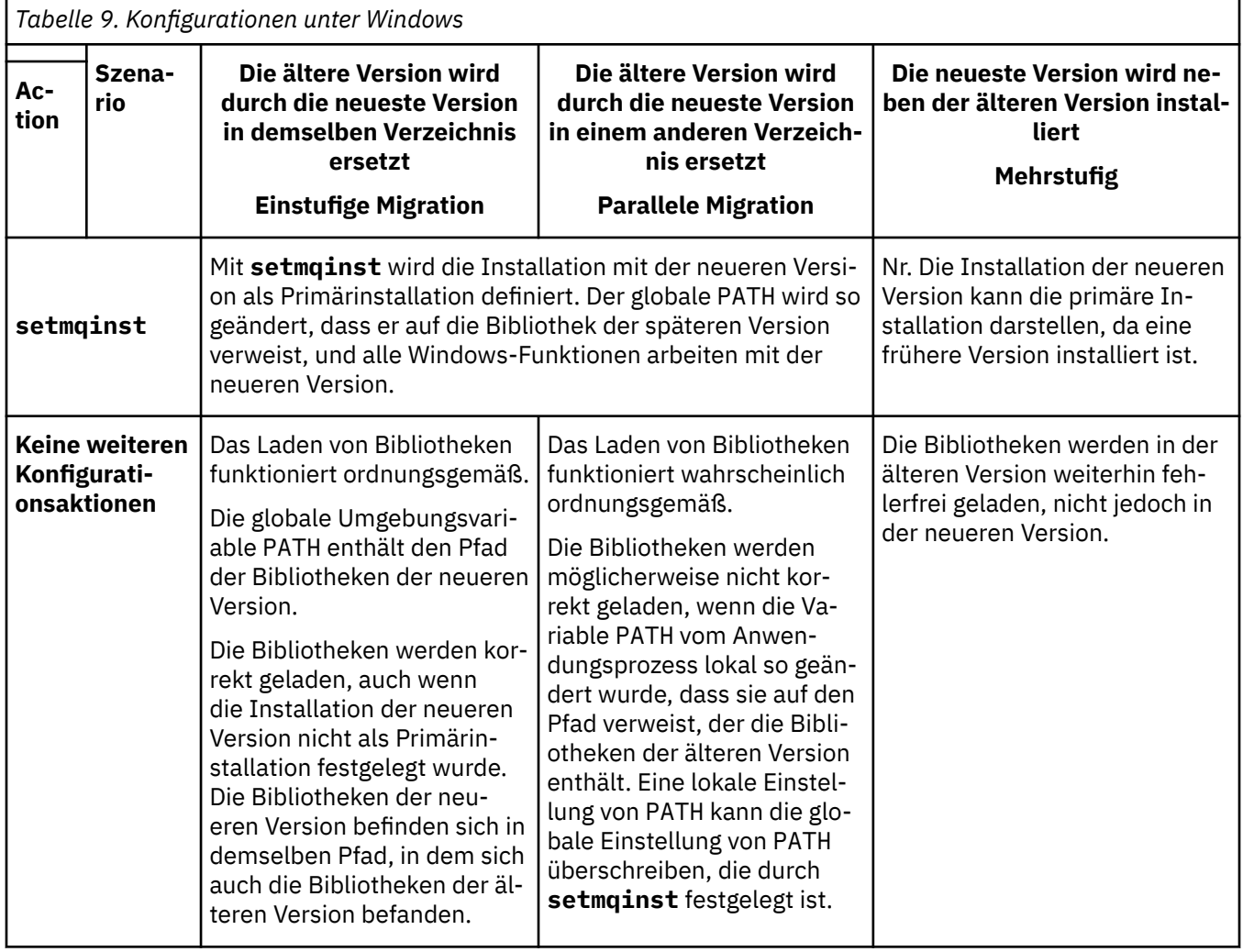

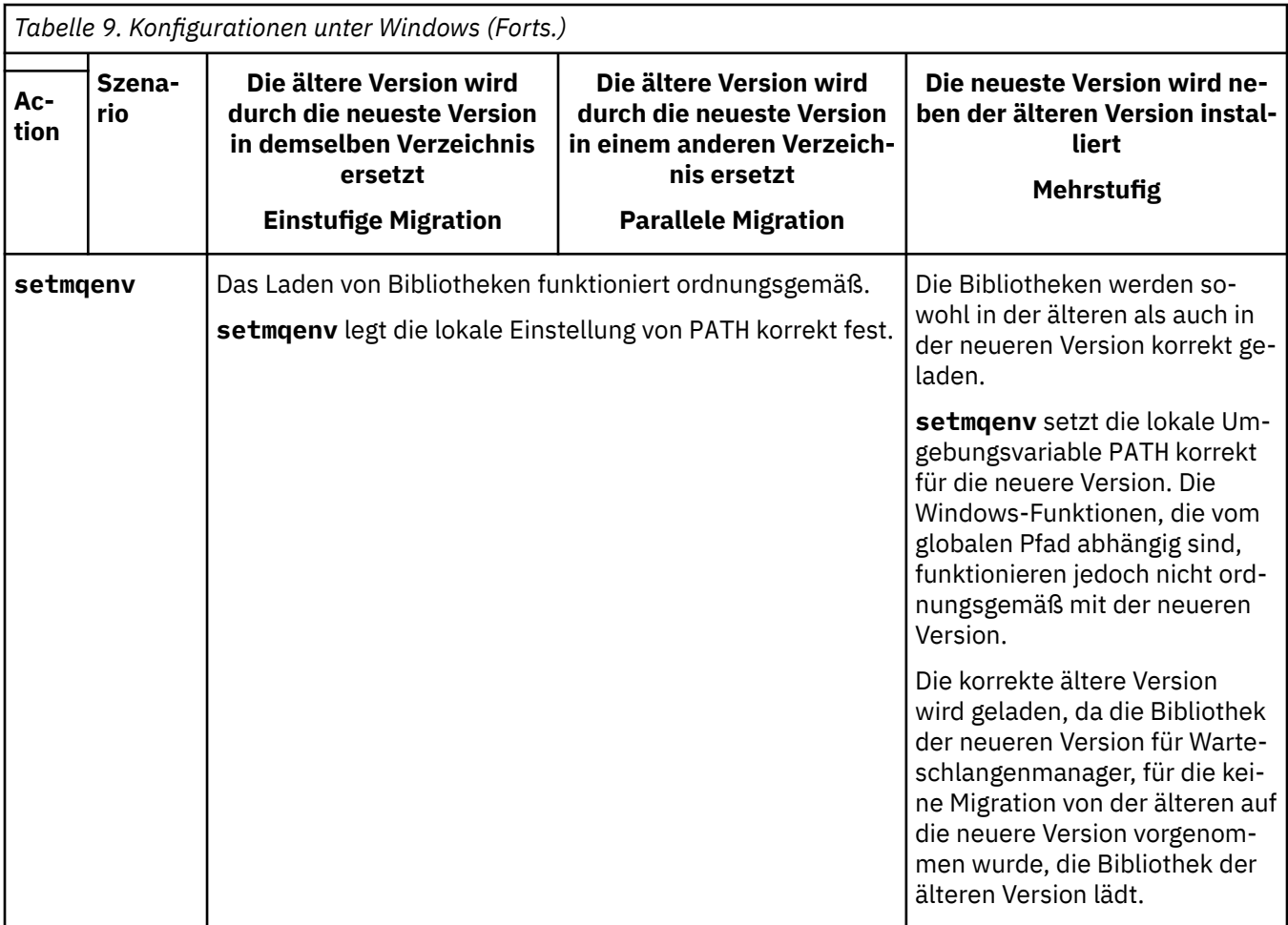

# **Vorgehensweise**

- 1. Prüfen Sie, welche der folgenden Überlegungen sich auf Ihre Konfiguration beziehen.
	- Sind Sie bei der Buildprozedur entsprechend den Anweisungen in der Produktdokumentation für die ältere Produktversion vorgegangen? Möglicherweise haben Sie eine andere, auf Ihre Entwicklungsumgebung zugeschnittene oder mit einem Entwicklungstool wie Microsoft Visual Studio angepasste Buildprozedur verwendet.
	- Wie wurde der Ladepfad für die ältere Version angegeben?
	- Wird die Anwendung von einer anderen Umgebung, z. B. Eclipse, oder einem Anwendungsserver geladen? Sie müssen die Parameter ändern, die regeln, wie die Anwendungen aus der übergeordneten Umgebung geladen werden, und nicht die Art, auf welche die übergeordnete Umgebung geladen wird.
	- Muss zur Ausführung der Funktionen einer Anwendung gewährleistet sein, dass der Warteschlangenmanager, zu dem diese Anwendung eine Verbindung herstellt, der Primärinstallation zugeordnet ist?
	- Welche Vorgaben und Voraussetzungen gelten für die Angabe des Ladepfads in der neueren Version? Die Verwendung von LD\_LIBRARY\_PATH kann durch Sicherheitsregeln eingeschränkt sein.
	- Wurde die neuere Produktversion parallel zur älteren Version installiert? Wenn IBM WebSphere MQ 7.0.1 installiert ist:
		- Eine höhere Version der Installation kann nicht als Primärinstallation definiert werden.
		- Die höhere Version kann nicht im Standardinstallationspfad installiert werden, auf den von Anwendungen in IBM WebSphere MQ 7.0.1 verwiesen wird.
- 2. Geben Sie die Installation der neueren Produktversion an, aus der das Betriebssystem IBM MQ-Bibliotheken laden soll:
- Wenn auf einem Server mehrere Installationen der neueren Version vorhanden sind, aus denen geladen werden kann, überprüft IBM MQ, ob der Installation, aus der die Bibliothek geladen wurde, einer der Warteschlangenmanager zugeordnet ist, die von der Anwendung aufgerufen werden. Falls die falsche Bibliothek geladen wurde, lädt IBM MQ die richtige Bibliothek. Für alle IBM MQ-Anwendungen muss nur eine Laufzeitumgebung konfiguriert werden.
- Eine typische Auswahl ist die Festlegung der primären Installation. Beim Festlegen einer Installation als primäre Installation wird der zugehörige Bibliothekspfad in die globale Variable PATH gestellt.
- Wenn Sie für eine Installation einer älteren Version ein Upgrade auf die neuere Version vorgenommen haben, verweist ein Linkpfad zu der Installation der älteren Version jetzt auf eine Installation der neueren Version. Anwendungen mit einem festgelegten Linkpfad zu der Installation der älteren Version laden die Bibliotheken jetzt aus der Installation der neueren Version. Anschließend werden sie zu der Installation umgeschaltet, die einem beliebigen mit der Installation verbundenen Warteschlangenmanager zugeordnet ist.
- Wenn Sie eine Anwendung erneut erstellen, muss sie eine Verbindung zu einer Installation der neueren Version herstellen.
- Wenn Sie den IBM MQ.NET-Monitor im Transaktionsmodus ausführen, muss es sich bei dem Warteschlangenmanager, zu dem eine Verbindung hergestellt wird, um die primäre Installation handeln.

# **Nächste Schritte**

Wenn Sie weitere Installationen der neueren Produktversion hinzufügen, müssen Sie festlegen, bei welcher Installation es sich um die Primärinstallation handeln soll (sofern es eine Primärinstallation geben soll). Wenn Anwendungen IBM MQ-Bibliotheken aus einer der Installationen der neueren Version wie beispielsweise der Primärinstallation laden, können sie eine Verbindung zu den Warteschlangenmanagern herstellen, die einer dieser Installationen der neueren Version zugeordnet sind.

Unter Windows können Sie Anwendungen mit unterschiedlichen Entwicklungstools erstellen. Sie müssen die Eigenschaft des Entwicklungstools ermitteln, mit dem die Variable PATH der zu erstellenden Anwendung festgelegt wird, und nicht die Eigenschaft des Tools selbst. Wenn Sie beispielsweise ein Debugging mit Microsoft Visual Studiodurchführen, können Sie einen Aufruf an **setmqenv** in die Eigenschaft **Environment** des Debugabschnitts der **Configuration** -Eigenschaften eines Projekts einfügen.

Eine Windows -Anwendung kann LoadLibrary aufrufen und einen expliziten Ladepfad angeben. Sie können eine parallele Assemblierung erstellen und einen expliziten Ladepfad konfigurieren. Wird von einer Anwendung eines dieser beiden Verfahren verwendet und befindet sich die IBM MQ-Bibliothek der neueren Version nicht in demselben Pfad wie die ältere Version, müssen Sie die Anwendung erneut kompilieren oder konfigurieren und erneut verbinden, damit sie die Bibliotheken der neueren Version laden kann.

#### **Zugehörige Tasks**

#### Primäre Installation ändern

Anwendungen in einer Umgebung mit mehreren Installationen verbinden

["Lademethode von IBM MQ-Bibliotheken auf eine neuere Version unter AIX and Linux migrieren" auf](#page-188-0) [Seite 189](#page-188-0)

Unter AIX and Linux ist eine Änderung der Vorgehensweise zum Laden von IBM MQ-Bibliotheken normalerweise nicht erforderlich, falls Sie ein Upgrade von einer früheren Version des Produkts auf eine aktuellere Version durchführen und dabei die frühere Version des Produkts durch die aktuellere Version ersetzen und dies in einem einstufigen Szenario durchgeführt wird. Wenn bei der neueren Produktversion jedoch die Möglichkeit der Verwendung mehrerer Installationen genutzt werden soll, müssen Sie die Laufzeitumgebung für das Betriebssystem entsprechend dem verwendeten Migrationsszenario (Parallelmigration oder mehrstufige Migration) so ändern, dass das Betriebssystem die neuere Version derIBM MQ-Bibliothek lädt.

#### **Zugehörige Verweise**

#### ["Koexistenz" auf Seite 107](#page-106-0)

Warteschlangenmanager mit unterschiedlichen Namen können auf einem Server vorliegen, sofern sie dieselbe IBM MQ-Installation verwenden. Unter z/OS AIX, Linux, and Windows können gleichzeitig unter<span id="page-158-0"></span>schiedliche Warteschlangenmanager auf demselben Server vorhanden und verschiedenen Installationen zugeordnet sein. Neben der Koexistenz von Warteschlangenmanagern auf ein und demselben Server ist es auch wichtig, dass Objekte und Befehle für Warteschlangenmanager unterschiedlicher Befehlsebenen verwendet werden können.

setmqenv setmqinst setmqm Komponenten, die nur mit der primären Installation unter Windows verwendet werden können

# **Migration von einem Einzel-Instanz-Warteschlangenmanager auf einen Multi-Instanz-Warteschlangenmanager unter Windows**

Für die Migration eines Einzel-Instanz-Warteschlangenmanagers zu einem Multi-Instanz-Warteschlangenmanager auf Windows-Plattformen müssen die Warteschlangenmanagerdaten in ein gemeinsam genutztes Verzeichnis verschoben werden und der Warteschlangenmanager muss auf zwei anderen Servern neu konfiguriert werden.

# **Vorbereitende Schritte**

Als Teil dieser Aufgabe müssen die Voraussetzungen für das Ausführen eines Mehrinstanz-Warteschlangenmanagers überprüft werden. Eine Liste der getesteten Umgebungen finden Sie unter [Erklärung zum](https://www.ibm.com/support/pages/node/136799) [Testen von Dateisystemen für IBM MQMulti-Instanz-Warteschlangenmanager.](https://www.ibm.com/support/pages/node/136799) Andere Umgebungen sind möglicherweise ebenfalls geeignet. In Verbindung mit IBM MQ wird ein Testtool bereitgestellt, um Sie beim Testen der Eignung anderer Umgebungen zu unterstützen.

Zum Ausführen eines Mehrinstanz-Warteschlangenmanagers sind drei Server erforderlich. Einer der Server muss ein gemeinsam genutztes Dateisystem haben, in dem die Warteschlangenmanager-Daten und -Protokolle gespeichert werden. Auf den anderen beiden Servern werden jeweils die aktive Instanz und die Standby-Instanz des Warteschlangenmanagers ausgeführt.

# **Informationen zu diesem Vorgang**

Wenn Sie über einen Einzelinstanz-Warteschlangenmanager verfügen, können Sie diesen in einen Mehrinstanz-Warteschlangenmanager umwandeln. Die Warteschlangenmanager-Umwandlung an sich ist unkompliziert, doch zum Erstellen einer voll automatisierten Produktionsumgebung müssen weitere Aufgaben ausgeführt werden.

Die Voraussetzungen für einen Mehrinstanz-Warteschlangenmanager müssen überprüft, die Umgebung konfiguriert und anschließend überprüft werden. Außerdem muss ein Überwachungs- und Managementsystem eingerichtet werden, mit dem Sie feststellen können, ob der Mehrinstanz-Warteschlangenmanager fehlgeschlagen ist und automatisch neu gestartet wurde. Danach können Sie die Ursache des Neustarts und geeignete Fehlerbehebungsmaßnahmen für diese Ursache ermitteln und den Standby-Warteschlangenmanager neu starten. Darüber hinaus müssen Sie Anwendungen oder deren Methode für den Verbindungsaufbau zum Warteschlangenmanager ändern, damit deren Verarbeitung nach dem Neustart eines Warteschlangenmanagers fortgesetzt werden kann.

# **Vorgehensweise**

- 1. Überprüfen Sie das Betriebssystem, unter dem der Warteschlangenmanager ausgeführt werden soll, und das Dateisystem, in dem die Warteschlangenmanager-Daten und -Protokolle gespeichert werden, daraufhin, ob sie zum Ausführen eines Mehrinstanz-Warteschlangenmanagers ausgelegt sind.
	- a) Ziehen Sie dabei die Informationen unter [Testing statement for IBM MQ multi-instance queue](https://www.ibm.com/support/pages/node/136799) [manager file systems](https://www.ibm.com/support/pages/node/136799) (Testanweisungen für Dateisysteme mit Multi-Instanz-Warteschlangenmanager in IBM MQ) zu Rate. Dort können Sie nachsehen, ob die Kombination aus Betriebssystem und Dateisystem getestet wurde und zum Ausführen eines Mehrinstanz-Warteschlangenmanagers geeignet ist.

Damit ein gemeinsam genutztes Dateisystem zum Ausführen von Mehrinstanz-Warteschlangenmanagern verwendet werden kann, muss es Funktionen für zeitlich begrenzte Sperren von Dateien (Lease-basierte Sperrung) bieten. Die Lease-basierte Sperrung ist eine neuere Funktion einiger gemeinsam genutzter Dateisysteme und muss in einigen Fällen korrigiert werden. Die Unterstützungsangaben enthalten auch dazu wichtige Informationen.

b) Führen Sie **amqmfsck** aus, um sicherzustellen, dass das Dateisystem korrekt konfiguriert ist.

Bei der Konfiguration von Dateisystemen wird manchmal der Leistung Priorität vor der Datenintegrität eingeräumt. Deshalb ist es wichtig, die Konfiguration des Dateisystems zu überprüfen. Negative Angaben im Bericht des Tools **amqmfsck** geben Aufschluss über nicht angemessene Einstellungen. Ein positives Ergebnis deutet hingegen darauf hin, dass das Dateisystem angemessen eingestellt ist. Dies ist jedoch kein definitiver Beweis für die Eignung des Dateisystems, sondern lediglich ein guter Hinweis.

c) Führen Sie die Anwendung zur Integritätsprüfung aus, die im technischen Hinweis [Testing a](https://www.ibm.com/support/pages/node/6117868) [shared file system for compatibility with IBM MQ Multi-instance Warteschlangenmanagers](https://www.ibm.com/support/pages/node/6117868) (Gemeinsam genutztes Dateisystem auf Kompatibilität mit Multi-Instanz-Warteschlangenmanagern in IBM MQ testen) bereitgestellt wird.

Die Überprüfungsanwendung testet, ob ein korrekter Neustart des Warteschlangenmanagers erfolgt.

2. Konfigurieren Sie die Zugriffsberechtigungen eines Benutzers und einer Gruppe so, dass sie von jedem Server, auf dem eine Warteschlangenmanager-Instanz ausgeführt wird, Zugriff auf ein freigegebenes Verzeichnis im Netzdateisystem haben.

Unter Windows können die Sicherheits-IDs (SIDs) der Gruppe mqm unterschiedlich sein (siehe Windows-Domänen und Mehrinstanz-Warteschlangenmanager).

3. Erstellen Sie ein Verzeichnis mit den korrekten Zugriffsberechtigungen für das freigegebene Verzeichnis im Netzdateisystem.

Als Standardkonfiguration wird ein einzelnes, gemeinsam genutztes Verzeichnis erstellt, das alle Daten und Protokollverzeichnisse für alle Warteschlangenmanager enthält, die die gemeinsam genutzte Platte verwenden. Weitere Informationen finden Sie im Abschnitt Benannte Warteschlangenmanager- und Protokollverzeichnisse gemeinsam nutzen (ab IBM WebSphere MQ 7.0.1).

Erstellen Sie beispielsweise ein Stammverzeichnis auf der Freigabe mit dem Namen MQHA, das die Unterverzeichnisse dataund logsenthält. Jeder Warteschlangenmanager erstellt eigene Datenund Protokollverzeichnisse unter data und logs. Erstellen Sie *drive* \MQHAauf dem gemeinsam genutzten Laufwerk. Der Eigner ist ein Mitglied von mqm. mqm muss über vollständige Steuerungsberechtigung verfügen. Erstellen Sie eine Freigabe für *drive*\MQHA.

Wenn Sie einen NFS v4-Dateiserver verwenden, fügen Sie die Zeile /MQHA \* rw,sync,no\_wdelay,fsid=0)zu etc/exportshinzu und starten Sie den NFS-Dämon: /etc/init.d/nfs start.

4. Kopieren Sie die Warteschlangenmanagerdaten und -Protokolle in das freigegebene Verzeichnis.

Sie können die Dateien manuell kopieren, indem Sie der Vorgehensweise zum Sichern des Warteschlangenmanagers folgen. Unter Windows können Sie den Befehl **hamvmqm** ausführen, um die Warteschlangenmanager-Daten in das freigegebene Verzeichnis zu verschieben. Der Befehl **hamvmqm** funktioniert für Warteschlangenmanager, die vor IBM WebSphere MQ 7.0.1 erstellt wurden und deren Datenpfad nicht neu konfiguriert wurde, oder für Warteschlangenmanager, die das Konfigurationsattribut **DataPath** (Datenpfad) nicht haben. Wählen Sie eine der folgenden Methoden aus:

- Folgen Sie zum Kopieren der Warteschlangenmanagerdaten in das freigegebene Verzeichnis den Anweisungen unter Warteschlangenmanagerdaten sichern. Sie müssen diese Methode verwenden, wenn das Konfigurationsattribut **DataPath**für diesen Warteschlangenmanager angegeben ist.
- Stoppen Sie den Warteschlangenmanager und geben Sie dann folgenden Befehl ein:

hamvmqm /m /dd *share*\data /dd *share*\logs

Dabei ist *Freigegebenes\_Verzeichnis* die Speicherposition der Verzeichnisse 'data' und 'logs', die Sie in Schritt "3" auf Seite 160 erstellt haben.

- 5. Aktualisieren Sie die Konfigurationsdaten des Warteschlangenmanagers, die auf dem aktuellen Warteschlangenmanager-Server gespeichert sind.
	- Wenn Sie die Warteschlangenmanager-Daten und -Protokolle mithilfe des Befehls **hamvmqm** verschoben haben, wurden die Konfigurationsdaten durch den Befehl bereits korrekt geändert.
	- Wenn Sie die Warteschlangenmanager-Daten und -Protokolle manuell verschoben haben, müssen Sie noch folgende Schritte ausführen.
		- a. Ändern Sie den Registrierungsschlüssel 'Log':

```
HKEY_LOCAL_MACHINE\SOFTWARE\IBM\WebSphere MQ\Installation\MQ_INSTALLATION_NAME\Configu►
ration\QueueManager\QMgrName\Log
"LogPath"="share\\logs\\QMgrName\\"
```
b. Ändern Sie den Registrierungsschlüssel 'Prefix':

```
HKEY_LOCAL_MACHINE\SOFTWARE\IBM\WebSphere MQ\Installation\MQ_INSTALLATION_NAME\Configu□
ration\QueueManager\QMgrName
"Prefix"="share\\data"
```
Dabei ist *QMgrName*die Darstellung des Warteschlangenmanagernamens im vorhandenen Registrierungsschlüssel unter Windows. *share* ist die Freigabe, in die die Daten und Protokolle verschoben werden.

- 6. Fügen Sie dem neuen Warteschlangenmanager-Server die Warteschlangenmanager-Konfigurationsdaten hinzu.
	- a) Führen Sie den Befehl **dspmqinf** aus, um die Warteschlangenmanager-Daten anzuzeigen. Führen Sie den Befehl auf dem Server aus, auf dem der Warteschlangenmanager ausgeführt wurde.

```
dspmqinf -o command QMgrName
```
Die Befehlsausgabe ist fertig formatiert, sodass sofort eine Warteschlangenmanager-Konfiguration erstellt werden kann.

```
addmqinf -s QueueManager -v Name= QMgrName -v Directory= QMgrName -v Pre-
fix=d:\var\mqm Datapath= \share\data\QMgrName
```
- b) Erstellen Sie auf dem anderen Server eine Warteschlangenmanagerkonfiguration. Führen Sie den Befehl **addmqinf** aus, den Sie in der vorherigen Befehlsausgabe kopieren können.
- 7. Fügen Sie die Netzadresse des neuen Servers zum Verbindungsnamen in Client- und Kanaldefinitionen hinzu.
	- a) Suchen Sie nach allen TCP/IP-Einstellungen für Client, Sender und Anforderer, die sich auf den Server beziehen.
		- Die Clienteinstellungen sind möglicherweise in Clientdefinitionstabellen, Umgebungsvariablen, Java-Eigenschaftendateien oder im Clientcode zu finden.
		- Clusterkanäle erkennen den Verbindungsnamen des Warteschlangenmanagers automatisch in dessen Clusterempfängerkanal. Wenn der Name des Clusterempfängerkanals leer ist oder übergangen wird, erkennt TCP/IP die IP-Adresse des Servers, auf dem der Warteschlangenmanager ausgeführt wird.
	- b) Ändern Sie den Verbindungsnamen jeder dieser Verbindungen insofern, als Sie darin die TCP/IP-Adressen der beiden Server einfügen, auf denen der Mehrinstanz-Warteschlangenmanager ausgeführt wird.

Ändern Sie beispielsweise folgenden Verbindungsnamen:

```
echo DISPLAY CHANNEL(ENGLAND) CONNAME | runmqsc QM1
```

```
5724-H72 (C) Copyright IBM Corp. 1994, 2024. ALL RIGHTS RESERVED.
Starting MQSC for queue manager QM1.
```

```
1: DISPLAY CHANNEL(ENGLAND) CONNAME
AMQ8414: Display Channel details.
CHANNEL(ENGLAND) CHLTYPE(SDR)
CONNAME(LONDON)
```
zu:

echo ALTER CHANNEL(ENGLAND) CHLTYPE(SDR) CONNAME('LONDON, BRISTOL') | runmqsc QM1

- 8. Ändern Sie die Überwachungs- und Verwaltungsverfahren so, dass Neustarts des Warteschlangenmanagers in Zukunft erkannt werden.
- 9. Ändern Sie Clientanwendungen so, dass sie Verbindungen automatisch erneut herstellen, falls erforderlich.
- 10. Ändern Sie die Startprozedur der IBM MQ-Anwendungen so, dass sie als Warteschlangenmanager-Services gestartet werden.
- 11. Starten Sie alle Instanzen des Warteschlangenmanagers, damit deren Hochverfügbarkeit gewährleistet ist.

Die Instanz des Warteschlangenmanagers, die als erste gestartet wird, ist die aktive Instanz. Geben Sie den Befehl für jeden Server, also insgesamt zweimal aus.

strmqm -x *QMgrName*

# **Nächste Schritte**

Um mit den Mehrinstanz-Warteschlangenmanagern die höchstmögliche Verfügbarkeit zu erreichen, müssen Clientanwendungen so konfiguriert werden, dass Verbindungen erneut hergestellt werden, und Serveranwendungen so konfiguriert werden, dass sie erneut gestartet werden. Weitere Informationen finden Sie unter Anwendungswiederherstellung.

#### **Zugehörige Konzepte**

Anwendungswiederherstellung Automatische Clientverbindungswiederholung Kanal- und Clientverbindungswiederholung Warteschlangenmanager mit mehreren Instanzen Warteschlangenmanagerkonfigurationsdateien, qm.ini Gemeinsam genutztes Dateisystem Windows-Domänen und Multi-Instanz-Warteschlangenmanager **Zugehörige Tasks** WS-Manager-Daten sichern Konfigurationsdaten auf AIX, Linux, and Windows-Systemen ändern Warteschlangenmanager in MSCS-Speicher versetzen [Testing a shared file system for compatibility with IBM MQ Multi-instance Warteschlangenmanagers](https://www.ibm.com/support/pages/node/6117868) [\(Gemeinsam genutztes Dateisystem auf Kompatibilität mit Mehrinstanz-Warteschlangenmanagern in IBM](https://www.ibm.com/support/pages/node/6117868) [MQ testen\)](https://www.ibm.com/support/pages/node/6117868) Sperrungen im gemeinsam genutzten Dateisystem überprüfen Mit Services arbeiten **Zugehörige Verweise amqmfsck** (Dateisystemprüfung) **Zugehörige Informationen**

[Testing statement for IBM MQ multi-instance queue manager file systems \(Testanweisungen für Dateisys](https://www.ibm.com/support/pages/node/136799)[teme mit Multi-Instanz-Warteschlangenmanager in IBM MQ\)](https://www.ibm.com/support/pages/node/136799)

# *Windows* **Zurücksetzen auf einen Einzel-Instanz-Warteschlangenmanager unter Windows**

Sie können einen Warteschlangenmanager mit mehreren Instanzen (Multi-Instanz-Warteschlangenmanager) auf Windows-Plattformen auf einen Einzel-Instanz-Warteschlangenmanager zurücksetzen, indem Sie die Standby-Instanz stoppen. Starten Sie anschließend die aktive Instanz erneut, ohne das Flag zu setzen, mit dem Standby-Instanzen zugelassen werden.

# **Vorbereitende Schritte**

Es müssen mindestens drei Server für die Ausführung eines Warteschlangenmanagers als Mehrinstanz-Warteschlangenmanager konfiguriert sein. Der Warteschlangenmanager ist momentan als Mehrinstanz-Warteschlangenmanager mit einer aktiven Standby-Instanz aktiv.

### **Informationen zu diesem Vorgang**

Bei dieser Task muss die aktive Standby-Instanz inaktiviert werden, damit nur der Mehrinstanz-Warteschlangenmanager aktiv ist. Damit die Standby-Instanz künftig nicht mehr aktiviert wird, müssen Sie die aktive Instanz stoppen und anschließend erneut starten. Dabei muss sie als Einzelinstanz-Warteschlangenmanager gestartet werden, um den Start von Standby-Instanzen zu verhindern. Die Standby-Instanz wird in einem separaten Schritt gestoppt; Sie haben damit die Möglichkeit, die aktive Instanz zu einem späteren Zeitpunkt erneut zu starten. Sie können beide Instanzen stoppen, indem Sie den Standardbefehl endmqm *QMgrName* auf dem Server ausführen, auf dem der aktive Warteschlangenmanager ausgeführt wird.

# **Vorgehensweise**

1. Stoppen Sie die Standby-Warteschlangenmanagerinstanz.

Gehen Sie dazu auf dem Server, auf dem die Standby-Instanz aktiv ist, wie folgt vor:

endmqm -w *QMgrName*

2. Stoppen Sie die aktive Warteschlangenmanager-Instanz. Gehen Sie dazu auf dem Server, auf dem die aktive Instanz ausgeführt wird, wie folgt vor:

endmqm -w (*QMgrName*)

3. Starten Sie den Warteschlangenmanager erneut und verhindern Sie, dass Standby-Instanzen zugelassen werden.

Gehen Sie auf dem Server, auf dem der Warteschlangenmanager aktiv sein soll, wie folgt vor:

strmqm *QMgrName*

# **Nächste Schritte**

Unter Umständen soll der Warteschlangenmanager als Einzelinstanz auf demselben Server wie die Warteschlangenmanagerdaten aktiv sein.

Nachdem der Warteschlangenmanager gestoppt wurde, verschieben Sie die Warteschlangenmanager-Daten zurück auf den Server, auf dem der Warteschlangenmanager aktiv ist. Alternativ können Sie IBM MQ installieren und anschließend die Konfigurationsdefinition des Warteschlangenmanagers auf den Server verschieben, auf dem sich die Warteschlangenmanagerdaten befinden. Beide Vorgänge sind Varianten der Schritte im Abschnitt ["Migration von einem Einzel-Instanz-Warteschlangenmanager auf einen Multi-](#page-158-0)[Instanz-Warteschlangenmanager unter Windows" auf Seite 159](#page-158-0) zur Erstellung eines Multi-Instanz-Warteschlangenmanagers.

# *Mindows* **MQ Telemetry unter Windows migrieren**

Führen Sie die folgenden Anweisungen aus, um Ihre vorhandene Installation von MQ Telemetry auf eine neuere Version des Produkts unter Windows zu migrieren.

### **Vorbereitende Schritte**

Bevor Sie mit dieser Aufgabe fortfahren, müssen Sie zunächst Ihre bestehende Installation von IBM MQ sichern. Sie müssen den MQ Telemetry -Service SYSTEM.MQXR.SERVICE vor der Migration stoppen.

# **Informationen zu diesem Vorgang**

Der Telemetrieserver ist als optionale Installation im Produkt enthalten.

Für IBM WebSphere MQ 7.5ist auch das Client Software Development Kit (die Telemetrieclients) in der optionalen Installation enthalten. Ab IBM MQ 8.0 ist das Client Software Development Kit nicht mehr im Lieferumfang des Produkts enthalten. Ähnliche Beispielanwendungen sind bei Eclipse Paho und MQTT.org weiterhin kostenlos erhältlich. Weitere Informationen finden Sie im Abschnitt IBM MQ Telemetry Transport-Beispielprogramme.

Da MQ Telemetry eine Komponente von IBM WebSphere MQ 7.1 und höher ist, kann MQ Telemetry entweder zusammen mit dem Hauptprodukt oder im Anschluss an die Installation des Hauptprodukts installiert werden.

Nach dem erfolgreichen Upgrade behalten Windows-Systeme die Telemetriedaten im Installationsverzeichnis des Produkts, z. B. C:\Programme (x86)\IBM\WebSphere MQ, bei. Die Telemetriedaten werden beim nächsten Start des Warteschlangenmanagers auf die höhere Produktversion migriert.

# **Vorgehensweise**

1. Erstellen Sie einen Migrationsplan.

Weitere Informationen finden Sie unter ["Migration von IBM MQ auf eine höhere Version unter Windows](#page-128-0) [planen" auf Seite 129.](#page-128-0)

- 2. [Migrieren Sie Ihre Warteschlangenmanager auf das neuere Release](#page-134-0).
- 3. Installieren Sie MQ Telemetry.
- 4. Stellen Sie sicher, dass die Installation von MQ Telemetry erfolgreich abgeschlossen wurde. Siehe Installation von MQ Telemetry überprüfen.
- $5. V9.2.4$

Bei Verwendung von IBM MQ 9.2.4 müssen Sie Kennphrasen verschlüsseln.

Informationen hierzu finden Sie unter Verschlüsselung von Kennphrasen für MQTT-TLS-Kanäle und Informationen zum Migrieren von Kennphrasen in unverschlüsseltem Text finden Sie unter ["Migration](#page-126-0) [von Klartextkennphrasen auf verschlüsselte Kennphrasen" auf Seite 127.](#page-126-0)

Vor IBM MQ 9.2.4 konnten Kennphrasen für MQTT-TLS-Kanäle nur in unverschlüsseltem Text gespeichert werden.

# **Ergebnisse**

Die Nachricht AMQ4616 verweist darauf, dass die Task abgeschlossen wurde. Die bestehenden MQTT-Kanäle und früheren Subskriptionen sind nach wie vor vorhanden.

#### **Zugehörige Tasks**

IBM MQ installieren - Übersicht Installieren von MQ Telemetry Installation von MQ Telemetry überprüfen Installation von MQ Telemetry mithilfe von IBM MQ Explorer überprüfen

# **Eine MSCS-Konfiguration unter Windows migrieren**

Sie können Warteschlangenmanagers in einer Microsoft Cluster Service-Konfiguration (MSCS) wie nachfolgend beschrieben knotenweise migrieren.

### **Informationen zu diesem Vorgang**

Diese Schritte sind für ein sukzessives Upgrade mit einem Minimum an Ausfallzeit erforderlich. Sie müssen einen Offlineknoten immer ohne IBM MQ-Onlineressourcen aufrüsten. Wenn der Knoten in einer Aktiv/Passiv-Konfiguration passiv ist, müssen Sie sicherstellen, dass er während des Upgradeprozesses nicht auf 'Aktiv' umgeschaltet werden kann.

Im Beispiel "MSCS-Cluster mit vier Knoten von einer älteren Produktversion auf die aktuellste Version migrieren" auf Seite 165 wird die Anwendung dieses Verfahrens auf einen Cluster mit vier Knoten veranschaulicht.

#### **Vorgehensweise**

- 1. Ändern Sie die möglichen Eigner der IBM MQ-Ressourcen, um nur den bzw. die aktiven Knoten einzubeziehen. Wenn den passiven Knoten keine Eigner zugeordnet sind, kann die zu migrierende IBM MQ-Ressource nicht aktiviert werden.
- 2. Stellen Sie sicher, dass sich die Gruppe mit der IBM MQ-Ressource gerade auf einem der Knoten befindet, der als möglicher Eigner definiert ist. Dazu sollten alle Anwendungen gehören, für die eine Verbindung zu der Warteschlangenmanagerressource hergestellt ist.
- 3. Stoppen Sie den Cluster-Service auf dem Knoten, der migriert wird. Alle registrierten IBM MQ-DLLs werden aus dem MSCS-Cache gelöscht.
- 4. Migrieren Sie den ausgewählten Knoten entsprechend den Standardanweisungen im Abschnitt ["Migra](#page-134-0)[tion eines Warteschlangenmanagers auf eine neuere Version unter Windows" auf Seite 135.](#page-134-0) Wenden Sie die erforderliche Wartungsstufe an.
- 5. Starten Sie den Cluster-Service auf dem ausgewählten Knoten.
- 6. Stellen Sie auf dem nächsten zu migrierenden Knoten sicher, dass die IBM MQ-Ressourcen offline sind.
- 7. Entfernen Sie diesen Knoten aus der Liste der möglichen Eigner. Informationen zu Clustern mit mehr als zwei Knoten finden Sie später in diesem Abschnitt unter [Weitere Überlegungen.](#page-166-0)
- 8. Verschieben Sie die Gruppe mit der IBM MQ-Ressource zu einem der möglichen Eigner und stellen Sie sie online.
- 9. Wiederholen Sie gegebenenfalls die Schritte 3-8 für weitere Knoten.

#### **MSCS-Cluster mit vier Knoten von einer älteren Produktversion auf die aktuellste Version migrieren**

Das Beispiel in [Tabelle 10 auf Seite 166](#page-165-0) veranschaulicht die Schritte, die bei der Migration eines MSCS-Clusters mit vier Knoten ausgeführt werden müssen.

Im Beispiel umfassen die IBM MQ-Ressourcen Warteschlangenmanager, Anwendungen und abhängige MSCS-Ressource wie beispielsweise eine IP-Adresse, die als MSCS-Ressource definiert ist. Die Änderungen werden in jedem Schritt kursiv dargestellt.

#### **Schritt 1**

Wählen Sie den Knoten aus, der migriert werden soll, und bereiten Sie ihn für das Upgrade von einer älteren Produktversion auf die aktuellste Version vor.

- 1. Wählen Sie den zu migrierenden Knoten 1 aus und konvertieren Sie ihn in einen passiven Knoten ohne aktive IBM MQ-Ressourcen.
- 2. Ändern Sie die möglichen Eigner der Gruppe mit den IBM MQ-Ressourcen, um nur die erforderlichen Onlineknoten einzubeziehen. Bei der Funktionsübernahme wird nicht versucht, IBM MQ-Ressourcen auf den Knoten umzuschalten, der kein möglicher Eigner ist. Dieser Knoten kann also gefahrlos migriert werden.
- <span id="page-165-0"></span>3. Verschieben Sie die Gruppe mit der IBM MQ-Ressource in einen der Knoten, der ein möglicher Eigner ist, und stellen Sie sie online.
- 4. Stoppen Sie den Cluster-Service auf dem Knoten, der migriert wird. Dadurch wird der MSCS-Cache aller IBM MQ-Bibliotheken gelöscht, die für MSCS registriert wurden. Der Knoten wird offline geschaltet.

#### **Schritt 2**

Migrieren Sie IBM MQ von einer älteren Produktversion auf die neueste Version.

#### **Schritt 3**

Starten Sie den Cluster-Service auf dem ausgewählten Knoten. Der Knoten wird online geschaltet, ist jedoch kein möglicher Eigner; daher wird keine Arbeit auf ihn verlagert.

#### **Schritt 4**

Wiederholen Sie Schritt 1 bis 3 für Knoten 2. Die Knoten 1 und 2 sind jetzt online und wurden auf die neueste Version migriert. Sie nehmen nach wie vor keine Verarbeitung vor, da sie keine möglichen Eigner der IBM MQ-Ressourcengruppen sind.

#### **Schritt 5**

Migrieren Sie den Cluster von einer älteren Produktversion auf die aktuellste Version. Die Anzahl der migrierten Knoten entspricht jetzt mindestens der Anzahl nicht migrierter Knoten.

- 1. Ändern Sie die Gruppe möglicher Eigner von 3,4 in 1,2.
- 2. Verschieben Sie die IBM MQ-Ressourcengruppen aus den Knoten 3 und 4 in die Knoten 1 und 2 und schalten Sie sie online.
- 3. Ab diesem Punkt darf die Liste möglicher Eigner nur migrierte Knoten enthalten. Die IBM MQ-Ressource darf niemals auf einen Knoten ausweichen, auf dem eine ältere Version des Produkts ausgeführt wird.

**Anmerkung:** Wenn Sie IBM MQ auf eine frühere Version zurücksetzen müssen, müssen die IBM MQ-Ressourcen aus der MSCS-Steuerung entfernt werden, bevor IBM MQ deinstalliert wird.

#### **Schritt 6**

Migrieren Sie Knoten 3 auf die aktuellste Version.

- 1. Führen Sie die Schritte 1 bis 3 für den Knoten 3 aus.
- 2. Nehmen Sie den Knoten 3 in die Liste möglicher Eigner auf.
- 3. Verschieben Sie die QMC-Ressourcengruppe wieder aus dem Knoten 1 in den Knoten 3 und schalten Sie sie wieder online.

#### **Schritt 7**

Wiederholen Sie Schritt 6 für Knoten 4.

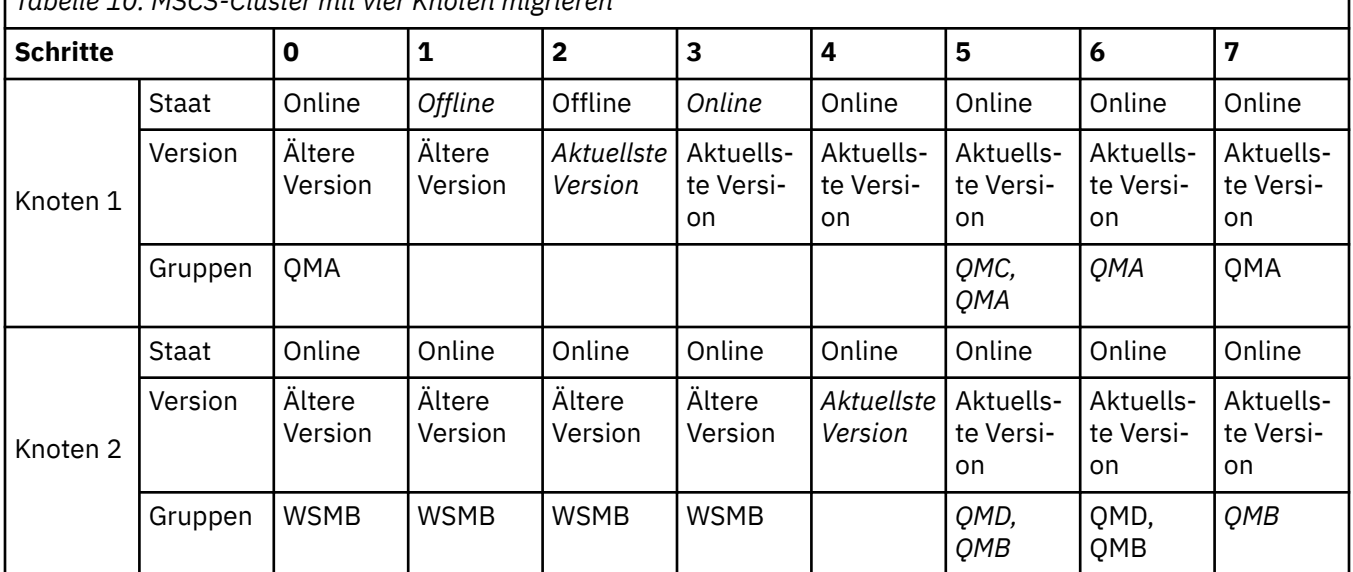

*Tabelle 10. MSCS-Cluster mit vier Knoten migrieren*

<span id="page-166-0"></span>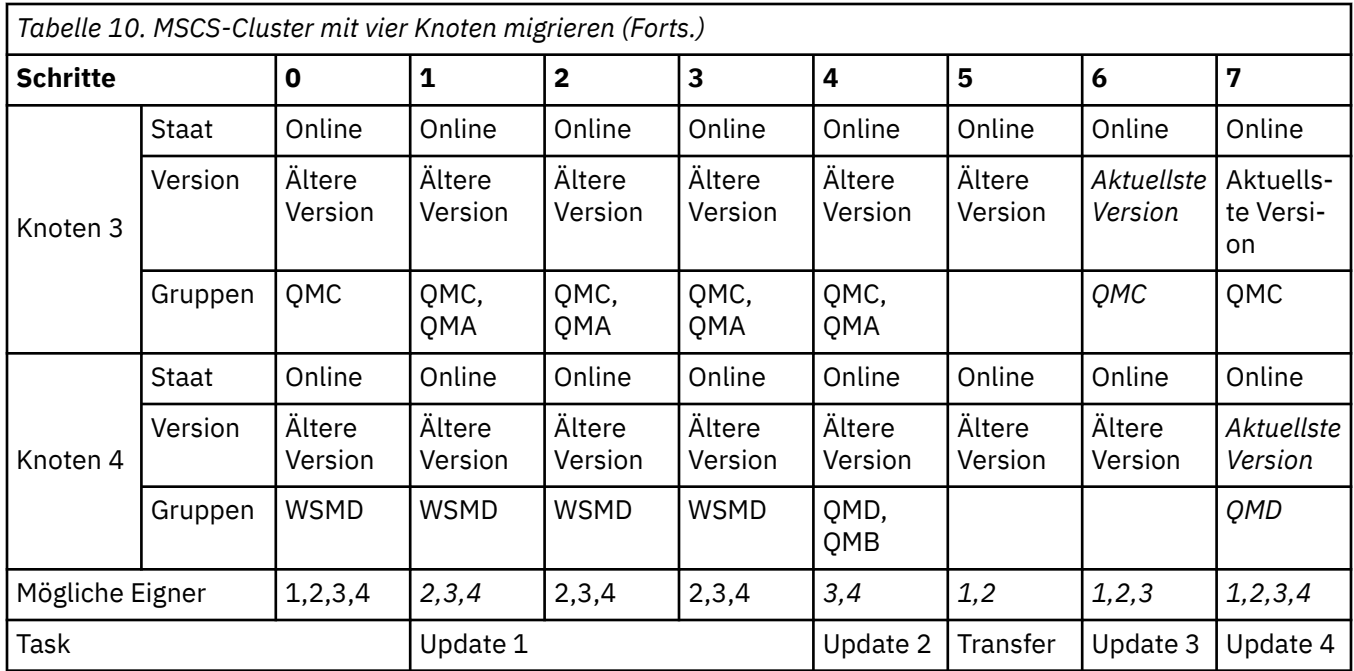

# **Nächste Schritte**

**Weitere Überlegungen in einer MSCS-Installation mit mehr als 2 Knoten:** Ein Cluster enthält möglicherweise genügend Knoten, damit Sie eine Gruppe migrierter Warteschlangenmanager und eine Gruppe nicht migrierter Knoten bilden können. Wechseln Sie zur migrierten Gruppe, wenn sie die Hälfte der Warteschlangenmanager enthält. Bevor die Gruppe die Hälfte erreicht hat, enthält die nicht migrierte Gruppe mögliche Eigner. Sobald die Hälfte erreicht ist, wechseln Sie die möglichen Eigner in die migrierte Gruppe.

#### **Zugehörige Tasks**

["Warteschlangenmanager in einer Konfiguration für hohe Verfügbarkeit migrieren" auf Seite 250](#page-249-0) Durch die Hochverfügbarkeitskonfiguration von Warteschlangenmanagern kann die Verfügbarkeit von IBM MQ-Anwendungen erhöht werden. Bei Ausfall eines Warteschlangenmanagers oder Servers wird der betreffende Warteschlangenmanager automatisch auf einem neuen Server erneut gestartet. Sie können vorgeben, dass IBM MQ MQI client-Anwendungen automatisch wieder eine Verbindung zum Warteschlangenmanager herstellen. Serveranwendungen können so konfiguriert werden, dass sie beim Start des Warteschlangenmanagers ebenfalls gestartet werden.

#### **Zugehörige Verweise**

Windows: MSCS-Einschränkung bei Mehrfachinstallationen

# **Protokolle unter Windows auf eine Advanced-Format-Platte migrie-**

#### **ren**

Eine Advanced-Format-Platte verfügt über 4096 Bytes pro Sektor. Die folgenden Angaben gelten nur für die Windows-Plattform, da Advanced Format-Platten auf anderen Plattformen verwendet werden können, ohne dass eine Migrationsprozedur ausgeführt wird.

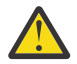

**Achtung:** Unter Windowsvor IBM MQ 9.1.0(oder vor IBM MQ 9.0.4 , wenn Sie ein Continuous Delivery -Benutzer sind) unterstützt IBM MQ keine Advanced Format-Platten.

Dabei ist Folgendes zu beachten:

- Ein migriertes Protokoll kann auf jeder Platte, egal ob mit oder ohne Advanced Format, verwendet werden.
- Wenn Sie keine Advanced-Format-Platte verwenden, müssen Sie das Protokoll Ihres Warteschlangenmanagers nicht migrieren.
- Warteschlangenmanager, die mit IBM MQ 9.1.0 (oder mit IBM MQ 9.0.4 oder höher, wenn Sie ein Continuous Delivery-Benutzer sind) erstellt werden, können auf einer Advanced-Format-Platte verwendet werden, ohne dass eine Migration erforderlich ist.
- Wenn Sie einen Warteschlangenmanager verwenden, der vor IBM MQ 9.1.0 (oder vor IBM MQ 9.0.4, wenn Sie ein Continuous Delivery-Benutzer sind) auf einer nativen Advanced-Format-Platte erstellt wurde, muss der Warteschlangenmanager zunächst migriert werden, da er sonst nicht gestartet werden kann.
- Es ist möglich, einen Warteschlangenmanager auf einer Advanced-Format-Platte im Emulationsmodus ohne Migration zu starten. Da für IBM MQ-Protokolleinträge dann jedoch keine 4k-Begrenzung gilt, bietet der Warteschlangenmanager keine Datenintegrität. Sobald die Protokolle migriert wurden, ist eine Advanced-Format-Platte im Emulationsmodus zuverlässig.
- Wenn Sie nicht wissen, ob Ihre Platte eine Advanced-Format-Platte ist, können Sie dies mit dem Windows-Dienstprogramm **fsutil** herausfinden.
- Zu den Advanced-Format-Platten, bei denen Sie Ihr Protokoll migrieren müssen, gehören unter anderem die 4k-native-Platten und die 512-Byte-Emulationsplatten.
- Wenn Sie mit dem Befehl **migmqlog** einen Wechsel von linearer Protokollierung zur Umlaufprotokollierung oder von der Umlaufprotokollierung zur linearen Protokollierung durchführen, findet auch eine Migration des Protokolls statt, sodass es auf einer Advanced-Format-Platte verwendet werden kann.

#### **Zugehörige Tasks**

["Protokolle unter AIX, Linux, and Windows migrieren" auf Seite 260](#page-259-0) Ab IBM MQ 9.1.0 können Sie ein Umlaufprotokoll in ein lineares Protokoll oder ein lineares Protokoll in ein Umlaufprotokoll migrieren.

# **Linux AIX IBM MQ unter AIX and Linux migrieren**

Die den Plattformen AIX and Linux zugeordneten Migrationsaufgaben sind in diesem Abschnitt aufgeführt.

### **Vorbereitende Schritte**

Wenn Sie eine Migration von IBM WebSphere MQ 7.5 oder einer früheren Version auf IBM MQ 9.2 durchführen, müssen Sie zuerst auf eine vorläufige Version migrieren. Siehe Migrationspfade.

#### **Anmerkungen:**

- **IDEPREGATED IBM MQ Bridge to Salesforce gilt in allen Releases ab 22. November 2022 als veraltet (siehe** [US-Ankündigungsschreiben 222-341](https://www.ibm.com/docs/en/announcements/222-341/index.html)).
- <mark>I Deprecated</mark> IBM MQ Bridge to blockchain gilt in allen Releases ab 22. November 2022 als veraltet (siehe [US-Ankündigungsschreiben 222-341\)](https://www.ibm.com/docs/en/announcements/222-341/index.html).
- $\bullet$  **V 9.2.0.21 Exampled Für Long Term Supportwird IBM MQ Bridge to blockchain in IBM MQ 9.2.0** CSU 21entfernt.

### **Informationen zu diesem Vorgang**

In diesem Abschnitt werden die verschiedenen Schritte zur Migration auf die neueste Version oder von der neuesten Version des IBM MQ-Produkts aufgelistet.

Siehe auch ["Migration von einem Continuous Delivery-Release auf ein anderes" auf Seite 126,](#page-125-0) wenn Sie ein Continuous Delivery-Release des Produkts migrieren.

Wenn Sie Warteschlangenmanager für replizierte Daten migrieren möchten, befolgen Sie die Anweisun-gen im Abschnitt ["Warteschlangenmanager mit replizierten Daten migrieren" auf Seite 254.](#page-253-0)

#### **Zugehörige Konzepte**

["Migrationskonzepte und -methoden" auf Seite 89](#page-88-0)

Eine Übersicht über die verschiedenen Konzepte und Methoden zur Migration einer Version des Produkts auf eine andere Version.

#### <span id="page-168-0"></span>**Zugehörige Tasks**

"IBM MO unter IBM i migrieren" auf Seite 200 Im Folgenden werden die IBM MQ-Migrationstasks, die IBM i betreffen, zusammengefasst und erläutert.

#### ["IBM MQ unter Windows migrieren" auf Seite 128](#page-127-0)

In diesem Abschnitt sind die IBM MQ-Migrationsaufgaben in Zusammenhang mit Windows-Plattformen aufgeführt.

["IBM MQ unter z/OS migrieren" auf Seite 224](#page-223-0) Die z/OS zugeordneten Migrationsaufgaben sind in diesem Abschnitt aufgeführt.

#### **Zugehörige Verweise**

["Änderungen mit Auswirkungen auf die Migration" auf Seite 85](#page-84-0)

# **Migration von IBM MQ auf eine höhere Version unter AIX**

# **and Linux planen**

Lesen Sie vor einer Migration von IBM MQ auf eine höhere Version unter AIX and Linux die Informationen zu Systemanforderungen und die Informationen zu den Änderungen, die sich auf die Migration auswirken können, und erstellen Sie dann einen Migrationsplan.

# **Vorbereitende Schritte**

Lesen Sie bei Unklarheiten bezüglich der Migrationskonzepte den Abschnitt ["Migrationskonzepte und](#page-88-0) [-methoden" auf Seite 89.](#page-88-0)

Wenn Sie eine Migration von IBM WebSphere MQ 7.5 oder einer früheren Version auf IBM MQ 9.2 durchführen, müssen Sie zuerst auf eine vorläufige Version migrieren. Siehe Migrationspfade.

# **Informationen zu diesem Vorgang**

Verwenden Sie die folgenden Anweisungen als Leitfaden zum Erstellen eines Migrationsplan.

### **Vorgehensweise**

1. Überprüfen Sie die IBM MQ-Systemvoraussetzungen für die höhere Produktversion.

Weitere Informationen finden Sie unter [Systemvoraussetzungen für IBM MQ](https://www.ibm.com/support/pages/system-requirements-ibm-mq).

2. Überlegen Sie sich, ob die ältere und die neuere Produktversion auf demselben Server zur Ausführung kommen sollen und welche Migrationsmethode verwendet werden soll.

Die Auswahlmöglichkeiten sind einstufige Migration, Parallelmigration und mehrstufige Migration. Weitere Informationen finden Sie unter ["Migrationsmethoden in IBM MQ for Multiplatforms" auf Seite](#page-96-0) [97.](#page-96-0)

3. Überprüfen Sie alle Änderungen in IBM MQ, die Sie betreffen.

Weitere Informationen finden Sie unter ["Änderungen mit Auswirkungen auf die Migration" auf Seite](#page-84-0) [85.](#page-84-0)

4. Prüfen Sie die Änderung der Leistung.

Siehe [MQ Performance documents](https://ibm-messaging.github.io/mqperf/).

5. Lesen Sie die Readme-Datei für die neuere Version von IBM MQ.

Weitere Informationen finden Sie unter [Produkt-Readmes für IBM MQ, WebSphere MQund MQSeries.](https://www.ibm.com/support/pages/node/317955)

- 6. Planen Sie die Reihenfolge und den zeitlichen Ablauf von Warteschlangenmanagermigrationen.
	- Ist der Warteschlangenmanager Teil eines Warteschlangenmanager-Clusters müssen zunächst die Warteschlangenmanager migriert werden, bei denen es sich um vollständige Repositorys handelt.
	- Gehört der Warteschlangenmanager zu einem Hochverfügbarkeitscluster, muss die Migration so geplant werde, dass eine möglichst geringe Ausfallzeit bei gleichzeitig maximaler Verfügbarkeit

gewährleistet wird (siehe ["Warteschlangenmanager in einer Konfiguration für hohe Verfügbarkeit](#page-249-0) [migrieren" auf Seite 250](#page-249-0)).

<span id="page-169-0"></span>7. Planen Sie die Migration des Warteschlangenmanagers auf die höhere Version.

Weitere Informationen finden Sie unter "Migration eines Warteschlangenmanagers auf eine neuere Version unter AIX and Linux" auf Seite 170.

Im Rahmen der Warteschlangenmanagermigration müssen die Warteschlangenmanagerdaten gesichert werden. Alternativ können Sie einen neuen Server installieren und konfigurieren und anschließend die neuere Version mit einem neuen Warteschlangenmanager auf dem neuen Server testen. Wenn die neuere Version einsatzbereit ist, kopieren Sie die Konfiguration und die Daten des Warteschlangenmanagers auf den neuen Server.

8. Planen Sie die Aktualisierung aller von Ihnen geschriebenen manuellen oder automatisierten Verfahren mit Änderungen an Nachrichten und Codes.

Ab IBM MQ 9.1 wird ein Suffixbuchstabe, der den Schweregrad einer Nachricht (I, W, E, S oder T) angibt, an IBM MQ-Diagnosenachrichten (AMQ) angehängt. Vorhandene Scripts, die nach Fehlercodes ohne den Schweregrad suchen, schlagen fehl. Das gilt beispielsweise für vorhandene Scripts, die nach AMQ7468 suchen. Sie müssen die Scripts so ändern, dass sie nach Fehlercodes mit dem Schweregradsuffix suchen (z. B. AMQ7468I). Weitere Informationen finden Sie im Abschnitt IBM MQ-Nachrichten in Multiplatforms.

- 9. Bevor der neue Warteschlangenmanager unter der neueren Version eingesetzt wird, sollten Sie zunächst die Regressionstests festlegen, die ausgeführt werden sollen. Schließen Sie die Prozeduren und Anwendungen, die Sie in den vorherigen Schritten angegeben haben, in die Regressionstests ein.
- 10. Planen Sie die Migration Ihrer IBM MQ MQI client-Installationen auf die höhere Version.
- 11. Planen Sie die Migration Ihrer Client- und Serveranwendungen, damit diese die neuen Funktionen der neueren Version verwenden können.
- 12. Entscheiden Sie, welche herunterladbaren Images Sie für die Migration benötigen. Weitere Informationen finden Sie unter Für den Download verfügbare Installationsimages.

# **Warteschlangenmanager unter AIX and Linux migrieren**

In diesem Abschnitt werden die Verfahren zur Migration eines Warteschlangenmanagers auf eine neuere Version des Produkts sowie zur Wiederherstellung einer früheren Produktversion für einen Warteschlangenmanager erläutert.

#### **Zugehörige Tasks**

["Migration eines Warteschlangenmanagers auf die neueste Version unter IBM i" auf Seite 202](#page-201-0) In diesem Abschnitt wird beschrieben, wie ein Warteschlangenmanager unter IBM i auf die neueste MQ-Version migriert wird.

["Warteschlangenmanager unter Windows migrieren" auf Seite 135](#page-134-0)

In diesem Abschnitt werden die Verfahren zur Migration eines Warteschlangenmanagers auf eine neuere Version des Produkts sowie zur Wiederherstellung einer früheren Produktversion für einen Warteschlangenmanager erläutert.

["IBM MQ unter z/OS migrieren" auf Seite 224](#page-223-0)

Die z/OS zugeordneten Migrationsaufgaben sind in diesem Abschnitt aufgeführt.

#### $Linux \t MX$ *Migration eines Warteschlangenmanagers auf eine neuere Ver-*

#### *sion unter AIX and Linux*

Gehen Sie unter AIX and Linux gemäß den folgenden Anweisungen vor, um einen Warteschlangenmanager von einer früheren Version auf eine aktuellere Version von IBM MQ zu migrieren.

### **Vorbereitende Schritte**

Wenn Sie auf dem Server einen Early-Support-Programmcode installiert haben, müssen Sie alle Warteschlangenmanager löschen, die im Rahmen der Installation erstellt wurden. Deinstallieren Sie den Code, bevor Sie mit der Installation des Produktionsstufencodes beginnen.

- 1. Für das Upgrade von der früheren Version auf die neueste Version des Produkts ist eine vollständige Migration der Warteschlangenmanager erforderlich. Erstellen Sie einen Migrationsplan. Verwenden Sie dabei die Planungstask, ["Migration von IBM MQ auf eine höhere Version unter AIX and Linux planen"](#page-168-0) [auf Seite 169,](#page-168-0) als Orientierungshilfe.
- 2. Prüfen Sie, ob die Systemanforderungen von IBM MQ von der neueren Version erfüllt werden (siehe [Systemvoraussetzungen für IBM MQ](https://www.ibm.com/support/pages/system-requirements-ibm-mq)).
- 3. Führen Sie ein Backup für das System durch, bevor Sie eine neuere Version von IBM MQ über eine ältere Version installieren. Sobald ein Warteschlangenmanager gestartet wurde, ist ein Zurücksetzen auf die Vorgängerversion nicht mehr möglich. Wenn Sie das System wiederherstellen müssen, können Vorgänge wie beispielsweise Änderungen an Nachrichten und Objekten, die von der neueren Version von IBM MQ vorgenommen wurden, nicht mehr rückgängig gemacht werden. Weitere Informationen zum Sichern Ihres Systems finden Sie unter Sichern und Wiederherstellen von IBM MQ-WS-Manager-Daten.
- 4. Überprüfen Sie bei allen anderen installierten SupportPacs, inwieweit sie die neuere Version betreffen.
- 5. Bei einer Ausführung auf einem Server mit mehreren IBM MQ-Installationen müssen Sie die Installation angeben. Stellen Sie sicher, dass die eingegebenen Befehle für die richtige Installation ausgeführt werden (siehe **setmqenv**).

# **Informationen zu diesem Vorgang**

Um einen Befehl ausführen zu können, muss das Betriebssystem den Befehl in einer IBM MQ-Installation finden. Einige Befehle müssen aus der Installation ausgeführt werden, die dem entsprechenden Warteschlangenmanager zugeordnet ist. IBM MQ wechselt für Befehle nicht in die korrekte Installation. Andere Befehle wie beispielsweise **setmqinst** können in jeder Installation mit der aktuellsten Produktversion ausgeführt werden.

Ist eine ältere Produktversion installiert, wird der Befehl für diese Version ausgeführt, sofern der Suchpfad nicht durch eine lokale Einstellung überschrieben wird. Sie können den Suchpfad durch die Ausführung von **setmqenv** überschreiben. Wenn IBM WebSphere MQ 7.0.1 nicht installiert ist, müssen Sie für die Ausführung eines Befehls den korrekten Pfad festlegen. Wenn eine primäre Installation festgelegt wurde, ist der ausgeführte Befehl eine Kopie in der primären Installation, es sei denn, die Auswahl wurde durch einen lokalen Suchpfad überschrieben.

### **Vorgehensweise**

- 1. Melden Sie sich als Benutzer bei group mqman.
- 2. Stoppen Sie alle Anwendungen, die die IBM MQ-Installation verwenden.

Wenn Sie die Managed File Transfer-Komponente (MFT) verwenden, stellen Sie sicher, dass alle MFT-Agenten sämtliche Dateiübertragungen beendet haben, an denen sie beteiligt waren. Es sollten keine unvollständigen Übertragungen vorliegen, die den Agenten zugeordnet sind, und die zugehörigen SYSTEM.FTE.STATE-Warteschlangen sollten keine Nachrichten enthalten.

- 3. Beenden Sie alle Aktivitäten der Warteschlangenmanager, die der IBM MQ-Installation zugeordnet sind.
	- a) Führen Sie den Befehl **dspmq** aus, um den Status aller Warteschlangenmanager auf dem System aufzulisten.

Führen Sie aus der Installation, die Sie aktualisieren, einen der folgenden Befehle aus:

```
dspmq -o installation -o status
dspmq -a
```
**dspmq -o installation -o status** zeigt den Installationsnamen und den Status der Warteschlangenmanager an, die allen Installationen von IBM MQzugeordnet sind.

**dspmq -a** zeigt den Status der aktiven Warteschlangenmanager derjenigen Installation an, aus der der Befehl ausgeführt wurde.

b) Führen Sie den MQSC-Befehl **DISPLAY LSSTATUS** gemäß dem nachfolgenden Beispiel aus, um den Status von Listeners aufzulisten, die einem Warteschlangenmanager zugeordnet sind:

echo "DISPLAY LSSTATUS(\*) STATUS" | runmqsc *QmgrName*

c) Führen Sie den Befehl **endmqm** aus, um jeden einzelnen aktiven Warteschlangenmanager, der dieser Installation zugeordnet ist, zu stoppen.

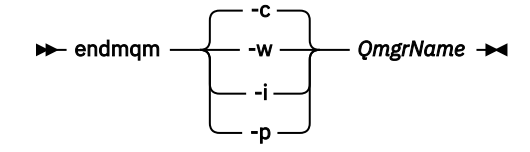

Mit dem Befehl **endmqm** wird einer Anwendung angegeben, dass der Warteschlangenmanager, mit dem die Anwendung verbunden ist, gestoppt wird. Informationen hierzu finden Sie im Abschnitt Warteschlangenmanager stoppen.

Damit die Wartung fortgesetzt werden kann, müssen Anwendungen auf einen **endmqm**-Befehl reagieren, indem sie die Verbindung mit dem Warteschlangenmanager trennen und alle geladenen IBM MQ-Bibliotheken freigeben. Geschieht dies nicht, müssen Sie einen anderen Weg finden, um die Anwendungen zur Freigabe von IBM MQ-Ressourcen zu zwingen, z. B. indem Sie die Anwendungen stoppen.

Sie müssen auch Anwendungen stoppen, die die Clientbibliotheken verwenden, die Teil der Installation sind. Clientanwendungen können mit einem anderen Warteschlangenmanager, der eine andere Installation von IBM MQ ausführt, verbunden sein. Die Anwendung wird nicht informiert, dass Warteschlangenmanager in der aktuellen Installation gestoppt werden.

Solange Anwendungen weiterhin gemeinsam genutzte IBM MQ-Bibliotheken aus der Installation geladen haben, können Sie die IBM MQ-Wartung nicht durchführen. Es kann vorkommen, dass eine Anwendung die Verbindung mit dem Warteschlangenmanager trennt oder die Trennung dieser Verbindung erzwungen wird, die Anwendung aber weiterhin eine gemeinsam genutzte IBM MQ-Bibliothek geladen hat.

**Anmerkung:** Im Abschnitt ["Aktualisierungen der Wartungsstufe für Multi-Instanz-Warteschlangen](#page-39-0)[manager unter Linux anwenden" auf Seite 40](#page-39-0) wird beschrieben, wie eine Wartung für einen Multi-Instanz-Warteschlangenmanager durchgeführt wird. Ein Multi-Instanz-Warteschlangenmanager kann weiter auf einem Server ausgeführt werden, während auf einem anderen Server eine Wartung durchgeführt wird.

d) Stoppen Sie alle Empfangsprogramme, die den Warteschlangenmanagern zugeordnet sind. Geben Sie hierzu folgenden Befehl aus:

endmqlsr -m *QMgrName*

4. Führen Sie ein Backup für den Warteschlangenmanager durch.

Erstellen Sie Kopien aller Daten- und Protokolldateiverzeichnisse des Warteschlangenmanagers, einschließlich aller Unterverzeichnisse sowie der qm.ini-Datei. Weitere Informationen finden Sie unter Sichern und Wiederherstellen von IBM MQ-Warteschlangenmanagerdaten.

- 5. Melden Sie sich als Root an.
- 6. Optional: Wenn Sie eine einstufige Migration durchführen, deinstallieren Sie bei Bedarf die aktuelle Version des Produkts.

Dieser Schritt wird nur bei einer einstufigen Migration ausgeführt (siehe ["Migration unter AIX and](#page-172-0) [Linux: einstufig" auf Seite 173](#page-172-0)).

7. Installieren Sie die neuere Version des Produkts.

Lesen Sie hierzu den entsprechenden Abschnitt für die in Ihrem Unternehmen verwendete Plattform:

AIX Installation von IBM MQ Server unter AIX.

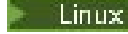

**Linux** Installation von IBM MQ Server unter Linux.

<span id="page-172-0"></span>8. Verschieben Sie den Warteschlangenmanager in die neue IBM MQ-Installation.

Sie müssen diesen Schritt nur ausführen, wenn Sie Ihre aktuelle Version des Produkts nicht deinstalliert haben.

Weitere Informationen finden Sie in den Abschnitten ["Migration unter AIX and Linux: parallel" auf](#page-175-0) [Seite 176](#page-175-0) und ["Migration unter AIX and Linux: mehrstufig" auf Seite 179.](#page-178-0)

9. Starten Sie den Warteschlangenmanager.

strmqm *QmgrName*

Beim ersten Start eines Warteschlangenmanagers nach der Migration gilt Folgendes:

- Für alle neuen Attribute für vorhandene Objekte sind die Standardwerte festgelegt.
- Alle neuen Standardobjekte werden erstellt.
- Warteschlangenmanagerdaten werden migriert.

**Wichtig:** Starten Sie den Warteschlangenmanager nicht mit der Option -c, es sei denn, Sie möchten die Standardsystemobjekte explizit zurücksetzen oder erneut erstellen.

Vor dem Start von Empfangsprogrammen muss IBM MQ gestartet werden.

Warteschlangenmanager sichern und wiederherstellen

IBM MQ -Releasetypen und -Versionssteuerung

# **AIX** *Migration unter AIX and Linux: einstufig*

Mit der einstufigen Migration wird das Ersetzen einer einzelnen Installation von IBM MQ auf einem Server durch ein späteres Release beschrieben. Diese Art der Migration wird auch als *Upgrade mit Ersetzen* oder als *einstufige Migration* bezeichnet. Bei der einstufigen Migration werden die meisten vorhandene Scripts und Prozeduren für die Ausführung von IBM MQ beibehalten. Bei anderen Migrationsszenarios können Sie einige Scripts und Prozeduren ändern, aber Sie können auch die Auswirkung der Warteschlangenmanagermigration auf Benutzer verringern.

### **Vorbereitende Schritte**

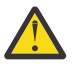

**Achtung:** Ab IBM MQ 9.0 ersetzt die Datei ccsid\_part2.tbl die in vorherigen Versionen des Produkts vorhandene Datei ccsid.tbl, damit weitere CCSID-Informationen bereitgestellt werden.

Die Datei ccsid\_part2.tbl hat Vorrang vor der Datei ccsid.tbl und:

- Hinzufügung oder Änderung von CCSID-Einträgen
- Angabe einer Standarddatenkonvertierung
- Angabe von Daten für verschiedene Befehlsebenen

Die Datei ccsid\_part2.tbl gilt nur für die folgenden Plattformen:

Linux Linux - Alle Versionen

#### **Windows** Windows

Wenn Sie Ihrer bisherigen ccsid, tbl-Datei eigene CCSID-Informationen hinzugefügt hatten, sollten Sie diese Informationen in die neue Datei ccsid\_part2.tbl kopieren, wenn Sie die Formate Ihrer Anpassungen nach wie vor verwenden möchten.

Achten Sie dabei darauf, die erforderlichen Informationen tatsächlich zu kopieren (nicht zu verschieben), damit auch Ihre bisherige Version von IBM MQ noch funktioniert.

# **Informationen zu diesem Vorgang**

Im Szenario für die einstufige Migration ersetzt die Installation der späteren Version des Produkts eine frühere Version im selben Installationsverzeichnis.

Die Einstufenmigration hat den Vorteil, dass die Konfiguration eines Warteschlangenmanagers der früheren Version so wenig wie möglich geändert wird. Bereits vorhandene Anwendungen laden statt der Bibliotheken der früheren Version automatisch die Bibliotheken der neueren Version. Warteschlangenmanager werden automatisch der Installation der neueren Version zugeordnet. Verwaltungsscripts und Prozeduren sind durch das Festlegen der Installation als primäre Installation kaum betroffen. Wenn Sie die Installation der neueren Version als primäre Installation festlegen, werden Befehle wie **strmqm** ausgeführt, ohne dass dem Befehl ein expliziter Pfad hinzugefügt wird.

Sie können einen Warteschlangenmanager auch auf eine spätere Version des Produkts auf einem System migrieren, auf dem eine frühere Version deinstalliert wurde. In diesem Fall müssen die Warteschlangenmanagerdaten beibehalten oder von einer Sicherung wiederhergestellt worden sein.

# **Vorgehensweise**

- 1. Stoppen Sie lokale IBM MQ-Anwendungen.
- 2. Stoppen Sie alle Warteschlangenmanager und Empfangsprogramme.
- 3. Deinstallieren Sie alle Fixpacks, die Sie für die Vorgängerversion von IBM MQ installiert haben.
- 4. Führen Sie ein Upgrade der früheren Version des Produkts auf die neuere Version in demselben Installationsverzeichnis durch.
	- Ein Motiv für die Installation in der gleichen Position ist die Vereinfachung der Anwendungsmigration. Wenn Sie das Installationsverzeichnis ändern, werden möglicherweise IBM MQ-Bibliotheken aus einem Anwendungssuchpfad entfernt. Zur Migration eines Anwendungssuchpfads müssen Sie die Anwendungsumgebung oder, seltener, die Anwendung selbst ändern.
	- **EIGUREE 19 ALK EIGE Standardinstallationspfad wird als Ladepfad in den IBM MQ-Erstel**lungsscripts für AIX and Linux angegeben. Nach der Installation der neueren Version befinden sich die Ladebibliotheken der neueren Version von IBM MQ an derselben Position wie die Bibliotheken der früheren Version. Wenn Sie Anwendungen entsprechend den Beispielen in der Produktdokumentation für die ältere Version erstellt haben, laden die Anwendungen die korrekten Bibliotheken in der neueren Version.
	- a) Legen Sie eine Namenskonvention für die Installation fest. Geben Sie der Installation einen Namen Ihrer Wahl oder akzeptieren Sie den standardmäßigen Installationsnamen.

Der Standardname der ersten Installation lautet *Installation1*. Der Name der zweiten Installation lautet *Installation2* usw.

**WEIGHTER AIX GUNDER AIX gibt es keine Option zum Festlegen des Installationsnamens; der Standard**name lautet *Installation1*.

b) Führen Sie ein Upgrade der früheren Version des Produkts auf die neuere Version durch, oder deinstallieren Sie die frühere Version, ohne die vorhandenen Warteschlangenmanager zu löschen, und installieren Sie die spätere Version in derselben Standardposition.

Ob Sie die Vorgängerversion des Produkts deinstallieren müssen, hängt von Ihrem Betriebssystem ab.

Auf den folgenden Plattformen müssen Sie eine frühere Version des Produkts nicht deinstallieren:

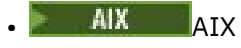

• IBM i, wo der Prozess als *Slipinstallation* bekannt ist,

• V 9.2.1 **Produk Hinux III** Linux, wenn die Version, von der Sie das Upgrade durchführen, IBM MQ 9.2.0 oder höher ist und keine Fixpacks für die frühere Version installiert sind. Dies ist der Fall, wenn die Fixpacknummer in der Release-ID Version.Release.Änderung.Fixpack (V.R.M.F) 0 ist.

Wenn mqm.xr.clients- und mqm.txclient.rte-Dateigruppen aus früheren Versionen installiert sind, müssen Sie diese Dateigruppen in den früheren Versionen deinstallieren.

Auf den folgenden Plattformen müssen Sie die frühere Version des Produkts deinstallieren:

• <mark>Linux, H</mark>Linux, wenn die Version, auf die Sie ein Upgrade durchführen, früher als IBM MQ 9.2.1 ist

5. Optional: Definieren Sie die neuere Version der Installation als Primärinstallation.

a) Führen Sie den Befehl **setmqinst** aus.

*Inst\_1\_INSTALLATION\_PATH*/bin/setmqinst -i -n Inst\_1

- Legen Sie die Installation als primäre Installation fest, damit Sie keinen Suchpfad für die Ausführung von IBM MQ-Befehlen angeben müssen.
- Wenn eine primäre Installation vorhanden ist, finden AIX and Linux-Anwendungen, die die IBM MQ-Bibliothek in /usr/lib suchen, eine symbolische Verknüpfung zur Bibliothek in /usr/lib/ 32. <sup>4</sup>. /usr/lib/32 befindet sich normalerweise im Standardsuchpfad. Es wird auch als Ladepfad in den IBM MQ-Erstellungsscripts für AIX and Linux angegeben.
- Es reicht aus, Anwendungen nur mit /usr/lib zu verknüpfen. Wenn auf dem Server eine Primärinstallation der neueren Produktversion definiert ist, kann eine Anwendung eine Verbindung zu jedem Warteschlangenmanager herstellen, der einer Installation auf dem Server zugeordnet ist. IBM MQ lädt die richtige Bibliothek für die Anwendung.
- 6. Starten Sie die Warteschlangenmanager und Anwendungen.
	- a) Optional: Führen Sie den Befehl **setmqm** zur Zuordnung der Warteschlangenmanager zu Inst\_1 aus.

```
setmqm -m QM1 -n Inst_1
setmqm -m QM2 -n Inst_1
```
**Anmerkung:** Wenn Sie eine Migration zwischen Releases des Produkts durchführen, müssen Sie **setmqm** verwenden, um die Warteschlangenmanager der neuen Installation manuell zuzuordnen.

b) Führen Sie den Befehl **strmqm** aus, um die Warteschlangenmanager zu starten und auf die neuere Produktversion zu migrieren.

strmqm QM1 strmqm QM2

Dabei werden die Warteschlangenmanagerdaten migriert, d. h., ab diesem Zeitpunkt können Sie nicht mehr zur vorherigen Version zurückkehren.

• Wenn eine Anwendung eine Verbindung zu einem Warteschlangenmanager herstellt, durchsucht das Betriebssystem den zugehörigen Ladepfad, um die IBM MQ-Bibliothek zu laden. Die Bibliothek enthält Code, der prüft, ob der WS-Manager einer Installation zugeordnet ist. Ist ein Warteschlangenmanager einer anderen Installation zugeordnet, lädt IBM MQ die richtige IBM MQ-Bibliothek für die Installation, der der Warteschlangenmanager zugeordnet ist.

### **Nächste Schritte**

Auf einem System, auf dem die neueste Version von IBM MQ oder eine andere Version installiert ist, kann keine ältere Produktversion erneut installiert werden.

#### **Zugehörige Konzepte**

["Koexistenz von Warteschlangenmanagern" auf Seite 108](#page-107-0)

<sup>4</sup> /usr/lib für 64-Bit-Anwendungen.

<span id="page-175-0"></span>Warteschlangenmanager mit unterschiedlichen Namen können auf einem Server vorliegen, sofern sie dieselbe IBM MQ-Installation verwenden. Unter z/OS AIX, Linux, and Windows können gleichzeitig unterschiedliche Warteschlangenmanager auf demselben Server vorhanden und verschiedenen Installationen zugeordnet sein.

["Koexistenz mehrerer Warteschlangenmanager unterschiedlicher Installationen unter AIX, Linux, and](#page-110-0) [Windows" auf Seite 111](#page-110-0)

Sie können mehrere Kopien von IBM MQ für AIX, Linux, and Windows auf demselben Server installieren. Diese IBM MQ -Kopien können denselben oder einen anderen Versionsstand aufweisen. Dies wird als Mehrfachinstallation bezeichnet. Die Mehrfachinstallation ist besonders nützlich, wenn Sie ein Upgrade von einer IBM MQ -Version auf eine höhere Version durchführen, da sie Ihnen ermöglicht, die frühere Version neben der neueren Version auszuführen.

#### **Zugehörige Tasks**

Migration unter AIX and Linux: parallel

[Migration unter AIX and Linux: mehrstufig](#page-178-0)

["Migration von IBM MQ auf eine höhere Version unter Windows planen" auf Seite 129](#page-128-0)

["Migration eines Warteschlangenmanagers auf eine neuere Version unter AIX and Linux" auf Seite 170](#page-169-0) Gehen Sie unter AIX and Linux gemäß den folgenden Anweisungen vor, um einen Warteschlangenmanager von einer früheren Version auf eine aktuellere Version von IBM MQ zu migrieren.

["Migration eines Warteschlangenmanagers auf eine neuere Version unter Windows" auf Seite 135](#page-134-0) Gehen Sie auf Windows-Plattformen wie nachfolgend beschrieben vor, um einen Warteschlangenmanager von einer früheren auf eine neuere Version von IBM MQ zu migrieren.

IBM MQ-Server unter AIX installieren

IBM MQ-Server unter Linux installieren

WS-Manager einer Installation zuordnen

Primäre Installation ändern

Auswählen eines Installationsnamens

["Lademethode von IBM MQ-Bibliotheken auf eine neuere Version unter AIX and Linux migrieren" auf](#page-188-0) [Seite 189](#page-188-0)

Unter AIX and Linux ist eine Änderung der Vorgehensweise zum Laden von IBM MQ-Bibliotheken normalerweise nicht erforderlich, falls Sie ein Upgrade von einer früheren Version des Produkts auf eine aktuellere Version durchführen und dabei die frühere Version des Produkts durch die aktuellere Version ersetzen und dies in einem einstufigen Szenario durchgeführt wird. Wenn bei der neueren Produktversion jedoch die Möglichkeit der Verwendung mehrerer Installationen genutzt werden soll, müssen Sie die Laufzeitumgebung für das Betriebssystem entsprechend dem verwendeten Migrationsszenario (Parallelmigration oder mehrstufige Migration) so ändern, dass das Betriebssystem die neuere Version derIBM MQ-Bibliothek lädt.

#### ["Lademethode von IBM MQ-Bibliotheken auf eine neuere Version unter Windows migrieren" auf Seite](#page-154-0) [155](#page-154-0)

Wird unter Windows eine Upgrade von einer älteren auf eine neuere Produktversion vorgenommen, indem die ältere Version durch die neuere Version ersetzt wird (einstufige Migration), muss der Ladevorgang von IBM MQ-Bibliotheken in der Regel nicht geändert werden. Wenn bei der neueren Produktversion jedoch die Möglichkeit der Verwendung mehrerer Installationen genutzt werden soll, müssen Sie die Laufzeitumgebung für das Betriebssystem entsprechend dem verwendeten Migrationsszenario (Parallelmigration oder mehrstufige Migration) so ändern, dass das Betriebssystem die neuere Version derIBM MQ-Bibliothek lädt.

#### **Zugehörige Verweise**

setmqenv setmqinst setmqm

# *Migration unter AIX and Linux: parallel*

Bei der Parallelmigration wird eine neuere Version von IBM MQ neben einer früheren Version auf dem gleichen Server installiert. Die Warteschlangenmanager bleiben während der Installation und Prüfung der neueren Version von IBM MQ aktiv. Sie sind weiterhin der früheren Version von IBM MQ zugeordnet. Wenn die Warteschlangenmanager auf die neuere Version von IBM MQ migriert werden sollen, müssen Sie alle Warteschlangenmanager stoppen, die frühere Version deinstallieren und die Warteschlangenmanager anschließend auf die neuere Version von IBM MQ migrieren.

# **Vorbereitende Schritte**

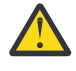

**Achtung:** Ab IBM MQ 9.0 ersetzt die Datei ccsid\_part2.tbl die in vorherigen Versionen des Produkts vorhandene Datei ccsid.tbl, damit weitere CCSID-Informationen bereitgestellt werden.

Die Datei ccsid\_part2.tbl hat Vorrang vor der Datei ccsid.tbl und:

- Hinzufügung oder Änderung von CCSID-Einträgen
- Angabe einer Standarddatenkonvertierung
- Angabe von Daten für verschiedene Befehlsebenen

Die Datei ccsid\_part2.tbl gilt nur für die folgenden Plattformen:

- **Linux Linux Alle Versionen**
- **Windows** Windows

Wenn Sie Ihrer bisherigen ccsid.tbl-Datei eigene CCSID-Informationen hinzugefügt hatten, sollten Sie diese Informationen in die neue Datei ccsid\_part2.tbl kopieren, wenn Sie die Formate Ihrer Anpassungen nach wie vor verwenden möchten.

Achten Sie dabei darauf, die erforderlichen Informationen tatsächlich zu kopieren (nicht zu verschieben), damit auch Ihre bisherige Version von IBM MQ noch funktioniert.

# **Informationen zu diesem Vorgang**

Im Szenario der Parallelmigration installieren Sie die neuere Version von IBM MQ neben Warteschlangenmanagern, die weiterhin mit der Installation der früheren Version des Produkts verknüpft sind.

Wenn Sie bereit sind, die Warteschlangenmanager und Anwendungen auf die neuere Version zu migrieren, gehen Sie wie folgt vor:

- 1. Stoppen Sie alle Warteschlangenmanager.
- 2. Deinstallieren Sie die ältere Produktversion.
- 3. Migrieren Sie alle Warteschlangenmanager und Anwendungen auf die neuere Version.

### **Vorgehensweise**

- 1. Installieren Sie die neuere Version in einem anderen Installationsverzeichnis als die ältere Version.
	- a) Legen Sie eine Namenskonvention für die Installation fest. Geben Sie der Installation einen Namen Ihrer Wahl oder akzeptieren Sie den standardmäßigen Installationsnamen.

Der Standardname der ersten Installation lautet *Installation1*. Der Name der zweiten Installation lautet *Installation2* usw.

Unter AIX gibt es keine Option zum Festlegen des Installationsnamens; der Standardname lautet *Installation1*.

b) Überprüfen Sie die Installation.

Führen Sie die Installationsprüfverfahren und Ihre eigenen Tests aus.

2. Deinstallieren Sie die ältere Produktversion.

Wenn die ältere Produktversion deinstalliert wird, müssen Sie alle Warteschlangenmanager und Anwendungen, die eine IBM MQ-Bibliothek auf den Server geladen haben, stoppen. Daher entschließen Sie sich unter Umständen, die Deinstallation der älteren Produktversion auf einen geeigneten Wartungszeitraum zu verschieben. Ist auf einem Server keine ältere Produktversion installiert, müssen Sie nur die Warteschlangenmanager und Anwendungen stoppen, die Bibliotheken aus der Installation geladen haben, die deinstalliert oder aktualisiert werden soll. Die anderen Installationen zugeordneten Anwendungen und Warteschlangenmanager müssen nicht gestoppt werden.

- a) Stoppen Sie alle Anwendungen auf dem Server, die IBM MQ-Bibliotheken geladen haben.
- b) Stoppen Sie die Warteschlangenmanager und Empfangsprogramme auf dem Server.
- c) Deinstallieren Sie die ältere Produktversion.
	- Stoppen Sie alle lokalen IBM MQ-Anwendungen.
	- Es ist nicht erforderlich, alle Warteschlangenmanager an dieser Stelle zu stoppen.
- 3. Definieren Sie die neuere Version der Installation als Primärinstallation.
	- a) Führen Sie den Befehl **setmqinst** aus.

*Inst\_1\_INSTALLATION\_PATH*/bin/setmqinst -i -n Inst\_1

- Legen Sie die Installation als primäre Installation fest, damit Sie keinen Suchpfad für die Ausführung von IBM MQ-Befehlen angeben müssen.
- Wenn eine primäre Installation vorhanden ist, finden AIX and Linux-Anwendungen, die die IBM MQ-Bibliothek in /usr/lib suchen, eine symbolische Verknüpfung zur Bibliothek in /usr/lib/ 32. <sup>5</sup>. /usr/lib/32 befindet sich normalerweise im Standardsuchpfad. Es wird auch als Ladepfad in den IBM MQ-Erstellungsscripts für AIX and Linux angegeben.
- Es reicht aus, Anwendungen nur mit /usr/lib zu verknüpfen. Wenn auf dem Server eine Primärinstallation der neueren Produktversion definiert ist, kann eine Anwendung eine Verbindung zu jedem Warteschlangenmanager herstellen, der einer Installation auf dem Server zugeordnet ist. IBM MQ lädt die richtige Bibliothek für die Anwendung.

Verwenden Sie den Befehl dspmqinst , um die *Installation name*zu erkennen, oder verwenden Sie den Standardwert Installation 1.

Damit muss in IBM MQ-Befehlen kein Suchpfad angegeben werden.

- 4. Starten Sie die Warteschlangenmanager und Anwendungen.
	- Wenn eine Anwendung eine Verbindung zu einem Warteschlangenmanager herstellt, durchsucht das Betriebssystem den zugehörigen Ladepfad, um die IBM MQ-Bibliothek zu laden. Die Bibliothek enthält Code, der prüft, ob der WS-Manager einer Installation zugeordnet ist. Ist ein Warteschlangenmanager einer anderen Installation zugeordnet, lädt IBM MQ die richtige IBM MQ-Bibliothek für die Installation, der der Warteschlangenmanager zugeordnet ist.

Während dieses Prozesses wird Warteschlangenmanager QM2 verwendet, während Sie Warteschlangenmanager QM1 aktualisieren, und Warteschlangenmanager QM1, während Sie Warteschlangenmanager QM2 aktualisieren.

Beachten Sie, dass ein Warteschlangenmanager gestoppt werden muss, damit er der neuen Installation zugeordnet werden kann.

# **Nächste Schritte**

Auf einem System, auf dem die neueste Version von IBM MQ oder eine andere Version installiert ist, kann keine ältere Produktversion erneut installiert werden.

#### **Zugehörige Tasks**

[Migration unter AIX and Linux: einstufig](#page-172-0)

Mit der einstufigen Migration wird das Ersetzen einer einzelnen Installation von IBM MQ auf einem Server durch ein späteres Release beschrieben. Diese Art der Migration wird auch als *Upgrade mit Ersetzen* oder als *einstufige Migration* bezeichnet. Bei der einstufigen Migration werden die meisten vorhandene Scripts

<sup>5</sup> /usr/lib für 64-Bit-Anwendungen.

<span id="page-178-0"></span>und Prozeduren für die Ausführung von IBM MQ beibehalten. Bei anderen Migrationsszenarios können Sie einige Scripts und Prozeduren ändern, aber Sie können auch die Auswirkung der Warteschlangenmanagermigration auf Benutzer verringern.

Migration unter AIX and Linux: mehrstufig

["Migration von IBM MQ auf eine höhere Version unter Windows planen" auf Seite 129](#page-128-0)

IBM MQ-Server unter AIX installieren

IBM MQ unter AIX deinstallieren

IBM MQ-Server unter Linux installieren

IBM MQ unter Linux deinstallieren

WS-Manager einer Installation zuordnen

Primäre Installation ändern

Auswählen eines Installationsnamens

["Koexistenz von Warteschlangenmanagern" auf Seite 108](#page-107-0)

Warteschlangenmanager mit unterschiedlichen Namen können auf einem Server vorliegen, sofern sie dieselbe IBM MQ-Installation verwenden. Unter z/OS AIX, Linux, and Windows können gleichzeitig unterschiedliche Warteschlangenmanager auf demselben Server vorhanden und verschiedenen Installationen zugeordnet sein.

#### ["Lademethode von IBM MQ-Bibliotheken auf eine neuere Version unter AIX and Linux migrieren" auf](#page-188-0) [Seite 189](#page-188-0)

Unter AIX and Linux ist eine Änderung der Vorgehensweise zum Laden von IBM MQ-Bibliotheken normalerweise nicht erforderlich, falls Sie ein Upgrade von einer früheren Version des Produkts auf eine aktuellere Version durchführen und dabei die frühere Version des Produkts durch die aktuellere Version ersetzen und dies in einem einstufigen Szenario durchgeführt wird. Wenn bei der neueren Produktversion jedoch die Möglichkeit der Verwendung mehrerer Installationen genutzt werden soll, müssen Sie die Laufzeitumgebung für das Betriebssystem entsprechend dem verwendeten Migrationsszenario (Parallelmigration oder mehrstufige Migration) so ändern, dass das Betriebssystem die neuere Version derIBM MQ-Bibliothek lädt.

#### ["Lademethode von IBM MQ-Bibliotheken auf eine neuere Version unter Windows migrieren" auf Seite](#page-154-0) [155](#page-154-0)

Wird unter Windows eine Upgrade von einer älteren auf eine neuere Produktversion vorgenommen, indem die ältere Version durch die neuere Version ersetzt wird (einstufige Migration), muss der Ladevorgang von IBM MQ-Bibliotheken in der Regel nicht geändert werden. Wenn bei der neueren Produktversion jedoch die Möglichkeit der Verwendung mehrerer Installationen genutzt werden soll, müssen Sie die Laufzeitumgebung für das Betriebssystem entsprechend dem verwendeten Migrationsszenario (Parallelmigration oder mehrstufige Migration) so ändern, dass das Betriebssystem die neuere Version derIBM MQ-Bibliothek lädt.

#### ["Koexistenz mehrerer Warteschlangenmanager unterschiedlicher Installationen unter AIX, Linux, and](#page-110-0) [Windows" auf Seite 111](#page-110-0)

Sie können mehrere Kopien von IBM MQ für AIX, Linux, and Windows auf demselben Server installieren. Diese IBM MQ -Kopien können denselben oder einen anderen Versionsstand aufweisen. Dies wird als Mehrfachinstallation bezeichnet. Die Mehrfachinstallation ist besonders nützlich, wenn Sie ein Upgrade von einer IBM MQ -Version auf eine höhere Version durchführen, da sie Ihnen ermöglicht, die frühere Version neben der neueren Version auszuführen.

setmqenv setmqinst setmqm

#### **Linux PAIX** *Migration unter AIX and Linux: mehrstufig*

Bei der mehrstufigen Migration wird eine neuere Version von IBM MQ neben einer früheren Version auf dem gleichen Server ausgeführt. Nachdem Sie die neuere Version neben der früheren Version installiert haben, können Sie neue Warteschlangenmanager erstellen, um die Installation der neueren Version zu überprüfen, und neue Anwendungen entwickeln. Gleichzeitig können Warteschlangenmanager und die zugehörigen Anwendungen von der früheren Version auf die neuere Version migriert werden. Durch die

schrittweise Migration von Warteschlangenmanagern und Anwendungen wird die maximale Auslastung der Mitarbeiter, die die Migration verwalten, reduziert.

### **Vorbereitende Schritte**

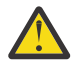

**Achtung:** Ab IBM MQ 9.0 ersetzt die Datei ccsid\_part2.tbl die in vorherigen Versionen des Produkts vorhandene Datei ccsid.tbl, damit weitere CCSID-Informationen bereitgestellt werden.

Die Datei ccsid part2.tbl hat Vorrang vor der Datei ccsid.tbl und:

- Hinzufügung oder Änderung von CCSID-Einträgen
- Angabe einer Standarddatenkonvertierung
- Angabe von Daten für verschiedene Befehlsebenen

Die Datei ccsid\_part2.tbl gilt nur für die folgenden Plattformen:

- **Linux Linux Alle Versionen**
- **Windows** Windows

Wenn Sie Ihrer bisherigen ccsid.tbl-Datei eigene CCSID-Informationen hinzugefügt hatten, sollten Sie diese Informationen in die neue Datei ccsid\_part2.tbl kopieren, wenn Sie die Formate Ihrer Anpassungen nach wie vor verwenden möchten.

Achten Sie dabei darauf, die erforderlichen Informationen tatsächlich zu kopieren (nicht zu verschieben), damit auch Ihre bisherige Version von IBM MQ noch funktioniert.

**Anmerkung:** Wenn Sie den IBM MQ.NET-Monitor im Transaktionsmodus ausführen, muss es sich bei dem Warteschlangenmanager, zu dem eine Verbindung hergestellt wird, um die primäre Installation handeln.

#### **Informationen zu diesem Vorgang**

Bei der mehrstufigen Migration wird die neuere Produktversion installiert, während die bereits vorhandenen aktiven Warteschlangenmanager weiterhin der früheren Version zugeordnet sind. Sie haben die Möglichkeit, Warteschlangenmanager zu erstellen und neue Anwendungen auszuführen, die die neuere Installationsversion verwenden. Wenn Sie zur Migration der Warteschlangenmanager und Anwendungen von der älteren Version bereit sind, können Sie sie nacheinander migrieren. Wenn die Migration auf die neuere Version abgeschlossen ist, können Sie die frühere Version deinstallieren und die Installation der neueren Version als Primärinstallation definieren.

Bei der mehrstufigen Migration müssen Sie bis zur Deinstallation der älteren Version eine Umgebung für die Ausführung von Anwendungen konfigurieren, die eine Verbindung zu einem Warteschlangenmanager der neueren Version herstellen. Sie müssen außerdem einen Pfad für die Ausführung von IBM MQ-Befehlen bereitstellen. Beide dieser Tasks werden mit dem Befehl **setmqenv** ausgeführt.

**Anmerkung:** Wenn Sie die ältere Version deinstalliert und die neuere Version als Primärinstallation definiert haben, ist der Befehl **setmqenv** für die Ausführung von Anwendungen in den meisten Fällen nicht erforderlich. Sie müssen den Befehl **setmqenv** aber dennoch für die Einrichtung der Umgebung für Befehle ausführen, die eine Verbindung zu einem Warteschlangenmanager herstellen, der einer nicht primären Installation zugeordnet ist.

#### **Vorgehensweise**

- 1. Installieren Sie die neuere Version in einem anderen Installationsverzeichnis als die ältere Version und überprüfen Sie die Installation.
	- a) Legen Sie eine Namenskonvention für die Installation fest. Geben Sie der Installation einen Namen Ihrer Wahl oder akzeptieren Sie den standardmäßigen Installationsnamen.

Der Standardname der ersten Installation lautet *Installation1*. Der Name der zweiten Installation lautet *Installation2* usw.
<span id="page-180-0"></span>Unter AIX gibt es keine Option zum Festlegen des Installationsnamens; der Standardname lautet *Installation1*.

b) Überprüfen Sie die Installation.

Führen Sie die Installationsprüfverfahren und Ihre eigenen Tests aus.

- Bereits vor der Migration von Anwendungen von der älteren Version können Sie neue Warteschlangenmanager unter der neueren Version erstellen und neue Anwendungen entwickeln.
- 2. Konfigurieren Sie das Betriebssystem so, dass Anwendungen die Bibliotheken für die neuere Version des Produkts laden.
	- a) Migrieren Sie Warteschlangenmanager nacheinander.

Bei der ersten Gruppe von Anwendungen, die die Bibliotheken für die neuere Produktversion laden, handelt es sich um die Anwendungen, die eine Verbindung zu dem ersten Warteschlangenmanager herstellen, der migriert werden soll.

Es spielt dabei keine Rolle, ob diese Anwendungen auch mit anderen Warteschlangenmanagern auf dem Server verbunden sind. Wenn die Anwendungen die Bibliotheken der neueren Version laden, lädt IBM MQ für die Anwendungen, die eine Verbindung zu der älteren Version herstellen, automatisch die Bibliotheken für diese ältere Version.

Sie können die Betriebssystemumgebung aller Anwendungen oder nur derjenigen Anwendungen migrieren, die mit dem ersten Warteschlangenmanager, der migriert werden soll, verbunden sind.

b) Migrieren Sie IBM MQ MQI client-Anwendungen.

Einige der Anwendungen werden möglicherweise als IBM MQ MQI client-Anwendungen auf anderen Workstations ausgeführt. Wenn Sie einen Warteschlangenmanager migrieren, werden die mit diesem Warteschlangenmanager verbundenen Clients weiterhin ausgeführt, ohne dass eine Clientbibliothek für die neuere Version geladen wird.

Sie können diese Clients bei Bedarf später migrieren.

**Wichtig:** Wenn IBM MQ MQI client-Anwendungen auf dem Server die Bibliothek für die ältere Version verwenden, müssen Sie die Clients vor der Deinstallation der älteren Version migrieren, damit sie die neuere Produktversion verwenden.

- 3. Migrieren Sie eine Anwendung, um die neue Bibliothek für die neuere Version zu laden:
	- Führen Sie **setmqenv** aus, um den lokalen Pfad zu ändern, der nach IBM MQ-Bibliotheken durchsucht wird.
	- Ändern Sie den globalen Suchpfad, der nach IBM MQ-Bibliotheken durchsucht wird.
	- Stellen Sie eine erneute Verbindung von Anwendungen zu einem zusätzlichen Laufzeitladepfad her.

In der Dokumentation zu Ihrem Betriebssystem finden Sie Informationen zum Ändern des globalen Suchpfads oder zur Integration eines festgelegten Laufzeitladepfads im Lademodul der Anwendung.

Für die Ausführung von **setmqenv** mit der Option -s:

.*Inst\_1\_INSTALLATION\_PATH*/bin/setmqenv -s -k

Die Option -s richtet die Umgebung für die Installation ein, die den Befehl **setmqenv** ausführt.

Die Option -k fügt den Pfad zu den IBM MQ-Ladebibliotheken am Anfang der Umgebungsvariablen LD\_LIBRARY\_PATH ein und fügt die Variable der lokalen Umgebung hinzu; weitere Informationen finden Sie unter ["IBM MQ-Bibliotheken laden" auf Seite 112](#page-111-0).

**Anmerkung:** Unter AIX ist der führende "." kritisch. Der Punkt mit dem darauffolgenden Leerzeichen weist die Befehlsshell an, **setmqenv** in derselben Befehlsshell auszuführen und die Umgebungseinstellungen aus **setmqenv** zu übernehmen.

4. Starten Sie den Warteschlangenmanager und die damit verbundenen Anwendungen erneut.

a) Legen Sie die lokale Umgebung für die Installation Inst\_1 fest.

.*Inst\_1\_INSTALLATION\_PATH*/bin/setmqenv -s

Die Option -s richtet die Umgebung für die Installation ein, die den Befehl **setmqenv** ausführt. b) Führen Sie den Befehl **setmqm** zur Zuordnung von QM1 mit Inst\_1 aus.

setmqm -m QM1 -n Inst\_1 setmqm -m QM2 -n Inst\_1

c) Führen Sie den Befehl **strmqm** aus, um QM1 zu starten und auf die neuere Version zu migrieren.

strmqm QM1 strmqm QM2

d) Starten Sie Anwendung 1 erneut.

Die Anwendung lädt die Bibliothek der neueren Version und stellt eine Verbindung zu QM1 her, der der neueren Produktversion zugeordnet ist.

5. Migrieren Sie alle Warteschlangenmanager und Anwendungen auf die neuere Version.

Wiederholen Sie bei Bedarf die Schritte ["2" auf Seite 181](#page-180-0) und ["4" auf Seite 181](#page-180-0), bis alle Warteschlangenmanager und Anwendungen auf die neuere Version des Produkts migriert sind.

6. Deinstallieren Sie die ältere Produktversion.

Wenn die ältere Produktversion deinstalliert wird, müssen Sie alle Warteschlangenmanager und Anwendungen, die eine IBM MQ-Bibliothek auf den Server geladen haben, stoppen. Daher entschließen Sie sich unter Umständen, die Deinstallation der älteren Produktversion auf einen geeigneten Wartungszeitraum zu verschieben. Ist auf einem Server keine ältere Produktversion installiert, müssen Sie nur die Warteschlangenmanager und Anwendungen stoppen, die Bibliotheken aus der Installation geladen haben, die deinstalliert oder aktualisiert werden soll. Die anderen Installationen zugeordneten Anwendungen und Warteschlangenmanager müssen nicht gestoppt werden.

- a) Stoppen Sie alle Anwendungen auf dem Server, die IBM MQ-Bibliotheken geladen haben.
- b) Stoppen Sie die Warteschlangenmanager und Empfangsprogramme auf dem Server.
- c) Deinstallieren Sie die ältere Produktversion.
	- Stoppen Sie alle lokalen IBM MQ-Anwendungen.
	- Es ist nicht erforderlich, alle Warteschlangenmanager an dieser Stelle zu stoppen.
- 7. Machen Sie Inst\_1 zur Primärinstallation.
	- a) Führen Sie den Befehl **setmqinst** aus.

*Inst\_1\_INSTALLATION\_PATH*/bin/setmqinst -i -n Inst\_1

- Für die Ausführung von IBM MQ-Befehlen aus der primären Installation muss kein Suchpfad definiert sein.
- Wenn Sie unter AIX and Linux eine Installation der neueren Produktversion als Primärinstallation definieren, muss LD\_LIBRARY\_PATH in den meisten Fällen nicht definiert werden. Sie können Aufrufe an **setmqenv** entfernen, um LD\_LIBRARY\_PATH festzulegen.

### **Nächste Schritte**

Auf einem System, auf dem die neueste Version von IBM MQ oder eine andere Version installiert ist, kann keine ältere Produktversion erneut installiert werden.

Nachdem die ältere Produktversion deinstalliert und eine Installation der neueren Version als Primärdefinition definiert wurde, können Sie nun prüfen, wie die Anwendungslaufzeitumgebung konfiguriert ist. Es ist nicht mehr erforderlich, **setmqenv** auszuführen, um den Suchpfad zum Laden von Bibliotheken für die neuere Version zu konfigurieren. Wenn nur eine Installation der neueren Produktversion vorhanden ist, ist **setmqenv** nicht zum Ausführen von Befehlen erforderlich.

### **Zugehörige Konzepte**

["Koexistenz von Warteschlangenmanagern" auf Seite 108](#page-107-0)

Warteschlangenmanager mit unterschiedlichen Namen können auf einem Server vorliegen, sofern sie dieselbe IBM MQ-Installation verwenden. Unter z/OS AIX, Linux, and Windows können gleichzeitig unterschiedliche Warteschlangenmanager auf demselben Server vorhanden und verschiedenen Installationen zugeordnet sein.

### ["Koexistenz mehrerer Warteschlangenmanager unterschiedlicher Installationen unter AIX, Linux, and](#page-110-0) [Windows" auf Seite 111](#page-110-0)

Sie können mehrere Kopien von IBM MQ für AIX, Linux, and Windows auf demselben Server installieren. Diese IBM MQ -Kopien können denselben oder einen anderen Versionsstand aufweisen. Dies wird als Mehrfachinstallation bezeichnet. Die Mehrfachinstallation ist besonders nützlich, wenn Sie ein Upgrade von einer IBM MQ -Version auf eine höhere Version durchführen, da sie Ihnen ermöglicht, die frühere Version neben der neueren Version auszuführen.

### **Zugehörige Tasks**

### [Migration unter AIX and Linux: einstufig](#page-172-0)

Mit der einstufigen Migration wird das Ersetzen einer einzelnen Installation von IBM MQ auf einem Server durch ein späteres Release beschrieben. Diese Art der Migration wird auch als *Upgrade mit Ersetzen* oder als *einstufige Migration* bezeichnet. Bei der einstufigen Migration werden die meisten vorhandene Scripts und Prozeduren für die Ausführung von IBM MQ beibehalten. Bei anderen Migrationsszenarios können Sie einige Scripts und Prozeduren ändern, aber Sie können auch die Auswirkung der Warteschlangenmanagermigration auf Benutzer verringern.

[Migration unter AIX and Linux: parallel](#page-175-0)

["Migration von IBM MQ auf eine höhere Version unter Windows planen" auf Seite 129](#page-128-0)

IBM MQ-Server unter AIX installieren

IBM MQ-Server unter Linux installieren

WS-Manager einer Installation zuordnen

Primäre Installation ändern

Auswählen eines Installationsnamens

["Lademethode von IBM MQ-Bibliotheken auf eine neuere Version unter AIX and Linux migrieren" auf](#page-188-0) [Seite 189](#page-188-0)

Unter AIX and Linux ist eine Änderung der Vorgehensweise zum Laden von IBM MQ-Bibliotheken normalerweise nicht erforderlich, falls Sie ein Upgrade von einer früheren Version des Produkts auf eine aktuellere Version durchführen und dabei die frühere Version des Produkts durch die aktuellere Version ersetzen und dies in einem einstufigen Szenario durchgeführt wird. Wenn bei der neueren Produktversion jedoch die Möglichkeit der Verwendung mehrerer Installationen genutzt werden soll, müssen Sie die Laufzeitumgebung für das Betriebssystem entsprechend dem verwendeten Migrationsszenario (Parallelmigration oder mehrstufige Migration) so ändern, dass das Betriebssystem die neuere Version derIBM MQ-Bibliothek lädt.

["Lademethode von IBM MQ-Bibliotheken auf eine neuere Version unter Windows migrieren" auf Seite](#page-154-0) [155](#page-154-0)

Wird unter Windows eine Upgrade von einer älteren auf eine neuere Produktversion vorgenommen, indem die ältere Version durch die neuere Version ersetzt wird (einstufige Migration), muss der Ladevorgang von IBM MQ-Bibliotheken in der Regel nicht geändert werden. Wenn bei der neueren Produktversion jedoch die Möglichkeit der Verwendung mehrerer Installationen genutzt werden soll, müssen Sie die Laufzeitumgebung für das Betriebssystem entsprechend dem verwendeten Migrationsszenario (Parallelmigration oder mehrstufige Migration) so ändern, dass das Betriebssystem die neuere Version derIBM MQ-Bibliothek lädt.

# **Zugehörige Verweise** setmqenv setmqinst setmqm

# *Zurücksetzen eines Warteschlangenmanagers auf eine frühere Version unter AIX and Linux*

Unter AIX and Linux können Sie einen Warteschlangenmanager von einer aktuelleren Version auf eine frühere Version des Produkts zurücksetzen, falls Sie eine Sicherung des Systems oder des Warteschlangenmanagers erstellt haben. Wenn Sie den Warteschlangenmanager bereits gestartet und Nachrichten verarbeitet oder die Konfiguration geändert haben, ist keine Anleitung durch die Task beim Zurücksetzen des aktuellen Warteschlangenmanagerstatus möglich.

# **Vorbereitende Schritte**

- 1. Sie müssen vor dem Upgrade auf die neuere Version eine Sicherung für das System oder den Warteschlangenmanager durchgeführt haben. Weitere Informationen finden Sie im Abschnitt IBM MQ-Warteschlangenmanagerdaten sichern und wiederherstellen.
- 2. Falls nach dem Start des Warteschlangenmanagers Nachrichten verarbeitet wurden, lassen sich die Auswirkungen dieser Nachrichtenverarbeitung nur schwer rückgängig machen. Es ist nicht möglich, den Warteschlangenmanager im aktuellen Zustand auf eine frühere Produktversion zurückzusetzen. Es lässt sich nicht sagen, wie mit nachfolgend eingetretenen Änderungen umzugehen ist. So kann es beispielsweise sein, dass unbestätigte Nachrichten in einem Kanal oder in einer Übertragungswarteschlange auf einem anderen Warteschlangenmanager bereits verarbeitet wurden. Ist der Warteschlangenmanager Teil eines Clusters wurden unter Umständen Konfigurations- und Anwendungsnachrichten ausgetauscht.
- 3. Bei einer Ausführung auf einem Server mit mehreren IBM MQ-Installationen müssen Sie die Installation angeben. Stellen Sie sicher, dass die eingegebenen Befehle für die richtige Installation ausgeführt werden (siehe **setmqenv**).

# **Informationen zu diesem Vorgang**

Wenn Sie eine Zurücksetzung auf eine frühere Version eines Warteschlangenmanagers durchführen, setzen Sie dabei den Warteschlangenmanager auf seine frühere Codeversion zurück. Die Warteschlangenmanagerdaten werden in den Zustand zurückgesetzt, den sie zum Zeitpunkt der Sicherung des Warteschlangenmanagers hatten.

**Wichtig:** Wenn der Warteschlangenmanager Mitglied eines oder mehrerer IBM MQ -Cluster ist, sollten Sie auch die im Abschnitt Clusterwarteschlangenmanager wiederherstellenbeschriebenen Schritte überprüfen und ausführen.

# **Vorgehensweise**

- 1. Melden Sie sich als Benutzer bei group mqman.
- 2. Stoppen Sie alle Anwendungen, die die IBM MQ-Installation verwenden.

Wenn Sie die Managed File Transfer-Komponente (MFT) verwenden, stellen Sie sicher, dass alle MFT-Agenten sämtliche Dateiübertragungen beendet haben, an denen sie beteiligt waren. Es sollten keine unvollständigen Übertragungen vorliegen, die den Agenten zugeordnet sind, und die zugehörigen SYSTEM.FTE.STATE-Warteschlangen sollten keine Nachrichten enthalten.

- 3. Beenden Sie alle Aktivitäten der Warteschlangenmanager, die der IBM MQ-Installation zugeordnet sind.
	- a) Führen Sie den Befehl **dspmq** aus, um den Status aller Warteschlangenmanager auf dem System aufzulisten.

Führen Sie aus der Installation, die Sie aktualisieren, einen der folgenden Befehle aus:

```
dspmq -o installation -o status
dspmq -a
```
**dspmq -o installation -o status** zeigt den Installationsnamen und den Status der Warteschlangenmanager an, die allen Installationen von IBM MQzugeordnet sind.

**dspmq -a** zeigt den Status der aktiven Warteschlangenmanager derjenigen Installation an, aus der der Befehl ausgeführt wurde.

b) Führen Sie den MQSC-Befehl **DISPLAY LSSTATUS** gemäß dem nachfolgenden Beispiel aus, um den Status von Listeners aufzulisten, die einem Warteschlangenmanager zugeordnet sind:

```
echo "DISPLAY LSSTATUS(*) STATUS" | runmqsc QmgrName
```
c) Führen Sie den Befehl **endmqm** aus, um jeden einzelnen aktiven Warteschlangenmanager, der dieser Installation zugeordnet ist, zu stoppen.

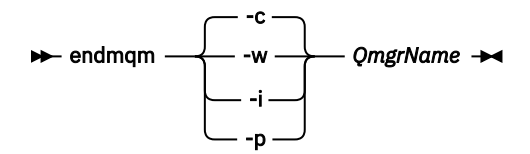

Mit dem Befehl **endmqm** wird einer Anwendung angegeben, dass der Warteschlangenmanager, mit dem die Anwendung verbunden ist, gestoppt wird. Informationen hierzu finden Sie im Abschnitt Warteschlangenmanager stoppen.

Damit die Wartung fortgesetzt werden kann, müssen Anwendungen auf einen **endmqm**-Befehl reagieren, indem sie die Verbindung mit dem Warteschlangenmanager trennen und alle geladenen IBM MQ-Bibliotheken freigeben. Geschieht dies nicht, müssen Sie einen anderen Weg finden, um die Anwendungen zur Freigabe von IBM MQ-Ressourcen zu zwingen, z. B. indem Sie die Anwendungen stoppen.

Sie müssen auch Anwendungen stoppen, die die Clientbibliotheken verwenden, die Teil der Installation sind. Clientanwendungen können mit einem anderen Warteschlangenmanager, der eine andere Installation von IBM MQ ausführt, verbunden sein. Die Anwendung wird nicht informiert, dass Warteschlangenmanager in der aktuellen Installation gestoppt werden.

Solange Anwendungen weiterhin gemeinsam genutzte IBM MQ-Bibliotheken aus der Installation geladen haben, können Sie die IBM MQ-Wartung nicht durchführen. Es kann sein, dass eine Anwendung die Verbindung zu einem Warteschlangenmanager getrennt hat oder ein Verbindungsabbruch erzwungen wurde, für die Anwendung jedoch weiterhin eine gemeinsam genutzte IBM MQ-Bibliothek

geladen ist.

**Anmerkung:** In ["Aktualisierungen der Wartungsstufe für Multi-Instanz-Warteschlangenmanager](#page-20-0) [unter AIX anwenden" auf Seite 21](#page-20-0) und ["Aktualisierungen der Wartungsstufe für Multi-Instanz-War](#page-39-0)[teschlangenmanager unter Linux anwenden" auf Seite 40](#page-39-0) wird beschrieben, wie die Wartung auf einen Warteschlangenmanager mit mehreren Instanzen angewendet wird. Ein Multi-Instanz-Warteschlangenmanager kann weiter auf einem Server ausgeführt werden, während auf einem anderen Server eine Wartung durchgeführt wird.

d) Stoppen Sie alle Empfangsprogramme, die den Warteschlangenmanagern zugeordnet sind. Geben Sie hierzu folgenden Befehl aus:

endmqlsr -m *QMgrName*

4. Stellen Sie das System oder IBM MQ und den Warteschlangenmanager wieder her.

Wenn Sie bei der Sicherungsprozedur die Warteschlangenmanagerdaten gespeichert haben, müssen Sie IBM MQ erneut installieren:

- a) Deinstallieren Sie die frühere Installation.
- b) Installieren Sie das Produkt aus einer Produktionsaktualisierung erneut.
- c) Wenden Sie das Fixpack sowie vorläufige Fixes an, die IBM MQ auf seine ältere Version zurücksetzen.
- d) Stellen Sie den Warteschlangenmanager anhand der Sicherungskopie wieder her, die Sie vor der Installation der neueren Version erstellt haben.
- 5. Starten Sie den Warteschlangenmanager der früheren Version erneut.

# **Nächste Schritte**

Möglicherweise führen Sie die Zurücksetzung auf eine frühere Version auf einem Server mit mehreren IBM MQ-Installationen durch. Handelt es sich bei einer dieser Installationen um die Primärinstallation, wird diese Installation nach dem Zurücksetzen auf die vorherige Version standardmäßig wieder zur Primärinstallation.

Prüfen Sie, wie Anwendungen eine Verbindung zu einer Installation herstellen. Nach dem Zurücksetzen auf die frühere Version stellen einige Anwendungen unter Umständen eine Verbindung zur falschen Installation her.

### **Zugehörige Konzepte**

Warteschlangenmanager sichern und wiederherstellen

### **Zugehörige Verweise**

BFGSS0023E-Fehler und wie sie vermieden werden

#### $Linux \t MX$ **Einen IBM MQ MQI client unter AIX and Linux migrieren**

Erstellen Sie vor der Migration eines IBM MQ MQI clients einen Migrationsplan. Stoppen Sie die gesamte IBM MQ-Aktivität auf der Client-Workstation. Führen Sie ein Upgrade der IBM MQ MQI clientinstallation durch. Nehmen Sie alle wesentlichen Konfigurations- und Anwendungsänderungen vor.

### **Zugehörige Konzepte**

#### ["IBM MQ MQI client-Migration" auf Seite 94](#page-93-0)

Bei der Migration des IBM MQ MQI clients werden IBM MQ MQI clientkonfigurationen sowie Client- und Serverkanäle in eine andere Version konvertiert. Die Clientmigration kann nach dem Upgrade des IBM MQ MQI client ausgeführt werden und ist umkehrbar.

### **Zugehörige Tasks**

["Einen IBM MQ MQI client unter IBM i auf die neueste Version migrieren" auf Seite 218](#page-217-0) Erstellen Sie vor der Migration eines IBM MQ MQI clients einen Migrationsplan. Stoppen Sie die gesamte IBM MQ-Aktivität auf der Client-Workstation. Führen Sie ein Upgrade der IBM MQ MQI clientinstallation durch. Nehmen Sie alle wesentlichen Konfigurations- und Anwendungsänderungen vor.

### ["Einen IBM MQ MQI client unter Windows migrieren" auf Seite 153](#page-152-0)

Erstellen Sie vor der Migration eines IBM MQ MQI clients einen Migrationsplan. Stoppen Sie die gesamte IBM MQ-Aktivität auf der Client-Workstation. Führen Sie ein Upgrade der IBM MQ MQI clientinstallation durch. Nehmen Sie alle wesentlichen Konfigurations- und Anwendungsänderungen vor.

# *IBM MQ MQI client auf eine höhere Version unter AIX and Linux*

### *migrieren*

Falls Sie für einen Client ein Upgrade auf eine aktuellere Version des Produkts unter AIX and Linux durchführen möchten, müssen Sie zunächst alle IBM MQ-Aktivitäten auf der Workstation stoppen, danach die frühere Version deinstallieren und schließlich die neuere Version installieren. Nach dem Client-Upgrade können Sie alle wesentlichen Konfigurations- und Anwendungsänderungen vornehmen.

# **Vorbereitende Schritte**

Erstellen Sie vor der Migration eines IBM MQ MQI clients unter AIX and Linux zuerst einen Migrationsplan. Was Sie in den Plan einbeziehen sollten, erfahren Sie im Abschnitt ["Migration von IBM MQ auf eine höhere](#page-168-0) [Version unter AIX and Linux planen" auf Seite 169](#page-168-0).

# **Informationen zu diesem Vorgang**

Bei der Migration des IBM MQ MQI clients werden IBM MQ MQI clientkonfigurationen sowie Client- und Serverkanäle in eine andere Version konvertiert. Die Clientmigration kann rückgängig gemacht werden. Auf einer Client-Workstation ist sie optional und manuell durchführbar, auf dem IBM MQ-Server ist sie erforderlich und erfolgt automatisch.

Um die neuen Konfigurationsoptionen nutzen zu können, müssen Sie vor der Migration einer Client-Workstation ein Upgrade eines IBM MQ MQI clients durchführen. Konfigurationsänderungen an Client- und Serververbindungskanälen können auf dem Server vorgenommen werden, werden auf einer Client-Workstation jedoch erst nach einem Upgrade des Clients wirksam.

# **Vorgehensweise**

1. Überprüfen Sie die IBM MQ-Systemvoraussetzungen für die höhere Produktversion.

Weitere Informationen finden Sie unter [Systemvoraussetzungen für IBM MQ](https://www.ibm.com/support/pages/system-requirements-ibm-mq).

2. Überprüfen Sie alle Änderungen in IBM MQ, die Sie betreffen.

Weitere Informationen finden Sie unter ["Änderungen mit Auswirkungen auf die Migration" auf Seite](#page-84-0) [85](#page-84-0).

3. Beenden Sie die gesamte IBM MQ-Aktivität auf der Workstation.

Sie sind jetzt bereit für das Client-Upgrade. Befolgen Sie die Anweisungen für die entsprechende Plattform, die Ihr Unternehmen verwendet.

 $\overline{A}$  AIX

So führen Sie ein Upgrade für den Client unter AIX durch:

a) Deinstallieren Sie Ihre vorhandene IBM MQ-Clientinstallation.

Weitere Informationen finden Sie im Abschnitt IBM MQ unter AIX deinstallieren oder ändern.

- b) Befolgen Sie das Verfahren für die Clientinstallation, um die aktualisierte Version des IBM MQ-Clients zu installieren:
	- Informationen zu einer Clientinstallation auf einer Workstation finden Sie unter IBM MQ-Client unter AIX installieren. .
	- Informationen zu einer Clientinstallation auf einem IBM MQ-Server finden Sie unter IBM MQ-Clients und -Server auf demselben System installieren.

 $5.$  Linux

So führen Sie ein Upgrade für den Client unter Linux durch:

a) Deinstallieren Sie Ihre vorhandene IBM MQ-Clientinstallation.

Weitere Informationen finden Sie unter IBM MQ unter Linux deinstallieren oder ändern.

- b) Befolgen Sie das Verfahren für die Clientinstallation, um die aktualisierte Version des IBM MQ-Clients zu installieren:
	- Informationen zu einer Clientinstallation auf einer Workstation finden Sie unter IBM MQ-Client unter Linux installieren.
	- Informationen zu einer Clientinstallation auf einem IBM MQ-Server finden Sie unter IBM MQ-Clients und -Server auf demselben System installieren.

# **Nächste Schritte**

Nach einem Upgrade des IBM MQ MQI clients müssen Sie die Konfiguration des Clientkanals prüfen und sicherstellen, dass Ihre IBM MQ MQI clientanwendungen ordnungsgemäß mit der neueren Version des Produkts funktionieren.

### **Zugehörige Konzepte**

### ["IBM MQ MQI client-Migration" auf Seite 94](#page-93-0)

Bei der Migration des IBM MQ MQI clients werden IBM MQ MQI clientkonfigurationen sowie Client- und Serverkanäle in eine andere Version konvertiert. Die Clientmigration kann nach dem Upgrade des IBM MQ MQI client ausgeführt werden und ist umkehrbar.

### **Zugehörige Tasks**

["Migration von IBM MQ auf eine höhere Version unter AIX and Linux planen" auf Seite 169](#page-168-0)

# *Einen IBM MQ MQI client unter AIX and Linux auf eine frühere*

# *Version zurücksetzen*

Wenn Sie einen Client auf eine frühere Version des Produkts unter AIX and Linux zurücksetzen möchten, müssen Sie die aktuellere Version deinstallieren und anschließend die frühere Version installieren.

# **Informationen zu diesem Vorgang**

Wenn Sie einen IBM MQ MQI client und eine Clientverbindung auf eine frühere Codeversion zurücksetzen, müssen Sie die Konfigurationsänderungen manuell rückgängig machen.

Es ist nicht üblich, frühere IBM MQ MQI client-Bibliotheken auf einer Workstation zurückzusetzen.

# **Vorgehensweise**

1. Beenden Sie die gesamte IBM MQ-Aktivität auf der Workstation.

Sie sind jetzt bereit, die frühere Version des Clients wiederherzustellen. Befolgen Sie die Anweisungen für die entsprechende Plattform, die Ihr Unternehmen verwendet.

# $2$  AIX

So setzen Sie den Client unter AIX auf die frühere Version zurück:

a) Deinstallieren Sie den IBM MQ MQI clientcode für die neuere Version.

Weitere Informationen finden Sie im Abschnitt IBM MQ unter AIX deinstallieren oder ändern.

b) Befolgen Sie das Verfahren zur Clientinstallation, um den IBM MQ MQI client für die frühere Version zu installieren.

Wenn Sie weitere Informationen benötigen, beachten Sie das Clientinstallationsverfahren für die zu installierende frühere Version.

 $3$  Linux

So setzen Sie den Client unter Linux auf die frühere Version zurück:

a) Deinstallieren Sie den IBM MQ MQI clientcode für die neuere Version.

Weitere Informationen finden Sie unter IBM MQ unter Linux deinstallieren oder ändern.

b) Befolgen Sie das Verfahren zur Clientinstallation, um den IBM MQ MQI client für die frühere Version zu installieren:

Wenn Sie weitere Informationen benötigen, beachten Sie das Clientinstallationsverfahren für die zu installierende frühere Version.

4. Wenn Sie für einen Warteschlangenmanager unter Verwendung der späteren Version eine Definitionstabelle für Clientverbindungen (Client Connection Definition Table, CCDT) konfiguriert haben, verwenden Sie wieder eine Tabelle, die von einem Warteschlangenmanager für die frühere Version erstellt wurde.

<span id="page-188-0"></span>Stellt ein Client unter Verwendung einer CCDT eine Verbindung zu einem Warteschlangenmanager her, kann die CCDT-Version größer oder kleiner als die Clientversion oder mit dieser identisch sein. Weitere Informationen finden Sie im Abschnitt MQI-Client: Definitionstabelle für Clientkanal (CCDT).

# **Linux MAX Lademethode von IBM MQ-Bibliotheken auf eine neuere Version unter AIX and Linux migrieren**

Unter AIX and Linux ist eine Änderung der Vorgehensweise zum Laden von IBM MQ-Bibliotheken normalerweise nicht erforderlich, falls Sie ein Upgrade von einer früheren Version des Produkts auf eine aktuellere Version durchführen und dabei die frühere Version des Produkts durch die aktuellere Version ersetzen und dies in einem einstufigen Szenario durchgeführt wird. Wenn bei der neueren Produktversion jedoch die Möglichkeit der Verwendung mehrerer Installationen genutzt werden soll, müssen Sie die Laufzeitumgebung für das Betriebssystem entsprechend dem verwendeten Migrationsszenario (Parallelmigration oder mehrstufige Migration) so ändern, dass das Betriebssystem die neuere Version derIBM MQ-Bibliothek lädt.

# **Vorbereitende Schritte**

Um Anwendungen von einer früheren Version des Produkts auf die neuere Version zu migrieren, müssen Sie wissen, wie das Betriebssystem eine IBM MQ-Bibliothek für eine Anwendung lädt. Ist der Ladepfad von der Anwendung festgelegt und können Sie den Pfad in einer Umgebungsvariablen festlegen? Es ist nicht unbedingt erforderlich, den Namen der von der Anwendung geladenen IBM MQ-Bibliothek zu kennen. Der Name der Bibliothek bleibt bei einer Migration von einer älteren auf eine neuere Produktversion unverändert, der Inhalt der Bibliothek allerdings ändert sich.

Lesen Sie vor Ausführung dieser Task den Abschnitt ["Koexistenz mehrerer Warteschlangenmanager un](#page-110-0)[terschiedlicher Installationen unter AIX, Linux, and Windows" auf Seite 111](#page-110-0).

Installieren Sie die neuere Version von IBM MQ entsprechend einem zuvor aufgestellten Plan; notieren Sie sich den Namen der Installation sowie die Information, ob es sich um die Primärinstallation handelt.

# **Informationen zu diesem Vorgang**

Soll eine Anwendung von einer älteren auf eine neuere Produktversion migriert werden, muss sie dazu nicht erneut kompiliert oder verbunden werden, da die IBM MQ-Bibliotheken mit neueren Versionen kompatibel sind (siehe ["Anwendungskompatibilität und -interoperabilität mit neueren Versionen von IBM](#page-120-0) [MQ" auf Seite 121\)](#page-120-0).

Die Buildprozedur für IBM MQ -Anwendungen besteht darin, einen expliziten Bibliothekspfad zur Position der IBM MQ -Bibliotheken und zu /usr/libim Linkschritt des Compilers einzuschließen (siehe Abbildung 13 auf Seite 189). Die Buildprozedur ist für die neuere Version des Produkts identisch.

```
gcc -m32 -o amqsput_32_r amqsput0.c -I/opt/mqm/inc -L/opt/mqm/lib
-Wl,-rpath=/opt/mqm/lib -Wl,-rpath=/usr/lib -lmqm_r -lpthread
```
*Abbildung 13. Linux C-Serveranwendung, 32 Bit, Kompilierung mit Threads und Verknüpfung*

Das in Abbildung 13 auf Seite 189 dargestellte Beispiel bezieht sich auf Linux, der Buildschritt für AIX-Plattformen ist jedoch ähnlich.

Wenn Sie im vorherigen Release entsprechend dieser Buildprozedur vorgegangen sind, hängt es von dem von Ihnen verwendeten Migrationsszenario ab, wie sich die Installation der neueren Produktversion auf die Bibliotheken auswirkt, die geladen werden:

#### **Einstufenszenario**

Wenn Sie eine ältere durch eine neuere Produktversion ersetzen (einstufige Migration, siehe ["Migrati](#page-172-0)[on unter AIX and Linux: einstufig" auf Seite 173\)](#page-172-0), sind an der Ladeprozedur der IBM MQ-Bibliotheken in der Regel keine Änderungen erforderlich. Änderungen sind nur erforderlich, wenn Sie den Pfad

der Bibliotheken in der älteren Version geändert oder symbolische Links zu den Bibliotheken erstellt haben.

### **Parallel und mehrstufige Migration**

Wenn in der neueren Produktversion die Möglichkeit einer Verwendung mehrerer Installationen nach dem Parallelszenario (siehe ["Migration unter AIX and Linux: parallel" auf Seite 176](#page-175-0)) oder nach dem Mehrstufenszenario (siehe ["Migration unter AIX and Linux: mehrstufig" auf Seite 179](#page-178-0)) genutzt werden soll, müssen Sie untersuchen, ob Anwendungen, die Verbindungen zu der neueren Produktversion herstellen, sich mit der richtigen Installation verbinden und die Bibliotheken von der richtigen Installation laden, und dann die Umgebung für das Betriebssystem ggf. so ändern, dass IBM MQ-Abhängigkeiten für eine Anwendung aufgelöst werden können. In der Regel empfiehlt es sich, die Laufzeitumgebung zu ändern, anstatt die Anwendungen neu zu verbinden. Sie können für die Konfiguration der Laufzeitumgebung die folgenden beiden Befehle verwenden:

- **setmqinst** legt die primäre Installation fest (siehe setmqinst).
- Mit **setmqenv** wird die Befehlsumgebung durch das Festlegen von Umgebungsvariablen initialisiert; weitere Informationen finden Sie unter setmqenv.

Tabelle 11 auf Seite 190 enthält eine Übersicht über die für diese beiden Szenarios erforderlichen Schritte. Die Beispiele in Tabelle 11 auf Seite 190 basieren alle auf Linux, die Aktionen für AIX sind jedoch ähnlich.

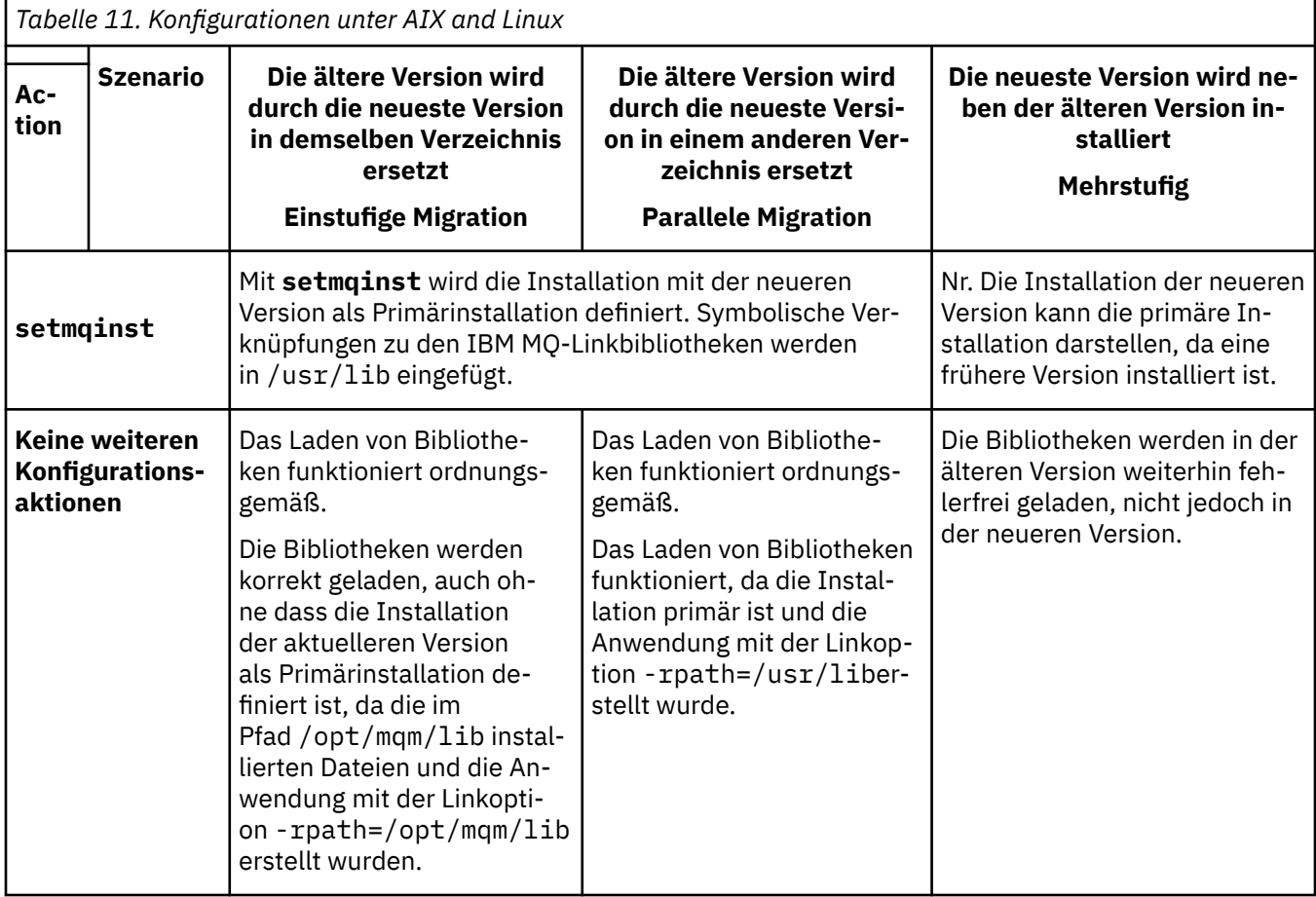

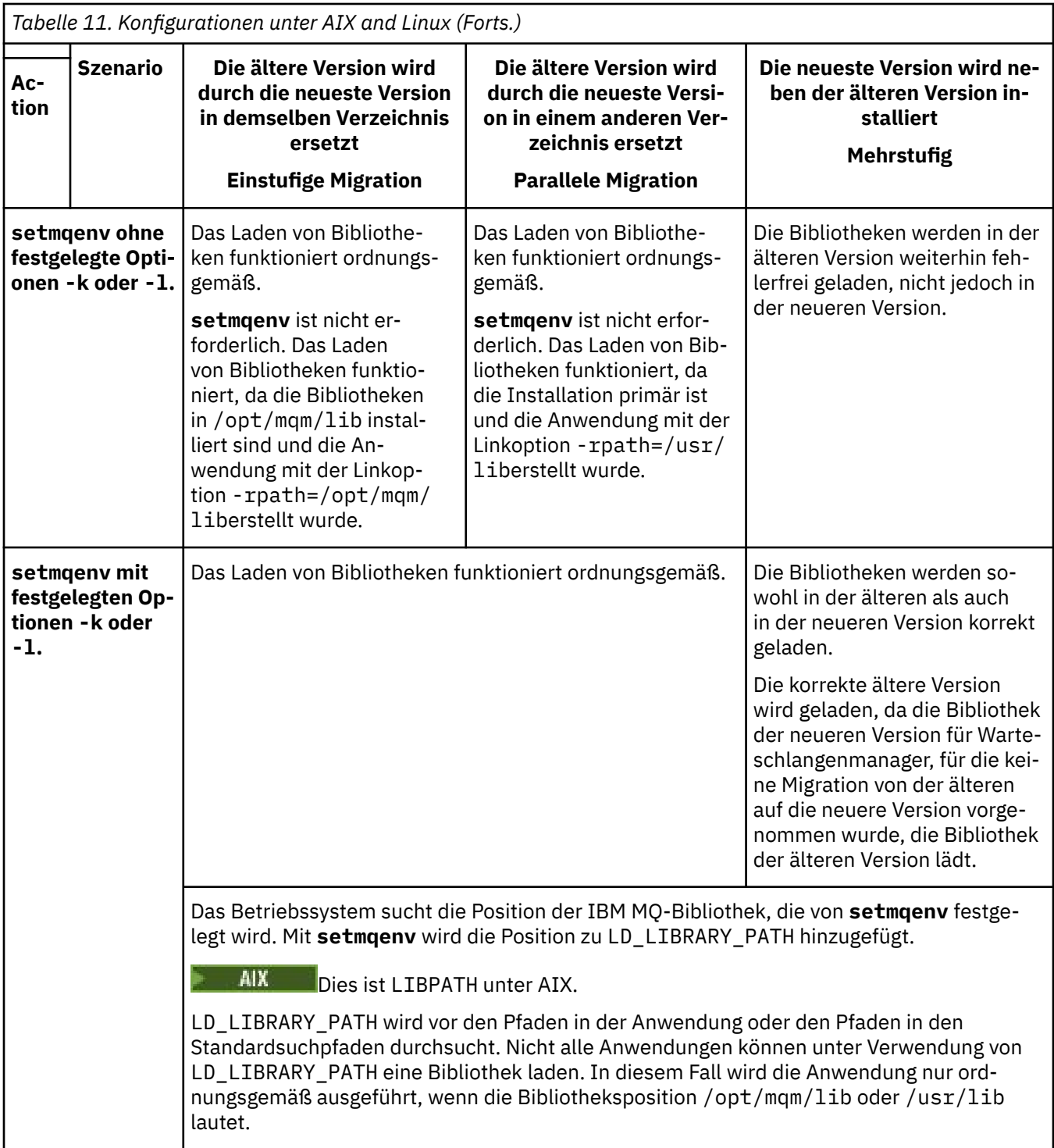

# **Vorgehensweise**

- 1. Prüfen Sie, welche der folgenden Überlegungen sich auf Ihre Konfiguration beziehen.
	- Sind Sie bei der Buildprozedur entsprechend den Anweisungen in der Produktdokumentation für die ältere Produktversion vorgegangen? Möglicherweise haben Sie die Anweisungen für eine andere Buildprozedur befolgt, die auf Ihre Entwicklungsumgebung zugeschnitten ist, oder diese aus einem Entwicklungstool übernommen und angepasst.
	- Wie wurde der Ladepfad für die ältere Version angegeben?
	- Wird die Anwendung von einer anderen Umgebung, z. B. Eclipse, oder einem Anwendungsserver geladen? Sie müssen die Parameter ändern, die regeln, wie die Anwendungen aus der übergeordne-

ten Umgebung geladen werden, und nicht die Art, auf welche die übergeordnete Umgebung geladen wird.

- Welche Vorgaben und Voraussetzungen gelten für die Angabe des Ladepfads in der neueren Version? Die Verwendung von LD\_LIBRARY\_PATH kann durch Sicherheitsregeln eingeschränkt sein.
- Wurde die neuere Produktversion parallel zur älteren Version installiert?
- 2. Geben Sie die Installation der neueren Produktversion an, aus der das Betriebssystem IBM MQ-Bibliotheken laden soll:
	- Wenn auf einem Server mehrere Installationen der neueren Version vorhanden sind, aus denen geladen werden kann, überprüft IBM MQ, ob der Installation, aus der die Bibliothek geladen wurde, einer der Warteschlangenmanager zugeordnet ist, die von der Anwendung aufgerufen werden. Falls die falsche Bibliothek geladen wurde, lädt IBM MQ die richtige Bibliothek. Für alle IBM MQ-Anwendungen muss nur eine Laufzeitumgebung konfiguriert werden.
	- Eine typische Auswahl ist die Festlegung der primären Installation. Wenn Sie eine Installation als primäre Installation definieren, werden symbolische Verknüpfungen zu den IBM MQ-Bibliotheken in /usr/lib festgelegt. Erstellte Anwendungen verfügen über einen expliziten Link zu /usr/lib und /usr/lib befindet sich normalerweise auch im Standardbibliothekssuchpfad.
	- Wenn Sie für eine Installation einer älteren Version ein Upgrade auf die neuere Version vorgenommen haben, verweist ein Linkpfad zu der Installation der älteren Version jetzt auf eine Installation der neueren Version. Anwendungen mit einem festgelegten Linkpfad zu der Installation der älteren Version laden die Bibliotheken jetzt aus der Installation der neueren Version. Anschließend werden sie zu der Installation umgeschaltet, die einem beliebigen mit der Installation verbundenen Warteschlangenmanager zugeordnet ist.
	- Wenn Sie eine Anwendung erneut erstellen, muss sie eine Verbindung zu einer Installation der neueren Version herstellen.
	- Wenn Sie LD\_LIBRARY\_PATH bzw. LIBPATH unter AIX festlegen, müssen Sie prüfen, ob die Anwendung LD\_LIBRARY\_PATH verwenden kann. Die Anwendungen setuid oder setgid oder auf andere Weise erstellte Anwendungen ignorieren LD\_LIBRARY\_PATH möglicherweise aus Sicherheitsgründen.

# **Nächste Schritte**

Wenn Sie weitere Installationen der neueren Produktversion hinzufügen, müssen Sie festlegen, bei welcher Installation es sich um die Primärinstallation handeln soll (sofern es eine Primärinstallation geben soll). Wenn Anwendungen IBM MQ-Bibliotheken aus einer der Installationen der neueren Version wie beispielsweise der Primärinstallation laden, können sie eine Verbindung zu den Warteschlangenmanagern herstellen, die einer dieser Installationen der neueren Version zugeordnet sind.

### **Zugehörige Tasks**

Anwendungen in einer Umgebung mit mehreren Installationen verbinden

Primäre Installation ändern

IBM MQ-Bibliotheken laden

["Lademethode von IBM MQ-Bibliotheken auf eine neuere Version unter Windows migrieren" auf Seite](#page-154-0) [155](#page-154-0)

Wird unter Windows eine Upgrade von einer älteren auf eine neuere Produktversion vorgenommen, indem die ältere Version durch die neuere Version ersetzt wird (einstufige Migration), muss der Ladevorgang von IBM MQ-Bibliotheken in der Regel nicht geändert werden. Wenn bei der neueren Produktversion jedoch die Möglichkeit der Verwendung mehrerer Installationen genutzt werden soll, müssen Sie die Laufzeitumgebung für das Betriebssystem entsprechend dem verwendeten Migrationsszenario (Parallelmigration oder mehrstufige Migration) so ändern, dass das Betriebssystem die neuere Version derIBM MQ-Bibliothek lädt.

### **Zugehörige Verweise**

Verknüpfungen von externen Speicherarchiven und Steuerbefehlen zur primären Installation von AIX and Linux

#### <span id="page-192-0"></span>["Koexistenz" auf Seite 107](#page-106-0)

Warteschlangenmanager mit unterschiedlichen Namen können auf einem Server vorliegen, sofern sie dieselbe IBM MQ-Installation verwenden. Unter z/OS AIX, Linux, and Windows können gleichzeitig unterschiedliche Warteschlangenmanager auf demselben Server vorhanden und verschiedenen Installationen zugeordnet sein. Neben der Koexistenz von Warteschlangenmanagern auf ein und demselben Server ist es auch wichtig, dass Objekte und Befehle für Warteschlangenmanager unterschiedlicher Befehlsebenen verwendet werden können.

setmqenv setmqinst setmqm

#### $\blacktriangleright$  AIX **Migration von einem Einzel-Instanz-Warteschlangenma-**Linux **nager auf einen Multi-Instanz-Warteschlangenmanager unter AIX and Linux**

Für die Migration eines Einzel-Instanz-Warteschlangenmanagers zu einem Multi-Instanz-Warteschlangenmanager auf AIX and Linuxn müssen die Warteschlangenmanagerdaten in ein gemeinsam genutztes Verzeichnis verschoben werden und der Warteschlangenmanager muss auf zwei anderen Servern neu konfiguriert werden.

# **Vorbereitende Schritte**

Sie müssen die Voraussetzungen für die Ausführung eines Multi-Instanz-Warteschlangenmanagers im Rahmen dieser Aufgabe prüfen.Eine Liste der getesteten Umgebungen finden Sie in der [Erklärung zum](https://www.ibm.com/support/pages/node/136799) [Testen von Dateisystemen für IBM MQMulti-Instanz-Warteschlangenmanager.](https://www.ibm.com/support/pages/node/136799) Andere Umgebungen sind möglicherweise ebenfalls geeignet. In Verbindung mit IBM MQ wird ein Testtool bereitgestellt, um Sie beim Testen der Eignung anderer Umgebungen zu unterstützen.

Zum Ausführen eines Mehrinstanz-Warteschlangenmanagers sind drei Server erforderlich. Einer der Server muss ein gemeinsam genutztes Dateisystem haben, in dem die Warteschlangenmanager-Daten und -Protokolle gespeichert werden. Auf den anderen beiden Servern werden jeweils die aktive Instanz und die Standby-Instanz des Warteschlangenmanagers ausgeführt.

# **Informationen zu diesem Vorgang**

Wenn Sie über einen Einzelinstanz-Warteschlangenmanager verfügen, können Sie diesen in einen Mehrinstanz-Warteschlangenmanager umwandeln. Die Warteschlangenmanager-Umwandlung an sich ist unkompliziert, doch zum Erstellen einer voll automatisierten Produktionsumgebung müssen weitere Aufgaben ausgeführt werden.

Die Voraussetzungen für einen Mehrinstanz-Warteschlangenmanager müssen überprüft, die Umgebung konfiguriert und anschließend überprüft werden. Außerdem muss ein Überwachungs- und Managementsystem eingerichtet werden, mit dem Sie feststellen können, ob der Mehrinstanz-Warteschlangenmanager fehlgeschlagen ist und automatisch neu gestartet wurde. Danach können Sie die Ursache des Neustarts und geeignete Fehlerbehebungsmaßnahmen für diese Ursache ermitteln und den Standby-Warteschlangenmanager neu starten. Darüber hinaus müssen Sie Anwendungen oder deren Methode für den Verbindungsaufbau zum Warteschlangenmanager ändern, damit deren Verarbeitung nach dem Neustart eines Warteschlangenmanagers fortgesetzt werden kann.

# **Vorgehensweise**

- 1. Überprüfen Sie das Betriebssystem, unter dem der Warteschlangenmanager ausgeführt werden soll, und das Dateisystem, in dem die Warteschlangenmanager-Daten und -Protokolle gespeichert werden, daraufhin, ob sie zum Ausführen eines Mehrinstanz-Warteschlangenmanagers ausgelegt sind.
	- a) Ziehen Sie dabei die Informationen unter [Testing statement for IBM MQ multi-instance queue](https://www.ibm.com/support/pages/node/136799) [manager file systems](https://www.ibm.com/support/pages/node/136799) (Testanweisungen für Dateisysteme mit Multi-Instanz-Warteschlangenmanager in IBM MQ) zu Rate. Dort können Sie nachsehen, ob die Kombination aus Betriebssystem

und Dateisystem getestet wurde und zum Ausführen eines Mehrinstanz-Warteschlangenmanagers geeignet ist.

Damit ein gemeinsam genutztes Dateisystem zum Ausführen von Mehrinstanz-Warteschlangenmanagern verwendet werden kann, muss es Funktionen für zeitlich begrenzte Sperren von Dateien (Lease-basierte Sperrung) bieten. Die Lease-basierte Sperrung ist eine neuere Funktion einiger gemeinsam genutzter Dateisysteme und muss in einigen Fällen korrigiert werden. Die Unterstützungsangaben enthalten auch dazu wichtige Informationen.

b) Führen Sie **amqmfsck** aus, um sicherzustellen, dass das Dateisystem korrekt konfiguriert ist.

Bei der Konfiguration von Dateisystemen wird manchmal der Leistung Priorität vor der Datenintegrität eingeräumt. Deshalb ist es wichtig, die Konfiguration des Dateisystems zu überprüfen. Negative Angaben im Bericht des Tools **amqmfsck** geben Aufschluss über nicht angemessene Einstellungen. Ein positives Ergebnis deutet hingegen darauf hin, dass das Dateisystem angemessen eingestellt ist. Dies ist jedoch kein definitiver Beweis für die Eignung des Dateisystems, sondern lediglich ein guter Hinweis.

c) Führen Sie die Anwendung zur Integritätsprüfung aus, die im technischen Hinweis [Testing a](https://www.ibm.com/support/pages/node/6117868) [shared file system for compatibility with IBM MQ Multi-instance Warteschlangenmanagers](https://www.ibm.com/support/pages/node/6117868) (Gemeinsam genutztes Dateisystem auf Kompatibilität mit Multi-Instanz-Warteschlangenmanagern in IBM MQ testen) bereitgestellt wird.

Die Überprüfungsanwendung testet, ob ein korrekter Neustart des Warteschlangenmanagers erfolgt.

2. Konfigurieren Sie die Zugriffsberechtigungen eines Benutzers und einer Gruppe so, dass sie von jedem Server, auf dem eine Warteschlangenmanager-Instanz ausgeführt wird, Zugriff auf ein freigegebenes Verzeichnis im Netzdateisystem haben.

Unter AIX and Linuxmüssen uidund gidfür mqmin /etc/passwordauf jedem System identisch sein (siehe Warteschlangenmanager mit mehreren Instanzen unter Linuxerstellen ).

3. Erstellen Sie ein Verzeichnis mit den korrekten Zugriffsberechtigungen für das freigegebene Verzeichnis im Netzdateisystem.

Bei Verwendung einer typischen Konfiguration wird ein einzelnes gemeinsam genutztes Verzeichnis konfiguriert, dass alle Daten und Protokollverzeichnisse für alle Warteschlangenmanager enthält, von denen die gemeinsam genutzte Festplatte verwendet wird; Informationen hierzu finden Sie unter Benannte Warteschlangenmanager- und Protokollverzeichnisse gemeinsam nutzen in Beispielverzeichniskonfigurationen unter AIX and Linux-Systemen.

Erstellen Sie beispielsweise ein Stammverzeichnis auf der Freigabe mit dem Namen MQHA, das die Unterverzeichnisse dataund logsenthält. Jeder Warteschlangenmanager erstellt eigene Daten- und Protokollverzeichnisse unter data und logs. Erstellen Sie /MQHAauf dem gemeinsam genutzten Laufwerk. /MQHA ist Eigentum des Benutzers und der Gruppe mqmund verfügt über die Zugriffsberechtigungen rwx.

4. Kopieren Sie die Warteschlangenmanagerdaten und -Protokolle in das freigegebene Verzeichnis. Gehen Sie wie folgt vor, um den im Abschnitt Warteschlangenmanagerdaten sichern beschriebenen Warteschlangenmanager zu sichern.

**Anmerkung:** Anders als bei Windows kann das Dienstprogramm hamvmqm nicht unter AIX and Linux verwendet werden.

- 5. Aktualisieren Sie die Konfigurationsdaten des Warteschlangenmanagers, die auf dem aktuellen Warteschlangenmanager-Server gespeichert sind, indem Sie die folgenden Schritte ausführen:
	- a) Ändern Sie die ZeilengruppeLog: in der Warteschlangenmanagerdatei qm.ini, die sich auf dem *share* befindet:

LogPath= *share*/logs/*QMgrName*

b) Ändern Sie die Zeilengruppe QueueManager:in der Datei IBM MQ mqs.ini, die sich normalerweise im Verzeichnis /var/mqmunter AIX and Linuxbefindet:

DataPath= *share*/data/*QMgrName*

Dabei ist *Warteschlangenmanagername*der Directory-Name in der Zeilengruppe QueueManager:in der Datei mqs.iniund *share*ist die gemeinsam genutzte Ressource, in die die Daten und Protokolle versetzt werden.

- 6. Fügen Sie dem neuen Warteschlangenmanager-Server die Warteschlangenmanager-Konfigurationsdaten hinzu.
	- a) Führen Sie den Befehl **dspmqinf** aus, um die Warteschlangenmanagerinformationen anzuzeigen. Führen Sie den Befehl auf dem Server aus, auf dem der Warteschlangenmanager ausgeführt wurde.

dspmqinf -o command *QMgrName*

Die Befehlsausgabe ist fertig formatiert, sodass sofort eine Warteschlangenmanager-Konfiguration erstellt werden kann.

addmqinf -s QueueManager -v Name= *QMgrName* -v Directory= *QMgrName* -v Prefix=d:\var\mqm Datapath= *\share\data\QMgrName*

- b) Erstellen Sie auf dem anderen Server eine Warteschlangenmanagerkonfiguration. Führen Sie den Befehl **addmqinf** aus, den Sie in der vorherigen Befehlsausgabe kopieren können.
- 7. Fügen Sie die Netzadresse des neuen Servers zum Verbindungsnamen in Client- und Kanaldefinitionen hinzu.
	- a) Suchen Sie nach allen TCP/IP-Einstellungen für Client, Sender und Anforderer, die sich auf den Server beziehen.

Die Clienteinstellungen sind möglicherweise in Clientdefinitionstabellen, Umgebungsvariablen, Java-Eigenschaftendateien oder im Clientcode zu finden. Clusterkanäle erkennen den Verbindungsnamen des Warteschlangenmanagers automatisch in dessen Clusterempfängerkanal. Wenn der Name des Clusterempfängerkanals leer ist oder übergangen wird, erkennt TCP/IP die IP-Adresse des Servers, auf dem der Warteschlangenmanager ausgeführt wird.

b) Ändern Sie den Verbindungsnamen jeder dieser Verbindungen insofern, als Sie darin die TCP/IP-Adressen der beiden Server einfügen, auf denen der Mehrinstanz-Warteschlangenmanager ausgeführt wird.

Ändern Sie beispielsweise folgenden Verbindungsnamen:

```
echo DISPLAY CHANNEL(ENGLAND) CONNAME | runmqsc QM1
```

```
5724-H72 (C) Copyright IBM Corp. 1994, 2024. ALL RIGHTS RESERVED.
Starting MQSC for queue manager QM1.
1: DISPLAY CHANNEL(ENGLAND) CONNAME
AMQ8414: Display Channel details.
CHANNEL(ENGLAND) CHLTYPE(SDR)
CONNAME(LONDON)
```
zu:

echo ALTER CHANNEL(ENGLAND) CHLTYPE(SDR) CONNAME('LONDON, BRISTOL') | runmqsc QM1

- 8. Ändern Sie die Überwachungs- und Verwaltungsverfahren so, dass Neustarts des Warteschlangenmanagers in Zukunft erkannt werden.
- 9. Ändern Sie Clientanwendungen so, dass sie Verbindungen automatisch erneut herstellen, falls erforderlich.
- 10. Ändern Sie die Startprozedur der IBM MQ-Anwendungen so, dass sie als Warteschlangenmanager-Services gestartet werden.
- 11. Starten Sie alle Instanzen des Warteschlangenmanagers, damit deren Hochverfügbarkeit gewährleistet ist.

Die Instanz des Warteschlangenmanagers, die als erste gestartet wird, ist die aktive Instanz. Geben Sie den Befehl für jeden Server, also insgesamt zweimal aus.

# **Nächste Schritte**

Um mit den Mehrinstanz-Warteschlangenmanagern die höchstmögliche Verfügbarkeit zu erreichen, müssen Clientanwendungen so konfiguriert werden, dass Verbindungen erneut hergestellt werden, und Serveranwendungen so konfiguriert werden, dass sie erneut gestartet werden. Weitere Informationen finden Sie unter Anwendungswiederherstellung.

### **Zugehörige Konzepte**

Anwendungswiederherstellung

Automatische Clientverbindungswiederholung

Kanal- und Clientverbindungswiederholung

Warteschlangenmanager mit mehreren Instanzen

Warteschlangenmanagerkonfigurationsdateien, qm.ini

Gemeinsam genutztes Dateisystem

### **Zugehörige Tasks**

WS-Manager-Daten sichern

Konfigurationsdaten auf AIX, Linux, and Windows-Systemen ändern

Mehrinstanz-Warteschlangenmanager unter Linux erstellen

Warteschlangenmanager in MSCS-Speicher versetzen

Sperrungen im gemeinsam genutzten Dateisystem überprüfen

### **Zugehörige Verweise**

**amqmfsck** (Dateisystemprüfung)

IBM MQ-Konfigurationsdatei mqs.ini

#### **Zugehörige Informationen**

[Testing a shared file system for compatibility with IBM MQ Multi-instance Warteschlangenmanagers](https://www.ibm.com/support/pages/node/6117868) [\(Gemeinsam genutztes Dateisystem auf Kompatibilität mit Mehrinstanz-Warteschlangenmanagern in IBM](https://www.ibm.com/support/pages/node/6117868) [MQ testen\)](https://www.ibm.com/support/pages/node/6117868)

[Testing statement for IBM MQ multi-instance queue manager file systems \(Testanweisungen für Dateisys](https://www.ibm.com/support/pages/node/136799)[teme mit Multi-Instanz-Warteschlangenmanager in IBM MQ\)](https://www.ibm.com/support/pages/node/136799)

# **Zurücksetzen auf einen Einzel-Instanz-Warteschlangen-**

# **manager unter AIX and Linux**

Sie können einen Warteschlangenmanager mit mehreren Instanzen (Multi-Instanz-Warteschlangenmanager) unter AIX and Linux auf einen Einzel-Instanz-Warteschlangenmanager zurücksetzen, indem Sie die Standby-Instanz stoppen. Starten Sie anschließend die aktive Instanz erneut, ohne das Flag zu setzen, mit dem Standby-Instanzen zugelassen werden.

# **Vorbereitende Schritte**

Es müssen mindestens drei Server für die Ausführung eines Warteschlangenmanagers als Mehrinstanz-Warteschlangenmanager konfiguriert sein. Der Warteschlangenmanager ist momentan als Mehrinstanz-Warteschlangenmanager mit einer aktiven Standby-Instanz aktiv.

# **Informationen zu diesem Vorgang**

Bei dieser Task muss die aktive Standby-Instanz inaktiviert werden, damit nur der Mehrinstanz-Warteschlangenmanager aktiv ist. Damit die Standby-Instanz künftig nicht mehr aktiviert wird, müssen Sie die aktive Instanz stoppen und anschließend erneut starten. Dabei muss sie als Einzelinstanz-Warteschlangenmanager gestartet werden, um den Start von Standby-Instanzen zu verhindern. Die Standby-Instanz wird in einem separaten Schritt gestoppt; Sie haben damit die Möglichkeit, die aktive Instanz zu einem

späteren Zeitpunkt erneut zu starten. Sie können beide Instanzen stoppen, indem Sie den Standardbefehl endmqm *QMgrName* auf dem Server ausführen, auf dem der aktive Warteschlangenmanager ausgeführt wird.

# **Vorgehensweise**

1. Stoppen Sie die Standby-Warteschlangenmanagerinstanz.

Gehen Sie dazu auf dem Server, auf dem die Standby-Instanz aktiv ist, wie folgt vor:

endmqm -w *QMgrName*

2. Stoppen Sie die aktive Warteschlangenmanager-Instanz.

Gehen Sie dazu auf dem Server, auf dem die aktive Instanz ausgeführt wird, wie folgt vor:

endmqm -w (*QMgrName*)

3. Starten Sie den Warteschlangenmanager erneut und verhindern Sie, dass Standby-Instanzen zugelassen werden.

Gehen Sie auf dem Server, auf dem der Warteschlangenmanager aktiv sein soll, wie folgt vor:

strmqm *QMgrName*

# **Nächste Schritte**

Unter Umständen soll der Warteschlangenmanager als Einzelinstanz auf demselben Server wie die Warteschlangenmanagerdaten aktiv sein.

Nachdem der Warteschlangenmanager gestoppt wurde, verschieben Sie die Warteschlangenmanager-Daten zurück auf den Server, auf dem der Warteschlangenmanager aktiv ist. Alternativ können Sie IBM MQ installieren und anschließend die Konfigurationsdefinition des Warteschlangenmanagers auf den Server verschieben, auf dem sich die Warteschlangenmanagerdaten befinden. Beide Vorgänge sind Varianten der Schritte im Abschnitt ["Migration von einem Einzel-Instanz-Warteschlangenmanager auf einen Multi-](#page-192-0)[Instanz-Warteschlangenmanager unter AIX and Linux" auf Seite 193](#page-192-0) zur Erstellung eines Multi-Instanz-Warteschlangenmanagers.

# **Bereinigung nach Verwendung der rpm-Aktualisierungs- oder Upgradeoption unter Linux**

Die Verwendung der **rpm**-Optionen -U (upgrade) und -F (freshen) wird nicht unterstützt. Wenn Sie diese Optionen verwenden, führen Sie die hier beschriebene Bereinigungsprozedur und anschließend die Installation in den richtigen Schritten durch.

# **Vorbereitende Schritte**

Sie haben versucht, ein Upgrade für IBM MQ for Linux mit dem Befehl rpm -U oder rpm -F durchzuführen.

# **Informationen zu diesem Vorgang**

Durch die Verwendung der Option -U oder -F wurden möglicherweise die alten IBM MQ-Paketeinträge aus der **rpm**-Datenbank gelöscht, ohne dass das Produkt von Ihrem System entfernt wurde. Eventuell wurde IBM MQ auch nur zum Teil installiert.

# **Vorgehensweise**

Gehen Sie wie folgt vor, um das System zu bereinigen:

1. Stellen Sie fest, für welche IBM MQ MQ-Pakete es weiterhin Einträge in der RPM-Datenbank gibt.

```
rpm -qa | grep MQSeries
```
2. Entfernen Sie alle verbliebenen IBM MQ-Pakete vom System.

rpm -e *package-name*

3. Entfernen Sie das Verzeichnis /opt/mqm.

rm -rf /opt/mqm

#### Linux **Eine C++-Anwendung unter Linux erneut erstellen**

C++-IBM MQ MQI client- und -Serveranwendungen unter Linux müssen mit GNU Compiler Collection (GCC) 4.1.2 oder einer späteren Version neu kompiliert werden. Ältere Compiler als GCC 4.1.2 werden nicht mehr unterstützt. Die mit GCC 4.1.2 oder höher kompilierten C++-Laufzeitbibliotheken müssen unter /usr/lib oder /usr/lib64 installiert werden

Bei Verwendung einer unterstützten Linux-Distribution werden die Bibliotheken korrekt installiert. Beachten Sie hierzu auch die Informationen im Abschnitt [Systemvoraussetzungen für IBM MQ](https://www.ibm.com/support/pages/system-requirements-ibm-mq).

Die GCC 4.1.2-Bibliotheken unterstützen SSL- und TLS-Verbindungen von einem IBM MQ MQI client. SSL und TLS verwenden GSKit 8, die auf libstdc++.so.6 beruht. libstdc++.so.6 ist in GCC 4.1.2 enthalten.

# **Vorbereitende Schritte**

- 1. Prüfen Sie die erforderliche Version von GCC für Ihre Verteilung von Linux; siehe [Systemvoraussetzun](https://www.ibm.com/support/pages/system-requirements-ibm-mq)[gen für IBM MQ](https://www.ibm.com/support/pages/system-requirements-ibm-mq).
- 2. Wenn Sie SSL oder TLS verwenden, überprüfen Sie auch die erforderliche Version von libstdc++.so.
- 3. Prüfen Sie, ob die Anwendung neu erstellt werden muss. Führen Sie den folgenden Befehl aus, um anzuzeigen, von welcher Version von libstdc++.so die Anwendung abhängig ist. Wenn eine niedrigere Version als libstdc++.so.6 als Ergebnis angezeigt wird, müssen Sie Ihre Anwendung erneut erstellen.

ldd *ApplicationPath*

# **Informationen zu diesem Vorgang**

Die Task beschreibt die erforderlichen Schritte zur Neuerstellung einer Linux-C++-Anwendung für IBM MQ. Ausführliche Anweisungen zum Erstellen von Linux-Anwendungen für IBM MQ finden Sie unter Eigene Anwendung unter Linux erstellen.

# **Vorgehensweise**

1. Stellen Sie sicher, dass die erforderliche GCC-Bibliothek ordnungsgemäß installiert ist.

Führen Sie einen der folgenden Befehle aus:

• Prüfen Sie die 32-Bit-Bibliothek in einem x86 Linux-System:

ls -l /usr/lib/libstdc++.so.6

• Prüfen Sie die 64-Bit-Bibliothek in anderen Linux-Systemen.

ls -l /usr/lib64/libstdc++.so.6

2. Stellen Sie sicher, dass der GCC-Compiler mindestens Version 4.1.2 hat.

Führen Sie den folgenden Befehl aus, um die GCC-Version anzuzeigen:

gcc -v

3. Anwendung neu erstellen

Beschreibungen der Befehle zum Kompilieren und Verknüpfen von Linux C++-Anwendungen finden Sie unter 32-Bit-Anwendungen erstellen und 64-Bit-Anwendungen erstellen.

# **Nächste Schritte**

Wenn Sie Ihre Linux C++-Anwendung implementieren, stellen Sie sicher, dass dieselbe GCC-Laufzeitbibliothek ordnungsgemäß auf dem Laufzeitsystem installiert ist.

#### Linux **MQ Telemetry unter Linux migrieren**

Führen Sie die folgenden Anweisungen aus, um Ihre vorhandene Installation von MQ Telemetry unter Linux auf die neueste Version des Produkts zu migrieren.

# **Vorbereitende Schritte**

Bevor Sie mit dieser Aufgabe fortfahren, müssen Sie zunächst Ihre bestehende Installation von IBM MQ sichern. Sie müssen den MQ Telemetry -Service SYSTEM.MQXR.SERVICE vor der Migration stoppen.

# **Informationen zu diesem Vorgang**

Der Telemetrieserver ist als optionale Installation im Produkt enthalten.

Für IBM WebSphere MQ 7.5ist auch das Client Software Development Kit (die Telemetrieclients) in der optionalen Installation enthalten. Ab IBM MQ 8.0 ist das Client Software Development Kit nicht mehr im Lieferumfang des Produkts enthalten. Ähnliche Beispielanwendungen sind bei Eclipse Paho und MQTT.org weiterhin kostenlos erhältlich. Weitere Informationen finden Sie im Abschnitt IBM MQ Telemetry Transport-Beispielprogramme.

Da MQ Telemetry eine Komponente von IBM MQist, kann MQ Telemetry entweder mit dem Hauptprodukt oder nach der Installation des Hauptprodukts installiert werden. Bei einem Upgrade von einer früheren Produktversion müssen Sie die neueste Version des Client Software Development Kit herunterladen und verwenden.

Nach dem erfolgreichen Upgrade behalten Linux-Systeme alle Telemetriedaten bei, die in /var/mqm gespeichert sind. Die Telemetriedaten werden beim nächsten Start des Warteschlangenmanagers auf die höhere Produktversion migriert.

# **Vorgehensweise**

1. Erstellen Sie einen Migrationsplan.

Weitere Informationen finden Sie unter "Migration von IBM MO auf eine höhere Version unter AIX and [Linux planen" auf Seite 169.](#page-168-0)

- 2. [Migrieren Sie Ihre Warteschlangenmanager auf die neueste Version](#page-134-0).
- 3. Installieren Sie MQ Telemetry.
- 4. Stellen Sie sicher, dass die Installation von MQ Telemetry erfolgreich abgeschlossen wurde. Siehe Installation von MQ Telemetry überprüfen.

#### $V$  9.2.4 5.

Bei Verwendung von IBM MQ 9.2.4 müssen Sie Kennphrasen verschlüsseln.

Informationen hierzu finden Sie unter Verschlüsselung von Kennphrasen für MQTT-TLS-Kanäle und Informationen zum Migrieren von Kennphrasen in unverschlüsseltem Text finden Sie unter ["Migration](#page-126-0) [von Klartextkennphrasen auf verschlüsselte Kennphrasen" auf Seite 127.](#page-126-0)

Vor IBM MQ 9.2.4 konnten Kennphrasen für MQTT-TLS-Kanäle nur in unverschlüsseltem Text gespeichert werden.

# **Ergebnisse**

Die Nachricht AMQ4616 verweist darauf, dass die Task abgeschlossen wurde. Die bestehenden MQTT-Kanäle und früheren Subskriptionen sind nach wie vor vorhanden.

### **Zugehörige Tasks**

Installieren von MQ Telemetry Installation von MQ Telemetry überprüfen Überprüfen der Installation von MQ Telemetry mithilfe von IBM MQ Explorer

# **IBMI IBM MQ unter IBM i migrieren**

Im Folgenden werden die IBM MQ-Migrationstasks, die IBM i betreffen, zusammengefasst und erläutert.

# **Prozedur**

- Informationen zum Erstellen eines Migrationsplans finden Sie im Abschnitt ["Migration von IBM MQ auf](#page-200-0) [eine höhere Version unter IBM i planen" auf Seite 201](#page-200-0).
- Informationen zur Migration eines IBM MQ classes for JMS- und IBM MQ classes for Java-Clients finden Sie im Abschnitt "IBM MO classes for JMS und Java-Client unter IBM i migrieren" auf Seite 202.
- Informationen zur Migration eines Warteschlangenmanagers von einem früheren Release finden Sie in den Abschnitten ["Migration eines Warteschlangenmanagers auf die neueste Version unter IBM i" auf](#page-201-0) [Seite 202](#page-201-0) und ["Warteschlangenmanager auf eine höhere Version unter IBM i migrieren - alternatives](#page-213-0) [Verfahren" auf Seite 214.](#page-213-0)
- Informationen zu Upgrades für ein IBM MQ-System finden Sie im Abschnitt ["Upgrade für ein komplet](#page-216-0)[tes IBM MQ-System unter IBM i durchführen" auf Seite 217](#page-216-0).
- Informationen zum Upgrade einer IBM MQ MQI client-Installation finden Sie im Abschnitt ["Einen IBM](#page-217-0) [MQ MQI client unter IBM i auf die neueste Version migrieren" auf Seite 218.](#page-217-0)
- Informationen zur Umwandlung eines Einzel-Instanz-Warteschlangenmanagers in einen Multi-In-stanz-Warteschlangenmanager finden Sie im Abschnitt ["Migration von einem Einzel-Instanz-Warte](#page-218-0)[schlangenmanager auf einen Multi-Instanz-Warteschlangenmanager unter IBM i" auf Seite 219](#page-218-0).
- Informationen zum Zurücksetzen eines Multi-Instanz-Warteschlangenmanagers auf einen Einzel-In-stanz-Warteschlangenmanager finden Sie im Abschnitt ["Zurücksetzen auf einen Einzel-Instanz-Warte](#page-222-0)[schlangenmanager unter IBM i" auf Seite 223](#page-222-0).

### **Zugehörige Konzepte**

["Migrationskonzepte und -methoden" auf Seite 89](#page-88-0) Eine Übersicht über die verschiedenen Konzepte und Methoden zur Migration einer Version des Produkts auf eine andere Version.

### **Zugehörige Tasks**

["IBM MQ unter AIX and Linux migrieren" auf Seite 168](#page-167-0) Die den Plattformen AIX and Linux zugeordneten Migrationsaufgaben sind in diesem Abschnitt aufgeführt.

### ["IBM MQ unter Windows migrieren" auf Seite 128](#page-127-0)

In diesem Abschnitt sind die IBM MQ-Migrationsaufgaben in Zusammenhang mit Windows-Plattformen aufgeführt.

["IBM MQ unter z/OS migrieren" auf Seite 224](#page-223-0)

Die z/OS zugeordneten Migrationsaufgaben sind in diesem Abschnitt aufgeführt.

### <span id="page-200-0"></span>**Zugehörige Verweise**

["Änderungen mit Auswirkungen auf die Migration" auf Seite 85](#page-84-0)

#### **IBM i Migration von IBM MQ auf eine höhere Version unter IBM i planen**

Lesen Sie vor einer Migration von IBM MQ auf eine höhere Version unter IBM i die Informationen zu Systemanforderungen und die Informationen zu den Änderungen, die sich auf die Migration auswirken können, und erstellen Sie dann einen Migrationsplan.

# **Vorbereitende Schritte**

Lesen Sie bei Unklarheiten bezüglich der Migrationskonzepte den Abschnitt ["Migrationskonzepte und](#page-88-0) [-methoden" auf Seite 89.](#page-88-0)

Bei einer Migration auf IBM MQ 9.2 von IBM WebSphere MQ 7.1 oder früher müssen Sie zuerst eine Migration auf eine Zwischenversion durchführen. Siehe [Migrationspfade.](#page-86-0)

# **Informationen zu diesem Vorgang**

Verwenden Sie die folgenden Anweisungen als Leitfaden zum Erstellen eines Migrationsplan.

### **Vorgehensweise**

1. Überprüfen Sie die IBM MQ-Systemvoraussetzungen für die höhere Produktversion.

Weitere Informationen finden Sie unter [Systemvoraussetzungen für IBM MQ](https://www.ibm.com/support/pages/system-requirements-ibm-mq).

2. Überprüfen Sie alle Änderungen in IBM MQ, die Sie betreffen.

Weitere Informationen finden Sie unter ["Änderungen mit Auswirkungen auf die Migration" auf Seite](#page-84-0) [85.](#page-84-0)

3. Prüfen Sie die Änderung der Leistung.

Siehe [MQ Performance documents](https://ibm-messaging.github.io/mqperf/).

4. Lesen Sie die Readme-Datei für die neuere Version von IBM MQ.

Weitere Informationen finden Sie unter [Produkt-Readmes für IBM MQ, WebSphere MQund MQSeries.](https://www.ibm.com/support/pages/node/317955)

- 5. Planen Sie die Reihenfolge und den zeitlichen Ablauf von Warteschlangenmanagermigrationen.
	- Ist der Warteschlangenmanager Teil eines Warteschlangenmanager-Clusters müssen zunächst die Warteschlangenmanager migriert werden, bei denen es sich um vollständige Repositorys handelt.
	- Gehört der Warteschlangenmanager zu einem Hochverfügbarkeitscluster, muss die Migration so geplant werde, dass eine möglichst geringe Ausfallzeit bei gleichzeitig maximaler Verfügbarkeit gewährleistet wird (siehe ["Warteschlangenmanager in einer Konfiguration für hohe Verfügbarkeit](#page-249-0) [migrieren" auf Seite 250](#page-249-0)).
- 6. Planen Sie die Migration des Warteschlangenmanagers auf die höhere Version.

Weitere Informationen finden Sie im Abschnitt [IBM i - Migration eines Warteschlangenmanagers](#page-201-0) [auf das höhere Release](#page-201-0) oder [Migration eines Warteschlangenmanagers auf das höhere Release](#page-213-0)  [alternatives Verfahren](#page-213-0)

Im Rahmen der Warteschlangenmanagermigration müssen die Warteschlangenmanagerdaten gesichert werden. Alternativ können Sie einen neuen Server installieren und konfigurieren und anschließend die neuere Version mit einem neuen Warteschlangenmanager auf dem neuen Server testen. Wenn die neuere Version einsatzbereit ist, kopieren Sie die Konfiguration und die Daten des Warteschlangenmanagers auf den neuen Server.

7. Planen Sie die Aktualisierung aller von Ihnen geschriebenen manuellen oder automatisierten Verfahren mit Änderungen an Nachrichten und Codes.

Ab IBM MQ 9.1 wird ein Suffixbuchstabe, der den Schweregrad einer Nachricht (I, W, E, S oder T) angibt, an IBM MQ-Diagnosenachrichten (AMQ) angehängt. Vorhandene Scripts, die nach Fehlerco<span id="page-201-0"></span>des ohne den Schweregrad suchen, schlagen fehl. Das gilt beispielsweise für vorhandene Scripts, die nach AMQ7468 suchen. Sie müssen die Scripts so ändern, dass sie nach Fehlercodes mit dem Schweregradsuffix suchen (z. B. AMQ7468I). Weitere Informationen finden Sie im Abschnitt IBM MQ-Nachrichten in Multiplatforms.

- 8. Bevor der neue Warteschlangenmanager unter der neueren Version eingesetzt wird, sollten Sie zunächst die Regressionstests festlegen, die ausgeführt werden sollen. Schließen Sie die Prozeduren und Anwendungen, die Sie in den vorherigen Schritten angegeben haben, in die Regressionstests ein.
- 9. Planen Sie die Migration Ihrer IBM MQ MQI client-Installationen auf die höhere Version.
- 10. Planen Sie die Migration Ihrer Client- und Serveranwendungen, damit diese die neuen Funktionen der neueren Version verwenden können.

# **IBM MQ classes for JMS und Java-Client unter IBM i migrieren**

Wenn das IBM MQ Java SupportPac MA88 installiert ist, müssen Sie es zuerst deinstallieren.

### **Vorbereitende Schritte**

#### **SupportPac MQ88 ist installiert.**

Wenn Sie trotzdem die neueste Version von IBM MQ classes for Java installieren, schlägt dieser Vorgang mit einer Warnung fehl, mit der Sie aufgefordert werden, den alten Client zu deinstallieren. Führen Sie die folgenden Schritte aus, um IBM MQ classes for Java und IBM MQ classes for JMS zu deinstallieren.

#### **Ein ältere Version von IBM MQ classes for Java ist installiert.**

Bei der Installation der neuesten Version von IBM MQ classes for Java wird die ältere Version automatisch deinstalliert. Führen Sie die Schritte in dieser Task nicht aus.

### **Informationen zu diesem Vorgang**

Durch die Schritte in dieser Task werden die IBM MQ classes for JMS und Java deinstalliert.

### **Vorgehensweise**

So deinstallieren Sie den IBM MQ Java-Client:

1. Löschen Sie die Bibliothek QMQMJAVA und das Verzeichnis /QIBM/ProdData/mqm/java durch Eingabe des folgenden Befehls:

DLTLICPGM LICPGM(5648C60) OPTION(\*ALL)

2. Falls im vorherigen Schritt das IFS-Verzeichnis /QIBM/ProdData/mqm/java und die zugehörigen Unterverzeichnisse nicht gelöscht werden konnten, verwenden Sie den Befehl **EDTF**. Beispiel:

EDTF STMF('/QIBM/ProdData/mqm')

Wählen Sie Option 9 für das java-Verzeichnis aus.

#### IBM i **Migration eines Warteschlangenmanagers auf die neueste Version unter IBM i**

In diesem Abschnitt wird beschrieben, wie ein Warteschlangenmanager unter IBM i auf die neueste MQ-Version migriert wird.

### **Vorbereitende Schritte**

1. Erstellen Sie einen Migrationsplan. Orientieren Sie sich an der Planungstask [Migration auf die neueste](#page-200-0) [Version planen.](#page-200-0)

- 2. Überprüfen Sie die Systemanforderungen von IBM MQ für die neueste Version des Produkts (siehe [Systemvoraussetzungen für IBM MQ](https://www.ibm.com/support/pages/system-requirements-ibm-mq))
- 3. Überprüfen Sie andere installierte SupportPacs auf ihre Anwendbarkeit auf die neueste Version des Produkts.

### **Informationen zu diesem Vorgang**

Es gibt zwei Arten der Migration:

- Die Migration findet auf dem gleichen System statt und wird optional von einem Hardware-Upgrade begleitet. Diese Migration wird als *Slipinstallation* bezeichnet. Unter IBM i ist die Deinstallation der früheren Version vor der Installation der neueren Version optional.
- Die Migration wird auf einem anderen System durchgeführt. Diese Migration wird als *parallele Installation* bezeichnet.

Bei einer parallelen Installation kann zunächst die neue Umgebung vorbereitet werden, ohne dass der Warteschlangenmanager unterbrochen werden muss. Sie haben dabei auch die eingeschränkte Option zum Zurücksetzen auf die Installation der früheren Version, falls die Migration nicht erfolgreich ist. Die Einschränkung besteht darin, dass die Warteschlangenmanagerdaten aus der neueren Version nicht wiederhergestellt werden können. Sie müssen die Verarbeitung mit den Warteschlangenmanagerdaten an dem Punkt erneut starten, an dem Sie den Warteschlangenmanagerdaten im früheren Release gestoppt haben.

Wenn Sie sich für eine parallele Installation entscheiden, müssen Sie zuerst den neuen Server vorbereiten und die Softwarevoraussetzungen installieren.

Wenn Advanced Message Security zu Ihrem System hinzugefügt werden soll, müssen Sie bei der Installation des Produkts die Option (2) wählen. Weitere Informationen finden Sie im Abschnitt Advanced Message Security unter IBM i installieren.

#### **Zugehörige Tasks**

["Warteschlangenmanager unter AIX and Linux migrieren" auf Seite 170](#page-169-0)

In diesem Abschnitt werden die Verfahren zur Migration eines Warteschlangenmanagers auf eine neuere Version des Produkts sowie zur Wiederherstellung einer früheren Produktversion für einen Warteschlangenmanager erläutert.

["Warteschlangenmanager unter Windows migrieren" auf Seite 135](#page-134-0)

In diesem Abschnitt werden die Verfahren zur Migration eines Warteschlangenmanagers auf eine neuere Version des Produkts sowie zur Wiederherstellung einer früheren Produktversion für einen Warteschlangenmanager erläutert.

["IBM MQ unter z/OS migrieren" auf Seite 224](#page-223-0) Die z/OS zugeordneten Migrationsaufgaben sind in diesem Abschnitt aufgeführt.

# *Installationsverfahren unter IBM i*

Wählen Sie für ein Upgrade von IBM MQ for IBM i eine Slipinstallation oder parallele Installation aus.

#### **Informationen zu diesem Vorgang**

Mit einer Slipinstallation wird ein Upgrade für eine auf einem Computer installierte ältere Version von IBM MQ for IBM i durchgeführt.

Mit einer parallelen Installation wird ein Upgrade von IBM MQ for IBM i auf einem anderen Computer durchgeführt. Vor dem Upgrade müssen Sie die Warteschlangenmanager speichern.

Führen Sie für das Upgrade die im Folgenden beschriebenen Schritte aus.

Bei beiden Upgradeoptionen werden dieselben Schritte ausgeführt, ausgenommen der im Abschnitt ["Warteschlangenmanager nach Upgrade von IBM MQ unter IBM i wiederherstellen" auf Seite 212](#page-211-0) beschriebenen Schritte, die bei einer Slipinstallation nicht ausgeführt werden.

#### IBM i *IBM MQ-Aktivität unter IBM i beenden*

<span id="page-203-0"></span>Beenden Sie die IBM MQ-Anwendungen und -Verbindungen und entfernen Sie alle unerwünschten und unbestätigten Nachrichten.

# **Informationen zu diesem Vorgang**

Vor einer Slipinstallation oder parallelen Installation müssen Sie das folgende Verfahren ausführen:

# **Vorgehensweise**

- 1. Melden Sie sich beim System mit einem Benutzerprofil an, das über die Sonderberechtigung \*ALLOBJ verfügt, zum Beispiel QSECOFR.
- 2. Stoppen Sie alle Anwendungen, die die aktuelle Version von IBM MQ verwenden.

Die Anwendungen, in denen der Warteschlangenmanager verwendet wird, können mit dem Befehl WRKMQM unter Angabe der Option 22 (mit Warteschlangenmanagerjobs arbeiten) ermittelt werden. Ignorieren Sie Jobs, die mit AMQ\* oder RUN\* beginnen, und konzentrieren Sie sich auf Ihre Anwendungsjobnamen.

- 3. Beenden Sie alle Kanäle für alle Warteschlangenmanager auf dem System. Verwenden Sie dazu den Befehl WRKMQMCHL und wählen Sie die Option 15 aus.
- 4. Beenden Sie den Befehlsserver auf jedem Warteschlangenmanager. Geben Sie dazu folgenden Befehl ein:

ENDMQMCSVR MQMNAME( *QMGRNAME* ) OPTION(\*IMMED)

Dabei gilt folgendes:*QMGRNAME* steht für den Namen des Warteschlangenmanagers.

- 5. Löschen Sie alle unerwünschten Nachrichten aus Ihren Warteschlangen.
- 6. Lösen Sie alle unbestätigten Nachrichten auf, die von Absender- oder Serverkanälen gehalten werden. Verwenden Sie dazu den Befehl WRKMQMCHST und wählen Sie die Option 17 aus.
- 7. Speichern Sie den letzten Datenträgerwiederherstellungsprüfpunkt auf jedem Warteschlangenmanager. Geben Sie dazu folgenden Befehl ein:

RCDMQMIMG OBJ(\*ALL) OBJTYPE(\*ALL) MQMNAME( *QMGRNAME* ) DSPJRNDTA(\*YES)

# *Quiesce für IBM MQ unter IBM i durchführen*

Stoppen Sie alle Warteschlangenmanager. Erzwingen Sie, falls erforderlich, bei allen Warteschlangenmanagern einen Stopp, bereinigen Sie den gemeinsam genutzten Speicher und beenden Sie alle Jobs im QMQM-Subsystem.

# **Informationen zu diesem Vorgang**

Das ordnungsgemäße Beenden von IBM MQ wird als *gesteuerter Abschluss* bezeichnet. Sie müssen für IBM MQ einen gesteuerten Abschluss ausführen, damit ein Upgrade auf eine neuere Version durchgeführt werden kann.

# **Vorgehensweise**

#### **Quiesce für Warteschlangenmanager vorbereiten:**

- 1. Melden Sie sich für eine neue interaktive IBM i-Sitzung an und stellen Sie sicher, dass kein Zugriff auf IBM MQ-Objekte erfolgt.
- 2. Stellen Sie sicher, dass Sie über die folgenden Berechtigungen verfügen:
	- \*ALLOBJ-Berechtigung oder Objektverwaltungsberechtigung für die QMQM-Bibliothek.
	- Ausreichende Berechtigung zur Verwendung des Befehls ENDSBS.
- 3. Informieren Sie alle Benutzer, dass IBM MQ gestoppt wird.
- 4. Stoppen Sie den mqweb-Server, indem Sie folgenden Befehl eingeben:

ENDMQWEB

#### **Quiesce für alle Warteschlangenmanager durchführen:**

5. Führen Sie den Befehl ENDMQM aus:

```
ENDMQM MQMNAME(*ALL) OPTION(*CNTRLD) ENDCCTJOB(*YES) RCDMQMIMG(*YES)
TIMEOUT( 15 )
```
Dabei gilt folgendes: *15* ist der Zeitlimitwert in Sekunden.

Wenn der Befehl ENDMQM nicht innerhalb eines angemessenen Zeitraums (mindestens 10 Minuten) abgeschlossen wurde, führen Sie den WRKMQM-Befehl. Mit diesem Befehl werden die Warteschlangenmanager erkannt, die noch nicht beendet sind. Führen Sie anschließend den folgenden Befehl aus, um zu erzwingen, dass jede Instanz gestoppt wird:

ENDMQM MQMNAME( *QMGRNAME* ) OPTION(\*IMMED)

Dabei gilt folgendes: *QMGRNAME* ist der Name des Warteschlangenmanagers.

Führen Sie den folgenden Befehl aus, um die Bereinigung des gemeinsam genutzten Speichers abzuschließen:

```
ENDMQM MQMNAME(*ALL) OPTION(*IMMED) ENDCCTJOB(*YES) RCDMQMIMG(*NO)
TIMEOUT( 15 )
```
#### **Beenden Sie das Subsystem sofort, wenn die Befehle im vorherigen Schritt nicht ausgeführt wurden:**

6. Führen Sie den folgenden Befehl aus:

```
ENDSBS SBS(QMQM) OPTION(*IMMED)
```
**Wenn der Befehl im vorherigen Schritt ebenfalls nicht ausgeführt wird, verwenden Sie den Betriebssystembefehl ENDJOB, um alle Jobs im Subsystem QMQM zu beenden:**

**Anmerkung:** ENDJOBABN wird nur verwendet, wenn das System vor dem Start von IBM MQ über IPL gestartet wird. Werden IBM MQ-Jobs mit ENDJOBABN beendet, kann dies zu fehlerhaften Semaphoren führen, sodass der Warteschlangenmanager unter Umständen nicht gestartet werden kann.

- 7. Wenn ein Warteschlangenmanager manuell beendet werden muss, beenden Sie die Jobs (ENDJOB) in der folgenden Reihenfolge. Warten Sie einige Minuten auf die Bereinigung der Jobs AMQA\* bzw. AMQZ\*.
	- a. RUNMQLSR TCP-Empfangsprogramm (Multithread)
	- b. AMQCLMAA TCP-Empfangsprogramm (ein Thread)
	- c. AMQRMPPA Kanalprozess-Pooling Job
	- d. RUNMQCHI Kanalinitiator
	- e. AMQCRSTA MCA-Jobs empfangen
	- f. RUNMQCHL MCA-Jobs senden
	- g. AMQCRS6B LU62 Empfängerkanal
	- h. AMQPCSEA Befehlsserver
	- i. RUNMQTRM Anwendungsauslösemonitor
	- j. RUNMQDLQ Handler für Warteschlange für nicht zustellbare Nachrichten
	- k. AMQFCXBA IBM Integration Bus-Worker-Job
	- l. AMQFQPUB in die Warteschlange eingereihter Publish/Subscribe-Dämon
- <span id="page-205-0"></span>m. RUNMQBRK - IBM Integration Bus-Steuerjob
- n. AMQZMUC0 ('0' ist eine Null) Manager für Dienstprogramme
- o. AMQZMUF0 ('0' ist eine Null) Manager für Dienstprogramme
- p. AMQZMUR0 ('0' ist eine Null) Manager für Dienstprogramme
- q. AMQZMGR0 ('0' ist eine Null) Prozesscontroller
- r. AMQRRMFA Repository-Manager für Cluster
- s. AMQZDMAA Manager für verzögerte Nachrichten
- t. AMQZFUMA Objektberechtigungsmanager
- u. AMQZLSA0 ('0' ist eine Null) LQM-Agenten
- v. AMQZLAA0 ('0' ist eine Null) LQM-Agenten
- w. AMQZXMA0 ('0' ist eine Null) Ausführungscontroller
- 8. Führen Sie den folgenden Befehl aus:

ENDMQM MQMNAME( *QMGRNAME* ) OPTION(\*IMMED)

9. Führen Sie den folgenden Befehl aus:

ENDMQM MQMNAME(\*ALL) OPTION(\*CNTRLD) ENDCCTJOB(\*YES) RCDMQMIMG(\*NO) TIMEOUT( *05* )

Dabei gilt folgendes: *05* ist der Zeitlimitwert in Sekunden.

10. Bereinigen Sie gemeinsam genutzten Speicher manuell.

Führen Sie den folgenden Befehl aus:

```
EDTF '/QIBM/UserData/mqm/qmgrs'
```
In diesem Fall gilt Folgendes:

- a. Verwenden Sie Option 5 für **&SYSTEM** und überprüfen Sie, ob die folgenden Verzeichnisse leer sind: isem, esem, msem, ssem, und shmem.
- b. Verwenden Sie Option 5 für **QMGRNAME** und überprüfen Sie, ob die folgenden Verzeichnisse leer sind:- isem, esem, msem, ssem, und shmem.
- c. Verwenden Sie Option 5 für **&ipcc** im Verzeichnis QMGRNAME und überprüfen Sie, ob die folgenden Verzeichnisse leer sind:- isem, esem, msem, ssem, und shmem.
- d. Verwenden Sie Option 5 für **&qmpersist** im Verzeichnis QMGRNAME und überprüfen Sie, ob die folgenden Verzeichnisse leer sind:- isem, esem, msem, ssem, und shmem.
- e. Verwenden Sie Option 5 für **&app** und überprüfen Sie, ob die folgenden Verzeichnisse leer sind: isem, esem, msem, ssem, und shmem.

# *IBM MQ-Daten unter IBM i speichern*

Speichern Sie die IBM MQ-Daten, nachdem Sie unerwünschte FDC-, Trace- und Jobdateien entfernt haben.

### **Vorbereitende Schritte**

Sie müssen unerwünschte und unbestätigte Nachrichten entfernt und für IBM MQ einen gesteuerten Abschluss durchgeführt haben.

### **Informationen zu diesem Vorgang**

# **Vorgehensweise**

1. Erstellen Sie jeweils eine Sicherungsdatei für jede Warteschlangenmanagerbibliothek auf dem System. Geben Sie dazu folgenden Befehl ein:

CRTSAVF FILE(QGPL/ *queue\_manager\_library* )

Dabei besteht der *queue\_manager\_library* -Name aus dem Namen des Warteschlangenmanagers, dem QMvorangestellt ist.

2. Speichern Sie Ihre Warteschlangenmanagerbibliotheken in den Sicherungsdateien. Geben Sie dazu folgenden Befehl ein:

SAVLIB LIB( *queue\_manager\_library* ) DEV(\*SAVF) SAVF(QGPL/ *queue\_manager\_library* )

3. Entfernen Sie alle unerwünschten FDC-Daten aus dem Verzeichnis:

QIBM/UserData/mqm/errors

4. Entfernen Sie alte FDC-Dateien mit dem Befehl:

RMVLNK OBJLNK('/QIBM/UserData/mqm/errors/\*.FDC')

Durch diesen Befehl werden alle Dateien mit der Erweiterung 'FDC' im IFS bereinigt.

5. Entfernen Sie alte JOB-Dateien mit dem Befehl:

RMVLNK OBJLNK('/QIBM/UserData/mqm/errors/\*.JOB')

Durch diesen Befehl werden alle Dateien mit der Erweiterung 'JOB' im IFS bereinigt.

6. Entfernen Sie alle unerwünschten Tracedaten aus dem Verzeichnis oder entfernen Sie das gesamte Verzeichnis:

QIBM/UserData/mqm/trace

7. Entfernen Sie alle Tracedateien mit dem Befehl:

RMVLNK OBJLNK('/qibm/userdata/mqm/trace/\*')

8. Erstellen Sie für IBM MQ-IFS-Daten eine Sicherungsdatei. Geben Sie dazu folgenden Befehl ein:

CRTSAVF FILE(QGPL/QMUSERDATA)

9. Speichern Sie die IBM MQ-IFS-Daten mit dem folgenden Befehl:

SAV DEV('/QSYS.LIB/QGPL.LIB/QMUSERDATA.FILE') OBJ('/QIBM/UserData/mqm')

10. Wenn IBM MQ auf einem neuen System ausgeführt werden soll, müssen Sie die Sicherungsdateien auf das neue System übertragen.

# *IBM MQ-Server unter IBM i installieren*

IBM MQ-Server in Primärsprache installieren

# **Vorbereitende Schritte**

Sie müssen einen Installationsplan erstellt haben; außerdem müssen die Installationsdatenträger vorliegen und Sie müssen die Systemwerte gesetzt haben (siehe Systemwerte festlegen).

# **Informationen zu diesem Vorgang**

Installieren Sie den IBM MQ-Server und erzwingen Sie die Objektkonvertierung. Bei der Objektkonvertierung werden Objekte von der älteren zu der neueren Version migriert. Wenn Sie diese Konvertierung jetzt vornehmen und nicht erst bei der ersten Verwendung eines Objekts, vermeiden Sie eine Verzögerung bei der ersten Nutzung des aufgerüsteten Produkts.

Wenn Sie den optionalen Schritt ausgeführt haben, mit dem Sie der Lizenz vorab zustimmen, wird der Befehl **RSTLICPGM** ausgeführt, ohne dass eine interaktive Eingabe erforderlich ist. Andernfalls wird die Lizenzvereinbarung angezeigt, die Sie akzeptieren müssen. Lesen Sie hierzu den Abschnitt Lizenzvoraussetzungen.

# **Vorgehensweise**

- 1. Melden Sie sich beim System mit einem Benutzerprofil an, das über die Sonderberechtigung \*ALLOBJ verfügt, zum Beispiel QSECOFR.
- 2. Stimmen Sie den Lizenzbedingungen vorab zu, indem Sie folgenden Befehl ausführen:

**CALL PGM** (QSYS/QLPACAGR) **PARM** ('5724H72' 'V8R0M0' '0000' 0)

Dabei lauten die Parameter von **PARM**

#### **5724H72**

Die Produkt-ID für IBM i.

### **V9R2M0**

Version, Release- und Modifikationsstufe

#### **0000**

Die Optionsnummer für die \*BASE-Produktoption von IBM MQ.

**0**

Nicht verwendete Fehlerstruktur

3. Installieren Sie das Basisprodukt IBM MQ for IBM i und die Primärsprache.

**RSTLICPGM LICPGM** (5724H72) **DEV** (*installation device*) **OPTION** (\*BASE) **OUTPUT** (\*PRINT)

Dabei lauten die Parameter von RSTLICPGM wie folgt:

#### **LICPGM (5724H72)**

Die Produkt-ID für IBM i.

#### **DEV(***Installationseinheit***)**

Die Einheit, von der das Produkt geladen werden soll; dies ist für gewöhnlich ein optisches Laufwerk wie beispielsweise OPT01.

#### **OPTION (\*BASE)**

Installieren Sie das Basisprodukt IBM MQ for IBM i.

#### **Nicht angegebene Parameter**

Nicht angegebene Parameter wie **RSTOBJ** (\*ALL)werden auf die Standardwerte zurückgesetzt. Der Befehl installiert sowohl IBM MQ als auch die Dateien mit sprachabhängigen Anweisungen für die Primärsprache Ihres Systems. Wenn Sie weitere Sprachen installieren möchten, lesen Sie den Abschnitt [Landessprachliche Versionen installieren.](#page-208-0)

# **Nächste Schritte**

Installieren Sie alle temporären Programmkorrekturen (PTF, Progam Temporary Fixes), die herausgegeben wurden.

### *Beispiele unter IBM i installieren*

Installieren Sie die IBM MQ-Beispiele.

# <span id="page-208-0"></span>**Vorbereitende Schritte**

Sofern noch nicht erfolgt, melden Sie sich beim System mit einem Benutzerprofil an, das über die Sonderberechtigung \*ALLOBJ verfügt, zum Beispiel QSECOFR.

# **Informationen zu diesem Vorgang**

Installieren Sie die Beispiele.

Wenn Sie den optionalen Schritt ausgeführt haben, mit dem Sie der Lizenz vorab zustimmen, wird der Befehl **RSTLICPGM** ausgeführt, ohne dass eine interaktive Eingabe erforderlich ist. Andernfalls wird die Lizenzvereinbarung angezeigt, die Sie akzeptieren müssen. Siehe Lizenzvoraussetzungen.

### **Vorgehensweise**

1. Stimmen Sie den Lizenzbedingungen vorab zu, indem Sie folgenden Befehl ausführen:

**CALL PGM** (QSYS/QLPACAGR) **PARM** ('5724H72' 'V8R0M0' '0001' 0)

Dabei lauten die Parameter von **PARM**

#### **5724H72**

Die Produkt-ID für IBM i.

#### **V9R2M0**

Version, Release- und Modifikationsstufe

#### **0001**

Die Auswahlnummer für die Beispiele.

**0**

Nicht verwendete Fehlerstruktur

2. Installieren Sie die Beispiele mit folgendem Befehl:

**RSTLICPGM LICPGM** (5724H72) **DEV** (*installation device*) **OPTION** (1) **OUTPUT** (\*PRINT)

Dabei lauten die Parameter von RSTLICPGM wie folgt:

### **LICPGM (5724H72)**

Die Produkt-ID für IBM i.

#### **DEV(***Installationseinheit***)**

Die Einheit, von der das Produkt geladen werden soll; dies ist für gewöhnlich ein optisches Laufwerk wie beispielsweise OPT01.

#### **OPTION (1)**

Installieren der Beispiele für IBM i.

#### **OUTPUT (\*PRINT**

Die Ausgabe wird mit der Spoolausgabe des Jobs gedruckt.

# *Landessprachliche Versionen unter IBM i installieren*

Installieren Sie die landessprachlichen Versionen von IBM MQ aus einer Auswahl verschiedener Landessprachen.

### **Informationen zu diesem Vorgang**

Folgende landessprachlichen Versionen sind für IBM i verfügbar:

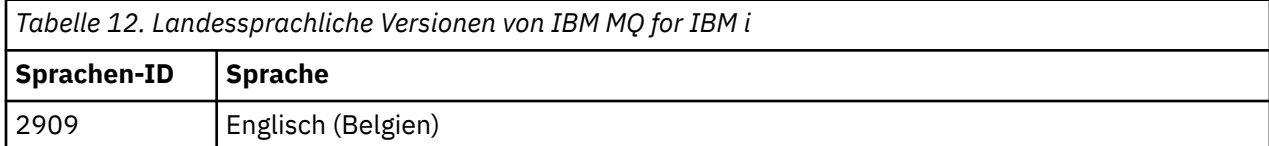

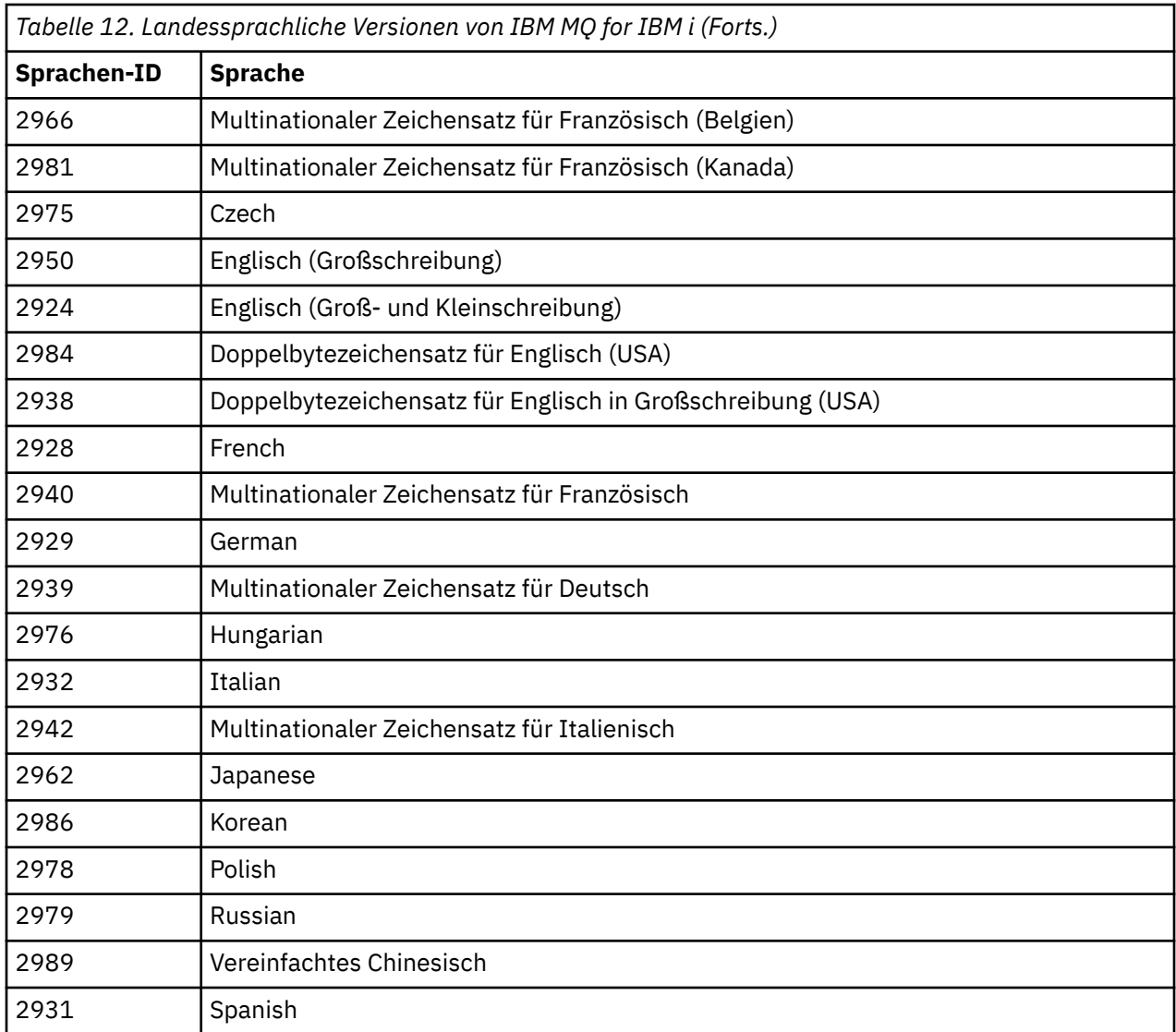

IBM MQ for IBM i wird in der Primärsprache Ihres Systems installiert.

Sie können weitere Produktversionen in jeder beliebigen Sprache installieren, die in [Tabelle 12 auf Seite](#page-208-0) aufgeführt wird. Gehen Sie zu diesem Zweck wie folgt vor:

# **Vorgehensweise**

- 1. Melden Sie sich beim System mit einem Benutzerprofil an, das über die Sonderberechtigung \*ALLOBJ verfügt.
- 2. Geben Sie folgenden Befehl aus, um die entsprechende Sprachenkennung festzulegen:

RSTLICPGM LICPGM(5724H72) DEV( *installation device* ) RSTOBJ(\*LNG) LNG( *language ID* )

Damit werden die Befehle, Nachrichtendatei und Anzeigengruppen in der für die Sprache relevanten QSYS-Bibliothek installieren. Die Bibliothek QSYS2928 wird beispielsweise für Französisch verwendet. Wenn diese QSYS29nn-Bibliothek nicht vorhanden ist, wird sie vom Befehl **RSTLICPGM** erstellt.

# **Ergebnisse**

### **Anmerkung:**

- 1. Wenn Sie die japanische Sprachversion von IBM MQ for IBM i ausführen möchten, muss die ID des codierten Zeichensatzes 939 (5035) anstelle von 930 (5026) sein, da IBM MQ englische Zeichen in Kleinschreibung verwendet.
- 2. Wenn Sie IBM MQ for IBM i auf einer Maschine installieren, deren Primärsprache nicht auf der CD enthalten ist, werden Sie vom Installationsprogramm zum Laden einer CD aufgefordert, die das Produkt in dieser Sprache enthält. Falls Sie jedoch nur über eine Produkt-CD verfügen, bedeutet dies, dass das IBM MQ-Produkt nicht in Ihre Sprache übersetzt wurde. Gehen Sie zur Umgehung dieses Problems wie folgt vor:
	- Installieren Sie das Produkt in einer der mitgelieferten Sprachen und fügen Sie dann die entsprechende QSYS29nn-Bibliothek zur Liste der *Systembibliotheken* hinzu (beispielsweise mit dem Befehl **CHGSYSLIBL**). Vergewissern Sie sich gleichzeitig, dass weiter oben in der Bibliotheksliste keine IBM MQ-Objekte des Typs \*CMD, \*MENU oder \*MSGF enthalten sind. Sind welche vorhanden, müssen diese Objekte entweder gelöscht werden (da sie sich auf eine frühere Version von IBM MQ beziehen) oder die Systembibliotheksliste muss neu angeordnet werden (da das Produkt in mehr als einer der bereitgestellten Sprachen installiert wurde).

#### IBM i *Installation unter IBM i überprüfen*

In diesem Abschnitt wird beschrieben, wie Sie prüfen können, ob die Installation erfolgreich verlaufen ist.

# **Vorgehensweise**

1. Wenn Sie sich vergewissern möchten, dass das Produkt ordnungsgemäß geladen wurde, geben Sie den Befehl zur Anzeige von Softwareressourcen (DSPSFWRSC) aus und prüfen Sie, ob das lizenzierte Programm 5724H72 aufgeführt wird. Wenn Sie das Basisprodukt und die optionalen Beispiele installiert haben, wird Folgendes angezeigt:

Resource ID Option Feature Description 5724H72 \*BASE 5050 IBM MQ for IBM i 5724H72 \*BASE 2924 IBM MQ for IBM i 5724H72 1 5050 IBM MQ for IBM i - Samples

2. Drücken Sie während der Anzeige des Bildschirms für die Softwareressourcenanzeige die Funktionstaste F11, um die Bibliothek und Versionsnummer der installierten Produkte aufzurufen:

```
Resource Feature
ID Option Feature Type Library Release
5724H72 *BASE 5050 *CODE QMQM V9R2M0 5724H72 *BASE 2924 *LNG QMQM V9R2M0
5724H72 1 5050 *CODE QMQMSAMP V9R2M0
```
3. Wenn Sie weitere Sprachversionen installiert haben, werden außerdem Einträge für diese Versionen angezeigt. Wenn Sie beispielsweise die französische Version installiert haben, deren Sprachenkennung 2928 lautet, wird Folgendes angezeigt:

a)

Resource<br>ID On Option Feature Description 5724H72 \*BASE 2928 IBM MQ for IBM i

b) und wenn Sie F11 drücken, wird Folgendes angezeigt:

Resource Feature<br>TD Option Feature Type Option Feature Type Library Release 5724H72 \*BASE 2928 \*LNG QSYS2928 V9R2M0

4. Mit dem Befehl DSPMQMVER können Sie genau prüfen, welche Version installiert ist. Für V9R2M0 wird beispielsweise Folgendes gemeldet:

Version: 9.2.0.0

# *Upgrade unter IBM i überprüfen*

<span id="page-211-0"></span>Starten Sie nach der Überprüfung der Installation das IBM MQ-Subsystem, überprüfen Sie die Warteschlangenmanager und setzen Sie einen neuen Prüfpunkt für die Datenträgerwiederherstellung.

# **Informationen zu diesem Vorgang**

So überprüfen Sie, ob die Migration auf die neueste Version von IBM MQ for IBM i erfolgreich war:

# **Vorgehensweise**

1. Machen Sie QMQMADM entweder zum primären oder einem sekundären Gruppenprofil Ihres Benutzerprofils. Geben Sie dazu einen der folgenden Befehle ein:

CHGUSRPRF USRPRF( *YOUR PROFILE* ) GRPPRF(QMQMADM) CHGUSRPRF USRPRF( *YOUR PROFILE* ) SUPGRPPRF(QMQMADM)

2. Starten Sie das IBM MQ-Subsystem mit dem folgenden Befehl:

STRSBS SBSD(QMQM/QMQM)

(Wenn es bereits ausgeführt wird, werden Sie die Fehlernachricht CPF1010 erhalten, die Sie einfach ignorieren können.)

3. Prüfen Sie, ob Ihre Warteschlangenmanager zugänglich sind, durch Eingabe des Befehls:

WRKMQM

Wenden Sie Option 14 bei jedem Warteschlangenmanager an, um ihn zu starten.

Wenden Sie Option 5 bei jedem Warteschlangenmanager an, um seine Attribute zu prüfen.

- 4. Die anderen Optionen können zur Prüfung der Warteschlangenmanagerobjekte verwendet werden. Mit der Option 18 lassen sich beispielsweise die Warteschlangen, mit der Option 20 die Kanäle überprüfen usw.
- 5. Erstellen Sie einen neuen Datenträgerwiederherstellungs-Prüfpunkt durch Eingabe des Befehls:

RCDMQMIMG OBJ(\*ALL) OBJTYPE(\*ALL) MQMNAME( *QMGRNAME* ) DSPJRNDTA(\*YES)

Dabei gilt folgendes: *QMGRNAME* ist der Name des Warteschlangenmanagers.

### IBM i *Warteschlangenmanager nach Upgrade von IBM MQ unter IBM i wiederher-*

### *stellen*

Schließen Sie das Upgrade ohne Ersetzen ab, indem Sie die gespeicherten Warteschlangenmanager auf dem aufgerüsteten Server wiederherstellen.

### **Vorbereitende Schritte**

**Anmerkung:** Führen Sie diese Task nur aus, wenn Sie ein Upgrade ohne Ersetzen vornehmen.

Sie haben die Warteschlangenmanagerdaten gespeichert (siehe ["IBM MQ-Aktivität unter IBM i beenden"](#page-203-0) [auf Seite 204\)](#page-203-0) und das Upgrade installiert und überprüft.

# **Informationen zu diesem Vorgang**

Übertragen Sie die Warteschlangenmanager-Daten und Journalempfänger auf den aufgerüsteten Server.

# **Vorgehensweise**

1. Stellen Sie die Warteschlangenmanagerbibliotheken für jeden Warteschlangenmanager mit folgendem Befehl wieder her:

```
RSTLIB SAVLIB( queue_manager_library ) DEV(*SAVF) (*PRINT)
SAVF(QGPL/ queue_manager_library )
```
Dabei besteht der *queue\_manager\_library* -Name aus dem Namen des Warteschlangenmanagers, dem QMvorangestellt ist.

2. Stellen Sie die IBM MQ-IFS-Daten mit dem folgenden Befehl wieder her:

```
RST DEV('/QSYS.LIB/QGPL.LIB/QMUSERDATA.FILE') OBJ('/QIBM/UserData/mqm') (*PRINT)
```
- 3. Zum Verknüpfen der Journalempfänger geben Sie den Befehl WRKJRN im Journal AMQAJRN in jeder Warteschlangenmanagerbibliothek ein, indem Sie *PF4* drücken und Option 9 wählen.
- 4. Falls Sie Ihre Arbeitsmanagementumgebung, Jobbeschreibungen und Pools einrichten möchten, finden Sie eine entsprechende Anleitung im Abschnitt IBMi verwalten. Ansonsten können Sie die Standardkonfiguration verwenden.

# *Nach dem Upgrade unter IBM MQ for IBM i*

Hier sind die Tasks aufgeführt, die nach einem Upgrade von IBM MQ for IBM i ausgeführt werden müssen.

# **Informationen zu diesem Vorgang**

Vergewissern Sie sich, dass das Upgrade erfolgreich abgeschlossen wurde.

# **Vorgehensweise**

Löschen Sie die gespeicherten Daten in den Sicherungsdateien in QGPL. Diese Daten wurden im Abschnitt ["IBM MQ-Daten unter IBM i speichern" auf Seite 206](#page-205-0) gespeichert.

# *Nach der Installation von IBM i auszuführende Tasks*

Tasks, die nach der Installation von IBM MQ for IBM i und vor dessen Verwendung ausgeführt werden müssen.

# **Informationen zu diesem Vorgang**

Wenn Sie IBM MQ for IBM i ordnungsgemäß auf Ihrem System installiert haben:

# **Vorgehensweise**

- 1. Sie finden die neuesten Produktinformationen für IBM i unter [System requirements for IBM MQ](https://www.ibm.com/support/pages/node/318077) .
- 2. Im Abschnitt ["Aktualisierungen der Wartungsstufe unter IBM i ausführen" auf Seite 23](#page-22-0) finden Sie Informationen zur Installation und Ausführung aller Fixpacks.
- 3. Wenn Sie mehr als nur ein System und eine Kombination aus verschiedenen Releases von OS/400 oder IBM i und IBM MQ haben, müssen Sie bei der Kompilierung von CL-Programmen vorsichtig sein. Sie müssen CL-Programme entweder auf dem System kompilieren, auf dem sie ausgeführt werden sollen, oder auf einem System mit einer identischen Kombination der Releases von OS/400 oder IBM i und IBM MQ. Wenn Sie höhere Versionen von IBM MQ installieren, löschen Sie mit dem Befehl QSYS/ DLTCMD alle IBM MQ-Befehle aus früheren Releases in allen QSYSVvRrMm-Bibliotheken.
- 4. Wenn Sie IBM MQ erstmals auf Ihrem System installieren, müssen Sie dem Gruppenprofil QMQMADM Benutzerprofile hinzufügen. Ordnen Sie mit dem Befehl CHGUSRPRF sämtliche Benutzerprofile, die für die Erstellung und Verwaltung von Warteschlangenmanagern verwendet werden sollen, dem Gruppenprofil QMQMADM zu.

a) Starten Sie das IBM MQ-Subsystem mit folgendem Befehl:

<span id="page-213-0"></span>STRSBS SBSD(QMQM/QMQM)

**Anmerkung:** Da das Subsystem nach jedem einleitenden Programmladen des Systems gestartet werden muss, kann es sinnvoll sein, es als Teil Ihres Systemstarts zu starten.

5. Erstellen Sie die Systemstandardobjekte. Die Systemstandardobjekte werden bei der Ausgabe des Befehls CRTMQM zur Erstellung eines Warteschlangenmanagers automatisch erstellt. Beispiel: CRTMQM MQMNAME(QMGRNAME) ASP(\*SYSTEM). Sie können mit dem Befehl STRMQM aktualisiert werden (Achtung: Bei diesem Befehl werden alle vorhandenen Standardobjekte ersetzt). Beispiel: STRMQM MQMNAME(QMGRNAME) RDEFSYS(\*YES). In der Bildschirmhilfe finden Sie Informationen zur Verwendung dieses Befehls.

**Anmerkung:** zum Befehl STRMQM MQMNAME(QMGRNAME) RDEFSYS(\*YES):

- Der Befehl erstellt die Objekte nicht erneut, sondern führt CRTxxxx REPLACE (\*YES) für alle SYS-TEM.\* aus. Objekten
- Dies bedeutet, dass er die Parameter in den Objekten wieder mit ihren jeweiligen Standardwerten aktualisiert. Wenn also beispielsweise beim Objekt SYSTEM.DEFAULT.LOCAL.QUEUE der Wert TRGENBL in \*YES geändert wurde, wird er bei der Ausführung des Befehls in TRGENBL(\*NO) zurückgeändert.
- Falls die Warteschlange Nachrichten enthält, bleiben diese intakt, da die Warteschlangen nicht physisch gelöscht werden.
- Der Inhalt der Warteschlange SYSTEM.AUTH.DATA.QUEUE bleibt bei der Ausführung des Befehls unberührt.
- Wenn der Inhalt dieser (oder einer anderen wichtigen) Warteschlange also beschädigt wird, muss er physisch gelöscht und entweder völlig neu oder auf Basis einer Sicherungskopie erneut erstellt werden.

### **Ergebnisse**

IBM MQ for IBM i kann jetzt verwendet werden.

**Anmerkung:** Bei der Installation von IBM MQ for IBM i werden zwei Benutzerprofile erstellt:

- QMQM
- QMQMADM

Diese beiden Objekte spielen bei der Ausführung von IBM MQ for IBM i eine zentrale Rolle. Sie dürfen nicht geändert oder gelöscht werden. Andernfalls kann das ordnungsgemäße Verhalten des Produkts nicht von IBM garantiert werden.

Wenn Sie IBM MQ mitsamt der Daten deinstallieren, werden diese Profile gelöscht. Wenn Sie nur IBM MQ deinstallieren, werden diese Profile beibehalten.

# **Warteschlangenmanager auf eine höhere Version unter IBM i migrieren - alternatives Verfahren**

Hier wird ein alternatives Verfahren zur Migration eines Warteschlangenmanagers von einer älteren auf eine neuere Version beschrieben.

# **Vorbereitende Schritte**

- 1. Überprüfen Sie die Systemanforderungen von IBM MQ für die neuere Version des Produkts (siehe [Systemvoraussetzungen für IBM MQ](https://www.ibm.com/support/pages/system-requirements-ibm-mq))
- 2. Überprüfen Sie, inwieweit bereits installierte SupportPacs die neuere Version von IBM MQ betreffen.

# **Informationen zu diesem Vorgang**

Diese Migration setzt sich aus mehreren Teilen zusammen:

- 1. Für das Upgrade von IBM MQ müssen Sie die folgenden Tasks ausführen:
	- a. "Installation von IBM MQ unter IBM i vorbereiten" auf Seite 215
	- b. "IBM MQ-Server unter IBM i installieren" auf Seite 215
- 2. Im Anschluss an das Upgrade von IBM MQ müssen Sie die folgende Task ausführen:
	- a. ["Tasks nach der Installation" auf Seite 217](#page-216-0)

### *Installation von IBM MQ unter IBM i vorbereiten*

Bereiten Sie Ihr System wie in diesem Abschnitt beschrieben für ein Upgrade vor.

### **Vorgehensweise**

1. Stoppen Sie die IBM MQ-Warteschlangenmanager mit dem folgenden Befehl:

```
ENDMQM MQMNAME(*ALL) OPTION(*IMMED) ENDCCTJOB(*YES) RCDMQMIMG(*YES)
TIMEOUT(30)
```
Stellen Sie sicher, dass das Benutzerprofil, unter dem dieser Befehl ausgegeben wird, die Berechtigung \*ALLOBJ hat.

2. Erstellen Sie jeweils eine Sicherungsdatei für jede Warteschlangenmanagerbibliothek auf dem System. Geben Sie dazu folgenden Befehl ein:

CRTSAVF FILE(QGPL/ *queue\_manager\_library* )

Dabei besteht der *queue\_manager\_library* -Name aus dem Namen des Warteschlangenmanagers, dem QMvorangestellt ist.

3. Speichern Sie Ihre Warteschlangenmanagerbibliotheken in den Sicherungsdateien. Geben Sie dazu folgenden Befehl ein:

SAVLIB LIB( *queue\_manager\_library* ) DEV(\*SAVF) SAVF(QGPL/ *queue\_manager\_library* )

4. Erstellen Sie für IBM MQ-IFS-Daten eine Sicherungsdatei. Geben Sie dazu folgenden Befehl ein:

CRTSAVF FILE(QGPL/QMUSERDATA)

5. Speichern Sie die IBM MQ-IFS-Daten mit dem folgenden Befehl:

SAV DEV('/QSYS.LIB/QGPL.LIB/QMUSERDATA.FILE') OBJ('/QIBM/UserData/mqm')

- 6. Wenn IBM MQ auf einem neuen System ausgeführt werden soll, müssen Sie die Sicherungsdateien auf das neue System übertragen.
- 7. Geben Sie vor dem Upgrade von IBM MQ den folgenden Befehl ein (gilt nur, wenn das Upgrade auf demselben System durchgeführt werden muss):

a) DLTMQM *QMgrName*

- b) ENDSBS SBS(QMQM) OPTION(\*IMMED)
- c) WRKOBJLCK OBJ(QMQM) OBJTYPE(\*LIB)

Heben Sie alle Systemsperren auf.

#### - IBM i *IBM MQ-Server unter IBM i installieren*

Installieren Sie den IBM MQ-Server in seiner Primärsprache und erzwingen Sie die Objektkonvertierung.

# **Vorbereitende Schritte**

In den folgenden Fällen müssen Sie sicherstellen, dass die Planung abgeschlossen ist und die Systemwerte festgelegt wurden (siehe Systemwerte festlegen).

- Wenn Sie das Produkt von [Passport Advantage -und Passport Advantage Express -Website](https://www.ibm.com/software/passportadvantage/index.html) abgerufen haben, folgen Sie den Anweisungen in der Datei EGA.README.txt.
- Wenn Sie das Produkt auf einem Datenträger erhalten haben, gehen Sie entsprechend den Anweisungen in diesem Abschnitt vor.

### **Informationen zu diesem Vorgang**

Installieren Sie den IBM MQ-Server und erzwingen Sie die Objektkonvertierung. Bei der Objektkonvertierung werden Objekte von der älteren zu der neueren Version migriert. Wenn Sie diese Konvertierung jetzt vornehmen und nicht erst bei der ersten Verwendung eines Objekts, vermeiden Sie eine Verzögerung bei der ersten Nutzung des aufgerüsteten Produkts.

Wenn Sie den optionalen Schritt ausgeführt haben, mit dem Sie der Lizenz vorab zustimmen, wird der Befehl **RSTLICPGM** ausgeführt, ohne dass eine interaktive Eingabe erforderlich ist. Andernfalls wird die Lizenzvereinbarung angezeigt, die Sie akzeptieren müssen. Lesen Sie hierzu den Abschnitt Lizenzvoraussetzungen.

### **Vorgehensweise**

- 1. Melden Sie sich beim System mit einem Benutzerprofil an, das über die Sonderberechtigung \*ALLOBJ verfügt, zum Beispiel QSECOFR.
- 2. Stimmen Sie den Lizenzbedingungen vorab zu, indem Sie folgenden Befehl ausführen:

**CALL PGM** (QSYS/QLPACAGR) **PARM** ('5724H72' 'V8R0M0' '0000' 0)

Dabei lauten die Parameter von **PARM**

#### **5724H72**

Die Produkt-ID für IBM i.

#### **V9R2M0**

Version, Release- und Modifikationsstufe

**0000**

Die Optionsnummer für die \*BASE-Produktoption von IBM MQ.

**0**

Nicht verwendete Fehlerstruktur

3. Installieren Sie das Basisprodukt IBM MQ for IBM i und die Primärsprache.

**RSTLICPGM LICPGM** (5724H72) **DEV** (*installation device*) **OPTION** (\*BASE) **OUTPUT** (\*PRINT)

Dabei lauten die Parameter von RSTLICPGM wie folgt:

#### **LICPGM (5724H72)**

Die Produkt-ID für IBM i.

#### **DEV(***Installationseinheit***)**

Die Einheit, von der das Produkt geladen werden soll; dies ist für gewöhnlich ein optisches Laufwerk wie beispielsweise OPT01.

#### **OPTION (\*BASE)**

Installieren Sie das Basisprodukt IBM MQ for IBM i.

#### **Nicht angegebene Parameter**

Nicht angegebene Parameter wie **RSTOBJ** (\*ALL)werden auf die Standardwerte zurückgesetzt. Der Befehl installiert sowohl IBM MQ als auch die Dateien mit sprachabhängigen Anweisungen für
die Primärsprache Ihres Systems. Wenn Sie weitere Sprachen installieren möchten, lesen Sie den Abschnitt [Landessprachliche Versionen installieren.](#page-208-0)

## **Nächste Schritte**

Installieren Sie alle temporären Programmkorrekturen (PTF, Progam Temporary Fixes), die herausgegeben wurden.

Hinweise zum Installieren der IBM MQ-Beispiele finden Sie im Abschnitt ["Beispiele unter IBM i installie](#page-207-0)[ren" auf Seite 208.](#page-207-0)

### *Tasks nach der Installation*

Hier werden die Tasks beschrieben, die nach einem Upgrade von IBM MQ ausgeführt werden müssen.

### **Informationen zu diesem Vorgang**

Installieren Sie die Beispiele.

Führen Sie diese Schritte nach der Installation des Produkts aus.

### **Vorgehensweise**

- 1. Setzen Sie die folgenden Befehle ab:
	- a) STRSBS SBSD(QMQM/QMQM)
	- b) CRTMQM MQMNAME(*QMgrName*) DFTQMGR(\*YES)

Sie erhalten die folgenden Nachricht: "IBM MQ queue manager created." (WebSphere MQ-Warteschlangenmanager wurde erstellt)

c) STRMQM MQMNAME(*QMgrName*)

Sie erhalten die Nachricht "IBM MQ queue manager '*QMgrName*' started." (WebSphere MQ Warteschlangenmanager 'QMgrName' wurde gestartet)

2. Geben Sie den folgenden Befehl ein:

STRMQMMQSC SRCMBR(*QMgrName*) SRCFILE(\*CURLIB/QMQSC) OPTION(\*RUN) MQMNAME(*QMgrName*)

3. Sie können die IBM MQ-Berechtigungen wieder zuweisen, indem Sie folgenden Befehl ausgeben: CALL PGM(\*CURLIB/*QMgrName*)

a) Sie müssen das CLP wie folgt kompilieren:

CRTCLPGM PGM(\*CURLIB/*QMgrName*) SRCFILE(\*CURLIB/QMAUT) SRCMBR(\*PGM)

## **Upgrade für ein komplettes IBM MQ-System unter IBM i durchfüh-**

### **ren**

In diesem Abschnitt wird beschrieben, wie ein Upgrade eines IBM MQ-Systems unter IBM i durchgeführt wird.

### **Vorbereitende Schritte**

Stellen Sie sicher, dass eine Sicherungskopie des gesamten Systems erstellt wurde.

### **Informationen zu diesem Vorgang**

Für das Upgrade eines IBM MQ-Systems unter IBM i führen Sie eine Slipinstallation durch.

Weitere Informationen hierzu finden Sie im Abschnitt ["Installationsverfahren unter IBM i" auf Seite 203.](#page-202-0)

### **Zugehörige Tasks**

["Warteschlangenmanager unter Windows migrieren" auf Seite 135](#page-134-0)

In diesem Abschnitt werden die Verfahren zur Migration eines Warteschlangenmanagers auf eine neuere Version des Produkts sowie zur Wiederherstellung einer früheren Produktversion für einen Warteschlangenmanager erläutert.

# **EILEMINE Einen IBM MQ MQI client unter IBM i auf die neueste Version mig-**

### **rieren**

Erstellen Sie vor der Migration eines IBM MQ MQI clients einen Migrationsplan. Stoppen Sie die gesamte IBM MQ-Aktivität auf der Client-Workstation. Führen Sie ein Upgrade der IBM MQ MQI clientinstallation durch. Nehmen Sie alle wesentlichen Konfigurations- und Anwendungsänderungen vor.

## **Vorbereitende Schritte**

1. Erstellen Sie einen Migrationsplan. Verwenden Sie dabei als Orientierungshilfe die Planungstask (Ab-schnitt ["Migration von IBM MQ auf eine höhere Version unter IBM i planen" auf Seite 201](#page-200-0)).

## **Vorgehensweise**

1. Überprüfen Sie die IBM MQ-Systemvoraussetzungen für die höhere Produktversion.

Weitere Informationen finden Sie unter [Systemvoraussetzungen für IBM MQ](https://www.ibm.com/support/pages/system-requirements-ibm-mq).

2. Überprüfen Sie alle Änderungen in IBM MQ, die Sie betreffen.

Weitere Informationen finden Sie unter ["Änderungen mit Auswirkungen auf die Migration" auf Seite](#page-84-0) [85](#page-84-0).

- 3. Beenden Sie die gesamte IBM MQ-Aktivität auf der Workstation.
- 4. Führen Sie ein Upgrade des Clients durch.

Upgrade einer IBM MQ MQI client for IBM i-Installation auf einer Workstation; siehe Clientinstallationsverfahren unter IBM i .

## **Nächste Schritte**

Führen Sie die Tasks Ihres Migrationsplans aus; dazu gehört beispielsweise der Test, ob die IBM MQ MQI clientanwendungen in der neuesten Version fehlerfrei ausgeführt werden können.

### **Zugehörige Konzepte**

["IBM MQ MQI client-Migration" auf Seite 94](#page-93-0)

Bei der Migration des IBM MQ MQI clients werden IBM MQ MQI clientkonfigurationen sowie Client- und Serverkanäle in eine andere Version konvertiert. Die Clientmigration kann nach dem Upgrade des IBM MQ MQI client ausgeführt werden und ist umkehrbar.

### **Zugehörige Tasks**

["Einen IBM MQ MQI client unter AIX and Linux migrieren" auf Seite 186](#page-185-0)

Erstellen Sie vor der Migration eines IBM MQ MQI clients einen Migrationsplan. Stoppen Sie die gesamte IBM MQ-Aktivität auf der Client-Workstation. Führen Sie ein Upgrade der IBM MQ MQI clientinstallation durch. Nehmen Sie alle wesentlichen Konfigurations- und Anwendungsänderungen vor.

### ["Einen IBM MQ MQI client unter Windows migrieren" auf Seite 153](#page-152-0)

Erstellen Sie vor der Migration eines IBM MQ MQI clients einen Migrationsplan. Stoppen Sie die gesamte IBM MQ-Aktivität auf der Client-Workstation. Führen Sie ein Upgrade der IBM MQ MQI clientinstallation durch. Nehmen Sie alle wesentlichen Konfigurations- und Anwendungsänderungen vor.

### **Zugehörige Verweise**

Clientinstallationsverfahren unter IBM i IBM MQ MQI clients auf dem System des Servers installieren

# <span id="page-218-0"></span>**Migration von einem Einzel-Instanz-Warteschlangenmanager auf einen Multi-Instanz-Warteschlangenmanager unter IBM i**

Für die Migration eines Einzel-Instanz-Warteschlangenmanagers auf einen Multi-Instanz-Warteschlangenmanager unter IBM i müssen die Warteschlangenmanagerdaten in ein gemeinsam genutztes Verzeichnis verschoben werden und der Warteschlangenmanager muss auf zwei anderen Servern neu konfiguriert werden.

## **Vorbereitende Schritte**

Als Teil dieser Aufgabe müssen die Voraussetzungen für das Ausführen eines Mehrinstanz-Warteschlangenmanagers überprüft werden. Einige Umgebungen wurden mit Mehrinstanz-Warteschlangenmanagern getestet und sind bekanntermaßen funktionsfähig. IBM i wurde mit Multi-Instanz-Warteschlangenmanagern getestet und ist bekanntermaßen funktionsfähig. Eine Liste der getesteten Umgebungen finden Sie in der [Testanweisung für IBM MQ-Dateisysteme für Multi-Instanz-Warteschlangenmanager](https://www.ibm.com/support/pages/node/136799). Die Unterstützungsangaben enthalten detaillierte Informationen zur Version und zu den Voraussetzungen für die jeweils aufgeführte Umgebung. Funktionsfähigkeit besteht möglicherweise auch in anderen Umgebungen. Zusammen mit IBM MQ wird ein Testtool bereitgestellt, mit dem andere Umgebungen überprüft werden können.

Zum Ausführen eines Mehrinstanz-Warteschlangenmanagers sind drei Server erforderlich. Einer der Server muss ein gemeinsam genutztes Dateisystem haben, in dem die Warteschlangenmanager-Daten und -Protokolle gespeichert werden. Auf den anderen beiden Servern werden jeweils die aktive Instanz und die Standby-Instanz des Warteschlangenmanagers ausgeführt.

## **Informationen zu diesem Vorgang**

Wenn Sie über einen Einzelinstanz-Warteschlangenmanager verfügen, können Sie diesen in einen Mehrinstanz-Warteschlangenmanager umwandeln. Die Warteschlangenmanager-Umwandlung an sich ist unkompliziert, doch zum Erstellen einer voll automatisierten Produktionsumgebung müssen weitere Aufgaben ausgeführt werden.

Die Voraussetzungen für einen Mehrinstanz-Warteschlangenmanager müssen überprüft, die Umgebung konfiguriert und anschließend überprüft werden. Außerdem muss ein Überwachungs- und Managementsystem eingerichtet werden, mit dem Sie feststellen können, ob der Mehrinstanz-Warteschlangenmanager fehlgeschlagen ist und automatisch neu gestartet wurde. Danach können Sie die Ursache des Neustarts und geeignete Fehlerbehebungsmaßnahmen für diese Ursache ermitteln und den Standby-Warteschlangenmanager neu starten. Darüber hinaus müssen Sie Anwendungen oder deren Methode für den Verbindungsaufbau zum Warteschlangenmanager ändern, damit deren Verarbeitung nach dem Neustart eines Warteschlangenmanagers fortgesetzt werden kann.

## **Vorgehensweise**

- 1. Überprüfen Sie das Betriebssystem, unter dem der Warteschlangenmanager ausgeführt werden soll, und das Dateisystem, in dem die Warteschlangenmanager-Daten und -Protokolle gespeichert werden, daraufhin, ob sie zum Ausführen eines Mehrinstanz-Warteschlangenmanagers ausgelegt sind.
	- a) Ziehen Sie dabei die Informationen unter [Testing statement for IBM MQ multi-instance queue](https://www.ibm.com/support/pages/node/136799) [manager file systems](https://www.ibm.com/support/pages/node/136799) (Testanweisungen für Dateisysteme mit Multi-Instanz-Warteschlangenmanager in IBM MQ) zu Rate. Dort können Sie nachsehen, ob die Kombination aus Betriebssystem und Dateisystem getestet wurde und zum Ausführen eines Mehrinstanz-Warteschlangenmanagers geeignet ist.

Damit ein gemeinsam genutztes Dateisystem zum Ausführen von Mehrinstanz-Warteschlangenmanagern verwendet werden kann, muss es Funktionen für zeitlich begrenzte Sperren von Dateien (Lease-basierte Sperrung) bieten. Die Lease-basierte Sperrung ist eine neuere Funktion einiger gemeinsam genutzter Dateisysteme und muss in einigen Fällen korrigiert werden. Die Unterstützungsangaben enthalten auch dazu wichtige Informationen.

b) Führen Sie **amqmfsck** aus, um sicherzustellen, dass das Dateisystem korrekt konfiguriert ist.

Bei der Konfiguration von Dateisystemen wird manchmal der Leistung Priorität vor der Datenintegrität eingeräumt. Deshalb ist es wichtig, die Konfiguration des Dateisystems zu überprüfen. Negative Angaben im Bericht des Tools **amqmfsck** geben Aufschluss über nicht angemessene Einstellungen. Ein positives Ergebnis deutet hingegen darauf hin, dass das Dateisystem angemessen eingestellt ist. Dies ist jedoch kein definitiver Beweis für die Eignung des Dateisystems, sondern lediglich ein guter Hinweis.

c) Führen Sie die Anwendung zur Integritätsprüfung aus, die im technischen Hinweis [Testing a](https://www.ibm.com/support/pages/node/6117868) [shared file system for compatibility with IBM MQ Multi-instance Warteschlangenmanagers](https://www.ibm.com/support/pages/node/6117868) (Gemeinsam genutztes Dateisystem auf Kompatibilität mit Multi-Instanz-Warteschlangenmanagern in IBM MQ testen) bereitgestellt wird.

Die Überprüfungsanwendung testet, ob ein korrekter Neustart des Warteschlangenmanagers erfolgt.

2. Konfigurieren Sie die Zugriffsberechtigungen eines Benutzers und einer Gruppe so, dass sie von jedem Server, auf dem eine Warteschlangenmanager-Instanz ausgeführt wird, Zugriff auf ein freigegebenes Verzeichnis im Netzdateisystem haben.

Unter IBM imüssen QMQM, QMQMADMund alle anderen Benutzerprofile, denen Zugriff auf die gemeinsam genutzte Ressource erteilt wird, auf allen Servern dieselben Kennwörter haben.

3. Erstellen Sie ein Verzeichnis mit den korrekten Zugriffsberechtigungen für das freigegebene Verzeichnis im Netzdateisystem.

Eine typische Konfiguration besteht darin, ein einzelnes gemeinsam genutztes Verzeichnis einzurichten, das alle Daten-und Protokollverzeichnisse für alle Warteschlangenmanager enthält, die die gemeinsam genutzte Platte verwenden; siehe Benannte Warteschlangenmanager und Protokollverzeichnisse gemeinsam nutzen .

Erstellen Sie beispielsweise ein Stammverzeichnis auf der Freigabe mit dem Namen MQHA, das die Unterverzeichnisse dataund logsenthält. Jeder Warteschlangenmanager erstellt eigene Datenund Protokollverzeichnisse unter data und logs. Erstellen Sie MQHAmit den folgenden Eigenschaften:

Folgen Sie unter IBM i den Anweisungen zum Erstellen eines gemeinsam genutzten Netzbereichs mithilfe von NetServer.

4. Kopieren Sie die Warteschlangenmanagerdaten und -Protokolle in das freigegebene Verzeichnis.

Sie können die Dateien manuell kopieren, indem Sie der Vorgehensweise zum Sichern des Warteschlangenmanagers folgen. Wählen Sie eine der folgenden Methoden aus:

- Folgen Sie den Anweisungen in Sicherungen von IBM MQ for IBM i-Daten und kopieren Sie die Warteschlangenmanagerdaten in die Freigabe. Sie müssen diese Methode verwenden, wenn das Konfigurationsattribut **DataPath**für diesen Warteschlangenmanager angegeben ist.
- Stoppen Sie den Warteschlangenmanager und geben Sie dann den Befehl ein.

hamvmqm /m /dd *share*\data /dd *share*\logs

Dabei ist *Freigegebenes\_Verzeichnis* die Speicherposition der Verzeichnisse 'data' und 'logs', die Sie in Schritt "3" auf Seite 220 erstellt haben.

5. Aktualisieren Sie die Konfigurationsdaten des Warteschlangenmanagers, die auf dem aktuellen Warteschlangenmanager-Server gespeichert sind.

Wenn Sie die Warteschlangenmanager-Daten und -Protokolle mithilfe des Befehls **hamvmqm** verschoben haben, wurden die Konfigurationsdaten durch den Befehl bereits korrekt geändert. Wenn Sie die Warteschlangenmanager-Daten und -Protokolle manuell verschoben haben, müssen Sie noch folgende Schritte ausführen.

• Unter IBM i:

a. Ändern Sie die ZeilengruppeLog: in der Warteschlangenmanagerdatei qm.ini, die sich auf dem *share* befindet:

LogPath= *share*/logs/*QMgrName*

b. Ändern Sie die Zeilengruppe QueueManager:in der Datei IBM MQ mqs.ini, die sich normalerweise im Verzeichnis /QIBM/UserData/mqmunter IBM ibefindet:

DataPath= *share*/data/*QMgrName*

Dabei ist *Warteschlangenmanagername* der Directory-Name in der Zeilengruppe QueueManager:in der Datei mqs.iniunter IBM i. *share* ist die Freigabe, in die die Daten und Protokolle verschoben werden.

- 6. Fügen Sie dem neuen Warteschlangenmanager-Server die Warteschlangenmanager-Konfigurationsdaten hinzu.
	- a) Führen Sie den Befehl **dspmqinf** aus, um die Warteschlangenmanagerinformationen auf dem Server anzuzeigen, auf dem der Warteschlangenmanager im Vorgängerrelease ausgeführt wurde.

dspmqinf -o command *QMgrName*

Die Befehlsausgabe ist fertig formatiert, sodass sofort eine Warteschlangenmanager-Konfiguration erstellt werden kann.

addmqinf -s QueueManager -v Name= *QMgrName* -v Directory= *QMgrName* -v Prefix=d:\var\mqm Datapath= *\share\data\QMgrName*

b) Erstellen Sie auf dem anderen Server eine Warteschlangenmanagerkonfiguration.

Führen Sie den Befehl **addmqinf** aus, den Sie in der vorherigen Befehlsausgabe kopieren können.

- 7. Fügen Sie die Netzadresse des neuen Servers zum Verbindungsnamen in Client- und Kanaldefinitionen hinzu.
	- a) Suchen Sie nach allen TCP/IP-Einstellungen für Client, Sender und Anforderer, die sich auf den Server beziehen.

Die Clienteinstellungen sind möglicherweise in Clientdefinitionstabellen, Umgebungsvariablen, Java-Eigenschaftendateien oder im Clientcode zu finden.

Clusterkanäle erkennen den Verbindungsnamen des Warteschlangenmanagers automatisch in dessen Clusterempfängerkanal. Wenn der Name des Clusterempfängerkanals leer ist oder übergangen wird, erkennt TCP/IP die IP-Adresse des Servers, auf dem der Warteschlangenmanager ausgeführt wird.

b) Ändern Sie den Verbindungsnamen jeder dieser Verbindungen insofern, als Sie darin die TCP/IP-Adressen der beiden Server einfügen, auf denen der Mehrinstanz-Warteschlangenmanager ausgeführt wird.

Ändern Sie beispielsweise die folgenden Zeichenfolgen:

echo DISPLAY CHANNEL(ENGLAND) CONNAME | runmqsc OM1

5724-H72 (C) Copyright IBM Corp. 1994, 2024. ALL RIGHTS RESERVED.

Starting MQSC for queue manager QM1.

1: DISPLAY CHANNEL(ENGLAND) CONNAME

AMQ8414: Display Channel details.

```
CHANNEL(ENGLAND) CHLTYPE(SDR)
```
CONNAME(LONDON)

Ändern Sie den oben genannten Ausgangscode wie folgt:

echo ALTER CHANNEL(ENGLAND) CHLTYPE(SDR) CONNAME('LONDON, BRISTOL') | runmqsc QM1

- 8. Ändern Sie die Überwachungs- und Verwaltungsverfahren so, dass Neustarts des Warteschlangenmanagers in Zukunft erkannt werden.
- 9. Ändern Sie Clientanwendungen so, dass sie Verbindungen automatisch erneut herstellen, falls erforderlich.
- 10. Ändern Sie die Startprozedur der IBM MQ-Anwendungen so, dass sie als Warteschlangenmanager-Services gestartet werden.
- 11. Starten Sie alle Instanzen des Warteschlangenmanagers, damit deren Hochverfügbarkeit gewährleistet ist.

Die Instanz des Warteschlangenmanagers, die als erste gestartet wird, ist die aktive Instanz. Geben Sie den Befehl für jeden Server, also insgesamt zweimal aus.

strmqm -x *QMgrName*

## **Nächste Schritte**

Um mit den Mehrinstanz-Warteschlangenmanagern die höchstmögliche Verfügbarkeit zu erreichen, müssen Clientanwendungen so konfiguriert werden, dass Verbindungen erneut hergestellt werden, und Serveranwendungen so konfiguriert werden, dass sie erneut gestartet werden. Weitere Informationen finden Sie unter Anwendungswiederherstellung.

### **Zugehörige Konzepte**

Anwendungswiederherstellung

Automatische Clientverbindungswiederholung

Kanal- und Clientverbindungswiederholung

Warteschlangenmanager mit mehreren Instanzen

IBM i Mehrinstanz-Warteschlangenmanager unter IBM i erstellen

Gemeinsam genutztes Dateisystem

### **Zugehörige Tasks**

WS-Manager-Daten sichern

Sperrungen im gemeinsam genutzten Dateisystem überprüfen

### **Zugehörige Verweise**

**amqmfsck** (Dateisystemprüfung)

IBM I HBM MQ-Konfigurationsdatei mqs.ini - IBM i

### **Zugehörige Informationen**

[Testing a shared file system for compatibility with IBM MQ Multi-instance Warteschlangenmanagers](https://www.ibm.com/support/pages/node/6117868) [\(Gemeinsam genutztes Dateisystem auf Kompatibilität mit Mehrinstanz-Warteschlangenmanagern in IBM](https://www.ibm.com/support/pages/node/6117868) [MQ testen\)](https://www.ibm.com/support/pages/node/6117868)

[Testing statement for IBM MQ multi-instance queue manager file systems \(Testanweisungen für Dateisys](https://www.ibm.com/support/pages/node/136799)[teme mit Multi-Instanz-Warteschlangenmanager in IBM MQ\)](https://www.ibm.com/support/pages/node/136799)

# **Zurücksetzen auf einen Einzel-Instanz-Warteschlangenmanager unter IBM i**

Sie können einen Warteschlangenmanager mit mehreren Instanzen (Multi-Instanz-Warteschlangenmanager) unter IBM i auf einen Einzel-Instanz-Warteschlangenmanager zurücksetzen, indem Sie die Standby-Instanz stoppen. Starten Sie anschließend die aktive Instanz erneut, ohne das Flag zu setzen, mit dem Standby-Instanzen zugelassen werden.

## **Vorbereitende Schritte**

Es müssen mindestens drei Server für die Ausführung eines Warteschlangenmanagers als Mehrinstanz-Warteschlangenmanager konfiguriert sein. Der Warteschlangenmanager ist momentan als Mehrinstanz-Warteschlangenmanager mit einer aktiven Standby-Instanz aktiv.

## **Informationen zu diesem Vorgang**

Bei dieser Task muss die aktive Standby-Instanz inaktiviert werden, damit nur der Mehrinstanz-Warteschlangenmanager aktiv ist. Damit die Standby-Instanz künftig nicht mehr aktiviert wird, müssen Sie die aktive Instanz stoppen und anschließend erneut starten. Dabei muss sie als Einzelinstanz-Warteschlangenmanager gestartet werden, um den Start von Standby-Instanzen zu verhindern. Die Standby-Instanz wird in einem separaten Schritt gestoppt; Sie haben damit die Möglichkeit, die aktive Instanz zu einem späteren Zeitpunkt erneut zu starten. Sie können beide Instanzen stoppen, indem Sie den Standardbefehl endmqm *QMgrName* auf dem Server ausführen, auf dem der aktive Warteschlangenmanager ausgeführt wird.

## **Vorgehensweise**

1. Stoppen Sie die Standby-Warteschlangenmanagerinstanz.

Gehen Sie dazu auf dem Server, auf dem die Standby-Instanz aktiv ist, wie folgt vor:

ENDMQM MQMNAME (*QMgrName*) \*WAIT

2. Stoppen Sie die aktive Warteschlangenmanager-Instanz.

Gehen Sie dazu auf dem Server, auf dem die aktive Instanz ausgeführt wird, wie folgt vor:

ENDMQM MQMNAME (*QMgrName*) \*WAIT

3. Starten Sie den Warteschlangenmanager erneut und verhindern Sie, dass Standby-Instanzen zugelassen werden.

Gehen Sie auf dem Server, auf dem der Warteschlangenmanager aktiv sein soll, wie folgt vor:

STRMQM MQMNAME (*QMgrName*)

## **Nächste Schritte**

Unter Umständen soll der Warteschlangenmanager als Einzelinstanz auf demselben Server wie die Warteschlangenmanagerdaten aktiv sein.

Nachdem der Warteschlangenmanager gestoppt wurde, verschieben Sie die Warteschlangenmanager-Daten zurück auf den Server, auf dem der Warteschlangenmanager aktiv ist. Alternativ können Sie IBM MQ installieren und anschließend die Konfigurationsdefinition des Warteschlangenmanagers auf den Server verschieben, auf dem sich die Warteschlangenmanagerdaten befinden. Beide Vorgänge sind Varianten der Schritte im Abschnitt ["Migration von einem Einzel-Instanz-Warteschlangenmanager auf einen Mul](#page-218-0)[ti-Instanz-Warteschlangenmanager unter IBM i" auf Seite 219](#page-218-0) zur Erstellung eines Multi-Instanz-Warteschlangenmanagers.

# **IBM MQ unter z/OS migrieren**

Die z/OS zugeordneten Migrationsaufgaben sind in diesem Abschnitt aufgeführt.

### **Zugehörige Konzepte**

["Migrationskonzepte und -methoden" auf Seite 89](#page-88-0)

Eine Übersicht über die verschiedenen Konzepte und Methoden zur Migration einer Version des Produkts auf eine andere Version.

### ["Migrationspfade" auf Seite 87](#page-86-0)

Eine Übersicht über die Migrationspfade zwischen verschiedenen IBM MQ-Versionen. Bei einigen IBM MQ for z/OS-Migrationspfaden können Sie zu der Version zurückkehren, die Sie vor der Migration verwendet haben. Für IBM MQ for Multiplatforms ist eine Zurücksetzung auf eine frühere Version nicht so einfach möglich.

### **Zugehörige Tasks**

["IBM MQ unter IBM i migrieren" auf Seite 200](#page-199-0) Im Folgenden werden die IBM MQ-Migrationstasks, die IBM i betreffen, zusammengefasst und erläutert.

["IBM MQ unter AIX and Linux migrieren" auf Seite 168](#page-167-0) Die den Plattformen AIX and Linux zugeordneten Migrationsaufgaben sind in diesem Abschnitt aufgeführt.

["IBM MQ unter Windows migrieren" auf Seite 128](#page-127-0) In diesem Abschnitt sind die IBM MQ-Migrationsaufgaben in Zusammenhang mit Windows-Plattformen aufgeführt.

### **Zugehörige Verweise**

["Änderungen mit Auswirkungen auf die Migration" auf Seite 85](#page-84-0)

### **Zugehörige Informationen**

[WebSphere MQ Support, Migration PTFs](https://www.ibm.com/support/pages/node/318119)

### $\blacktriangleright$  V 9.2.0  $\blacktriangleright$  z/0S **IBM MQ unter z/OS aktualisieren und migrieren**

Sie können neue Releases von IBM MQ installieren, um ein Upgrade von IBM MQ auf einen neuen VRM-Stand (Version, Release, Modifikation) durchzuführen. Um einen Warteschlangenmanager mit einem höheren Stand als dem vorherigen ausführen zu können, ist eine Migration erforderlich.

Ab IBM MQ for z/OS 9.0.0 hat sich die Vorgehensweise beim Upgrade der Systeme in Ihrem Unternehmen geändert. Weitere Informationen finden Sie im Abschnitt IBM MQ-Releasetypen.

Wenn Sie unter Verwendung von SMP/E eine neue Version von IBM MQ unter z/OS installieren, wird eine Gruppe von IBM MQ-Bibliotheken erstellt. Die Bibliotheken für verschiedene Levels von IBM MQ können auf derselben Instanz von z/OS koexistieren, was es Ihnen ermöglicht verschiedene Warteschlangenmanager unter verschiedenen Leveln von IBM MQ in derselben z/OS-LPAR auszuführen.

Wenn Sie einen Warteschlangenmanager starten, der auf einem höheren Release-Level ausgeführt wird, ist eine Migration des Warteschlangenmanagers auf den betreffenden Release-Level erforderlich. Selbst wenn der Unterschied nur die Modifikationsstufe betrifft, kann eine Migration erforderlich sein. Die Migrationstasks, die bei der Migration von einer Version auf eine andere ausgeführt werden müssen, sind im Abschnitt ["Migration von IBM MQ for z/OS auf IBM MQ for z/OS 9.2 planen" auf Seite 225](#page-224-0) dargelegt; Informationen hierzu finden Sie auch im Abschnitt ["Änderungen mit Auswirkungen auf die Migration" auf](#page-84-0) [Seite 85](#page-84-0).

## **Unterstützte Migrationspfade**

Die direkte Migration auf IBM MQ for z/OS 9.2.0 wird ab IBM MQ for z/OS 9.0.0 und höher unterstützt, einschließlich aller Releases von Continuous Delivery Delivery (CD).

Die Migration von Releases vor IBM MQ for z/OS 9.0.0 (z. B. IBM MQ for z/OS 8.0.0) auf IBM MQ for z/OS 9.0.0 wird unter Verwendung des in ["Von früheren, nicht unterstützten Releases von IBM MQ for z/OS](#page-224-0) [migrieren" auf Seite 225](#page-224-0) beschriebenen Prozesses unterstützt.

## <span id="page-224-0"></span>**Rückwärtsmigration**

Die Migration von IBM MQ for z/OS 9.0.0 oder 9.1.0 auf IBM MQ for z/OS 9.2.0 Long Term Support (LTS) oder IBM MQ for z/OS 9.2.0 Continuous Delivery (CD)-Releases ist reversibel; dieser Umkehrprozess wird als Rückwärtsmigration bezeichnet.

Eine Rückwärtsmigration wird nur unterstützt, wenn ein Warteschlangenmanager vorher migriert wurde.

### **Anmerkungen:**

- 1. Ab IBM MQ for z/OS 9.2.0 müssen Migrations- und Koexistenz-PTFs nicht installiert werden, um eine Rückwärtsmigration zu ermöglichen. Der Rückwärtsmigrationsprozess für Version 9.2.0 wird in ["Zurücksetzen eines Warteschlangenmanagers auf ein frühere Version unter z/OS" auf Seite 237](#page-236-0) beschrieben.
- 2. Die Migration von einem CD-Release, z. B. IBM MQ for z/OS 9.0.5 oder 9.1.5 auf IBM MQ for z/OS 9.2.0 LTS oder CD, ist nicht reversibel; gleiches gilt, wenn es sich um eine Migration auf ein CD-Release handelt, es sei denn, dieses CD-Release ist IBM MQ for z/OS 9.2.0 CD.
- 3. Eine Migration von Releases vor IBM MQ for z/OS 9.0.0 kann nicht rückgängig gemacht werden (siehe "Von früheren, nicht unterstützten Releases von IBM MQ for z/OS migrieren" auf Seite 225).

### **Zugehörige Konzepte**

IBM MQ -Releasetypen und -Versionssteuerung

["Koexistenz von Warteschlangenmanagern" auf Seite 108](#page-107-0)

Warteschlangenmanager mit unterschiedlichen Namen können auf einem Server vorliegen, sofern sie dieselbe IBM MQ-Installation verwenden. Unter z/OS AIX, Linux, and Windows können gleichzeitig unterschiedliche Warteschlangenmanager auf demselben Server vorhanden und verschiedenen Installationen zugeordnet sein.

["Migrationsmethoden in IBM MQ for Multiplatforms" auf Seite 97](#page-96-0)

Bei der Migration von einem Release auf ein anderes werden drei Hauptmethoden unterschieden: die einstufige Migration (unter IBM i als Slipinstallation bezeichnet), die Parallelmigration und die mehrstufige Migration. Die mehrstufige Migration steht für IBM i nicht zur Auswahl.

### $\triangleright$  V 9.2.0  $\triangleright$  z/0S **Von früheren, nicht unterstützten Releases von IBM MQ**

## **for z/OS migrieren**

IBM MQ for z/OS 9.2.0 unterstützt die Migration von Warteschlangenmanagern, die zuvor unter IBM MQ for z/OS 9.0.0 oder höher ausgeführt wurden.

## **Migration von einem Release vor IBM MQ for z/OS 9.0**

Für die Migration von einem Release vor IBM MQ for z/OS 9.0, z. B. IBM MQ for z/OS 8.0 oder IBM WebSphere MQ for z/OS 7.1, ist eine mehrstufige Migration erforderlich.

Zuerst müssen Sie das frühere Release von IBM MQ auf IBM MQ for z/OS 9.0 oder IBM MQ for z/OS 9.1 migrieren. Gehen Sie dazu nach den Anweisungen in der Dokumentation für das betreffende Release vor. Weitere Informationen darüber, wo Sie die Dokumentation für ältere Versionen des Produkts finden, können Sie dem Abschnitt Dokumentation für ältere Versionen von IBM MQ entnehmen.

Anschließend können Sie die Migration auf IBM MQ for z/OS 9.2 gemäß den Anweisungen im Abschnitt ["IBM MQ for z/OS migrieren - Reihenfolge der Tasks" auf Seite 228](#page-227-0) durchführen.

**Wichtig:** Stellen Sie sicher, dass das System mit IBM MQ for z/OS 9.0 oder IBM MQ for z/OS 9.1 stabil ist, bevor Sie die Migration auf IBM MQ for z/OS 9.2 durchführen, damit bei Bedarf ein System für eine Rücksetzung bereitsteht.

## **MIGRATION 2.0 2.0 Migration von IBM MQ for z/OS auf IBM MQ for z/OS 9.2**

## **planen**

Erstellen Sie einen Plan für die Migration von IBM MQ for z/OS auf IBM MQ for z/OS 9.2.

## <span id="page-225-0"></span>**Vorbereitende Schritte**

Lesen Sie bei Unklarheiten bezüglich der Migrationskonzepte den Abschnitt ["Migrationskonzepte und](#page-88-0) [-methoden" auf Seite 89.](#page-88-0)

## **Informationen zu diesem Vorgang**

Nutzen Sie die folgenden Schritte als Anleitung zum Erstellen eines eigenen Plans für die Migration Ihrer Warteschlangenmanager auf IBM MQ for z/OS 9.2. Nehmen Sie die Task ["IBM MQ for z/OS migrieren -](#page-227-0) [Reihenfolge der Tasks" auf Seite 228](#page-227-0) zur Migration eines Warteschlangenmanagers in Ihren Plan auf.

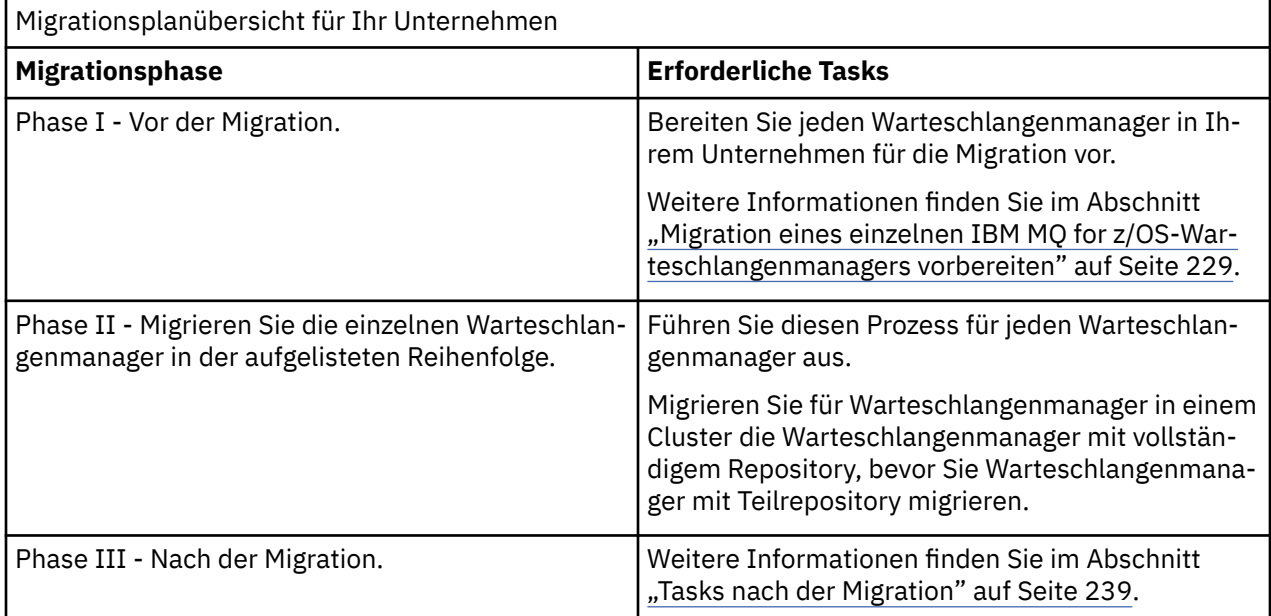

## **Vorgehensweise**

1. Überprüfen Sie die IBM MQ-Systemvoraussetzungen für IBM MQ for z/OS 9.2.

Siehe [System requirements for IBM MQ](https://www.ibm.com/support/pages/node/318077).

2. Überprüfen Sie alle Änderungen am Produkt, die Sie betreffen.

Weitere Informationen finden Sie im Abschnitt Neuerungen und Änderungen in IBM MQ 9.2.0.

3. Prüfen Sie die Änderung der Leistung.

Siehe [IBM MQ - Performance documents.](https://ibm-messaging.github.io/mqperf/)

- 4. Planen Sie die Reihenfolge und den zeitlichen Ablauf von Warteschlangenmanagermigrationen.
	- Vergewissern Sie sich, dass alle Produkte, die die Warteschlangenmanager verwenden, IBM MQ for z/OS 9.2 unterstützen.
	- Wenn der Warteschlangenmanager Mitglied eines Warteschlangenmanager-Clusters ist, müssen Sie die Migrationsreihenfolge der Warteschlangenmanager im Cluster berücksichtigen; weitere Informa-tionen finden Sie unter ["Migration eines Warteschlangenmanagerclusters" auf Seite 243.](#page-242-0)
	- Warteschlangenmanager in einer Gruppe mit gemeinsamer Warteschlange sowie Warteschlangenmanager in einem Cluster können parallel migriert werden, doch sollten in einer Gruppe mit gemeinsamer Warteschlange oder in einem Cluster immer genügend aktive Warteschlangenmanager vorhanden sein, damit der Geschäftsbetrieb bei einer stufenweisen Migration immer aufrechterhalten wird (siehe ["Migration von Gruppen mit gemeinsamer Warteschlange" auf Seite 227\)](#page-226-0).
- 5. Planen Sie die Aktualisierung aller von Ihnen geschriebenen manuellen oder automatisierten Verfahren mit Änderungen an Nachrichten und Codes.
- 6. Planen Sie die Aktualisierung der Anwendungen, die unter Umständen von Änderungen betroffen sind.

<span id="page-226-0"></span>Überlegen Sie, ob es notwendig ist, dass die Anwendung sowohl mit der früheren Version als auch mit IBM MQ for z/OS 9.2 ausgeführt werden kann. Möglicherweise können Sie die Anwendung so ändern, dass sie mit beiden Codeversionen kompatibel ist. Ist dies nicht der Fall, können Sie die Befehlsebene für Warteschlangenmanager abfragen und den Code als bedingten Code auf Befehlsebene festlegen. Nennen Sie die MQINQ-Einstellung dem MQIA\_COMMAND\_LEVEL-Selektor.

- 7. Legen Sie fest, welche Regressionstests nach der Migration durchgeführt werden sollen. Die Regressionstests müssen auch die in den Schritten ["5" auf Seite 226](#page-225-0) und ["6" auf Seite 226](#page-225-0) ermittelten Prozeduren und Anwendungen enthalten.
- 8. Planen Sie die Migration der Software anderer Anbieter (z. B. WebSphere Application Server oder CICS), damit diese Software die neuere Version verwendet.
- 9. Überprüfen Sie alle anderen eventuell installierten SupportPacs auf ihre Verwendbarkeit mit IBM MQ for z/OS 9.2.

## **Nächste Schritte**

Führen Sie die Schritte Ihres Plans aus.

[Informationen zum Adapter CICS-MQ](https://www.ibm.com/docs/en/cics-ts/5.4?topic=mq-about-cics-adapter) [IBM MQ Support, Migrations-PTFs](https://www.ibm.com/support/pages/node/318119) [IBM MQ - SupportPacs nach Produkt](https://www.ibm.com/support/pages/node/318473#1)

### $z/0S$ **Migration von Gruppen mit gemeinsamer Warteschlange**

Auch wenn Sie Warteschlangenmanager aus unterschiedlichen IBM MQ for z/OS-Versionen in eine Gruppe mit gemeinsamer Warteschlange einbeziehen können, sollten Sie alle Warteschlangenmanager in einer Gruppe mit gemeinsamer Warteschlange möglichst bald auf die neueste Version migrieren. Sie können einen Warteschlangenmanager von IBM MQ for z/OS 9.2.0 oder höher nicht als Warteschlangenmanager in einer Gruppe mit gemeinsamer Warteschlange einschließen, die entweder mit IBM MQ for z/OS 8.0.0 oder früher ausgeführt wird oder unter IBM MQ for z/OS 8.0.0 oder früher eingesetzt werden könnte.

 $\blacktriangleright$  V  $\texttt{S.2.0}\space$  Warteschlangenmanager unter IBM MQ for z/OS 9.0.n, 9.1.n, und 9.2.n LTS -und CD -Releases (wobei n größer-gleich 0ist) können in einer Gruppe mit gemeinsamer Warteschlange koexistieren.

Bei einer Migration von Warteschlangenmanagern in einer Gruppe mit gemeinsamer Warteschlange sollten alle Warteschlangenmanager so rasch wie möglich auf die neue Version migriert werden. Gruppen mit gemeinsamer Warteschlange können Warteschlangenmanager mit einer begrenzten Anzahl unterschiedlicher Versionen enthalten. Dies wird unterstützt, damit Sie die einzelnen Warteschlangenmanager migrieren und deren Upgrade testen können.

Gruppen mit gemeinsamer Warteschlange, die Warteschlangenmanager verschiedener Versionen enthalten, sind schwerer zu verwalten als Gruppen, in denen alle Warteschlangenmanager dieselbe Version haben.

Vor der Migration eines beliebigen Mitglieds einer Gruppe mit gemeinsamer Warteschlange muss in jeder LPAR, in der ein Mitglied der Gruppe mit gemeinsamer Warteschlange ausgeführt wird, der IBM MQ for z/OS-Vorabcode aktualisiert haben, sodass er die höchste Ebene der IBM MQ-Version aufweist, auf die migriert wird. Siehe Schritt ["3" auf Seite 231](#page-230-0) im Abschnitt ["Migration eines einzelnen IBM MQ for](#page-228-0) [z/OS-Warteschlangenmanagers vorbereiten" auf Seite 229.](#page-228-0)

Sie können die Warteschlangenmanager nacheinander migrieren; der Betrieb der Gruppe mit gemeinsamer Warteschlange wird dabei fortgesetzt. Bei dem gesamten Vorgang muss der Betrieb der gesamten Gruppe nie unterbrochen werden.

Bei der Migration einer Gruppe mit gemeinsamer Warteschlange ist die Migration der einzelnen Warteschlangenmanager der aufwendigste Schritt. Zusätzlich müssen bei der Migration der einzelnen Warte-schlangenmanager noch weitere Schritte ausgeführt werden. Diese Tasks werden im Abschnitt ["IBM](#page-227-0) [MQ for z/OS migrieren - Reihenfolge der Tasks" auf Seite 228](#page-227-0) als Teil der Prozedur zur Migration eines einzelnen Warteschlangenmanagers aufgelistet.

<span id="page-227-0"></span>Hier ist die Erstellung eines Migrationsplans sinnvoll, der auch die Migration von Gruppen mit gemeinsa-mer Warteschlange abdeckt (weitere Informationen siehe ["Migration von IBM MQ for z/OS auf IBM MQ for](#page-224-0) [z/OS 9.2 planen" auf Seite 225](#page-224-0)).

### **Zugehörige Verweise**

["MQSC-Befehle in einer Gruppe mit gemeinsamer Warteschlange mit Warteschlangenmanagern verschie](#page-118-0)[dener Versionen unter z/OS" auf Seite 119](#page-118-0)

Vorhandene **MQSC**-Befehle, die neue Schlüsselwörter und Attributwerte verwenden, können zur Weiterleitung an einen migrierten Warteschlangenmanager eingegeben werden. Diese Befehle können in jedem beliebigen Warteschlangenmanager eingegeben werden. Die Befehle werden über **CMDSCOPE** weitergeleitet. Befehle mit neuen Schlüsselwörtern und Attributwerten oder neue Befehle, die an einen Warteschlangenmanager einer älteren Version weitergeleitet werden, schlagen fehl.

["Eigenschaften von Objekten in einer Gruppe mit gemeinsamer Warteschlange mit Warteschlangenmana](#page-118-0)[gern verschiedener Versionen unter z/OS" auf Seite 119](#page-118-0)

Attribute, die in älteren Versionen noch nicht vorhandenen waren, können in einer gemischten Gruppe mit gemeinsamer Warteschlange (d. h., einer Gruppe, die Warteschlangenmanager unterschiedlicher Versionen enthält) in Warteschlangenmanagern einer höheren Version erstellt und geändert werden. Diese Attribute stehen den Warteschlangenmanagern älterer Versionen in der Gruppe nicht zur Verfügung.

["Koexistenz von Gruppen mit gemeinsamer Warteschlange unter z/OS" auf Seite 118](#page-117-0) Im Allgemeinen können Warteschlangenmanager, die unter IBM MQ for z/OS 9.2.0 ausgeführt werden, einer Gruppe mit gemeinsamer Warteschlange angehören, deren Warteschlangenmanager unter IBM MQ for z/OS 9.0.0 oder höher ausgeführt werden. Dies gilt für alle Kombinationen von Continuous Deliveryund Long Term Support-Releases von IBM MQ for z/OS 9.0.0.

### $z/0S$ **IBM MQ for z/OS migrieren - Reihenfolge der Tasks**

Befolgen Sie die folgenden Anweisungen in der angegebenen Reihenfolge, um einen einzelnen Warteschlangenmanager unter IBM MQ for z/OS zu migrieren.

## **Vorbereitende Schritte**

 $\blacktriangleright$  <code>V 9.2.0</code>  $\blacksquare$  Überprüfen Sie ["Migration von IBM MQ for z/OS auf IBM MQ for z/OS 9.2 planen" auf Seite](#page-224-0) [225](#page-224-0).

## **Informationen zu diesem Vorgang**

In diesem Abschnitt werden die Tasks, die in den Teilschritten des Prozesses zur Migration eines einzelnen IBM MQ for z/OS-Warteschlangenmanagers erforderlich sind, in der Reihenfolge aufgelistet, in der sie ausgeführt werden müssen.

**Anmerkung:** Sie müssen die Tasks in folgender Reihenfolge ausführen:

- 1. Tasks vor der Migration
- 2. [Tasks für die Migration auf die nächste Version](#page-228-0)
- 3. [Tasks nach der Migration](#page-228-0)

## **Prozedur**

Tasks vor der Migration

- Führen Sie vor der Migration folgende Tasks aus:
	- a) [Vorhandenen Warteschlangenmanager für die Migration vorbereiten](#page-229-0)
	- b) [Modus NEWFUNC aktivieren](#page-230-0)
	- c) [IBM MQ for z/OS 9.2 installieren](#page-230-0)
	- d) [Sicherungsoperation durchführen](#page-230-0)
	- e) [CSQ5PQSG ausführen, wenn Gruppen mit gemeinsamer Warteschlange verwendet werden](#page-231-0)
- <span id="page-228-0"></span>f) [STEPLIB-Verkettungen für Batch-, TSO- und RRS-Anwendungen aktualisieren](#page-231-0)
- g) [Bibliotheken aktualisieren, die für eine Verbindung zwischen CICS und dem Warteschlangenmana](#page-232-0)[ger hinzugefügt wurden](#page-232-0)
- h) [Bibliotheken für die Betriebs- und Steuerkonsolen auf die neuesten IBM MQ-Bibliotheken aktuali](#page-232-0)[sieren](#page-232-0)
- i) [Systembibliotheken aktualisieren, um mithilfe von IPCS \(Interactive Problem Control System\) IBM](#page-232-0) [MQ-Speicherauszüge zu formatieren](#page-232-0)
- j) [Migration anderer Serveranwendungen in Betracht ziehen](#page-232-0)
- k) [mqweb-Server für Migration vorbereiten](#page-233-0)

Tasks für Migration auf das nächste Release

- Führen Sie für eine Migration auf das nächste Release folgende Tasks aus:
	- a) [Initialisierungseingabedateien aktualisieren](#page-234-0)
	- b) [Alle Anwendungen, die den Warteschlangenmanager verwenden, stoppen oder die Verbindungen](#page-234-0) [trennen](#page-234-0)
	- c) [Warteschlangenmanager und den zugehörigen Kanalinitiator stoppen](#page-234-0)
	- d) [STEPLIB für den Warteschlangenmanager und den Kanalinitiator aktualisieren](#page-234-0)
	- e) [Warteschlangenmanagerstart-JCL aktualisieren, um die Karte CSQMINI DD hinzuzufügen](#page-234-0)
	- f) [AMSPROD-Attribut festlegen, wenn Advanced Message Security verwendet wird](#page-234-0)
	- g) [Bei Verwendung einer CipherSpec für einen Kanal mit SSLCIPH, für den ein direkter hexadezimaler](#page-235-0) [Wert festgelegt ist \(zum Beispiel 009D\) aktualisieren Sie die Start-JCL für den Kanalinitiator, damit](#page-235-0) [das entsprechende Protokoll aktiviert werden kann](#page-235-0).
	- h) [Warteschlangenmanager und Kanalinitiator starten](#page-235-0)
	- i) [Test zur Überprüfung des ordnungsgemäßen Ablaufs. Falls ein Problem auftritt, den Warteschlan](#page-235-0)[genmanager auf eine frühere Version zurücksetzen.](#page-235-0)
	- j) [Optional: mqweb-Server migrieren](#page-235-0)

Tasks nach der Migration

- Führen Sie nach der Migration folgende Tasks aus:
	- a) [Verhaltensänderungen prüfen](#page-238-0)
	- b) [Sicherungsjobs so ändern, dass sie auf die Zielversion von IBM MQ-Bibliotheken verweisen](#page-238-0)
	- c) [ZPARM-Modul aktualisieren, falls erforderlich](#page-238-0)
	- d) [Vollständigen Regressionstest durchführen](#page-239-0)
	- e) [Clientanwendungen migrieren](#page-239-0)
	- f) [Neue, vom migrierten Warteschlangenmanager bereitgestellte Funktionen nutzen](#page-239-0)
	- g) [Optional: mqweb-Server für frühere Versionen stoppen](#page-239-0)

### $\approx$  z/OS *Migration eines einzelnen IBM MQ for z/OS-Warteschlangenmanagers vorbereiten*

 $\blacktriangleright$  <code>V 3.2.0  $\blacksquare$  Überprüfen Sie die Anpassungsschritte für z/OS und IBM MQ und ändern Sie alle Anpassun-</mark></code> gen, bevor Warteschlangenmanager der IBM MQ for z/OS 9.2 gestartet werden. In diesem Abschritt werden die einzelnen Schritte beschrieben, die zur Vorbereitung einer Migration für einen einzelnen IBM MQ-Warteschlangenmanager unter z/OS ausgeführt werden müssen.

## **Vorbereitende Schritte**

 $\,$   $\,$  <code>V 3.2.0</code>  $\,$  <code>Sie</code> können den Warteschlangenmanager so lange mit der älteren Version verwenden, bis ein Umschalten auf IBM MQ for z/OS 9.2 möglich ist. Die Vorbereitung für den Wechsel kann ein langer Prozess sein. Der Wechsel von der älteren Version zu IBM MQ for z/OS 9.2 ist ein schneller Prozess. Der <span id="page-229-0"></span>Wechsel zu IBM MQ for z/OS 9.2 erfolgt, wenn Sie den Warteschlangenmanager unter Verwendung der IBM MQ for z/OS 9.2-Bibliotheken starten.

### **Tipps:**

1. Erstellen Sie Datensatzaliasnamen wie MQM.qmgr.SCSQLOAD und verweisen Sie in der JCL auf diese Aliasnamen, wenn Sie bei dem Wechsel zu einem neuen Release von IBM MQ Anwendungen oder den Warteschlangenmanager migrieren möchten, ohne STEPLIB zu ändern.

**D** <code>VS.2.0  $\blacksquare$ Ordnen Sie die Aliasnamen den realen Datasets zu, z. B. MQM.MQV920.SCSQLOAD.</code>

2. Mit dem z/OS Befehl D GRS, SYSTEM, RES= (\*, MQM. V920. SCSQLOAD) können Sie anzeigen, welche Jobs die angegebene Datei verwenden, und so ermitteln, welche Jobs und JCL geändert werden müssen.

## **Informationen zu diesem Vorgang**

### $V5.2.0$

Die Schritte basieren auf dem Setupverfahren für neue Warteschlangenmanager; weitere Informationen finden Sie unter Warteschlangenmanager anpassen.

Um die Migration eines IBM MQ-Warteschlangenmanagers unter z/OS vorzubereiten, müssen Sie die in diesem Abschnitt beschriebenen Schritte ausführen, zu denen Sie über die Links in der folgenden Übersicht gelangen.

- 1. Bereiten Sie den vorhandenen Warteschlangenmanager für die Migration vor (siehe Schritt 1).
- 2. Aktivieren Sie Modus NEWFUNC (siehe Schritt [2\)](#page-230-0).
- 3. Installieren Sie IBM MQ for z/OS 9.2, stellen Sie die Zielbibliotheken für alle z/OS-Systeme, auf denen Warteschlangenmanager aktiv sind, zur Verfügung, und erteilen Sie die erforderlichen Zugriffsrechte (siehe Schritt ["3" auf Seite 231](#page-230-0)).
- 4. Führen Sie für jeden Warteschlangenmanager in Ihrem Unternehmen eine Sicherung durch (siehe Schritt ["4" auf Seite 231](#page-230-0)).
- 5. Binden und erteilen Sie Ausführungsberechtigung für die Db2-Pläne (siehe Schritt [5](#page-231-0).
- 6. Führen Sie CSQ5PQSG aus, wenn Sie Gruppen mit gemeinsamer Warteschlange verwenden (siehe Schritt ["6" auf Seite 232](#page-231-0)).
- 7. Aktualisieren Sie die STEPLIB-Verkettungen für Batch-, TSO- und RRS-Anwendungen (siehe Schritt ["7" auf Seite 232](#page-231-0)).
- 8. Wenn Sie planen, eine OMINI-Datei zu definieren, lesen Sie den Schritt "8" auf Seite 233.
- 9. Aktualisieren Sie die hinzugefügten Bibliotheken für eine Verbindung zwischen CICS und dem Warte-schlangenmanager (siehe Schritt ["9" auf Seite 233\)](#page-232-0).
- 10. Aktualisieren Sie die Bibliotheken für die Betriebs- und Steuerkonsolen auf die IBM MQ for z/OS 9.2-Bibliotheken (siehe Schritt ["10" auf Seite 233\)](#page-232-0).
- 11. Aktualisieren Sie die Systembibliotheken, damit IBM MQ-Speicherauszüge mithilfe von IPCS (Inter-active Problem Control System) formatiert werden können (siehe Schritt ["11" auf Seite 233](#page-232-0)).
- 12. Ziehen Sie die Migration anderer Serveranwendungen in Betracht (siehe Schritt ["12" auf Seite 233.](#page-232-0)
- 13. Bereiten Sie den mqweb-Server für die Migration vor (siehe Schritt ["13" auf Seite 234](#page-233-0)).

## **Vorgehensweise**

1. Machen Sie Ihre IBM MQ-Konfiguration für die Migration bereit, indem Sie die neueste Wartung auf die aktuellen Versionsbibliotheken anwenden.

Konsultieren Sie den PSP-Bucket (Preventive Service Planning) zu Ihrer Version von IBM MQ (siehe [PSP Buckets - How to find them on Web](https://www.ibm.com/support/pages/node/338715)).

<span id="page-230-0"></span>2. Wenn sich der vorhandene Warteschlangenmanager unter IBM MQ 9.0 befindet und mit OPMODE (COMPAT, xxx) ausgeführt wird, kompilieren Sie die ZPARMs so, dass OPMODE (NEWFUNC, 900) verwendet wird.

Dadurch wird sichergestellt, dass bei der Ausführung der Migration und einer anschließenden Rückwärtsmigration keine Probleme auftreten, wenn Sie eine Funktion aktiviert haben, für die der NEW-FUNC-Modus erforderlich ist, z. B. 64-Bit-Pufferpools oder 64-Bit-Protokoll-RBA unter IBM MQ for z/OS 9.2.

Weitere Informationen finden Sie im IBM MQ 9.0-Thema OPMODE unter z/OS.

3. Installieren Sie IBM MQ for z/OS 9.2, stellen Sie die Zielbibliotheken für alle z/OS-Systeme, auf denen Warteschlangenmanager aktiv sind, zur Verfügung, und erteilen Sie die erforderlichen Zugriffsrechte.

Die folgende Prozedur muss für jedes z/OS-System ausgeführt werden.

Wenn Sie ein Mitglied einer Gruppe mit gemeinsamer Warteschlange migrieren, müssen Sie ein Upgrade des Vorabcodes in allen LPARs, die ein Mitglied der Gruppe hosten, durchführen, bevor eines der Mitglieder der Gruppe migriert wird.

- a) Kopieren Sie die IBM MQ-Zielbibliotheken auf das System und installieren Sie den Vorabcode für IBM MQ for z/OS 9.2 (einmal für jedes z/OS-System).
- b) Berechtigen Sie die Ladebibliotheken für APF und erteilen Sie über Ihr externes Sicherheitssystem Zugriff auf die Datasets.

Weitere Informationen hierzu finden Sie unter IBM MQ-Ladebibliotheken für APF berechtigen. Stellen Sie sicher, dass die APF-Listen in SYS1.PARMLIB aktualisiert werden, damit alle Änderungen, die nach einem IPL dynamisch vorgenommen werden, wirksam bleiben.

c) Stellen Sie den Vorabcode von IBM MQ for z/OS 9.2 und die Zielbibliotheken auf jedem z/OS-System bereit, auf dem Warteschlangenmanager aktiv sind.

Dies schließt eine LPA-Aktualisierung ein. Weitere Informationen finden Sie im Abschnitt z/OS-Linkliste und LPA aktualisieren.

Sobald dies geschehen ist, wird im Jobprotokoll aller Warteschlangenmanager bei deren Start die folgende Nachricht angezeigt, die darauf hinweist, dass sie die neueste Version des Vorabcodes verwenden:

CSQ3111I <cpf> CSQYSCMD - EARLY PROCESSING PROGRAM IS V9.2 LEVEL 010-000

Wenn Sie AMS verwenden, fügen Sie außerdem CSQ0DRTM zum LPA hinzu, so wie im vorherigen Link beschrieben.

d) Kopieren Sie das Dateisystem zFS und hängen Sie es schreibgeschützt an.

zFS wird nur benötigt, wenn eine der folgenden Komponenten installiert ist:

- IBM MQ for z/OS UNIX System Services Components
- IBM MQ for z/OS Managed File Transfer
- IBM MQ for z/OS UNIX System Services Web Components
- IBM MQ for z/OS Connector-Pack

Weitere Informationen finden Sie im Programmverzeichnis. Download-Links für die Programmverzeichnisse finden Sie unter IBM MQ for z/OS Program Directory PDF files.

4. Führen Sie für jeden Warteschlangenmanager in Ihrem Unternehmen eine Sicherung durch, damit Sie eine Kopie aller Objekte und Jobsteuersprachen (JCL) haben, bevor Änderungen vorgenommen werden.

Dies erleichtert ein Zurücksetzen auf den aktuellen Systemstand, falls dies erforderlich sein sollte.

a) Sichern Sie Ihre in IBM MQ definierten Objekte zum Beispiel mit dem Befehl CSQUTIL COMMAND MAKEDEF(..).

Weitere Informationen hierzu finden Sie im Abschnitt COMMAND-Funktion von CSQUTIL verwenden.

b) Führen Sie folgende Backups durch:

- <span id="page-231-0"></span>• Prozeduren für gestartete Tasks für den Warteschlangenmanager, den Kanalinitiator und, falls zutreffend, den AMS-Adressraum
- Initialisierungseingabedateien, die in den CSQINP1- und CSQINP2-Verkettungen verwendet werden
- Bibliotheken für das Systemparametermodul (ZPARM)
- JCL-Bibliotheken, die die Konfigurationsdefinitionen für Ihren Warteschlangenmanager enthalten
- Sonstige Bibliotheken, die eine Warteschlangenmanagerkonfiguration oder Prozeduren enthalten

**Anmerkung:** Sie können als zusätzliche Sicherung noch ein Backup für Seitengruppen, BSDSs (Bootstrap-Data-Sets) und aktive Protokolle durchführen. Weitere Informationen zum Sichern von IBM MQ -Ressourcen finden Sie unter Seitengruppen sichern und wiederherstellen .

5. Wenn Sie Gruppen mit gemeinsamer Warteschlange verwenden, binden und erteilen Sie Ausführungsberechtigung für die Db2-Pläne.

Passen Sie die Beispielcodes CSQ45BPL und CSQ45GEX in hlq.SCSQPROC an und führen Sie diese aus. Passen Sie diese Member an Ihre Umgebung an und verwenden Sie dabei Ihre Db2-Subsystemnamen und -Dateinamen.

In den Headerinformationen in CSQ45BPL und CSQ45GEX wird beschrieben, wie die Beispiele angepasst werden:

- CSQ45BPL von hlq.SCSQPROC enthält die Plannamen, die für die neueste Version von IBM MQ erforderlich sind.
- CSQ45GEX von hlq.SCSQPROC enthält die erforderlichen Berechtigungen.

Informationen hierzu finden Sie in den Schritten 5 und 6 von Db2-Umgebung einrichten.

6. Wenn Sie Gruppen mit gemeinsamer Warteschlange verwenden, führen Sie CSQ5PQSG aus.

Sie müssen die Funktion **MIGRATE QSG** oder **MIGRATE DSG** angeben, um zu prüfen, ob alle Warteschlangenmanager in der Gruppe mit gemeinsamer Warteschlange oder DSG eine Version haben, die mit IBM MQ 9.2.0 kompatibel ist.

7. Aktualisieren Sie die Bibliotheken, die Sie zu STEPLIB-Verkettungen hinzugefügt haben, um Batch-, TSO- und RRS-Adapter für Anwendungen verfügbar zu machen, sodass sie immer die höchste Version von IBM MQ im System laden können.

Ändern Sie die STEPLIB für die Batch-, TSO- und RRS-Anwendungen, sodass auf die IBM MQ for z/OS 9.2-Bibliotheken verwiesen wird, und starten Sie die Anwendungen dann erneut.

Weitere Informationen finden Sie im Abschnitt Batch-, TSO- und RRS-Adapter einrichten.

Zu den IBM MQ-Bibliotheken gehören folgende Bibliotheken:

### **thlqual.SCSQANLx**

Diese Bibliothek enthält die Texte von Fehlernachrichten in Ihrer Landessprache. Dabei steht das 'x' für den Buchstaben der Landessprache.

### **thlqual.SCSQAUTH**

Diese Bibliothek enthält den von den Anwendungen verwendeten Code.

**Anmerkungen:** Sie haben folgende Möglichkeiten:

- a. Verbinden Sie Anwendungen, die in STEPLIB auf IBM MQ for z/OS 9.2-Bibliotheken verweisen, mit einem Warteschlangenmanager, der unter IBM MQ for z/OS 9.2 oder früher ausgeführt wird. Anwendungen, die auf eine STEPLIB einer früheren Version verweisen, dürfen nicht mit einem Warteschlangenmanager verbunden werden, der unter einer höheren Version ausgeführt wird.
- b. Ersetzen Sie mit folgendem Befehl *thlqual* durch das übergeordnete Qualifikationsmerkmal für Ihre Installation, um zu überprüfen, welche Jobs mit der angegebenen Bibliothek ausgeführt werden:

TSO ISRDDN ENQ 'thlqual.SCSQANLE'

Anschließend können Sie die JCL für diese Jobs entsprechend ändern.

- <span id="page-232-0"></span>8. Wenn Sie planen, einen QMINI-Datensatz zu definieren, definieren Sie das Dataset und aktualisieren Sie die Start-up-JCL, um CSQMINI DD hinzuzufügen, um auf Ihr QMINI-Dataset zu verweisen.
- 9. Aktualisieren Sie die hinzugefügten Bibliotheken für eine Verbindung zwischen CICS und dem Warteschlangenmanager.

Sie müssen die IBM MQ-Bibliotheken in den STEPLIB- und DFHRPL-Verkettungen der Jobsteuersprache für CICS-Regionen aktualisieren und CICS erneut starten. Anschließend können Sie die neuesten IBM MQ-Funktionen verwenden.

Die Verbindung zwischen IBM MQ und CICS wird durch CICS-Bibliotheken bereitgestellt, die Sie aktualisieren müssen. Ohne diese Änderung können Sie die neuen IBM MQ-Funktionen nicht nutzen. Sie müssen die Bibliothek SCSQCICS in der von IBM MQ bereitgestellten DFHRPL-Verkettung und auch die STEPLIB-Verkettung ändern.

Für jede CICS-Region, die mit einem IBM MQ-Warteschlangenmanager verbunden ist, ist eine eigene Jobsteuersprache für die gestartete CICS-Prozedur erforderlich.

Damit wird sichergestellt, dass die Änderung am Verweis auf die Bibliotheken einer bestimmten IBM MQ-Version in der Jobsteuersprache für die gestartete CICS-Prozedur nur für die betreffende CICS-Region gilt. Auf diese Weise können Sie einen bestimmten Warteschlangenmanager und explizit die CICS-Region bzw. -Regionen, die mit ihm verbunden sind, migrieren, sodass eine einstufige Migration möglich ist.

CICS-STEPLIB hat thlqual.SCSQAUTH und DFHRPL hat thlqual.SCSQCICS, thlqual.SCSQLOAD und thlqual.SCSQAUTH. Weitere Informationen finden Sie unter [CICS-IBM MQ-Adapter einrichten.](https://www.ibm.com/docs/en/cics-ts/5.4?topic=mq-setting-up-cics-adapter)

10. Aktualisieren Sie die Bibliotheken für die Betriebs- und Steuerkonsolen auf die IBM MQ for z/OS 9.2-Bibliotheken.

Weitere Informationen finden Sie im Abschnitt Betriebs- und Steuerkonsolen einrichten.

**Anmerkung:** Sie können die Betriebs- und Steuerkonsole, die auf IBM MQ for z/OS 9.2-Bibliotheken verweist, mit dem Warteschlangenmanager verbinden, der unter IBM MQ for z/OS 9.2 oder einer früheren Version ausgeführt wird. Die Betriebs- und Steuerkonsole, die auf IBM MQ-Bibliotheken einer älteren Version verweist, darf nicht mit einem Warteschlangenmanager einer höheren Version verbunden werden.

11. Aktualisieren Sie die Systembibliotheken, damit IBM MQ-Speicherauszüge mithilfe von IPCS (Interactive Problem Control System) formatiert werden können.

Weitere Informationen finden Sie im Abschnitt Member für IBM MQ-Speicherauszugsformatierung einschließen.

- 12. Migrieren Sie andere Software, z. B. WebSphere Application Server for z/OS, WebSphere Application Server for z/OS Liberty, IBM Integration Bus oder IMS, damit sie IBM MQ for z/OS 9.2-Bibliotheken verwendet.
	- a) WebSphere Application Server for z/OS

Bei Verwendung einer Anwendungsserverumgebung, in der eine Bindungsverbindung verwendet wird, müssen Sie WAS STEPLIB mit den IBM MQ-Bibliotheken aktualisieren.

Weitere Informationen finden Sie unter [IBM MQ libraries and the WebSphere Application Server](https://www.ibm.com/docs/en/was-nd/9.0.5?topic=mq-libraries-websphere-application-server-zos-steplib) [for z/OS STEPLIB](https://www.ibm.com/docs/en/was-nd/9.0.5?topic=mq-libraries-websphere-application-server-zos-steplib).

Außerdem müssen Sie den IBM MQ-Messaging-Provider mit nativen Bibliotheken aus IBM MQ for z/OS 9.2 der IBM MQ-Installation konfigurieren. Weitere Informationen finden Sie unter [Configu](https://www.ibm.com/docs/en/was-zos/9.0.5?topic=server-configuring-mq-messaging-provider-native-libraries-information)[ring the IBM MQ messaging provider with native libraries](https://www.ibm.com/docs/en/was-zos/9.0.5?topic=server-configuring-mq-messaging-provider-native-libraries-information).

Verwenden Sie die neueste Version der nativen Bibliotheken in z/OS UNIX System Services.

b) WebSphere Application Server for z/OS Liberty

Bei Verwendung einer Anwendungsserverumgebung, in der eine Bindungsverbindung verwendet wird, müssen Sie die Liberty-STEPLIB aktualisieren, sodass die aktualisierten IBM MQ for z/OS-Bibliotheken verwendet werden.

<span id="page-233-0"></span>Außerdem sollten Sie die Variable *wmqJmsClient.rar.location* und das Attribut **wmqJmsClient nativeLibraryPath** in der Liberty server.xml aktualisieren, um auf den neuen Pfad zur Funktion z/OS UNIX System Services-Komponenten zu verweisen.

**Anmerkung:** Diese Schritte gelten auch für IBM z/OS Connect EE.

c) IMS

Weitere Informationen finden Sie im Abschnitt IMS-Adapter einrichten.

13. Wenn Sie die IBM MQ Console oder REST API konfiguriert haben, müssen Sie möglicherweise den mqweb-Server für die Migration vorbereiten.

Der mqweb-Server, auf dem sich die IBM MQ Console und die REST API befinden, kann nur eine direkte Verbindung zu Warteschlangenmanagern mit derselben Version von IBM MQ herstellen.

Wenn nur ein Warteschlangenmanager auf dem z/OS-System vorhanden ist, müssen Sie jetzt gar nichts tun. Sie können den vorhandenen mqweb-Server zusammen mit dem Warteschlangenmanager migrieren.

Wenn es mehrere Warteschlangenmanager auf dem z/OS-System gibt, die während der Migration in verschiedenen Versionen von IBM MQ ausgeführt werden, erstellen Sie einen neuen mqweb-Server in der neuesten Version.

- a) Erstellen Sie einen neuen mqweb-Server nach der im Abschnitt mqweb-Server erstellen beschriebenen Prozedur.
- b) Erstellen Sie eine Prozedur der gestarteten Task für den neuen mqweb-Server nach der im Abschnitt Prozedur für mqweb-Server erstellen beschriebenen Prozedur.
- c) Kopieren Sie alle relevanten Konfigurationseinstellungen der mqwebuser.xml-Konfigurationsdatei des vorhandenen Servers in die mqwebuser.xml-Datei des neuen mqweb-Servers.

Die Datei mqwebuser.xml befindet sich im Verzeichnis *WLP\_user\_directory*/servers/ mqweb , wobei *WLP\_Benutzerverzeichnis* das Verzeichnis ist, das angegeben wurde, als das Script **crtmqweb** ausgeführt wurde, um die mqweb-Serverdefinition zu erstellen.

Konfigurieren Sie den neuen Server so, dass er unterschiedliche HTTP- und HTTPS-Ports zu allen vorhandenen Servern verwendet.

d) Starten Sie den neuen mqweb-Server, indem Sie den MVS-Befehl **START procname** ausgeben, wobei *procname* für den Namen der Prozedur der gestarteten Task des neuen mqweb-Servers steht.

## **Ergebnisse**

Sie haben den IBM MQ-Warteschlangenmanager unter z/OS für die Migration vorbereitet.

## **Nächste Schritte**

Folgen Sie den Anweisungen im Abschnitt "Einzelnen IBM MQ z/OS-Warteschlangenmanagers auf IBM MQ for z/OS 9.2 migrieren" auf Seite 234, um den Warteschlangenmanager zu migrieren.

## *Einzelnen IBM MQ z/OS-Warteschlangenmanagers auf IBM MQ for z/OS*

### *9.2 migrieren*

Führen Sie die in diesem Abschnitt beschriebenen Schritte aus, um einen einzelnen IBM MQ-Warteschlangenmanager unter z/OS zu migrieren.

## **Informationen zu diesem Vorgang**

Um einen IBM MQ-Warteschlangenmanager unter z/OS auf eine andere Version zu migrieren, müssen Sie wie folgt vorgehen:

• Prozessbeschreibung in ["Migration eines einzelnen IBM MQ for z/OS-Warteschlangenmanagers vorbe](#page-228-0)[reiten" auf Seite 229](#page-228-0)

- <span id="page-234-0"></span>• Führen Sie die in dieser Übersicht beschriebenen Schritte aus (unter den angegebenen Links finden Sie weitere Informationen).
	- 1. Aktualisieren Sie die Initialisierungseingabedateien (siehe Schritt "1" auf Seite 235).
	- 2. Stoppen Sie alle Anwendungen, die den Warteschlangenmanager verwenden, oder trennen Sie die Verbindung (siehe Schritt "2" auf Seite 235).
	- 3. Stoppen Sie den Warteschlangenmanager und seinen Kanalinitiator (siehe Schritt "3" auf Seite 235).
	- 4. Aktualisieren Sie STEPLIB für den Warteschlangenmanager und den Kanalinitiator (siehe Schritt "4" auf Seite 235).
	- 5. Wenn Sie eine QMINI-Datei definieren möchten, aktualisieren Sie die Warteschlangenmanagerstart-JCL, um die CSQMINI-DD-Karte hinzuzufügen (siehe Schritt "5" auf Seite 235).
	- 6. Legen Sie bei Verwendung von Advanced Message Security das Attribut AMSPROD fest (siehe Schritt "6" auf Seite 235).
	- 7. Falls Kanäle vorhanden sind, von denen ein hexadezimaler Wert für das Kanalattribut SSLCIPH angegeben wird, zum Beispiel 009D, überprüfen Sie, ob Sie die JCL für den Kanalinitiator aktualisieren müssen, um die Verwendung von CipherSpec zu aktivieren; Informationen hierzu finden Sie in Schritt ["7" auf Seite 236.](#page-235-0)
	- 8. Starten Sie den Warteschlangenmanager und seinen Kanalinitiator (siehe Schritt ["8" auf Seite 236\)](#page-235-0).
	- 9. Testen Sie, ob alles ordnungsgemäß funktioniert. Wenn es beim Starten des Warteschlangenmana-gers Probleme gibt, setzen Sie ihn auf die vorherige Version zurück (siehe Schritt ["9" auf Seite 236](#page-235-0)).
	- 10. Optional: Migrieren Sie den mqweb-Server (siehe Schritt ["10" auf Seite 236](#page-235-0)).

## **Vorgehensweise**

1. Aktualisieren Sie die Initialisierungseingabedateien.

Jeder IBM MQ-Warteschlangenmanager erhält die Ausgangsdefinitionen über eine Reihe von Befehlen, die in den Initialisierungseingabedateien von IBM MQ enthalten sind. Diese Dateien werden von den Datendefinitionsnamen CSQINP1, CSQINP2 und CSQINPT referenziert, die in der Prozedur für gestartete Tasks des Warteschlangenmanagers definiert sind. Die Prozedur für gestartete Tasks des Kanalinitiators hat eine ähnliche Datei, auf die der Datendefinitionsname CSQINPX verweist.

Weitere Informationen zu den Initialisierungseingabedateien finden Sie im Abschnitt Initialisierungseingabedateien anpassen.

Die für die Initialisierungseingabedateien bereitgestellten Beispiele können sich zwischen den IBM MQ-Versionen ändern. Sie müssen die von Ihnen zuvor an den Dateien CSQINP1, CSQINP2, CSQINPT und CSQINPX vorgenommenen Anpassungen überprüfen und den Ausgangsdefinitionen hinzufügen, die mit der neuesten Produktversion bereitgestellt werden. Weitere Informationen finden Sie unter ["Änderungen der Initialisierungseingabedateien" auf Seite 236](#page-235-0).

- 2. Stoppen Sie alle Anwendungen bzw. trennen Sie die Verbindung aller Anwendungen, die den Warteschlangenmanager verwenden (z. B. CICS, IMS oder Stapelanwendungen), sowie die mit anderen Warteschlangenmanagern verbundenen IBM MQ-Kanäle.
- 3. Stoppen Sie den Warteschlangenmanager und seinen Kanalinitiator.
- 4. Aktualisieren Sie die STEPLIB für den Warteschlangenmanager, den Kanalinitiator und AMS (falls zutreffend) und Prozeduren für gestartete Tasks, damit die IBM MQ for z/OS 9.2-Bibliotheken verwendet werden.
- 5. Aktualisieren Sie die Warteschlangenmanagerstart-JCL, um die CSQMINI-DD-Karte hinzuzufügen. Weitere Informationen hierzu finden Sie unter Das QMINI-Dataset .
- 6. Wenn der Warteschlangenmanager für die Verwendung von AMS konfiguriert ist, gibt es von IBM MQ for z/OS 9.1.3 aus kein AMS-Aktivierungsmodul mehr, das in früheren Versionen von IBM MQ den Start des AMS-Adressraums ermöglicht hat.

Stattdessen wird der AMS-Adressraum nur dann gestartet, wenn Sie dem Warteschlangenmanager durch Festlegung des Attributs AMAPROD mitgeteilt haben, dass er zur Verwendung von AMS berech<span id="page-235-0"></span>tigt ist. Wenn AMS verwendet wird, legen Sie das Attribut AMSPROD fest (weitere Informationen siehe AMS einer PID zuordnen).

- 7. Falls von einem Kanal zum oder vom Warteschlangenmanager direkt ein hexadezimaler Wert als SSLCIPH-Wert angegeben wird, müssen Sie die Start-JCL für den Kanalinitiator so aktualisieren, dass DD-Karten eingeschlossen sind, damit das entsprechende Protokoll für diese CipherSpec aktiviert ist. Weitere Informationen finden Sie unter Nicht mehr unterstützte CipherSpecs.
- 8. Starten Sie den Warteschlangenmanager und seinen Kanalinitiator.
- 9. Testen Sie, ob alles ordnungsgemäß funktioniert. Wenn es beim Starten des Warteschlangenmanagers Probleme gibt, müssen Sie eventuell die Vorgängerversion wiederherstellen (siehe [Warteschlan](#page-236-0)[genmanager auf vorheriges Release zurücksetzen.](#page-236-0)
- 10. Wenn Sie die IBM MQ Console oder REST API konfiguriert haben, migrieren Sie den mqweb-Server. Wenn auf dem z/OS-System nur ein Warteschlangenmanager vorhanden ist, migrieren Sie den mqweb-Server auf IBM MQ for z/OS 9.2.
	- a) Stoppen Sie die gestartete Task des mqweb-Servers.
	- b) Bearbeiten Sie die gestartete Task des mqweb-Servers.
		- Ändern Sie STEPLIB, sodass es auf die IBM MQ for z/OS 9.2-Bibliotheken verweist.
		- Ändern Sie INSTDIR, PATH und LIBPATH, sodass sie auf IBM MQ for z/OS 9.2-Dateien in z/OS UNIX System Services verweisen.
		- Überprüfen Sie die Datei JAVA\_HOMEund ändern Sie sie bei Bedarf so, dass sie auf die neueste 64-Bit-Version von Java auf Ihrem System verweist.

Weitere Informationen zur Konfiguration der Prozedur der gestarteten Task des mqweb-Servers finden Sie im Abschnitt Prozedur für den mqweb-Server erstellen.

c) Stellen Sie sicher, dass der mqweb-Server der richtigen Produkt-ID zugeordnet ist.

**Anmerkung:** In IBM MQ for z/OS 9.2 geschieht dies auf eine andere Weise als in früheren Versionen. Weitere Informationen finden Sie im Abschnitt mqweb-Server einer PID zuordnen.

- d) Starten Sie die gestartete Task des mqweb-Servers.
- e) Testen Sie, ob in der IBM MQ Console und über die REST API auf den Warteschlangenmanager zugegriffen werden kann.

Wenn es auf dem z/OS-System mehrere Warteschlangenmanager gibt, die unter verschiedenen IBM MQ-Versionen ausgeführt werden, sollten Sie bereits [einen neuen mqweb-Server mit dem neuesten](#page-233-0) [Stand erstellt](#page-233-0) haben. Verwenden Sie den neuen mqweb-Server für den Zugriff auf Warteschlangenmanager, die auf IBM MQ for z/OS 9.2 migriert wurden. Möglicherweise müssen Sie den HTTP-Hostnamen oder Port ändern, der von Anwendungen, die die REST API nutzen, verwendet wird.

### **Ergebnisse**

Sie haben Ihren IBM MQ for z/OS-Warteschlangenmanager auf das neueste Release migriert.

## **Nächste Schritte**

Folgen Sie den Anweisungen im Abschnitt ["Tasks nach der Migration" auf Seite 239](#page-238-0), um die Migration abzuschließen.

 $\approx$  z/OS

*Änderungen der Initialisierungseingabedateien*

Manchmal ändern sich die Initialisierungseingabedateibeispiele zwischen den Versionen von IBM MQ.

 $\blacktriangleright$  **V** 9.2.0  $\blacksquare$  Im Folgenden werden wichtige Änderungen, die für IBM MQ for z/OS 9.2 relevant sind, beschrieben und der Zeitpunkt ihrer ersten Verfügbarkeit angegeben.

### **CSQ4INSG**

### **IBM MQ for z/OS 9.0.4**

Der Standardwert **ADOPTCTX** für SYSTEM.DEFAULT.AUTHINFO.IDPWOS wurde in *YES* geändert.

### <span id="page-236-0"></span>**IBM MQ for z/OS 9.0.1**

Lokale Warteschlange SYSTEM.REST.REPLY.QUEUE hinzugefügt, um die IBM MQ REST APIzu unterstützen.

Überprüfen Sie die Änderungen und aktualisieren Sie nach Bedarf die momentan von Ihnen verwendeten angepassten Versionen.

### **Anmerkung:**

Die Änderungen der Initialisierungseingabedateien sind in Prozeduren für den IBM MQ-Warteschlangenmanager erstellen und Initialisierungseingabedateien anpassen erforderlich.

# *Zurücksetzen eines Warteschlangenmanagers auf ein frühere Version unter*

### *z/OS*

Nach der Migration auf IBM MQ for z/OS 9.2.0 LTS oder IBM MQ for z/OS 9.2.0 CD von IBM MQ for z/OS 9.0.0 oder IBM MQ for z/OS 9.1.0 können Sie eine Rückwärtsmigration oder eine Rückübertragung (Fallback) auf die Version durchführen, die Sie vor der Migration verwendet haben; hierfür können Sie die Option BACKMIG mit dem Befehl START QMGR verwenden. Für ein CD-Release, z. B. IBM MQ for z/OS 9.1.5, werden Rückwärtsmigrationen nicht unterstützt.

## **Vorbereitende Schritte**

### $V5.2.0$

Bestimmte Funktionen, die in IBM MQ for z/OS 9.2.0 verfügbar sind, können sich auf die Möglichkeit zur Rückwärtsmigration auswirken. Diese Funktionen sind standardmäßig nicht aktiviert, aber wenn Sie diese Funktionen aktiviert haben, müssen Sie sie entfernen, bevor Sie eine Rückwärtsmigration durchführen.

Sie sollten neue IBM MQ for z/OS 9.2.0-Funktionen erst nutzen, wenn Sie sicher sind, dass Sie keine Rückwärtsmigration durchführen müssen.

Wenn der Warteschlangenmanager z/OS-Dateiverschlüsselungsrichtlinien auf eine oder mehrere seiner aktiven Protokolle oder Seitengruppen oder SMDS angewendet hat, müssen diese Richtlinien vor der Rückwärtsmigration entfernt und die Daten entschlüsselt werden. Dieser Prozess wird im Abschnitt Hinweise zur Rückwärtsmigration bei Verwendung der z/OS-Dateiverschlüsselung beschrieben.

Wenn der Warteschlangenmanager eine der neuen CipherSpec-Optionen verwendet, die in IBM MQ for z/OS 9.2 verfügbar sind, müssen diese Optionen vor der Rückwärtsmigration entfernt und durch eine CipherSpec ersetzt werden, die zuvor auf dem Kanal verwendet wurde.

Wenn der Warteschlangenmanager die Advanced Message Security-Abfangfunktion auf Kanälen für den Nachrichtenaustausch zwischen Servern nutzt, muss diese Konfiguration entfernt werden, sobald alle relevanten Nachrichten an ihre Zielposition gesendet wurden. Weitere Informationen finden Sie im Abschnitt Übersicht über Advanced Message Security-Abfangfunktion auf Nachrichtenkanälen.

## **Informationen zu diesem Vorgang**

### $V9.2.0$

Ein Warteschlangenmanager kann nur rückwärts migriert werden, wenn er beim Start die Nachricht CSQY039I ausgibt. In diesem Fall können Sie die Informationen in diesem Abschnitt zur Durchführung der Rückwärtsmigration verwenden.

Eine Rückwärtsmigration wird normalerweise nur unmittelbar nach einer aus irgendeinem Grund fehlgeschlagenen Migration durchgeführt. Es ist jedoch möglich, jederzeit eine Rückwärtsmigration durchzuführen, wenn beim Start des Warteschlangenmanagers die Nachricht CSQY039I ausgegeben wird.

### **Anmerkungen:**

• Nachdem der Befehl START QMGR BACKMIG (vrm) ausgeführt wurde, kann der Warteschlangenmanager mit der angegebenen Stufe gestartet werden.

Wenn Sie stattdessen den Warteschlangenmanager mit einem höheren Versionsstand starten, als für die Operation BACKMIG angegeben wurde, migriert der Warteschlangenmanager den Warteschlangenmanager vorwärts auf die höhere Version und es ist nicht mehr möglich, eine Rückwärtsmigration durchzuführen, es sei denn, Sie wiederholen die Operation START QMGR BACKMIG.

• Die Operation BACKMIG nimmt direkte Änderungen an den Seitengruppen von IBM MQ und den darin gespeicherten Objekten vor. Dies bedeutet, dass Sie den Warteschlangenmanager mit der angegebenen BACKMIG-Version erneut starten können, auch wenn ein IPL vor dem Neustart des Warteschlangenmanagers erfolgt oder wenn der Warteschlangenmanager in einer anderen LPAR gestartet wird.

Wenn ein Warteschlangenmanager beim Start die Nachricht CSQY040I ausgibt, wird die Rückwärtsmigration nicht unterstützt, sodass die im folgenden Text beschriebene Prozedur nicht anwendbar ist. Wenn Sie über eine Sicherung der Warteschlangenmanagerdaten vor der Migration verfügen, könnten Sie den Warteschlangenmanager mithilfe dieser Daten mit dem früheren Release starten.

### **Vorgehensweise**

1. Stellen Sie sicher, dass es für den Warteschlangenmanager keine Offline-Seitengruppen gibt.

Falls doch, bringen Sie die Seitengruppen mit dem Befehl CSQUTIL FORMAT wieder online.

- 2. Fahren Sie den Warteschlangenmanager ordnungsgemäß herunter.
- 3. Führen Sie den Befehl START QMGR BACKMIG(vrm) aus; hierbeit steht vrm für den Versions-, Relase und Modifikationsstufenwert des Release, für das vorher eine Migration durchgeführt wurde, zum Beispiel 900.

Dieser Wert wird beim Start des Warteschlangenmanagers in der Nachricht CSQY039I ausgegeben.

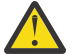

**Achtung:** Sie müssen die Punkte aus der Nachrichtenausgabe entfernen.

Sie sollten den Parameter PARM angeben, wenn er normalerweise mit dem Befehl START QMGR verwendet wird.

Der Warteschlangenmanager startet, schreibt seine Daten in einem für die Rückwärtsmigration geeigneten Format neu und fährt herunter. Bei einer erfolgreichen Verarbeitung des Befehls wird die Nachricht CSQY045I ausgegeben.

Wenn die Nachricht CSQY043E ausgegeben wird, überprüfen Sie die angezeigten Nachrichten, um das Problem zu beheben, und wiederholen Sie den Befehl.

4. Wechseln Sie bei Bedarf wieder zur Verwendung der Bibliotheken der IBM MQ 9.0.0 oder IBM MQ 9.1.0 für die Jobsteuersprachen der gestarteten Prozeduren MSTR und CHINIT.

Wenn für Ladebibliotheken Dateialiasnamen verwendet werden, müssen die Aliasnamen so geändert werden, dass sie auf die Bibliotheken der IBM MQ 9.0.0 oder IBM MQ 9.1.0 verweisen.

Beispielsweise muss ein Aliasname mit dem Namen MQM.MQP1.SCSQLOAD, der sich auf MQM.MQV920.SCSQLOAD bezieht, so geändert werden, dass er sich je nach Bedarf auf MQM.MQV910.SCSQLOAD oder MQM.MQV900.SCSQLOAD bezieht.

- 5. Wenn Sie geplant hatten, eine QMINI-Datei zu definieren, und Sie CSQMINI DD zu Ihrer MSTR-gestarteten Prozedur hinzugefügt hatten, entfernen Sie die CSQMINI DD-Karte.
- 6. Kehren Sie zur Verwendung des Systemparametermoduls (ACSQZPARM) zurück, das vor der Migration für IBM MQ 9.0.0 oder IBM MQ 9.1.0 verwendet wurde, und erstellen Sie je nach Bedarf eine Verknüpfung mit dem Code der IBM MQ 9.0.0 oder IBM MQ 9.1.0.

**Wichtig:** Wenn die Ausführung zuvor unter IBM MQ for z/OS 9.0.0 mit OPMODE(COMPAT,nnn) erfolgte und Sie eine Funktion unter IBM MQ for z/OS 9.2.0 aktiviert haben, die durch OPMODE in IBM MQ for z/OS 9.0.0 geschützt ist, müssen Sie Ihre ZPARMs neu kompilieren für OPMODE(NEWFUNC,900).

- 7. Überprüfen Sie die Rückwärtsmigration, indem Sie den Warteschlangenmanager, den Kanalinitiator und den oder die Listener separat starten.
- 8. Beheben Sie alle eventuell beim Start auftretenden Fehler.
- Sobald alle drei Komponenten fehlerfrei gestartet werden, können Sie die Starts der drei Komponenten kombinieren, falls erforderlich.
- 9. Vergewissern Sie sich, dass die bestehenden Anwendungen ordnungsgemäß funktionieren.

## <span id="page-238-0"></span>**Ergebnisse**

Der Warteschlangenmanager wird jetzt mit der Version des Codes ausgeführt, von der er ursprünglich migriert wurde.

**Anmerkung:** Beim Zurücksetzen des Warteschlangenmanagers auf eine ältere Version muss der Vorabcode für diese Installation nicht auf die frühere Version zurückgesetzt werden.

Der Vorabcode bezieht sich auf die IBM MQ-Lademodule, die in die Link (LPA) für IBM MQ geladen werden müssen, damit sie als ein z/OS-Subsystem agieren. Wenn ein Befehl an einen Warteschlangenmanager ausgegeben wird oder eine Anwendung eine Verbindung zu einem Warteschlangenmanager herstellt, besteht die erste vom IBM MQ-System ausgeführte Aktion darin, den Vorabcode zu laden.

Der LPA muss die IBM MQ-Vorabcodemodule aus der neuesten Version von IBM MQ enthalten, die auf dem System ausgeführt wird. Wird beispielsweise ein Warteschlangenmanager von IBM MQ 9.0.0 und IBM MQ 9.2.0 auf demselben System ausgeführt, muss der Vorabcode für IBM MQ 9.2.0 in den LPA geladen werden.

Weitere Informationen finden Sie im Abschnitt Vorabcode.

## *Tasks nach der Migration*

Führen Sie wie im Folgenden beschrieben die Tasks aus, die nach der Migration eines einzelnen IBM MQ-Warteschlangenmanagers unter z/OS erforderlich sind.

## **Informationen zu diesem Vorgang**

Nachdem Sie einen IBM MQ-Warteschlangenmanager unter z/OS migriert haben, müssen Sie die in diesem Abschnitt beschriebenen Schritte ausführen, zu denen Sie über die Links in der folgenden Übersicht gelangen.

- 1. Überprüfen Sie die Änderungen im Verhalten (siehe Schritt "1" auf Seite 239).
- 2. Verweisen Sie in den Sicherungsjobs auf die Zielversion der IBM MQ-Bibliotheken (siehe Schritt "2" auf Seite 239).
- 3. Falls noch nicht geschehen, aktualisieren Sie das ZPARM-Modul, bevor Sie den Warteschlangenmanager starten (siehe Schritt "3" auf Seite 239).
- 4. Führen Sie einen vollständigen Regressionstest durch (siehe Schritt [4\)](#page-239-0).
- 5. Migrieren Sie Clientanwendungen (siehe Schritt [5\)](#page-239-0).
- 6. Nutzen Sie die neuen Funktionen des migrierten Warteschlangenmanagers (siehe Schritt [6](#page-239-0).
- 7. Optional: Stoppen Sie den mqweb-Server für frühere Versionen (siehe Schritt [7\)](#page-239-0).

## **Vorgehensweise**

1. Prüfen Sie die Verhaltensänderungen, die durch Änderungen an der Standardkonfiguration entstanden sind.

Vermutlich haben sich die Standardwerte einiger Eigenschaften in der neuen Version geändert, in welchem Fall sich das Verhalten in manchen Bereichen geändert hat.

2. Ändern Sie Sicherungs- und andere Verwaltungsjobs, z. B. Jobs zur Sicherung von IBM MQ-Objekten und Kanalauthentifizierungsdatensätzen und MAKEDEF-Jobs.

Verwenden Sie dazu z. B. den Befehl CSQUTIL COMMAND MAKEDEF (..), mit dem Sie auf die Zielversion von IBM MQ-Bibliotheken verweisen können. Nähere Informationen finden Sie im Abschnitt Funktion COMMAND von CSQUTIL verwenden.

- 3. Aktualisieren Sie bei Bedarf das Modul für den Systemparameter (ZPARM). Dabei ist Folgendes zu beachten:
	- Sie sollten Änderungen an den ZPARM-Parametern überprüfen, die zwischen der Version, von der Sie die Migration durchgeführt haben, und IBM MQ 9.2.0 vorgenommen wurden.
- <span id="page-239-0"></span>• Wenn Sie den Wert eines Parameters ändern müssen, sollten Sie an dieser Stelle ein neues ZPARM-Modul generieren. Gehen Sie dazu wie folgt vor:
	- a. Passen Sie das ZPARM-Beispiel so an, dass es die neuen IBM MQ-Bibliotheken verwendet.
	- b. Aktualisieren Sie nach Bedarf Werte für die Parameter.
	- c. Führen Sie eine erneute Kompilierung durch, um das neue ZPARM-Modul zu generieren.
- Wenn Sie keine Parameterwerte ändern, müssen Sie das ZPARM-Modul nicht neu kompilieren.

 $\blacktriangleright$  V 3.2.0 Wenn Sie eine Migration von IBM MQ for z/OS 9.0.0 durchführen, sollten Sie sicherstellen, dass ZPARM nicht den Parameter **OPMODE** referenziert, da er nicht mehr unterstützt wird. Wenn **OPMODE** angegeben ist, wird während der Assemblierung eine Warnung angezeigt.

- 4. Führen Sie einen vollständigen Regressionstest durch.
- 5. Migrieren Sie die Clientanwendungen.

Clientanwendungen können während der Migrationsphase jederzeit mit einbezogen werden.

Clients sind rückwärts und vorwärts kompatibel. Es ist ratsam, die Clientbibliotheken auf die gleiche Stufe wie den Warteschlangenmanager oder eine höhere Stufe zu migrieren, damit die neueste Funktion verfügbar ist.

6. Nutzen Sie neue Funktionen des migrierten Warteschlangenmanagers.

Ihr Warteschlangenmanager wurde vollständig auf eine neue Version migriert, sodass Sie jetzt die neuen Funktionen nutzen können.

Beachten Sie jedoch, dass eine zusätzliche Konfiguration erforderlich sein kann, um ausgewählte neue Funktionen zu aktivieren.

Lesen Sie die Informationen in Neuerungen und Änderungen in IBM MQ 9.2 und prüfen Sie, welche Funktionen Ihren Geschäftsanforderungen am besten entsprechen. Planen Sie Ihr Vorgehen für die Entwicklung neuer Anwendungen bzw. die Anpassung Ihrer Konfigurationen, um diese Funktionen nutzen zu können.

7. Wenn Sie einen neuen mqweb-Server für die neueste Version erstellt haben, können Sie den mqweb-Server für alle früheren Versionen stoppen, nachdem alle Warteschlangenmanager auf dem z/OS-System auf die neueste Version migriert wurden.

## **Ergebnisse**

Sie haben die Migration eines einzelnen IBM MQ for z/OS-Warteschlangenmanagers abgeschlossen.

## **Managed File Transfer for z/OS-Installation auf die nächste Ver-**

### *sion des Produkts migrieren*

Folgen Sie den Anweisungen in diesem Abschnitt, um eine IBM MQ Managed File Transfer for z/OS-Installation auf IBM MQ for z/OS 9.2 des Produkts zu migrieren.

## **Übersicht**

Ab IBM MQ 9.2 wurde der Installationsprozess für Managed File Transfer for z/OS (MFT) in z/OS geändert.

MFT verfügt nicht mehr über eine eigene SMP/E-Installation. Stattdessen wird MFT gleichzeitig mit dem Warteschlangenmanagercode unter Verwendung der SMP/E-Installation von IBM MQ for z/OS installiert. Details zum Installationsprozess finden Sie unter: Änderungen, die dadurch verursacht wurden, dass IBM MQ Managed File Transfer for z/OS Bestandteil der Basisproduktinstallation wurde.

Ab IBM MQ for z/OS 9.2 werden die MFT-Bibliotheken in ein mqft-Verzeichnis unter dem Verzeichnis, das die Komponenten z/OS UNIX System Services (z/OS UNIX) enthält, eingefügt. Beispiel: /mqm/V9R2M0/ mqft.

Beachten Sie, dass die mqft-Verzeichnisstruktur mit Ausnahme des Verzeichnisses bin gleich geblieben ist.

In früheren Versionen von MFT befand sich das Verzeichnis 'bin' auf derselben Ebene wie das Verzeichnis mqft. Das bedeutet, dass das Installationsverzeichnis bei einer Installation von MFT in /mqmfte/ V9R1Mn/ directory sowohl das Verzeichnis mqft als auch das Verzeichnis bin enthalten hätte.

Ab IBM MQ for z/OS 9.2 befindet sich das Verzeichnis bin unter dem Verzeichnis mqft, z. B. /mqm/ V9R2M0/mqft/bin.

**Wichtig:** Im Rahmen der Migration von IBM MQ for z/OS 9.2 sollten Sie Folgendes tun:

- 1. Passen Sie alle vorhandenen Scripts an, die von dieser Verzeichnisstruktur abhängig sind.
- 2. Überprüfen Sie alle JCL-Codes, die Sie zum Starten von MFT-Prozessen verwenden, und passen Sie die Variablen BFG\_PROD und MQ\_PATH entsprechend an.

Wenn Sie beispielsweise z/OS UNIX-Komponenten in /mqm/V9R2M0/ installiert haben, lautet der Wert von MQ\_PATH /mqm/V9R2M0/ und für BFG\_PROD wird /mqm/V9R2M0/mqft verwendet.

Für **fte\***-Befehle ist es jetzt nicht mehr erforderlich, dass die Umgebungsvariable LIBPATH den Pfad zu den IBM MQ for z/OS Java-Bibliotheken enthält.

## **Migrationsprozess**

Prozess zur Migration von MFT auf eine neue Version:

- 1. Installieren Sie IBM MQ for z/OS 9.2, einschließlich der Komponente MFT.
- 2. Führen Sie eine kontrollierte Beendigung aller Agenten in Ihrer Topologie durch:
	- a. Für Agenten, die mit JCL verwaltet werden, können Sie dazu das Member BFGAGSP im Dataset des Agenten ausführen.
	- b. Führen Sie für Agenten, die mithilfe von z/OS UNIX verwaltet werden, den Befehl **fteStopAgent** *agent\_name*aus.
- 3. Stoppen Sie Ihre Protokollfunktionen:
	- a. Wenn Ihre Protokollfunktion mit JCL verwaltet wird, führen Sie die Teildatei BFGLGSP im Dataset der Protokollfunktion aus.
	- b. Führen Sie für Protokollfunktionen, die mit z/OS UNIX verwaltet werden, den Befehl **fteStopLogger** *Name\_der\_Protokollfunktion* aus.
- 4. Für jeden Agenten bzw. jede Protokollfunktion, der/die von JCL verwaltet wird:
	- a. Kopieren Sie das Dataset SCSQFCMD aus der Installation von IBM MQ for z/OS 9.2 in ein neues Dataset, das für den Agenten oder die Protokollfunktion spezifisch ist.
	- b. Bearbeiten Sie das BFGCUSTM-Member innerhalb des Datasets und setzen Sie die in + + -Zeichen eingeschlossenen Parameter auf die entsprechenden Werte.
	- c. Führen Sie BFGCUSTM innerhalb der Kopie des Datasets aus. Dadurch wird ein neues JCL-Set generiert, das zum Verwalten des Agenten oder der Protokollfunktion verwendet werden kann.
	- d. Starten Sie den Agenten oder die Protokollfunktion erneut, indem Sie entweder die Teildatei BFGAGST oder BFGLGST im Dataset ausführen.
- 5. Für jeden Agenten bzw. jede Protokollfunktion, der/die von z/OS UNIX verwaltet wird:
	- a. Die **fte\***-Befehle für die Verwaltung des Agenten oder der Protokollfunktion befinden sich im Verzeichnis mqft/bin unter der Installation von IBM MQ for z/OS UNIX System Services Components, z. B. /mqm/V9R2M0/mqft/bin.

Sie müssen alle Scripts, die diese Befehle aufrufen, an diese Änderung anpassen.

b. Bei den Befehlen wird nicht mehr vorausgesetzt, dass das IBM MQ for z/OS Java lib-Verzeichnis, z. B. /mqm/V9R2M0/java/lib, in der Umgebungsvariablen LIBPATH angegeben ist.

Wenn Sie die das IBM MQ for z/OS Java lib-Verzeichnis manuell für die Umgebungsvariable LIBPATH angegeben haben, entfernen Sie das Verzeichnis.

Diese Variable kann auch in einer .wmqfterc-Datei festgelegt sein. In diesem Fall sollten Sie sie entfernen.

c. Außerdem müssen Sie gegebenenfalls die Umgebungsvariable STEPLIB aktualisieren, wenn gleichzeitig der Warteschlangenmanager migriert wurde.

Diese Variable ist möglicherweise in einer .wmqfterc-Datei festgelegt, so wie im Abschnitt Umgebungsvariablen für MFT unter z/OS beschrieben.

d. Schließlich müssen Sie die Umgebungsvariable BFG\_DATA auf denselben Wert wie vorher setzen, um sicherzustellen, dass der Agent oder die Protokollfunktion Zugriff auf seine/ihre vorhandene Konfiguration hat.

Diese Variable ist möglicherweise in einer .wmqfterc-Datei festgelegt, so wie im Abschnitt Umgebungsvariablen für MFT unter z/OS beschrieben.

e. Führen Sie einen Neustart des Agenten oder der Protokollfunktion durch.

### **Zugehörige Tasks**

Managed File Transfer for z/OS verwenden

# **Neue Gruppe mit gemeinsamer Warteschlange zu einer bestehenden Db2-Gruppe mit gemeinsamer Datennutzung hinzufügen, die von vorhandenen Gruppen mit gemeinsamer Warteschlange verwendet wird**

V 9.2.0 Gehen Sie wie hier beschrieben vor, um eine neue Gruppe mit gemeinsamer Warteschlange, die unter IBM MQ for z/OS 9.2 ausgeführte Warteschlangenmanager enthält, zu einer Db2-Gruppe mit gemeinsamer Datennutzung hinzuzufügen, die von vorhandenen Gruppen mit gemeinsamer Warteschlange, die unter früheren Versionen von IBM MQ for z/OS ausgeführt werden, verwendet wird.

## **Vorbereitende Schritte**

### $V5.2.0$

Stellen Sie sicher, dass auf alle Warteschlangenmanager in den vorhandenen Gruppen mit gemeinsamer Warteschlange die neuesten Wartungsversionen angewendet wurden, einschließlich aller anwendbaren Migrations- und Koexistenz-PTFs.

Wenn beispielsweise die vorhandenen Gruppen mit gemeinsamer Warteschlange eine Mischung aus IBM MQ for z/OS 8.0-, 9.0- und 9.1-Warteschlangenmanagern enthalten, sollten die IBM MQ for z/OS 8.0-Warteschlangenmanager über die Migrations- und Koexistenz-PTFs verfügen, die es ihnen ermöglichen, mit den Warteschlangenmanagern 9.0 und 9.1 zu koexistieren, und die IBM MQ for z/OS 9.0-Warteschlangenmanager sollten über die Migrations- und Koexistenz-PTFs verfügen, die es ihnen ermöglichen, mit 9.1-Warteschlangenmanagern zu koexistieren.

**Anmerkung:** Es gibt keine spezifischen Migrations- und Koexistenz-PTFs für IBM MQ for z/OS 9.2.

## **Informationen zu diesem Vorgang**

### $V5.2.0$

Eine Db2-Gruppe mit gemeinsamer Datennutzung kann von mehreren unterschiedlichen Gruppen mit gemeinsamer Warteschlange und mit einer Vielzahl verschiedener Versionen von IBM MQ for z/OS verwendet werden.

Die unterschiedlichen Gruppen mit gemeinsamer Warteschlange nutzen gemeinsam denselben Satz IBM MQ-bezogener Tabellen. Diese Tabellen müssen die Definitionen verwenden, die von der höchsten IBM MQ-Version, die die Db2-Gruppe mit gemeinsamer Warteschlange verwendet, bereitgestellt werden, was in diesem Fall IBM MQ for z/OS 9.2 ist.

## **Vorgehensweise**

1. Richten Sie die Coupling-Facility ein.

Lesen Sie dazu Coupling-Facility einrichten.

<span id="page-242-0"></span>2. Passen Sie den Beispielcode *thlqual*.SCSQPROC(CSQ4INSS) für die Initialisierungseingabe an und fügen Sie ihn in das Dataset CSQINP2 ein.

Weitere Informationen finden Sie unter ["Migration eines einzelnen IBM MQ for z/OS-Warteschlan](#page-228-0)[genmanagers vorbereiten" auf Seite 229.](#page-228-0)

3. Fügen Sie die IBM MQ-Einträge der Gruppe mit gemeinsamer Db2-Datennutzung unter Verwendung des Programms **CSQ5PQSG** hinzu.

Weitere Informationen finden Sie unter IBM MQ-Einträge zur Db2-Gruppe mit gemeinsamer Datennutzung hinzufügen.

4. Passen Sie das Systemparametermodul an, so dass Informationen über die Gruppe mit gemeinsamer Db2-Datennutzung und die IBM MQ-Gruppe mit gemeinsamer Warteschlange hinzugefügt werden.

Weitere Informationen finden Sie unter ["Migration eines einzelnen IBM MQ for z/OS-Warteschlan](#page-228-0)[genmanagers vorbereiten" auf Seite 229.](#page-228-0)

#### OpenShift **IBM MQ auf einen CP4I-Container mig-** $V9.2.1$  $CD$

## **rieren**

Im Folgenden werden die wichtigsten Schritte für die Migration eines vorhandenen IBM MQ-Warteschlangenmanagers in eine Containerumgebung mit dem IBM Cloud Pak for Integration-Container für IBM MQ aufgeführt.

## **Informationen zu diesem Vorgang**

Dieses Szenario ist im Szenario für die Migration von IBM MQ in einen IBM Cloud Pak for Integration-Container dokumentiert.

## **Migration eines Warteschlangenmanagerclusters**

Sie können die Warteschlangenmanager in einem Cluster entweder alle auf einmal oder nacheinander migrieren; letzteres wird als einstufige Migration bezeichnet. Dabei sollten zunächst die vollständigen Warteschlangenmanager-Repositorys, anschließend erst die Warteschlangenmanager-Teilrepositorys migriert werden. Sie müssen jedoch die Auswirkungen berücksichtigen, die die Migration einiger Warteschlangenmanager in einem Cluster hat, bevor alle Warteschlangenmanager migriert werden.

## **Vorbereitende Schritte**

Bevor Sie die Migration starten, stellen Sie sicher, dass im Zusammenhang mit der gewünschten Migration keine clusterspezifischen Migrationsprobleme vorliegen.

Sie müssen dabei die folgenden Aspekte berücksichtigen, die bei der Migration eines Warteschlangenmanager-Clusters auftreten können:

- Minimierung von Anwendungsausfällen
- Messung und Überprüfung des Migrationserfolgs sowie Planung für die eventuelle Rückgängigmachung der Migration, falls bei der Migration Probleme auftreten
- Nutzung der neuen Funktionen von IBM MQ
- Verwaltung der Migration eines Clusters im Kontext des gesamten IBM MQ-Netzes und der Systemarchitektur Ihres Unternehmens

## **Informationen zu diesem Vorgang**

Cluster-Warteschlangenmanager können an Clustern teilnehmen, in denen andere Warteschlangenmanager verschiedener Versionen aktiv sind, weshalb eine einstufige Migration möglich ist. Die Möglichkeit einer einstufigen Migration ist wichtig, da die Migration der einzelnen Warteschlangenmanager im Cluster einige Zeit in Anspruch nimmt. Mit der stufenweisen Migration, bei der die jeweils anderen Warteschlan<span id="page-243-0"></span>genmanager im Cluster weiterhin aktiv bleiben, werden die Auswirkungen, die die Ausfallzeit der Warteschlangenmanager auf Anwendungen haben, abgemildert.

Warteschlangenmanager mit vollständigen Repositorys sollten zuerst migriert werden. Anschließend werden die anderen Warteschlangen mit Teilrepositorys nacheinander migriert. Neue Funktionen sollten erst verwendet werden, nachdem der gesamte Cluster migriert wurde.

Müssen neue Funktionen bereits vor Abschluss der Clustermigration verwendet werden, müssen die Teilrepositorys unter Umständen anschließend aktualisiert werden. Nach jeder Migration eines Warteschlangenmanagers mit einem Teilrepository muss für diesen Warteschlangenmanager der Befehl **REFRESH CLUSTER** ausgegeben werden. Mit diesem Befehl werden die Clusterdatensätze in dem zuvor migrierten Warteschlangenmanager aktualisiert, wobei möglicherweise Aktualisierungen für neue Attribute empfangen werden. Wurde der gesamte Cluster migriert, sollte Sie diesen Schritt nicht vor der Ausführung einer neuen Funktion vornehmen. Der Befehl **REFRESH CLUSTER** benötigt für die Übernahme aller Änderungen im gesamten Cluster sehr viel Zeit.

**Anmerkung:** Bei großen Clustern kann der Befehl **REFRESH CLUSTER** während seiner Ausführung und danach in 27-Tage-Intervallen, wenn die Clusterobjekte ihre Statusaktualisierungen automatisch an alle interessierten Warteschlangenmanager hochladen, zu Unterbrechungen führen. Nähere Informationen hierzu erhalten Sie im Abschnitt Die Aktualisierung in einem großen Cluster kann sich auf die Leistung und Verfügbarkeit auswirken.

Werden die vollständigen Repositorys nicht vor den Teilrepositorys migriert, wird der Clusterbetrieb fortgesetzt, allerdings ohne dass die neuen Funktionen der neuen Version erwartungsgemäß arbeiten. Um vorhersehbar zu arbeiten, müssen die Warteschlangenmanager mit vollständigem Repository die neueste IBM MQ -Hauptversion (für LTS -Benutzer) oder CD -Version (für CD -Benutzer) ausführen. Dadurch wird sichergestellt, dass die vollständigen Repositorys Informationen aus dem Rest des Clusters speichern können, die sich aus der Verwendung neuer Features ergeben.

**Anmerkung:** Unter außergewöhnlichen Umständen kann es erforderlich sein, einige Ihrer Teilrepositorys vor Ihren vollständigen Repositorys aufzurüsten.

Das Produkt unterstützt zwar diese Konfiguration, Sie müssen in dieser Situation jedoch sehr vorsichtig sein, damit in den Teilrepositorys erst nach dem Upgrade Ihrer vollständigen Repositorys neue Clustering-Funktionen verwendet werden. Andernfalls drohen nicht erwartete Ergebnisse.

## **Prozedur**

- Informationen zum Erstellen eines Migrationsplans für einen Warteschlangenmanagercluster finden Sie im Abschnitt ["Migrationsplan für einen Warteschlangenmanagercluster erstellen" auf Seite 246](#page-245-0).
- Informationen zum Erstellen eines Zurücksetzungsplans für die Migration eines Warteschlangenmana-gerclusters finden Sie im Abschnitt ["Zurücksetzungsplan für Warteschlangenmanagercluster-Migration](#page-246-0) [erstellen" auf Seite 247](#page-246-0).
- Informationen zum Migrieren eines einzelnen Warteschlangenmanagers in einem Warteschlangenma-nagercluster finden Sie im Abschnitt ["Einen einzelnen Clusterwarteschlangenmanager migrieren" auf](#page-246-0) [Seite 247](#page-246-0).

## **Unterschiedliche Cluster-Repository-Versionen aktualisieren**

In Repositorys werden die Datensätze für ein Clusterobjekt in der Satzformatversion gespeichert, die der Version des Warteschlangenmanagers entspricht, in dem sich das Repository befindet. Repository-Warteschlangenmanager leiten Objektdatensätze vor dem Speichern in dem Format weiter, mit dem sie empfangen wurden. Der Empfänger ignoriert alle Felder einer eventuell neueren Version und füllt Felder, die nicht im Datensatz enthalten sind, mit Standardwerten.

Cluster-Repositorys enthalten Datensätze, die Objekte darstellen; so stellt ein Warteschlangendatensatz beispielsweise eine Clusterwarteschlange dar. Dabei enthält ein vollständiges Repository die Datensätze für alle Objekte im Cluster, während Teilrepositorys nur Datensätze lokaler und ferner Objekte enthalten, die auch lokal verwendet werden. Repositorydatensätze können nur Informationen zu Attributen derselben Befehlsebene wie der Warteschlangenmanager enthalten, in dem sich das Repository befindet. So enthält beispielsweise ein IBM MQ 9.1-Repository nur Attributinformationen der IBM MQ 9.1-Ebene. Ein IBM MQ 9.2-Repository enthält alle IBM MQ 9.1-Datensätze sowie IBM MQ 9.2-Datensätze mit zusätzlichen IBM MQ 9.2-Attributen.

Ein Repository speichert die empfangenen Datensätze in der eigenen Version. Hat der empfangene Datensatz eine neuere Version, werden beim Speichern die Attribute, die zu der späteren Version gehören, gelöscht. Ein IBM MQ 9.1-Warteschlangenmanager, der Informationen zu einem IBM MQ 9.2-MQ-Warteschlangenmanager empfängt, speichert nur IBM MQ 9.1-Informationen. Ein IBM MQ 9.2-Repository, das einen IBM MQ 9.1-Datensatz empfängt, speichert Standardwerte für Attribute, die in der neueren Version eingeführt wurden. Diese Standardwerte werden für Attribute übernommen, die nicht in dem empfangenen Datensatz enthalten sind.

In der Regel sendet ein Repository Datensätze im eigenen Versionsformat; dabei handelt es sich um dasselbe Format, in dem es die Datensätze gespeichert hat. Es gibt allerdings eine Ausnahme: Empfängt ein vollständiges Repository einen Datensatz aus einem Teilrepository, wird es unverzüglich in demselben Format weitergeleitet. Wenn also ein vollständiges IBM MQ 9.1-Repository einen Datensatz aus einem IBM MQ 9.2-Teilrepository empfängt, würde es den IBM MQ 9.2-Datensatz somit weiterleiten. Der Datensatz wird an alle anderen vollständigen Repositorys gesendet sowie an alle Teilrepositorys mit Subskriptionen, die diesem Datensatz entsprechen.

Der Stand eines Teilrepositorys hängt immer von dem vollständigen Repository ab, von dem es zuletzt eine Aktualisierung für einen Datensatz erhalten hat. Daher können sich die Informationen, die von einem IBM MQ 9.2-Teilrepository für neue IBM MQ 9.2-Attribute gehalten werden, unerwartet ändern, z. B. von Informationen der IBM MQ 9.2 zu Standardwerten. Diese Änderungen entstehen, wenn die vollständigen Repositorys im Cluster unterschiedliche Versionen haben. Um eine Instabilität zu verhindern, sollten vollständige Repositorys daher zuerst migriert werden.

Ein Teilrepository sendet in regelmäßigen Abständen (zumindest alle 27 Tage) Informationen zu den in ihm enthaltenen Objekten an ein vollständiges Repository. Dabei werden Informationen zu jedem Objekt gesendet, das geändert oder definiert wurde. Nähere Informationen hierzu erhalten Sie im Abschnitt Wie lange werden die Informationen in den Warteschlangenmanager-Repositorys aufbewahrt?

Nach einer Migration aller vollständigen Repositorys auf IBM MQ 9.2 enthalten einige Attribute unter Umständen Standardwerte. Bei diesen Standardwerten handelt es sich um Platzhalterwerte, wenn ein Repository keine Aktualisierung empfangen hat. Sie haben zwei Möglichkeiten, das Repository zu aktualisieren:

- Ändern Sie das Objekt, das der Datensatz mit den Standardwerten darstellt; bei einer lokalen Warteschlange beispielsweise erfolgt dies mit ALTER QL. Durch diese Änderung wird das lokale Repository gezwungen, den Datensatz erneut zu senden.
- Geben Sie den Befehl **REFRESH CLUSTER** für das Teilrepository aus, das den Datensatz mit den Standardwerten enthält. **REFRESH CLUSTER** zwingt das Teilrepository, den Datensatz mit den Standardwerten zu verwerfen und nach Bedarf einen neuen Datensatz abzurufen.

**Anmerkung:** Bei großen Clustern kann der Befehl **REFRESH CLUSTER** während seiner Ausführung und danach in 27-Tage-Intervallen, wenn die Clusterobjekte ihre Statusaktualisierungen automatisch an alle interessierten Warteschlangenmanager hochladen, zu Unterbrechungen führen. Nähere Informationen hierzu erhalten Sie im Abschnitt Die Aktualisierung in einem großen Cluster kann sich auf die Leistung und Verfügbarkeit auswirken.

Die zuverlässigste und schnellste Clustermigration erreichen Sie, wenn Sie wie folgt vorgehen:

- 1. Migrieren Sie zuerst die Warteschlangenmanager mit den vollständigen Repositorys.
- 2. Migrieren Sie anschließend die Warteschlangenmanager mit den Teilrepositorys.
- 3. Sie können die neue Funktion im Cluster verwenden.

**Anmerkung:** Unter außergewöhnlichen Umständen kann es erforderlich sein, einige Ihrer Teilrepositorys vor Ihren vollständigen Repositorys aufzurüsten.

Das Produkt unterstützt zwar diese Konfiguration, Sie müssen in dieser Situation jedoch sehr vorsichtig sein, damit in den Teilrepositorys erst nach dem Upgrade Ihrer vollständigen Repositorys neue Clustering-Funktionen verwendet werden. Andernfalls drohen nicht erwartete Ergebnisse.

<span id="page-245-0"></span>Wie lange werden die Informationen in den Warteschlangenmanager-Repositorys aufbewahrt?

## **Migrationsplan für einen Warteschlangenmanagercluster erstellen**

Legen Sie sich vor der Migration eines Warteschlangenmanager-Clusters einen Plan über die Vorgehensweise zurecht. Ermitteln Sie die Rollen, die verschiedene Warteschlangenmanager im Cluster spielen, und entscheiden Sie, in welcher Reihenfolge die Warteschlangenmanager migriert werden sollen.

## **Prozedur**

- Welche Problemstellung ergibt sich aus der Warteschlangenmanager- und Anwendungsmigration beim Vergleich der alten und neuen Versionen?
- Welche Systemarchitektur und Verfahren der Änderungsüberwachung müssen berücksichtigt werden?
- Berücksichtigen Sie Migrationsfragen, die sich speziell auf Cluster beziehen. Beispiele hierfür sind die vorrangige Migration vollständiger Repositorys und die Migration von sich überschneidenden Clustern.
- Befinden sich Warteschlangenmanager in einer Gruppe mit gemeinsamer Warteschlange oder gehören einer Hochverfügbarkeitslösung an?
- Ist der Cluster ein Publish/Subscribe-Cluster? Welcher Warteschlangenmanager ist ein Host für Cluster-Topics?
- Entscheiden Sie, ob Sie eine einstufige Migration durchführen oder alle Warteschlangenmanager gleichzeitig migrieren möchten.
- Verfügen Sie über Testsystem für die Migration und über ein Produktionssystem?
- Sie sollten den Plan vor der Migration der Warteschlangenmanager der Produktionsumgebung dokumentieren und testen.

## **Zugehörige Konzepte**

### ["Anwendungsmigration und -interoperabilität" auf Seite 95](#page-94-0)

IBM MQ unterstützt die Ausführung von Anwendungen, die unter einer vorherigen Version von IBM MQ kompiliert und verbunden wurden, in höheren Versionen von IBM MQ. Verwenden Sie die neue Version der Bibliotheken, um die Anwendungen zu erstellen, nachdem die Warteschlangenmanager aktualisiert wurden.

["Unterschiedliche Cluster-Repository-Versionen aktualisieren" auf Seite 244](#page-243-0)

In Repositorys werden die Datensätze für ein Clusterobjekt in der Satzformatversion gespeichert, die der Version des Warteschlangenmanagers entspricht, in dem sich das Repository befindet. Repository-Warteschlangenmanager leiten Objektdatensätze vor dem Speichern in dem Format weiter, mit dem sie empfangen wurden. Der Empfänger ignoriert alle Felder einer eventuell neueren Version und füllt Felder, die nicht im Datensatz enthalten sind, mit Standardwerten.

### ["Migration des Warteschlangenmanagers" auf Seite 92](#page-91-0)

Nach dem Upgrade einer Installation muss der Warteschlangenmanager unter Umständen migriert werden. Die Migration findet beim Start des Warteschlangenmanagers statt. Sie können ein Upgrade zurücksetzen, solange noch kein Warteschlangenmanager gestartet wurde. Wenn Sie jedoch das Upgrade entfernen, nachdem ein Warteschlangenmanager gestartet wurde, funktioniert der Warteschlangenmanager nicht.

### ["Migration von Gruppen mit gemeinsamer Warteschlange" auf Seite 227](#page-226-0)

Auch wenn Sie Warteschlangenmanager aus unterschiedlichen IBM MQ for z/OS-Versionen in eine Gruppe mit gemeinsamer Warteschlange einbeziehen können, sollten Sie alle Warteschlangenmanager in einer Gruppe mit gemeinsamer Warteschlange möglichst bald auf die neueste Version migrieren. Sie können einen Warteschlangenmanager von IBM MQ for z/OS 9.2.0 oder höher nicht als Warteschlangenmanager in einer Gruppe mit gemeinsamer Warteschlange einschließen, die entweder mit IBM MQ for z/OS 8.0.0 oder früher ausgeführt wird oder unter IBM MQ for z/OS 8.0.0 oder früher eingesetzt werden könnte.

### **Zugehörige Tasks**

["Warteschlangenmanager in einer Konfiguration für hohe Verfügbarkeit migrieren" auf Seite 250](#page-249-0)

<span id="page-246-0"></span>Durch die Hochverfügbarkeitskonfiguration von Warteschlangenmanagern kann die Verfügbarkeit von IBM MQ-Anwendungen erhöht werden. Bei Ausfall eines Warteschlangenmanagers oder Servers wird der betreffende Warteschlangenmanager automatisch auf einem neuen Server erneut gestartet. Sie können vorgeben, dass IBM MQ MQI client-Anwendungen automatisch wieder eine Verbindung zum Warteschlangenmanager herstellen. Serveranwendungen können so konfiguriert werden, dass sie beim Start des Warteschlangenmanagers ebenfalls gestartet werden.

### **Zugehörige Verweise**

Verfügbarkeit von Cluster-Topic-Host-Warteschlangenmanagern

## **Zurücksetzungsplan für Warteschlangenmanagercluster-Migration erstellen**

Vor Durchführung einer Migration sollten Sie für den Fall einer Störung einen Zurücksetzungsplan festlegen.

## **Vorbereitende Schritte**

Welche Zurücksetzungsfunktionen werden von den Warteschlangenmanagern im Cluster unterstützt?

z/OS Wenn die Bibliotheken der früheren Version von IBM MQ die erforderlichen PTFs für eine Rückwärtsmigration einschließen, können Warteschlangenmanager, die unter z/OS aktiv sind, durch eine Änderung der Ladebibliotheken auf eine frühere Version zurückgesetzt werden.

Auf anderen Plattformen besteht die einzige Zurücksetzungsoption in der Wiederherstellung des vorherigen Status eines Warteschlangenmanagers. Bei der Wiederherstellung eines Warteschlangenmanagers gehen alle persistenten Änderungen verloren, die vorgenommen wurden, seit der Warteschlangenmanager mit der neuen Version ausgeführt wird.

## **Informationen zu diesem Vorgang**

Im Zurücksetzungsplan muss berücksichtigt werden, wie die Verfügbarkeit des Clusters aufrechterhalten werden kann. Er muss sich mit allen Problemen befassen, die sich aus der Migration eines Warteschlangenmanagers im Cluster ergeben.

## **Prozedur**

Im Zurücksetzungsplan müssen die folgenden Punkte beschrieben werden:

- Die Faktoren, die eine erfolgreiche Migration ausmachen.
- Die Bedingungen, die das Zurücksetzungsverfahren auslösen.
- Alternative Zurücksetzungsaktionen wie folgende:
	- a) Vorübergehende Sperrung eines Warteschlangenmanagers im Cluster.
	- b) Rückwärtsmigration
	- c) Das Offline-Schalten eines Warteschlangenmanagers, bis ein externes Problem gelöst ist.

### **Zugehörige Konzepte**

["Migration des Warteschlangenmanagers" auf Seite 92](#page-91-0)

Nach dem Upgrade einer Installation muss der Warteschlangenmanager unter Umständen migriert werden. Die Migration findet beim Start des Warteschlangenmanagers statt. Sie können ein Upgrade zurücksetzen, solange noch kein Warteschlangenmanager gestartet wurde. Wenn Sie jedoch das Upgrade entfernen, nachdem ein Warteschlangenmanager gestartet wurde, funktioniert der Warteschlangenmanager nicht.

## **Einen einzelnen Clusterwarteschlangenmanager migrieren**

Führen Sie diese Schritte aus, um einen einzelnen Warteschlangenmanager in einem Cluster zu migrieren, wobei Sie mit einem Warteschlangenmanager in Ihrem Testsystem starten. Führen Sie diese Schritte auf Basis des Migrationsplans für Ihren Cluster aus.

## **Vorgehensweise**

- 1. Stellen Sie den Warteschlangenmanager zurück, den Sie aus dem Cluster migrieren möchten:
	- a) Geben Sie den Befehl **MQSC** ein:

SUSPEND QMGR CLUSTER(*cluster name*)

b) Vergewissern Sie sich, dass keine Nachrichten an den Warteschlangenmanager gesendet werden.

Sie müssen jede Anwendung schließen, die weiterhin Nachrichten an diesen Warteschlangenmanager sendet. Der Algorithmus der Clusterauslastung wählt möglicherweise den ausgesetzten Warteschlangenmanager aus. Falls keine anderen gültigen Ziele vorhanden sind oder eine Anwendung eine Affinität mit dem Warteschlangenmanager hat, wird unter Umständen der Warteschlangenmanager ausgewählt.

- 2. Speichern Sie einen Datensatz mit allen diesem Warteschlangenmanager bekannten Clusterobjekten. Im Anschluss an die Migration werden diese Daten verwendet, um die erfolgreiche Migration der Objekte zu überprüfen.
	- a) Geben Sie den Befehl zur Anzeige der Clusterwarteschlangenmanager aus.

DISPLAY CLUSQMGR(\*)

b) Geben Sie den Befehl zur Anzeige der Clusterwarteschlangen aus.

DISPLAY QC(\*)

c) Geben Sie den Befehl zur Anzeige der Cluster-Topics aus.

DISPLAY TCLUSTER(\*)

- 3. Speichern Sie einen Datensatz mit der Gesamtansicht sämtlicher Repositorys der Clusterobjekte, die zu diesem Warteschlangenmanager gehören. Im Anschluss an die Migration werden der Datensatz verwendet, um die erfolgreiche Migration der Objekte zu überprüfen.
	- a) Geben Sie den Befehl für die vollständigen Repositorys aus, um diesen Warteschlangenmanager anzuzeigen.

```
DISPLAY CLUSQMGR(migrated queue manager name)
```
b) Geben Sie den Befehl für die vollständigen Repositorys aus, um die Clusterwarteschlangen für diesen Warteschlangenmanager anzuzeigen.

DISPLAY QC(\*) WHERE(CLUSQMGR EQ *migrated queue manager name*)

c) Geben Sie den Befehl für die vollständigen Repositorys aus, um die Cluster-Topics für diesen Warteschlangenmanager anzuzeigen.

DISPLAY TCLUSTER(\*) WHERE(CLUSQMGR EQ *migrated queue manager name*)

4. Migrieren Sie den Warteschlangenmanager.

Führen Sie je nach Plattform die entsprechenden Migrationstasks für den Warteschlangenmanager aus; siehe ["Warteschlangenmanager unter Windows migrieren" auf Seite 135.](#page-134-0)

Der Migrationsprozess des Warteschlangenmanagers besteht im Wesentlichen aus folgenden Schritten:

- a) Stoppen Sie den Warteschlangenmanager.
- b) Erstellen Sie ein Backup des Warteschlangenmanagers.
- c) Installieren Sie die neue Version von IBM MQ.
- d) Starten Sie den Warteschlangenmanager erneut.
- 5. Stellen Sie sicher, dass die Migration aller Clusterobjekte erfolgreich war.
	- a) Geben Sie den Befehl aus, um die Clusterwarteschlangenmanager anzuzeigen, und überprüfen Sie die Ausgabe anhand der vor der Migration gespeicherten Daten.

```
DISPLAY CLUSQMGR(*)
```
b) Geben Sie den Befehl aus, um die Clusterwarteschlange anzuzeigen, und überprüfen Sie die Ausgabe anhand der vor der Migration gespeicherten Daten.

 $DISPLAY OC(*)$ 

c) Geben Sie den Befehl aus, um die Cluster-Topics anzuzeigen, und überprüfen Sie die Ausgabe anhand der vor der Migration gespeicherten Daten.

DISPLAY TCLUSTER(\*)

- 6. Stellen Sie sicher, dass die Übertragung zwischen dem Warteschlangenmanager und den vollständigen Repositorys korrekt funktioniert.
- 7. Überprüfen Sie, ob die Clusterkanäle zu den vollständigen Repositorys gestartet werden können.
- 8. Stellen sie sicher, dass die vollständigen Repositorys nach wie vor über Informationen zum migrierten Clusterwarteschlangenmanager, zu seinen Clusterwarteschlangen und zu seinen Cluster-Topics verfügen.
	- a) Geben Sie den Befehl für die vollständigen Repositorys aus und überprüfen Sie die Ausgabe anhand der vor der Migration gespeicherten Daten.

```
DISPLAY CLUSQMGR(migrated_queue_manager_name)
```
b) Geben Sie den Befehl für die vollständigen Repositorys aus und überprüfen Sie die Ausgabe anhand der vor der Migration gespeicherten Daten.

DISPLAY QC(\*) WHERE(CLUSQMGR EQ *migrated\_queue\_manager\_name*)

c) Geben Sie den Befehl für die vollständigen Repositorys aus und überprüfen Sie die Ausgabe anhand der vor der Migration gespeicherten Daten.

DISPLAY TCLUSTER(\*) WHERE(CLUSQMGR EQ *migrated\_queue\_manager\_name*)

- 9. Testen Sie, ob die Anwendungen auf den anderen Warteschlangenmanagern Nachrichten in die Warteschlangen des migrierten Clusterwarteschlangenmanagers einreihen können.
- 10. Testen Sie, ob die Anwendungen auf dem migrierten Warteschlangenmanager Nachrichten in die Warteschlangen der anderen Clusterwarteschlangenmanager einreihen können.
- 11. Starten Sie den Warteschlangenmanager, indem Sie folgenden Befehl ausgeben:

```
RESUME QMGR CLUSTER(cluster name)
```
12. Überwachen Sie den Warteschlangenmanager und die Anwendungen im Cluster für einen bestimmten Zeitraum sorgfältig.

## **Nächste Schritte**

Wenn Sie die Migration eines Warteschlangenmanagers in einem Cluster abgeschlossen haben, migrieren Sie die anderen Warteschlangenmanager in jedem Cluster im Testsystem.

<span id="page-249-0"></span>Nach Abschluss der Migration aller Warteschlangenmanager in Ihrem Testsystem migrieren Sie jeden Warteschlangenmanager in Ihrem Produktionssystem.

### **Zugehörige Konzepte**

["Migration des Warteschlangenmanagers" auf Seite 92](#page-91-0)

Nach dem Upgrade einer Installation muss der Warteschlangenmanager unter Umständen migriert werden. Die Migration findet beim Start des Warteschlangenmanagers statt. Sie können ein Upgrade zurücksetzen, solange noch kein Warteschlangenmanager gestartet wurde. Wenn Sie jedoch das Upgrade entfernen, nachdem ein Warteschlangenmanager gestartet wurde, funktioniert der Warteschlangenmanager nicht.

### **Zugehörige Verweise**

DISPLAY CLUSQMGR ANZEIGEN QUEUE RESUME QMGR SUSPEND QMGR

# **Warteschlangenmanager in einer Konfiguration für hohe Verfügbarkeit migrieren**

Durch die Hochverfügbarkeitskonfiguration von Warteschlangenmanagern kann die Verfügbarkeit von IBM MQ-Anwendungen erhöht werden. Bei Ausfall eines Warteschlangenmanagers oder Servers wird der betreffende Warteschlangenmanager automatisch auf einem neuen Server erneut gestartet. Sie können vorgeben, dass IBM MQ MQI client-Anwendungen automatisch wieder eine Verbindung zum Warteschlangenmanager herstellen. Serveranwendungen können so konfiguriert werden, dass sie beim Start des Warteschlangenmanagers ebenfalls gestartet werden.

## **Informationen zu diesem Vorgang**

**Für IBM MQ** for Multiplatforms können Hochverfügbarkeitskonfigurationen mithilfe einer Hochverfügbarkeitsclusterlösung oder durch die Verwendung von Multi-Instanz-Warteschlangenmanagern implementiert werden. Beispiele für Hochverfügbarkeitsclusterlösungen sind Red Hat Cluster Suite und Microsoft Cluster Service (MSCS).

Auf Linux-Plattformen können Sie eine Hochverfügbarkeitslösung mithilfe von replizierten Datenwarteschlangenmanagern (RDQMs) implementieren. Informationen zur Migration von RDQMs fin-den Sie unter ["Warteschlangenmanager mit replizierten Daten migrieren" auf Seite 254.](#page-253-0)

 $z/0S$ Bei IBM MQ for z/OS stehen verschiedene Möglichkeiten zur Auswahl, mit denen sich die Verfügbarkeit des Warteschlangenmanagers erhöhen lässt. Informationen hierzu finden Sie im Artikel Verfügbarkeit unter z/OS. Die Vorgehensweise bei der Migration unter z/OS hängt davon ab, welche dieser Möglichkeiten ausgewählt wird, und ist nicht Thema dieses Abschnitts. Der Begriff 'Konfiguration für hohe Verfügbarkeit' bezieht sich nur auf Warteschlangenmanagerkonfigurationen auf Plattformen, bei denen es sich nicht um z/OS handelt.

**EMQ Appliance** Eine weitere Lösungsmöglichkeit besteht darin, eine Hochverfügbarkeitsgruppe paarweise auf zwei IBM MQ-Appliances zu konfigurieren. Ausführliche Informationen zur Migration von HA-Warteschlangenmanagern finden Sie in der Dokumentation zur Appliance.

Im Prinzip sind die Schritte, die bei der Migration von Warteschlangenmanagern in einer Konfiguration für hohe Verfügbarkeit ausgeführt werden, immer dieselben; dabei spielt es keine Rolle, ob Sie einen Multi-Instanz-Warteschlangenmanager oder einen Hochverfügbarkeitscluster migrieren. In beiden Fällen gilt Folgendes:

- 1. Ein Warteschlangenmanager darf nicht auf einer Befehlsebene erneut gestartet werden, die niedriger ist als die, unter der er zuvor aktiv war.
- 2. Der Code kann nicht aktualisiert werden, wenn ein aktiver Warteschlangenmanager ausgeführt wird.
- 3. Für einen aktiven Warteschlangenmanager kann kein Backup durchgeführt werden.

## **Prozedur**

- Informationen zum Migrieren eines Multi-Instanz-Warteschlangenmanagers finden Sie im Abschnitt "Migration eines Multi-Instanz-Warteschlangenmanagers" auf Seite 251.
- Informationen zum Migrieren eines Hochverfügbarkeits-Clusterwarteschlangenmanagers finden Sie in ["Migration eines Hochverfügbarkeits-Clusterwarteschlangenmanagers" auf Seite 252](#page-251-0).

### **Zugehörige Tasks**

["Eine MSCS-Konfiguration unter Windows migrieren" auf Seite 165](#page-164-0)

Sie können Warteschlangenmanagers in einer Microsoft Cluster Service-Konfiguration (MSCS) wie nachfolgend beschrieben knotenweise migrieren.

## **Migration eines Multi-Instanz-Warteschlangenmanagers**

Führen Sie die folgenden Schritte aus, um einen Warteschlangenmanager in einer Konfiguration für Multi-Instanz-Warteschlangenmanager zu migrieren.

## **Vorbereitende Schritte**

Relevante Begriffe:

### **Aktive Warteschlangenmanager-Instanz**

Die Instanz eines Warteschlangenmanagers, die unter Zulassung von Standby-Instanzen gestartet wurde und aktiv ist.

### **Standby-Warteschlangenmanagerinstanz**

Die Instanz eines Warteschlangenmanagers, die unter Zulassung von Standby-Instanzen gestartet wurde und im Standby-Modus ist. Sie kann jederzeit automatisch den Betrieb der aktiven Instanz übernehmen.

### **Vorgehensweise**

Die Migration folgt dem folgenden Schema:

- 1. Vor der Migration müssen Sie zunächst auf einem Server, auf dem das Upgrade installiert ist, einen anderen Warteschlangenmanager erstellen.
- 2. Testen Sie das Upgrade mithilfe der von Ihrer Organisation vorgegebenen Prüfungen.
- 3. Ist ein Serverpool vorhanden, in dem Sie beim Start einer Warteschlangenmanagerinstanz Ihre Auswahl treffen können, müssen Sie IBM MQ auf allen Servern aktualisieren, die zum Pool gehören und die nicht aktiv oder im Standby-Modus sind.
- 4. Stoppen Sie die Standby-Warteschlangenmanagerinstanz.

Stellen Sie sicher, dass keine Systemmanagementprozeduren aktiv sind, die diese Instanz automatisch erneut starten.

- 5. Ist kein Serverpool vorhanden, aktualisieren Sie IBM MQ auf dem Server, auf dem die Standby-Instanz aktiv war.
- 6. Überlegen Sie sich, ob bei der Migration die Ausfallzeit oder die Wiederherstellbarkeit größeres Gewicht hat.
- 7. Optional: Ist die Wiederherstellbarkeit wichtiger, führen Sie ein Backup durch und gehen Sie wie folgt vor:
	- a) Stoppen Sie die aktive Warteschlangenmanagerinstanz, ohne auf eine Standby-Instanz umzuschalten.
	- b) Sichern Sie den Warteschlangenmanager.
	- c) Starten Sie auf einem der aktualisierten Server unter Zulassung von Standby-Instanzen eine Warteschlangenmanagerinstanz.
	- d) Ist ein Pool mit aktualisierten Servern vorhanden, starten Sie unter Zulassung von Standby-Instanzen einen anderen Server.
- <span id="page-251-0"></span>8. Optional: Ist die Verfügbarkeit wichtiger, gehen Sie wie folgt vor. In diesem Fall muss keine Sicherungskopie erstellt werden.
	- a) Starten Sie auf einem der aktualisierten Server eine Warteschlangenmanagerinstanz als Standby-Instanz.
	- b) Stoppen Sie die aktive Warteschlangenmanagerinstanz und schalten Sie auf die Standby-Instanz um.
	- c) Ist ein Pool mit aktualisierten Servern vorhanden, starten Sie unter Zulassung von Standby-Instanzen einen anderen Server.
- 9. Aktualisieren Sie den IBM MQ-Code auf dem Server, bei dem es sich um die aktive Warteschlangenmanagerinstanz gehandelt hat.
- 10. Starten Sie den Server als Standby-Instanz, sofern Sie noch keine Standby-Instanz gestartet haben.

["Warteschlangenmanager in einer Konfiguration für hohe Verfügbarkeit migrieren" auf Seite 250](#page-249-0) Durch die Hochverfügbarkeitskonfiguration von Warteschlangenmanagern kann die Verfügbarkeit von IBM MQ-Anwendungen erhöht werden. Bei Ausfall eines Warteschlangenmanagers oder Servers wird der betreffende Warteschlangenmanager automatisch auf einem neuen Server erneut gestartet. Sie können vorgeben, dass IBM MQ MQI client-Anwendungen automatisch wieder eine Verbindung zum Warteschlangenmanager herstellen. Serveranwendungen können so konfiguriert werden, dass sie beim Start des Warteschlangenmanagers ebenfalls gestartet werden.

"Migration eines Hochverfügbarkeits-Clusterwarteschlangenmanagers" auf Seite 252 Führen Sie die folgenden Schritte aus, um einen Warteschlangenmanager in einer Konfiguration für hohe Verfügbarkeit zu migrieren.

## **Migration eines Hochverfügbarkeits-Clusterwarteschlangenmanagers**

Führen Sie die folgenden Schritte aus, um einen Warteschlangenmanager in einer Konfiguration für hohe Verfügbarkeit zu migrieren.

## **Vorbereitende Schritte**

Relevante Begriffe:

### **Aktiver Server**

Der Server bzw. die Warteschlangenmanagerinstanz, der/die gerade aktiv ist

### **Passiver Server**

Ein Server, der automatisch den Betrieb vom aktiven Server übernehmen kann.

### **Inaktiver Server**

Ein Server, der nicht automatisch den Betrieb des aktiven Servers übernehmen kann. Ein inaktiver Server wurde möglicherweise aus dem Cluster entfernt oder anderweitig offline geschaltet.

## **Vorgehensweise**

Die Migration folgt dem folgenden Schema: Die genaue Vorgehensweise hängt von den Befehlen ab, die im jeweiligen Cluster verwendet werden.

- 1. Vor der Migration müssen Sie zunächst auf einem Server, auf dem das Upgrade installiert ist, einen anderen Warteschlangenmanager erstellen.
- 2. Testen Sie das Upgrade mithilfe der von Ihrem Unternehmen vorgegebenen Prüfungen.
- 3. Sind vier Server vorhanden, können Sie zwei Clusterpaare bilden.

Bei zwei Clusterpaaren kann der Warteschlangenmanager in einem Clusterpaar mit der ursprünglichen Befehlsebene verwendet werden. Sie können ihn dann jederzeit auf das Serverpaar mit der neuen Befehlsebene übertragen.

4. Entfernen Sie eventuell vorhandene passive Server aus dem Cluster und

Stellen Sie sicher, dass der Cluster den Server nicht automatisch erneut starten kann. Der Server wird in den inaktiven Modus geschaltet.
- 5. Erstellen Sie einen zweiten Pfad für den aktualisierten Code, wenn in einem Hochverfügbarkeitscluster ein allgemeiner Pfad für den IBM MQ-Code verwendet wird.
- 6. Installieren bzw. aktualisieren Sie den IBM MQ-Code; dabei wird der Server verwendet, auf dem der Warteschlangenmanager nicht aktiv ist.
- 7. Testen Sie den Upgrade, indem Sie auf dem Server einen anderen Warteschlangenmanager erstellen und alle von Ihrer Organisation vorgegebenen Prüfungen durchführen.
- 8. Wenn mehr als die Hälfte der Server im Cluster verbleibt, aktualisieren Sie IBM MQ und überprüfen Sie das Upgrade.

Dabei wird jeder Server inaktiv geschaltet. Setzen Sie den Vorgang fort, bis die Hälfte der Server aktualisiert ist.

- 9. Ist der aktive Server Teil des verbleibenden Clusters, inaktivieren Sie die passiven Server, damit sie vom Cluster nicht automatisch reaktiviert werden.
- 10. Überlegen Sie sich, ob bei der Migration die Ausfallzeit oder die Wiederherstellbarkeit größeres Gewicht hat.
- 11. Optional: Ist die Wiederherstellbarkeit wichtiger, gehen Sie wie folgt vor:
	- a) Stoppen Sie den Warteschlangenmanager und entfernen Sie den Server aus dem Cluster.
	- b) Führen Sie ein Backup für den Warteschlangenmanager durch.
- 12. Optional: Hat die Ausfallzeit mehr Gewicht, gehen Sie wie folgt vor:
	- a) Fügen Sie die migrierten Server als passive Server dem Cluster wieder hinzu.
	- b) Schalten Sie den verbleibenden Server im Hochverfügbarkeitscluster auf einen der passiven Server um.

Durch die Umschaltung wird der aktive Warteschlangenmanager gestoppt und auf einem der passiven Server erneut gestartet.

13. Aktualisieren Sie die noch verbleibenden Hochverfügbarkeitsserver und fügen Sie sie dem Cluster wieder hinzu.

["Warteschlangenmanager in einer Konfiguration für hohe Verfügbarkeit migrieren" auf Seite 250](#page-249-0) Durch die Hochverfügbarkeitskonfiguration von Warteschlangenmanagern kann die Verfügbarkeit von IBM MQ-Anwendungen erhöht werden. Bei Ausfall eines Warteschlangenmanagers oder Servers wird der betreffende Warteschlangenmanager automatisch auf einem neuen Server erneut gestartet. Sie können vorgeben, dass IBM MQ MQI client-Anwendungen automatisch wieder eine Verbindung zum Warteschlangenmanager herstellen. Serveranwendungen können so konfiguriert werden, dass sie beim Start des Warteschlangenmanagers ebenfalls gestartet werden.

["Migration eines Multi-Instanz-Warteschlangenmanagers" auf Seite 251](#page-250-0)

Führen Sie die folgenden Schritte aus, um einen Warteschlangenmanager in einer Konfiguration für Multi-Instanz-Warteschlangenmanager zu migrieren.

# **RDQM-Konfiguration von RHEL 7 auf RHEL 8 migrieren**

Wenn Sie ein Upgrade von RHEL 7 auf RHEL 8 durchführen, müssen Sie einen neuen Pacemaker-Cluster erstellen und Ihre replizierten Datenwarteschlangenmanager (RDQMs) auf den neuen Cluster migrieren.

#### **Informationen zu diesem Vorgang**

Sie müssen einen eigenen RHEL 8-Cluster einrichten und jeden RDQM-HA-Warteschlangenmanager unter Verwendung einer Sicherungs- und Wiederherstellungsprozedur auf ihn migrieren. Wenn Sie eine variable IP-Adresse für die Verbindung zu einem RDQM-Warteschlangenmanager verwenden, müssen Sie diese variable IP-Adresse auf dem RHEL 8-Cluster erneut erstellen.

#### **Vorgehensweise**

- 1. Konfigurieren Sie drei RHEL 8-Knoten.
- 2. Installieren Sie IBM MQ Advanced auf jedem von ihnen, siehe IBM MQ Advanced for Multiplatforms installieren.
- <span id="page-253-0"></span>3. Konfigurieren Sie einen neuen Pacemaker-Cluster, um eine neue HA-Gruppe zu erstellen. Weitere Informationen finden Sie unter Pacemaker-Cluster definieren (HA-Gruppe).
- 4. Erstellen Sie jeden Warteschlangenmanager, den Sie benötigen, aus der vorhandenen RHEL 7-HA-Gruppe. Weitere Informationen finden Sie im Abschnitt Erstellen einer HA-RDQM-Gruppe.
- 5. Führen Sie für jeden RDQM-Warteschlangenmanager, der verschoben werden soll, die folgenden Aktionen aus:
	- a) Beenden Sie den RDQM-Warteschlangenmanager auf dem RHEL 8-Knoten.
	- b) Beenden Sie den RDQM-Warteschlangenmanager auf dem RHEL 7-Knoten.
	- c) Erstellen Sie auf dem RHEL 7-Knoten eine Sicherung des RDQM-Warteschlangenmanagers, seiner Konfiguration und der zugehörigen Daten, falls erforderlich. Weitere Informationen hierzu finden Sie unter Sichern und Wiederherstellen von IBM ® MQ-WS-Manager-Daten.
	- d) Stellen Sie die Sicherung auf dem RHEL 8-Knoten wieder her.
- 6. Starten Sie den RDQM-Warteschlangenmanager auf dem RHEL 8-Knoten.
- 7. Falls erforderlich, konfigurieren Sie die variable IP-Adresse in der RHEL 8-HA-Gruppe. Weitere Informationen finden Sie unter Variable IP-Adresse erstellen und löschen.
- 8. Nachdem Sie bestätigt haben, dass der RDQM-Warteschlangenmanager ordnungsgemäß auf der RHEL 8-HA-Gruppe arbeitet, löschen Sie den Warteschlangenmanager aus der RHEL 7-HA-Gruppe. Weitere Informationen finden Sie unter Löschen eines HA-RDQM-Systems.

### **WG Adv. E. Linux Warteschlangenmanager mit replizierten Daten migrieren**

Wenn Sie Warteschlangenmanager mit replizierten Daten (RDQMs) migrieren müssen, müssen Sie das Upgrade für alle Knoten in einer bestimmten Reihenfolge durchführen. Versuchen Sie nicht, die Knoten mit unterschiedlichen Versionen zu betreiben.

Diese Anleitung gilt für die Verschiebung zwischen Hauptreleases oder CD-Releases, aber nicht für die Wartungsanwendung (Fixpack). (Siehe ["Aktualisierungen der Wartungsstufe für RDQM anwenden" auf](#page-40-0) [Seite 41](#page-40-0).)

Der Upgradeablauf für HA-Konfigurationen mit RDQMs besteht aus den Schritten Inaktivierung eines Knotens, Deinstallation von IBM MQ und der RDQM-Unterstützung, Installation der neueren Version von IBM MQ und der RDQM-Unterstützung und erneute Aktivierung des Knotens. Wiederholen Sie diese Schritte dann für den nächsten Knoten. Durch Einhaltung dieser Schritte stellen Sie sicher, dass Ihre Warteschlangenmanager weiter auf einem der Knoten in der HA-Gruppe ausgeführt werden, während die Migration stattfindet.

Der Upgradeablauf für DR RDQM-Konfigurationen besteht aus dem Upgrade des Recovery-Knotens, der Ausführung der DR-Warteschlangenmanager auf dem frisch aktualisierten Recovery-Knoten, dem Upgrade des Primärknotens, dem Umschalten der DR-Warteschlangenmanager zurück auf die Ausführung auf dem Primärknoten.

Beim Aktualisierungsablauf für DR/HA-RDQM-Konfigurationen wird zuerst die HA-Gruppe<sup>-</sup> V 3.2.0 im Wiederherstellungsstandort aktualisiert, anschließend wird eine verwaltete Funktionsübernahme von der Hauptsite zum Wiederherstellungsstandort ausgeführt und dann wird die HA-Gruppe auf der Hauptsite aktualisiert, bevor die Warteschlangenmanager wieder zurück auf die Hauptsite gesetzt werden.

Sie können einen Warteschlangenmanager mit replizierten Daten vor der Migration sichern.

#### **Zugehörige Informationen**

RDQM (replizierte Datenwarteschlangenmanager) installieren

### **Migration von HA-RDQMs**

Führen Sie die beschriebenen Schritte aus, um ein Upgrade aller RDQM-Knoten in einer HA-Gruppe durchzuführen und so die Warteschlangenmanager mit replizierten Daten (RDQMs) zu migrieren.

### **Informationen zu diesem Vorgang**

Sie sollten Upgrades für alle Knoten in einer HA-Gruppe auf die gleiche Weise durchführen, um zu verhindern, dass die Knoten in der Gruppe mit unterschiedlichen Versionen betrieben werden.

Wenn Sie die HA-Gruppe so konfiguriert haben, dass ein Knoten als primärer Knoten für alle RDQMs agiert, mit den zwei anderen Knoten als sekundäre Knoten, sollten Sie zuerst die sekundären Knoten und den primären Knoten zuletzt aktualisieren.

Die Reihenfolge, in der ein Upgrade durchgeführt wird, und die Knoten, die als bevorzugte und zweite bevorzugte Positionen für RDQMs markiert sind, wirken sich darauf aus, welcher RDQM bei einem Upgrade die Aufgaben eines anderen Warteschlangenmanagers übernimmt. Während des Migrationsvorgangs werden auf den Knoten zeitweise unterschiedliche Release-Stufen ausgeführt; daher sind die Möglichkeiten für die Übernahme der Aufgaben eines Warteschlangenmanagers durch einen anderen eingeschränkt. Die Aufgaben eines RDQM, der auf einem Knoten mit niedrigerer Release-Stufe ausgeführt wird, können von einem Knoten mit höherer Release-Stufe übernommen werden. Sobald ein Warteschlangenmanager aber mit der neuen Stufe gestartet wurde, kann er seine Aufgabe nicht mehr an einen Warteschlangenmanager auf einem Knoten mit niedrigerer Stufe übergeben. Sie sollten die Upgradereihenfolge und die Einstellungen für bevorzugte und zweite bevorzugte Position so auswählen, dass die Warteschlangenmanager so lange wie möglich weiter auf den Knoten mit niedrigerer Release-Stufe ausgeführt werden. Sie sollten Änderungen an den Einstellungen für die bevorzugte und zweite bevorzugte Position vornehmen, bevor Sie Knoten vorübergehend sperren, um sicherzustellen, dass die Änderungen sofort wirksam werden.

Wenn Sie auf einem der Knoten auch DR-RDQMs ausführen, sollten Sie diese Warteschlangenmanager unter Berücksichtigung der Anweisungen im Abschnitt ["DR-RDQMs migrieren" auf Seite 256](#page-255-0) gleichzeitig bearbeiten.

### **Prozedur**

- Deinstallieren Sie die HA-RDQM-Unterstützung und aktualisieren Sie RDQM und IBM MQ.
	- a) Setzen Sie die HA-Gruppe auf dem Knoten aus, indem Sie folgenden Befehl eingeben:

rdqmadm -s

- b) Melden Sie sich als Root an oder wechseln Sie mit dem Befehl **su** zum Superuser.
- c) Deinstallieren IBM MQ (dieser Schritt deinstalliert auch RDQM):

rpm -qa | grep MQSeries | xargs yum -y remove

d) Deinstallieren Sie Pacemaker:

rpm -qa | grep linbit | xargs yum -y remove

e) Deinstallieren Sie DRBD:

rpm -qa | grep drbd | xargs yum -y remove

f) Überprüfen Sie, ob der DRBD-Kernel erfolgreich entladen wurde:

lsmod | grep drbd

Wenn die Kernelmodule drbd oder drbd\_transport\_tcp noch geladen werden, können sie mit den folgenden Befehlen entladen werden:

```
modprobe -r drbd_transport_tcp
modprobe -r drbd
```
Wenn das Entladen aus irgendeinem Grund fehlschlägt, starten Sie den Knoten erneut.

- g) Installieren Sie die neue Version von IBM MQ und der abhängigen Software (siehe RDQM (Replicated Data Queue Manager) installieren).
- h) Setzen Sie die HA-Gruppe auf dem Knoten fort, indem Sie folgenden Befehl eingeben:

```
rdqmadm -r
```
Sie können nun mit dem nächsten Knoten in der Gruppe fortfahren.

- <span id="page-255-0"></span>• Wiederholen Sie die Schritte für den zweiten Knoten in der HA-Gruppe. (Verwenden Sie denselben Pfad wie für den ersten Knoten.)
- Wiederholen Sie die Schritte für den dritten Knoten in der HA-Gruppe. (Verwenden Sie denselben Pfad wie für den ersten Knoten.)

#### **Zugehörige Verweise**

rdqmadm (Verwaltung replizierter Daten-WS-Manager-Cluster)

### **DR-RDQMs migrieren**

Führen Sie die hier beschriebenen Schritte aus, um ein Upgrade der Primär- und Wiederherstellungsknoten in einer DR RDQM-Konfiguration (DR RDQM = Disaster Recover Replicated Data Queue Manager) durchzuführen.

### **Informationen zu diesem Vorgang**

Es empfiehlt sich, beim Upgrade Ihrer Knoten zunächst das Upgrade des Wiederherstellungsknotens vorzunehmen und anschließend Ihre DR-Warteschlangenmanager dort auszuführen, während Sie dann das Upgrade Ihres Primärknotens durchführen. Nach dem Upgrade beider Knoten können Sie die ursprünglichen primären Rollen und Wiederherstellungsrollen wiederherstellen.

Wenn Sie Ihre DR-Warteschlangenmanager während der Upgradeprozedur nicht ausführen müssen, können Sie die Schritte für das Failover zum Wiederherstellungsknoten übergehen. Sie können Ihre DR-Warteschlangenmanager einfach stoppen und nach dem Upgrade beider Knoten erneut starten.

Wenn Sie auf einem der Knoten auch HA-RDQMs ausführen, sollten Sie diese Warteschlangenmanager unter Berücksichtigung der Anweisungen im Abschnitt "Migration von HA-RDOMs" auf Seite 254 gleichzeitig bearbeiten.

#### **Prozedur**

- Deinstallieren Sie DR RDQM und IBM MQ und aktualisieren Sie RDQM und IBM MQ.
	- a) Führen Sie ein Upgrade des sekundären DR-Knotens durch:
		- a. Melden Sie sich als Root an oder wechseln Sie mit dem Befehl **su** zum Superuser.
		- b. Deinstallieren IBM MQ (dieser Schritt deinstalliert auch RDQM):

rpm -qa | grep MQSeries | xargs yum -y remove

c. Deinstallieren Sie Pacemaker:

rpm -qa | grep linbit | xargs yum -y remove

d. Deinstallieren Sie DRBD:

rpm -qa | grep drbd | xargs yum -y remove

e. Überprüfen Sie, ob der DRBD-Kernel erfolgreich entladen wurde:

lsmod | grep drbd

Wenn die Kernelmodule drbd oder drbd\_transport\_tcp noch geladen werden, können sie mit den folgenden Befehlen entladen werden:

```
modprobe -r drbd_transport_tcp
modprobe -r drbd
```
Wenn das Entladen aus irgendeinem Grund fehlschlägt, starten Sie den Knoten erneut.

- f. Installieren Sie die neuen Versionen von IBM MQ und RDQM (siehe RDQM (Warteschlangenmanager für replizierte Daten) installieren).
- b) Führen Sie auf dem primären DR-Knoten einen der folgenden Schritte aus:
	- Beenden Sie die DR-Warteschlangenmanager oder
	- führen Sie einen verwalteten Failover der DR-Warteschlangenmanager auf den sekundären DR-Knoten durch.
- c) Führen Sie ein Upgrade des primären DR-Knotens durch:
	- a. Melden Sie sich als Root an oder wechseln Sie mit dem Befehl **su** zum Superuser.
	- b. Deinstallieren IBM MQ (dieser Schritt deinstalliert auch RDQM):

```
rpm -qa | grep MQSeries | xargs yum -y remove
```
c. Deinstallieren Sie Pacemaker:

```
rpm -qa | grep linbit | xargs yum -y remove
```
d. Deinstallieren Sie DRBD:

```
rpm -qa | grep drbd | xargs yum -y remove
```
e. Überprüfen Sie, ob der DRBD-Kernel erfolgreich entladen wurde:

lsmod | grep drbd

Wenn die Kernelmodule drbd oder drbd\_transport\_tcp noch geladen werden, können sie mit den folgenden Befehlen entladen werden:

```
modprobe -r drbd_transport_tcp
modprobe -r drbd
```
Wenn das Entladen aus irgendeinem Grund fehlschlägt, starten Sie den Knoten erneut.

- f. Installieren Sie die neuen Versionen von IBM MQ und RDQM (siehe RDQM (Warteschlangenmanager für replizierte Daten) installieren).
- d) Führen Sie auf dem primären DR-Knoten einen der folgenden Schritte aus:
	- Starten Sie die DR-Warteschlangenmanager (wenn Sie sie zuvor beendet haben) oder
	- führen Sie einen verwalteten Failover der DR-Warteschlangenmanager zurück auf den primären DR-Knoten durch.

# **DR/HA-RDQMs migrieren**

Führen Sie diese Schritte aus, um alle RDQM-Knoten in beiden HA-Gruppen in einer DR/HA-Konfiguration zu aktualisieren und so die Warteschlangenmanager mit replizierten Daten (RDQMs) zu migrieren.

#### **Informationen zu diesem Vorgang**

Es wird empfohlen, bei der Aktualisierung Ihrer Knoten zunächst die HA-Gruppe am Wiederherstellungsstandort zu aktualisieren und anschließend die DR/HA-Warteschlangenmanager dort auszuführen, während die HA-Gruppe auf Ihrer Hauptsite aktualisiert wird. Nach der Aktualisierung beider HA-Gruppen können Sie die ursprünglichen Haupt- und Wiederherstellungsrollen wiederherstellen.

### **Prozedur**

- Deinstallieren Sie DR/HA RDQM und IBM MQ und aktualisieren Sie RDQM und IBM MQ.
	- a) Führen Sie ein Upgrade der HA-Gruppe am Wiederherstellungsstandort durch (vorausgesetzt, dass die DR/HA-RDQMs am Hauptstandort ausgeführt werden). Führen Sie die folgenden Schritte nacheinander auf jedem Knoten in der Gruppe aus.
- a. Melden Sie sich als Root an oder wechseln Sie mit dem Befehl **su** zum Superuser.
- b. Setzen Sie die HA-Gruppe auf dem Knoten aus, indem Sie folgenden Befehl eingeben:

rdqmadm -s

c. Deinstallieren IBM MQ (dieser Schritt deinstalliert auch RDQM):

rpm -qa | grep MQSeries | xargs yum -y remove

d. Deinstallieren Sie Pacemaker:

rpm -qa | grep linbit | xargs yum -y remove

e. Deinstallieren Sie DRBD:

rpm -qa | grep drbd | xargs yum -y remove

f. Überprüfen Sie, ob der DRBD-Kernel erfolgreich entladen wurde:

lsmod | grep drbd

Wenn die Kernelmodule drbd oder drbd\_transport\_tcp noch geladen werden, können sie mit den folgenden Befehlen entladen werden:

```
modprobe -r drbd_transport_tcp
modprobe -r drbd
```
Wenn das Entladen aus irgendeinem Grund fehlschlägt, starten Sie den Knoten erneut.

- g. Installieren Sie die neue Version von IBM MQ und der abhängigen Software (siehe RDQM (Replicated Data Queue Manager) installieren).
- h. Setzen Sie die HA-Gruppe auf dem Knoten fort, indem Sie folgenden Befehl eingeben:

rdqmadm -r

Sie können nun mit dem nächsten Knoten in der Gruppe fortfahren.

- b) Stoppen Sie entweder in der HA-Gruppe am Hauptstandort die Warteschlangenmanager oder führen Sie eine verwaltete Übernahme auf die HA-Gruppe am Wiederherstellungsstandort durch, die Sie gerade aktualisiert haben.
- c) Führen Sie ein Upgrade der HA-Gruppe am Hauptstandort durch. Führen Sie die folgenden Schritte nacheinander auf jedem Knoten in der Gruppe aus.
	- a. Melden Sie sich als Root an oder wechseln Sie mit dem Befehl **su** zum Superuser.
	- b. Setzen Sie die HA-Gruppe auf dem Knoten aus, indem Sie folgenden Befehl eingeben:

rdqmadm -s

c. Deinstallieren IBM MQ (dieser Schritt deinstalliert auch RDQM):

rpm -qa | grep MQSeries | xargs yum -y remove

d. Deinstallieren Sie Pacemaker:

rpm -qa | grep linbit | xargs yum -y remove

e. Deinstallieren Sie DRBD:

rpm -qa | grep drbd | xargs yum -y remove

f. Überprüfen Sie, ob der DRBD-Kernel erfolgreich entladen wurde:

lsmod | grep drbd

Wenn die Kernelmodule drbd oder drbd\_transport\_tcp noch geladen werden, können sie mit den folgenden Befehlen entladen werden:

```
modprobe -r drbd_transport_tcp
modprobe -r drbd
```
Wenn das Entladen aus irgendeinem Grund fehlschlägt, starten Sie den Knoten erneut.

- g. Installieren Sie die neue Version von IBM MQ und der abhängigen Software (siehe RDQM (Replicated Data Queue Manager) installieren).
- h. Setzen Sie die HA-Gruppe auf dem Knoten fort, indem Sie folgenden Befehl eingeben:

rdqmadm -r

Sie können nun mit dem nächsten Knoten in der Gruppe fortfahren.

d) Sie können jetzt die Warteschlangenmanager entweder starten (falls Sie sie zuvor gestoppt haben) oder sie vom Wiederherstellungsstandort wieder zurück an den Hauptstandort verlagern.

#### **Zugehörige Tasks**

["Migration von HA-RDQMs" auf Seite 254](#page-253-0)

Führen Sie die beschriebenen Schritte aus, um ein Upgrade aller RDQM-Knoten in einer HA-Gruppe durchzuführen und so die Warteschlangenmanager mit replizierten Daten (RDQMs) zu migrieren.

#### ["DR-RDQMs migrieren" auf Seite 256](#page-255-0)

Führen Sie die hier beschriebenen Schritte aus, um ein Upgrade der Primär- und Wiederherstellungsknoten in einer DR RDQM-Konfiguration (DR RDQM = Disaster Recover Replicated Data Queue Manager) durchzuführen.

## **Warteschlangenmanager in ein anderes Betriebssystem verschieben**

Gehen Sie wie hier beschrieben vor, um einen Warteschlangenmanager in ein anderes Betriebssystem zu verschieben. Beachten Sie, dass es sich hierbei **nicht** um eine Migration eines Warteschlangenmanagers handelt.

#### **Informationen zu diesem Vorgang**

Um einen Warteschlangenmanager zu verschieben, erstellen Sie ihn auf dem Zielsystem neu. Bei dem Verfahren wird die Konfiguration des Warteschlangenmanagers erneut erstellt. Es wird nicht versucht, den aktuellen Zustand des Warteschlangenmanagers zu reproduzieren, indem beispielsweise die Warteschlangen entladen und erneut geladen werden.

#### **Vorgehensweise**

- 1. Melden Sie sich beim Quellensystem als Benutzer in der IBM MQ-Administratorgruppe (mqm) an.
- 2. Speichern Sie die Konfigurationsinformationen des zu verschiebenden Warteschlangenmanagers und geben Sie dazu folgenden Befehl ein:

dmpmqcfg -a -m *QM\_name* > *QM\_file*

Dabei gilt Folgendes:

- *Name\_des\_Warteschlangenmanagers* ist der Name des zu verschiebenden Warteschlangenmanagers.
- *Datei\_des\_Warteschlangenmanagers* ist der Name und Pfad einer lokalen Datei im Quellensystem, in die die Konfigurationsinformationen geschrieben werden.

Weitere Informationen finden Sie in **dmpmqcfg**.

3. Wenn der Warteschlangenmanager Teil einer verteilten Konfiguration ist, versetzen Sie den Warteschlangenmanager in den Wartemodus. Stellen Sie sicher, dass gerade keine Nachrichten ausgeführt werden, und stoppen Sie dann den Warteschlangenmanager.

4. Bei einer Verschiebung zu einer anderen Version des Produkts migrieren Sie den Warteschlangenmanager in Ihrem aktuellen Betriebssystem auf die neueste Version.

Wenn Ihr aktuelles Betriebssystem:

- Windows Windows, siehe ["Migration eines Warteschlangenmanagers auf eine neuere Version](#page-134-0) [unter Windows" auf Seite 135](#page-134-0)
- Informationen zu AIX oder Linux finden Sie unter [Warteschlangenmana](#page-169-0)[ger unter AIX and Linux migrieren](#page-169-0).

Sie sollten sicherstellen, dass Ihre vorhandenen Anwendungen noch funktionieren.

- 5. Erstellen Sie unter Ihrem neuen Betriebssystem mit **crtmqm**einen leeren Warteschlangenmanager.
- 6. Kopieren Sie mit dem Befehl **dmpmqcfg** Ihre Objektdefinitionen auf den soeben erstellten neuen Warteschlangenmanager.

Beim Kopieren der Objektdefinitionen ist sehr sorgfältig vorzugehen, da unter Umständen einige manuelle Änderungen der Definitionen erforderlich sind:

- Verschiedene Attribute müssen geprüft und möglicherweise geändert werden. Hierzu gehören folgende Aufrufe:
	- IP-Adressen und Ports in Kanälen, Empfangsprogrammen und anderen Objekten
	- Sicherheitsinformationen wie z. B. Benutzer-IDs
	- **startcmd** in Services
	- Verschiedene andere Attribute
- Permanenten Subskribenten, die nicht verwaltet werden, könnten Nachrichten verloren gehen.
- Andere Warteschlangenmanager müssen möglicherweise ebenfalls geändert werden, damit ihre Kanäle eine Verbindung zu dem verschobenen Warteschlangenmanager herstellen können.

Nach dem Kopieren der Definitionen müssen die Anwendungsnachrichten unter Verwendung einer Anwendung zum Verschieben von Nachrichten vom Warteschlangenmanager in Ihrem ursprünglichen Betriebssystem auf den Warteschlangenmanager in Ihrem neuen Betriebssystem kopiert werden. Prüfen Sie anschließend, ob Ihre Anwendungen immer noch funktionieren.

# **Protokolle unter AIX, Linux, and Windows migrieren**

Ab IBM MQ 9.1.0 können Sie ein Umlaufprotokoll in ein lineares Protokoll oder ein lineares Protokoll in ein Umlaufprotokoll migrieren.

### **Vorbereitende Schritte**

Entscheiden Sie anhand der Informationen im Abschnitt Typen der Protokollierung, ob Sie die lineare oder die Umlaufprotokollierung verwenden möchten.

### **Prozedur**

- Hinweise zur Migration des Warteschlangenmanagerprotokolls von einem linearen Protokoll auf ein Umlaufprotokoll finden Sie unter ["Protokoll des Warteschlangenmanagers von einem linearen Proto](#page-260-0)[koll zu einem Umlaufprotokoll migrieren" auf Seite 261](#page-260-0).
- Hinweise zur Migration des Warteschlangenmanagerprotokolls von einem Umlaufprotokoll auf ein line-ares Protokoll finden Sie unter ["Protokoll des Warteschlangenmanagers von einem Umlaufprotokoll zu](#page-260-0) [einem linearen Protokoll migrieren" auf Seite 261.](#page-260-0)

#### **Zugehörige Konzepte**

["Protokolle unter Windows auf eine Advanced-Format-Platte migrieren" auf Seite 167](#page-166-0)

Eine Advanced-Format-Platte verfügt über 4096 Bytes pro Sektor. Die folgenden Angaben gelten nur für die Windows-Plattform, da Advanced Format-Platten auf anderen Plattformen verwendet werden können, ohne dass eine Migrationsprozedur ausgeführt wird.

# <span id="page-260-0"></span>**Protokoll des Warteschlangenmanagers von einem linearen Protokoll zu einem Umlaufprotokoll migrieren**

Führen Sie die beschriebenen Schritte aus, um das Protokoll Ihres Warteschlangenmanagers von linear nach umlaufend zu migrieren.

### **Vorbereitende Schritte**

Erstellen Sie vor der Migration eine Sicherung Ihres Warteschlangenmanagers.

Entscheiden Sie, ob Sie Ihre Anmeldeposition oder das Protokoll an eine neue Position migrieren möchten, indem Sie die Option **-ld** im Befehl **migmqlog** angeben. Wenn Sie den Warteschlangenmanager von einer alten Platte auf eine neue Advanced-Format-Platte verschieben, wird die Verwendung der Option **-ld** empfohlen.

Stellen Sie sicher, dass genügend Speicherplatz zum Migrieren des Protokolls vorhanden ist, da es sich bei der Migration möglicherweise vergrößert.

Dabei ist Folgendes zu beachten:

- Sie müssen das Protokoll Ihres Warteschlangenmanagers nicht migrieren, um IBM MQ 9.1.0 verwenden zu können.
- Wenn das Protokoll sehr groß ist, kann die Ausführung des Befehls **migmqlog** einige Minuten dauern. Der Befehl gibt jedoch zwischendurch Statusnachrichten aus.
- Wenn **migmqlog** aus irgendeinem Grund (z. B. durch einen Stromausfall) gestoppt wird, bevor der Prozess beendet ist, führen Sie den gleichen **migmqlog**-Befehl für die teilweise migrierten Protokolle erneut aus, um die Migration abzuschließen.
- Wenn Sie die Option **-ld** angegeben haben, aktualisiert **migmqlog** automatisch den Protokollpfad in der Datei qm.ini, d. h., der Warteschlangenmanager verwendet beim nächsten Start das migrierte Protokoll.
- Übergeben Sie bei Verwendung der Option **-ld** keinen relativen, sondern immer einen absoluten Pfad.
- **migmqlog** aktualisiert keine Warteschlangen- oder Warteschlangenmanagerobjekte.

#### **Vorgehensweise**

- 1. Melden Sie sich als Mitglied der Gruppe mqm an.
- 2. Wenn nicht bereits geschehen, stoppen Sie den Warteschlangenmanager.
- 3. Falls noch nicht geschehen, erstellen Sie eine Sicherung Ihres Warteschlangenmanagers.
- 4. Führen Sie den folgenden Befehl aus:

migmqlog -m *QMgrName* -lc

Weitere Informationen finden Sie in **migmqlog**.

#### **Zugehörige Tasks**

"Protokoll des Warteschlangenmanagers von einem Umlaufprotokoll zu einem linearen Protokoll migrieren" auf Seite 261

Führen Sie die beschriebenen Schritte aus, um das Protokoll Ihres Warteschlangenmanagers von umlaufend nach linear zu migrieren.

## **Protokoll des Warteschlangenmanagers von einem Umlaufprotokoll zu einem linearen Protokoll migrieren**

Führen Sie die beschriebenen Schritte aus, um das Protokoll Ihres Warteschlangenmanagers von umlaufend nach linear zu migrieren.

### **Vorbereitende Schritte**

Erstellen Sie vor der Migration eine Sicherung Ihres Warteschlangenmanagers.

Entscheiden Sie, ob Sie Ihre Anmeldeposition oder das Protokoll an eine neue Position migrieren möchten, indem Sie die Option **-ld** im Befehl **migmqlog** angeben. Wenn Sie den Warteschlangenmanager von einer alten Platte auf eine neue Advanced-Format-Platte verschieben, wird die Verwendung der Option **-ld** empfohlen.

Stellen Sie sicher, dass genügend Speicherplatz zum Migrieren des Protokolls vorhanden ist, da es sich bei der Migration möglicherweise vergrößert.

Dabei ist Folgendes zu beachten:

- Sie müssen das Protokoll Ihres Warteschlangenmanagers nicht migrieren, um IBM MQ 9.1.0 verwenden zu können.
- Wenn das Protokoll sehr groß ist, kann die Ausführung des Befehls **migmqlog** einige Minuten dauern. Der Befehl gibt jedoch zwischendurch Statusnachrichten aus.
- Wenn **migmqlog** aus irgendeinem Grund (z. B. durch einen Stromausfall) gestoppt wird, bevor der Prozess beendet ist, führen Sie den gleichen **migmqlog**-Befehl für die teilweise migrierten Protokolle erneut aus, um die Migration abzuschließen.
- Wenn Sie die Option **-ld** angegeben haben, aktualisiert **migmqlog** automatisch den Protokollpfad in der Datei qm.ini, d. h., der Warteschlangenmanager verwendet beim nächsten Start das migrierte Protokoll.
- Übergeben Sie bei Verwendung der Option **-ld** keinen relativen, sondern immer einen absoluten Pfad.
- **migmqlog** aktualisiert keine Warteschlangen- oder Warteschlangenmanagerobjekte.

### **Informationen zu diesem Vorgang**

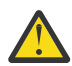

**Achtung:** Nach einer Migration wird beim Start des Warteschlangenmanagers kein Medienimage aufgezeichnet. Planen Sie, wie Medienimages aufgezeichnet werden sollen: Entweder automatisch durch Einstellung der Attribute

- IMGSCHED
- IMGINTVL
- IMGLOGLN
- IMGRCOVO
- IMGRCOVQ

in ALTER QMGR oder manuell durch regelmäßige Ausführung von **rcdmqimg**.

#### **Vorgehensweise**

- 1. Melden Sie sich als Mitglied der Gruppe mqm an.
- 2. Wenn nicht bereits geschehen, stoppen Sie den Warteschlangenmanager.
- 3. Falls noch nicht geschehen, erstellen Sie eine Sicherung Ihres Warteschlangenmanagers.
- 4. Führen Sie den folgenden Befehl aus:

migmqlog -m *QMgrName* -ll

Weitere Informationen finden Sie in **migmqlog**.

- 5. Starten Sie den Warteschlangenmanager und legen Sie die geeigneten Imagewiederherstellungs- und Warteschlangenattribute für Ihre Umgebung fest.
- 6. Überlegen Sie, wann manuelle Images für wiederherstellbare Objekte aufgezeichnet werden sollen.

#### **Zugehörige Tasks**

["Protokoll des Warteschlangenmanagers von einem linearen Protokoll zu einem Umlaufprotokoll migrie](#page-260-0)[ren" auf Seite 261](#page-260-0) Führen Sie die beschriebenen Schritte aus, um das Protokoll Ihres Warteschlangenmanagers von linear nach umlaufend zu migrieren.

# **Migration von Internet Protocol Version 6 (IPv6)**

In diesem Abschnitt wird die Verwendung von IPv4 und IPv6 bei der Planung einer Installation von IBM MQ beschrieben.

### **Allgemeine Einführung**

Internet Protocol Version 6 (IPv6) wurde von der Internet Engineering Task Force (IETF) als Ersatz für Internet Protocol Version 4 (IPv4) entwickelt. IPv4 gibt es seit mehr als 20 Jahren und ist eine der primären Methoden für Maschinen, um über das Internet miteinander zu kommunizieren. IPv4 verwendet für Internetadressen eine 32-Bit-Adressierung. Jedem System, das dem Internet hinzugefügt wird, muss eine solche Adresse zugeordnet werden. Die Anzahl der Adressen, die zugewiesen werden können, ist jedoch beschränkt und geht langsam zu Ende. Die IETF, die Organisation, die sich mit den Standards für das Internet befasst, hat aufgrund der wachsenden Nachfrage nach Internetadressen die Anzahl der Stellen für Internetadressen von 32 auf 128 Bits erhöht. Mit IPv6 sind nun 2<sup>128</sup> Internetadressen möglich; damit ist einem drohenden Mangel an Adressen fürs Erste vorgebeugt. IPv6 soll IPv4 nach und nach ersetzen; in den nächsten Jahren werden beide Protokolle in dieser Übergangszeit parallel verfügbar sein. IPv6 vereinfacht auch die Headerformate und verbessert die Unterstützung für Erweiterungen und Optionen, die Fähigkeit zur Datenflusskennzeichnung und die konsolidierten Authentifizierungs- und Datenschutzfunktionen.

IBM MQ bietet Warteschlangenmanagern die Möglichkeit, zusätzlich zum IPv4 -Protokoll über das Protokoll IPv6 zu kommunizieren.

Weitere Informationen zu IPv6 finden Sie unter [IPv6](https://www.ipv6.org/).

### **IBM MQ-Plattformen mit Unterstützung für IPv6**

In diesem Abschnitt sind die IBM MQ-Plattformen aufgeführt, die IPv6 unterstützen.

IPv6 wird auf folgenden IBM MQ-Plattformen unterstützt:

- **AIX** AIX • IBM i T<sub>BM i</sub>
- $\blacksquare$  Linux  $\blacksquare$  Linux
- **Windows** Windows
- $\frac{1}{2}/0$ S  $\frac{1}{2}/0$ S

### **Wichtige Punkte für die Migration auf IPv6 bei Verwendung von IBM MQ**

In diesem Abschnitt sind einige wichtige Punkte aufgeführt, die bei der Planung einer Installation von IBM MQ und der Verwendung von IPv6 zu berücksichtigten sind.

- IBM MQ erkennt sowohl hexadezimale IPv6-Adressen (beispielsweise fe80:43e4:0204:acff:fe97:2c34:fde0:3485) als auch IPv4-Adressen in der Schreibweise m it Trennzeichen (beispielsweise 9.20.9.30).
- Bei einem System, auf dem beide Protokolle (IPv4 und IPv6) verwendet werden, wird das Protokoll, über das ein Kanal Verbindungen herstellt, durch den Verbindungsnamen (CONNAME) angegeben.

## **Punkte, die bei der Implementierung von IPv6 in einem Netz zu berücksichtigen sind**

In diesem Abschnitt sind einige Punkte aufgeführt, die bei einer Installation von IBM MQ in einem IPv6-Netz berücksichtigt werden sollten.

- Um die netzweite Konsistenz sicherzustellen, sollte die Einführung von IPv6 für das gesamte Netz geplant werden, vor allem, wenn Cluster verwendet werden. Wenn beispielsweise ein Warteschlangenmanager über IPv6 kommunizieren kann, heißt das nicht unbedingt, dass die anderen Warteschlangenmanager, mit denen er kommuniziert, IPv6 ebenfalls unterstützen.
- Wenn Sie den DNS (Domain Name Server) oder einen äquivalenten Server einrichten, sollten Sie sich überlegen, ob das System, auf dem der Zielwarteschlangenmanager aktiv ist, in eine IPv4-Adresse, eine IPv6-Adresse oder in eine duale IPv4- und IPv6-Adresse aufgelöst werden kann.
- Wenn das System, auf dem Sie IBM MQ installieren, IPv6nicht unterstützt, kann IBM MQ nur über IPv4eine Verbindung herstellen.
- Damit ein Warteschlangenmanager auf einem IPv6-fähigen System mit einem Warteschlangenmanager auf einem IPv4-fähigen System kommunizieren kann, muss dem IPv4-fähigen System ein Hostname zugewiesen sein, der nur in eine IPv4-Adresse aufgelöst werden kann.
- Sind in einem IBM MQ-Netz mehrere Domänennamensserver vorhanden, muss jeder in einer Kanaldefinition verwendete Hostname unabhängig vom verwendeten Domänennamensserver in dieselbe Adresse bzw. dieselben Adressen aufgelöst werden können.

## **Warteschlangenmanager nach IPv6 migrieren**

In diesem Abschnitt wird die Migration eines Warteschlangenmanagers beschrieben, wenn IBM MQ in einem IPv6-Netz installiert werden soll.

Das IPv6-Protokoll kann nur in IBM WebSphere MQ 6.0 oder höher verwendet werden. Damit das IPv6- Protokoll verwendet werden kann, muss IBM MQ auf einem IPv6-fähigen System installiert sein.

Wenn sowohl IPv4 als auch IPv6 verfügbar sind, wird das IP-Protokoll, das zwei Systeme für die Kommunikation bevorzugen, über das neue Warteschlangenmanager-Attribut IPADDRV festgelegt. Dieser Parameter ist nur wirksam, wenn der Hostname sowohl in eine IPv4-Adresse als auch in eine IPv6-Adresse aufgelöst werden kann.

So migrieren Sie einen Warteschlangenmanager für die Verwendung des IPv6-Protokolls:

- 1. Konfigurieren Sie die beide Protokolle (IPv4 und IPv6) auf dem System, auf dem sich der Warteschlangenmanager befindet, der migriert werden soll.
- 2. Installieren Sie IBM MQ.
- 3. Fügen Sie dem DNS (Domänennamensserver) einen Eintrag hinzu, sodass der Hostname des Systems, das migriert werden soll, sowohl in eine IPv4- als auch in eine IPv6-Adresse aufgelöst wird.
- 4. Setzen Sie den Parameter IPADDRV auf 'IPv6' (oder setzen Sie den Parameter LOCLADDR so, dass eine Auflösung in eine IPv6-Adresse erfolgt).

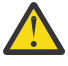

**Vorsicht:** Nicht jede IPv6-Software kann eine auf IPv4 abgebildete IPv6-Adresse interpretieren. Wenn die Kombination von CONNAME und LOCLADDR eine auf IPv4 abgebildete IPv6-Adresse ergibt, müssen Sie sicherstellen, dass das System, auf dem sich der Zielwarteschlangenmanager befindet, diese Adressierung verarbeiten kann.

Bei einer Verwendung abgebildeter Adressen sind im IP-Netz unter Umständen Protokollumsetzer erforderlich.

### **Migrationsszenarios (in Topologien ohne Cluster)**

Es gibt verschiedene Verbindungsmöglichkeiten. Im Folgenden soll das Verhalten von IBM MQ bei diesen verschiedenen Möglichkeiten beschrieben werden.

#### **Migrationsszenario 1 (keine Cluster)**

Es sind drei Systeme vorhanden, die nur IPv4 unterstützen. Auf jedem System ist ein Warteschlangenmanager vorhanden (QM1, QM2 und QM3) und jeder dieser Warteschlangenmanager stellt eine Verbindung zu den jeweils anderen beiden Warteschlangenmanagern her. Alle Verbindungsnamen (CONNAME) in den Clusterkanaldefinitionen werden unter Verwendung von DNS-Namen gebildet, nicht über IP-Adressen.

Führen Sie die folgenden Schritte aus, damit QM1 Kanäle über IPv6 verwendet kann:

1. Führen Sie für das Hostsystem ein Upgrade auf den parallelen Betrieb von IPv4 und IPv6 (Dual-Stack-Betrieb) durch.

**Wichtig:** Für jeden IP-Stack ist ein Empfangsprogramm erforderlich.

- 2. Installieren Sie die neueste Version von IBM MQ.
- 3. Aktualisieren Sie die DNS-Tabelle, sodass sie zwei Einträge für das System enthält, auf dem QM1 aktiv ist (einen Eintrag für die IPv4-Adresse, einen für die IPv6-Adresse). Damit können bei einer DNS-Namensanforderung für diesen Host sowohl die IPv4- als auch die IPv6-Adressen zurückgegeben werden.
- 4. Setzen Sie das Warteschlangenmanager-Attribut IPADDRV auf IPv6.

**Anmerkung:** Trotz dieser Änderungen, mit denen IPv6-Adressen unterstützt werden, kann QM1 nach wie vor noch mit (bereits vorhandenen und neu hinzugefügten) Warteschlangenmanagern kommunizieren, die nur das IPv4-Protokoll unterstützen.

Führen Sie für QM2 dieselben Schritte wie oben für QM1 beschrieben aus, damit QM2 Kanäle über IPv6 verwenden kann.

- Die Kommunikation zwischen QM1 und QM2 erfolgt nun über IPv6.
- Die Kommunikation zwischen QM1 und QM3 erfolgt nach wie vor noch über IPv4.
- Die Kommunikation zwischen QM2 und QM3 erfolgt ebenfalls nach wie vor noch über IPv4.

Wenn das Warteschlangenmanager-Attribut IPADDRV auf IPv6 gesetzt wird, ist für den Warteschlangenmanager die Verwendung des IPv6-Protokolls eingestellt. Ist das Attribut LOCLADDR für einen Kanal zwischen QM1 und QM3 auf einen Hostnamen gesetzt, der in eine IPv6-Adresse oder sowohl in eine IPv4- als auch in eine IPv6-Adresse aufgelöst wird, wird der Kanal versuchen, das IPv6-Protokoll zu verwenden (wenn das Attribut IPADDRV auf IPv6 gesetzt ist, wird die IPv6-Adresse zurückgegeben, da dies so eingestellt ist). Wenn das auf dem Hostsystem von QM1 installierte IPv6-Protokoll abgebildete Adressen verwenden kann, erfolgt die Kommunikation zwischen QM1 und QM3 über IPv6. Andernfalls kann der Kanal den Verbindungsnamen (CONNAME) nicht auflösen.

Da sich der Warteschlangenmanager QM3 in einer älteren Produktversion befindet, müssen Sie sicherstellen, dass alle Verbindungsnamen (CONNAME), mit denen ein Kanal zu QM3 hergestellt wird, nicht in eine IPv6-Adresse aufgelöst werden oder sowohl in eine IPv4- als auch IPv6-Adresse, bei der möglicherweise die IPv6-Adresse zurückgegeben wird. In diesem Fall würde QM1 den Versuch unternehmen, den Kanal über IPv6 zu starten, der allerdings fehlschlagen würde, da der Verbindungsname (CONNAME) nicht aufgelöst werden kann.

Sie können für ein System ein Upgrade durchführen, sodass sowohl eine Verwendung von IPv4- als auch von IPv6-Adressen möglich ist und trotzdem noch ein Warteschlangenmanager in einer älteren Produktversion aktiv sein kann. Diese Konfiguration wird zwar nicht empfohlen, sie ist jedoch möglich, sofern es sich für den Warteschlangenmanager dieser Version bei den zurückgegebenen Adressen um eine IPv4-Adresse oder um eine auf IPv4 abgebildete IPv6-Adresse handelt.

#### **Migrationsszenario 2 (keine Cluster)**

Es sind drei Systeme vorhanden, die nur IPv4 unterstützen. Auf jedem System ist ein Warteschlangenmanager vorhanden (QM1, QM2 und QM3) und jeder dieser Warteschlangenmanager stellt eine Verbindung zu den jeweils anderen beiden Warteschlangenmanagern her. Alle Verbindungsnamen (CONNAME) in den Clusterkanaldefinitionen werden unter Verwendung von IP-Adressen gebildet.

Da keine DNS-Namen, sondern Adressen angegeben wurden, damit ein Warteschlangenmanager über das IPv6-Protokoll eine Verbindung zu einem anderen Warteschlangenmanager herstellen kann, müssen Sie die Definitionen, die IPv4-Adressen für die Verbindung zwischen den Warteschlangenmanagern verwenden, duplizieren und stattdessen IPv6-Adressen angeben. Die ursprünglichen Definitionen mit den IPv4-Adressen können nach wie vor noch verwendet werden. Wenn Sie jedoch das IPv6-Protokoll verwenden möchten, müssen die Verbindungen über die neuen Definitionen hergestellt werden.

Führen Sie die folgenden Schritte aus, damit QM1 Kanäle über IPv6 verwendet kann:

1. Führen Sie für das Hostsystem ein Upgrade auf den parallelen Betrieb von IPv4 und IPv6 (Dual-Stack-Betrieb) durch.

**Wichtig:** Für jeden IP-Stack ist ein Empfangsprogramm erforderlich.

- 2. Installieren Sie IBM MQ.
- 3. Kopieren Sie bei Bedarf alle Kanaldefinitionen, alle Definitionen der Übertragungswarteschlangen und (soweit zutreffend) alle Prozessdefinitionen und verwenden Sie IPv6-Adressen.

**Anmerkung:** Trotz dieser Änderungen, mit denen IPv6-Adressen unterstützt werden, kann QM1 nach wie vor noch mit bereits vorhandenen Warteschlangenmanagern kommunizieren, die nur das IPv4- Protokoll unterstützen.

Führen Sie für QM2 dieselben Schritte wie oben für QM1 beschrieben aus, damit QM2 Kanäle über IPv6 verwenden kann.

1. Führen Sie für das Hostsystem ein Upgrade auf den parallelen Betrieb von IPv4 und IPv6 (Dual-Stack-Betrieb) durch.

**Wichtig:** Für jeden IP-Stack ist ein Empfangsprogramm erforderlich.

- 2. Installieren Sie IBM MQ.
- 3. Ändern Sie bei Bedarf die Konfiguration von Anwendungen, sodass sie in die neue ferne Warteschlange schreiben (die oben für QM1 unter Verwendung der IPv6-Adressen erstellt wurde).
- 4. Überprüfen Sie, ob die Kanäle gestartet werden können.

Die Warteschlangenmanager können nun die folgenden Verbindungen herstellen:

- QM1 kann mit QM2 über IPv4 oder IPv6 kommunizieren (abhängig von dem Kanal, in den die Anwendung die Nachrichten schreibt).
- QM1 kann mit QM3 nach wie vor unter Verwendung der ursprünglichen Definitionen über IPv4 kommunizieren.

### **Cluster nach IPv6 migrieren**

In diesem Abschnitt wird die Migration von Clustern beschrieben, wenn IBM MQ in einem IPv6-Netz installiert werden soll.

Im Folgenden wird eine Übersicht über die verschiedenen Möglichkeiten der Migration eines Clusters auf die neueste Version von IBM MQ gegeben. Aufgrund der Unterschiede in Clustern ist diese Übersicht allgemein gehalten; sie soll nur als allgemeine Richtschnur für die Migration dienen.

#### **Migrationsszenario (Clustertopologie)**

Wenn ein System, das IPv6 unterstützt, einem IBM MQ-Cluster hinzugefügt werden soll, müssen alle Systeme mit vollständigen Repositorys in diesem Cluster IPv6 unterstützen.

Bei den folgenden Szenarios handelt es sich um die wahrscheinlichsten Migrationsszenarios bei Kundeninstallationen. Es werden die Änderungen vorgenommen, die mit großer Wahrscheinlichkeit erforderlich sind.

#### **Szenario 1**

Ein Cluster einer älteren Produktversion ist auf Systemen installiert, die nur IPv4 unterstützen, es muss jedoch ein System in den Cluster eingebunden werden, das nur IPv6 unterstützt. Alle Verbindungsnamen (CONNAME) in den Clusterkanaldefinitionen werden unter Verwendung von DNS-Namen gebildet, nicht über IP-Adressen.

Wird dem Cluster ein neues System hinzugefügt, das nur IPv6 unterstützt, müssen Sie zunächst ermitteln, mit welchen Warteschlangenmanagern dieses neue System kommunizieren soll. Hierzu gehören folgende Aufrufe:

- Die Warteschlangenmanager, an die das neue System Nachrichten senden wird.
- Die Warteschlangenmanager, von denen das neue System Nachrichten empfangen wird.
- Die Warteschlangenmanager mit einem vollständigen Repository

Vor einem Hinzufügen des neuen Systems müssen Sie zunächst für die von Ihnen ermittelten Systeme ein Upgrade durchführen.

Empfohlene Migrationsprozedur:

- Führen Sie für jedes System mit einem vollständigen Warteschlangenmanager-Repository ein Upgrade durch (siehe 'Migrationsszenario 1 (keine Cluster)' unter 'Warteschlangenmanager auf IPv6 migrieren').
- Führen Sie für die restlichen Systeme im Cluster, die IPv6 unterstützen sollen, ein entsprechendes Upgrade durch (siehe 'Migrationsszenario 1 (keine Cluster)' unter 'Warteschlangenmanager auf IPv6 migrieren').

Für diese Konfiguration gilt Folgendes:

- Das neue System, das nur IPv6 unterstützt, kommuniziert über IPv6-Adressen mit dem Cluster.
- Alle anderen IPv4-Systeme, die im Cluster miteinander verbunden sind, verwenden für die Kommunikation weiterhin die IPv4-Adressen.
- Die Systeme im Cluster können entweder über IPv4- oder IPv6-Adressen eine Verbindung zueinander herstellen. Welche Adresse verwendet wird, hängt davon ab, ob Sie für IPADDRV IPv4- oder IPv6-Verbindungen angegeben haben.

#### **Szenario 2**

Ein Cluster einer älteren Produktversion ist auf Systemen installiert, die nur IPv4 unterstützen, es muss jedoch ein System in den Cluster eingebunden werden, das nur IPv6 unterstützt. Von Ihrem Netz werden IPv6- und IPv4-Adressen, die denselben Hostnamen verwenden, nicht unterstützt oder Sie verwenden für die Verbindungsnamen (CONNAME) der Clusterkanäle IP-Adressen und keine DNS-Namen.

Das Problem in diesem Fall ist wahrscheinlich, dass nicht alle Systeme gleichzeitig auf IPv6 umgeschaltet werden können, sondern einige Systeme weiterhin nur IPv4 unterstützen müssen. Die Systeme, mit denen das neue System, das nur IPv6 unterstützt, kommuniziert, müssen sowohl IPv4 als auch IPv6 unterstützen. Es wird davon abgeraten, für das neue IPv6-System im Cluster einfach neue IPv6-Kanäle einzuführen, da das IPv4-System ebenfalls versuchen würde, diese Kanäle zu verwenden, was zu Kommunikationsfehlern führen würde.

Stattdessen wird folgende Vorgehensweise empfohlen:

- Definieren Sie einen neuen Cluster, der die Systeme enthält, die nur IPv6 unterstützen, oder Systeme mit neuen IPv6-Adressen und Kanaldefinitionen. Der bereits vorhandene Cluster bleibt erhalten; er enthält die Systemdefinitionen, die nur IPv4 unterstützen. Die folgende Abbildung zeigt eine schematische Darstellung dieses Szenarios. QM1, QM2 und QM3 stellen den ursprünglichen IPv4-Cluster dar. QM2, QM3 und QM4 stellen den neuen Cluster dar, der dazu dienen soll, dass das System, das nur IPv6 unterstützt (QM4), eine Verbindung zu Ihrer Konfiguration herstellen kann.
- Wenn Sie DNS-Namen verwenden, kann jedem System jeweils ein eigener DNS-Name für IPv4 und IPv6 zugewiesen werden (z. B. system1\_ip4.ibm.com und system1\_ip6.ibm.com).
- Definieren Sie unter Verwendung der neuen IPv6-Namen oder IP-Adressen auf jedem System im neuen Cluster einen neuen Clusterempfängerkanal (CLUSRCVR) sowie alle entsprechenden Clustersenderkanäle (CLUSSDR). Auf diese Weise bleiben für Systeme, die nur IPv4 bzw. nur IPv6

unterstützen, die Kanäle unsichtbar, die sie nicht verwenden können. Damit werden Kommunikationsfehler vermieden.

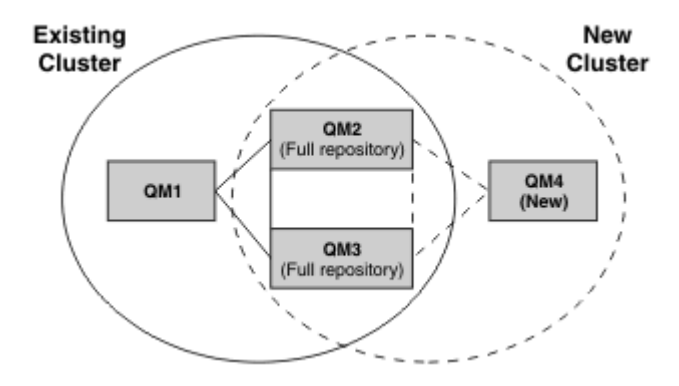

**Anmerkung:** Es sind sowohl IPv4- als auch IPv6-Definitionen vorhanden, mit denen die vollständigen Repositorys verbunden sind, sodass die Definitionen sowohl für die neuen Clusterdefinitionen als auch für die bereits vorhandenen Clusterdefinitionen zwischen ihnen repliziert werden. Außerdem können die Warteschlangenmanager QM1 und QM4 nicht direkt miteinander kommunizieren, da sie sich nicht in demselben Netz befinden. Sie kommunizieren indirekt miteinander, beispielsweise über in den Warteschlangenmanagern QM2 und QM3 definierte Aliaswarteschlangen. In der Konfiguration oben müssen Sie außerdem auf die Reihenfolge der Anwendungsnachrichten achten, die zwischen QM2 und QM3 übertragen werden, da mehrere Übertragungswege vorhanden sind. Falls erforderlich, können Sie den Übertragungsweg über BIND\_OPEN festlegen.

# **Kurzübersicht über mögliche Migrationsszenarios**

Dieser Abschnitt enthält eine Kurzübersicht über einige mögliche Szenarios, wenn Cluster unter IBM MQ installiert werden sollen.

### **Kurzübersicht über Szenarios: Auswirkungen der CONNAME- und LOCLADDR-Einstellungen**

Die folgenden Tabelle enthält eine Übersicht, was für Verbindungen sich bei den verschiedenen TCP/ IP-Stacks (nur IPv4, nur IPv6 sowie Dual-Stack (IPv4 und IPv6)) je nach den CONNAME- und den LOCLADDR-Einstellungen ergeben.

**Anmerkung:** Bei einer Verwendung abgebildeter Adressen sind im IP-Netz unter Umständen Protokollumsetzer erforderlich.

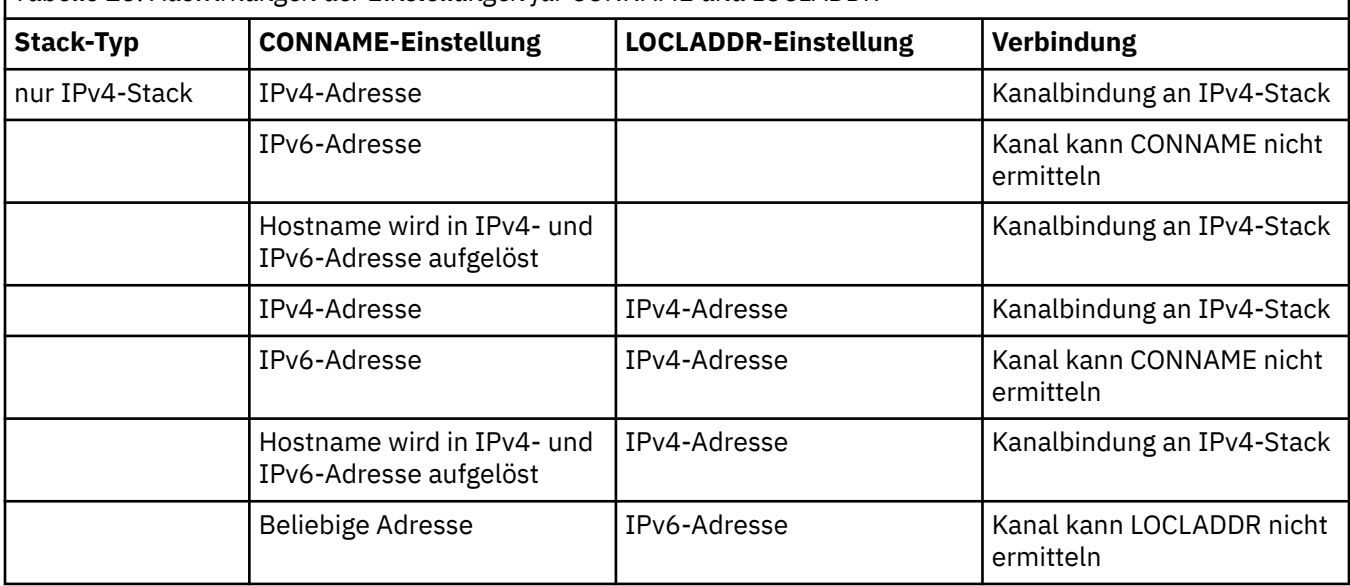

*Tabelle 13. Auswirkungen der Einstellungen für CONNAME und LOCLADDR*

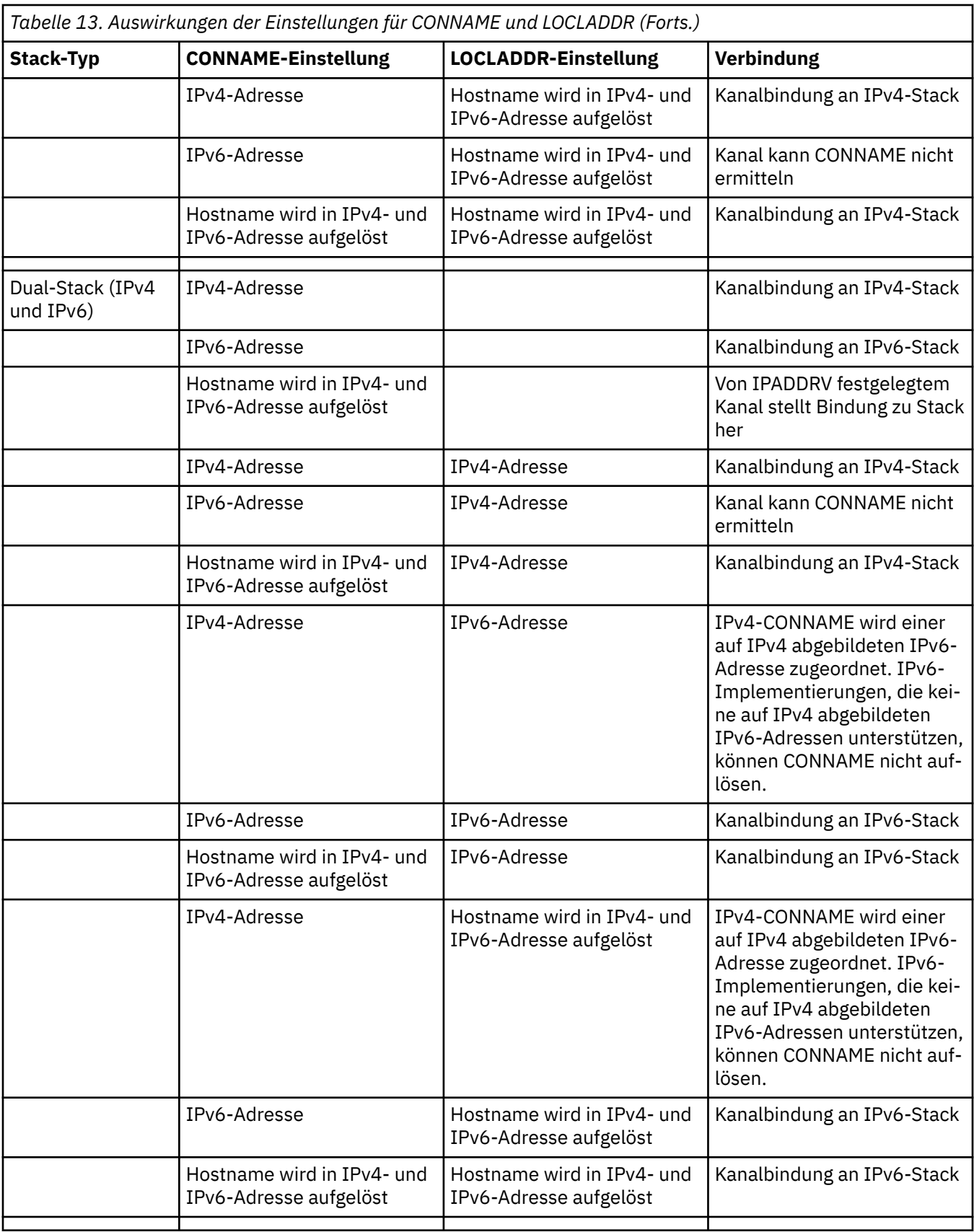

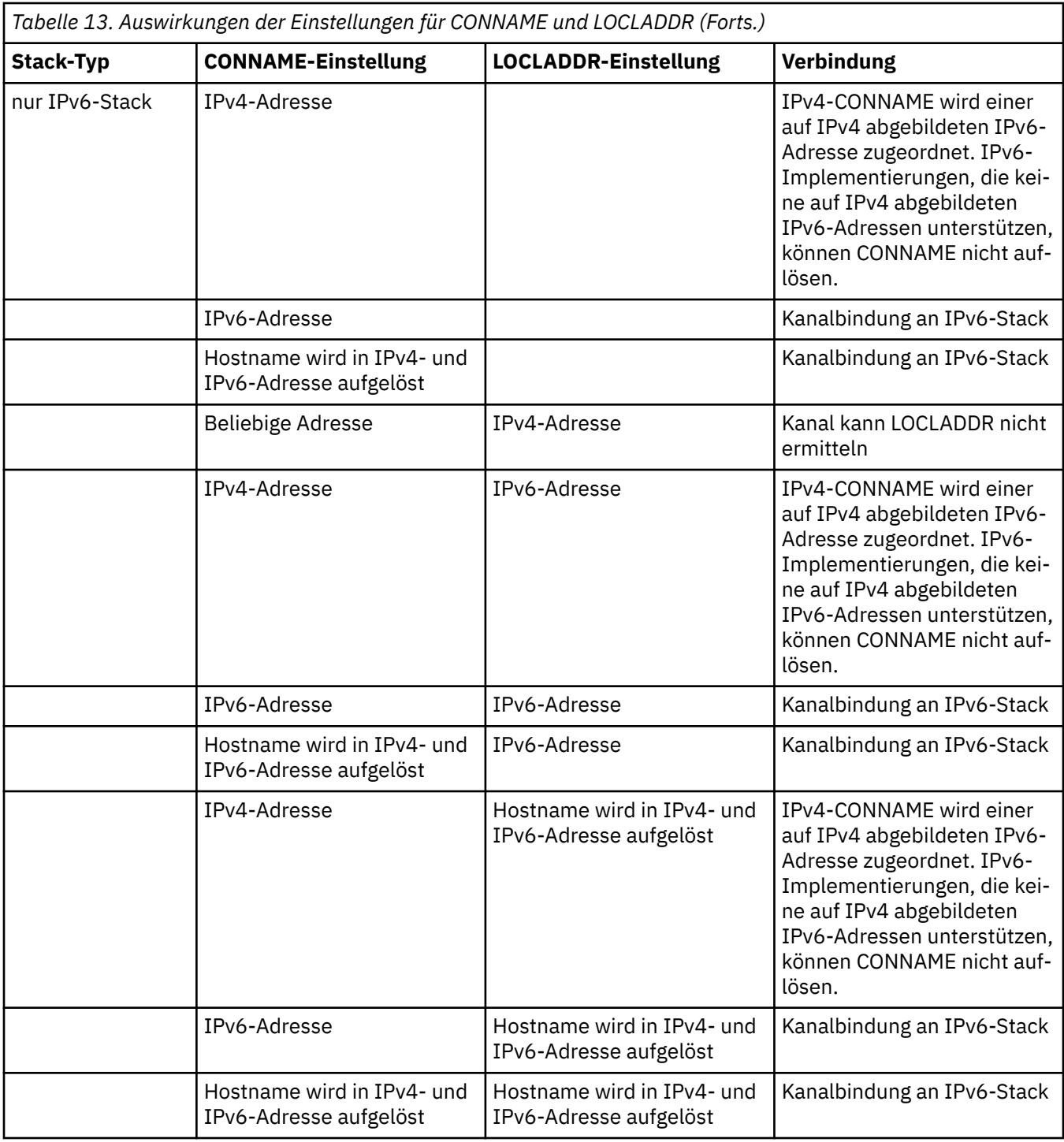

### **Kurzübersicht über Szenarios: Systemkonfigurationen**

[Tabelle 15 auf Seite 271](#page-270-0) enthält eine Kurzübersicht über einige Szenarios für verschiedene Konfigurationen der installierten Warteschlangenmanager und ihrer IP-Konfigurationen. Die Liste ist nicht vollständig; es soll lediglich eine Reihe von Beispielen gegeben werden, die zeigen, was als Ergebnis bei den hier aufgeführten Konfigurationen erwartet werden kann.

In [Tabelle 15 auf Seite 271](#page-270-0) wird die Konfiguration der Systeme, die beim Aufbau der Kommunikation beteiligt sind, über eine entsprechende Kombination von Abkürzungen angegeben. Beispiel:

• v71 + IPv6: Stellt einen Warteschlangenmanager von einer früheren Version des Produkts auf einem System mit einem TCP/IP 6-Stack dar.

• v8 + Dual: Stellt einen Warteschlangenmanager der neuesten Version des Produkts auf einem System mit einem Dual-TCP/IP 4- und 6-Stack dar.

<span id="page-270-0"></span>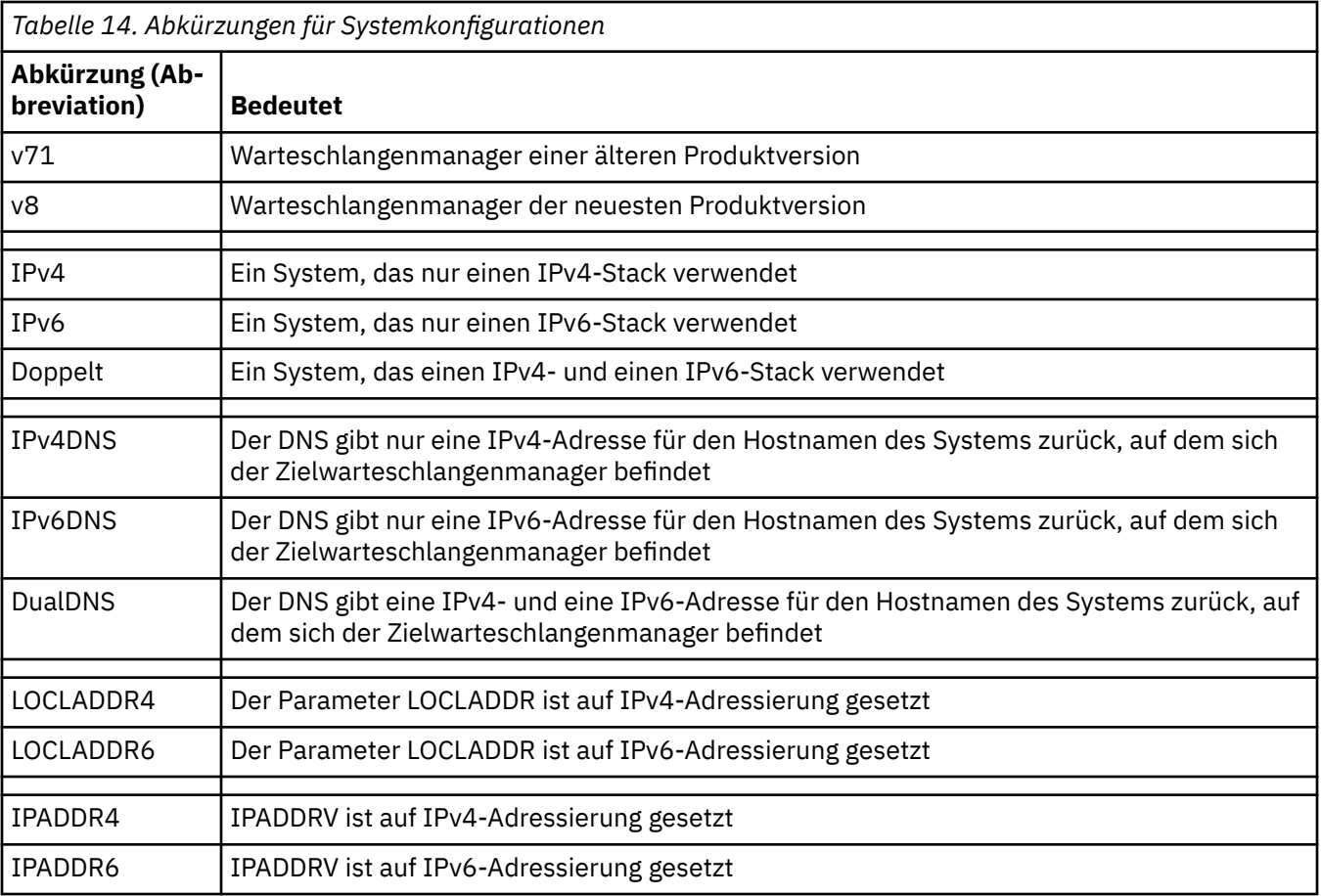

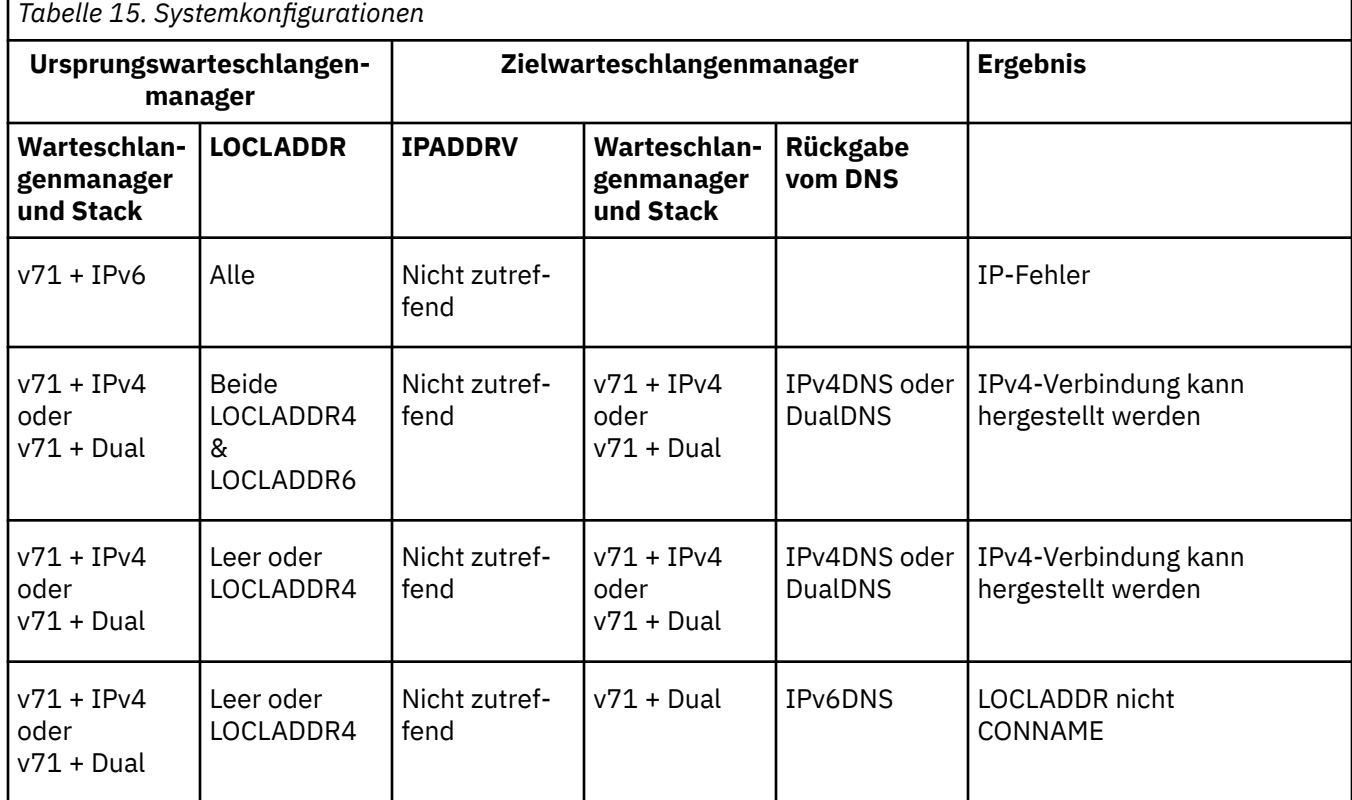

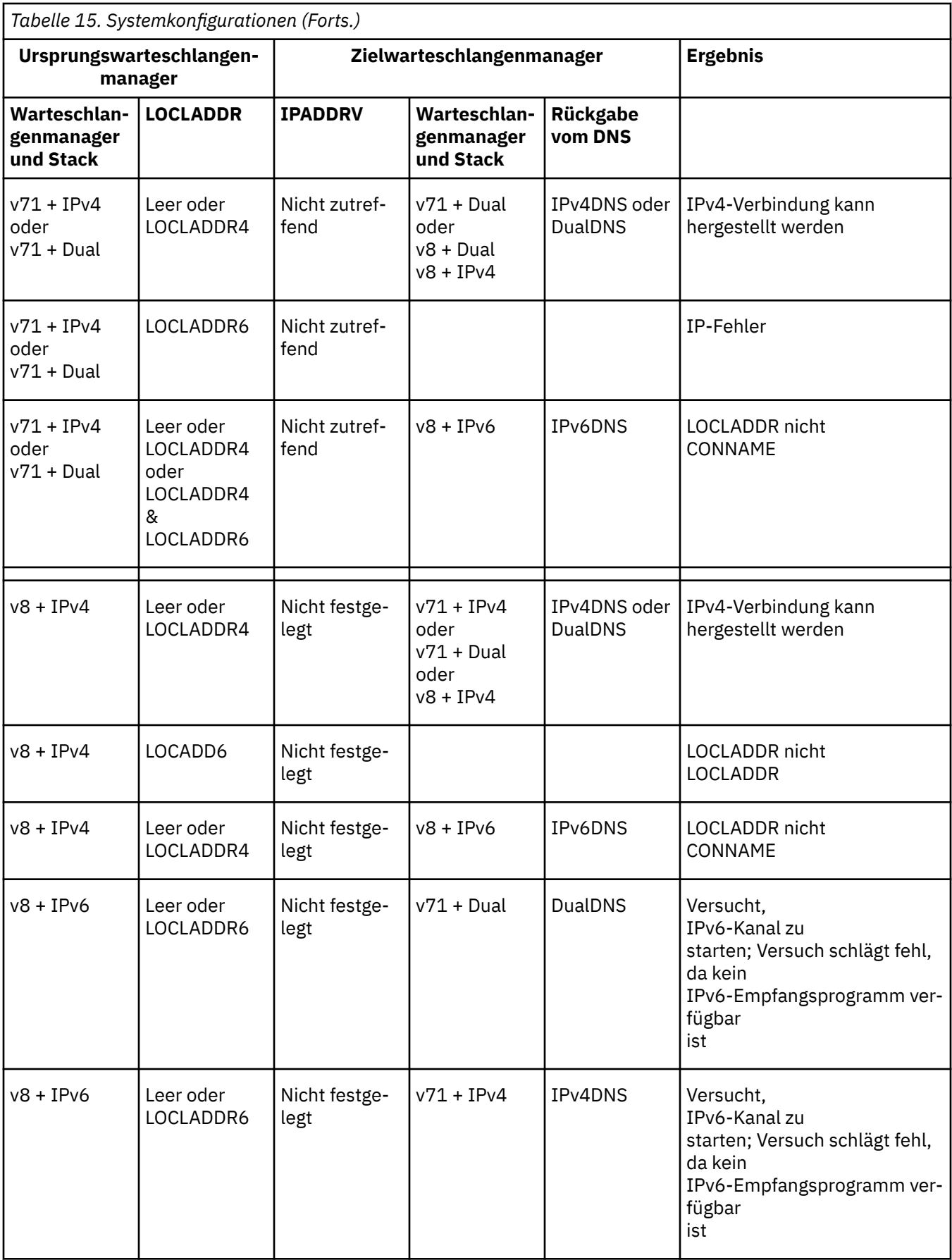

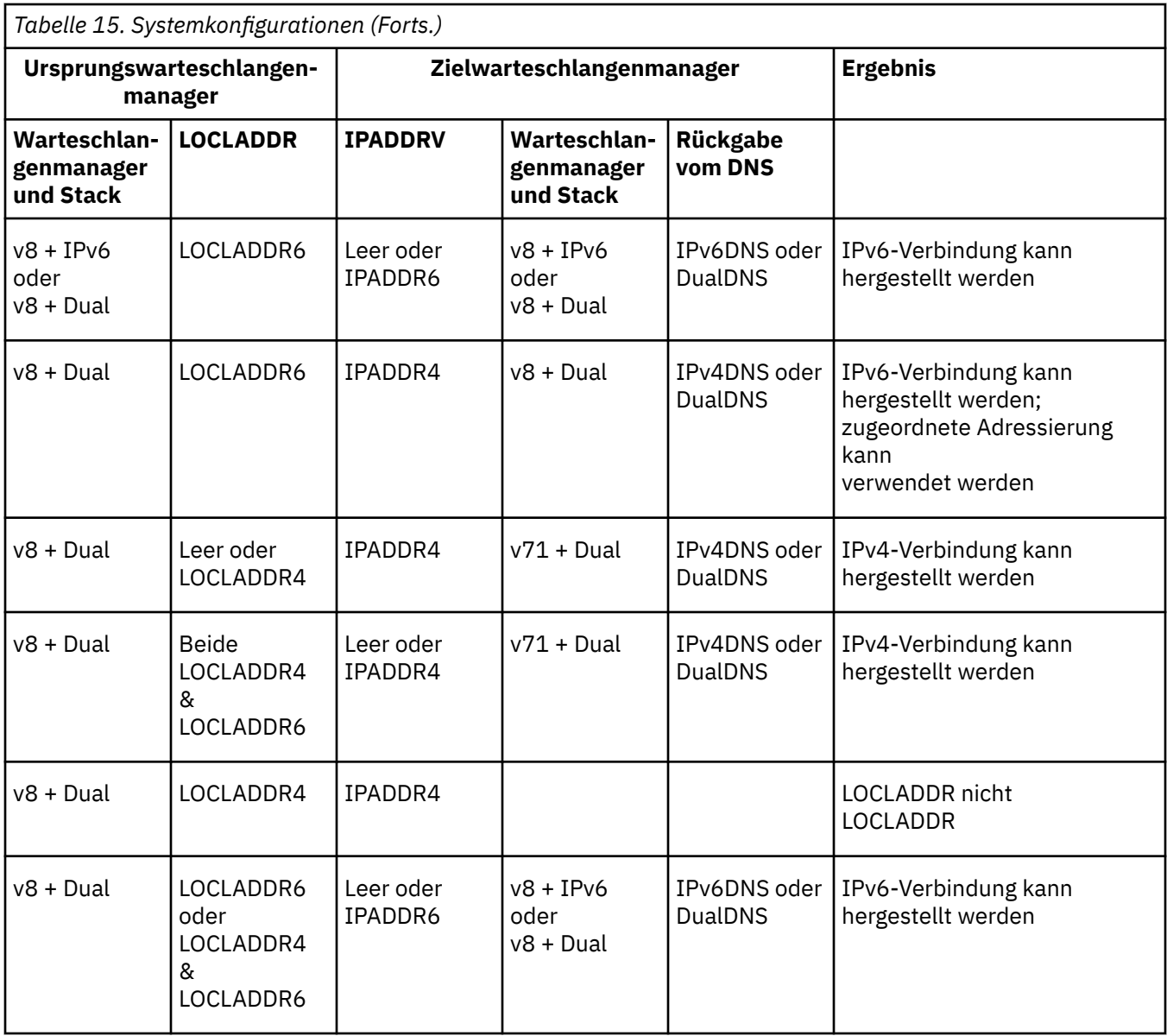

# **Vorhandene Sicherheitskonfigurationen für die Verwendung einer Alias-CipherSpec migrieren**

Durch die Migration der vorhandenen sicheren Kanaldefinitionen für die Verwendung einer Alias-Cipher-Spec, z. B. ANY\_TLS12\_OR\_HIGHER, ANY\_TLS13\_OR\_HIGHER usw., kann sich Ihr Unternehmen an Cipher-Hinzufügungen und -Nichtweiterverwendungen anpassen, ohne dass in der Zukunft weitere invasive Konfigurationsänderungen erforderlich sind.

Im Allgemeinen ist der Migrationsschritt für die Verwendung einer Alias-CipherSpec nichts anders als der Prozess, den Sie zum Ändern einer beliebigen CipherSpec verwenden. Das heißt, dass Sie den Wert der CipherSpec für die Kanaldefinition an jedem Ende ändern und anschließend die Kanäle erneut starten, damit die Änderung wirksam wird.

Das im vorherigen Text beschriebene Verfahren kann in Clustering-Umgebungen eine besondere Herausforderung darstellen. Normalerweise müssen Sie manuell definierte Kanaldefinitionen einzeln und nacheinander auf ein vollständiges Repository aktualisieren.

Um die Migration zu vereinfachen, müssen Sie zuerst eine Alias-CipherSpec für eine Kanaldefinitionspaarung auf dem antwortenden Nachrichtenkanalagenten (d. h. SVRCONN, RCVR usw.) angeben. Beispiel: Wenn die Kanaldefinition derzeit eine bestimmte TLS 1.2-CipherSpec verwendet, kann der sendende

Nachrichtenkanalagent unter Verwendung von ANY\_TLS12\_OR\_HIGHER weiterhin die spezifische TLS 1.2-Verschlüsselung verwenden.

Wenn ein vorhandener Cluster so geändert werden soll, dass Alias-CipherSpecs verwendet werden, müssen Sie zunächst sicherstellen, dass alle Cluster-Member IBM MQ 9.1.4 oder höher ausführen. Wenn es z/ OS-Warteschlangenmanager im Cluster gibt, müssen diese Manager IBM MQ 9.2.0 oder höher ausführen, um den neuen CipherSpec-Wert verarbeiten zu können. Die Vorgehensweise bei der Migration ist dieselbe wie bei der Migration von Klartext auf SSL oder TLS. Weitere Informationen finden Sie im Abschnitt Upgrade von Clusterwarteschlangenmanagern und Kanälen auf SSL/TLS durchführen.

Wenn sowohl die Definition für den aufrufenden als auch für den antwortenden Kanal eine Alias-Cipher-Spec verwendet, variiert die Aushandlung der TLS-Verschlüsselung, basierend auf der Verfügbarkeit verschiedener Algorithmen auf Plattform- und Wartungsstufen.

Beachten Sie, dass der Kanal nur das TLS-Protokoll verwendet, das von der Alias-CipherSpec hinsichtlich FIPS-, SUITEB- und schwacher CipherSpec-Nichtweiterverwendung und Reaktivierung auf beiden Peers zulässig ist, obwohl keine Zusicherung für die exakt ausgewählte CipherSpec vorliegt.

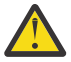

**Achtung:** Alias-CipherSpecs garantieren nicht, dass eine bestimmte CipherSpec auf einem aktiven Kanal verwendet wird, sondern nur, dass die ausgehandelte CipherSpec an beiden Enden des Kanals für IBM MQ aktiviert und akzeptabel ist. Um die Verwendung einer bestimmten CipherSpec durch einen Kanal anzufordern, müssen Sie den betreffenden Wert an beiden Enden des Kanals angeben.

Wenn Sie den IBM MQ-Installationen auf den aufrufenden und antwortenden Enden des Kanals Unterstützung für eine neue CipherSpec hinzufügen, erlaubt die Alias-CipherSpec die automatische Verwendung dieser neuen CipherSpec, ohne dass Konfigurationsänderungen vorgenommen werden.

**Zugehörige Tasks** CipherSpecs aktivieren **Zugehörige Verweise** ALTER CHANNEL

# **Migration von IBM MQ Managed File Transfer**

Die folgenden Abschnitte führen Sie durch die verschiedenen Migrationsszenarios für IBM MQ Managed File Transfer.

## **Hinweise zur Migration für MFT**

Wenn Sie eine Migration von Managed File Transferplanen, lesen Sie diese Informationen.

### **Konfigurationslayout direkt nach der Installation in MFT**

LTS<sup>1</sup>

**Anmerkung:** Für Continuous Delivery werden die Befehle **fteMigrateAgent**, **fteMigrateConfigurationOptions** und **fteMigrateLogger** unter IBM MQ 9.2.1 entfernt.

LTS. Für IBM MO 9.2 Long Term Support sind diese Befehle weiterhin verfügbar.

Das Diagramm zeigt das Konfigurationslayout direkt nach der Installation wie in IBM MQ.

#### IBM MQ Managed File Transfer configuration

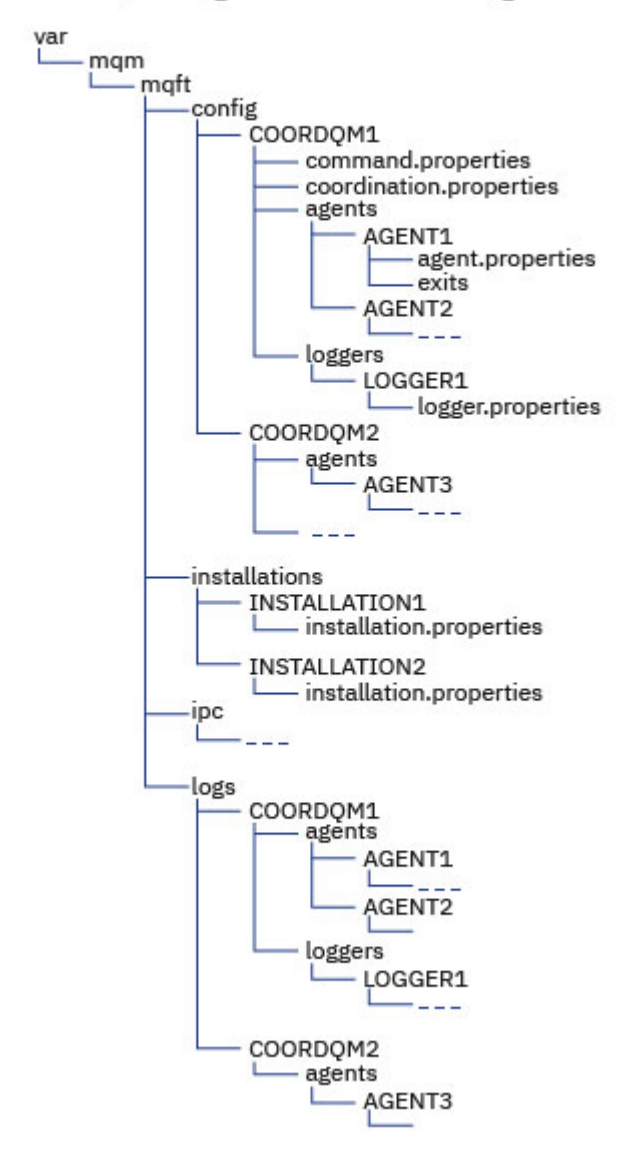

#### **Standardkonfigurationsverzeichnisse:**

Die Informationen werden in vier separate Unterverzeichnisse aufgeteilt: config, installations, ipcund logs.

#### **Die Standardproduktstammverzeichnisse (MQ\_DATA\_PATH) lauten wie folgt:**

**Linux • AIX** AIX and Linux-Systeme: /var/mqm

• <mark>Windows: W</mark>indows: Die Position des Konfigurationsverzeichnisses hängt von der Position Ihrer primären IBM MQ-Installation ab. Die Standardpositionen für primäre Installationen lauten wie folgt:

- 32 Bit: C:\Programme (x86)\IBM\WebSphere MQ
- 64 Bit: C:\Programme\IBM\MQ

#### **Die Konfigurationsunterverzeichnisse lauten wie folgt:**

• Das Verzeichnis *MQ\_DATA\_PATH*/mqft/config enthält die Teile der Konfiguration, die für Managed File Transfer-Prozesse schreibgeschützt sind. Das betrifft z. B. agent.properties und command.properties.

- Das Verzeichnis *MQ\_DATA\_PATH*/mqft/installations enthält Konfigurationsinformationen für jede Installation. Der Inhalt dieses Verzeichnisses entspricht dem Inhalt der wmqfte.properties -Datei.
- Das Verzeichnis *MQ\_DATA\_PATH*/mqft/ipc enthält IPC-Ressourcen, die intern für die Kommunikation zwischen den Managed File Transfer-Komponenten verwendet werden. Ist nur auf AIX and Linux-Systeme anwendbar.
- Das Verzeichnis *MQ\_DATA\_PATH*/mqft/logs enthält die Teile der Konfiguration, die von Managed File Transfer-Prozessen geschrieben werden. Dazu gehören beispielsweise Traceinformationen und Protokolldateien.

#### **installation.properties-Datei**

Auf AIX and Linux-Systemen lautet die Standardposition *MQ\_DATA\_PATH/ mqft/installations*/installation\_name.

Unter Windows ist die Standardposition *MQ\_DATA\_PATH*\mqft\installations\*installation\_name*.

#### **logger.properties-Datei**

Diese Datei enthält Eigenschaftsinformationen für eigenständige Dateiprotokollfunktionen, eigenständige Datenbankprotokollfunktionen und Java EE -Datenbankprotokollfunktionen.

Die Standardposition ist *MQ\_DATA\_PATH*/mqft/config/*coordination\_qmgr\_name*/loggers/ *logger\_name*.

### **Sicherheitsspezifische Änderungen in IBM MQ 8.0**

Wenn Sie Managed File Transfer unter IBM WebSphere MQ 7.0 ausführen und auf IBM MQ 8.0 migrieren, werden die Benutzer-ID-Informationen in der Datei MQMFTCredentials.xml an den Warteschlangenmanager übergeben, werden jedoch nicht ausgeführt. Dies liegt daran, dass die Übergabe von Benutzer-ID- und Kennwortinformationen nur in IBM MQ 8.0 unterstützt wird.

#### **commandPath und Agentensandboxes**

Wenn in IBM MQ 8.0 und höher ein Agent mit einer Agentensandbox konfiguriert wurde und die Agenteneigenschaft **commandPath** gesetzt wurde, werden die durch **commandPath** angegebenen Verzeichnisse beim Start des Agenten automatisch zu den gesperrten Pfaden hinzugefügt. Wird die Eigenschaft **commandPath** für einen Agenten festgelegt, der nicht mit einer Agentensandbox konfiguriert ist, wird automatisch eine neue Sandbox eingerichtet und die durch **commandPath** angegebenen Verzeichnisse werden beim Start des Agenten zu den gesperrten Verzeichnissen hinzugefügt.

Wird die Eigenschaft **commandPath** für einen Agenten festgelegt, der nicht mit einer Agentensandbox konfiguriert ist, wird automatisch eine neue Sandbox eingerichtet und die durch **commandPath** angegebenen Verzeichnisse werden beim Start des Agenten zu den gesperrten Verzeichnissen hinzugefügt.

#### **commandPath und Benutzersandboxes**

Wenn für IBM MQ 8.0 und höher ein Agent mit mindestens einer Benutzersandbox konfiguriert wurde und die Agenteneigenschaft **commandPath** festgelegt ist, werden die durch **commandPath** angegebenen Verzeichnisse (und alle zugehörigen Unterverzeichnisse) automatisch als <exclude> -Elemente zu den Elementen <read> und <write> für jede Benutzersandbox hinzugefügt, wenn der Agent gestartet wird.

Weitere Informationen zur Eigenschaft **commandPath** finden Sie unter MFT-Eigenschaft commandPath und Die MFT-Datei agent.properties.

### **Migration von MFT-Agenten, die als Windows-Dienst ausgeführt werden, von IBM WebSphere MQ 7.5 auf IBM MQ 9.0**

**Windows** 

Zwischen IBM WebSphere MQ 7.5, IBM MQ 8.0 und IBM MQ 9.0 hat sichder IBM MQ-Standardinstallationspfad auf der Windows-Plattform geändert.

Wenn ein Warteschlangenmanager von IBM WebSphere MQ 7.5 auf IBM MQ 8.0 oder IBM MQ 9.0 migriert wird, müssen alle Anwendungen, die auf demselben System wie der Warteschlangenmanager ausgeführt werden, neu konfiguriert werden, damit die IBM MQ-Bibliotheken aus der neuen Installationsposition geladen werden. Dazu gehören alle IBM MQ Managed File Transfer-Agenten, die als Windows-Dienst ausgeführt werden.

Gehen Sie wie folgt vor:

1. Stoppen Sie die Agenten, die dem Warteschlangenmanager von IBM WebSphere MQ 7.5 zugeordnet sind. Weitere Informationen finden Sie im Abschnitt MFT-Agenten stoppen. Geben Sie beispielsweise den folgenden Befehl aus:

fteStopAgent <agent\_name>

2. Ändern Sie den Agenten, um die Servicedefinition des Agenten zu entfernen. Weitere Informationen finden Sie im Abschnitt MFT-Agenten als Windows-Dienst ausführen.

Geben Sie z. B. den folgenden Befehl aus:

fteModifyAgent -agentName <agent\_name>

- 3. Migrieren Sie anschließend den Agentenwarteschlangenmanager von IBM WebSphere MQ 7.5 auf die neuere Version, indem Sie den Befehl **setmqm** verwenden. Weitere Informationen zum Befehl **setmqm** finden Sie im Abschnitt Warteschlangenmanager einer Installation zuordnen .
- 4. Ändern Sie schließlich den Agenten, um den Agenten neu zu konfigurieren, damit er wieder als Windows-Dienst ausgeführt wird. Hierfür verwenden Sie den Befehl **fteModifyAgent**.

Beispiel:

fteModifyAgent -agentName AGENT1 -s -su fteuser -sp ftepassword

# **MANAGE 2008 Managed File Transfer for z/OS-Installation auf die nächste Version des Produkts migrieren**

Folgen Sie den Anweisungen in diesem Abschnitt, um eine IBM MQ Managed File Transfer for z/OS-Installation auf IBM MQ for z/OS 9.2 des Produkts zu migrieren.

### **Übersicht**

Ab IBM MQ 9.2 wurde der Installationsprozess für Managed File Transfer for z/OS (MFT) in z/OS geändert.

MFT verfügt nicht mehr über eine eigene SMP/E-Installation. Stattdessen wird MFT gleichzeitig mit dem Warteschlangenmanagercode unter Verwendung der SMP/E-Installation von IBM MQ for z/OS installiert. Details zum Installationsprozess finden Sie unter: Änderungen, die dadurch verursacht wurden, dass IBM MQ Managed File Transfer for z/OS Bestandteil der Basisproduktinstallation wurde.

Ab IBM MQ for z/OS 9.2 werden die MFT-Bibliotheken in ein mqft-Verzeichnis unter dem Verzeichnis, das die Komponenten z/OS UNIX System Services (z/OS UNIX) enthält, eingefügt. Beispiel: /mqm/V9R2M0/ mqft.

Beachten Sie, dass die mqft-Verzeichnisstruktur mit Ausnahme des Verzeichnisses bin gleich geblieben ist.

In früheren Versionen von MFT befand sich das Verzeichnis 'bin' auf derselben Ebene wie das Verzeichnis mqft. Das bedeutet, dass das Installationsverzeichnis bei einer Installation von MFT in /mqmfte/ V9R1Mn/ directory sowohl das Verzeichnis mqft als auch das Verzeichnis bin enthalten hätte.

Ab IBM MQ for z/OS 9.2 befindet sich das Verzeichnis bin unter dem Verzeichnis mqft, z. B. /mqm/ V9R2M0/mqft/bin.

**Wichtig:** Im Rahmen der Migration von IBM MQ for z/OS 9.2 sollten Sie Folgendes tun:

- 1. Passen Sie alle vorhandenen Scripts an, die von dieser Verzeichnisstruktur abhängig sind.
- 2. Überprüfen Sie alle JCL-Codes, die Sie zum Starten von MFT-Prozessen verwenden, und passen Sie die Variablen BFG\_PROD und MQ\_PATH entsprechend an.

Wenn Sie beispielsweise z/OS UNIX-Komponenten in /mqm/V9R2M0/ installiert haben, lautet der Wert von MQ\_PATH /mqm/V9R2M0/ und für BFG\_PROD wird /mqm/V9R2M0/mqft verwendet.

Für **fte\***-Befehle ist es jetzt nicht mehr erforderlich, dass die Umgebungsvariable LIBPATH den Pfad zu den IBM MQ for z/OS Java-Bibliotheken enthält.

#### **Migrationsprozess**

Prozess zur Migration von MFT auf eine neue Version:

- 1. Installieren Sie IBM MQ for z/OS 9.2, einschließlich der Komponente MFT.
- 2. Führen Sie eine kontrollierte Beendigung aller Agenten in Ihrer Topologie durch:
	- a. Für Agenten, die mit JCL verwaltet werden, können Sie dazu das Member BFGAGSP im Dataset des Agenten ausführen.
	- b. Führen Sie für Agenten, die mithilfe von z/OS UNIX verwaltet werden, den Befehl **fteStopAgent** *agent\_name*aus.
- 3. Stoppen Sie Ihre Protokollfunktionen:
	- a. Wenn Ihre Protokollfunktion mit JCL verwaltet wird, führen Sie die Teildatei BFGLGSP im Dataset der Protokollfunktion aus.
	- b. Führen Sie für Protokollfunktionen, die mit z/OS UNIX verwaltet werden, den Befehl **fteStopLogger** *Name\_der\_Protokollfunktion* aus.
- 4. Für jeden Agenten bzw. jede Protokollfunktion, der/die von JCL verwaltet wird:
	- a. Kopieren Sie das Dataset SCSQFCMD aus der Installation von IBM MQ for z/OS 9.2 in ein neues Dataset, das für den Agenten oder die Protokollfunktion spezifisch ist.
	- b. Bearbeiten Sie das BFGCUSTM-Member innerhalb des Datasets und setzen Sie die in + + -Zeichen eingeschlossenen Parameter auf die entsprechenden Werte.
	- c. Führen Sie BFGCUSTM innerhalb der Kopie des Datasets aus. Dadurch wird ein neues JCL-Set generiert, das zum Verwalten des Agenten oder der Protokollfunktion verwendet werden kann.
	- d. Starten Sie den Agenten oder die Protokollfunktion erneut, indem Sie entweder die Teildatei BFGAGST oder BFGLGST im Dataset ausführen.
- 5. Für jeden Agenten bzw. jede Protokollfunktion, der/die von z/OS UNIX verwaltet wird:
	- a. Die **fte\***-Befehle für die Verwaltung des Agenten oder der Protokollfunktion befinden sich im Verzeichnis mqft/bin unter der Installation von IBM MQ for z/OS UNIX System Services Components, z. B. /mqm/V9R2M0/mqft/bin.

Sie müssen alle Scripts, die diese Befehle aufrufen, an diese Änderung anpassen.

b. Bei den Befehlen wird nicht mehr vorausgesetzt, dass das IBM MQ for z/OS Java lib-Verzeichnis, z. B. /mqm/V9R2M0/java/lib, in der Umgebungsvariablen LIBPATH angegeben ist.

Wenn Sie die das IBM MQ for z/OS Java lib-Verzeichnis manuell für die Umgebungsvariable LIBPATH angegeben haben, entfernen Sie das Verzeichnis.

Diese Variable kann auch in einer .wmqfterc-Datei festgelegt sein. In diesem Fall sollten Sie sie entfernen.

c. Außerdem müssen Sie gegebenenfalls die Umgebungsvariable STEPLIB aktualisieren, wenn gleichzeitig der Warteschlangenmanager migriert wurde.

Diese Variable ist möglicherweise in einer .wmqfterc-Datei festgelegt, so wie im Abschnitt Umgebungsvariablen für MFT unter z/OS beschrieben.

d. Schließlich müssen Sie die Umgebungsvariable BFG\_DATA auf denselben Wert wie vorher setzen, um sicherzustellen, dass der Agent oder die Protokollfunktion Zugriff auf seine/ihre vorhandene Konfiguration hat.

Diese Variable ist möglicherweise in einer .wmqfterc-Datei festgelegt, so wie im Abschnitt Umgebungsvariablen für MFT unter z/OS beschrieben.

e. Führen Sie einen Neustart des Agenten oder der Protokollfunktion durch.

#### **Zugehörige Tasks**

Managed File Transfer for z/OS verwenden

#### **WMQFTE-Agenten auf IBM MQ migrieren (nur LTS) LTS**

Mit dem Befehl **fteMigrateAgent** können Sie einen IBM WebSphere MQ File Transfer Edition 7.0-Agenten auf IBM WebSphere MQ 7.5 oder höher migrieren. Wenn der Agent als Windows-Dienst konfiguriert ist, müssen Sie zusätzlich die im Abschnitt "Optional" aufgeführten Schritte ausführen.

### **Vorbereitende Schritte**

**Anmerkung:** Für Continuous Delivery wird der Befehl **fteMigrateAgent** unter IBM MQ 9.2.1 entfernt.

LTS Der Befehl ist nach wie vor für IBM MQ 9.2 Long Term Support verfügbar.

Ab IBM MQ 9.0 unterstützt Managed File Transfer keine Webagenten. Wenn Sie versuchen, einen Webagenten mit dem Befehl **fteMigrateAgent** von einer Vorversion auf IBM MQ 9.0 zu migrieren, erhalten Sie eine Fehlernachricht, die Sie darauf hinweist, dass eine Migration eines Webagenten nicht unterstützt wird.

Suchen Sie nach allen Instanzen des IBM WebSphere MQ File Transfer Edition-Agenten, die als Teil von IBM WebSphere MQ File Transfer Edition installiert sind.

Die Informationen in diesem Abschnitt gelten nicht für IBM i. Wenn Sie IBM iverwenden, migrieren Sie Ihren Warteschlangenmanager auf IBM MQ 8.0, bevor Sie Managed File Transfer für IBM MQ 8.0 verwenden.

### **Informationen zu diesem Vorgang**

Um auf IBM WebSphere MQ 7.5 oder höher zu migrieren, müssen Sie zuerst den Agenten stoppen, dann die Warteschlangenmanagerinstallation auf IBM WebSphere MQ 7.5 oder höher migrieren und zusätzlich die File Transfer-Komponenten auswählen. Nach der Migration des Warteschlangenmanagers können Sie die Agentenkonfiguration mit dem Befehl **fteMigrateAgent** auf die Installation von IBM WebSphere MQ 7.5 oder höher migrieren. Starten Sie den migrierten Agenten mit dem Warteschlangenmanager von IBM WebSphere MQ 7.5 oder höher.

Stellt der Agent über den IBM WebSphere MQ-Bindungsmodus eine Verbindung zu seinem Warteschlangenmanager her und hat dieser Warteschlangenmanager die IBM WebSphere MQ 7.0.1 Fix Pack 6 oder höher, kann alternativ mithilfe mehrerer Installationen und der unten aufgelisteten Schritte eine parallele Migration durchgeführt werden. Wenn Sie keine parallele Migration durchführen möchten, migrieren Sie stattdessen den Warteschlangenmanager und den Agenten mithilfe der oben beschriebenen Schritte.

Stellt der Agent über den IBM WebSphere MQ-Bindungsmodus eine Verbindung zu seinem Warteschlangenmanager her und steht dieser noch auf IBM WebSphere MQ 7.0.1 Fix Pack 5 oder früher, müssen Sie diese Installation entweder zuerst auf IBM WebSphere MQ 7.0.1 Fix Pack 6 migrieren, um eine parallele Migration zu ermöglichen, oder Sie müssen diese Installation direkt auf IBM WebSphere MQ 7.5 oder höher migrieren.

Wenn der Agent eine Verbindung zu seinem Warteschlangenmanager über ein Netz als IBM WebSphere MQ -Client herstellt, können Sie den Agenten auf IBM WebSphere MQ 7.5 oder höher migrieren, indem Sie nur Schritt ["7" auf Seite 280](#page-279-0) ausführen.

<span id="page-279-0"></span>Ist der Agent als Windows-Dienst konfiguriert, müssen Sie den Befehl mit dem Parameter **-f** ausführen. Weitere Informationen finden Sie unter **fteMigrateAgent**.

### **Vorgehensweise**

- 1. Installieren Sie IBM WebSphere MQ 7.5 oder höher neben der vorhandenen Warteschlangenmanagerinstallation und wählen Sie dabei die Komponenten MQ Server und File Transfer aus.
- 2. Stoppen Sie den IBM WebSphere MQ File Transfer Edition 7.0.x-Agenten.
- 3. Verschieben Sie den Warteschlangenmanager in die Installation von IBM WebSphere MQ 7.5 oder höher.
- 4. Verwenden Sie den Befehl **fteMigrateAgent**, um die Agentenkonfiguration von der IBM WebSphere MQ File Transfer Edition 7.0.x-Installation auf die Agentenfunktion zu migrieren, die mit IBM Web-Sphere MQ 7.5 oder höher integriert ist.
- 5. Optional: Wenn der IBM WebSphere MQ File Transfer Edition 7.0.x-Agent als Windows-Service konfiguriert ist, müssen Sie die folgenden optionalen Schritte ausführen:
	- a) Konfigurieren Sie den Agenten mit dem Befehl **fteModifyAgent** so, dass er kein Windows-Dienst mehr ist.
	- b) Verwenden Sie den Befehl **fteModifyAgent** in der Installation von IBM WebSphere MQ 7.5 oder höher, um IBM WebSphere MQ 7.5 oder höher als Windows -Dienst zu konfigurieren.
- 6. Starten Sie den IBM WebSphere MQ 7.5- oder höheren Agenten.
- 7. Optional: So migrieren Sie einen Agenten, der als Client über ein Netz eine Verbindung zu dem ihm zugeordneten Warteschlangenmanager herstellt:
	- a) Installieren Sie IBM WebSphere MQ 7.5 oder höher auf dem System.
	- b) Verwenden Sie den Befehl **fteMigrateAgent**, um die Agentenkonfiguration von der IBM Web-Sphere MQ File Transfer Edition 7.0.x-Installation auf die Agentenfunktion zu migrieren, die mit IBM WebSphere MQ 7.5 oder höher integriert ist.
	- c) Stoppen Sie den IBM WebSphere MQ File Transfer Edition 7.0.x-Agenten.
	- d) Wenn der IBM WebSphere MQ File Transfer Edition 7.0.x-Agent als Windows-Service konfiguriert ist, verwenden Sie den Befehl **fteModifyAgent** von der IBM WebSphere MQ File Transfer Edition 7.0.x-Installation aus, um den Agenten so zu rekonfigurieren, dass er nicht als Windows-Service ausgeführt wird.
	- e) Wenn der IBM WebSphere MQ File Transfer Edition 7.0.x-Agent als Windows-Service konfiguriert ist, verwenden Sie den Befehl **fteModifyAgent** aus der Installation von IBM WebSphere MQ 7.5 oder höher, um den Agenten für IBM WebSphere MQ 7.5 oder höher als Windows-Service zu konfigurieren.
	- f) Starten Sie den IBM WebSphere MQ 7.5- oder höheren Agenten.

# **Migration einer WMQFTE-Datenbankprotokollfunktion auf IBM MQ (nur LTS)**

Mit dem Befehl **fteMigrateLogger** können Sie eine eigenständige IBM WebSphere MQ File Transfer Edition 7.0-Datenbankprotokollfunktion auf IBM WebSphere MQ 7.5 oder höher migrieren. War sie als Windows-Dienst konfiguriert, müssen Sie noch einige zusätzliche Schritte ausführen.

#### **Vorbereitende Schritte**

**Anmerkung:** Für Continuous Delivery wird der Befehl **fteMigrateLogger** unter IBM MQ 9.2.1 entfernt.

LTS-Der Befehl ist nach wie vor für IBM MQ 9.2 Long Term Support verfügbar.

Suchen Sie nach allen Instanzen der eigenständigen Datenbankprotokollfunktion. Die Instanzen der eigenständigen Datenbankprotokollfunktion müssen vor allen anderen Komponenten des Managed File Transfer-Netzes migriert werden, damit diese Instanzen anschließend die eingehenden neuesten Versionen der Übertragungsprotokollnachrichten korrekt verarbeiten können.

### **Informationen zu diesem Vorgang**

Um direkt auf IBM WebSphere MQ 7.5 oder höher zu migrieren, müssen Sie zuerst die Protokollfunktion stoppen und dann diese Installation auf die erforderliche Version migrieren. Wenn diese Migration abgeschlossen ist, verwenden Sie den Befehl fteMigrateLogger: migrate an FTE V7.0 database logger to MQ V7.5 or later, um die Konfiguration der Datenbankprotokollfunktion auf die erforderliche Version von IBM MQ zu migrieren.

Bei einem IBM WebSphere MQ File Transfer Edition 7.0.1 Fix Pack 6-Warteschlangenmanager oder höher können Sie, wie nachfolgend beschrieben, alternativ eine parallele Migration mithilfe mehrerer Installationen durchführen. Wenn Sie keine parallele Migration durchführen möchten, migrieren Sie stattdessen den Warteschlangenmanager und die Protokollfunktion mithilfe der oben beschriebenen Schritte.

Wenn die Datenbankprotokollfunktion mit einem IBM WebSphere MQ File Transfer Edition 7.0.1 Fix Pack 5-Warteschlangenmanager oder früher verbunden ist, müssen Sie diese Installation zuerst auf IBM Web-Sphere MQ File Transfer Edition 7.0.1 Fix Pack 6 migrieren, um eine parallele Migration zu ermöglichen, oder diese Installation direkt auf IBM WebSphere MQ 7.5 oder höher migrieren und zusätzlich die File Transfer-Komponenten auswählen.

Ist die Datenbankprotokollfunktion als Windows-Dienst konfiguriert, müssen Sie den Befehl **fteMigrateLogger** mit dem Parameter **-f** ausführen. Weitere Informationen finden Sie im Abschnitt fteMigrate-Logger: migrate an FTE V7.0 database logger to MQ V7.5 or later.

#### **Vorgehensweise**

- 1. Installieren Sie IBM WebSphere MQ 7.5 oder höher neben der vorhandenen Installation von IBM WebSphere MQ File Transfer Edition 7.0 und wählen Sie dabei die Komponenten MQ Server und Managed File Transfer Service aus.
- 2. Stoppen Sie die Datenbankprotokollfunktion von IBM WebSphere MQ File Transfer Edition 7.0.
- 3. Verschieben Sie den Warteschlangenmanager in die Installation von IBM WebSphere MQ 7.5 oder höher.
- 4. Verwenden Sie den Befehl fteMigrateLogger, um die Konfiguration der Datenbankprotokollfunktion aus der IBM WebSphere MQ File Transfer Edition 7.0-Installation auf IBM WebSphere MQ 7.5 oder höher zu migrieren.
- 5. Erstellen Sie die für die Datenbankprotokollfunktion erforderlichen Tabellen, indem Sie die SQL-Scripts in *MQ\_INSTALLATION\_PATH*/mqft/sql ausführen. Dieses Verzeichnis enthält für jede Produktversionsstufe ein Script. Führen Sie zur Migration alle für Ihren Versionsstand erforderlichen Scripts in der richtigen Reihenfolge aus.

Die SQL-Scripts für die Aktualisierung müssen in Versionsreihenfolge ab dem aktuellen Stand von IBM WebSphere MQ File Transfer Edition bzw. Managed File Transfer ausgeführt werden. Folgende Scripts sind verfügbar, wobei *\*\*\** für Db2, Oracle oder z/OS, steht:

- ftelog\_tables\_\*\*\*\_701-702.sql
- ftelog\_tables\_\*\*\*\_702-703.sql
- ftelog\_tables\_\*\*\*\_703-704.sql
- ftelog\_tables\_\*\*\*\_704-750.sql
- ftelog\_tables\_\*\*\*\_750-7502.sql
- ftelog\_tables\_\*\*\*\_7502-800.sql

Wenn Sie beispielsweise IBM WebSphere MQ File Transfer Edition 7.0.3 verwenden und eine Migration auf IBM MQ 8.0.0.0 durchführen, führen Sie 703-704, 704-750, 750-7502 und 7502-800 aus.

Anmerkung: 2005 Unter z/OS können Sie mit ftelog\_tables\_zos\_704-800.sql direkt von 704 zu 800 übergehen.

Die Scripts bis zu ftelog\_tables\_\*\*\*\_704-750.sql sind in IBM MQ 8.0.0.0 enthalten und befinden sich im Verzeichnis *MQ\_INSTALL ATION\_PATH*/mqft/sql. Upgrades über 750 hinaus wurden nicht mit IBM MQ 8.0.0.0 geliefert. Wenn sie nicht im Verzeichnis vorhanden sind, können Sie sie aus dem Link herunterladen, der in [APAR IT01841](https://www.ibm.com/support/pages/node/4904403) angegeben ist.

6. Windows

Optional: War die Datenbankprotokollfunktion von IBM WebSphere MQ File Transfer Edition 7.0 als Windows-Dienst konfiguriert, müssen Sie die folgenden Schritte ausführen:

- a) Konfigurieren Sie die Datenbankprotokollfunktion mit dem Befehl fteModifyDatabaseLogger so, dass sie kein Windows -Dienst mehr ist.
- b) Rekonfigurieren Sie die Managed File Transfer für IBM WebSphere MQ 7.5 oder eine neuere Version mit dem Befehl fteModifyLogger als Windows-Service.
- 7. Starten Sie die Managed File Transfer für IBM WebSphere MQ 7.5 oder eine neuere Datenbankprotokollfunktion.

#### **Ergebnisse**

Die Migration der Datenbankprotokollfunktion von IBM WebSphere MQ File Transfer Edition 7.0 auf IBM WebSphere MQ 7.5 oder höher ist damit abgeschlossen.

# **Managed File Transfer-Agenten von einer früheren Version migrie-**

#### **ren**

Agenten, die von IBM MQ-Versionen vor IBM MQ 9.1.4 migriert wurden, werden nicht als Hochverfügbarkeitsagenten ausgeführt. Sie können erreichen, dass sie im Hochverfügbarkeitsmodus ausgeführt werden, indem Sie die folgende Prozedur ausführen.

#### **Vorgehensweise**

1. Erstellen Sie die Warteschlange SYSTEM.FTE.HA.<agent name> im Agentenwarteschlangenmanager mithilfe der folgenden Beispieldefinition:

```
DEFINE QLOCAL(SYSTEM.FTE.HA.SRC) +
 DEFPRTY(0) +
 DEFSOPT(SHARED) +
  GET(ENABLED) +
  MAXDEPTH(0) +
 MAXMSGL(0) MSGDLVSQ(PRIORITY) +
  PUT(ENABLED) +
  RETINTVL(999999999) +
  SHARE +
  NOTRIGGER +
  USAGE(NORMAL) +
  REPLACE
```
- 2. Geben Sie die erforderlichen Berechtigungen für die Warteschlange an, damit der Agent die Warteschlange für GET-Operationen öffnen kann.
- 3. Erstellen Sie ein Replikat der Agentenkonfiguration auf einer anderen Maschine.
- 4. Fügen Sie die Eigenschaft **highlyAvailable** hinzu und setzen Sie sie in der Datei agent.properties für beide Agentenkonfigurationen auf *true*.

#### **Zugehörige Konzepte**

Wartung in hoch verfügbaren Agenten

### **MFT auf eine neue Maschine mit einem anderen Betriebssystem migrieren**

In diesem Abschnitt werden die wesentlichen Schritte beschrieben, die für eine erfolgreiche Migration von MFT-Konfigurationen auf ein neues System oder eine neue Plattform erforderlich sind. Dabei liegt der Schwerpunkt auf der Migration der MFT-Konfiguration, aber es wird auch die Warteschlangenmanagermigration behandelt, wo dies angebracht ist.

### <span id="page-282-0"></span>**Vorbereitende Schritte**

Stellen Sie sicher, dass alle Agenten, die migriert werden sollen, alle laufenden oder anstehenden Übertragungen abgeschlossen haben und dass folgende Komponenten gesichert wurden:

- Koordinationswarteschlangenmanager
- Agentenwarteschlangenmanager
- Agenten
- Ressourcenüberwachungen
- Übertragungsvorlagen
- Geplante Übertragungen

**Wichtig:** IBM MQ-Installationsnamen auf einem System stimmen wahrscheinlich nicht mit den Installationsnamen auf dem neuen System überein, es sei denn, die alten und neuen Systeme haben nur eine Installation oder Sie geben einen Installationsnamen als Teil des IBM MQ-Installationsprozesses an.

### **Informationen zu diesem Vorgang**

Die folgende Migrationsprozedur basiert auf dem Szenario, dass QMA sowohl der Koordinationswarteschlangenmanager für die Topologie als auch der Agentenwarteschlangenmanager für einen Agenten mit dem Namen Agent1 ist.

Agent1 verfügt über eine Ressourcenüberwachung, eine Übertragungsvorlage und eine geplante Übertragung. QMA stellt außerdem über seine Sender- und Empfängerkanäle eine Verbindung zu einem Warteschlangenmanager namens QMB her, der auf einem anderen System aktiv ist.

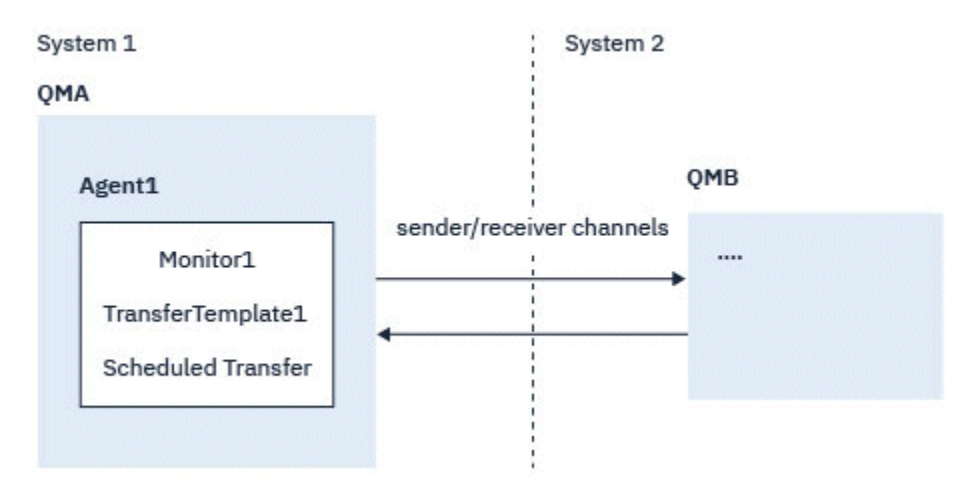

*Abbildung 14. MFT-Konfiguration auf System 1 migrieren*

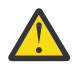

**Achtung:** In der folgenden Prozedur wird nur beschrieben, wie MFT-Konfigurationen gesichert und wiederhergestellt werden. Bei einer Migration von MFT auf eine neue Maschine mit demselben Betriebssystem können die Warteschlangenmanagerdaten und Protokolldateien gesichert und wiederhergestellt werden, indem alle Datendateien vom alten System in die entsprechenden Verzeichnisse auf dem neuen System kopiert werden.

Wenn die neue Maschine ein anderes Betriebssystem hat, ist es jedoch nicht möglich, die Datendateien zu migrieren, da sie plattformspezifisch erstellt werden.

### **Vorgehensweise**

- 1. Sicherungsprozedur
	- a) Speichern Sie die Warteschlangenmanagerkonfiguration mit dem Befehl **dmpmqcfg** , um sie später anhand ihrer Definition erneut zu erstellen. Beispiel:

Wartung und Migration von IBM MQ **283**

```
dmpmqcfg -m QMA -a > /mq/backups/QMA.mqsc
```
b) Sichern Sie die Konfigurationsdateien für den Agenten, die unter dem IBM MQ-Datenverzeichnis / MQ\_DATA\_PATH/mqft gespeichert sind.

Das Verzeichnis mqft weist normalerweise drei Unterverzeichnisse auf: config, installation und logs. Diese enthalten Konfigurationsdateien, Agenteninstallationsdaten bzw. Datenbankprotokollfunktionsdateien.

Wenn der Agent ein Protokollbridgeagent ist, muss auch die Datei ProtocolBridgeCredentials.xml im Agentenkonfigurationsverzeichnis gesichert werden. In dieser Datei sind die Benutzernamen und Berechtigungsnachweisinformationen definiert, die der Protokollbridgeagent verwendet, um sich selbst beim Protokollserver zu autorisieren.

c) Exportieren Sie die Konfiguration der Ressourcenüberwachung mit dem MFT-Befehl **ftelistMonitors** mit der Option **-ox** in eine XML-Datei.

Beispiel:

fteListMonitors -ma Agent1 -mn Monitor -ox Monitor1Definition.xml

d) Exportieren Sie Übertragungsvorlagen mit dem MFT-Befehl **fteListTemplates** mit den Optionen **-x** und **-o** in XML-Dateien.

Der folgende Befehl erstellt beispielsweise TransferTemplate1.xml im aktuellen Verzeichnis:

fteListTemplates -x -o . TransferTemplate1

e) Führen Sie eine manuelle Sicherung der Definitionen geplanter Übertragungen durch.

Es ist nicht möglich, die Definitionen in XML-Dateien zu exportieren, aber Sie können geplante Übertragungen mit dem MFT-Befehl fteListScheduledTransfers auflisten und die Definitionen manuell sichern.

- 2. Neuerstellungsprozedur
	- a) Erstellen Sie den Warteschlangenmanager QMA erneut, nachdem Sie IBM MQ und MFT auf dem neuen System installiert haben.
	- b) Stellen Sie die QMA-Konfiguration wieder her, indem Sie den Befehl **runmqsc** ausführen, um ein Parsing in der in Schritt ["1.a" auf Seite 283](#page-282-0) gespeicherten Konfiguration des Warteschlangenmanagers durchzuführen.

Beispiel:

```
runmqsc QMA< /mq/backups/QMA.mqsc
```
- c) Erstellen Sie die Sender- und Empfängerkanäle erneut, die eine Verbindung zu QMB auf System 2 herstellen.
- d) Aktualisieren Sie auf der Seite von Warteschlangenmanager QMB die Verbindungsdetails, z. B. Hostname und Portnummer des Senderkanals für die Verbindung zu QMA.
- e) Erstellen Sie Agent1 erneut, indem Sie alle gesicherten Agentenkonfigurationsdateien auf das neue System kopieren, und starten Sie den Agenten.
- f) Importieren Sie die XML-Datei für Monitor1 mit dem Befehl MFT fteCreateMonitor und den Optionen **-ix** und **-f** .

Beispiel:

fteCreateMonitor -ix Monitor1Definition.xml -f

g) Veröffentlichen Sie eine Nachricht, die den Inhalt von Übertragungsvorlage1.xml im Nachrichtenhauptteil enthält, an das Thema SYSTEM.FTE auf dem Koordinationswarteschlangenmanager. Verwenden Sie eine eigenständige Anwendung und geben Sie die Themenzeichenfolge an:

SYSTEM.FTE/Templates/<template\_id>

Dabei steht <template\_id> für die ID der Übertragungsvorlage, die innerhalb der Datei TransferTemplate1.xml zu finden ist.

Wenn die XML-Datei beispielsweise den Eintrag

```
<?xml version="1.0" encoding="UTF-8"?><transferTemplateid="a7838085-0f2a-4980-
b958-2dbbdfb22702" 
version="6.00">
```
enthält, sollte die Themenzeichenfolge wie folgt aussehen:

```
SYSTEM.FTE/Templates/a7838085-0f2a-4980-b958-2dbbdfb22702
```
h) Führen Sie mit dem MFT-Befehl **fteCreateTransfers** eine manuelle Neuerstellung der geplanten Übertragungen durch.

# **IBM MQ Internet Pass-Thru migrieren**

Gehen Sie wie hier beschrieben vor, um ein Upgrade auf eine neue Version von IBM MQ Internet Pass-Thru (MQIPT) durchzuführen oder eine Fixpackwartung auf Ihre MQIPT-Installation anzuwenden.

 $\blacktriangleright$  <code>V 9.2.0</code> Sie können diese Prozedur auch verwenden, um ein Upgrade von MQIPT Support Pack 2.1 auf MQIPT in IBM MQ 9.1 durchzuführen.

#### **Vorgehensweise**

- 1. Erstellen Sie Sicherungen Ihrer Daten.
- Ausführliche Informationen finden Sie im Abschnitt Sicherungen erstellen.
- 2. Installieren Sie die neue Version von MQIPT.

Sie können die neue Version von MQIPT installieren, ohne aktuell installierte Versionen von MQIPT vorher deinstallieren zu müssen. Ausführliche Informationen finden Sie im Abschnitt MQIPT installieren.

3. Stellen Sie die gesicherten Datendateien im MQIPT-Ausgangsverzeichnis wieder her, damit sie von der neuen Installation verwendet werden.

Wenn das MQIPT-Installationsverzeichnis als Ausgangsverzeichnis verwendet wird, überschreiben Sie alle neu installierten Kopien von Datendateien mit den gesicherten Dateien.

- 4. Stellen Sie sicher, dass alle Eigenschaften in der neuen mqipt.conf-Konfigurationsdatei, die Dateinamen enthalten, auf Dateien verweisen, die von der neuen Installation von MQIPT verwendet werden sollen.
- 5. Prüfen Sie die Liste mit Änderungen und neuen Funktionen in der neuen Version oder im Fixpack von MQIPT.

Wenn für die neue Version Änderungen an der MQIPT-Konfiguration erforderlich sind, führen Sie die notwendigen Änderungen in den neuen Kopien der Datendateien durch.

6. Stoppen Sie die aktuelle Version von MQIPT mit folgendem Befehl:

mqiptAdmin -stop

- 7. Starten Sie MQIPT in der aktuellsten Version, indem Sie folgenden Befehl ausgeben:
	- Auf Systemen mit AIX and Linux:

*MQIPT\_INSTALLATION\_PATH*/bin/mqipt *MQIPT\_HOME\_DIR*

• Auf Systemen mit Windows:

```
MQIPT_INSTALLATION_PATH\bin\mqipt MQIPT_HOME_DIR
```
Dabei gilt Folgendes:

- *MQIPT-INSTALLATIONSPFAD* ist das Verzeichnis, in dem die neueste Version von MQIPT installiert ist.
- *MQIPT-AUSGANGSVERZEICHNIS* ist das Ausgangsverzeichnis von MQIPT, das die Datendateien enthält, die von der neuesten Installation von MQIPT verwendet werden sollen.
- 8. Testen Sie, ob MQIPT in der neuesten Version ordnungsgemäß funktioniert.

Nachdem Sie sich vergewissert haben, dass die neueste Version von MQIPT korrekt konfiguriert ist, können Sie die Vorgängerversion deinstallieren. Ausführliche Informationen finden Sie im Abschnitt MQIPT deinstallieren.

9. W 9.2.0 Wenn in Ihrer MQIPT-Konfiguration Kennwörter nicht verschlüsselt wurden oder Kennwörter vor MQIPT in IBM MQ 9.1.5 verschlüsselt wurden, verschlüsseln Sie diese Kennwörter mithilfe der neuesten Zugriffsschutzmethode, indem Sie die Prozedur unter Gespeicherte Kennwörter verschlüsseln befolgen.

# **Bemerkungen**

Die vorliegenden Informationen wurden für Produkte und Services entwickelt, die auf dem deutschen Markt angeboten werden.

Möglicherweise bietet IBM die in dieser Dokumentation beschriebenen Produkte, Services oder Funktionen in anderen Ländern nicht an. Informationen über die gegenwärtig im jeweiligen Land verfügbaren Produkte und Services sind beim zuständigen IBM Ansprechpartner erhältlich. Hinweise auf IBM Lizenzprogramme oder andere IBM Produkte bedeuten nicht, dass nur Programme, Produkte oder Services von IBM verwendet werden können. Anstelle der IBM Produkte, Programme oder Services können auch andere, ihnen äquivalente Produkte, Programme oder Services verwendet werden, solange diese keine gewerblichen oder andere Schutzrechte der IBM verletzen. Die Verantwortung für den Betrieb von Fremdprodukten, Fremdprogrammen und Fremdservices liegt beim Kunden.

Für in diesem Handbuch beschriebene Erzeugnisse und Verfahren kann es IBM Patente oder Patentanmeldungen geben. Mit der Auslieferung dieser Dokumentation ist keine Lizenzierung dieser Patente verbunden. Lizenzanforderungen sind schriftlich an folgende Adresse zu richten (Anfragen an diese Adresse müssen auf Englisch formuliert werden):

IBM Europe IBM Europe, Middle East and Africa Tour Descartes 2, avenue Gambetta 92066 Paris La Défense U.S.A.

Bei Lizenzanforderungen zu Double-Byte-Information (DBCS) wenden Sie sich bitte an die IBM Abteilung für geistiges Eigentum in Ihrem Land oder senden Sie Anfragen schriftlich an folgende Adresse:

Lizenzierung von geistigem Eigentum

IBM Japan, Ltd.

**The following paragraph does not apply to the United Kingdom or any other country where such provisions are inconsistent with local law:** INTERNATIONAL BUSINESS MACHINES CORPORATION PROVIDES THIS PUBLICATION "AS IS" WITHOUT WARRANTY OF ANY KIND, EITHER EXPRESS OR IMPLIED, INCLUDING, BUT NOT LIMITED TO, THE IMPLIED WARRANTIES OF NON-INFRINGEMENT, MERCHANTABILITY OR FITNESS FOR A PARTICULAR PURPOSE.

Trotz sorgfältiger Bearbeitung können technische Ungenauigkeiten oder Druckfehler in dieser Veröffentlichung nicht ausgeschlossen werden. Die Angaben in dieser Veröffentlichung werden in regelmäßigen Zeitabständen aktualisiert. Die Änderungen werden in Überarbeitungen oder in Technical News Letters (TNLs) bekanntgegeben. IBM kann jederzeit Verbesserungen und/oder Änderungen an den in dieser Veröffentlichung beschriebenen Produkten und/oder Programmen vornehmen.

Verweise in diesen Informationen auf Websites anderer Anbieter werden lediglich als Service für den Kunden bereitgestellt und stellen keinerlei Billigung des Inhalts dieser Websites dar. Das über diese Websites verfügbare Material ist nicht Bestandteil des Materials für dieses IBM Produkt.

Werden an IBM Informationen eingesandt, können diese beliebig verwendet werden, ohne dass eine Verpflichtung gegenüber dem Einsender entsteht.

Lizenznehmer des Programms, die Informationen zu diesem Produkt wünschen mit der Zielsetzung: (i) den Austausch von Informationen zwischen unabhängigen, erstellten Programmen und anderen Programmen (einschließlich des vorliegenden Programms) sowie (ii) die gemeinsame Nutzung der ausgetauschten Informationen zu ermöglichen, wenden sich an folgende Adresse:

IBM Europe, Middle East and Africa Software Interoperability Coordinator, Department 49XA 3605 Highway 52 N Rochester, MN 55901 U.S.A.

Die Bereitstellung dieser Informationen kann unter Umständen von bestimmten Bedingungen - in einigen Fällen auch von der Zahlung einer Gebühr - abhängig sein.

Die Lieferung des in diesen Informationen beschriebenen Lizenzprogramms sowie des zugehörigen Lizenzmaterials erfolgt auf der Basis der IBM Rahmenvereinbarung bzw. der Allgemeinen Geschäftsbedingungen von IBM, der IBM Internationalen Nutzungsbedingungen für Programmpakete oder einer äquivalenten Vereinbarung.

Die in diesem Dokument enthaltenen Leistungsdaten stammen aus einer kontrollierten Umgebung. Die Ergebnisse, die in anderen Betriebsumgebungen erzielt werden, können daher erheblich von den hier erzielten Ergebnissen abweichen. Einige Daten stammen möglicherweise von Systemen, deren Entwicklung noch nicht abgeschlossen ist. Eine Gewährleistung, dass diese Daten auch in allgemein verfügbaren Systemen erzielt werden, kann nicht gegeben werden. Darüber hinaus wurden einige Daten unter Umständen durch Extrapolation berechnet. Die tatsächlichen Ergebnisse können davon abweichen. Benutzer dieses Dokuments sollten die entsprechenden Daten in ihrer spezifischen Umgebung prüfen.

Alle Informationen zu Produkten anderer Anbieter stammen von den Anbietern der aufgeführten Produkte, deren veröffentlichten Ankündigungen oder anderen allgemein verfügbaren Quellen. IBM hat diese Produkte nicht getestet und kann daher keine Aussagen zu Leistung, Kompatibilität oder anderen Merkmalen machen. Fragen zu den Leistungsmerkmalen von Produkten anderer Anbieter sind an den jeweiligen Anbieter zu richten.

Aussagen über Pläne und Absichten von IBM unterliegen Änderungen oder können zurückgenommen werden und repräsentieren nur die Ziele von IBM.

Diese Veröffentlichung enthält Beispiele für Daten und Berichte des alltäglichen Geschäftsablaufes. Um diese so realistisch wie möglich zu gestalten, enthalten sie auch Namen von Personen, Firmen, Marken und Produkten. Sämtliche dieser Namen sind fiktiv. Ähnlichkeiten mit Namen und Adressen tatsächlicher Unternehmen oder Personen sind zufällig.

#### COPYRIGHTLIZENZ:

Diese Veröffentlichung enthält Musterprogramme, die in Quellensprache geschrieben sind. Sie dürfen diese Musterprogramme kostenlos (d. h. ohne Zahlung an IBM) kopieren, ändern und verteilen, wenn dies zu dem Zweck geschieht, Anwendungsprogramme zu entwickeln, zu verwenden, zu vermarkten oder zu verteilen, die mit der Anwendungsprogrammierschnittstelle für die Betriebsumgebung konform sind, für die diese Musterprogramme geschrieben werden. Diese Beispiele wurden nicht unter allen denkbaren Bedingungen getestet. Daher kann IBM die Zuverlässigkeit, Wartungsfreundlichkeit oder Funktion dieser Programme weder zusagen noch gewährleisten.

Wird dieses Buch als Softcopy (Book) angezeigt, erscheinen keine Fotografien oder Farbabbildungen.

# **Informationen zu Programmierschnittstellen**

Die bereitgestellten Informationen zur Programmierschnittstelle sollen Sie bei der Erstellung von Anwendungssoftware für dieses Programm unterstützen.

Dieses Handbuch enthält Informationen über vorgesehene Programmierschnittstellen, die es dem Kunden ermöglichen, Programme zu schreiben, um die Services von WebSphere MQzu erhalten.

Diese Informationen können jedoch auch Angaben über Diagnose, Bearbeitung und Optimierung enthalten. Die Informationen zu Diagnose, Bearbeitung und Optimierung sollten Ihnen bei der Fehlerbehebung für die Anwendungssoftware helfen.

**Wichtig:** Verwenden Sie diese Diagnose-, Änderungs-und Optimierungsinformationen nicht als Programmierschnittstelle, da sie Änderungen unterliegen.
## **Marken**

IBM, das IBM Logo, ibm.com, sind Marken der IBM Corporation in den USA und/oder anderen Ländern. Eine aktuelle Liste der IBM Marken finden Sie auf der Webseite "Copyright and trademark information"www.ibm.com/legal/copytrade.shtml. Weitere Produkt- und Servicenamen können Marken von IBM oder anderen Unternehmen sein.

Microsoft und Windows sind Marken der Microsoft Corporation in den USA und/oder anderen Ländern.

UNIX ist eine eingetragene Marke von The Open Group in den USA und anderen Ländern.

Linux ist eine eingetragene Marke von Linus Torvalds in den USA und/oder anderen Ländern.

Dieses Produkt enthält Software, die von Eclipse Project (https://www.eclipse.org/) entwickelt wurde.

Java und alle auf Java basierenden Marken und Logos sind Marken oder eingetragene Marken der Oracle Corporation und/oder ihrer verbundenen Unternehmen.

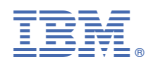

Teilenummer: